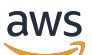

\*\*\*Unable to locate subtitle\*\*\*

AWS Snowball Edge Guida per gli sviluppatori

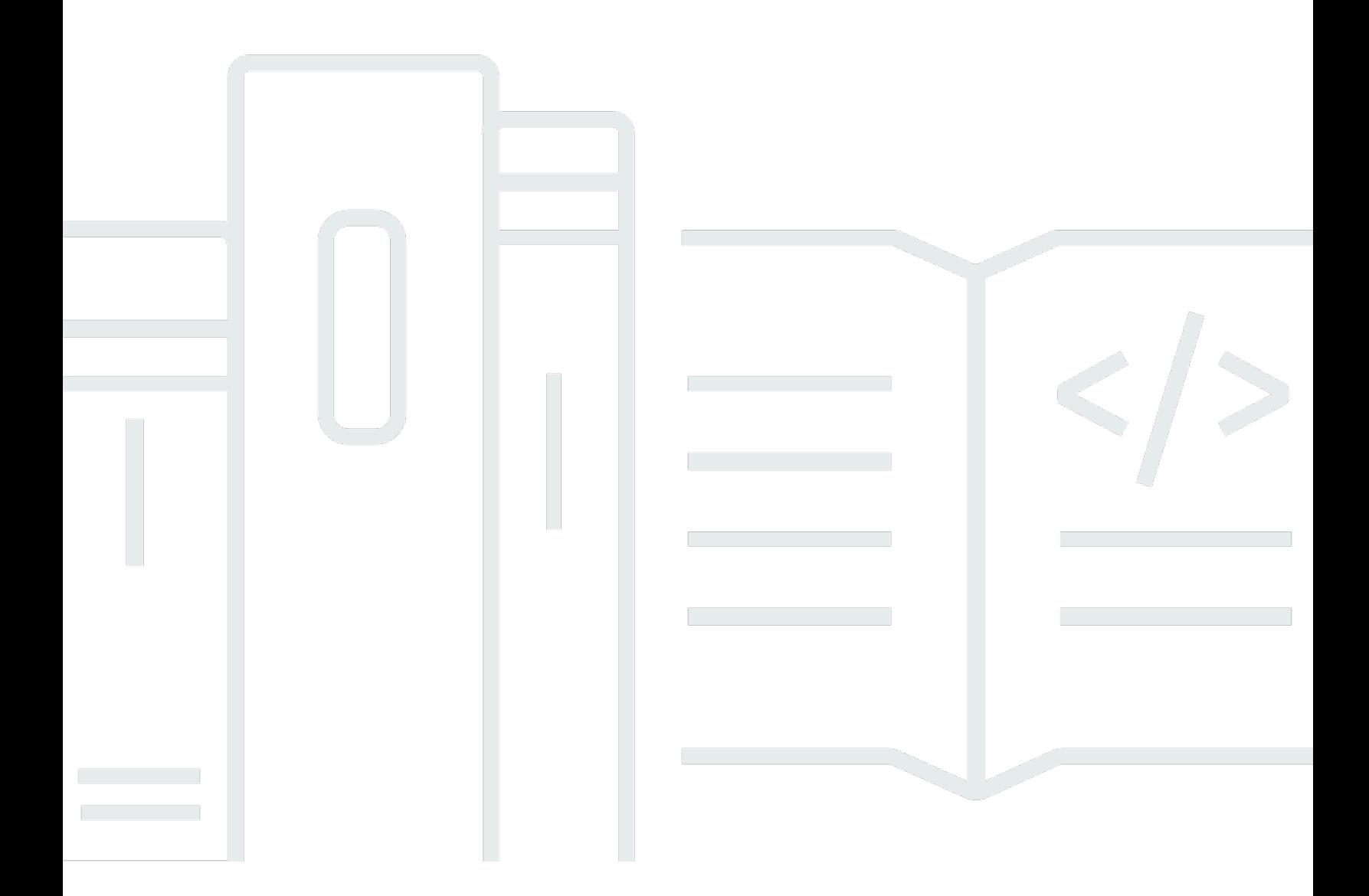

Copyright © 2024 Amazon Web Services, Inc. and/or its affiliates. All rights reserved.

## AWS Snowball Edge Guida per gli sviluppatori: \*\*\*Unable to locate subtitle\*\*\*

Copyright © 2024 Amazon Web Services, Inc. and/or its affiliates. All rights reserved.

I marchi e l'immagine commerciale di Amazon non possono essere utilizzati in relazione a prodotti o servizi che non siano di Amazon, in una qualsiasi modalità che possa causare confusione tra i clienti o in una qualsiasi modalità che denigri o discrediti Amazon. Tutti gli altri marchi non di proprietà di Amazon sono di proprietà delle rispettive aziende, che possono o meno essere associate, collegate o sponsorizzate da Amazon.

## Table of Contents

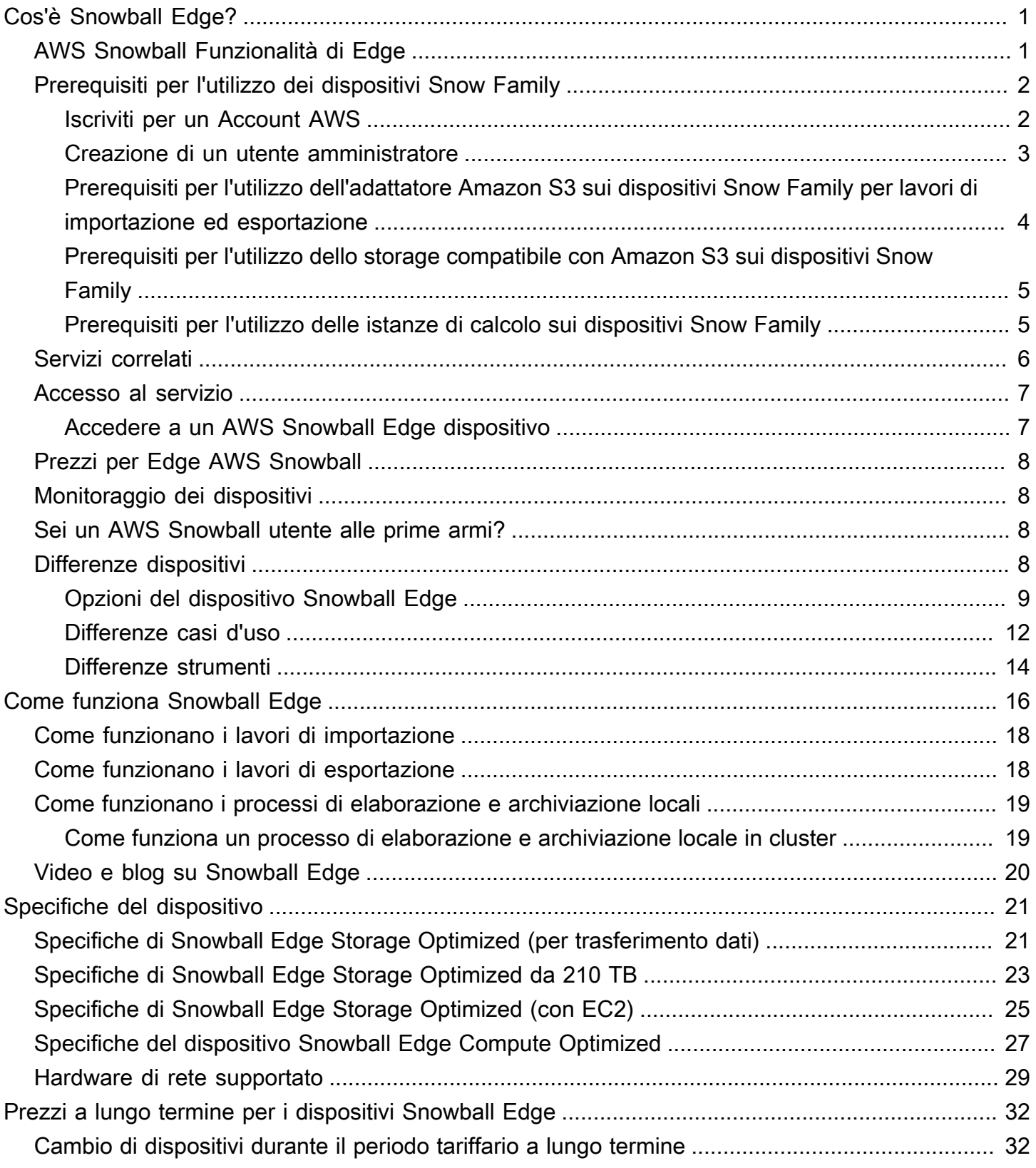

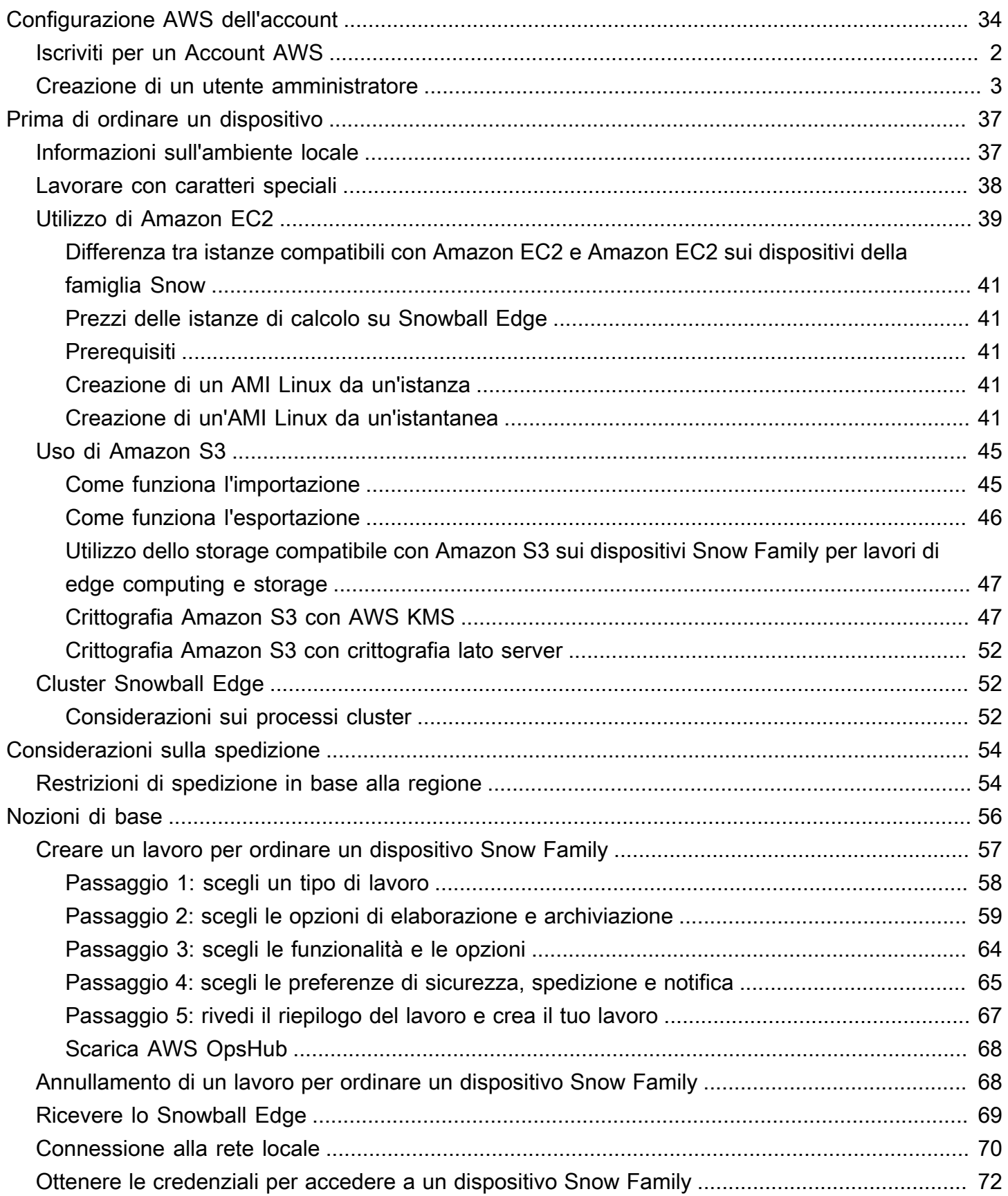

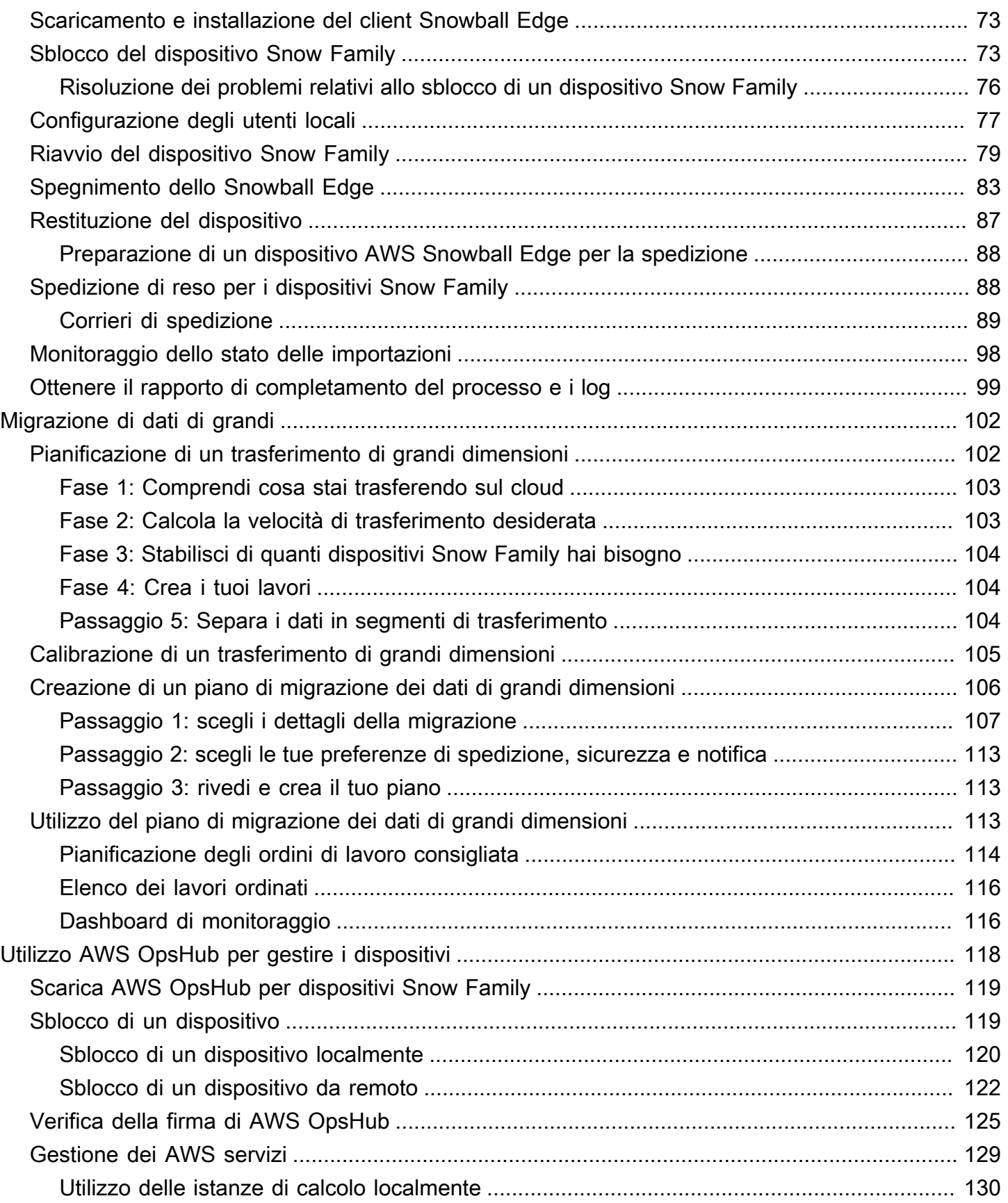

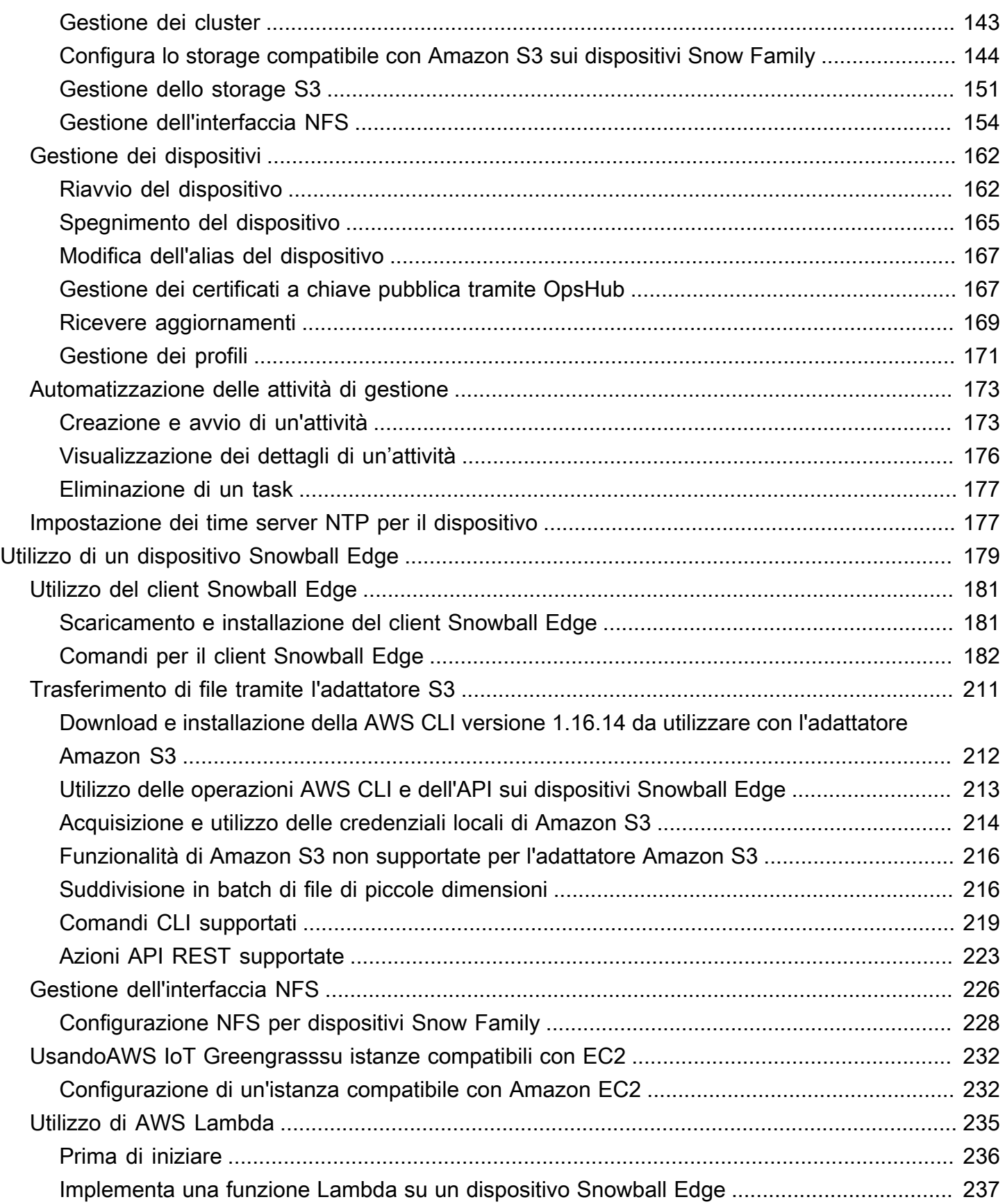

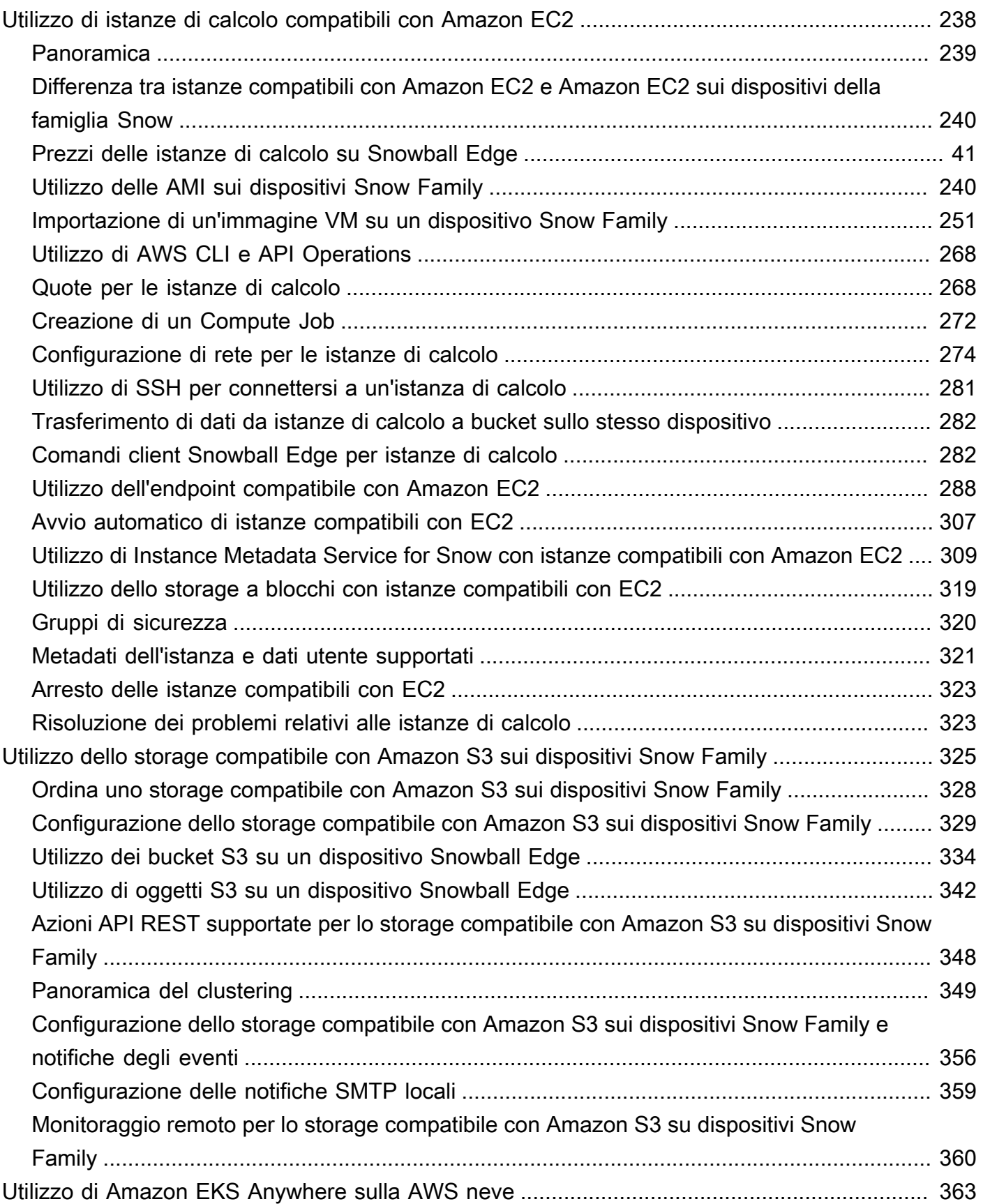

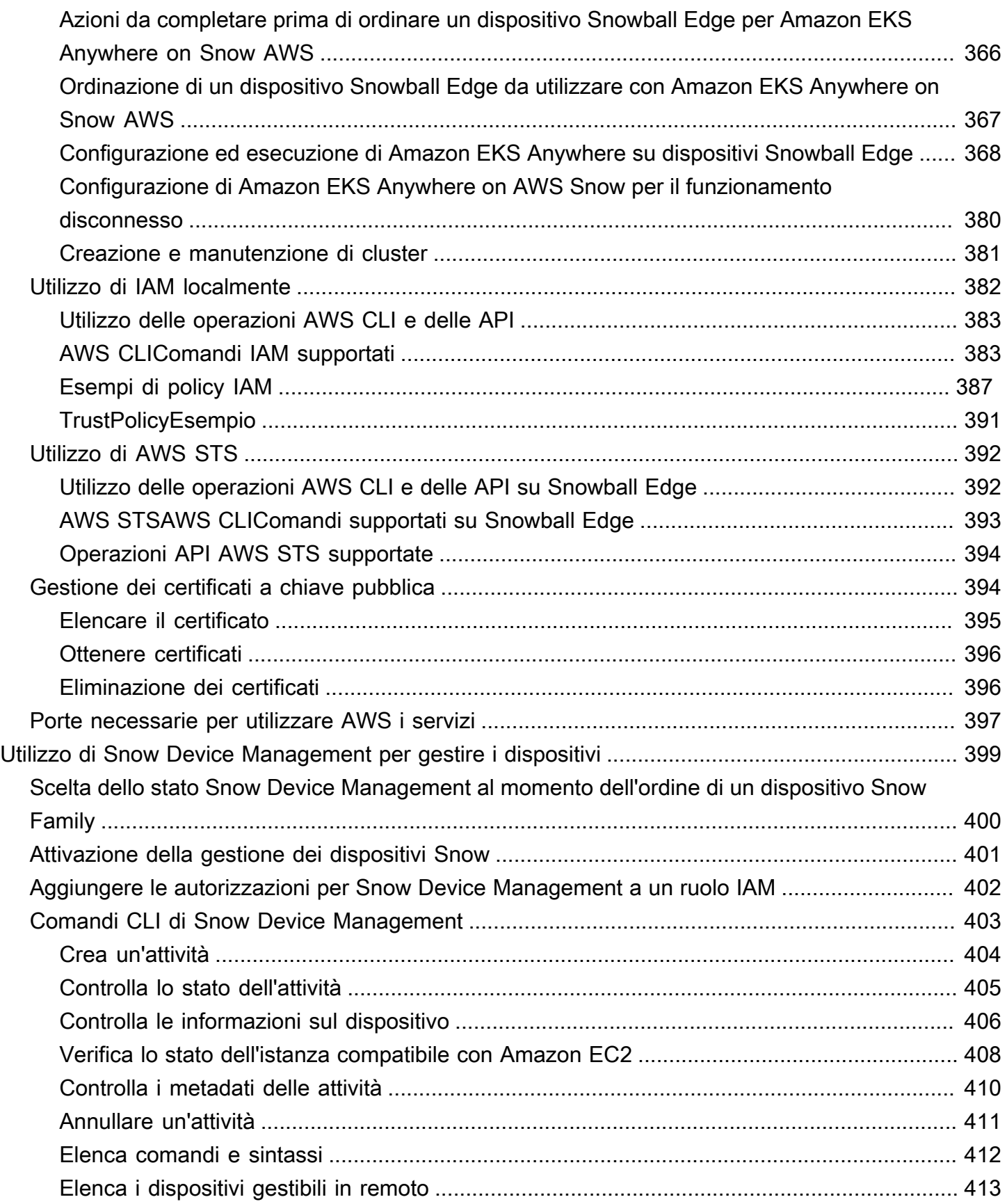

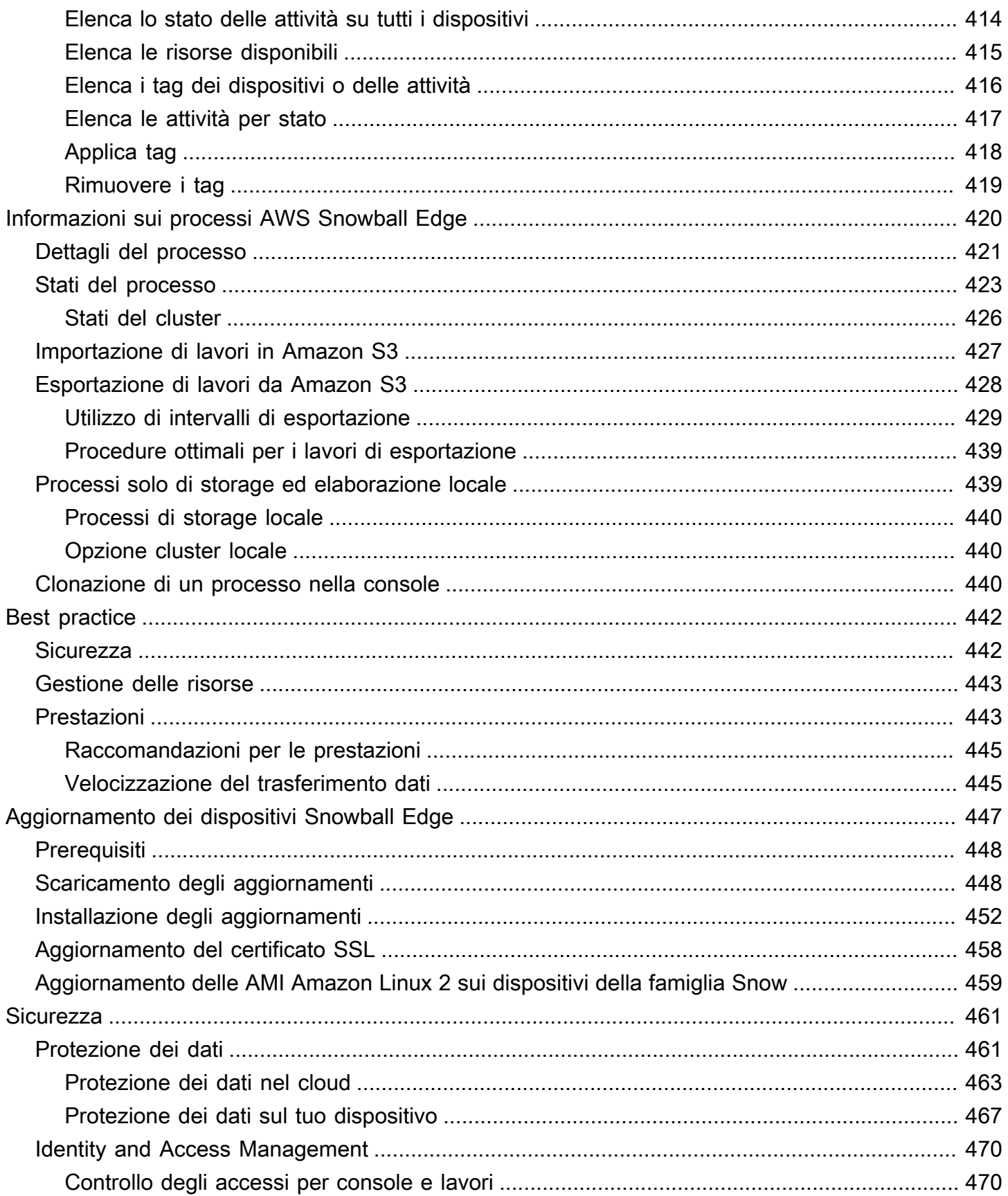

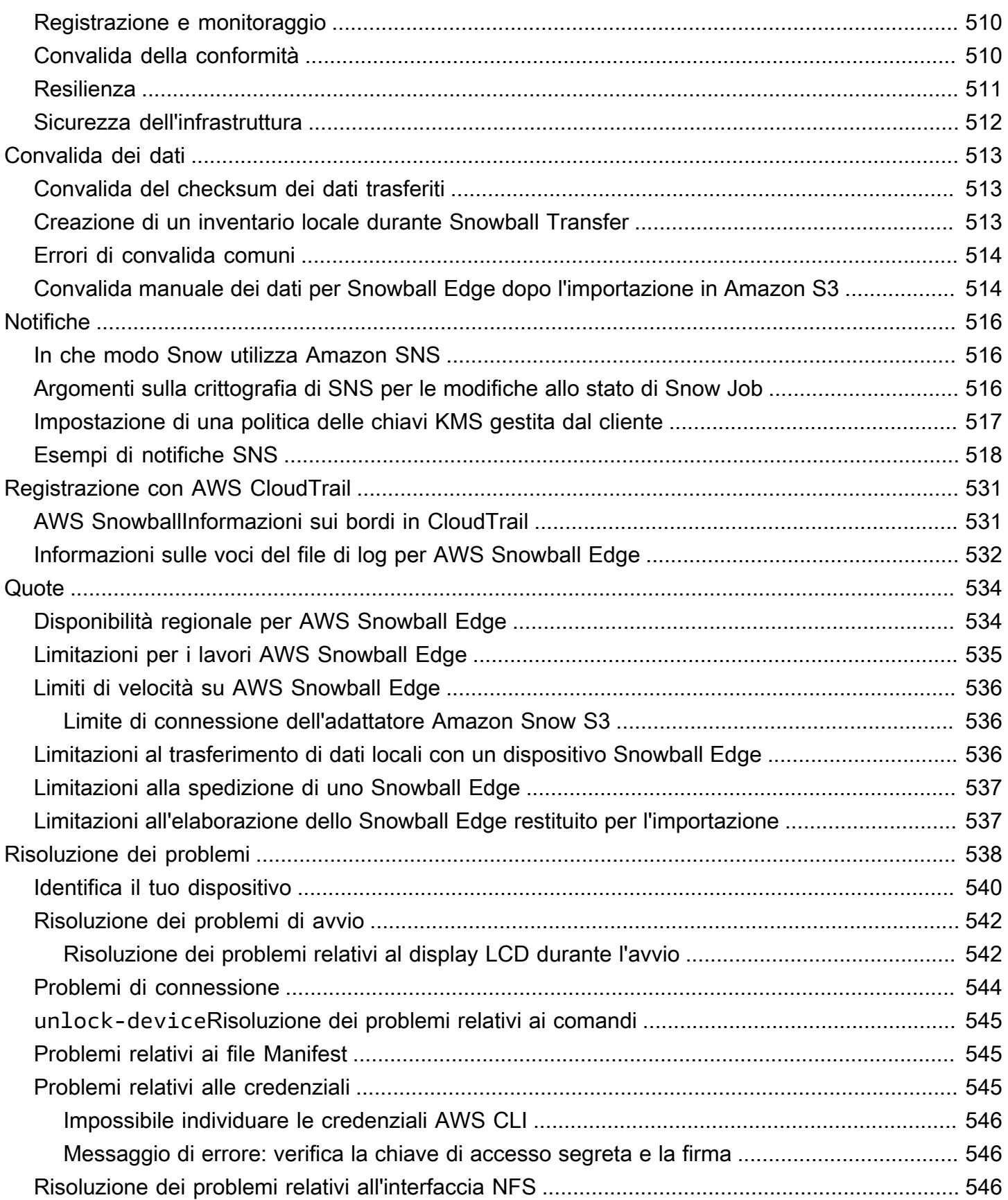

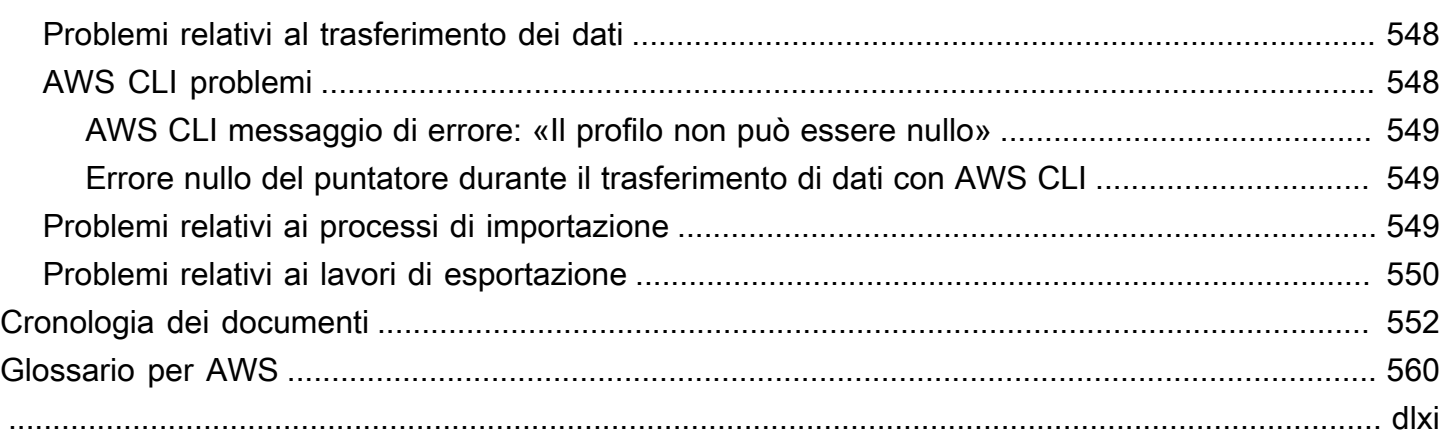

# <span id="page-11-0"></span>Che cos'è AWS Snowball Edge?

AWS Snowball Edge è un tipo di dispositivo Snowball con storage integrato e potenza di calcolo per funzionalità selezionate. AWS Snowball Edge può eseguire carichi di lavoro di elaborazione locale e edge-computing oltre a trasferire dati tra l'ambiente locale e il. Cloud AWS

Ogni dispositivo Snowball Edge può trasportare dati a velocità superiori a quelle di Internet. Questo trasporto viene effettuato spedendo i dati alle appliance attraverso un corriere regionale. Gli elettrodomestici sono robusti e completi di etichette di spedizione E Ink.

I dispositivi Snowball Edge offrono quattro opzioni di configurazione dei dispositivi: Storage Optimized, Compute Optimized e Compute Optimized with GPU. Quando questa guida si riferisce ai dispositivi Snowball Edge, si riferisce a tutte le opzioni del dispositivo. Quando informazioni specifiche si riferiscono solo a una o più configurazioni opzionali di dispositivi (ad esempio in che modo Snowball Edge con GPU dispone di una GPU integrata), vengono richiamate specificamente. Per ulteriori informazioni, consulta [Opzioni del dispositivo Snowball Edge.](#page-19-0)

#### Argomenti

- [AWS Snowball Funzionalità di Edge](#page-11-1)
- [Prerequisiti per l'utilizzo dei dispositivi Snow Family](#page-12-0)
- [Servizi relativi a Edge AWS Snowball](#page-16-0)
- [Accesso al servizio](#page-17-0)
- [Prezzi per Edge AWS Snowball](#page-18-0)
- [Monitoraggio dei dispositivi](#page-18-1)
- [Sei un AWS Snowball utente alle prime armi?](#page-18-2)
- [AWS Snowball Differenze tra i dispositivi Edge](#page-18-3)

## <span id="page-11-1"></span>AWS Snowball Funzionalità di Edge

I dispositivi Snowball Edge hanno le seguenti caratteristiche:

- Grandi capacità di archiviazione o funzionalità di elaborazione per i dispositivi. Dipende dalle opzioni scelte al momento della creazione del lavoro.
- Adattatori di rete con velocità di trasferimento fino a 100 Gbit/secondo.
- La crittografia viene applicata, proteggendo i dati inattivi e in transito fisico.
- Puoi importare o esportare dati tra i tuoi ambienti locali e Amazon S3 e trasportare fisicamente i dati con uno o più dispositivi senza utilizzare Internet.
- I dispositivi Snowball Edge sono robusti a sé stanti. Il display E Ink integrato cambia per mostrare l'etichetta di spedizione quando il dispositivo è pronto per la spedizione.
- I dispositivi Snowball Edge sono dotati di un display LCD integrato che può essere utilizzato per gestire le connessioni di rete e ottenere informazioni sullo stato del servizio.
- Puoi raggruppare i dispositivi Snowball Edge per processi di archiviazione ed elaborazione locali per ottenere la durabilità dei dati su 3-16 dispositivi e aumentare o ridurre localmente lo storage su richiesta.
- Puoi usare Amazon EKS Anywhere sui dispositivi Snowball Edge per carichi di lavoro Kubernetes.
- I dispositivi Snowball Edge dispongono di endpoint compatibili con Amazon S3 e Amazon EC2, che consentono casi d'uso programmatici.
- I dispositivi Snowball Edge supportano i nuovi tipi di sbe-g istanza sbe1sbe-c, e, che puoi utilizzare per eseguire istanze di calcolo sul dispositivo utilizzando Amazon Machine Images (AMI).
- Snowball Edge supporta i seguenti protocolli di trasferimento dati per la migrazione dei dati:
	- NFSv3
	- NFS v4
	- NFS 4.1
	- Amazon S3 su HTTP o HTTPS (tramite API compatibile con la versione AWS CLI 1.16.14 e precedenti)

## <span id="page-12-0"></span>Prerequisiti per l'utilizzo dei dispositivi Snow Family

### <span id="page-12-1"></span>Iscriviti per un Account AWS

Se non ne hai uno Account AWS, completa i seguenti passaggi per crearne uno.

Per iscriverti a un Account AWS

- 1. Apri la pagina all'indirizzo [https://portal.aws.amazon.com/billing/signup.](https://portal.aws.amazon.com/billing/signup)
- 2. Segui le istruzioni online.

Nel corso della procedura di registrazione riceverai una telefonata, durante la quale sarà necessario inserire un codice di verifica attraverso la tastiera del telefono.

Quando ti iscrivi a un Account AWS, Utente root dell'account AWSviene creato un. L'utente root dispone dell'accesso a tutte le risorse e tutti i Servizi AWS nell'account. Come best practice di sicurezza, [assegna l'accesso amministrativo a un utente amministrativo](https://docs.aws.amazon.com/singlesignon/latest/userguide/getting-started.html) e utilizza solo l'utente root per eseguire [attività che richiedono l'accesso di un utente root](https://docs.aws.amazon.com/accounts/latest/reference/root-user-tasks.html).

AWS ti invia un'email di conferma dopo il completamento della procedura di registrazione. È possibile visualizzare l'attività corrente dell'account e gestire l'account in qualsiasi momento accedendo all'indirizzo <https://aws.amazon.com/> e selezionando Il mio account.

### <span id="page-13-0"></span>Creazione di un utente amministratore

Dopo la registrazione Account AWS, proteggi Utente root dell'account AWS AWS IAM Identity Center, abilita e crea un utente amministrativo in modo da non utilizzare l'utente root per le attività quotidiane.

Proteggi i tuoi Utente root dell'account AWS

1. Accedi [AWS Management Console](https://console.aws.amazon.com/)come proprietario dell'account scegliendo Utente root e inserendo il tuo indirizzo Account AWS email. Nella pagina successiva, inserisci la password.

Per informazioni sull'accesso utilizzando un utente root, consulta la pagina [Accesso come utente](https://docs.aws.amazon.com/signin/latest/userguide/console-sign-in-tutorials.html#introduction-to-root-user-sign-in-tutorial)  [root](https://docs.aws.amazon.com/signin/latest/userguide/console-sign-in-tutorials.html#introduction-to-root-user-sign-in-tutorial) della Guida per l'utente di Accedi ad AWS .

2. Abilita l'autenticazione a più fattori (MFA) per l'utente root.

Per istruzioni, consulta [Abilitare un dispositivo MFA virtuale per l'utente Account AWS root](https://docs.aws.amazon.com/IAM/latest/UserGuide/enable-virt-mfa-for-root.html) [\(console\)](https://docs.aws.amazon.com/IAM/latest/UserGuide/enable-virt-mfa-for-root.html) nella Guida per l'utente IAM.

Creazione di un utente amministratore

1. Abilita Centro identità IAM.

Per istruzioni, consulta [Abilitazione di AWS IAM Identity Center](https://docs.aws.amazon.com/singlesignon/latest/userguide/get-set-up-for-idc.html) nella Guida per l'utente di AWS IAM Identity Center .

2. In Centro identità AWS IAM, assegna l'accesso amministrativo a un utente amministrativo.

Per un tutorial sull'utilizzo di IAM Identity Center directory come fonte di identità, consulta [Configurare l'accesso utente con l'impostazione predefinita IAM Identity Center directory](https://docs.aws.amazon.com/singlesignon/latest/userguide/quick-start-default-idc.html) nella Guida per l'AWS IAM Identity Center utente.

#### Accesso come utente amministratore

• Per accedere con l'utente IAM Identity Center, utilizza l'URL di accesso che è stato inviato al tuo indirizzo e-mail quando hai creato l'utente IAM Identity Center.

Per informazioni sull'accesso utilizzando un utente IAM Identity Center, consulta [AWS Accedere](https://docs.aws.amazon.com/signin/latest/userguide/iam-id-center-sign-in-tutorial.html) [al portale di accesso](https://docs.aws.amazon.com/signin/latest/userguide/iam-id-center-sign-in-tutorial.html) nella Guida per l'Accedi ad AWS utente.

## <span id="page-14-0"></span>Prerequisiti per l'utilizzo dell'adattatore Amazon S3 sui dispositivi Snow Family per lavori di importazione ed esportazione

Utilizzerai l'adattatore S3 sui dispositivi Snow Family quando utilizzi i dispositivi per spostare dati da fonti di dati locali al cloud o dal cloud all'archiviazione dei dati locale.

#### **a** Note

È necessario selezionare l'adattatore S3 su Snow quando si ordinano i dispositivi. Vedi [Passaggio 2: Scegli le opzioni di elaborazione e archiviazione](https://docs.aws.amazon.com/snowball/latest/developer-guide/compute-storage.html) in questa guida.

Il bucket Amazon S3 associato al job deve utilizzare la classe di storage standard Amazon S3. Prima di creare il primo processo, tieni presente quanto segue.

Per i lavori che importano dati in Amazon S3, segui questi passaggi:

- Verifica che i file e le cartelle da trasferire siano denominati in base alle [linee guida per la](https://docs.aws.amazon.com/AmazonS3/latest/dev/UsingMetadata.html#object-key-guidelines)  [denominazione delle chiavi degli oggetti](https://docs.aws.amazon.com/AmazonS3/latest/dev/UsingMetadata.html#object-key-guidelines) per Amazon S3. Tutti i file o le cartelle con nomi che non soddisfano queste linee guida non vengono importati in Amazon S3.
- Pianifica i dati che desideri importare in Amazon S3. Per ulteriori informazioni, consulta [Pianificazione di un trasferimento di grandi dimensioni.](#page-112-1)

Prima di esportare dati da Amazon S3, segui questi passaggi:

- Individua quali dati verranno esportati al momento della creazione di un processo. Per ulteriori informazioni, consulta [Utilizzo di intervalli di esportazione.](#page-439-0)
- Per tutti i file con i due punti (:) nel nome del file, modifica i nomi dei file in Amazon S3 prima di creare il processo di esportazione per ottenere questi file. I file con due punti nel nome non vengono esportati in Microsoft Windows Server.

## <span id="page-15-0"></span>Prerequisiti per l'utilizzo dello storage compatibile con Amazon S3 sui dispositivi Snow Family

Utilizzerai lo storage compatibile con Amazon S3 sui dispositivi Snow Family per archiviare dati sul dispositivo presso la tua edge location e utilizzarli per operazioni di elaborazione locali. Per migrare i dati da o verso AWS, configura un processo di esportazione o importazione e usa l'adattatore Amazon S3.

Quando ordini un dispositivo Snow per l'elaborazione e lo storage locali con storage compatibile con Amazon S3, tieni presente quanto segue.

- Fornirai la capacità di storage di Amazon S3 al momento dell'ordine del dispositivo. Quindi considera le tue esigenze di archiviazione prima di ordinare un dispositivo.
- Puoi creare bucket Amazon S3 sul dispositivo dopo averlo ricevuto anziché ordinando un dispositivo Snow Family.
- Per utilizzare lo storage compatibile con Amazon S3 sui dispositivi Snow Family, dovrai scaricare la versione più recente del client Snowball Edge AWS CLI (v2.11.15 o AWS OpsHub successiva) oppure installarla sul tuo computer.
- Dopo aver ricevuto il dispositivo, configura, avvia e utilizza lo storage compatibile con Amazon S3 sui dispositivi Snow Family in base alla sezione [Utilizzo dello storage compatibile con Amazon S3](https://docs.aws.amazon.com/snowball/latest/developer-guide/s3compatible-on-snow.html) [sui dispositivi Snow Family](https://docs.aws.amazon.com/snowball/latest/developer-guide/s3compatible-on-snow.html) in questa guida.

### <span id="page-15-1"></span>Prerequisiti per l'utilizzo delle istanze di calcolo sui dispositivi Snow Family

Per i lavori che utilizzano istanze di calcolo, prima di poter aggiungere AMI al processo, è necessario disporre di un'AMI Account AWS e deve essere un tipo di immagine supportato. Attualmente, le AMI supportate si basano sui seguenti sistemi operativi:

- [Amazon Linux 2](https://aws.amazon.com/marketplace/pp/B08Q76DLTM)
- [CentOS 7 \(x86\\_64\) con aggiornamenti HVM](https://aws.amazon.com/marketplace/pp/B00O7WM7QW)
- Ubuntu 16.04 LTS Xenial (HVM)
- [Ubuntu 20.04 LTS Focale](https://aws.amazon.com/marketplace/pp/prodview-iftkyuwv2sjxi)
- [Ubuntu 22.04 LTS Jammy](https://aws.amazon.com/marketplace/pp/prodview-f2if34z3a4e3i)
- [Microsoft Windows Server 2012 R2](https://aws.amazon.com/marketplace/pp/prodview-g3y27m7b55tag)
- [Microsoft Windows Server 2016](https://aws.amazon.com/marketplace/pp/prodview-fsarquezghuic)

#### **[Microsoft Windows Server 2019](https://aws.amazon.com/marketplace/pp/prodview-bd6o47htpbnoe)**

#### **a** Note

Ubuntu 16.04 LTS - Le immagini Xenial (HVM) non sono più supportate in Marketplace AWS, ma sono ancora supportate per l'uso su dispositivi Snowball Edge tramite Amazon EC2 VM Import/Export e vengono eseguite localmente nelle AMI.

Puoi ottenere queste immagini da. [Marketplace AWS](https://aws.amazon.com/marketplace)

Se usi SSH per connetterti alle istanze in esecuzione su Snowball Edge, puoi usare la tua coppia di chiavi o crearne una su Snowball Edge. Per AWS OpsHub utilizzarla per creare una key pair sul dispositivo, veder[eLavorare con coppie di chiavi.](#page-145-0) Per utilizzare la AWS CLI funzione per creare una key pair sul dispositivo, vedere create-key-pair i[nElenco di AWS CLI comandi compatibili con](#page-299-0)  [Amazon EC2 supportati su Snowball Edge.](#page-299-0) Per ulteriori informazioni sulle coppie di chiavi e Amazon Linux 2, consulta le coppie di [chiavi Amazon EC2 e le istanze Linux](https://docs.aws.amazon.com/AWSEC2/latest/UserGuide/ec2-key-pairs.html) nella Amazon EC2 User Guide for Linux Instances.

Per informazioni specifiche per l'utilizzo di istanze di calcolo su un dispositivo, consulta [Utilizzo di](#page-248-0) [istanze di calcolo compatibili con Amazon EC2.](#page-248-0)

### <span id="page-16-0"></span>Servizi relativi a Edge AWS Snowball

È possibile utilizzare un AWS Snowball Edge dispositivo con i seguenti AWS servizi correlati:

- Adattatore Amazon S3: da utilizzare per il trasferimento programmatico di dati in entrata e in uscita AWS utilizzando l'API Amazon S3 per Snowball Edge, che supporta un sottoinsieme di operazioni API di Amazon S3. In questo ruolo, i dati vengono trasferiti al dispositivo Snow per tuo AWS conto e il dispositivo ti viene spedito (per un lavoro di esportazione), oppure ti AWS spedisce un dispositivo Snow vuoto e tu trasferisci i dati dalle tue fonti locali al dispositivo e li rispedisci a AWS (per un processo di importazione)»
- Storage compatibile con Amazon S3 su dispositivi Snow Family: utilizzalo per supportare le esigenze di dati di servizi di elaborazione come Amazon EC2, Amazon EKS Anywhere on Snow e altri. Questa funzionalità è disponibile sui dispositivi Snowball Edge e offre un set di API Amazon S3 esteso e funzionalità come una maggiore resilienza con configurazione flessibile del cluster da 3 a 16 nodi, gestione locale dei bucket e notifiche locali.
- Amazon EC2: esegui istanze di calcolo su un dispositivo Snowball Edge utilizzando l'endpoint compatibile con Amazon EC2, che supporta un sottoinsieme delle operazioni dell'API Amazon EC2. Per ulteriori informazioni sull'utilizzo di Amazon EC2 in AWS, consulta [Guida introduttiva alle](https://docs.aws.amazon.com/AWSEC2/latest/GettingStartedGuide/) [istanze Amazon EC2 Linux.](https://docs.aws.amazon.com/AWSEC2/latest/GettingStartedGuide/)
- Amazon EKS Anywhere on Snow: crea e gestisci cluster Kubernetes su dispositivi Snow Family. Per informazioni, consulta [Utilizzo di Amazon EKS Anywhere sulla AWS neve.](#page-373-0)
- AWS Lambda powered by AWS IoT Greengrass: richiama le funzioni Lambda basate sullo storage compatibile con Amazon S3 sui dispositivi Snow Family, azioni di storage eseguite su un dispositivo. AWS Snowball Edge Per ulteriori informazioni sull'uso di Lambda, consulta la Guida per [Utilizzo di AWS Lambda con un AWS Snowball Edge](#page-245-0) gli [AWS Lambda sviluppatori](https://docs.aws.amazon.com/lambda/latest/dg/).
- Amazon Elastic Block Store (Amazon EBS): fornisce volumi di storage a livello di blocco da utilizzare con istanze compatibili con EC2. Per ulteriori informazioni, consulta la sezione relativa ad [Amazon Elastic Block Store \(Amazon EBS\).](https://docs.aws.amazon.com/AWSEC2/latest/UserGuide/AmazonEBS.html)
- AWS Identity and Access Management (IAM): utilizza questo servizio per controllare in modo sicuro l'accesso alle risorse. AWS Per ulteriori informazioni, consulta [Cos'è IAM?](https://docs.aws.amazon.com/IAM/latest/UserGuide/introduction.html)
- AWS Security Token Service (AWS STS) Richiedi credenziali temporanee con privilegi limitati per gli utenti IAM o per gli utenti autenticati (utenti federati). Per ulteriori informazioni, consulta [Credenziali di sicurezza provvisorie in IAM](https://docs.aws.amazon.com/IAM/latest/UserGuide/id_credentials_temp.html).
- Amazon EC2 Systems Manager: utilizza questo servizio per visualizzare e controllare la tua infrastruttura AWS su. Per ulteriori informazioni, vedere [Cos'è AWS Systems Manager?](https://docs.aws.amazon.com/systems-manager/latest/userguide/what-is-systems-manager.html)

## <span id="page-17-0"></span>Accesso al servizio

Puoi usare la [Console di gestione della famiglia di servizi AWS Snow](https://console.aws.amazon.com/snowfamily/home) o l'API del processo di gestione per creare e gestire processi. Per informazioni sull'API di gestione dei lavori, consulta [Job](https://docs.aws.amazon.com/snowball/latest/api-reference/api-reference.html)  [Management API Reference for AWS Snowball](https://docs.aws.amazon.com/snowball/latest/api-reference/api-reference.html).

### <span id="page-17-1"></span>Accedere a un AWS Snowball Edge dispositivo

Una volta che il dispositivo Snowball Edge è sul posto, puoi configurarlo con un indirizzo IP utilizzando lo schermo LCD, quindi puoi sbloccarlo utilizzando il client Snowball Edge oppure. AWS OpsHub for Snow Family Quindi, puoi eseguire operazioni di trasferimento dati o edge computing. Per ulteriori informazioni, consulta [Utilizzo di un dispositivo AWS Snowball Edge](#page-189-0).

## <span id="page-18-0"></span>Prezzi per Edge AWS Snowball

Per informazioni sui prezzi e le tariffe associati al servizio e ai relativi dispositivi, consulta la sezione [AWS Snowball Edge Prezzi.](https://aws.amazon.com/snowball/pricing/)

### <span id="page-18-1"></span>Monitoraggio dei dispositivi

AWS monitorerà il dispositivo Snow e potrebbe raccogliere metriche e informazioni sull'utilizzo quando il dispositivo Snow è collegato a un Regione AWS. Se il dispositivo Snow non è collegato a Regione AWS, non AWS monitorerà il dispositivo Snow.

Se AWS rileva un problema irreparabile ed è necessario sostituire l'attrezzatura fisica, AWS ti avviserà. Potrai quindi inserire un lavoro sostitutivo che spediremo al tuo sito. Non è previsto alcun costo aggiuntivo, poiché il monitoraggio dei dispositivi Snow è incluso nel costo del servizio dei dispositivi Snow.

## <span id="page-18-2"></span>Sei un AWS Snowball utente alle prime armi?

Se utilizzi per la prima volta il servizio AWS Snow Family, ti consigliamo di leggere le seguenti sezioni nell'ordine:

- 1. Per informazioni sui tipi e le opzioni dei dispositivi, consult[aAWS Snowball Differenze tra i](#page-18-3)  [dispositivi Edge.](#page-18-3)
- 2. Per ulteriori informazioni sui vari tipi di processi, consulta [Informazioni sui processi AWS Snowball](#page-430-0)  [Edge](#page-430-0).
- 3. Per una end-to-end panoramica su come utilizzare un AWS Snowball Edge dispositivo, consult[aCome funziona AWS Snowball Edge.](#page-26-0)
- 4. Quando è tutto pronto per iniziare, consulta [Nozioni di base.](#page-66-0)
- 5. Per informazioni sull'utilizzo di istanze di calcolo su un dispositivo, consulta [Utilizzo di istanze di](#page-248-0)  [calcolo compatibili con Amazon EC2](#page-248-0).

## <span id="page-18-3"></span>AWS Snowball Differenze tra i dispositivi Edge

Questa guida contiene la documentazione per i dispositivi Snowball Edge. Puoi utilizzare questi dispositivi per spostare terabyte di dati da e verso Amazon S3. Puoi ordinarli utilizzando l'[API di](https://docs.aws.amazon.com/snowball/latest/api-reference/api-reference.html)

[gestione dei lavori](https://docs.aws.amazon.com/snowball/latest/api-reference/api-reference.html) o la console [AWS Snow](https://console.aws.amazon.com/importexport) Family. Per domande frequenti e informazioni sui prezzi, consulta [AWS Snowball](https://aws.amazon.com/snowball-edge).

#### Argomenti

- [Opzioni del dispositivo Snowball Edge](#page-19-0)
- [AWS Snow Family differenze tra casi d'uso](#page-22-0)
- [AWS Differenze tra gli strumenti Snow Family](#page-24-0)

### <span id="page-19-0"></span>Opzioni del dispositivo Snowball Edge

I dispositivi Snowball Edge offrono le seguenti opzioni per le configurazioni dei dispositivi:

- Ottimizzato per lo storage di Snowball Edge (per il trasferimento dei dati): questo dispositivo opzionale Snowball Edge offre 80 TB di capacità di storage utilizzabile.
- 210 TB ottimizzati per lo storage Snowball Edge: questo dispositivo opzionale Snowball Edge offre 210 TB di capacità di storage utilizzabile.
- Ottimizzato per lo storage Snowball Edge (con funzionalità di elaborazione compatibile con EC2): questo dispositivo opzionale Snowball Edge offre fino a 80 TB di capacità di storage utilizzabile, 40 vCPU e 80 GB di memoria per le funzionalità di elaborazione. Inoltre è dotato di 1 TB di capacità di storage SSD aggiuntiva per volumi a blocchi collegati a AMI compatibili con Amazon EC2.
- Snowball Edge ottimizzato per il calcolo: questo dispositivo Snowball Edge (con AMD EPYC Gen2) offre la massima funzionalità di elaborazione, con un massimo di 104 vCPU, 416 GB di memoria e 28 TB di SSD NVMe dedicato per le istanze di elaborazione.

Snowball Edge ottimizzato per il calcolo (con AMD EPYC Gen1) offre fino a 52 vCPU, 208 GB di memoria, 39,5 TB di capacità di storage utilizzabile e 7,68 TB di SSD NVMe dedicato per le istanze di calcolo.

• Snowball Edge ottimizzato per il calcolo con GPU: questa opzione di dispositivo Snowball Edge è identica all'opzione ottimizzata per il calcolo (con AMD EPYC Gen1) e include un'unità di elaborazione grafica (GPU) installata. La GPU è equivalente a quella disponibile nel tipo di istanza P3 compatibile con Amazon EC2.

#### **a** Note

Quando si utilizza uno storage compatibile con Amazon S3 su dispositivi Snow Family su questi dispositivi, lo storage utilizzabile può variare. Vedi [Utilizzo dello storage compatibile](https://docs.aws.amazon.com/snowball/latest/developer-guide/s3compatible-on-snow.html) [con Amazon S3 sui dispositivi Snow Family sui dispositivi Snow Family per la capacità di](https://docs.aws.amazon.com/snowball/latest/developer-guide/s3compatible-on-snow.html)  [storage con lo storage compatibile con Amazon S3 sui dispositivi](https://docs.aws.amazon.com/snowball/latest/developer-guide/s3compatible-on-snow.html) Snow Family.

Per ulteriori informazioni sulle funzionalità di calcolo di queste tre opzioni, consulta [Utilizzo di istanze](#page-248-0)  [di calcolo compatibili con Amazon EC2.](#page-248-0) [La creazione di Job e le differenze di capacità del disco in](https://docs.aws.amazon.com/snowball/latest/api-reference/API_CreateJob.html)  [terabyte sono descritte qui.](https://docs.aws.amazon.com/snowball/latest/api-reference/API_CreateJob.html)

#### **a** Note

Quando ci riferiamo ai dispositivi Snowball Edge, ciò include tutte le varianti opzionali del dispositivo. Quando le informazioni si riferiscono a una o più configurazioni opzionali specifiche (ad esempio il modo in cui l'opzione Snowball Edge ottimizzata per il calcolo con GPU dispone di una periferica GPU integrata), lo menzioniamo esplicitamente.

Nella tabella seguente vengono riepilogate le differenze tra le varie opzioni del dispositivo. Per informazioni sulle specifiche hardware, consulta [AWS SnowballSpecifiche dei dispositivi Edge.](#page-31-0)

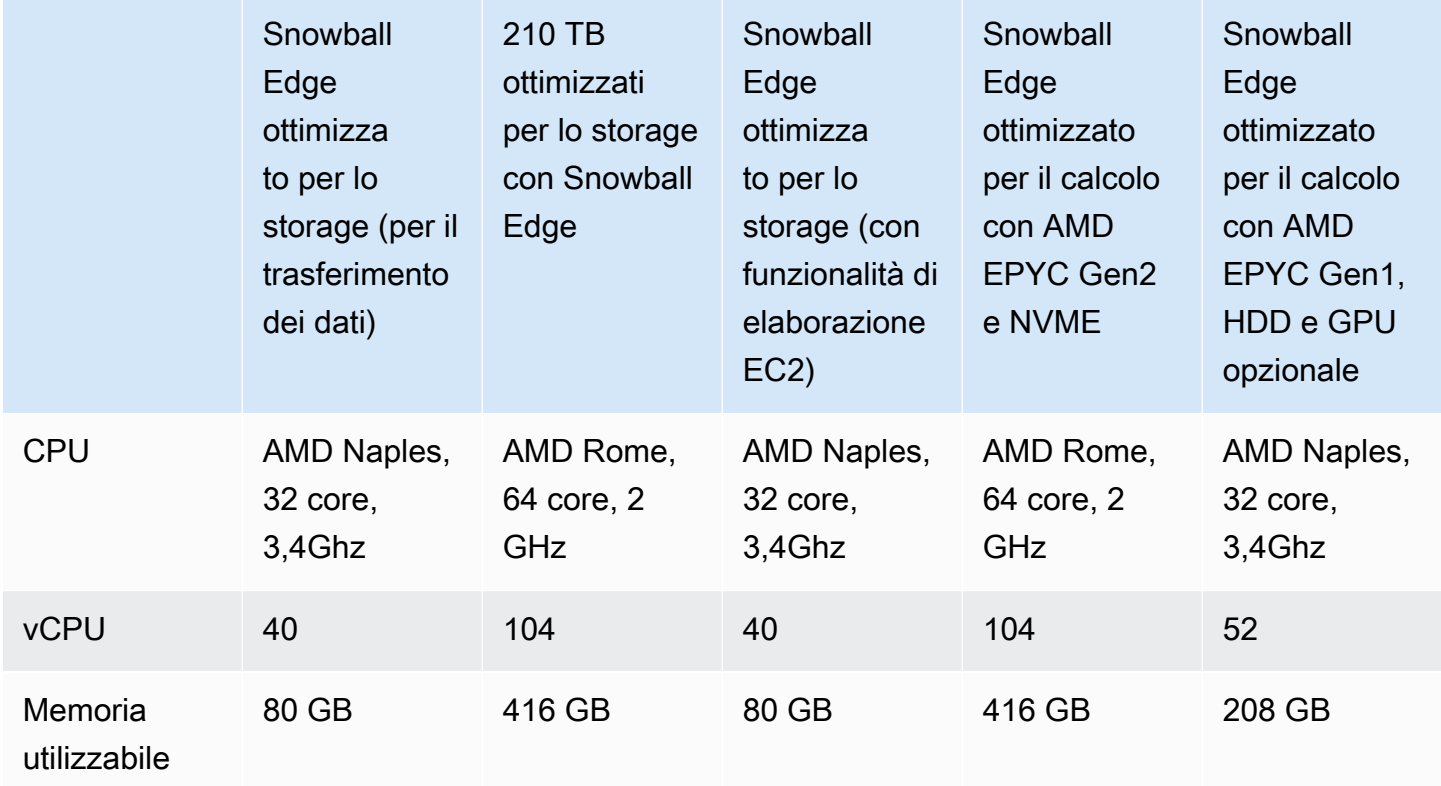

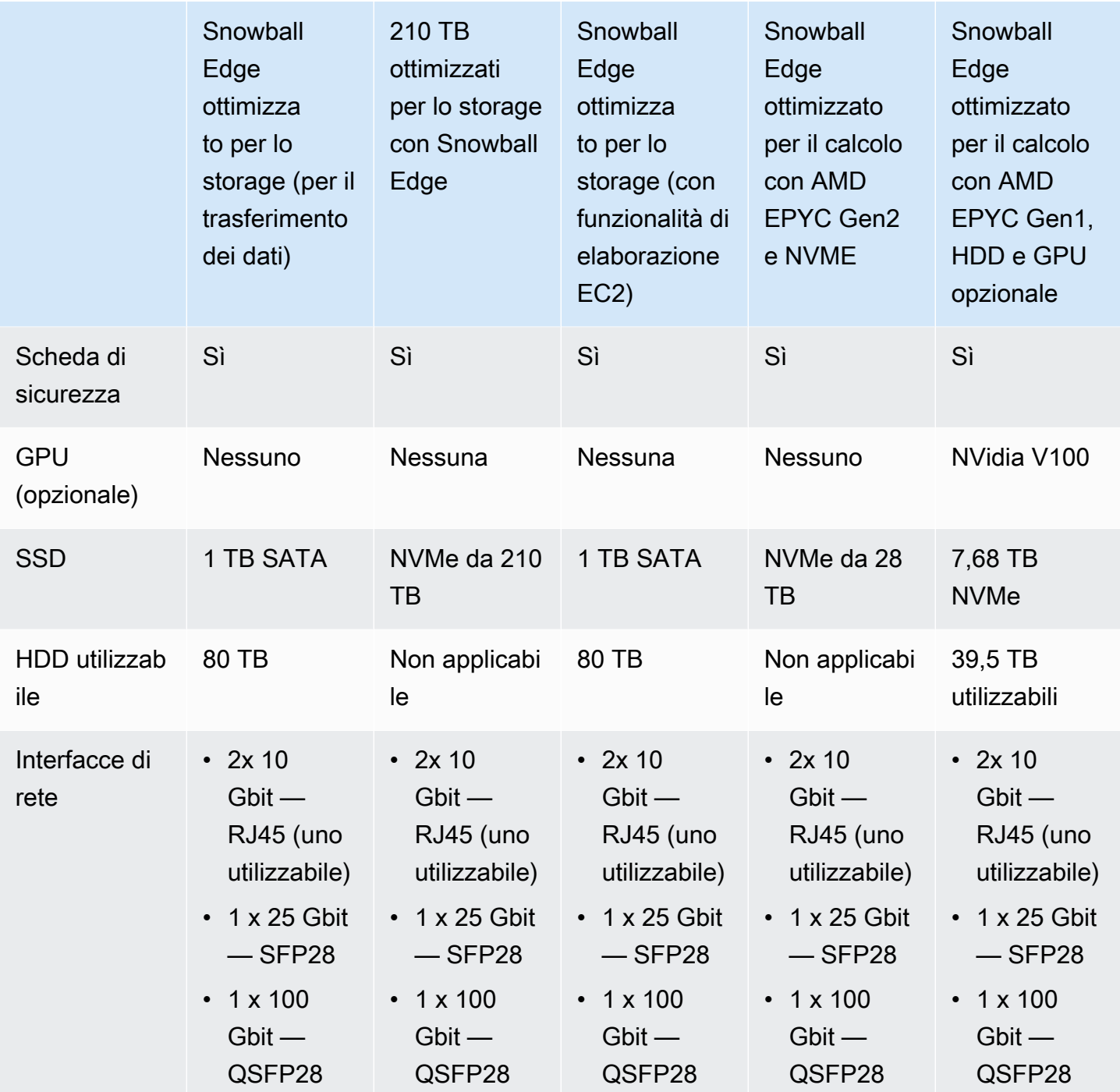

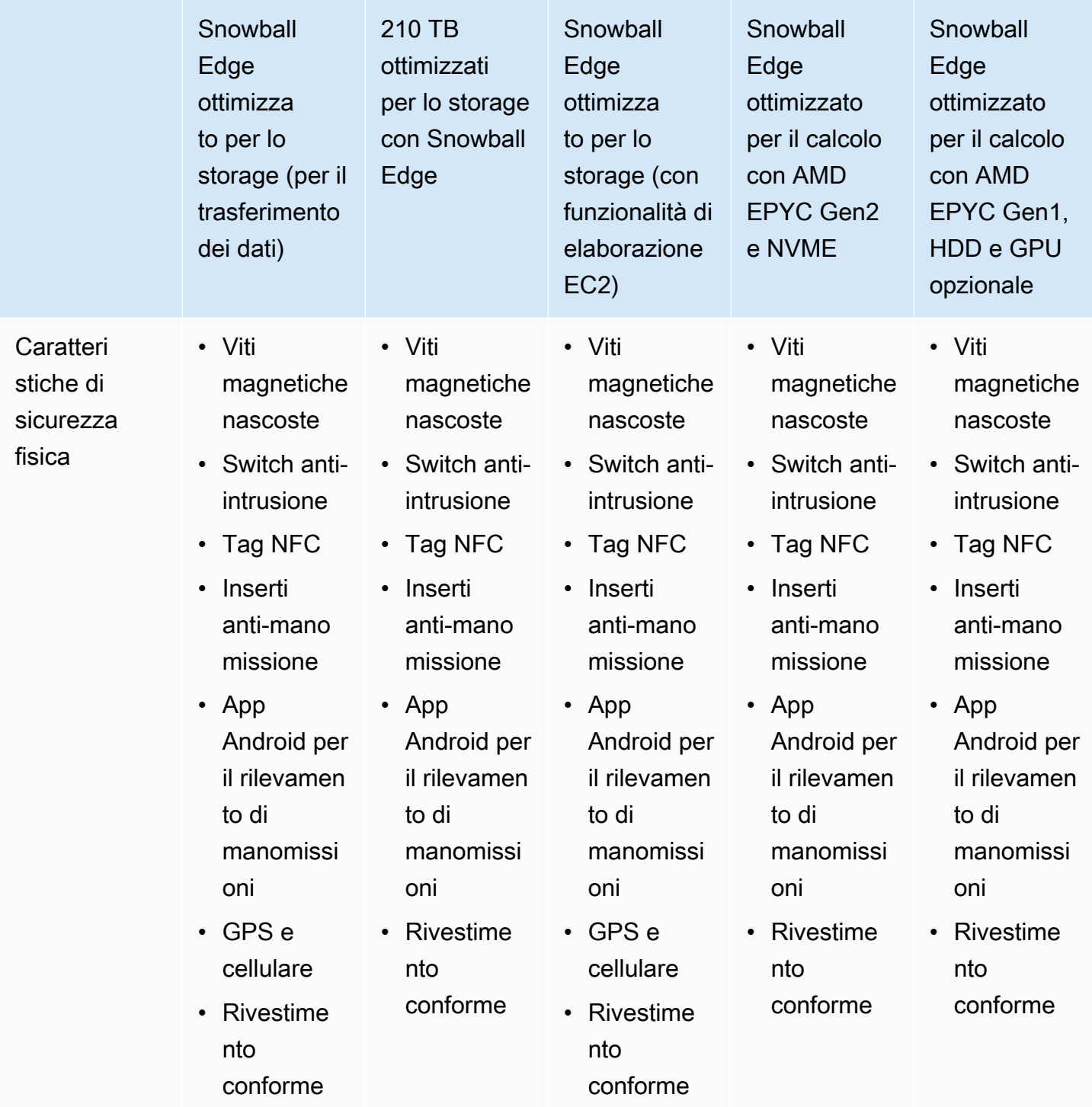

## <span id="page-22-0"></span>AWS Snow Family differenze tra casi d'uso

La tabella seguente mostra i casi d'uso per i diversi AWS Snow Family devices.

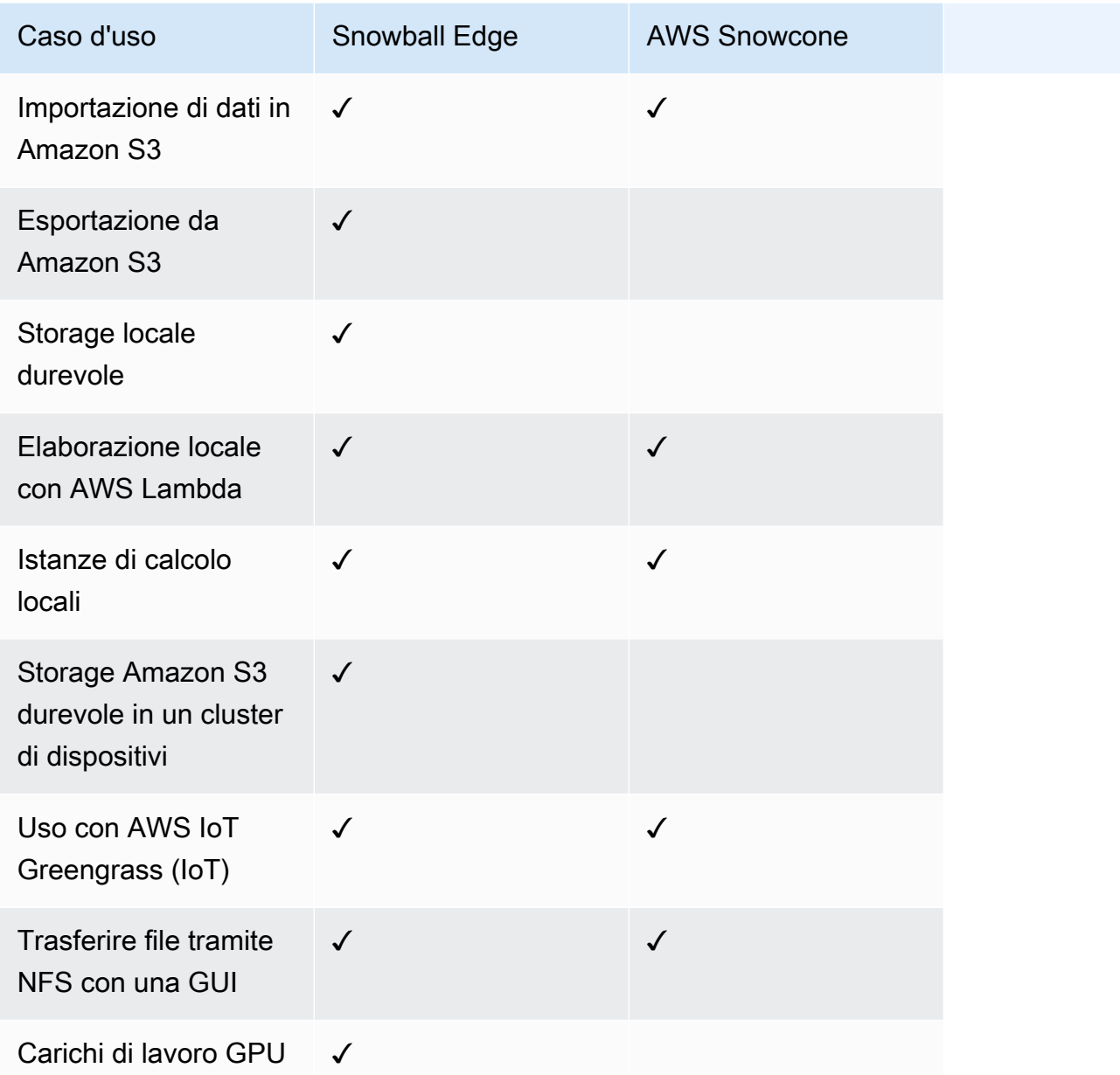

#### **a** Note

I carichi di lavoro che richiedono il supporto della GPU richiedono l'opzione Snowball Edge ottimizzata per il calcolo con GPU.

I 210 TB ottimizzati per lo storage di Snowball Edge supportano il trasferimento di dati tramite NFS, adattatore S3 e storage compatibile con Amazon S3 sui dispositivi Snow Family.

### <span id="page-24-0"></span>AWS Differenze tra gli strumenti Snow Family

Di seguito vengono descritti i diversi strumenti utilizzati con i dispositivi Snow Family e come vengono utilizzati.

Utensili Snowball Edge

AWS OpsHub for Snow Family

• I dispositivi Snow Family ora offrono uno strumento intuitivo chiamato AWS OpsHub for Snow Family, che puoi utilizzare per gestire i dispositivi e i servizi locali AWS . È possibile utilizzarlo AWS OpsHub su un computer client per eseguire attività come lo sblocco e la configurazione di dispositivi singoli o raggruppati, il trasferimento di file e l'avvio e la gestione di istanze in esecuzione su dispositivi Snow Family. Per ulteriori informazioni, consulta [Utilizzo AWS OpsHub](https://docs.aws.amazon.com/snowball/latest/developer-guide/aws-opshub.html) [for Snow Family per gestire i dispositivi Snowball](https://docs.aws.amazon.com/snowball/latest/developer-guide/aws-opshub.html).

Client Snowball Edge con Snowball Edge

- Scarica il client Snowball Edge dalla pagina [AWS Snowball Edge Risorse](https://aws.amazon.com/snowball-edge/resources/) e installalo sul tuo computer.
- Usa il client Snowball Edge per sbloccare Snowball Edge o il cluster di dispositivi Snowball Edge. Per ulteriori informazioni, consulta [Utilizzo del client Snowball Edge.](#page-191-0)
- Non puoi utilizzare il client Snowball Edge per trasferire dati da o verso i dispositivi Snow Family.

Adattatore Amazon S3 con Snowball Edge

- Usa l'adattatore Amazon S3 per il trasferimento di dati da o verso. AWS
- Per impostazione predefinita, è già installato su Snowball Edge per i lavori di esportazione o importazione. Non deve essere scaricato o installato.
- Può trasferire dati da o verso Snowball Edge. Per ulteriori informazioni, consulta [Trasferimento di](#page-221-0)  [file utilizzando l'adattatore Amazon S3 per la migrazione dei dati](#page-221-0).
- Crittografa i dati su Snowball Edge durante il trasferimento dei dati sul dispositivo.

Storage compatibile con Amazon S3 su dispositivi Snow Family

• Usa lo storage compatibile con Amazon S3 sui dispositivi Snow Family per operazioni di edge computing e storage.

• Il servizio di storage compatibile con Amazon S3 sui dispositivi Snow Family viene installato su un dispositivo Snowball Edge scelto durante la creazione del lavoro. Per configurare, avviare e utilizzare il servizio, consulta lo [storage compatibile con Amazon S3 sui dispositivi Snow Family](https://docs.aws.amazon.com/snowball/latest/developer-guide/s3compatible-on-snow.html) in questa guida.

AWS IoT Greengrass console con Snowball Edge

• Con Snowball Edge, puoi usare la AWS IoT Greengrass console per aggiornare il tuo AWS IoT Greengrass gruppo e il core in esecuzione su Snowball Edge.

#### Articoli forniti per Snowball Edge

Di seguito vengono descritti gli adattatori di rete, i cavi utilizzati e i cavi forniti per il dispositivo Snowball Edge.

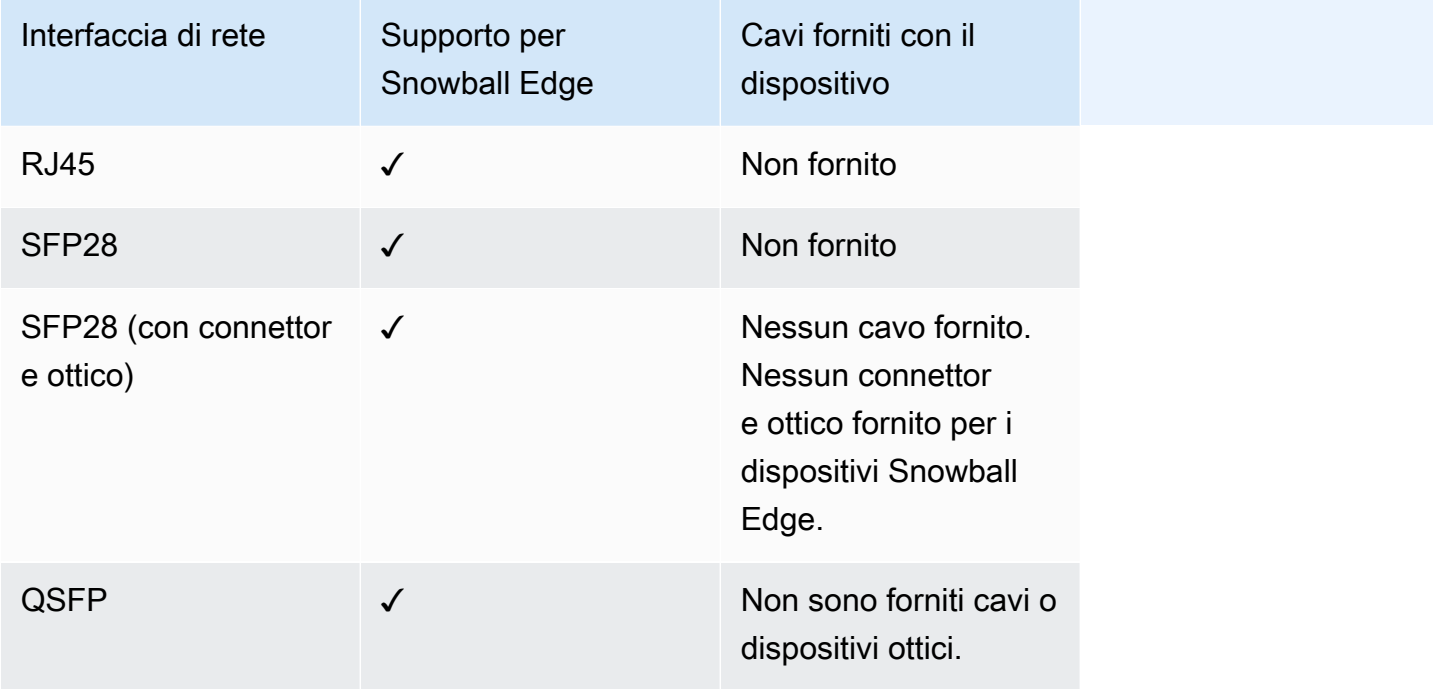

Per ulteriori informazioni sulle interfacce di rete, i cavi e i connettori, vedere. [Hardware di rete](#page-39-0)  [supportato](#page-39-0)

# <span id="page-26-0"></span>Come funziona AWS Snowball Edge

AWS Snowball I dispositivi Edge sono di AWS proprietà di e risiedono presso la tua sede locale mentre sono in uso.

Esistono quattro tipi di lavoro che puoi utilizzare con un AWS Snowball Edge dispositivo. Anche se i tipi di progetto differiscono per i casi d'uso, ogni tipo di progetto ha lo stesso flusso di lavoro per il modo in cui è possibile ordinare, ricevere e restituire i dispositivi. Indipendentemente dal tipo di lavoro, ogni lavoro segue una cancellazione dei dati dello standard 800-88 del National Institute of Standards and Technology (NIST) dopo il completamento del lavoro.

Flusso di lavoro condiviso

- 1. Crea il lavoro: ogni lavoro viene creato in Console di gestione della famiglia di servizi AWS Snow o in modo programmatico tramite l'API di gestione dei lavori. Lo stato di un lavoro può essere monitorato nella console o tramite l'API.
- 2. Un dispositivo è pronto per il tuo lavoro: prepariamo un AWS Snowball Edge dispositivo per il tuo lavoro e lo stato del tuo lavoro è ora Preparing Snowball.
- 3. Un dispositivo ti viene spedito dal corriere della tua regione: il corriere subentra da qui e lo stato della tua richiesta è ora in transito verso di te. Puoi trovare il tuo numero di tracciamento e un link al sito web di tracciamento sulla console o con la gestione di progetto API. Per informazioni su chi è il corriere della tua regione, consulta[Considerazioni sulla spedizione per i dispositivi Snow](#page-64-0) [Family.](#page-64-0)
- 4. Ricevi il dispositivo: alcuni giorni dopo, l'operatore della tua regione consegna il AWS Snowball Edge dispositivo all'indirizzo che hai fornito quando hai creato l'offerta e lo stato del lavoro cambia in Consegnato a te. Quando lo ricevi, noterai che non è contenuto in una scatola perché il dispositivo è di per sé un contenitore di spedizione.
- 5. Ottieni le tue credenziali e scarica il client Snowball Edge: preparati a iniziare a trasferire i dati ottenendo le credenziali, il job manifest e il codice di sblocco del manifest, quindi scaricando il client Snowball Edge.
	- Il client Snowball Edge è lo strumento che utilizzi per gestire il flusso di dati dal dispositivo alla destinazione dei dati locale.

Puoi scaricare e installare il client Snowball Edge dalla pagina delle [AWS Snowball risorse.](https://aws.amazon.com/snowball/resources/)

Devi scaricare il client Snowball Edge dalla pagina [AWS Snowball Edge Risorse](https://aws.amazon.com/snowball-edge/resources/) e installarlo su una potente workstation di tua proprietà.

- Il manifest viene utilizzato per autenticare l'accesso al dispositivo ed è crittografato in modo da poter essere decrittografato solo con il codice di sblocco. Puoi ottenere il manifest dalla console o utilizzando l'API di gestione del processo quando il dispositivo si trova presso la tua sede.
- Il codice di sblocco è un codice a 29 caratteri utilizzato per decrittografare il manifest. È possibile ottenere il codice di sblocco dalla console o con il processo di gestione API. Ti consigliamo di annotarlo e conservarlo in un posizione separata rispetto al manifest per evitare un accesso non autorizzato al dispositivo mentre si trova presso la tua struttura.
- 6. Posiziona l'hardware: sposta il dispositivo nel data center e aprilo seguendo le istruzioni sulla custodia. Collega il dispositivo all'alimentazione e alla rete locale.
- 7. Accensione del dispositivo: quindi, accendi il dispositivo premendo il pulsante di accensione sopra il display LCD. Attendi qualche minuto finché non appare la schermata Ready (Pronto).
- 8. Ottieni l'indirizzo IP del dispositivo: sul display LCD è presente la scheda CONNESSIONE. Tocca questa scheda e ottieni l'indirizzo IP del AWS Snowball Edge dispositivo.
- 9. Usa il client Snowball Edge per sbloccare il dispositivo: quando utilizzi il client Snowball Edge per sbloccare il AWS Snowball Edge dispositivo, inserisci l'indirizzo IP del dispositivo, il percorso del file manifest e il codice di sblocco. Il client Snowball Edge decripta il manifesto e lo utilizza per autenticare l'accesso dell'utente al dispositivo.
- 10.Usa il dispositivo: il dispositivo è attivo e funzionante. Puoi usarlo per trasferire dati con l'adattatore Amazon S3 o il punto di montaggio NFS (Network File System) o per l'elaborazione e lo storage locali con lo storage compatibile con Amazon S3 sui dispositivi Snow Family.
- 11.Prepara il dispositivo per il viaggio di ritorno: dopo aver utilizzato il dispositivo nella tua postazione locale, premi il pulsante di accensione sopra il display LCD. Lo spegnimento del dispositivo richiede circa 20 secondi. Scollega il dispositivo e i cavi di alimentazione nel relativo scomparto nella parte superiore del dispositivo e chiudi tutti e tre gli sportelli del dispositivo. Il dispositivo è ora pronto per essere restituito.
- 12L'operatore della tua regione restituisce il dispositivo a AWS: quando l'operatore ha il AWS Snowball Edge dispositivo, lo stato del lavoro diventa In transito verso AWS.

#### **a** Note

Esistono passaggi aggiuntivi per i lavori di esportazione e cluster. Per ulteriori informazioni, consultare [Come funzionano i lavori di esportazione](#page-28-1) e [Come funziona un processo di](#page-29-1) [elaborazione e archiviazione locale in cluster](#page-29-1).

#### Argomenti

- [Come funzionano i lavori di importazione](#page-28-0)
- [Come funzionano i lavori di esportazione](#page-28-1)
- [Come funzionano i processi di elaborazione e archiviazione locali](#page-29-0)
- [Video e blog su Snowball Edge](#page-30-0)

### <span id="page-28-0"></span>Come funzionano i lavori di importazione

Ogni processo di importazione utilizza una singola appliance Snowball. Dopo aver creato un lavoro per ordinare un dispositivo Snow Family nella Console di gestione della famiglia di servizi AWS Snow o nell'API di gestione dei lavori, ti spediamo uno Snowball. Quando arriva tra qualche giorno, connetti il dispositivo Snowball Edge alla rete e trasferisci sul dispositivo i dati che desideri importare in Amazon S3. Al termine del trasferimento dei dati, rispedisci lo Snowball AWS a e noi importeremo i tuoi dati in Amazon S3.

## <span id="page-28-1"></span>Come funzionano i lavori di esportazione

Ogni processo di esportazione può utilizzare un numero qualsiasi di dispositivi AWS Snowball Edge. Se l'elenco contiene più dati di quanti ne possa contenere un singolo dispositivo, ti verranno forniti più dispositivi. Ogni parte del processo include un dispositivo associato. Dopo aver creato le parti del lavoro, la prima parte del lavoro passa allo stato Preparing Snowball.

#### **a** Note

L'operazione di quotazione utilizzata per suddividere il lavoro in parti è una funzione di Amazon S3 e ti viene fatturata allo stesso modo di qualsiasi operazione di Amazon S3.

Subito dopo, iniziamo a esportare i dati su un dispositivo. Il tempo necessario per esportare i dati varia in base alla natura del set di dati. Ad esempio, l'esportazione di molti file di piccole dimensioni (meno di 10 MB) richiede molto più tempo. Al termine dell'esportazione, AWS prepara il dispositivo per il ritiro da parte dell'operatore della tua regione. Quando arriva, connetti il AWS AWS Snowball Edge dispositivo alla rete e trasferisci i dati dal dispositivo allo spazio di archiviazione sulla rete.

Al termine del trasferimento dei dati, rispedisci il dispositivo a AWS. Quando riceviamo il dispositivo destinato all'esportazione, lo cancelliamo completamente. Questa cancellazione rispetta gli standard 800-88 della National Institute of Standards and Technology (NIST). Questa fase contrassegna il completamento della particolare parte del processo.

• Per inserire i tasti

Prima di esportare gli oggetti nel bucket S3, eseguiamo la scansione del bucket. Se il bucket viene modificato dopo la scansione, il processo potrebbe subire ritardi perché eseguiamo la scansione alla ricerca di oggetti mancanti o alterati.

• Per S3 Glacier Flexible Retrieval

È importante notare che AWS Snowball non è possibile esportare oggetti che si trovano nella classe di archiviazione S3 Glacier. Questi oggetti devono essere ripristinati prima di AWS Snowball poter esportare correttamente gli oggetti nel bucket.

## <span id="page-29-0"></span>Come funzionano i processi di elaborazione e archiviazione locali

Puoi utilizzare la funzionalità di elaborazione e archiviazione locale di un AWS Snowball Edge dispositivo eseguendo istanze di calcolo AWS compatibili con EC2 o contenitori Kubernetes in Amazon EKS Anywhere on Snow. Per la funzionalità di elaborazione, lo storage dei dati è fornito da uno storage compatibile con Amazon S3 sui dispositivi Snow Family.

Puoi creare bucket Amazon S3 sui dispositivi Snowball Edge per archiviare e recuperare oggetti in locale per applicazioni che richiedono l'accesso locale ai dati, l'elaborazione locale dei dati e la residenza dei dati. Lo storage compatibile con Amazon S3 sui dispositivi Snow Family offre una nuova classe di storage che utilizza le API di Amazon S3 ed è progettata per archiviare i dati in modo duraturo e ridondante su più dispositivi Snowball Edge. SNOW Puoi utilizzare le stesse API e funzionalità sui bucket Snowball Edge che usi su Amazon S3, incluse le policy del ciclo di vita dei bucket, la crittografia e l'etichettatura. Quando il dispositivo o i dispositivi vengono restituiti AWS, tutti i dati creati o archiviati nello storage compatibile con Amazon S3 sui dispositivi Snow Family vengono cancellati. Per ulteriori informazioni, consulta [Local Compute and Storage](https://docs.aws.amazon.com/snowball/latest/developer-guide/computetype.html) Only Jobs.

Per ulteriori informazioni, consulta [Processi solo di storage ed elaborazione locale.](#page-449-1)

### <span id="page-29-1"></span>Come funziona un processo di elaborazione e archiviazione locale in cluster

Un cluster job è un tipo speciale di lavoro destinato esclusivamente all'archiviazione e all'elaborazione locali. È per quei carichi di lavoro che richiedono una maggiore durabilità dei dati e capacità di archiviazione. Per ulteriori informazioni, consulta [Opzione cluster locale](#page-450-1).

#### **a** Note

Analogamente ai processi di elaborazione e archiviazione locali autonomi, i dati archiviati in un cluster non possono essere importati in Amazon S3 senza ordinare dispositivi aggiuntivi come parte di processi di importazione separati. Ordinandoli, puoi trasferire i dati dal cluster ai dispositivi e importarli quando restituisci i dispositivi per i processi di importazione.

I cluster hanno da 3 a 16 dispositivi AWS Snowball Edge, chiamati nodi. Quando ricevi i nodi dal tuo operatore regionale, connetti tutti i nodi all'alimentazione e alla rete per ottenere i relativi indirizzi IP. Questi indirizzi IP vengono utilizzati per sbloccare tutti i nodi del cluster contemporaneamente con un unico comando di sblocco, utilizzando l'indirizzo IP di uno dei nodi. Per ulteriori informazioni, consulta [Utilizzo del client Snowball Edge.](#page-191-0)

Puoi scrivere dati su un cluster sbloccato utilizzando o utilizzando lo storage compatibile con Amazon S3 sui dispositivi Snow Family e i dati distribuiti tra gli altri nodi.

Quando hai finito con il cluster, rispedisci tutti i nodi a. AWS Quando riceviamo il nodo del cluster, eseguiamo una cancellazione completa dello Snowball. Questa cancellazione rispetta gli standard 800-88 della National Institute of Standards and Technology (NIST).

### <span id="page-30-0"></span>Video e blog su Snowball Edge

- [Migrazione di file di dimensioni diverse con dispositivi snow-transfer-tool AWS Snowball Edge](https://aws.amazon.com/blogs/storage/migrating-mixed-file-sizes-with-the-snow-transfer-tool-on-aws-snowball-edge-devices/)
- [AWS Snowball Migrazione dei dati Edge](https://d1.awsstatic.com/whitepapers/snowball-edge-data-migration-guide.pdf)
- [AWS OpsHub for Snow Family](https://www.youtube.com/watch?v=_A3A47Vuu0I)
- [Novetta offre IoT e machine learning all'edge per la risposta ai disastri](https://aws.amazon.com/blogs/storage/novetta-delivers-iot-and-machine-learning-to-the-edge-for-disaster-response/)
- [Abilita migrazioni di database su larga scala con DMS e AWS Snowball](https://aws.amazon.com/blogs/storage/enable-large-scale-database-migrations-with-aws-dms-and-aws-snowball/)
- [Best practice per la migrazione dei dati con AWS Snowball Edge](https://aws.amazon.com/blogs/storage/data-migration-best-practices-with-snowball-edge/)
- [AWS Snowball resources](https://aws.amazon.com/snowball/resources/)
- [Storage compatibile con Amazon S3 su dispositivi ottimizzati per l' AWS Snowball Edge Compute](https://aws.amazon.com/blogs/aws/amazon-s3-compatible-storage-on-aws-snowball-edge-compute-optimized-devices-now-generally-available/)  [ora disponibile a tutti](https://aws.amazon.com/blogs/aws/amazon-s3-compatible-storage-on-aws-snowball-edge-compute-optimized-devices-now-generally-available/)
- [Guida introduttiva allo storage compatibile con Amazon S3 sui dispositivi Snow Family sui](https://aws.amazon.com/blogs/storage/getting-started-with-amazon-s3-compatible-storage-on-snowball-edge-devices/)  [dispositivi Snowball AWS Edge](https://aws.amazon.com/blogs/storage/getting-started-with-amazon-s3-compatible-storage-on-snowball-edge-devices/)

# <span id="page-31-0"></span>AWS SnowballSpecifiche dei dispositivi Edge

In questa sezione, puoi trovare le specifiche per i tipi di dispositivi AWS Snowball Edge e l'hardware.

#### Argomenti

- [Specifiche di Snowball Edge Storage Optimized \(per trasferimento dati\)](#page-31-1)
- [Specifiche di Snowball Edge Storage Optimized da 210 TB](#page-33-0)
- [Specifiche di Snowball Edge Storage Optimized \(con EC2\)](#page-35-0)
- [Specifiche del dispositivo Snowball Edge Compute Optimized](#page-37-0)
- [Hardware di rete supportato](#page-39-0)

# <span id="page-31-1"></span>Specifiche di Snowball Edge Storage Optimized (per trasferimento dati)

La tabella seguente contiene le specifiche hardware per i dispositivi Snowball Edge Storage Optimized.

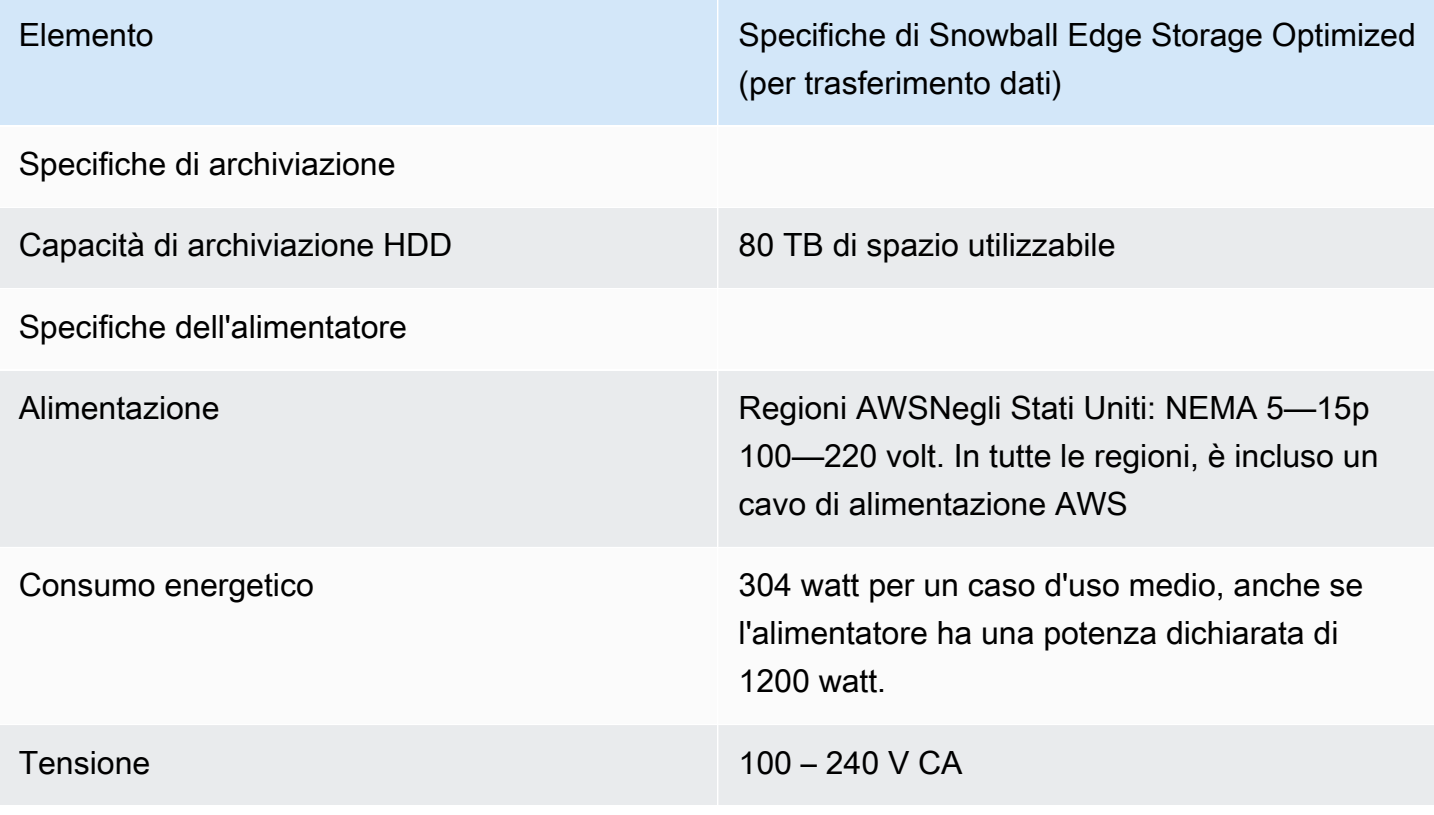

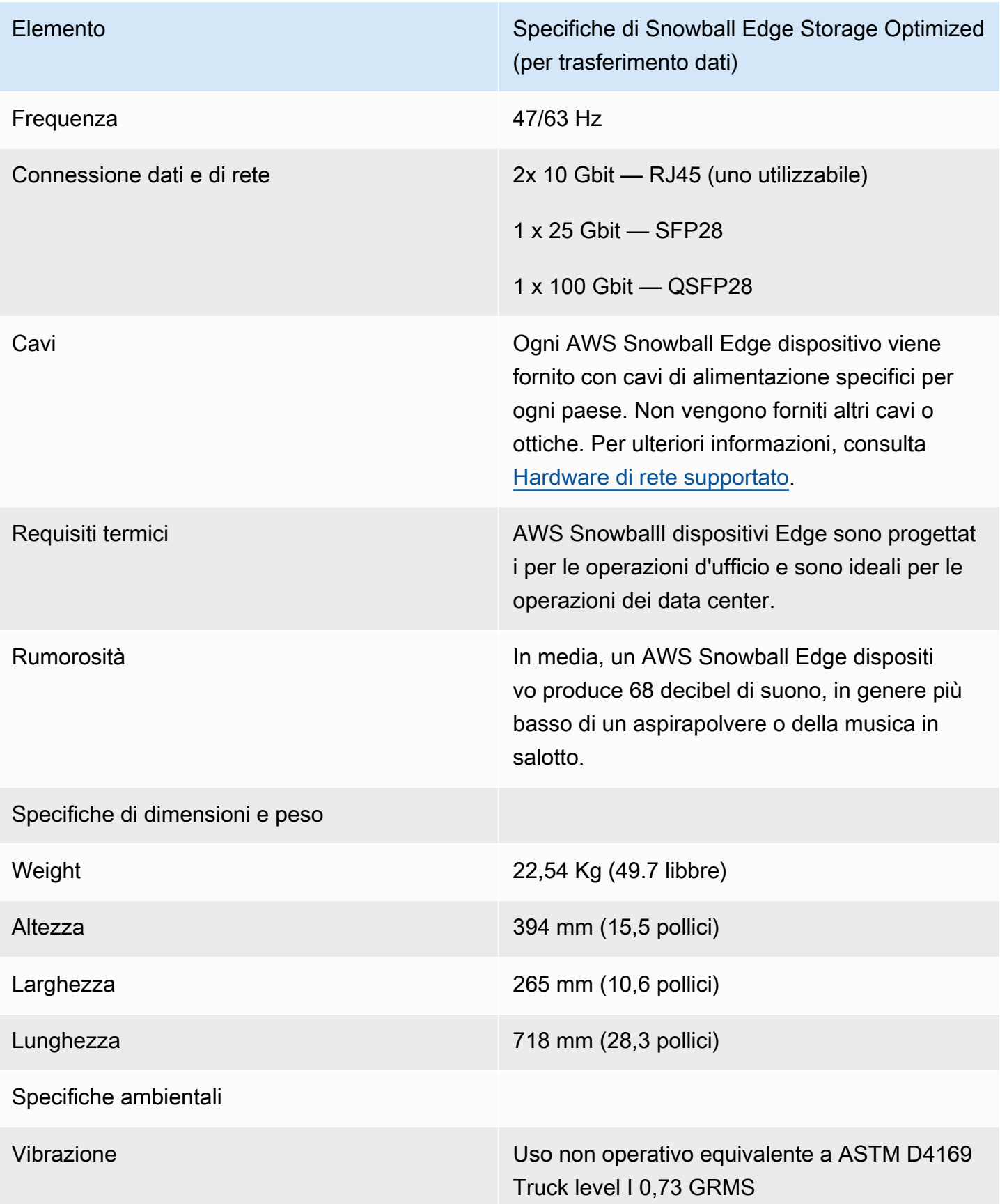

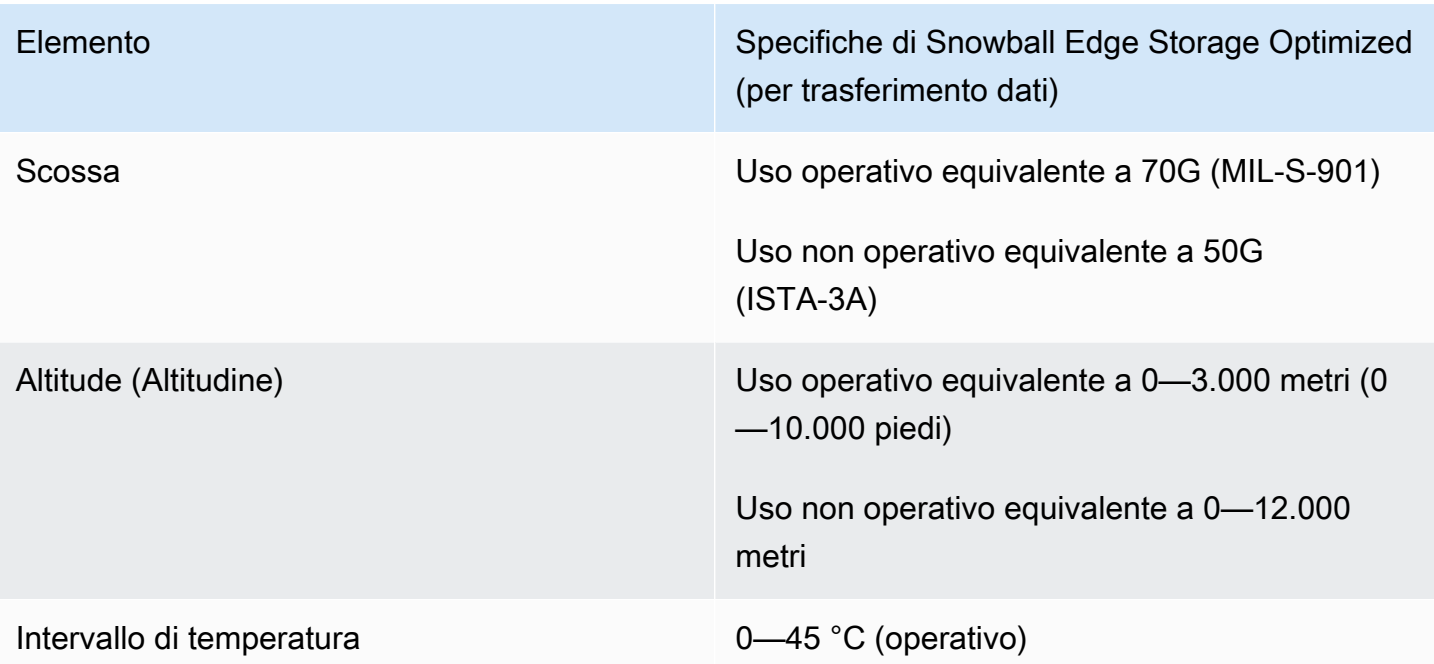

## <span id="page-33-0"></span>Specifiche di Snowball Edge Storage Optimized da 210 TB

La tabella seguente contiene le specifiche hardware per i dispositivi Snowball Edge Storage Optimized da 210 TB.

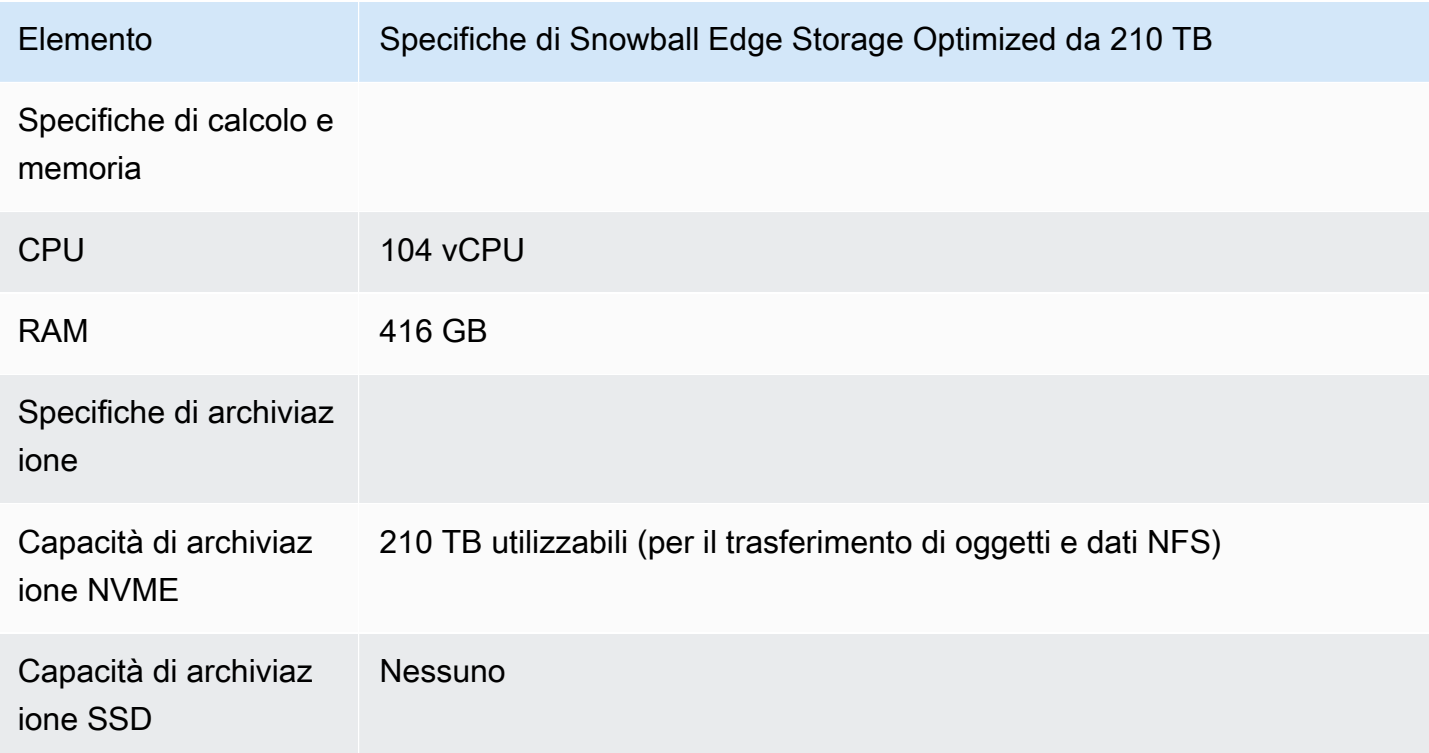

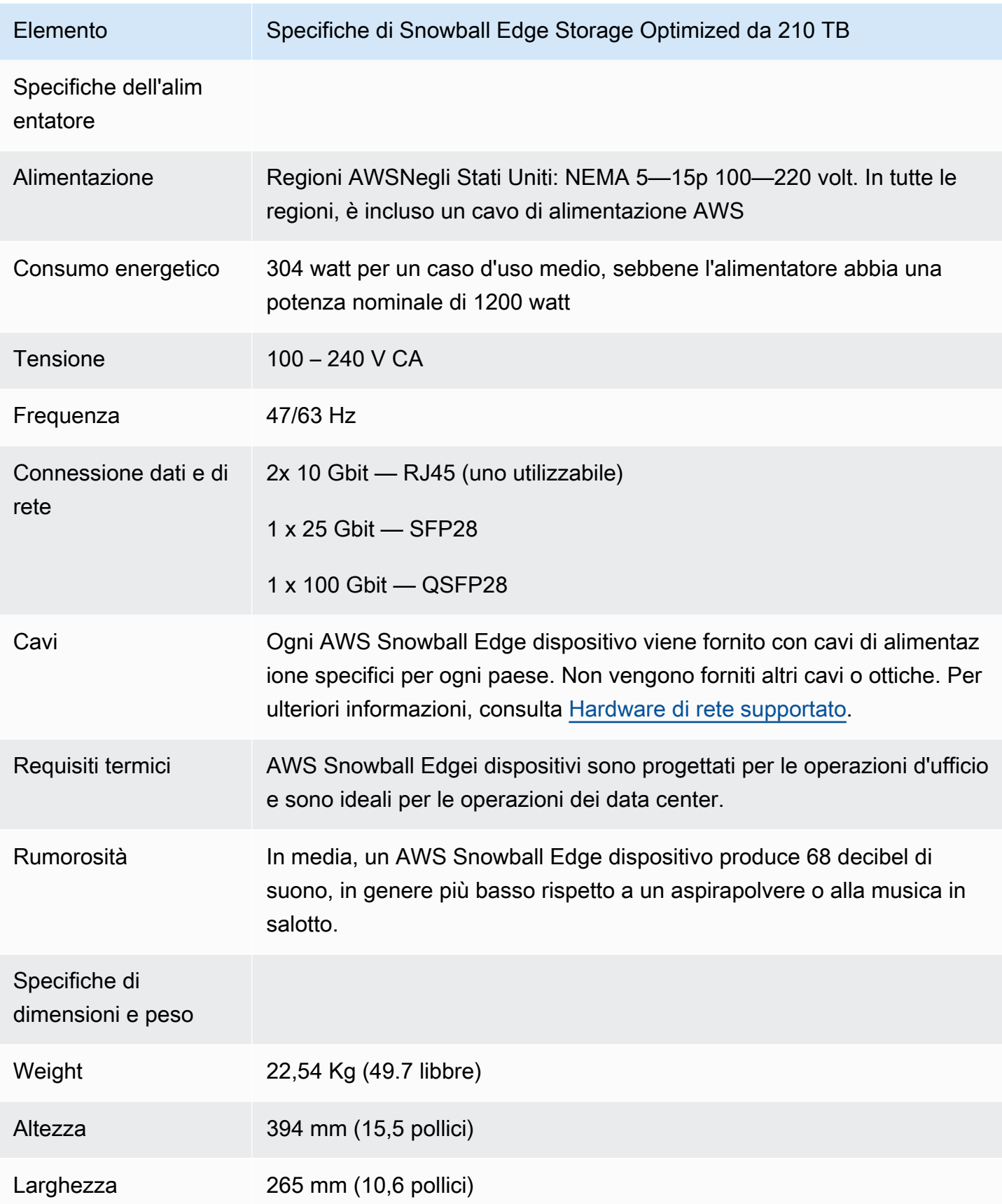

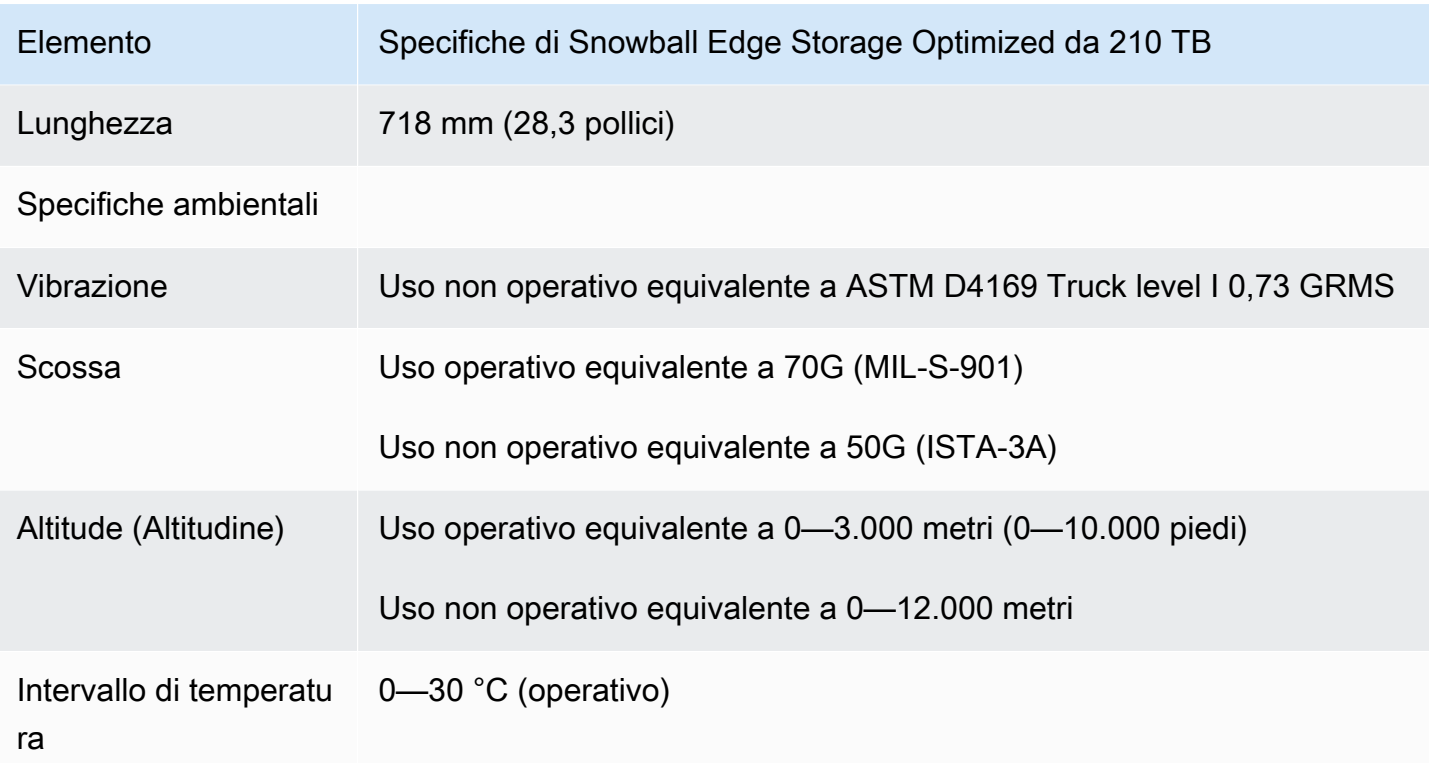

## <span id="page-35-0"></span>Specifiche di Snowball Edge Storage Optimized (con EC2)

La tabella seguente contiene le specifiche hardware per i dispositivi Snowball Edge Storage Optimized (con EC2).

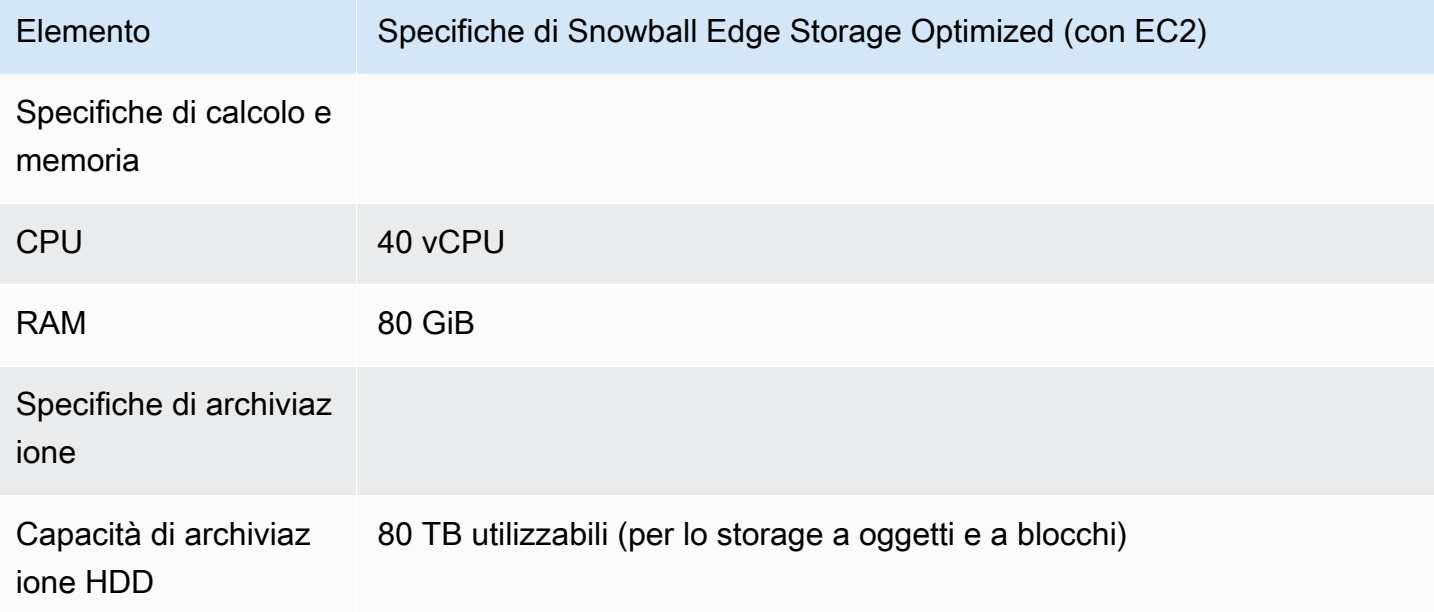
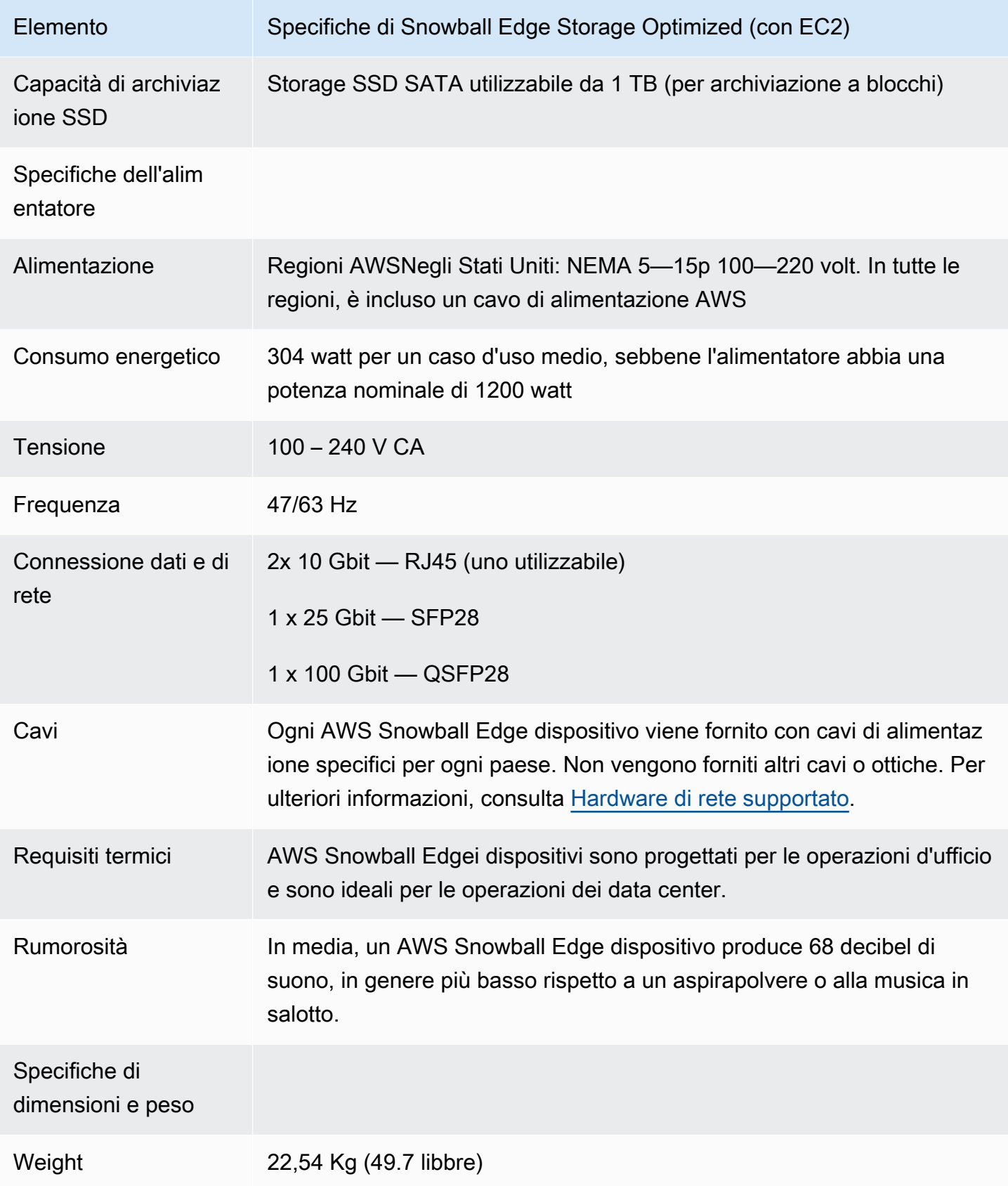

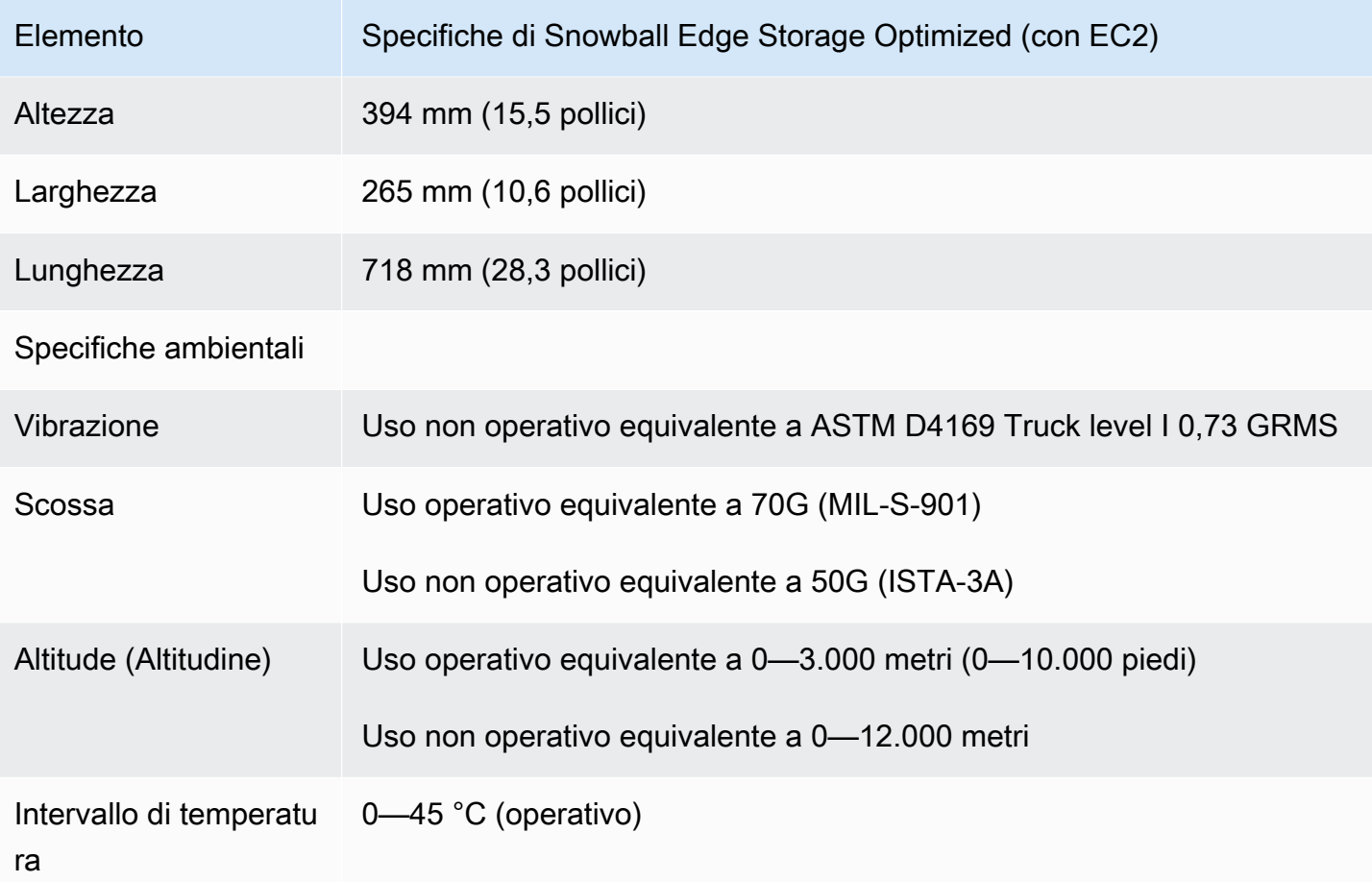

# Specifiche del dispositivo Snowball Edge Compute Optimized

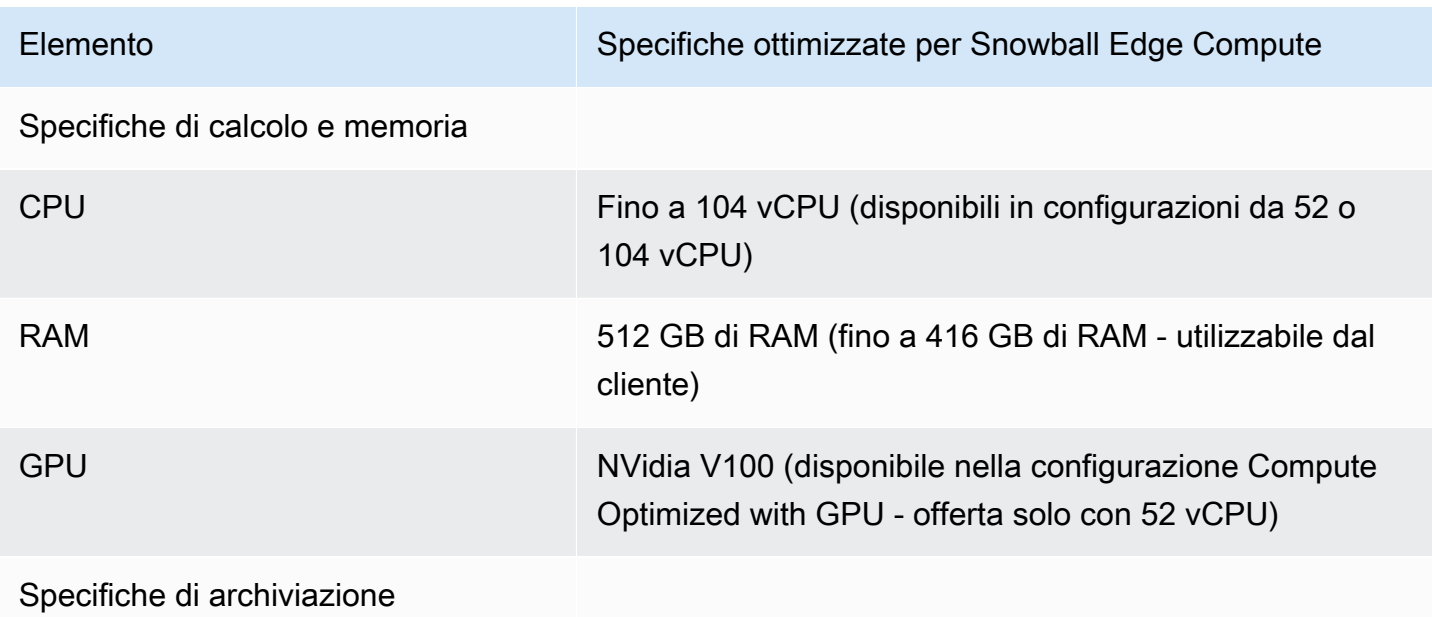

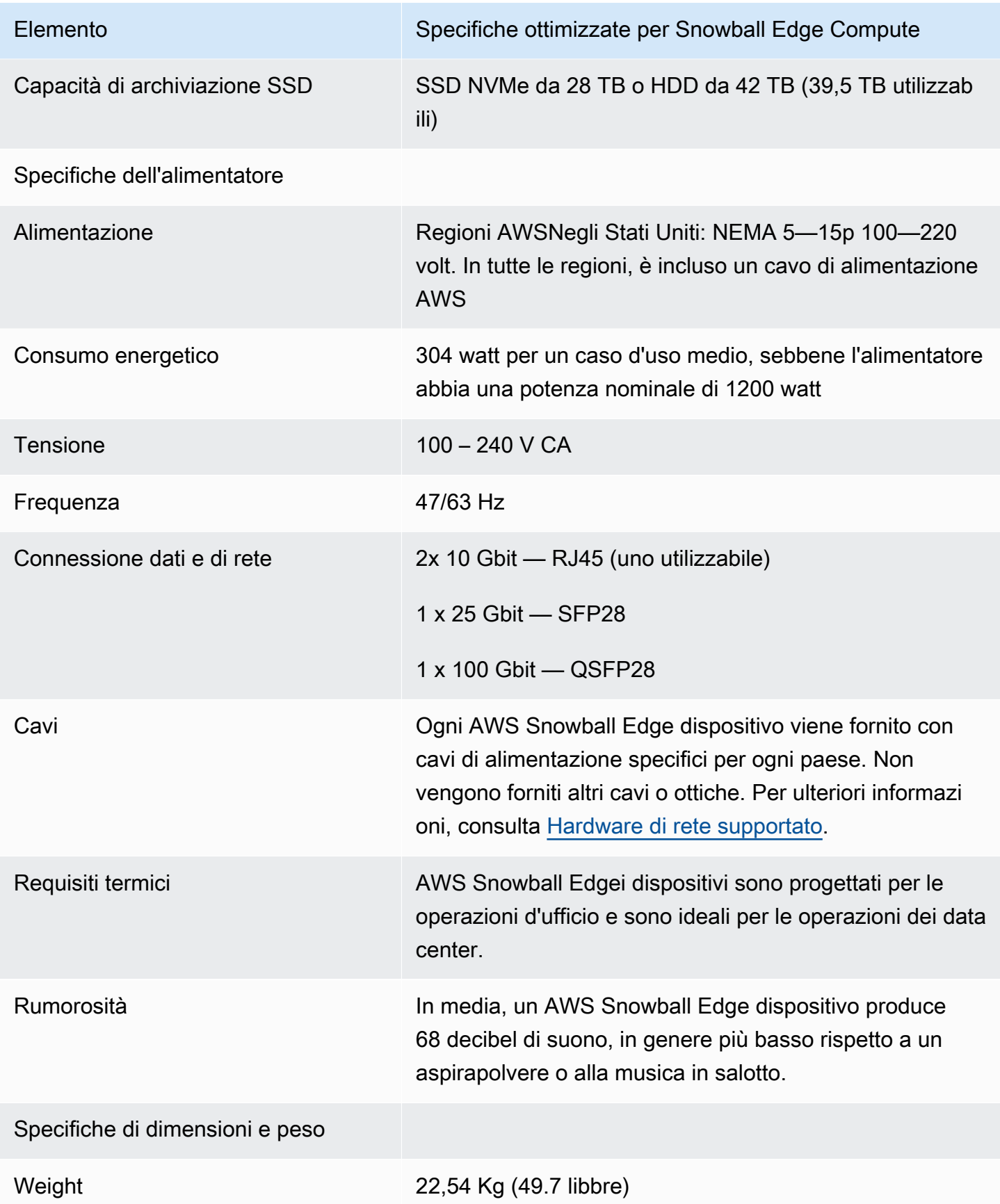

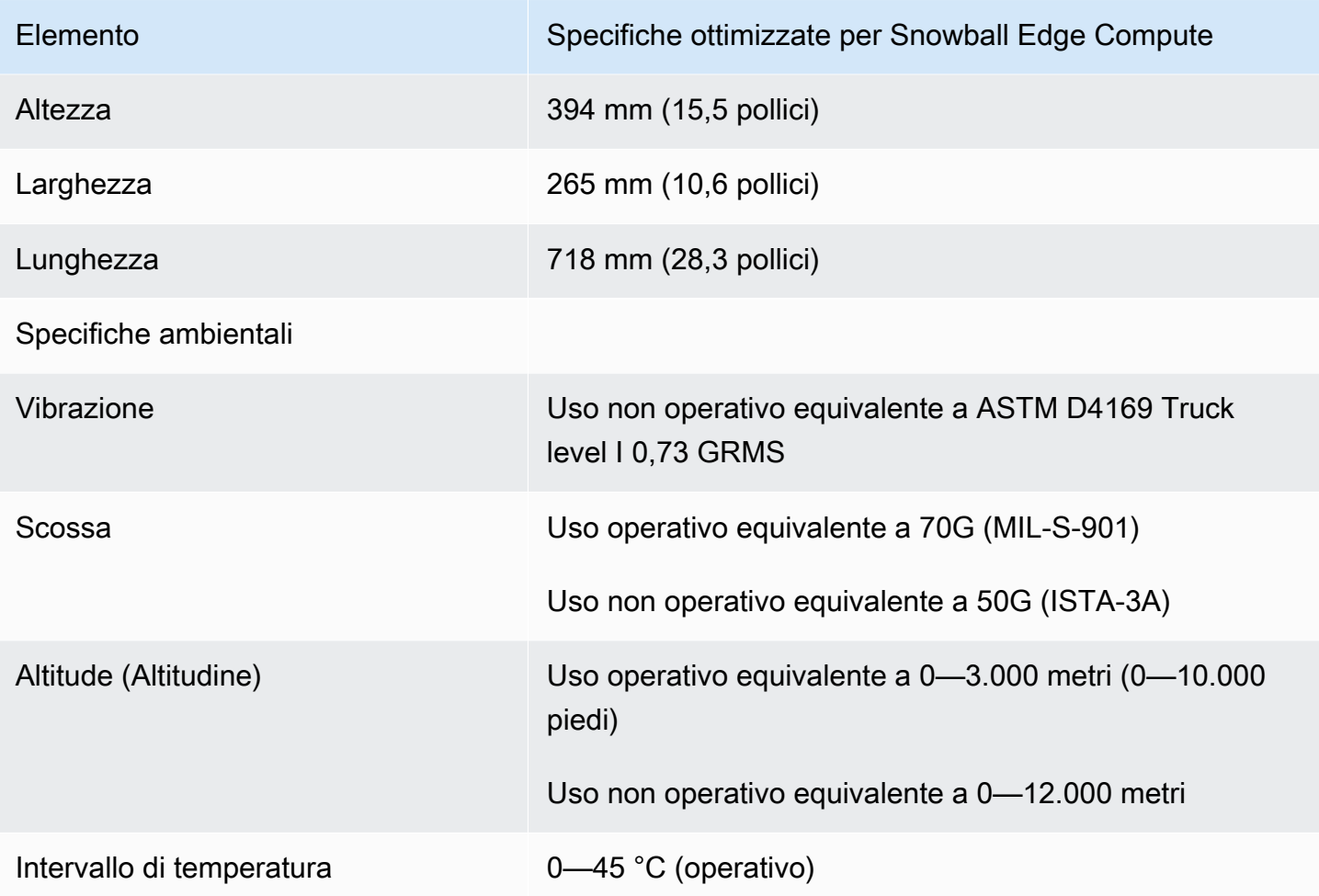

## <span id="page-39-0"></span>Hardware di rete supportato

Per utilizzare il AWS Snowball Edge dispositivo, sono necessari cavi di rete propri. Per i cavi RJ45, non ci sono raccomandazioni specifiche. È stata verificata la compatibilità dei cavi e dei moduli SFP+ e QSFP+ di Mellanox e Finisar con il dispositivo.

Dopo aver aperto il pannello posteriore del AWS Snowball Edge dispositivo, vengono visualizzate porte di rete simili a quelle mostrate nella schermata seguente.

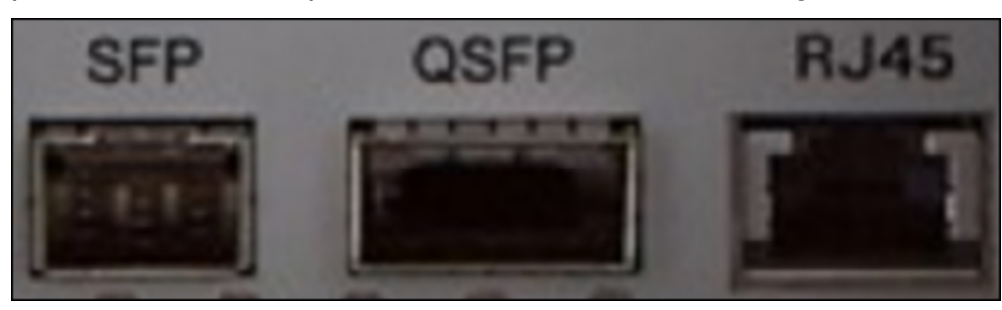

È possibile utilizzare una sola interfaccia di rete sul AWS Snowball Edge dispositivo alla volta. Quindi utilizza una qualsiasi delle porte per supportare il seguente hardware di rete.

SFP

Questa porta fornisce un'interfaccia 10G/25G SFP28 compatibile con SFP28 e moduli ricetrasmettitore SFP+ e cavi DAC (Direct-Attach Copper). Occorre fornire i propri ricetrasmettitori e cavi DAC.

- Per il funzionamento 10G, puoi utilizzare qualsiasi opzione SFP+. Esempi includono:
	- Ricetrasmettitore 10Gbase-LR (fibra monomodale)
	- Ricetrasmettitore 10Gbase-SR (fibra multi-mode)
	- Cavo DAC SFP+
- Per il funzionamento 25G, è possibile utilizzare qualsiasi opzione SFP28. Esempi includono:
	- Ricetrasmettitore 25Gbase-LR (fibra monomodale)
	- Ricetrasmettitore 25Gbase-SR (fibra multi-mode)
	- Cavo DAC SFP28

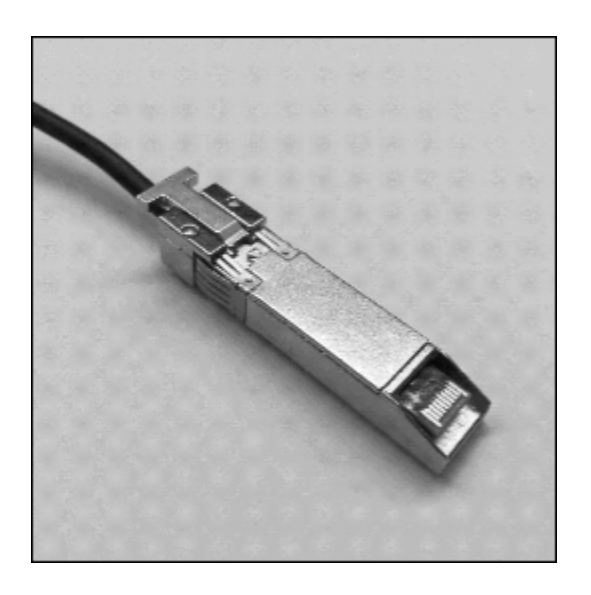

#### QSFP

Questa porta offre un'interfaccia QSFP+40G sui dispositivi ottimizzati per lo storage e un'interfaccia QSFP+40/50/100G sui dispositivi ottimizzati per il calcolo. Entrambi compatibili con moduli transceiver QSFP+ e cavi DAC. Occorre fornire i propri ricetrasmettitori e cavi DAC. Considerare i seguenti esempi:

- Ricetrasmettitore 40Gbase-LR4 (fibra monomodale)
- Ricetrasmettitore 40Gbase-SR4 (fibra multi-mode)
- DAC QSFP+

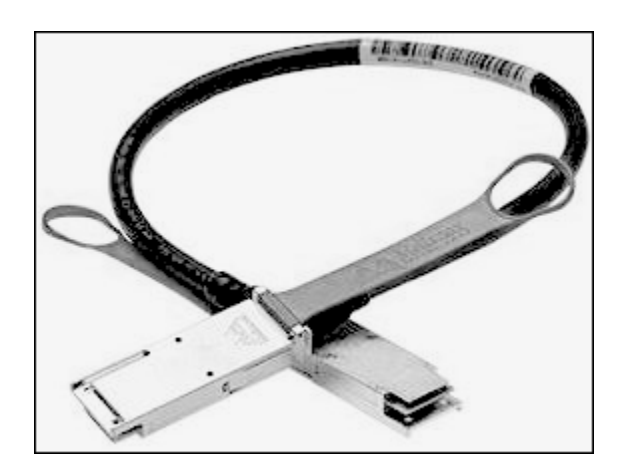

#### RJ45

Questa porta fornisce funzionamento 1Gbase-TX/10Gbase-TX. È connessa tramite un cavo UTP terminato con un connettore RJ45. I dispositivi Snowball Edge dispongono di due porte RJ45. Scegli una porta da usare.

Il funzionamento 1G è indicato da una spia ambra lampeggiante. Il funzionamento 1G non è consigliato per i trasferimenti di dati su larga scala verso il dispositivo Snowball Edge, poiché aumenta notevolmente il tempo necessario per il trasferimento dei dati.

Il funzionamento 10G è indicato da una spia verde lampeggiante. Richiede un cavo Cat6A UTP con una distanza di funzionamento massima di 55 metri (180 piedi).

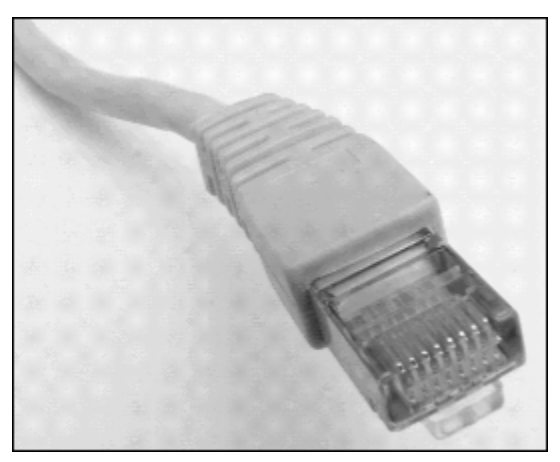

# Prezzi a lungo termine per i dispositivi Snowball Edge

Quando ordini un dispositivo Snowball Edge, puoi scegliere l'opzione di prezzo più adatta al tuo caso d'uso. I prezzi sono disponibili in due modi: su richiesta per ogni giorno di utilizzo del dispositivo o in modalità prepagata, prezzi a lungo termine mensili, di uno o tre anni in base al tipo di dispositivo. Puoi scegliere di rinnovare automaticamente l'opzione di prezzo a lungo termine per un periodo di uno o tre anni in modo che un nuovo periodo prepagato inizi allo scadere del periodo precedente per evitare l'interruzione dell'utilizzo del dispositivo. L'opzione di prezzo mensile a lungo termine si rinnoverà automaticamente finché il dispositivo sarà in tuo possesso. Per ulteriori informazioni sull'ordinazione di un dispositivo, consulta [Creare un lavoro per ordinare un dispositivo Snow Family](https://docs.aws.amazon.com/snowball/latest/developer-guide/create-job-common.html) in questa guida.

Oltre alla convenienza economica, i prezzi a lungo termine consentono di sostituire i dispositivi Snowball Edge durante il periodo di prezzo, quando cambiano i requisiti operativi. Ad esempio, puoi richiedere di sostituire i dispositivi in modo che il nuovo dispositivo includa una nuova AMI o nuovi dati da Amazon S3 o di sostituire un dispositivo guasto. Per informazioni, consulta [Cambio di](#page-42-0)  [dispositivi durante il periodo tariffario a lungo termine.](#page-42-0)

#### **a** Note

Se richiedi la sostituzione o la sostituzione di un dispositivo Snowball Edge nell'ambito del piano tariffario Commit di 1 o 3 anni per qualsiasi motivo diverso da un problema hardware o software attribuito AWS al servizio Snow, ti verrà addebitata una tariffa per l'utilizzo del dispositivo. Questa tariffa per l'utilizzo del dispositivo è determinata come tariffa mensile (per Snowball Edge Compute Optimized) o tariffa per lavori su richiesta per la configurazione.

Per ulteriori informazioni sui prezzi a lungo termine, consulta [Ottimizzazione dei costi con opzioni di](https://aws.amazon.com/blogs/storage/optimizing-cost-with-long-term-pricing-options-for-aws-snowball/)  [prezzo a lungo termine](https://aws.amazon.com/blogs/storage/optimizing-cost-with-long-term-pricing-options-for-aws-snowball/) per. AWS Snowball Per AWS Snowball i prezzi dei tuoi prodottiRegione AWS, consulta la sezione [AWS SnowballPrezzi.](https://aws.amazon.com/snowball/pricing/)

## <span id="page-42-0"></span>Cambio di dispositivi durante il periodo tariffario a lungo termine

La sostituzione dei dispositivi Snowball Edge durante il periodo di prezzo a lungo termine prevede l'ordinazione di un nuovo dispositivo e la restituzione immediata del dispositivo attuale.

- 1. Crea un nuovo lavoro per il dispositivo Snowball Edge sostitutivo. Il dispositivo sostitutivo deve essere destinato allo stesso tipo di lavoro e avere le stesse opzioni di elaborazione e archiviazione del dispositivo in uso. Vedi [Creare un lavoro per ordinare un dispositivo Snow](https://docs.aws.amazon.com/snowball/latest/developer-guide/create-job-common.html)  [Family](https://docs.aws.amazon.com/snowball/latest/developer-guide/create-job-common.html) in questa guida.
- 2. Restituisci immediatamente il dispositivo che possiedi. Vedi [Spegnimento dello Snowball](#page-93-0)  [Edge](#page-93-0) [eRestituzione del dispositivo Snowball Edge.](#page-97-0) AWSgestirà la logistica di sostituzione del dispositivo e per questa sostituzione verrà applicata una commissione per il riciclaggio del dispositivo.

# <span id="page-44-0"></span>Configurazione dell' AWS accesso per AWS Snowball Edge

#### **a** Note

In Asia Pacifico (Mumbai) il Regione AWS servizio è fornito da Amazon su Internet Services Private Limited (AISPL). Per informazioni sulla registrazione ad Amazon Web Services nell'Asia Pacifico (Mumbai) Regione AWS, consulta [Registrazione ad AISPL](https://docs.aws.amazon.com/awsaccountbilling/latest/aboutv2/manage-account-payment-aispl.html#aisplsignup).

Quando ti iscrivi ad Amazon Web Services (AWS), ti iscrivi Account AWS automaticamente a tutti i servizi in AWS, incluso AWS Snow Family. Ti vengono addebitati solo i servizi che utilizzi. Per ulteriori informazioni su prezzi e commissioni, consulta la sezione [AWS Snowball Edge Prezzi](https://aws.amazon.com/snowball-edge/pricing). AWS Snowball L'uso di Edge non è gratuito. Per ulteriori informazioni sui AWS servizi gratuiti, consulta [AWS Free Usage Tier](https://aws.amazon.com/free/).

Annota il tuo Account AWS numero, perché ti servirà per creare un lavoro e ordinare uno Snowball Edge.

I servizi AWS, come AWS Snowball Edge, richiedono che l'utente fornisca delle credenziali al momento dell'accesso, in modo che il servizio possa determinare se l'utente è autorizzato ad accedere alle sue risorse. AWS consiglia di non utilizzare le credenziali root dell'utente Account AWS per effettuare richieste. Crea invece un utente AWS Identity and Access Management (IAM) e concedi a quell'utente l'accesso completo. Tali utenti vengono definiti utenti IAM con credenziali a livello di amministratore.

Puoi utilizzare le credenziali utente amministratore, anziché le credenziali root del tuo account, per interagire AWS ed eseguire attività, come creare un bucket Amazon S3, creare utenti e concedere loro autorizzazioni. Per ulteriori informazioni, consulta [Confronto delle credenziali degli utenti root](https://docs.aws.amazon.com/general/latest/gr/root-user-vs-iam.html)  [degli AWS account e delle credenziali degli utenti IAM nella Guida per l'utente](https://docs.aws.amazon.com/general/latest/gr/root-user-vs-iam.html) di AWS General Reference and [IAM Best Practices in IAM.](https://docs.aws.amazon.com/IAM/latest/UserGuide/IAMBestPractices.html)

## Iscriviti per un Account AWS

Se non ne hai uno Account AWS, completa i seguenti passaggi per crearne uno.

Per iscriverti a un Account AWS

1. Apri la pagina all'indirizzo [https://portal.aws.amazon.com/billing/signup.](https://portal.aws.amazon.com/billing/signup)

#### 2. Segui le istruzioni online.

Nel corso della procedura di registrazione riceverai una telefonata, durante la quale sarà necessario inserire un codice di verifica attraverso la tastiera del telefono.

Quando ti iscrivi a un Account AWS, Utente root dell'account AWSviene creato un. L'utente root dispone dell'accesso a tutte le risorse e tutti i Servizi AWS nell'account. Come best practice di sicurezza, [assegna l'accesso amministrativo a un utente amministrativo](https://docs.aws.amazon.com/singlesignon/latest/userguide/getting-started.html) e utilizza solo l'utente root per eseguire [attività che richiedono l'accesso di un utente root](https://docs.aws.amazon.com/accounts/latest/reference/root-user-tasks.html).

AWS ti invia un'email di conferma dopo il completamento della procedura di registrazione. È possibile visualizzare l'attività corrente dell'account e gestire l'account in qualsiasi momento accedendo all'indirizzo <https://aws.amazon.com/> e selezionando Il mio account.

## Creazione di un utente amministratore

Dopo la registrazione Account AWS, proteggi Utente root dell'account AWS AWS IAM Identity Center, abilita e crea un utente amministrativo in modo da non utilizzare l'utente root per le attività quotidiane.

Proteggi i tuoi Utente root dell'account AWS

1. Accedi [AWS Management Console](https://console.aws.amazon.com/)come proprietario dell'account scegliendo Utente root e inserendo il tuo indirizzo Account AWS email. Nella pagina successiva, inserisci la password.

Per informazioni sull'accesso utilizzando un utente root, consulta la pagina [Accesso come utente](https://docs.aws.amazon.com/signin/latest/userguide/console-sign-in-tutorials.html#introduction-to-root-user-sign-in-tutorial)  [root](https://docs.aws.amazon.com/signin/latest/userguide/console-sign-in-tutorials.html#introduction-to-root-user-sign-in-tutorial) della Guida per l'utente di Accedi ad AWS .

2. Abilita l'autenticazione a più fattori (MFA) per l'utente root.

Per istruzioni, consulta [Abilitare un dispositivo MFA virtuale per l'utente Account AWS root](https://docs.aws.amazon.com/IAM/latest/UserGuide/enable-virt-mfa-for-root.html) [\(console\)](https://docs.aws.amazon.com/IAM/latest/UserGuide/enable-virt-mfa-for-root.html) nella Guida per l'utente IAM.

Creazione di un utente amministratore

1. Abilita Centro identità IAM.

Per istruzioni, consulta [Abilitazione di AWS IAM Identity Center](https://docs.aws.amazon.com/singlesignon/latest/userguide/get-set-up-for-idc.html) nella Guida per l'utente di AWS IAM Identity Center .

2. In Centro identità AWS IAM, assegna l'accesso amministrativo a un utente amministrativo.

Per un tutorial sull'utilizzo di IAM Identity Center directory come fonte di identità, consulta [Configurare l'accesso utente con l'impostazione predefinita IAM Identity Center directory](https://docs.aws.amazon.com/singlesignon/latest/userguide/quick-start-default-idc.html) nella Guida per l'AWS IAM Identity Center utente.

Accesso come utente amministratore

• Per accedere con l'utente IAM Identity Center, utilizza l'URL di accesso che è stato inviato al tuo indirizzo e-mail quando hai creato l'utente IAM Identity Center.

Per informazioni sull'accesso utilizzando un utente IAM Identity Center, consulta [AWS Accedere](https://docs.aws.amazon.com/signin/latest/userguide/iam-id-center-sign-in-tutorial.html) [al portale di accesso](https://docs.aws.amazon.com/signin/latest/userguide/iam-id-center-sign-in-tutorial.html) nella Guida per l'Accedi ad AWS utente.

## Prima di ordinare un dispositivo Snowball Edge

AWS Snowball Edge è un servizio specifico della regione. Quindi, prima di pianificare il tuo lavoro, assicurati che il servizio sia disponibile presso il tuo. Regione AWS Assicurati che la tua posizione e il bucket Amazon S3 si trovino nello stesso Regione AWS o nello stesso Paese, perché ciò influirà sulla tua possibilità di ordinare il dispositivo.

Per utilizzare lo storage compatibile con Amazon S3 sui dispositivi Snow Family con dispositivi ottimizzati per operazioni di edge computing e storage locali, devi fornire la capacità S3 sul dispositivo o sui dispositivi al momento dell'ordine. Lo storage compatibile con Amazon S3 sui dispositivi Snow Family supporta la gestione locale dei bucket, quindi puoi creare bucket S3 sul dispositivo o sul cluster dopo aver ricevuto il dispositivo o i dispositivi.

Come parte del processo di ordinazione, crei un ruolo AWS Identity and Access Management (IAM) e una AWS Key Management Service chiave ().AWS KMS La chiave KMS viene utilizzata per crittografare il codice di sblocco per il tuo lavoro. Per ulteriori informazioni sulla creazione di ruoli IAM e chiavi KMS, consulta [Creazione di un lavoro per ordinare un dispositivo Snow Family.](https://docs.aws.amazon.com/snowball/latest/developer-guide/create-job-common.html)

#### Argomenti

- [Domande sull'ambiente locale](#page-47-0)
- [Lavorare con nomi di file che contengono caratteri speciali](#page-48-0)
- [Utilizzo di Amazon EC2 sui dispositivi della famiglia Snow](#page-49-0)
- [Utilizzo di Amazon S3 su Snowball Edge](#page-55-0)
- [Cluster Snowball Edge](#page-62-0)

## <span id="page-47-0"></span>Domande sull'ambiente locale

Conoscere il set di dati e la configurazione dell'ambiente locale vi aiuterà a completare il trasferimento dei dati. Considerate quanto segue prima di effettuare l'ordine.

Quali dati state trasferendo?

Il trasferimento di un gran numero di file di piccole dimensioni non funziona bene con AWS Snowball Edge. Questo perché Snowball Edge crittografa ogni singolo oggetto. I file di piccole dimensioni includono file di dimensioni inferiori a 1 MB. Ti consigliamo di comprimerli prima di

trasferirli sul dispositivo AWS Snowball Edge. Ti consigliamo inoltre di non avere più di 500.000 file o directory all'interno di ciascuna directory.

Si accederà ai dati durante il trasferimento?

È importante disporre di un set di dati statico (ovvero, nessun utente o sistema accede ai dati durante il trasferimento). In caso contrario, il trasferimento del file può fallire a causa di una mancata corrispondenza del checksum. I file non verranno trasferiti e verranno contrassegnati come. Failed

Per evitare di danneggiare i dati, non scollegare un dispositivo AWS Snowball Edge o modificarne le impostazioni di rete durante il trasferimento dei dati. Durante la scrittura nel dispositivo lo stato dei file deve essere statico. I file modificati durante la scrittura sul dispositivo possono causare conflitti di lettura/scrittura.

La rete supporterà il trasferimento AWS Snowball dei dati?

Snowball Edge supporta gli adattatori di rete RJ45, SFP+ o QSFP+. Verifica che lo switch sia uno switch gigabit. A seconda della marca dello switch, potrebbe indicare gigabit o 10/100/1000. I dispositivi Snowball Edge non supportano uno switch da megabit o uno switch 10/100.

## <span id="page-48-0"></span>Lavorare con nomi di file che contengono caratteri speciali

È importante notare che se i nomi degli oggetti contengono caratteri speciali, è possibile che si verifichino degli errori. Sebbene Amazon S3 consenta caratteri speciali, ti consigliamo vivamente di evitare i seguenti caratteri:

- Barra rovesciata ("\")
- Parentesi graffa di apertura ("{")
- Parentesi graffa di chiusura ("}")
- Parentesi quadra di apertura ("[")
- Parentesi quadra di chiusura ("]")
- Simbolo "minore di" ("<")
- Simbolo 'maggiore di' (">")
- Caratteri ASCII non stampabili (caratteri decimali da 128 a 255)
- Accento circonflesso ("^")
- Carattere di percentuale ("%")
- Accento grave/apice inverso ("`")
- Virgolette
- Tilde  $("~"')$
- Carattere "cancelletto" ("#")
- Barra verticale ("|")

Se i tuoi file contengono uno o più di questi caratteri nei nomi degli oggetti, rinomina gli oggetti prima di copiarli sul dispositivo AWS Snowball Edge. Gli utenti Windows con spazi nei nomi dei file devono prestare attenzione quando copiano singoli oggetti o eseguono un comando ricorsivo. Nei comandi, racchiudi i nomi degli oggetti che includono spazi nei nomi tra virgolette. Di seguito sono riportati alcuni esempi di tali file.

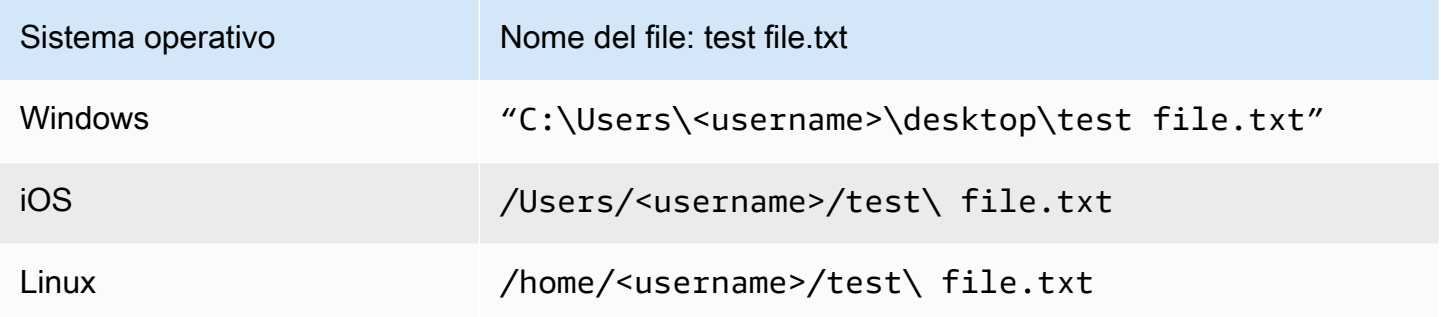

#### **a** Note

Gli unici metadati dell'oggetto che vengono trasferiti sono il nome e la dimensione dell'oggetto.

## <span id="page-49-0"></span>Utilizzo di Amazon EC2 sui dispositivi della famiglia Snow

Questa sezione fornisce una panoramica sull'utilizzo di istanze di calcolo compatibili con Amazon EC2 su un dispositivo Edge. AWS Snowball Include informazioni concettuali, procedure ed esempi.

#### **a** Note

Queste funzionalità di Amazon EC2 non AWS Snowball sono supportate nell'Asia Pacifico (Mumbai) e in Europa (Parigi). Regioni AWS

Puoi eseguire istanze di calcolo compatibili con Amazon EC2 ospitate su un AWS Snowball Edge con i sbe1 seguenti tipi di istanze: sbe-c sbe-g

- Il tipo di sbe1 istanza funziona sui dispositivi con l'opzione Snowball Edge Storage Optimized.
- Il tipo di sbe-c istanza funziona sui dispositivi con l'opzione Snowball Edge Compute Optimized.
- Entrambi sbe-c i tipi di sbe-g istanza funzionano su dispositivi con l'opzione Snowball Edge Compute Optimized with GPU.

Tutti i tipi di istanze di calcolo supportati dalle opzioni dei dispositivi Snowball Edge sono esclusivi AWS Snowball dei dispositivi Edge. Come le relative controparti basate su cloud, per l'avvio di queste istanze è necessaria un'immagine macchina Amazon (Amazon Machine Image, AMI). Scegli l'AMI come istanza prima di creare il job Snowball Edge.

Per utilizzare un'istanza di calcolo su Snowball Edge, crea un lavoro per ordinare un dispositivo Snow Family e specifica le tue AMI. Puoi farlo utilizzando la console di AWS Snowball gestione, AWS Command Line Interface (AWS CLI) o uno degli SDK. AWS In genere, per utilizzare le istanze, è necessario eseguire alcuni prerequisiti di pulizia prima di creare il lavoro.

Dopo che il dispositivo arriva, puoi iniziare a gestire AMI e istanze. Puoi gestire le tue istanze di calcolo su Snowball Edge tramite un endpoint Amazon EC2. Questo tipo di endpoint supporta molti comandi e azioni dell'interfaccia a riga di comando di Amazon EC2 per gli SDK. AWS Non puoi utilizzare Snowball Edge per gestire le AMI e le istanze di calcolo. AWS Management Console

Quando hai finito con il dispositivo, restituiscilo a. AWS Se il dispositivo è stato utilizzato in un processo di importazione, i dati trasferiti utilizzando l'adattatore Amazon S3 o l'interfaccia NFS vengono importati in Amazon S3. Altrimenti, eseguiamo una cancellazione completa del dispositivo quando viene restituito. AWS Questa cancellazione rispetta gli standard 800-88 della National Institute of Standards and Technology (NIST).

#### **A** Important

I dati nelle istanze di calcolo in esecuzione su Snowball Edge non vengono importati in. AWS

## Differenza tra istanze compatibili con Amazon EC2 e Amazon EC2 sui dispositivi della famiglia Snow

AWS Le istanze compatibili con Snow Family EC2 consentono ai clienti di utilizzare e gestire istanze compatibili con Amazon EC2 utilizzando un sottoinsieme di API EC2 e un sottoinsieme di AMI.

### Prezzi delle istanze di calcolo su Snowball Edge

Sono previsti costi aggiuntivi associati all'utilizzo delle istanze di calcolo. Per ulteriori informazioni, consulta la sezione [Prezzi di AWS Snowball Edge](https://aws.amazon.com/snowball-edge/pricing).

### **Prerequisiti**

Prima di creare il processo, tieni presente quanto segue:

- Prima di aggiungere delle AMI alla tua richiesta di lavoro, assicurati di aver creato un'AMI supportata dalla tua Account AWS. Attualmente, le AMI supportate si basano su [CentOS 7](https://aws.amazon.com/marketplace/pp/B00O7WM7QW)  [\(x86\\_64\), con aggiornamenti HVM](https://aws.amazon.com/marketplace/pp/B00O7WM7QW) [e immagini Ubuntu 16.04](https://aws.amazon.com/marketplace/pp/B01JBL2M0O) [LTS -](https://aws.amazon.com/marketplace/pp/B00O7WM7QW) Xenial (HVM). È possibile [Marketplace AWSo](https://aws.amazon.com/marketplace)ttenere queste immagini dal sito Web.
- Tutte le AMI devono essere basate su Amazon Elastic Block Store (Amazon EBS), con un singolo volume.
- Se ci si connette a un'istanza di calcolo in esecuzione su Snowball Edge, è necessario utilizzare Secure Shell (SSH). Per farlo, devi prima aggiungere la coppia di chiavi. Per ulteriori informazioni, consulta [Configurazione di un'AMI per l'utilizzo di SSH per connettersi alle istanze di calcolo](#page-282-0) [avviate sul dispositivo.](#page-282-0)

### Creazione di un AMI Linux da un'istanza

È possibile creare un AMI utilizzando AWS Management Console o la riga di comando. Inizia con un'AMI esistente, avvia un'istanza, personalizzala, crea una nuova AMI da essa e infine avvia un'istanza della tua nuova AMI.

Per creare un'AMI da un'istanza tramite la console

1. Seleziona un'AMI supportata da EBS appropriata come punto di partenza per la tua nuova AMI e configurala secondo necessità prima del lancio. Per ulteriori informazioni, consulta [Launch an](https://docs.aws.amazon.com/AWSEC2/latest/UserGuide/launching-instance.html) [Instance Wizard nella Amazon EC2 User Guide for Linux Instances.](https://docs.aws.amazon.com/AWSEC2/latest/UserGuide/launching-instance.html)

- 2. Scegli Launch per avviare un'istanza dell'AMI supportata da EBS che hai selezionato. Accetta i valori predefiniti nei vari passaggi della procedura guidata. Per ulteriori informazioni, consulta [Avvio di un'istanza utilizzando Launch Instance Wizard.](https://docs.aws.amazon.com/AWSEC2/latest/UserGuide/launching-instance.html)
- 3. Mentre l'istanza è in esecuzione, effettua la connessione. Puoi eseguire le seguenti azioni sull'istanza per personalizzarla in base alle tue esigenze:
	- Installa software e applicazioni.
	- Copiare i dati.
	- Riduci i tempi di avvio eliminando i file temporanei, deframmentando il disco rigido e azzerando lo spazio libero.
	- Allega volumi Amazon EBS aggiuntivi.
- 4. (Facoltativo) Crea snapshot di tutti i volumi collegati alla tua istanza. Per ulteriori informazioni sulla creazione di snapshot, consulta [Creating Amazon EBS snapshot](https://docs.aws.amazon.com/AWSEC2/latest/UserGuide/ebs-creating-snapshot.html) nella Amazon EC2 User Guide for Linux Instances.
- 5. Nel pannello di navigazione, scegli Istanze e scegli la tua istanza. Scegli Azioni, scegli Immagine, quindi scegli Crea immagine.

#### **G** Tip

Se questa opzione non è disponibile, l'istanza non è un'istanza supportata da Amazon EBS.

- 6. Nella finestra di dialogo Crea immagine, specifica le seguenti informazioni, quindi scegli Crea immagine.
	- Nome immagine: nome univoco per l'immagine.
	- Descrizione dell'immagine: una descrizione opzionale dell'immagine, fino a 255 caratteri.
	- Nessun riavvio: questa opzione non è selezionata per impostazione predefinita. Amazon EC2 arresta l'istanza, acquisisce delle snapshot dei volumi collegati, crea e registra l'AMI e riavvia l'istanza. Selezionare No reboot (Non riavviare) per evitare l'arresto dell'istanza.

#### **A** Warning

Se selezioni l'opzione No reboot (Non riavviare), non possiamo garantire l'integrità del file system dell'immagine creata.

- Volumi di istanze: i campi di questa sezione consentono di modificare il volume root e aggiungere altri volumi Amazon EBS e Instance Store. Per informazioni su ciascun campo, soffermati sull'icona i accanto ad ogni campo per visualizzarne le descrizioni comandi. Di seguito sono elencati alcuni punti importanti:
	- Per modificare la dimensione del volume principale, individuate Root nella colonna Tipo di volume. Per Dimensione (GiB), immettere il valore richiesto.
	- Se si seleziona Delete on Termination, quando si termina l'istanza creata da questo AMI, il volume Amazon EBS viene eliminato. Se si deseleziona Delete on Termination, quando si termina l'istanza, il volume Amazon EBS non viene eliminato. Per ulteriori informazioni, consulta [Preserving Amazon EBS Volumes in caso di chiusura dell'istanza](https://docs.aws.amazon.com/AWSEC2/latest/UserGuide/terminating-instances.html#preserving-volumes-on-termination) nella Amazon EC2 User Guide for Linux Instances.
	- Per aggiungere un volume Amazon EBS, scegli Aggiungi nuovo volume (che aggiunge una nuova riga). Per Volume Type (Tipo di volume), scegliere EBS e compilare i campi nella riga. Quando avvii un'istanza dalla nuova AMI, questi volumi aggiuntivi vengono collegati automaticamente all'istanza. È necessario formattare e montare i volumi vuoti. È necessario montare i volumi basati su snapshot.
	- Per aggiungere un volume di instance store, consulta [Aggiungere volumi di instance store a](https://docs.aws.amazon.com/AWSEC2/latest/UserGuide/add-instance-store-volumes.html#adding-instance-storage-ami)  [un'AMI](https://docs.aws.amazon.com/AWSEC2/latest/UserGuide/add-instance-store-volumes.html#adding-instance-storage-ami) nella Guida per l'utente di Amazon EC2 per le istanze Linux. Quando avvii un'istanza dalla nuova AMI, i volumi aggiuntivi vengono inizializzati e installati automaticamente. Questi volumi non contengono dati dai volumi dell'Instance Store dell'istanza in esecuzione su cui hai basato l'AMI.
- 7. Per visualizzare lo stato dell'AMI durante la creazione, nel pannello di navigazione scegli AMIs (AMI). Inizialmente, lo stato è in sospeso, ma dovrebbe diventare disponibile dopo alcuni minuti.

(Facoltativo) Per visualizzare lo snapshot creata per la nuova AMI, scegliere Snapshots (Snapshot). Quando viene avviata un'istanza da questa AMI, utilizzeremo questa snapshot per creare il relativo volume dispositivo root.

- 8. Avviare un'istanza dalla nuova AMI. Per ulteriori informazioni, consulta [Launch an Instance](https://docs.aws.amazon.com/AWSEC2/latest/UserGuide/launching-instance.html)  [Wizard nella Amazon EC2 User Guide for Linux Instances.](https://docs.aws.amazon.com/AWSEC2/latest/UserGuide/launching-instance.html)
- 9. La nuova istanza in esecuzione contiene tutte le personalizzazioni applicate nelle fasi precedenti.

Per creare un AMI da un'istanza utilizzando la riga di comando

È possibile utilizzare uno dei seguenti comandi. Per ulteriori informazioni su queste interfacce a riga di comando, consulta [Accedere ad Amazon EC2 nella Amazon](https://docs.aws.amazon.com/AWSEC2/latest/UserGuide/concepts.html#access-ec2) EC2 User Guide for Linux Instances.

- [create-image](https://docs.aws.amazon.com/cli/latest/reference/ec2/create-image.html) (AWS CLI)
- [New-EC2Image](https://docs.aws.amazon.com/powershell/latest/reference/items/New-EC2Image.html) (strumenti per Windows)AWS PowerShell

### Creazione di un'AMI Linux da un'istantanea

Se disponi di un'istantanea del volume del dispositivo root di un'istanza, puoi creare un'AMI da questa istantanea utilizzando AWS Management Console o la riga di comando.

Per creare un'AMI da una snapshot tramite console

- 1. Aprire la console Amazon EC2 all'indirizzo<https://console.aws.amazon.com/ec2/>.
- 2. Nel pannello di navigazione, in Elastic Block Store (Elastic Block Store, EBS), scegli Snapshots (Snapshot).
- 3. Scegliete l'istantanea, scegliete Azioni, quindi scegliete Crea immagine.
- 4. Nella finestra di dialogo Crea immagine da un'istantanea EBS, completa i campi per creare la tua AMI. Quindi, scegli Crea. Se stai ricreando un'istanza principale, scegli le stesse opzioni dell'istanza principale.
	- Architettura: scegli i386 per 32 bit o x86\_64 per 64 bit.
	- Nome dispositivo root: immettete il nome appropriato per il volume root. Per ulteriori informazioni, consulta [Denominazione dei dispositivi su istanze Linux](https://docs.aws.amazon.com/AWSEC2/latest/UserGuide/device_naming.html) nella Guida per l'utente di Amazon EC2 per istanze Linux.
	- Tipo di virtualizzazione: scegli se le istanze avviate da questa AMI utilizzano la virtualizzazione paravirtuale (PV) o hardware virtuale (HVM). Per ulteriori informazioni, consulta [Tipi di](https://docs.aws.amazon.com/AWSEC2/latest/UserGuide/virtualization_types.html)  [virtualizzazione delle AMI Linux](https://docs.aws.amazon.com/AWSEC2/latest/UserGuide/virtualization_types.html).
	- (Solo tipo di virtualizzazione PV) ID kernel e ID disco RAM: scegli AKI e ARI dagli elenchi. Se scegli l'AKI predefinito o non scegli un AKI, devi specificare un AKI ogni volta che avvii un'istanza utilizzando questa AMI. Inoltre, l'istanza potrebbe non superare i controlli di integrità se l'AKI predefinito è incompatibile con l'istanza.
	- (Facoltativo) Blocca mappature dei dispositivi: aggiungi volumi o espandi la dimensione predefinita del volume principale per l'AMI. Per ulteriori informazioni sul ridimensionamento del file system dell'istanza per un volume più grande, consulta [Extending a Linux File system after](https://docs.aws.amazon.com/AWSEC2/latest/UserGuide/recognize-expanded-volume-linux.html)  [resizing a volume nella](https://docs.aws.amazon.com/AWSEC2/latest/UserGuide/recognize-expanded-volume-linux.html) Amazon EC2 User Guide for Linux Instances.

### Per creare un AMI da un'istantanea utilizzando la riga di comando

Per creare un AMI da un'istantanea, puoi usare uno dei seguenti comandi. Per ulteriori informazioni su queste interfacce a riga di comando, consulta [Accedere ad Amazon EC2 nella Amazon](https://docs.aws.amazon.com/AWSEC2/latest/UserGuide/concepts.html#access-ec2) EC2 User Guide for Linux Instances.

- [register-image](https://docs.aws.amazon.com/cli/latest/reference/ec2/register-image.html) (AWS CLI)
- [Register-EC2Image](https://docs.aws.amazon.com/powershell/latest/reference/items/Register-EC2Image.html) (AWS Tools for Windows PowerShell)

# <span id="page-55-0"></span>Utilizzo di Amazon S3 su Snowball Edge

Come parte del processo di ordinazione, ti viene chiesto di creare un ruolo AWS Identity and Access Management (IAM) e una chiave AWS Key Management Service (AWS KMS). La chiave KMS viene utilizzata per crittografare i dati inattivi sul dispositivo Snowball Edge. Per ulteriori informazioni sulla creazione di ruoli IAM e chiavi KMS, consulta [Creazione di un lavoro per ordinare un dispositivo](https://docs.aws.amazon.com/snowball/latest/developer-guide/create-job-common.html) Snow Family.

#### **A** Important

Se i dati importati devono essere crittografati nel bucket S3 utilizzando la crittografia lato server con chiavi archiviate in AWS KMS (SSE-KMS), vedi. [Crittografia Amazon S3 con AWS](#page-57-0) [KMS](#page-57-0)

Se i dati importati devono essere crittografati nel bucket S3 utilizzando la crittografia lato server con chiavi gestite di Amazon S3 (SSE-S3), vedi. [Crittografia Amazon S3 con](#page-62-1) [crittografia lato server](#page-62-1)

### Come funziona l'importazione

Ogni processo di importazione utilizza un solo dispositivo Snowball Edge. Dopo aver creato un lavoro per ordinare un dispositivo Snow Family, ti spediamo un dispositivo Snowball Edge. Quando arriva, connetti il dispositivo Snowball Edge alla rete e trasferisci i dati che desideri importare su Amazon S3 su quello Snowball Edge. Al termine del trasferimento dei dati, rispedisci Snowball Edge a. AWS Importiamo quindi i tuoi dati in Amazon S3.

#### **A** Important

Snowball Edge non può scrivere nei bucket se hai attivato S3 Object Lock. Inoltre, non possiamo scrivere nel bucket se le politiche IAM sul bucket impediscono la scrittura nel bucket.

### Come funziona l'esportazione

Ogni processo di esportazione può utilizzare un numero qualsiasi di dispositivi AWS Snowball Edge. Dopo aver creato un lavoro, viene avviata un'operazione di quotazione in Amazon S3. Questa operazione di elencazione suddivide il processo in parti. Ogni parte del processo include un dispositivo associato. Dopo che le parti del processo sono state create, lo stato della prima parte del processo cambia in Preparing Snowball (Preparazione dello Snowball).

**a** Note

L'operazione di quotazione per suddividere il lavoro in parti è una funzione di Amazon S3 e la fatturazione è identica a quella delle operazioni di Amazon S3.

Iniziamo quindi a esportare i tuoi dati su un dispositivo. In genere, l'esportazione dei dati richiede un giorno lavorativo. Tuttavia, questo processo può richiedere più tempo. Al termine dell'esportazione, AWS prepara il dispositivo per il ritiro da parte dell'operatore regionale.

Quando il dispositivo arriva sul tuo sito, lo connetti alla rete e trasferisci i dati che desideri importare in Amazon S3 sul dispositivo. Al termine del trasferimento dei dati, rispedisci il dispositivo a. AWS Quando riceviamo il dispositivo restituito, lo cancelliamo completamente. Questa cancellazione rispetta gli standard 800-88 della National Institute of Standards and Technology (NIST).

Questa fase contrassegna il completamento della particolare parte del processo. Se sono presenti più parti del processo, la parte del processo successiva viene ora preparata per la spedizione.

#### **A** Important

Snowball Edge non è in grado di esportare file che si trovano nella classe di storage S3 Glacier. Questi oggetti devono essere ripristinati prima di poter esportare i file. Se riscontriamo file nella classe di archiviazione S3 Glacier, ti contatteremo per informarti, ma ciò potrebbe comportare ritardi nel processo di esportazione.

## Utilizzo dello storage compatibile con Amazon S3 sui dispositivi Snow Family per lavori di edge computing e storage

Lo storage compatibile con Amazon S3 sui dispositivi Snow Family offre uno storage di oggetti sicuro con maggiore resilienza, scalabilità e set di funzionalità API Amazon S3 ampliato per ambienti robusti, mobili, edge e disconnessi. Lo storage compatibile con Amazon S3 sui dispositivi Snow Family consente ai clienti di archiviare dati ed eseguire applicazioni ad alta disponibilità sui dispositivi Snow Family per casi d'uso di edge computing.

Puoi creare bucket Amazon S3 sui dispositivi Snowball Edge per archiviare e recuperare oggetti in locale per applicazioni che richiedono l'accesso locale ai dati, l'elaborazione locale dei dati e la residenza dei dati. Lo storage compatibile con Amazon S3 sui dispositivi Snow Family offre una nuova classe di storage che utilizza le API di Amazon S3 ed è progettata per archiviare i dati in modo duraturo e ridondante su più dispositivi Snowball Edge. SNOW Puoi utilizzare le stesse API e funzionalità sui bucket Snowball Edge che usi su Amazon S3, incluse le policy del ciclo di vita dei bucket, la crittografia e l'etichettatura. Quando il dispositivo o i dispositivi vengono restituiti AWS, tutti i dati creati o archiviati nello storage compatibile con Amazon S3 sui dispositivi Snow Family vengono cancellati. Per ulteriori informazioni, consulta [Local Compute and Storage](https://docs.aws.amazon.com/snowball/latest/developer-guide/computetype.html) Only Jobs.

Lo storage compatibile con Amazon S3 sui dispositivi Snow Family può essere distribuito in configurazione autonoma o in configurazione cluster. Nella configurazione standalone è possibile fornire capacità S3 utilizzabile sul dispositivo e la bilancia sarà disponibile come storage a blocchi. Nella configurazione del cluster, tutta la capacità del disco dati verrà utilizzata per l'archiviazione S3. A seconda delle dimensioni del cluster, il servizio S3 è progettato per mantenere la tolleranza ai guasti del dispositivo di 1 o 2 dispositivi. Per ulteriori informazioni sulla tolleranza agli errori del cluster, vedere. [Panoramica del clustering](#page-359-0)

Per configurare e utilizzare lo storage compatibile con Amazon S3 sui dispositivi Snow Family, consulta lo [storage compatibile con Amazon S3 sui dispositivi Snow Family](https://docs.aws.amazon.com/snowball/latest/developer-guide/s3compatible-on-snow.html) in questa guida.

### <span id="page-57-0"></span>Crittografia Amazon S3 con AWS KMS

Puoi utilizzare le chiavi di crittografia predefinite AWS gestite o gestite dal cliente per proteggere i dati durante l'importazione o l'esportazione dei dati.

### Utilizzo della crittografia dei bucket predefinita di Amazon S3 con chiavi gestite AWS KMS

Per abilitare la crittografia AWS gestita con AWS KMS

- 1. Apri la console Amazon S3 all'indirizzo <https://console.aws.amazon.com/s3/>.
- 2. Scegli il bucket Amazon S3 che desideri crittografare.
- 3. Nella procedura guidata che appare sul lato destro, scegli Proprietà.
- 4. Nella casella Crittografia predefinita, scegli Disabilitata (questa opzione è disattivata) per abilitare la crittografia predefinita.
- 5. Scegli AWS-KMS come metodo di crittografia, quindi scegli la chiave KMS che desideri utilizzare. Questa chiave viene utilizzata per crittografare gli oggetti che vengono INSERITI nel bucket.
- 6. Selezionare Salva.

Dopo la creazione del job Snowball Edge e prima dell'importazione dei dati, aggiungi un'istruzione alla policy di ruolo IAM esistente. Questo è il ruolo che hai creato durante il processo di ordinazione. A seconda del tipo di lavoro, il nome del ruolo predefinito è simile a Snowball-import-s3-onlyrole oSnowball-export-s3-only-role.

Di seguito sono riportati alcuni esempi di tale affermazione.

#### Per importare dati

Se utilizzi la crittografia lato server con chiavi AWS KMS gestite (SSE-KMS) per crittografare i bucket Amazon S3 associati al tuo processo di importazione, devi anche aggiungere la seguente dichiarazione al tuo ruolo IAM.

Example Esempio di ruolo IAM di importazione Snowball

```
{ 
     "Effect": "Allow", 
     "Action": [ 
          "kms: GenerateDataKey", 
  "kms: Decrypt" 
     ], 
     "Resource":"arn:aws:kms:us-west-2:123456789012:key/abc123a1-abcd-1234-
efgh-111111111111"
}
```
#### Per esportare dati

Se utilizzi la crittografia lato server con chiavi AWS KMS gestite per crittografare i bucket Amazon S3 associati al tuo processo di esportazione, devi anche aggiungere la seguente dichiarazione al tuo ruolo IAM.

Example Ruolo IAM per l'esportazione di Snowball

```
{ 
     "Effect": "Allow", 
     "Action": [ 
          "kms:Decrypt" 
     ], 
     "Resource":"arn:aws:kms:us-west-2:123456789012:key/abc123a1-abcd-1234-
efgh-111111111111"
}
```
#### Utilizzo della crittografia dei bucket predefinita di S3 con chiavi cliente AWS KMS

Puoi utilizzare la crittografia dei bucket Amazon S3 predefinita con le tue chiavi KMS per proteggere i dati che stai importando ed esportando.

Per importare dati

Per abilitare la crittografia gestita dal cliente con AWS KMS

- 1. Accedi AWS Management Console e apri la console AWS Key Management Service (AWS KMS) all'[indirizzo https://console.aws.amazon.com/kms](https://console.aws.amazon.com/kms).
- 2. Per modificare il Regione AWS, usa il selettore della regione nell'angolo in alto a destra della pagina.
- 3. Nel riquadro di navigazione a sinistra, scegli Customer managed keys, quindi scegli la chiave KMS associata ai bucket che desideri utilizzare.
- 4. Espandi Key Policy se non è già stato espanso.
- 5. Nella sezione Utenti chiave, scegli Aggiungi e cerca il ruolo IAM. Scegli il ruolo IAM, quindi scegli Aggiungi.
- 6. In alternativa, puoi scegliere Passa alla visualizzazione Policy per visualizzare il documento di policy chiave e aggiungere una dichiarazione alla policy chiave. Di seguito è riportato un esempio della politica.

#### Example di una politica per la chiave gestita dal AWS KMS cliente

```
{ 
   "Sid": "Allow use of the key", 
   "Effect": "Allow", 
   "Principal": { 
     "AWS": [ 
        "arn:aws:iam::111122223333:role/snowball-import-s3-only-role" 
     ] 
   }, 
   "Action": [ 
     "kms:Decrypt", 
     "kms:GenerateDataKey" 
   ], 
   "Resource": "*"
}
```
Dopo aver aggiunto questa policy alla chiave gestita AWS KMS dal cliente, è necessario aggiornare anche il ruolo IAM associato al job Snowball. Per impostazione predefinita, il ruolo èsnowballimport-s3-only-role.

Example del ruolo IAM di importazione di Snowball

```
{ 
   "Effect": "Allow", 
   "Action": [ 
     "kms: GenerateDataKey", 
     "kms: Decrypt" 
   ], 
   "Resource": "arn:aws:kms:us-west-2:123456789012:key/abc123a1-abcd-1234-
efgh-111111111111"
}
```
Per ulteriori informazioni, consulta [Utilizzo delle policy basate su identità \(policy IAM\) per AWS](#page-504-0) [Snowball.](#page-504-0)

La chiave KMS utilizzata ha il seguente aspetto:

```
"Resource":"arn:aws:kms:region:AccoundID:key/*"
```
Per esportare i dati

#### Example di una politica per la chiave gestita AWS KMS dal cliente

```
{ 
   "Sid": "Allow use of the key", 
   "Effect": "Allow", 
   "Principal": { 
     "AWS": [ 
        "arn:aws:iam::111122223333:role/snowball-import-s3-only-role" 
     ] 
   }, 
   "Action": [ 
     "kms:Decrypt", 
     "kms:GenerateDataKey" 
   ], 
   "Resource": "*"
}
```
Dopo aver aggiunto questa policy alla chiave gestita AWS KMS dal cliente, è necessario aggiornare anche il ruolo IAM associato al job Snowball. Per impostazione predefinita, il ruolo è simile al seguente:

```
snowball-export-s3-only-role
```
Example del ruolo IAM di Snowball export

```
{ 
   "Effect": "Allow", 
   "Action": [ 
     "kms: GenerateDataKey", 
     "kms: Decrypt" 
   ], 
   "Resource": "arn:aws:kms:us-west-2:123456789012:key/abc123a1-abcd-1234-
efgh-111111111111"
}
```
Dopo aver aggiunto questa policy alla chiave gestita AWS KMS dal cliente, è necessario aggiornare anche il ruolo IAM associato al job Snowball. Per impostazione predefinita, il ruolo èsnowballexport-s3-only-role.

### <span id="page-62-1"></span>Crittografia Amazon S3 con crittografia lato server

AWS Snowball supporta la crittografia lato server con chiavi di crittografia gestite di Amazon S3 (SSE-S3). La crittografia lato server serve a proteggere i dati inattivi e SSE-S3 dispone di una crittografia avanzata a più fattori per proteggere i dati archiviati in Amazon S3. Per ulteriori informazioni su SSE-S3, consulta [Protezione dei dati utilizzando la crittografia lato server con chiavi](https://docs.aws.amazon.com/AmazonS3/latest/dev/UsingServerSideEncryption.html)  [di crittografia gestite da Amazon S3 \(SSE-S3\) nella Guida per l'utente di Amazon Simple](https://docs.aws.amazon.com/AmazonS3/latest/dev/UsingServerSideEncryption.html) Storage Service.

#### **a** Note

Attualmente AWS Snowball non supporta la crittografia lato server con chiavi fornite dal cliente (SSE-C). Tuttavia, è possibile usare questo tipo di SSE per proteggere i dati importati o potrebbe essere già utilizzato sui dati che si desidera esportare. In questi casi tieni a mente le seguenti considerazioni:

- Importa: se desideri utilizzare SSE-C per crittografare gli oggetti che hai importato in S3, copia tali oggetti in un altro bucket con crittografia SSE-KMS o SSE-S3 stabilita come parte della policy del bucket.
- Esporta: se desideri esportare oggetti crittografati con SSE-C, copia prima tali oggetti in un altro bucket che non dispone di crittografia lato server o che ha SSE-KMS o SSE-S3 specificato nella politica del bucket di quel bucket.

## <span id="page-62-0"></span>Cluster Snowball Edge

Per il AWS Snowball servizio, un cluster è un insieme di dispositivi Snowball Edge, utilizzati come singola unità logica, per scopi di archiviazione e calcolo locali.

Un cluster è un raggruppamento logico di dispositivi AWS Snowball Edge, in gruppi da 3 a 16 dispositivi. Un cluster viene creato con un singolo processo. Un cluster offre una maggiore durata e capacità di archiviazione. Questa sezione fornisce informazioni sui cluster Snowball Edge con storage compatibile con Amazon S3 sui dispositivi Snow Family.

### Considerazioni sui processi cluster per AWS Snowball Edge

Tieni a mente le seguenti considerazioni quando pianifichi di utilizzare un cluster di dispositivi Snowball Edge:

- Ti consigliamo di utilizzare un alimentatore ridondante per ridurre i potenziali problemi di prestazioni e stabilità per il cluster.
- Analogamente ai processi di elaborazione e archiviazione locali autonomi, i dati archiviati in un cluster non possono essere importati in Amazon S3 senza ordinare dispositivi aggiuntivi come parte di processi di importazione separati. Ordinandoli, puoi trasferire i dati dal cluster ai dispositivi e importarli quando restituisci i dispositivi per i processi di importazione.
- Per inserire dati in un cluster da Amazon S3, crea un processo di esportazione separato e copia i dati dai dispositivi del processo di esportazione sul cluster.
- Puoi utilizzare la console, l'SDK o l' AWS CLI AWS SDK per creare un job del cluster.
- I nodi del cluster dispongono di ID nodo. L'ID del nodo è lo stesso dell'ID del lavoro di un dispositivo che puoi ottenere dalla console AWS CLI, dagli AWS SDK o dal client Snowball Edge. Puoi utilizzare gli ID nodo per rimuovere vecchi nodi dai cluster. Puoi ottenere un elenco di ID nodo utilizzando il comando snowballEdge describe-device su un dispositivo sbloccato o il comando describe-cluster su un cluster sbloccato.
- La durata di un cluster è limitata dal certificato di sicurezza concesso ai dispositivi del cluster quando viene effettuato il provisioning del cluster.
- Quando AWS riceviamo un dispositivo restituito che faceva parte di un cluster, eseguiamo una cancellazione completa del dispositivo. Questa cancellazione rispetta gli standard 800-88 della National Institute of Standards and Technology (NIST).

# Considerazioni sulla spedizione per i dispositivi Snow Family

Quando crei un lavoro per ordinare un dispositivo Snow Family, fornisci un indirizzo di spedizione e scegli la velocità di spedizione. Tieni presente che la velocità di spedizione non indica quanto presto puoi aspettarti di ricevere il dispositivo dal giorno in cui hai creato il lavoro. Piuttosto, indica l'ora in cui il dispositivo è in transito tra AWS e il tuo indirizzo di spedizione. Prima della spedizione del dispositivo, AWS elabora il dispositivo per il lavoro. La quantità di tempo necessaria per elaborare il lavoro dipende da fattori quali il tipo e le dimensioni del lavoro. Inoltre, i corrieri di solito ritirano i dispositivi Snow Family in uscita solo una volta al giorno e i corrieri non ritirano i dispositivi in uscita nei fine settimana. Pertanto, l'elaborazione prima della spedizione può richiedere almeno un giorno. Durante AWS la preparazione del dispositivo per la spedizione e dopo che quest'ultimo lo riceve dopo la restituzione, puoi monitorare lo stato del tuo lavoro tramite il. Console di gestione della famiglia di servizi AWS Snow Per ulteriori informazioni, consulta [Stati del processo.](#page-433-0)

**a** Note

La velocità di spedizione scelta si applica quando ti viene AWS inviato il dispositivo e quando lo restituisci aAWS.

I dispositivi Snowball Edge possono essere utilizzati solo per importare o esportare dati all'interno della AWS regione in cui sono ordinati i dispositivi.

Per ulteriori informazioni sulla scelta della velocità di spedizione e sull'inserimento dell'indirizzo di spedizione durante la creazione di un lavoro per ordinare un dispositivo Snow Family, consulta[Passaggio 4: scegli le preferenze di sicurezza, spedizione e notifica](#page-75-0). Per ulteriori informazioni sulla restituzione di un dispositivo Snow Family aAWS, consulta[Restituzione del dispositivo Snowball](#page-97-0) [Edge](#page-97-0).

Per informazioni sui costi di spedizione, consulta la sezione [AWS Snowball EdgePrezzi.](https://aws.amazon.com/snowball-edge/pricing)

## Restrizioni di spedizione in base alla regione

Prima di creare un lavoro per ordinare un dispositivo Snow Family, devi accedere alla console dagli Regione AWS stessi dati di Amazon S3. AWSnon spedisce dispositivi Snow Family tra paesi all'interno dello stesso, ad Regione AWS esempio dall'Asia Pacifico (India) all'Asia Pacifico (Australia).

Un'eccezione alla spedizione tra paesi è quella tra i paesi membri dell'Unione Europea (UE). Per i trasferimenti di dati AWS nelle regioni europee, spediamo i dispositivi solo nei paesi membri dell'UE elencati:

Austria, Belgio, Bulgaria, Croazia, Repubblica di Cipro, Repubblica Ceca, Danimarca, Estonia, Finlandia, Francia, Germania, Grecia, Ungheria, Italia, Irlanda, Lettonia, Lituania, Lussemburgo, Malta, Paesi Bassi, Polonia, Portogallo, Romania, Slovacchia, Slovenia, Spagna e Svezia.

I dispositivi Snow Family possono essere restituiti solo nella stessa AWS regione in cui sono stati ordinati.

Sono consentite le spedizioni nazionali all'interno dello stesso paese. Esempi:

- Per i trasferimenti di dati nella regione del Regno Unito, spediamo i dispositivi a livello nazionale all'interno del Regno Unito.
- Per i trasferimenti di dati in Asia Pacifico (Mumbai), spediamo i dispositivi all'interno dell'India.

**a** Note

AWSnon spedisce i dispositivi Snow Family alle caselle postali.

# Nozioni di base

Con un AWS Snowball Edge dispositivo, puoi accedere alla potenza di archiviazione e di calcolo della rete Cloud AWS locale e a costi contenuti in luoghi in cui la connessione a Internet potrebbe non essere un'opzione. Puoi anche trasferire centinaia di terabyte o petabyte di dati tra i tuoi data center locali e Amazon Simple Storage Service (Amazon S3).

Di seguito, puoi trovare le istruzioni generali per creare e completare il tuo primo lavoro su un dispositivo in. AWS Snowball Edge Console di gestione della famiglia di servizi AWS Snow La console presenta i flussi di lavoro più comuni, suddivisi in tipi di processi. Puoi trovare ulteriori informazioni su componenti specifici del AWS Snowball Edge dispositivo in questa documentazione. Per una panoramica dell'intero servizio, consulta [Come funziona AWS Snowball Edge.](#page-26-0)

Gli esercizi introduttivi presuppongono l'utilizzo di Console di gestione della famiglia di servizi AWS Snow per creare il lavoro, AWS OpsHub for Snow Family per sbloccare e gestire il AWS Snowball Edge dispositivo e l'interfaccia Amazon S3 per leggere e scrivere dati. Se preferisci creare il processo in modo programmatico con più opzioni per i processi che stai creando, puoi utilizzare l'API di gestione dei processi. Per ulteriori informazioni, consulta la [Documentazione di riferimento delle API](https://docs.aws.amazon.com/snowball/latest/api-reference/api-reference.html)  [AWS Snowball](https://docs.aws.amazon.com/snowball/latest/api-reference/api-reference.html).

Prima di iniziare, devi creare un Account AWS utente amministratore in AWS Identity and Access Management (IAM). Per informazioni, consulta [Configurazione dell' AWS accesso per AWS Snowball](#page-44-0)  [Edge](#page-44-0).

#### Argomenti

- [Creare un lavoro per ordinare un dispositivo Snow Family](#page-67-0)
- [Annullamento di un lavoro tramite Console di gestione della famiglia di servizi AWS Snow](#page-78-0)
- [Ricevere lo Snowball Edge](#page-79-0)
- [Connessione alla rete locale](#page-80-0)
- [Ottenere le credenziali per accedere a un dispositivo Snow Family](#page-82-0)
- [Scaricamento e installazione del client Snowball Edge](#page-83-0)
- [Sblocco del dispositivo Snow Family](#page-83-1)
- [Configurazione degli utenti locali](#page-87-0)
- [Riavvio del dispositivo Snow Family](#page-89-0)
- [Spegnimento dello Snowball Edge](#page-93-0)
- [Restituzione del dispositivo Snowball Edge](#page-97-0)
- [Spedizione di reso per i dispositivi Snow Family](#page-98-0)
- [Monitoraggio dello stato delle importazioni](#page-108-0)
- [Visualizzazione del report e dei log di completamento del lavoro sulla console](#page-109-0)

## <span id="page-67-0"></span>Creare un lavoro per ordinare un dispositivo Snow Family

Per ordinare un dispositivo Snow Family, devi creare un lavoro per ordinare un dispositivo Snow Family nel Console di gestione della famiglia di servizi AWS Snow. Un lavoro è un termine AWS utilizzato per descrivere il ciclo di vita dell'utilizzo di un dispositivo Snow Family da parte di un cliente. Un lavoro inizia quando ordini un dispositivo, continua quando AWS prepara il dispositivo, te lo spedisce e tu lo usi, e termina dopo aver AWS ricevuto ed elaborato il dispositivo dopo averlo restituito. I lavori sono classificati per tipo: esportazione, importazione, elaborazione e archiviazione locali. Per ulteriori informazioni, consulta Nozioni di base sui [job di AWS Snowball Edge.](https://docs.aws.amazon.com/snowball/latest/developer-guide/jobs.html)

Dopo aver creato il lavoro per ordinare un dispositivo, puoi utilizzarlo Console di gestione della famiglia di servizi AWS Snow per visualizzare lo stato del lavoro e monitorare l'avanzamento del dispositivo ordinato durante la AWS preparazione del dispositivo alla spedizione e dopo la restituzione. Per ulteriori informazioni, consulta [Job Statuses](https://docs.aws.amazon.com/snowball/latest/developer-guide/jobstatuses.html). Dopo che il dispositivo è stato restituito ed elaborato da AWS, è possibile accedere a un rapporto di completamento dei lavori e accedere tramite. Console di gestione della famiglia di servizi AWS Snow Per ulteriori informazioni, vedi [Ottenere il rapporto e i registri sul completamento del lavoro sulla console.](https://docs.aws.amazon.com/snowball/latest/developer-guide/report.html)

Puoi anche creare e gestire i lavori utilizzando l'API di gestione dei lavori. Per ulteriori informazioni, consulta la [Documentazione di riferimento delle API di AWS Snowball.](https://docs.aws.amazon.com/snowball/latest/api-reference/api-reference.html)

#### Argomenti

- [Passaggio 1: scegli un tipo di lavoro](#page-68-0)
- [Passaggio 2: scegli le opzioni di elaborazione e archiviazione](#page-69-0)
- [Passaggio 3: scegli le funzionalità e le opzioni](#page-74-0)
- [Passaggio 4: scegli le preferenze di sicurezza, spedizione e notifica](#page-75-0)
- [Passaggio 5: rivedi il riepilogo del lavoro e crea il tuo lavoro](#page-77-0)
- [Scarica AWS OpsHub](#page-78-1)

Creare un lavoro per ordinare un dispositivo Snow Family 57

## <span id="page-68-0"></span>Passaggio 1: scegli un tipo di lavoro

Il primo passaggio per creare un lavoro consiste nel determinare il tipo di lavoro di cui hai bisogno e iniziare a pianificarlo utilizzando il Console di gestione della famiglia di servizi AWS Snow.

Per scegliere il tipo di lavoro

- 1. Accedi a AWS Management Console, e apri il [Console di gestione della famiglia di servizi AWS](https://console.aws.amazon.com/snowfamily/home) [Snow](https://console.aws.amazon.com/snowfamily/home). Se è la prima volta che crei un lavoro in questo Regione AWS settore, vedrai la pagina AWS Snow Family. Altrimenti vedrai l'elenco dei lavori esistenti.
- 2. Se questo è il tuo primo lavoro, scegli Ordina un dispositivo AWS Snow Family. Se ti aspetti che più lavori richiedano la migrazione di oltre 500 TB di dati, scegli Crea il tuo piano di migrazione di dati di grandi dimensioni superiori a 500 TB. Altrimenti, scegli Create Job nella barra di navigazione a sinistra. Scegli Passaggio successivo per aprire la pagina Pianifica il tuo lavoro.
- 3. Nella sezione Job name, fornisci un nome per il tuo lavoro nella casella Job name.
- 4. A seconda delle tue esigenze, scegli uno dei seguenti tipi di lavoro:
	- Importazione in Amazon S3: scegli questa opzione per farti AWS spedire un dispositivo Snowball Edge vuoto. Connetti il dispositivo alla rete locale ed esegui il client Snowball Edge. Copi i dati sul dispositivo utilizzando la condivisione NFS o l'adattatore S3, li rispedisci a AWS e i dati vengono caricati su. AWS
	- Esporta da Amazon S3: scegli questa opzione per esportare i dati dal tuo bucket Amazon S3 al tuo dispositivo. AWS carica i dati sul dispositivo e te li spedisce. Connetti il dispositivo alla rete locale ed esegui il client Snowball Edge. I dati vengono copiati dal dispositivo ai server. Al termine, spedisci il dispositivo a e AWS i tuoi dati vengono cancellati dal dispositivo.
	- Solo elaborazione e archiviazione locali: esegui carichi di lavoro di elaborazione e archiviazione sul dispositivo senza trasferire dati.

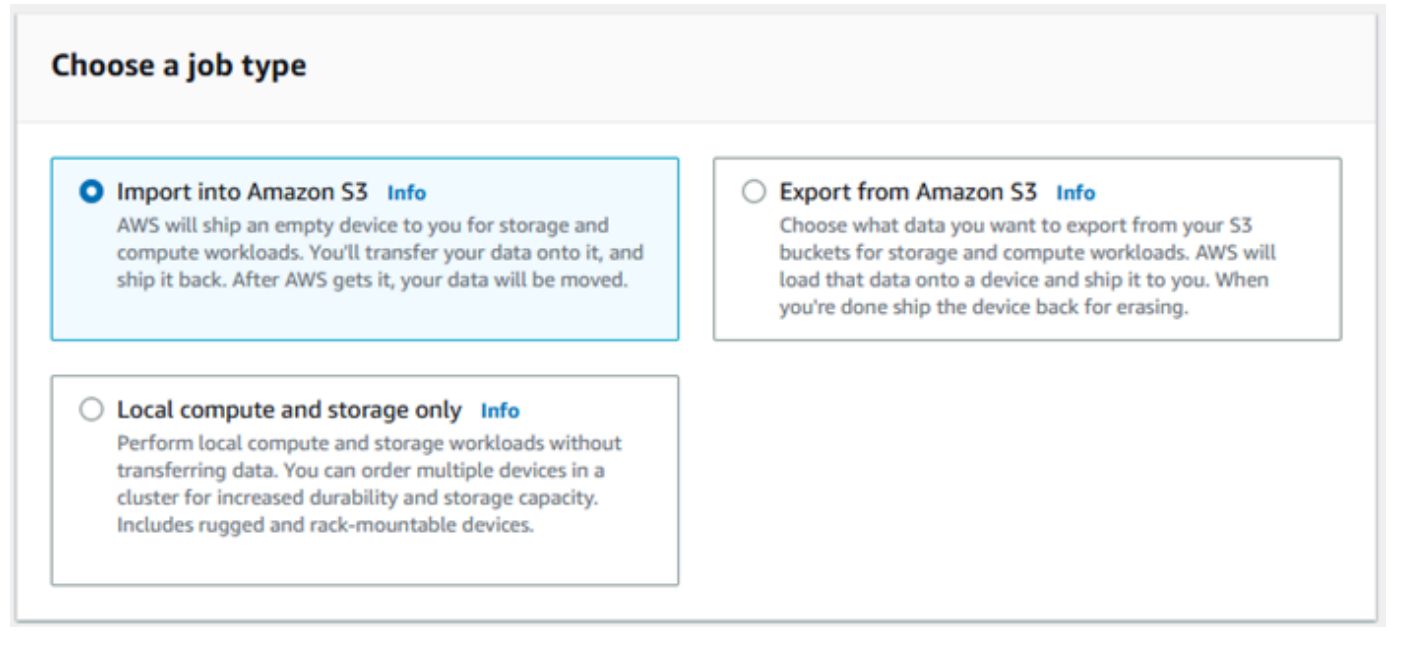

5. Seleziona Successivo per continuare.

### <span id="page-69-0"></span>Passaggio 2: scegli le opzioni di elaborazione e archiviazione

Scegli le specifiche hardware per il tuo dispositivo Snow Family, quali istanze compatibili con Amazon EC2 includere, come verranno archiviati i dati e i prezzi.

Per scegliere le opzioni di elaborazione e archiviazione del tuo dispositivo

1. Nella sezione Dispositivi Snow, scegli il dispositivo Snow Family da ordinare.

#### **a** Note

Alcuni dispositivi Snow Family potrebbero non essere disponibili a seconda del Regione AWS tipo di ordine e del tipo di lavoro scelto.

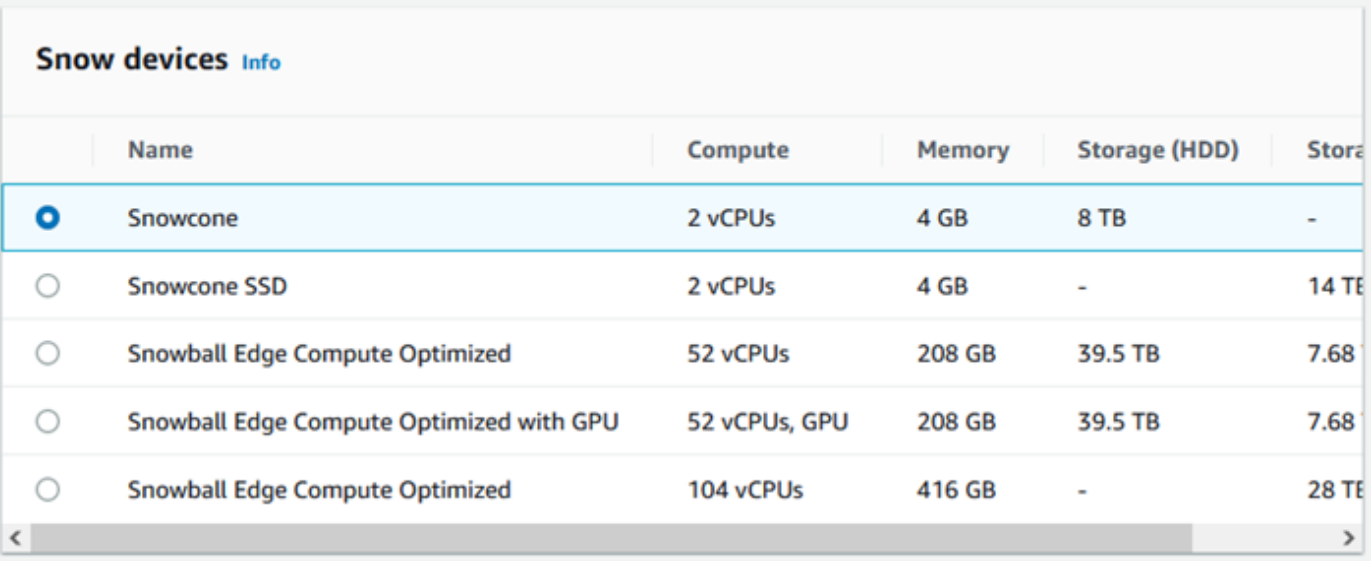

- 2. Nella sezione Scegli la tua opzione di prezzo, dal menu Scegli la tua opzione di prezzo, scegli il tipo di prezzo da candidarti a questa offerta di lavoro. Se scegli l'abbonamento anticipato per 1 anno o per 3 anni, in Rinnovo automatico scegli Attivo per rinnovare automaticamente i prezzi al termine del periodo corrente o Disattivato per non rinnovare automaticamente il prezzo al termine del periodo corrente. Per ulteriori informazioni sulle opzioni di prezzo a lungo termine per i dispositivi Snowball Edge, consulta [Prezzi a lungo termine per i dispositivi Snowball Edge](https://docs.aws.amazon.com/snowball/latest/developer-guide/pricing.html) in questa guida. [Per i prezzi dei tuoi dispositivi Regione AWS, consulta AWS Snowball Prezzi.](https://aws.amazon.com/snowball/pricing)
- 3. Nella sezione Seleziona il tipo di archiviazione, fai una scelta in base alle tue esigenze:
	- Adattatore S3: utilizza l'adattatore S3 per trasferire dati a livello di codice da e verso i dispositivi della famiglia Snow utilizzando le azioni dell'API REST di Amazon S3.
	- Storage compatibile con Amazon S3: utilizza lo storage compatibile con Amazon S3 per distribuire uno storage di oggetti durevole e scalabile compatibile con S3 su un singolo dispositivo Snowball Edge o in un cluster multidispositivo.
	- Trasferimento dati basato su NFS: utilizza il trasferimento dati basato su Network File System (NFS) per trascinare i file dal computer ai bucket Amazon S3 sui dispositivi Snow Family.

#### **A** Warning

Il trasferimento dati basato su NFS non supporta l'adattatore S3. Se si procede con il trasferimento di dati basato su NFS, è necessario montare la condivisione NFS per trasferire oggetti. L'utilizzo di AWS CLI per trasferire oggetti avrà esito negativo.

Per ulteriori informazioni, consulta [Using NFS for Offline Data Transfer](https://docs.aws.amazon.com/snowball/latest/developer-guide/shared-using-nfs.html) nella AWS Snowball Edge Developer Guide.

#### **a** Note

Le opzioni di archiviazione disponibili dipendono dal tipo di lavoro e dal dispositivo Snow che hai scelto.

4.

Se hai selezionato S3 Adapter come tipo di archiviazione o se hai selezionato un dispositivo che supporta lo storage a blocchi, procedi come segue per selezionare uno o più bucket S3 da includere nel dispositivo:

- Nella sezione Seleziona i tuoi bucket S3, esegui una o più delle seguenti operazioni per selezionare uno o più bucket S3:
	- 1. Scegli il bucket S3 che desideri utilizzare nell'elenco dei nomi dei bucket S3.
	- 2. Nel campo Cerca un elemento, inserisci il nome completo o parziale del bucket per filtrare l'elenco dei bucket disponibili in base alla tua voce, quindi scegli il bucket.
	- 3. Scegli Crea un nuovo bucket S3 per creare un nuovo bucket S3. Il nuovo nome del bucket viene visualizzato nell'elenco dei nomi del bucket. Sceglilo.

Puoi includere uno o più bucket S3. Questi bucket vengono visualizzati sul dispositivo come bucket S3 locali.

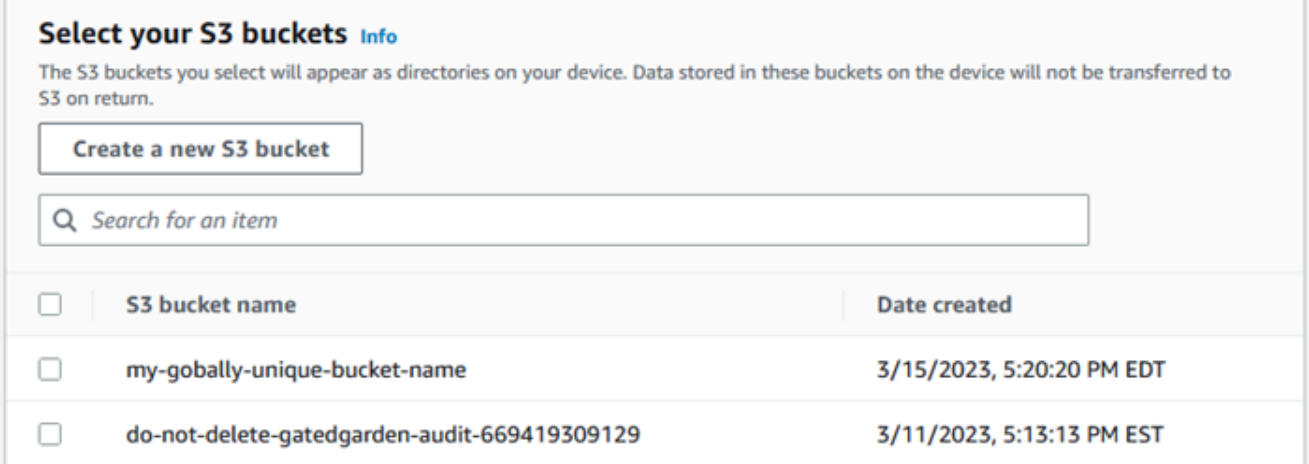
- 5. Se hai selezionato lo storage compatibile con Amazon S3 come tipo di storage, nella sezione Capacità di storage S3, procedi come segue:
	- a. Scegli di utilizzare lo storage compatibile con Amazon S3 sui dispositivi Snow Family su un singolo dispositivo o su un cluster di dispositivi. Vedi [Usare un AWS Snowball Edge cluster](https://docs.aws.amazon.com/snowball/latest/developer-guide/UsingCluster.html) in questa guida.
	- b. Seleziona la quantità di storage del dispositivo da utilizzare per lo storage compatibile con Amazon S3 sui dispositivi Snow Family.
		- **a** Note

Quando utilizzi lo storage compatibile con Amazon S3 sui dispositivi Snow Family, puoi gestire e creare bucket Amazon S3 dopo aver ricevuto il dispositivo, in modo da non doverli scegliere al momento dell'ordine. Scopri lo [storage compatibile con Amazon S3](https://docs.aws.amazon.com/snowball/latest/developer-guide/s3compatible-on-snow.html)  [sui dispositivi Snow Family](https://docs.aws.amazon.com/snowball/latest/developer-guide/s3compatible-on-snow.html) in questa guida.

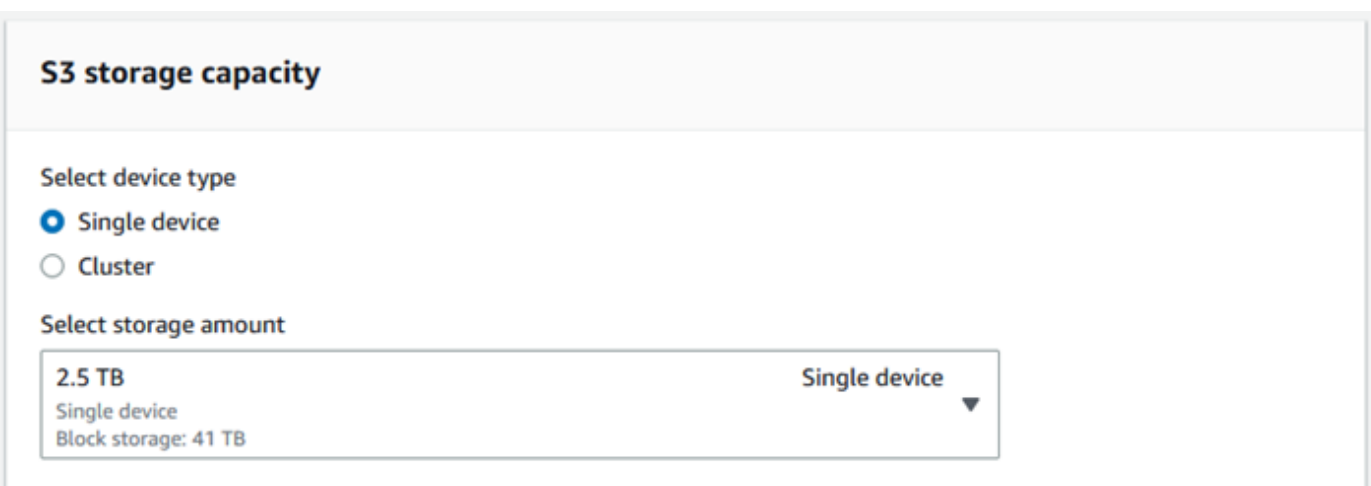

- 6. Se hai selezionato il trasferimento dati basato su NFS come tipo di archiviazione, nella sezione Seleziona i tuoi bucket S3, esegui una o più delle seguenti operazioni per selezionare uno o più bucket S3:
	- a. Scegli il bucket S3 che desideri utilizzare nell'elenco dei nomi dei bucket S3.
	- b. Nel campo Cerca un elemento, inserisci il nome completo o parziale del bucket per filtrare l'elenco dei bucket disponibili in base alla tua voce, quindi scegli il bucket.
- c. Scegli Crea un nuovo bucket S3 per creare un nuovo bucket S3. Il nuovo nome del bucket viene visualizzato nell'elenco dei nomi del bucket. Sceglilo.
- d. Dopo aver scelto i bucket S3 da utilizzare con il trasferimento di dati NFS, scegli anche un bucket S3 da utilizzare come storage a blocchi per le AMI. Scopri i passaggi per scegliere un bucket. [S3](#page-71-0)

Puoi includere uno o più bucket S3. Questi bucket vengono visualizzati sul dispositivo come bucket S3 locali.

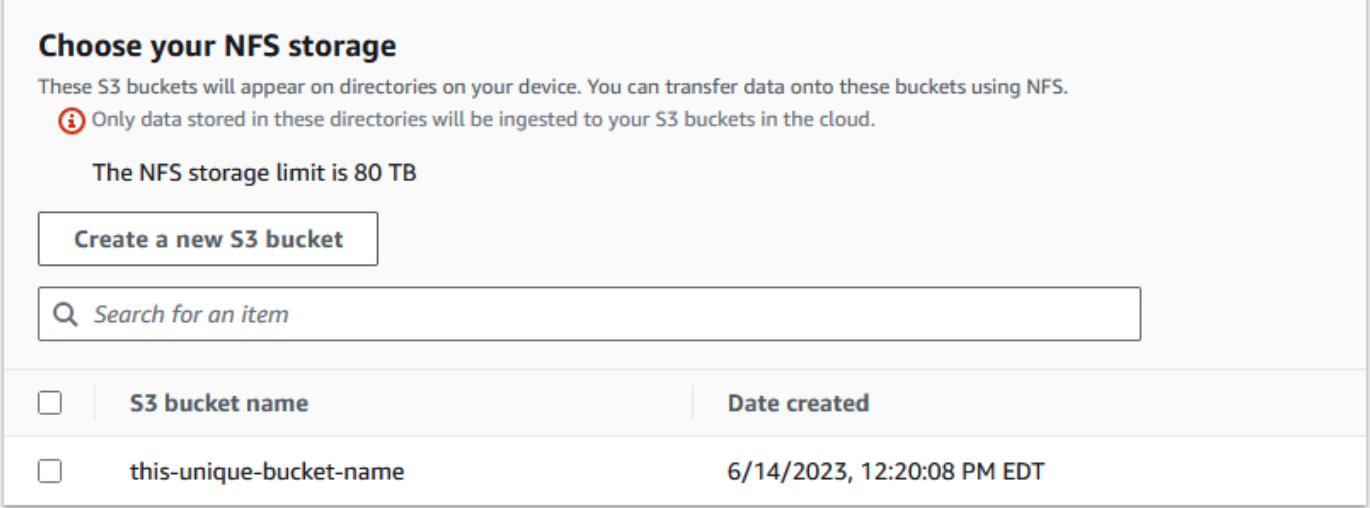

7. Nella sezione Elaborazione tramite istanze compatibili con EC2 - opzionale, scegli le AMI compatibili con Amazon EC2 dal tuo account da includere nel dispositivo. Oppure, nel campo di ricerca, inserisci il nome completo o parziale di un AMI per filtrare l'elenco delle AMI disponibili in base ai dati inseriti, quindi scegli l'AMI.

Per ulteriori informazioni, consulta [Aggiungere un AMI quando si ordina il dispositivo](https://docs.aws.amazon.com/snowball/latest/developer-guide/using-ami.html#add-ami-order) in questa guida.

Questa funzionalità comporta costi aggiuntivi. Per ulteriori informazioni, consulta la sezione [Prezzi di AWS Snowball Edge.](https://aws.amazon.com/snowball/pricing/)

8. Scegliere il pulsante Next (Avanti).

# Passaggio 3: scegli le funzionalità e le opzioni

Scegliete le funzionalità e le opzioni da includere nel vostro lavoro sui dispositivi AWS Snow Family, tra cui Amazon EKS Anywhere for Snow, un' AWS IoT Greengrass istanza e la funzionalità di gestione remota dei dispositivi.

Per scegliere le funzionalità e le opzioni

1. Nella sezione Amazon EKS Anywhere on AWS Snow, per includere Amazon EKS Anywhere on AWS Snow, seleziona Includi Amazon EKS Anywhere on Snow e procedi come segue.

### **a** Note

Ti consigliamo di creare il tuo cluster Kubernetes con l'ultima versione di Kubernetes disponibile supportata da Amazon EKS Anywhere. Per ulteriori informazioni, consulta [Amazon EKS-Anywhere Versioning.](https://anywhere.eks.amazonaws.com/docs/concepts/support-versions/) Se la tua applicazione richiede una versione specifica di Kubernetes, utilizza qualsiasi versione di Kubernetes offerta con supporto standard o esteso da Amazon EKS. Considera le date di rilascio e supporto delle versioni di Kubernetes quando pianifichi il ciclo di vita della tua implementazione. Questo ti aiuterà a evitare la potenziale perdita del supporto per la versione di Kubernetes che intendi utilizzare. Per ulteriori informazioni, consulta il calendario delle release di [Amazon](https://docs.aws.amazon.com/eks/latest/userguide/kubernetes-versions.html#kubernetes-release-calendar)  [EKS Kubernetes.](https://docs.aws.amazon.com/eks/latest/userguide/kubernetes-versions.html#kubernetes-release-calendar)

- a. Nella sezione Crea la tua AMI, scegli le AMI che hai creato per Amazon EKS Anywhere. Per informazioni, consulta [Azioni da completare prima di ordinare un dispositivo Snowball Edge](#page-376-0)  [per Amazon EKS Anywhere on Snow AWS](#page-376-0).
- b. Nella sezione Alta disponibilità, per gestire i cluster Amazon EKS Anywhere su più dispositivi Snowball Edge, scegli il numero di dispositivi da includere nel tuo ordine.
- 2. Nella sezione AWS IoT Greengrass on Snow, per includere un'AMI convalidata per carichi di lavoro IoT, seleziona Installa AMI AWS IoT Greengrass convalidata sul mio dispositivo Snow.
- 3. Per abilitare la gestione remota del dispositivo Snow Family tramite AWS OpsHub o Snowball Edge Client, seleziona Gestisci il tuo dispositivo Snow da remoto con il nostro client AWS OpsHub Snowball.
- 4. Seleziona il pulsante Avanti.

# Passaggio 4: scegli le preferenze di sicurezza, spedizione e notifica

### Argomenti

- [Scegli le preferenze di sicurezza](#page-75-0)
- [Scegli le tue preferenze di spedizione](#page-75-1)
- [Scegli le tue preferenze di notifica](#page-76-0)

## <span id="page-75-0"></span>Scegli le preferenze di sicurezza

L'impostazione della sicurezza aggiunge le autorizzazioni e le impostazioni di crittografia per i dispositivi AWS Snow Family, che consentono di proteggere i dati durante il transito.

Per impostare la sicurezza per il tuo lavoro

- 1. Nella sezione Crittografia, scegli la chiave KMS che desideri utilizzare.
	- Se desideri utilizzare la chiave default AWS Key Management Service (AWS KMS), scegli AWS/importexport (default). Questa è la chiave predefinita che protegge i processi di importazione ed esportazione quando non viene definita nessun'altra chiave.
	- Se desideri fornire la tua AWS KMS chiave, scegli Inserisci una chiave ARN, fornisci Amazon Resource Name (ARN) nella casella ARN della chiave e scegli Usa questa chiave KMS. La chiave ARN verrà aggiunta all'elenco.
- 2. Nella sezione Scegli il tipo di accesso al servizio, esegui una delle seguenti operazioni:
	- La console Choose Snow creerà e utilizzerà un ruolo collegato al servizio per accedere alle AWS risorse per tuo conto. per concedere a AWS Snow Family le autorizzazioni per utilizzare Amazon S3 e Amazon Simple Notification Service (Amazon SNS) per tuo conto. Il ruolo garantisce la AssumeRole fiducia AWS di Security Token Service (AWS STS) al servizio Snow
	- Scegli Aggiungi un ruolo di servizio esistente da utilizzare, per specificare l'ARN del ruolo che desideri, oppure puoi utilizzare il ruolo predefinito.
- 3. Seleziona Avanti.

<span id="page-75-1"></span>Scegli le tue preferenze di spedizione

La ricezione e la restituzione di un dispositivo Snow Family comportano la spedizione del dispositivo avanti e indietro, quindi è importante fornire informazioni di spedizione accurate.

### Per fornire i dettagli di spedizione

- 1. Nella sezione Indirizzo di spedizione, scegli un indirizzo esistente o aggiungi un nuovo indirizzo.
	- Se scegli Usa indirizzo recente, vengono visualizzati gli indirizzi in archivio. Scegli con attenzione l'indirizzo che desideri dall'elenco.
	- Se scegli Aggiungi un nuovo indirizzo, fornisci le informazioni sull'indirizzo richieste. Console di gestione della famiglia di servizi AWS Snow Salva le tue nuove informazioni di spedizione.

### **a** Note

Il paese fornito nell'indirizzo deve corrispondere al paese di destinazione del dispositivo e deve essere valido per quel paese.

- 2. Nella sezione Velocità di spedizione, scegli una velocità di spedizione per il lavoro. Questa velocità indica la velocità di spedizione del dispositivo tra le destinazioni e non riflette quanto presto arriverà dopo la data odierna. Le velocità di spedizione che puoi scegliere sono:
	- Spedizione in un giorno (1 giorno lavorativo)
	- Spedizione in due giorni (2 giorni lavorativi)
	- Vedi [Corrieri di spedizione.](https://docs.aws.amazon.com/snowball/latest/developer-guide/mailing-storage.html#carriers)

## <span id="page-76-0"></span>Scegli le tue preferenze di notifica

Le notifiche ti aggiornano sullo stato più recente dei lavori effettuati sui dispositivi AWS Snow Family. Crei un argomento SNS e ricevi e-mail da Amazon Simple Notification Service (Amazon SNS) man mano che lo stato del tuo lavoro cambia.

### Per configurare le notifiche

- Nella sezione Imposta notifiche, esegui una delle seguenti operazioni:
	- Se desideri utilizzare un argomento SNS esistente, scegli Usa un argomento SNS esistente e scegli l'argomento Amazon Resource Name (ARN) dall'elenco.
	- Se desideri creare un nuovo argomento SNS, scegli Crea un nuovo argomento SNS. Inserisci un nome per l'argomento e fornisci un indirizzo email.

Le notifiche riguarderanno uno dei seguenti stati del tuo lavoro:

- Job created (Processo creato)
- Preparazione dispositivo
- Preparing shipment (Preparazione spedizione)
- In transit to you (In transito verso l'utente)
- Delivered to you (Consegnato all'utente)
- In transito verso AWS
- Al centro di smistamento
- In AWS
- Importing (Importazione)
- Completato
- Annullato

Per ulteriori informazioni sulle notifiche di modifica dello stato del lavoro e sugli argomenti relativi agli SNS crittografati, consulta [Notifiche per i dispositivi Snow Family](https://docs.aws.amazon.com/snowball/latest/developer-guide/notifications.html) in questa guida.

Seleziona Avanti.

## Passaggio 5: rivedi il riepilogo del lavoro e crea il tuo lavoro

Dopo aver fornito tutte le informazioni necessarie per il lavoro relativo ai dispositivi AWS Snow Family, rivedi il lavoro e crealo. Dopo aver creato il lavoro, AWS inizieremo a preparare il dispositivo Snow Family per la spedizione.

Le offerte di lavoro sono soggette alle leggi sul controllo delle esportazioni in determinati paesi e potrebbero richiedere una licenza di esportazione. Si applicano anche le leggi statunitensi in materia di esportazione e riesportazione. È vietata la deroga alle leggi e ai regolamenti nazionali e statunitensi.

- 1. Nella pagina di riepilogo del lavoro, rivedi tutte le sezioni prima di creare il lavoro. Se desideri apportare modifiche, scegli Modifica per la sezione appropriata e modifica le informazioni.
- 2. Al termine della revisione e della modifica, scegli Crea lavoro.

### **a** Note

Dopo aver creato un lavoro per ordinare un dispositivo Snow Family, puoi annullarlo mentre si trova nello stato di creazione del lavoro senza incorrere in alcun addebito. Per ulteriori informazioni, consulta [Annullamento di un lavoro tramite.](https://docs.aws.amazon.com/snowball/latest/developer-guide/cancel-job-order.html) Console di gestione della famiglia di servizi AWS Snow

Dopo aver creato il lavoro, puoi visualizzarne lo stato nella sezione Stato del lavoro.

# Scarica AWS OpsHub

I dispositivi AWS Snow Family offrono uno strumento intuitivo che puoi utilizzare per gestire i tuoi dispositivi e la tua rete locale Servizi AWS. AWS OpsHub for Snow Family

Una AWS OpsHub volta installato sul computer client, è possibile eseguire attività come le seguenti:

- Sblocco e configurazione di dispositivi singoli o raggruppati
- Trasferimento di file
- Avvio e gestione delle istanze in esecuzione su dispositivi Snow Family.

Per ulteriori informazioni, consulta [Utilizzo AWS OpsHub for Snow Family per gestire i dispositivi](#page-128-0).

Per scaricare e installare AWS OpsHub for Snow Family

- 1. Nelle [AWS Snowball risorse](https://aws.amazon.com/snowball/resources/), fai clic su AWS OpsHub. Nella AWS OpsHub sezione con i link per il download, scegliete il link di download appropriato da installare AWS OpsHub per il vostro sistema operativo.
- 2. Nella AWS OpsHubsezione, scegli Scarica per il tuo sistema operativo e segui i passaggi di installazione. Quando hai terminato, seleziona Successivo.

# Annullamento di un lavoro tramite Console di gestione della famiglia di servizi AWS Snow

Dopo aver creato un lavoro per ordinare un dispositivo Snow Family, puoi annullare il lavoro tramiteConsole di gestione della famiglia di servizi AWS Snow. Se annulli il lavoro, non riceverai il dispositivo ordinato. È possibile annullare il lavoro solo quando lo stato del lavoro è Job creato. Dopo che il lavoro ha superato questo stato, non è possibile annullarlo. Per ulteriori informazioni, consulta [Job Statuses](https://docs.aws.amazon.com/snowball/latest/developer-guide/jobstatuses.html).

1. Accedi al [Console di gestione della famiglia di servizi AWS Snow.](https://console.aws.amazon.com/snowfamily/home)

- 2. Scegli il lavoro da annullare.
- 3. Scegli Azioni. Dal menu visualizzato, scegli Annulla lavoro.

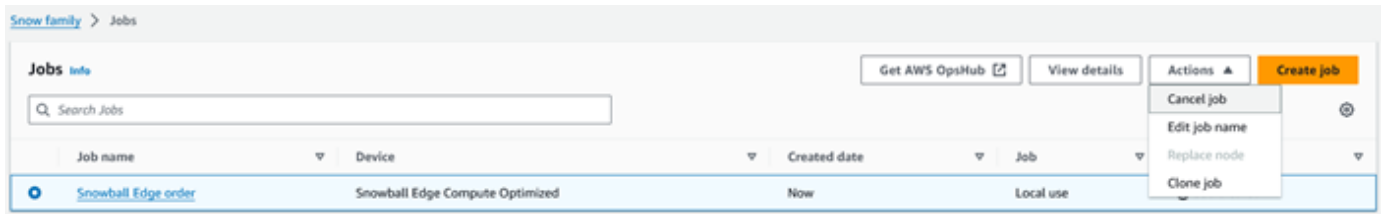

4. Viene visualizzata la finestra Annulla lavoro. Per confermare l'annullamento del lavoro, inserisci **job name** e scegli Annulla lavoro. Nell'elenco dei lavori, Annullato appare nella colonna Stato.

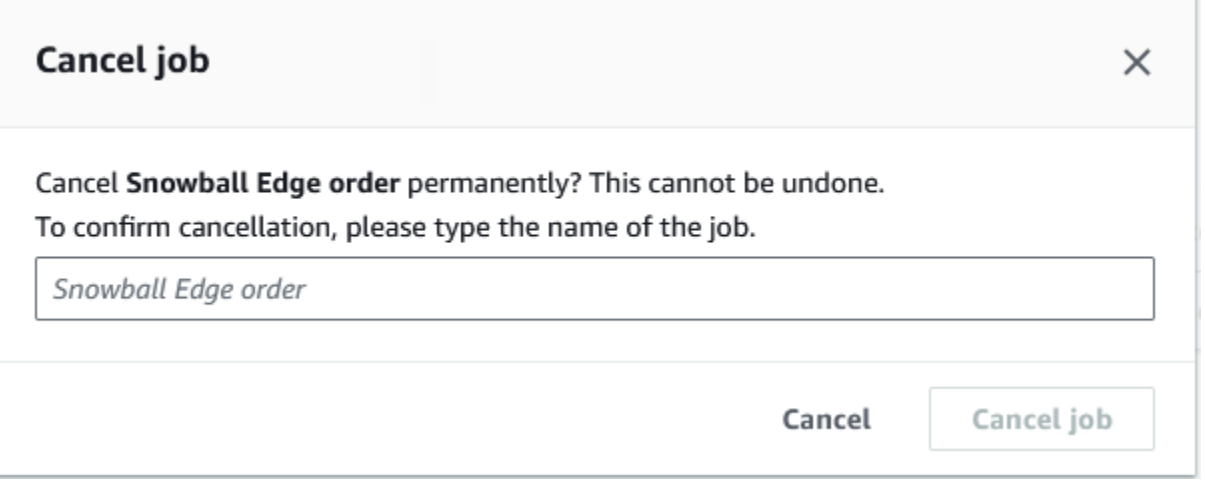

# Ricevere lo Snowball Edge

Quando ricevi il AWS Snowball Edge dispositivo, potresti notare che non viene fornito in una confezione. Il dispositivo è di per se un contenitore di spedizione fisicamente robusto. La prima volta che ricevi il dispositivo, controlla se risulta danneggiato o manomesso in modo evidente. Se noti qualcosa di sospetto sul dispositivo, non connetterlo alla rete interna. Invece, contattali [AWS](https://aws.amazon.com/premiumsupport/)  [Support](https://aws.amazon.com/premiumsupport/)e informali del problema in modo che possa esserti spedito un nuovo dispositivo.

### **A** Important

Il AWS Snowball Edge dispositivo è di proprietà di. AWS La manomissione di un AWS Snowball Edge dispositivo è una violazione della Politica di utilizzo AWS accettabile. Per ulteriori informazioni, consulta la Politica di [utilizzo AWS accettabile](https://aws.amazon.com/aup/).

Il dispositivo ha un aspetto simile all'immagine seguente.

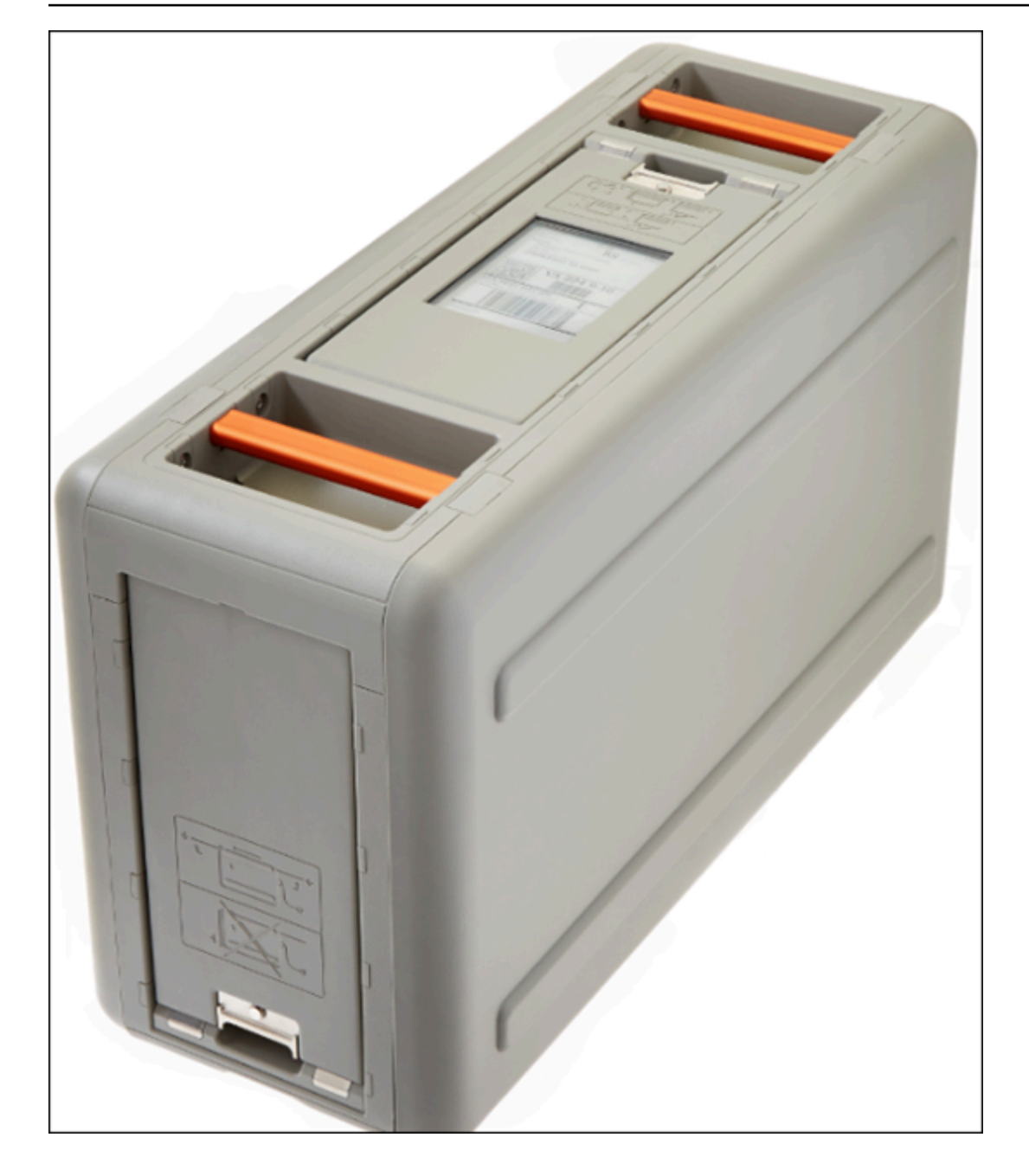

Se sei pronto per collegare il dispositivo alla rete interna, consulta la sezione successiva.

<span id="page-80-0"></span>Successivo: [Connessione alla rete locale](#page-80-0)

# Connessione alla rete locale

Utilizzando la procedura seguente, si connette il AWS Snowball Edge dispositivo alla rete locale. Non è necessario connettere il dispositivo a Internet. Il dispositivo è dotato di tre porte: una anteriore, una posteriore e una superiore.

### Per connettere il dispositivo alla rete

1. Aprire gli sportelli anteriore e posteriore, facendoli scorrere all'interno della relativa fessura. In questo modo è possibile accedere al touch screen sul display LCD incorporato nel lato anteriore del dispositivo e alle porte di alimentazione e di rete nella parte posteriore.

### **a** Note

Non chiudere le porte anteriori e posteriori mentre usi il dispositivo Snowball Edge. Le porte aperte consentono all'aria di raffreddare il dispositivo. La chiusura delle porte durante l'utilizzo del dispositivo può causare lo spegnimento del dispositivo per evitare il surriscaldamento.

- 2. Aprire lo sportello superiore e rimuovere il cavo di alimentazione fornito dal relativo gancio, quindi collegare il dispositivo all'alimentazione.
- 3. Scegliere uno dei cavi di rete RJ45, SFP+ o QSFP+ e collegare il dispositivo alla rete. La porte di rete si trovano sulla parte posteriore del dispositivo.
- 4. Accendere il AWS Snowball Edge dispositivo premendo il pulsante di accensione posto sopra il display LCD.
- 5. Quando il dispositivo è pronto, sul display LCD viene riprodotto un breve video prima dell'avvio del dispositivo. Dopo circa dieci minuti, il dispositivo è pronto per essere sbloccato.
- 6. (Facoltativo) Modificare le impostazioni di rete predefinite tramite il display LCD scegliendo CONNECTION (CONNESSIONE).

Puoi modificare l'indirizzo IP in un indirizzo statico diverso, che puoi fornire utilizzando la seguente procedura.

Per risolvere i problemi di avvio, vedere. [Risoluzione dei problemi di avvio](#page-552-0)

Per modificare l'indirizzo IP di un dispositivo AWS Snowball Edge

1. Sul display LCD, seleziona CONNECTION (CONNESSIONE).

Viene visualizzata una schermata che mostra le impostazioni di rete correnti del AWS Snowball Edge dispositivo. L'indirizzo IP sotto la casella a discesa viene aggiornato automaticamente in base all'indirizzo DHCP richiesto dal AWS Snowball Edge dispositivo.

2. (Opzionale) Cambiare l'indirizzo IP in un indirizzo IP statico. Puoi mantenerlo così come è.

Il dispositivo è ora connesso alla rete.

### **A** Important

Per evitare di danneggiare i dati, non scollegare il AWS Snowball Edge dispositivo o modificarne le impostazioni di connessione mentre è in uso.

<span id="page-82-0"></span>Successivo: [Ottenere le credenziali per accedere a un dispositivo Snow Family](#page-82-0)

# Ottenere le credenziali per accedere a un dispositivo Snow Family

Ogni job ha una serie di credenziali che devi ottenere dall'API Console di gestione della famiglia di servizi AWS Snow o dall'API di gestione dei lavori per autenticare l'accesso al dispositivo Snow Family. Queste credenziali sono un file manifest crittografato e un codice di sblocco associato. Il file manifest contiene informazioni importanti sul processo e le autorizzazioni a esso associate.

### **a** Note

Ottieni le tue credenziali dopo che il dispositivo è in transito verso di te. Puoi vedere lo stato del tuo lavoro in. Console di gestione della famiglia di servizi AWS Snow Per ulteriori informazioni, consulta [Stati del processo.](#page-433-0)

Per ottenere le tue credenziali utilizzando la console

- 1. Accedi a AWS Management Console e apri il [Console di gestione della famiglia di servizi AWS](https://console.aws.amazon.com/snowfamily/home)  [Snow](https://console.aws.amazon.com/snowfamily/home).
- 2. Sulla console, cerca nella tabella il lavoro specifico per cui scaricare il manifesto del lavoro, quindi scegli quel lavoro.
- 3. Espandi il riquadro di stato del lavoro e scegli Visualizza dettagli del lavoro.
- 4. Nel riquadro dei dettagli visualizzato, espandere Credentials (Credenziali), quindi eseguire le seguenti operazioni:
	- Prendi nota del codice di sblocco (inclusi i trattini), perché devi fornire tutti i 29 caratteri per sbloccare il dispositivo.
	- Nella finestra di dialogo, scegliete Scarica manifesto e seguite le istruzioni per scaricare il file del manifesto del lavoro sul computer. Il nome del file manifest include il Job ID (ID processo).

**a** Note

Ti consigliamo di non salvare una copia del codice di sblocco nella stessa posizione del computer in cui è stato salvato il manifesto del lavoro. Per ulteriori informazioni, consulta [Procedure consigliate per l'utilizzo del dispositivo Snowball Edge.](#page-452-0)

Ora che hai le tue credenziali, il passaggio successivo consiste nel scaricare il client Snowball Edge, che viene utilizzato per sbloccare AWS Snowball Edge il dispositivo.

<span id="page-83-0"></span>Successivo: [Scaricamento e installazione del client Snowball Edge](#page-83-0)

# Scaricamento e installazione del client Snowball Edge

Il client Snowball Edge è lo strumento che usi per sbloccare il AWS Snowball Edge dispositivo. Ti consigliamo di utilizzare l' AWS OpsHub for Snow Family applicazione. Per istruzioni, consulta [Utilizzo AWS OpsHub for Snow Family per gestire i dispositivi](#page-128-0).

Puoi scaricare e installare il client Snowball Edge dalla pagina [AWS Snowball delle risorse](https://aws.amazon.com/snowball/resources/) su una potente workstation di tua proprietà.

<span id="page-83-1"></span>Successivo: [Sblocco del dispositivo Snow Family](#page-83-1)

# Sblocco del dispositivo Snow Family

Questa sezione descrive lo sblocco del dispositivo Snow Family tramite la CLI Snowball Edge.

Prima di utilizzare un dispositivo Snow Family per trasferire dati o eseguire attività di edge computing, è necessario sbloccare il dispositivo. Quando sblocchi il dispositivo, autentichi la tua capacità di accedervi fornendo due tipi di credenziali: un codice di sblocco a 29 cifre e un file manifest. Dopo aver sbloccato il dispositivo, puoi configurarlo ulteriormente, spostare dati da o verso il dispositivo, configurare e utilizzare istanze compatibili con Amazon EC2 e altro ancora.

Prima di sbloccare un dispositivo, è necessario collegarlo all'alimentazione e alla rete, accenderlo e assegnargli un indirizzo IP. Vedi le [Connessione alla rete locale](#page-80-0) Avrai bisogno delle seguenti informazioni sul dispositivo Snow Family:

- Scarica e installa il client Snowball Edge. Per ulteriori informazioni, consulta [Utilizzo del client](#page-191-0)  [Snowball Edge](#page-191-0).
- Ottieni le credenziali da. Console di gestione della famiglia di servizi AWS Snow Per uno o più dispositivi autonomi, i codici di sblocco e il file manifest per ogni dispositivo Snow Family. Per un cluster di dispositivi Snowball Edge, un unico codice di sblocco e un file manifest per il cluster. Per ulteriori informazioni sul download delle credenziali, consulta. [Ottenere le credenziali per accedere](#page-82-0) [a un dispositivo Snow Family](#page-82-0)
- Accendi ogni dispositivo e connettilo alla rete. Per ulteriori informazioni, consulta [Connessione alla](#page-80-0) [rete locale](#page-80-0).

Per sbloccare un dispositivo autonomo con il client Snowball Edge

- 1. Individua l'indirizzo IP del AWS Snowball Edge dispositivo sul display LCD del AWS Snowball Edge dispositivo, nella scheda Connessioni. Prendere nota di tale indirizzo IP.
- 2. Utilizzate il unlock-device comando per autenticare l'accesso al dispositivo Snow Family con l'indirizzo IP del dispositivo Snow Family e le vostre credenziali, come segue.

 snowballEdge unlock-device --endpoint https://*ip-address-of-device* --manifestfile */Path/to/manifest/file.bin* --unlock-code *29-character-unlock-code*

Il dispositivo indica che è stato sbloccato con successo con il seguente messaggio.

Your Snowball Edge device is unlocking. You may determine the unlock state of your device using the describe-device command. Your Snowball Edge device will be available for use when it is in the UNLOCKED state.

Se il comando ritornaconnection refused, vedi[Risoluzione dei problemi relativi allo sblocco](#page-86-0) [di un dispositivo Snow Family](#page-86-0).

Example del **unlock-device** comando

In questo esempio, l'indirizzo IP del dispositivo è192.0.2.0, il nome del file manifest è JID2EXAMPLE-0c40-49a7-9f53-916aEXAMPLE81-manifest.bin e il codice di sblocco di 29 caratteri è. 12345-abcde-12345-ABCDE-12345

```
 snowballEdge unlock-device --endpoint https://192.0.2.0 --manifest-file /
Downloads/JID2EXAMPLE-0c40-49a7-9f53-916aEXAMPLE81-manifest.bin / 
     --unlock-code 12345-abcde-12345-ABCDE-12345
```
Per sbloccare un cluster di dispositivi Snowball Edge con il client Snowball Edge

- 1. Trova l'indirizzo IP di ogni dispositivo del cluster sul display LCD di ogni AWS Snowball Edge dispositivo, nella scheda Connessioni. Annotare gli indirizzi IP.
- 2. Utilizza il snowballEdge unlock-cluster comando per autenticare l'accesso al cluster di AWS Snowball Edge dispositivi con l'indirizzo IP di uno dei dispositivi del cluster, le tue credenziali e gli indirizzi IP di tutti i dispositivi del cluster, come segue.

snowballEdge unlock-cluster --endpoint https://*ip-address-of-device* --manifestfile *Path/to/manifest/file.bin* --unlock-code *29-character-unlock-code* --device-ipaddresses *ip-address-of-cluster-device-1 ip-address-of-cluster-device-2 ip-addressof-cluster-device-3*

Il cluster di dispositivi indica che è stato sbloccato correttamente con il seguente messaggio.

Your Snowball Edge Cluster is unlocking. You may determine the unlock state of your cluster using the describe-cluster command. Your Snowball Edge Cluster will be available for use when your Snowball Edge devices are in the UNLOCKED state.

Se il comando ritornaconnection refused, vedi[Risoluzione dei problemi relativi allo sblocco](#page-86-0) [di un dispositivo Snow Family](#page-86-0).

### Example del **unlock-cluster** comando

In questo esempio per un cluster di cinque dispositivi, l'indirizzo IP di uno dei dispositivi del cluster è192.0.2.0, il nome del file manifest è JID2EXAMPLE-0c40-49a7-9f53-916aEXAMPLE81-manifest.bin e il codice di sblocco di 29 caratteri è. 12345-abcde-12345-ABCDE-12345

```
snowballEdge unlock-cluster --endpoint https://192.0.2.0 --manifest-file /
Downloads/JID2EXAMPLE-0c40-49a7-9f53-916aEXAMPLE81-manifest.bin /
```

```
 --unlock-code 12345-abcde-12345-ABCDE-12345 --device-ip-addresses 192.0.2.0 
 192.0.2.1 192.0.2.2 192.0.2.3 192.0.2.4
```
## <span id="page-86-0"></span>Risoluzione dei problemi relativi allo sblocco di un dispositivo Snow Family

Se il unlock-device comando viene restituitoconnection refused, è possibile che abbiate digitato male la sintassi del comando o che la configurazione del computer o della rete impedisca al comando di raggiungere il dispositivo Snow. Esegui le seguenti azioni per risolvere la situazione:

- 1. Assicurati che il comando sia stato inserito correttamente.
	- a. Utilizzate lo schermo LCD del dispositivo per verificare che l'indirizzo IP utilizzato nel comando sia corretto.
	- b. Assicuratevi che il percorso del file manifesto utilizzato nel comando sia corretto, incluso il nome del file.
	- c. Utilizzate il [Console di gestione della famiglia di servizi AWS Snow](https://console.aws.amazon.com/importexport/home?region=us-west-2)per verificare che il codice di sblocco utilizzato nel comando sia corretto.
- 2. Assicurati che il computer che stai utilizzando sia sulla stessa rete e sottorete del dispositivo Snow.
- 3. Assicurati che il computer che stai utilizzando e la rete siano configurati per consentire l'accesso al dispositivo Snow. Usa il ping comando del tuo sistema operativo per determinare se il computer è in grado di raggiungere il dispositivo Snow tramite la rete. Controlla le configurazioni del software antivirus, della configurazione del firewall, della rete privata virtuale (VPN) o altre configurazioni del computer e della rete.

Ora puoi iniziare a utilizzare il dispositivo Snow Family.

Risoluzione dei problemi relativi allo sblocco di un dispositivo Snow Family 76

<span id="page-87-0"></span>Successivo: [Configurazione degli utenti locali](#page-87-0)

# Configurazione degli utenti locali

Di seguito sono riportati i passaggi per configurare un amministratore locale sul AWS Snowball Edge dispositivo.

1. Recupera le credenziali utente root

Utilizzare snowballEdge list-access-keys e snowballEdge get-secret-accesskey per ottenere le credenziali locali. Per ulteriori informazioni, consulta [Ottenimento delle](#page-199-0) [credenziali](#page-199-0).

2. Configurare le credenziali utente root utilizzando **aws configure**

Fornire AWS Access Key ID, AWS Secret Access Key e Default region name. Il nome della regione deve essere snow. Facoltativamente fornire un Default output format. Per ulteriori informazioni sulla configurazione di AWS CLI, vedere [Configurazione](https://docs.aws.amazon.com/cli/latest/userguide/cli-chap-configure.html) di AWS CLI nella Guida per l'AWS Command Line Interface utente.

3. Crea uno o più utenti locali sul tuo dispositivo

Utilizzare il comando create-user per aggiungere utenti al dispositivo.

```
aws iam create-user --endpoint endpointIPaddress:6078 --profile ProfileID --region 
  snow --user-name UserName
```
Dopo aver aggiunto gli utenti in base alle esigenze aziendali, è possibile archiviare le credenziali AWS root in un luogo sicuro e utilizzarle solo per attività di gestione degli account e dei servizi. Per ulteriori informazioni sulla creazione di utenti IAM, consulta [Creating an IAM user in your](https://docs.aws.amazon.com/IAM/latest/UserGuide/id_users_create.html)  [Account AWS nella](https://docs.aws.amazon.com/IAM/latest/UserGuide/id_users_create.html) IAM User Guide.

4. Crea una chiave di accesso per l'utente

### **A** Warning

Questo scenario richiede agli utenti IAM un accesso programmatico e credenziali a lungo termine, il che presenta un rischio per la sicurezza. Per contribuire a mitigare questo rischio, ti consigliamo di fornire a questi utenti solo le autorizzazioni necessarie per

eseguire l'attività e di rimuoverli quando non sono più necessari. Le chiavi di accesso possono essere aggiornate se necessario. Per ulteriori informazioni, consulta [Updating](https://docs.aws.amazon.com/IAM/latest/UserGuide/id_credentials_access-keys.html#Using_RotateAccessKey)  [access keys](https://docs.aws.amazon.com/IAM/latest/UserGuide/id_credentials_access-keys.html#Using_RotateAccessKey) nella IAM User Guide.

Utilizzare il comando create-access-key per creare una chiave di accesso per l'utente.

```
aws iam create-access-key --endpoint endpointIPaddress:6078 --profile ProfileID --
region snow --user-name UserName
```
Salva le informazioni chiave di accesso in un file e distribuiscilo agli utenti.

5. Creazione di un access point

È possibile che utenti diversi abbiano diversi livelli di accesso alle funzionalità sul dispositivo. Nell'esempio seguente viene creato un documento dei criteri denominato s3-only-policy e allegato a un utente.

```
{ 
   "Version": "2012-10-17", 
   "Statement": [ 
      { 
         "Effect": "Allow", 
         "Action": "s3:*", 
         "Resource": "*" 
      } 
  \mathbf{I}}
```
aws iam create-policy --endpoint *endpointIPaddress*:6078 --profile *ProfileID* - region snow --policy-name s3-only-policy --policy-document file://s3-only-policy

### 6. Associare la policy all'utente

Utilizzare attach-user-policy per allegare il criterio s3-only-a un utente.

```
 aws iam attach-user-policy --endpoint endpointIPaddress:6078 --profile ProfileID
  --region snow --user-name UserName --policy-arn arn:aws:iam::AccountID:policy/
POLICYNAME
```
Per ulteriori informazioni sull'utilizzo di IAM a livello locale, consult[aUtilizzo di IAM localmente](#page-392-0).

Successivo: [Utilizzo di un dispositivo AWS Snowball Edge](#page-189-0)

# Riavvio del dispositivo Snow Family

Prima di riavviare un dispositivo Snow Family, assicurati che il trasferimento di tutti i dati sul dispositivo sia stato interrotto.

Per riavviare il dispositivo utilizzando il pulsante di accensione:

1. Quando tutte le comunicazioni con il dispositivo sono terminate, spegnilo premendo il pulsante di accensione situato sopra lo schermo LCD. Lo spegnimento del dispositivo richiede circa 20 secondi. Durante lo spegnimento del dispositivo, sullo schermo LCD viene visualizzato un messaggio che indica che il dispositivo si sta spegnendo.

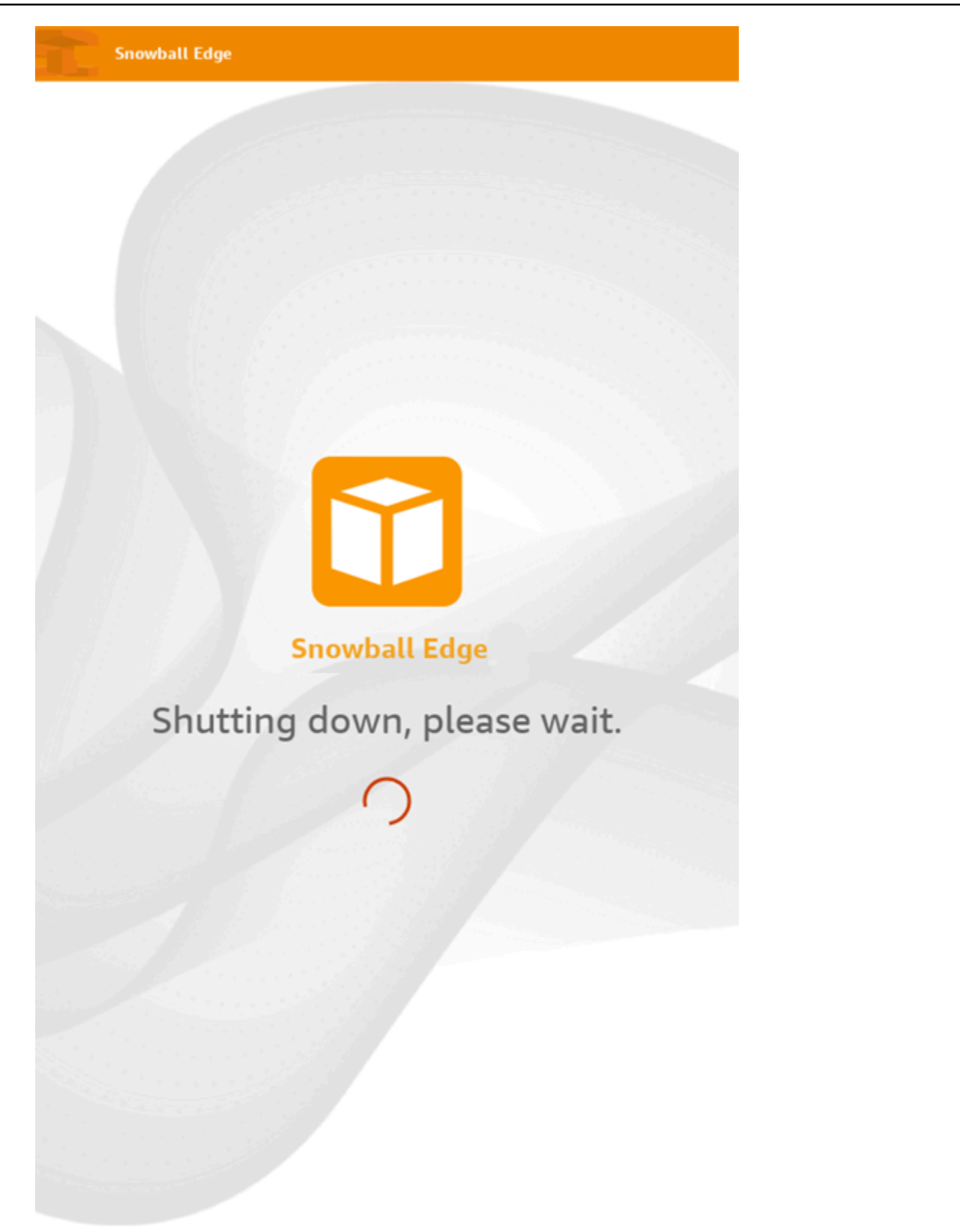

## **a** Note

Se sullo schermo LCD viene visualizzato il messaggio di spegnimento quando il dispositivo non è effettivamente spento, premere il pulsante Riavvia lo schermo per ripristinare il normale funzionamento dello schermo.

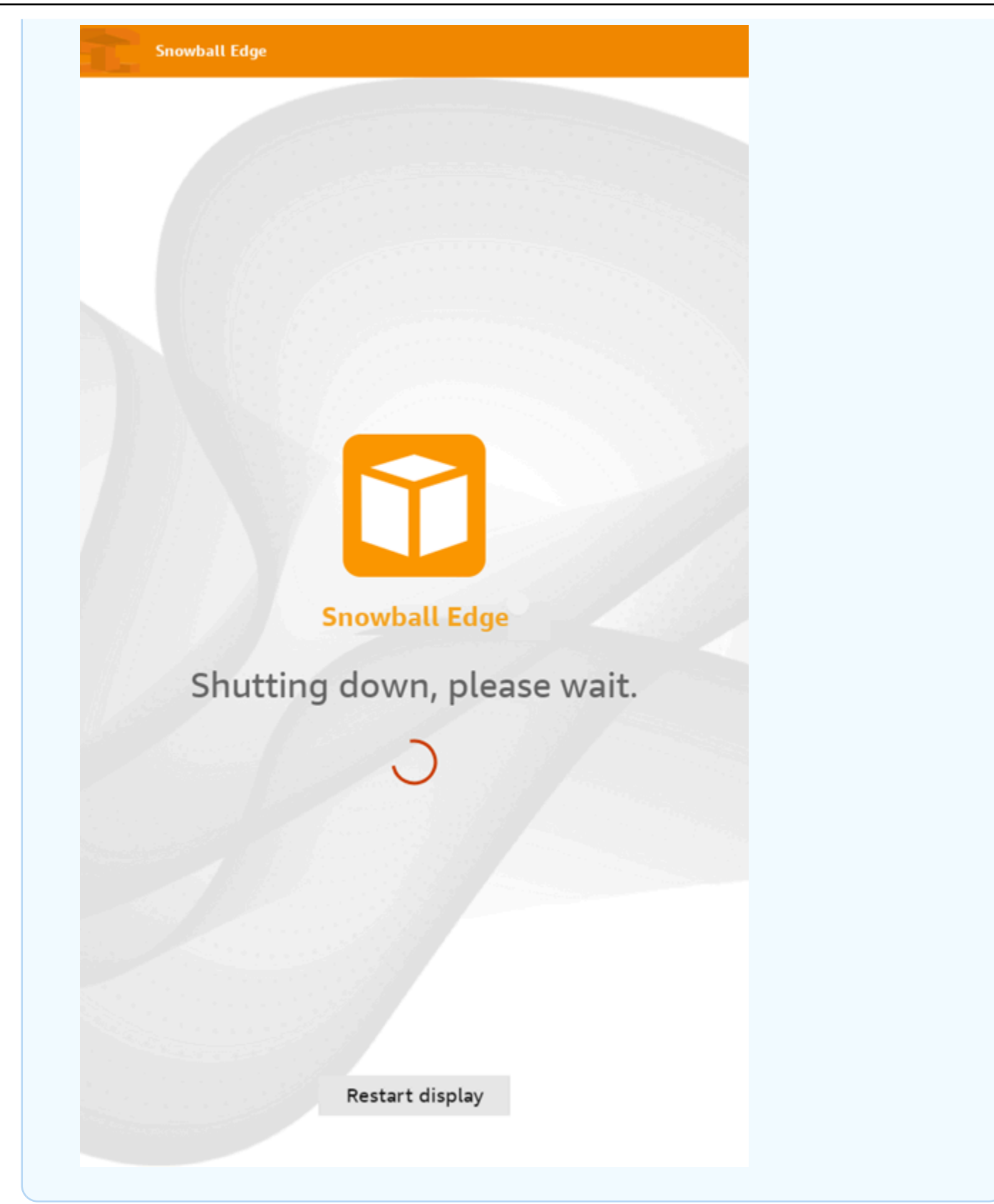

- 2. Premere il pulsante di accensione. Quando il dispositivo è pronto, sul display LCD viene riprodotto un breve video prima dell'avvio del dispositivo. Dopo circa dieci minuti, il dispositivo è pronto per essere sbloccato.
- 3. Sbloccare il dispositivo. Per informazioni, consulta [Sblocco del dispositivo Snow Family.](#page-83-1)

Per riavviare il dispositivo utilizzando il client Snowball Edge:

1. Quando tutte le comunicazioni con il dispositivo sono terminate, usa il reboot-device comando per riavviarlo. Quando il dispositivo è pronto, sul display LCD viene riprodotto un breve video prima dell'avvio del dispositivo. Dopo circa dieci minuti, il dispositivo è pronto per essere sbloccato.

snowballEdge reboot-device

2. Sbloccare il dispositivo. Per informazioni, consulta [Sblocco del dispositivo Snow Family.](#page-83-1)

# Spegnimento dello Snowball Edge

Una volta terminato il trasferimento dei dati sul AWS Snowball Edge dispositivo, preparalo per il viaggio di ritorno a AWS. Prima di continuare, assicurati che tutti i trasferimenti dati al dispositivo siano stati interrotti. Se stavi usando l'interfaccia NFS per trasferire dati, disattivala prima di spegnere il dispositivo. Per ulteriori informazioni, vedere [Gestione dell'interfaccia NFS](https://docs.aws.amazon.com/snowball/latest/developer-guide/shared-using-nfs.html).

Quando tutte le comunicazioni con il dispositivo sono terminate, spegnilo premendo il pulsante di accensione situato sopra lo schermo LCD. Lo spegnimento del dispositivo richiede circa 20 secondi. Durante lo spegnimento del dispositivo, sullo schermo LCD viene visualizzato un messaggio che indica che il dispositivo si sta spegnendo.

**Snowball Edge** 

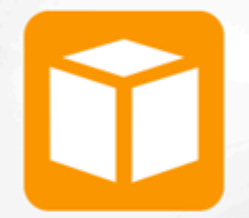

**Snowball Edge** 

# Shutting down, please wait.

## **a** Note

Se sullo schermo LCD viene visualizzato il messaggio di spegnimento quando il dispositivo non è effettivamente spento, premere il pulsante Riavvia lo schermo per ripristinare il normale funzionamento dello schermo.

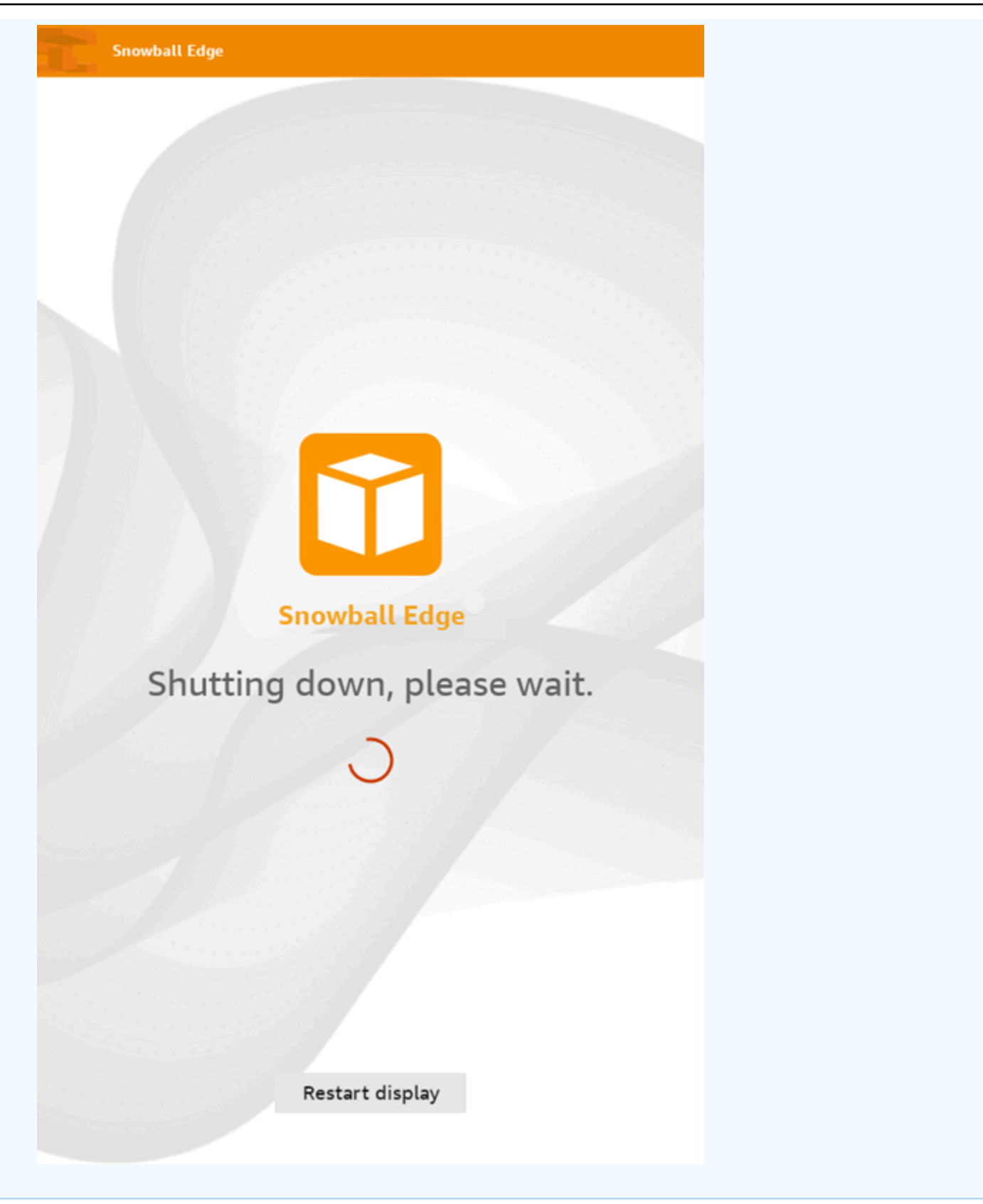

Dopo lo spegnimento del dispositivo, le informazioni di spedizione vengono visualizzate sul display E Ink.

<span id="page-97-0"></span>Successivo: [Restituzione del dispositivo Snowball Edge](#page-97-0)

# Restituzione del dispositivo Snowball Edge

Le informazioni sulla spedizione prepagata sul display E Ink contengono l'indirizzo a cui restituire il AWS Snowball Edge dispositivo. Per informazioni sull'operatore con cui restituire il dispositivo, consulta[Corrieri di spedizione](#page-99-0).

### **a** Note

Una volta restituito il dispositivo Snow per l'importazione in Amazon S3, AWS inizierà l'acquisizione dei dati dopo aver verificato che il dispositivo non sia stato manomesso e che il dispositivo sia integro. Se non desideri che i dati sul dispositivo vengano importati nel bucket S3 di destinazione, puoi richiedere di annullare il processo Snow. Se annulli il processo, salteremo il trasferimento dei dati e cancelleremo il dispositivo in modo sicuro seguendo i processi stabiliti. Non siamo in grado di tenere un dispositivo contenente i tuoi dati presso le nostre strutture a causa della nostra rigida catena di custodia e procedure operative.

Il dispositivo viene consegnato a un impianto di AWS smistamento e inoltrato al data center. AWS Il corriere fornisce automaticamente un numero di tracciamento per il tuo lavoro al. Console di gestione della famiglia di servizi AWS Snow Puoi accedere al numero di tracciamento e a un link al sito web di tracciamento del corriere visualizzando i dettagli sullo stato del lavoro nella console o effettuando chiamate all'API di gestione del lavoro.

Puoi tenere traccia delle modifiche allo stato della tua offerta di lavoro tramite Console di gestione della famiglia di servizi AWS Snow i AWS processi di elaborazione del dispositivo. Puoi utilizzare le notifiche di Amazon SNS se hai selezionato tale opzione durante la creazione del lavoro oppure puoi effettuare chiamate all'API di gestione dei lavori. Per ulteriori informazioni su questa API, consulta [AWS Snowball API Reference.](https://docs.aws.amazon.com/snowball/latest/api-reference/api-reference.html)

I valori di stato finali includono quando il AWS Snowball Edge dispositivo è stato ricevuto da AWS, quando inizia l'importazione dei dati e quando il processo è completato.

# Preparazione di un dispositivo AWS Snowball Edge per la spedizione

Di seguito viene spiegato come preparare un AWS Snowball Edge dispositivo e rispedirlo a AWS.

Per preparare un AWS Snowball Edge dispositivo per la spedizione

- 1. Scollegare e riporre il cavo di alimentazione nell'apposito alloggiamento sulla parte superiore del dispositivo. AWS Snowball Edge
- 2. Chiudi le porte sul retro, sulla parte superiore e anteriore del dispositivo. AWS Snowball Edge Premi finché non li senti e li senti fare clic.

Non è necessario imballare il AWS Snowball Edge dispositivo in un container, perché il dispositivo stesso è un container di spedizione fisicamente robusto. Il display E Ink sulla parte superiore del AWS Snowball Edge dispositivo mostra le informazioni sulla spedizione del reso quando il dispositivo è spento.

Considerazione specifica per il tipo di processo

## **A** Important

Se stai importando dati, non eliminare le copie locali dei dati trasferiti fino a quando l'importazione su Amazon S3 non è avvenuta correttamente al termine del processo e potrai verificare i risultati del trasferimento dei dati.

# Spedizione di reso per i dispositivi Snow Family

Il AWS Snowball Edge dispositivo viene spedito e consegnato a un AWS data center. Le informazioni sulla spedizione prepagata nella schermata E Ink del dispositivo includono l'indirizzo per la restituzione del AWS Snowball Edge dispositivo. La velocità di spedizione per il reso corrisponde alla velocità di spedizione originale al momento della ricezione del dispositivo. Puoi tenere traccia delle modifiche allo stato utilizzando e monitorare l'avanzamento del pacco tramite il corriere della tua regione. Console di gestione della famiglia di servizi AWS Snow

Per ulteriori informazioni su come restituire il AWS Snowball Edge dispositivo, consulta[Corrieri di](#page-99-0)  [spedizione](#page-99-0).

### **A** Important

Salvo diversa indicazione AWS, non apporre mai un'etichetta di spedizione separata sul AWS Snowball Edge dispositivo. Utilizza sempre le informazioni di spedizione visualizzate sul display E Ink del AWS Snowball Edge dispositivo.

## <span id="page-99-0"></span>Corrieri di spedizione

Quando crei un lavoro per ordinare un dispositivo Snow Family, fornisci l'indirizzo a cui spedire il AWS Snowball Edge dispositivo. Il corriere che supporta la tua regione gestisce la spedizione dei dispositivi da te AWS a te e da te verso AWS. Puoi visualizzare le informazioni sulla spedizione in uscita quando il tuo lavoro raggiunge lo stato Preparazione della spedizione.

Esiste un numero di tracciamento per ogni AWS Snowball Edge dispositivo spedito. Puoi trovare il numero di tracciamento e un link al sito web di tracciamento utilizzando la dashboard dei [Console di](https://console.aws.amazon.com/snowfamily/home)  [gestione della famiglia di servizi AWS Snowl](https://console.aws.amazon.com/snowfamily/home)avori o l'API di gestione dei lavori.

Questi operatori sono supportati per i dispositivi AWS Snowball Edge:

- Per l'India, Blue Dart è il corriere.
- Per Corea, Giappone, Australia e Indonesia, Kuehne + Nagel è il corriere.
- Per la Cina e Hong Kong, S.F. Express è il corriere.
- Per tutte le altre regioni, il corriere è [UPS.](https://www.ups.com/)

### Argomenti

- [AWS Snowball Edge UPS effettua il ritiro nell'UE, negli Stati Uniti, nel Regno Unito, in Sudafrica e](#page-100-0) [in Canada](#page-100-0)
- [AWS Snowball Pickup nel Regno Unito](#page-101-0)
- [AWS Snowball ritiri in Brasile](#page-101-1)
- [AWS Snowball prelievi in Australia](#page-102-0)
- [AWS Snowball pickup in India](#page-104-0)
- [AWS Snowball Pickup Edge in Corea](#page-104-1)
- [AWS Snowball Pick-up Edge a Hong Kong](#page-105-0)
- [AWS Snowball Ritiro a Singapore, Giappone e Indonesia](#page-105-1)
- [AWS Snowball ricezione e restituzione a Dubai, Emirati Arabi Uniti](#page-106-0)
- [Velocità di spedizione](#page-107-0)

<span id="page-100-0"></span>AWS Snowball Edge UPS effettua il ritiro nell'UE, negli Stati Uniti, nel Regno Unito, in Sudafrica e in Canada

UPS può spesso ritirare il tuo dispositivo nell'UE, negli Stati Uniti, nel Regno Unito, in Sudafrica e in Canada. Ecco alcune linee guida utili:

- Pianifica un ritiro direttamente con UPS o porta il AWS Snowball Edge dispositivo presso un centro di consegna dei pacchi UPS per la spedizione. AWS
- L'etichetta di spedizione UPS prepagata sul display E Ink contiene l'indirizzo di restituzione del dispositivo. AWS Snowball Edge
- Il AWS Snowball Edge dispositivo viene consegnato a un centro di AWS smistamento e inoltrato a un data center. AWS UPS ti fornisce un numero di tracciamento.
	- **A** Important

Salvo diversa indicazione AWS, non apporre mai un'etichetta di spedizione separata sul AWS Snowball Edge dispositivo. Utilizza sempre le informazioni di spedizione visualizzate sul display E Ink del dispositivo.

UPS spedisce i dispositivi Snowball Edge nei seguenti paesi membri dell'UE: Austria, Belgio, Bulgaria, Croazia, Repubblica di Cipro, Repubblica Ceca, Danimarca, Estonia, Finlandia, Francia, Germania, Grecia, Ungheria, Italia, Irlanda, Lettonia, Lituania, Lussemburgo, Malta, Paesi Bassi, Polonia, Portogallo, Romania, Slovacchia, Slovenia, Spagna e Svezia.

**a** Note

Gli ordini tra il Regno Unito e i paesi dell'Unione Europea sono ora considerati internazionali e richiedono l'approvazione attraverso uno speciale processo internazionale. Se devi spedire il tuo dispositivo tra il Regno Unito e l'UE, inviaci un'email all'<indirizzo snowball-shipping@amazon.com> per richiedere una fattura commerciale prima di organizzare il ritiro o la riconsegna con UPS.

<span id="page-101-0"></span>I servizi UPS per la famiglia di prodotti Snow sono nazionali solo all'interno di un paese.

## AWS Snowball Pickup nel Regno Unito

Nel Regno Unito, tenete a mente le seguenti informazioni per consentire a UPS di ritirare uno Snowball Edge:

- Puoi far ritirare il AWS Snowball Edge dispositivo da UPS programmando un ritiro direttamente con UPS oppure portalo a un centro di riconsegna UPS per la spedizione. AWS Snowball Edge AWS
- L'etichetta di spedizione UPS prepagata sul display E Ink contiene l'indirizzo corretto a cui restituire il dispositivo. AWS Snowball Edge
- Il AWS Snowball Edge dispositivo viene consegnato a un centro di AWS smistamento e inoltrato al data center. AWS UPS restituisce automaticamente un numero di tracciamento per il processo.

### **A** Important

Salvo diversa indicazione personale AWS, non apporre mai un'etichetta di spedizione separata sul dispositivo. AWS Snowball Edge Utilizza sempre le informazioni di spedizione visualizzate sul display E Ink del dispositivo.

I servizi UPS per la famiglia di prodotti Snow sono nazionali solo all'interno di un paese.

**a** Note

Da gennaio 2021, il Regno Unito non fa più parte dell'UE. Gli ordini tra il Regno Unito e altri paesi dell'UE sono ordini internazionali, un processo di disponibilità non generale approvato solo attraverso una speciale procedura internazionale. Se un cliente è stato approvato e sta restituendo un dispositivo da un paese dell'UE a LHR o dal Regno Unito a un paese dell'UE, deve prima richiedere un reso a <snowball-shipping@amazon.com> in modo da poter fornire una fattura commerciale prima di organizzare il ritiro/la riconsegna con UPS.

## <span id="page-101-1"></span>AWS Snowball ritiri in Brasile

Ecco alcune linee guida con cui UPS può ritirare un dispositivo Snowball Edge in Brasile:

- Quando sei pronto a restituire un dispositivo Snowball Edge, chiama il numero 0800-770-9035 per fissare un ritiro con UPS.
- Snowball Edge è disponibile a livello nazionale in Brasile, che comprende 26 stati e il Distrito Federal.
- Se si dispone di un codice fiscale Nacional de Cadastro Pessoa Juridica (CNPJ), accertarsi di conoscerlo prima di creare il processo.
- È necessario emettere il documento appropriato per restituire il dispositivo Snowball Edge. Verifica con il tuo ufficio fiscale quale dei seguenti documenti è richiesto nel tuo stato, in base alla tua registrazione all'Imposto sobre Circulação de Mercadorias e Serviços (ICMS):
	- A San Paolo: di solito sono richieste una dichiarazione non ICMS e una fattura fiscale elettronica (NF-e).
	- Fuori San Paolo Di solito sono richiesti:
		- Una dichiarazione non ICMS
		- Una nota fiscal avulsa
		- Una Electronic Tax Invoice (NF-e)

### **a** Note

Per le dichiarazioni dei contribuenti non conformi all'ICMS, consigliamo di generare quattro copie della dichiarazione: una per i registri e le altre tre per il trasporto.

## <span id="page-102-0"></span>AWS Snowball prelievi in Australia

In Australia, se rispedisci un AWS Snowball Edge dispositivo a AWS, posiziona l'etichetta di trasporto per il reso (che si trova nella busta contenente queste istruzioni) sull'etichetta E Ink del dispositivo Snow.

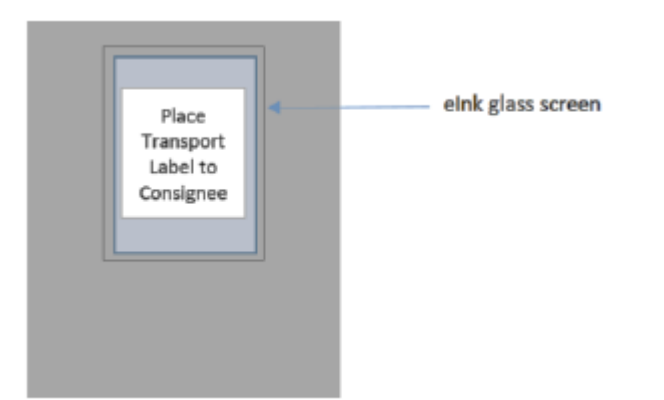

**a** Note

Se non hai ricevuto un'etichetta di reso con il tuo dispositivo, invia un'e-mail a knau.snowball\_return@kuehne-nagel.com con il numero di serie del dispositivo o il numero di riferimento.

Per organizzare la restituzione del dispositivo Snow Family, scansiona il codice QR riportato nelle istruzioni per la restituzione con il tuo dispositivo mobile. Sul dispositivo, viene visualizzato un collegamento ipertestuale a un messaggio e-mail. Il messaggio contiene informazioni quali indirizzo e-mail, oggetto e numero di controllo o numero di spedizione. Inserisci la data di ritiro, il nome e i dettagli di contatto o fornisci un nuovo indirizzo di ritiro in caso di modifiche.

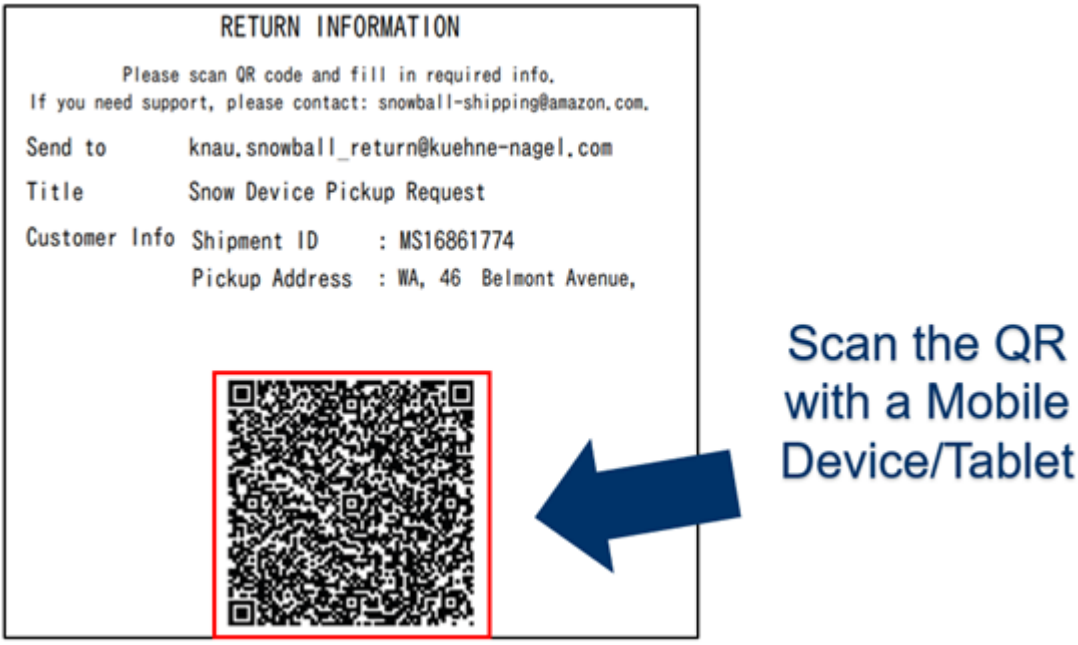

## <span id="page-104-0"></span>AWS Snowball pickup in India

In India, Blue Dart rileva il dispositivo Snowball. Quando sei pronto a restituire il dispositivo Snowball, spegnilo e preparalo per la spedizione del reso. Per pianificare il ritiro, invia un'e-mail all'indirizzo [snowball-pickup@amazon.com](mailto:snowball-pickup@amazon.com) con Snowball Pickup Request nell'oggetto. Nell'e-mail, includi le seguenti informazioni:

- Job ID: l'ID del lavoro associato allo Snowball a cui desideri restituire. AWS
- Account AWS ID: l'ID dell' AWS account che ha creato il lavoro.
- Prima ora di ritiro (ora locale): la prima ora del giorno in cui si desidera che lo Snowball venga ritirato.
- Ultimo orario di ritiro (ora locale): l'ultima ora del giorno in cui desideri che lo Snowball venga ritirato.
- Istruzioni speciali (facoltative): tutte le istruzioni speciali per il ritiro dello Snowball, compresi i dati di contatto per coordinare il ritiro.

Il team di Snowball organizza il ritiro con Blue Dart e ti invia un'email di conferma. Blue Dart ti fornisce un'etichetta di spedizione cartacea e ritira il dispositivo Snowball.

### **A** Important

Quando usi uno Snowball in India, ricordati di presentare tutti i documenti fiscali pertinenti al tuo stato.

## <span id="page-104-1"></span>AWS Snowball Pickup Edge in Corea

In Corea, Kuehne+Nagel gestisce i ritiri. Quando desideri restituire il tuo dispositivo, invia un messaggio e-mail all'indirizzo snowball-shipping@amazon.com con Snowball Pickup Request nell'oggetto in modo da poter pianificare il ritiro. Nel corpo del messaggio e-mail, includi le seguenti informazioni:

- Job ID: l'ID del lavoro associato allo Snowball a cui desideri restituire. AWS
- Indirizzo di ritiro: l'indirizzo presso il quale viene ritirato il dispositivo.
- Data di ritiro: il primo giorno in cui desideri che il dispositivo venga ritirato.
- Dati del punto di contatto: il nome, l'indirizzo e-mail e il numero di telefono locale che Kuehne + Nagel può utilizzare per contattarti in caso di necessità.

Presto, riceverai un'e-mail di follow-up dal team di Snowball con informazioni riguardanti il ritiro del dispositivo all'indirizzo che hai fornito. Spegni e riaccendi il dispositivo e preparati per il ritiro di solito tra 1300 e 1500.

## <span id="page-105-0"></span>AWS Snowball Pick-up Edge a Hong Kong

A Hong Kong, S.F. Express si occupa dei tuoi ritiri. Quando sei pronto a restituire il dispositivo, invia un'e-mail a snowball-shipping-ap-east -1@amazon.com indicando come oggetto Snowball Pickup Request, così potremo programmare il ritiro per te. Nel corpo del messaggio e-mail, includi le seguenti informazioni:

- Job ID
- Account AWS ID
- Nome del contatto
- Numero di telefono del contatto
- Indirizzo e-mail del contatto
- Giorno desiderato per il ritiro del dispositivo
- Primo orario di ritiro
- Ultimo orario di ritiro
- Indirizzo di ritiro

Una volta pianificata una data di ritiro con S.F. Express, non è possibile riprogrammarla.

Il dispositivo verrà consegnato AWS da S.F. Express. Il numero di tracciamento S.F. Express per la spedizione di reso indica quando è stato recapitato.

## <span id="page-105-1"></span>AWS Snowball Ritiro a Singapore, Giappone e Indonesia

A Singapore, Giappone e Indonesia, quando sei pronto a restituire il dispositivo, scansiona il codice QR visualizzato sull'etichetta E Ink di reso con il tuo telefono cellulare. In questo modo verrai indirizzato direttamente a un modello di email. Inserisci la data/ora di ritiro e i dettagli di contatto.

#### RETURN

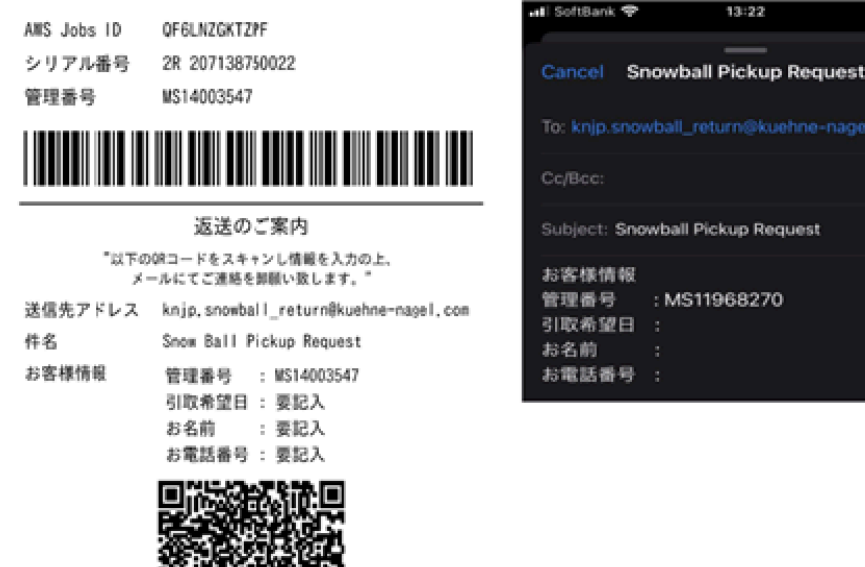

### **a** Note

Se il tuo indirizzo di ritiro è diverso da quello a cui è stato consegnato il dispositivo, aggiungi il nuovo indirizzo nel corpo dell'e-mail in modo che il corriere incaricato possa essere informato.

6

#### **a** Note

In Giappone, la compagnia di spedizioni addebita una tassa di spedizione di 120,00 USD. La descrizione della tariffa indica Snowball, ma la tariffa si applica alla spedizione di tutti i dispositivi Snow Family.

### <span id="page-106-0"></span>AWS Snowball ricezione e restituzione a Dubai, Emirati Arabi Uniti

Ecco alcune linee guida da seguire quando si riceve o si restituisce un AWS Snowball Edge dispositivo a Dubai.

Ricezione di un dispositivo Snowball Edge

Quando ricevete un dispositivo Snowball Edge in una zona franca e ricevete una notifica da UPS che il pacco è pronto per la consegna, richiedete, ottenete e condividete il gate pass per la vostra zona franca.

Se ti trovi in una zona franca o nel continente, firma la prova di consegna (POD) quando ricevi il dispositivo.

Restituzione di un dispositivo Snowball Edge

Quando restituisci un dispositivo Snowball Edge, chiedi a UPS di ritirare il dispositivo programmando un ritiro con UPS direttamente al numero 600 544 743 o tramite il sito Web UPS. Assicurati che le informazioni sulla spedizione del reso siano visualizzate sul display E Ink prima del ritiro del dispositivo. Per informazioni, consulta [Restituzione del dispositivo Snowball Edge.](#page-97-0) In una zona franca, quando ti viene comunicato che è stato assegnato un autista UPS per il ritiro del dispositivo, richiedi, ottieni e condividi il Gate Pass per la tua zona franca.

Le informazioni di spedizione UPS prepagate sul display E Ink contengono l'indirizzo corretto per la restituzione del dispositivo Snowball Edge.

Il dispositivo Snowball Edge viene consegnato a un centro di AWS smistamento e inoltrato al data center. AWS UPS fornisce automaticamente un numero di tracciamento per il tuo lavoro.

### **A** Important

Salvo diversa indicazione personale AWS, non apporre mai un'etichetta di spedizione separata sul dispositivo Snowball Edge. Usa sempre l'etichetta di spedizione visualizzata sul display E Ink del dispositivo.

I servizi UPS per la famiglia di prodotti Snow sono nazionali solo all'interno di un paese.

## <span id="page-107-0"></span>Velocità di spedizione

Ogni paese dispone di velocità di spedizione diverse. Queste velocità di spedizione dipendono dal paese in cui spedisci un AWS Snowball Edge dispositivo. Le velocità di spedizione sono riportate di seguito:

- Australia, Giappone, Singapore, Indonesia, Corea del Sud: per le spedizioni all'interno di questi paesi, hai accesso alla velocità di spedizione standard di 1-3 giorni.
- Brasile Quando spedite in Brasile, avete accesso alla spedizione UPS Domestic Express Saver, che consegna entro due giorni lavorativi durante l'orario commerciale. Le velocità di spedizione possono essere influenzate da ritardi dovuti a frontiere interstatali.
- Unione Europea (UE) Quando spedisci in uno qualsiasi dei paesi dell'UE, hai accesso alla spedizione espressa. In genere, AWS Snowball Edge i dispositivi spediti con corriere espresso
vengono consegnati in circa un giorno. Inoltre, la maggior parte dei paesi UE possono usufruire di una spedizione standard, che richiede meno di una settimana per la sola andata.

- Hong Kong Quando spedisci all'interno di Hong Kong, hai accesso alla spedizione espressa.
- India Per le spedizioni in India, i dispositivi Snowball Edge vengono spediti entro 7 giorni lavorativi dalla AWS ricezione di tutti i documenti fiscali correlati.
- Dubai, Emirati Arabi Uniti Hai accesso al servizio di spedizione Courier Express Saver.
- Regno Unito (UK) Quando spedisci all'interno del Regno Unito, hai accesso alla spedizione espressa. In genere, i dispositivi Snowball Edge spediti con corriere espresso vengono consegnati in circa un giorno. Inoltre, hai accesso alla spedizione standard, che in genere richiede meno di una settimana, solo andata.
- Stati Uniti d'America (USA) e Canada Durante le spedizioni negli Stati Uniti o in Canada, puoi usufruire della spedizione di un solo giorno e della spedizione in due giorni.

## Monitoraggio dello stato delle importazioni

Per monitorare lo stato del processo di importazione nella console, accedi al sito [Console di gestione](https://console.aws.amazon.com/snowfamily/home) [della famiglia di servizi AWS Snowi](https://console.aws.amazon.com/snowfamily/home)n Regione AWS cui è stato creato il lavoro. Scegli il processo che desideri tracciare dalla tabella o cercalo in base ai parametri scelti nella barra di ricerca sopra la tabella. Dopo aver selezionato il lavoro, nella tabella vengono visualizzate informazioni dettagliate sul lavoro, inclusa una barra che mostra lo stato in tempo reale del lavoro.

### **a** Note

Se non siamo in grado di importare dati dal dispositivo Snow nei nostri data center a causa di un problema con le autorizzazioni di accesso che hai configurato, tenteremo di avvisarti e avrai 30 giorni di tempo dalla data in cui forniamo la notifica per risolvere il problema. Se il problema persiste, possiamo annullare il AWS Snow Family lavoro ed eliminare i dati dal dispositivo.

Dopo l'arrivo del dispositivo AWS, lo stato del lavoro cambia da In transito AWS a At AWS. In media, è necessario un giorno per iniziare l'importazione dei dati in Amazon S3. All'avvio, lo stato del processo cambia in Importing (Importazione). L'importazione dei dati dal dispositivo Snow Family richiederà AWS all'incirca lo stesso tempo impiegato per trasferirli sul dispositivo Snow Family. Dopo l'importazione dei dati, lo stato del lavoro passa allo stato Completato.

Ora il tuo primo processo di importazione dei dati in Amazon S3 con Amazon S3 AWS Snowball è completo. Puoi ottenere un rapporto sul trasferimento dati dalla console. Per accedere a questo rapporto dalla console, seleziona il processo dalla tabella ed espandilo per rivelare le informazioni dettagliate del processo. Seleziona Get report (Ottieni rapporto) per scaricare il rapporto di completamento del processo come un file PDF. Per ulteriori informazioni, consulta [Visualizzazione](#page-109-0)  [del report e dei log di completamento del lavoro sulla console](#page-109-0).

<span id="page-109-0"></span>Successivo: [Visualizzazione del report e dei log di completamento del lavoro sulla console](#page-109-0)

## Visualizzazione del report e dei log di completamento del lavoro sulla console

Quando i dati vengono importati o esportati da Amazon S3, ottieni un rapporto di lavoro in PDF scaricabile. Per processi di importazione, questo rapporto diventa disponibile alla fine del processo di importazione. Per i lavori di esportazione, il rapporto sul lavoro in genere diventa disponibile mentre il AWS Snowball Edge dispositivo relativo alla parte relativa al lavoro viene consegnato. Non sono disponibili rapporti sul completamento dei lavori per il tipo di lavoro Local Use.

Il job report fornisce informazioni sullo stato del trasferimento di dati in Amazon S3. Il rapporto include i dettagli sul processo o la parte del processo per i record. Il report sul lavoro include anche una tabella che fornisce una panoramica di alto livello del numero totale di oggetti e byte trasferiti tra il dispositivo e Amazon S3.

Per una maggiore visibilità dello stato degli oggetti trasferiti, puoi esaminare i due registri associati: un log di completamento e un log di errori. I log vengono salvati in un formato con valori separati da virgole e il nome di ogni log include l'ID del processo o la parte di processo descritto dal log.

Puoi scaricare il rapporto e i log da Console di gestione della famiglia di servizi AWS Snow. Di seguito è riportato un report di esempio.

#### **Snow Family Job Completion Report**

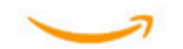

Region: us-gov-east-1(OSU) Job ID: JIDd6d95004-fe1a-42d3-895d-684f357ef840 Snow Device Serial ID: 207117851234 Job type: IMPORT Device type: Snowball Edge Storage Optimized Storage type: S3 Job creation date: 2022-06-02 19:32:27.831 GMT Job state: Completed **Customer address:** 

123 Any Street Any Town, USA

#### **Transfer details:**

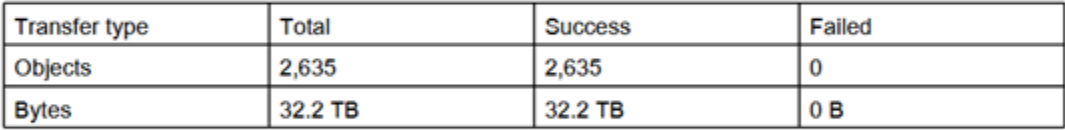

#### **Job state transition details:**

The job was created on 2022-06-02 19:32:27.831 GMT The snowball got allocated on 2022-06-06 19:10:43.670 GMT The snowball was shipped on 2022-06-07 21:59:50.937 GMT The snowball was at customer on 2022-06-08 14:04:45.856 GMT The snowball was shipped to AWS on 2022-06-28 20:57:42.246 GMT The snowball was at our sorting facility on 2022-06-29 14:06:20.737 GMT The snowball was at AWS on 2022-06-30 23:12:45.017 GMT The data transfer started on 2022-06-30 23:21:34.805 GMT The data transfer was completed on +54473-09-10 22:23:46 GMT

Please review your job's status from the console. For Snow job details, please see: https://docs.aws.amazon.com/snowball/

### Per ottenere il rapporto del processo e i log

- 1. Accedi a AWS Management Console e apri il [Console di gestione della famiglia di servizi AWS](https://console.aws.amazon.com/snowfamily/home)  [Snow](https://console.aws.amazon.com/snowfamily/home).
- 2. Scegli il lavoro o la parte del lavoro dalla tabella ed espandi il riquadro di stato.

Vengono visualizzate tre opzioni per ottenere il rapporto del processo e i log: Get job report (Ottieni rapporto del processo), Download success log (Scarica log di completamento) e Download failure log (Scarica log di errore).

3. Scegliere il log da scaricare.

Nell'elenco seguente vengono descritti i valori possibili per il rapporto:

- Completato: il trasferimento è stato completato con successo. Puoi trovare altre informazioni dettagliate nel log di completamento.
- Completato con errori: alcuni o tutti i dati non sono stati trasferiti. Puoi trovare altre informazioni dettagliate nel log di errore.

Successivo: [Utilizzo di un dispositivo AWS Snowball Edge](#page-189-0)

# Migrazione di dati di grandi dimensioni con AWS Snow Family devices

La migrazione di grandi quantità di dati da sedi locali richiede un'attenta pianificazione, orchestrazione ed esecuzione per garantire che la migrazione dei dati venga eseguita correttamente verso. AWS

Ti consigliamo di adottare una strategia di migrazione dei dati prima di iniziare la migrazione per evitare il rischio di mancato rispetto delle scadenze, superamento del budget e errori di migrazione. AWS I servizi Snow ti aiutano a posizionare, ordinare e tenere traccia dei tuoi grandi progetti di migrazione dei dati tramite la funzione Snow Family Large Data Migration Manager (LDMM) di. Console di gestione della famiglia di servizi AWS Snow

Gli argomenti [Calibrazione di un trasferimento di grandi dimensioni](#page-115-0) descrivono [Pianificazione di](#page-112-0) [un trasferimento di grandi dimensioni](#page-112-0) e descrivono un processo di migrazione manuale dei dati. È possibile semplificare i passaggi manuali utilizzando il piano di migrazione LDMM Snow Family.

### Argomenti

- [Pianificazione di un trasferimento di grandi dimensioni](#page-112-0)
- [Calibrazione di un trasferimento di grandi dimensioni](#page-115-0)
- [Creazione di un piano di migrazione dei dati di grandi dimensioni](#page-116-0)
- [Utilizzo del piano di migrazione dei dati di grandi dimensioni](#page-123-0)

## <span id="page-112-0"></span>Pianificazione di un trasferimento di grandi dimensioni

Ti consigliamo di pianificare e calibrare trasferimenti di dati di grandi dimensioni tra i AWS Snowball Edge dispositivi presenti in loco e i server utilizzando le linee guida riportate nelle sezioni seguenti.

### Argomenti

- [Fase 1: Comprendi cosa stai trasferendo sul cloud](#page-113-0)
- [Fase 2: Calcola la velocità di trasferimento desiderata](#page-113-1)
- [Fase 3: Stabilisci di quanti dispositivi Snow Family hai bisogno](#page-114-0)
- [Fase 4: Crea i tuoi lavori](#page-114-1)

Pianificazione di un trasferimento di grandi dimensioni 102

### • [Passaggio 5: Separa i dati in segmenti di trasferimento](#page-114-2)

## <span id="page-113-0"></span>Fase 1: Comprendi cosa stai trasferendo sul cloud

Prima di creare il primo lavoro utilizzando il Console di gestione della famiglia di servizi AWS Snow, assicurati di valutare il volume di dati che devi trasferire, dove sono attualmente archiviati e la destinazione verso cui desideri trasferirli. Per i trasferimenti di dati di dimensioni pari o superiori a un petabyte, questa gestione amministrativa semplifica notevolmente l'arrivo dei dispositivi Snow Family.

Se stai migrando i dati in the Cloud AWS per la prima volta, ti consigliamo di progettare un modello di migrazione cloud. La migrazione al cloud non avviene dall'oggi al domani. Richiede un attento processo di pianificazione per garantire che tutti i sistemi funzionino come previsto.

Al termine di questa fase, conoscerai la quantità totale di dati che vengono spostati nel cloud.

### <span id="page-113-1"></span>Fase 2: Calcola la velocità di trasferimento desiderata

È importante stimare la velocità con cui è possibile trasferire i dati ai dispositivi della famiglia Snow collegati a ciascuno dei server. Questa velocità stimata in MB/sec determina la velocità con cui è possibile trasferire i dati dalla sorgente dati ai dispositivi Snowball Edge utilizzando l'infrastruttura di rete locale.

### **a** Note

Per trasferimenti di dati di grandi dimensioni, consigliamo di utilizzare il metodo di trasferimento dati Amazon S3. È necessario selezionare questa opzione quando si ordinano dispositivi in. Console di gestione della famiglia di servizi AWS Snow

Per determinare una velocità di trasferimento di base, trasferisci un piccolo sottoinsieme di dati sul dispositivo Snowball Edge oppure trasferisci un file di esempio da 10 GB e osserva la velocità effettiva.

Nel determinare la velocità di trasferimento desiderata, tenete presente che potete migliorare la velocità di trasmissione ottimizzando l'ambiente, inclusa la configurazione di rete, modificando la velocità di rete, la dimensione dei file trasferiti e la velocità di lettura dei dati dai server locali. L'adattatore Amazon S3 copia i dati sui dispositivi Snow Family non appena le condizioni lo consentono.

## <span id="page-114-0"></span>Fase 3: Stabilisci di quanti dispositivi Snow Family hai bisogno

Utilizzando la quantità totale di dati che intendi trasferire nel cloud, la velocità di trasferimento stimata e il numero di giorni in cui desideri consentire lo spostamento dei dati AWS, determina il numero di dispositivi Snow Family necessari per la migrazione dei dati su larga scala. A seconda del tipo di dispositivo, i dispositivi Snowball Edge dispongono di circa 39,5 TB, 80 TB o 210 TB di spazio di archiviazione utilizzabile. Ad esempio, se desideri trasferire 300 TB di dati in AWS più di 10 giorni e hai una velocità di trasferimento di 250 MB/s, hai bisogno di 4 dispositivi Snowball Edge. Con meno di 40 TB di dati rimanenti da trasferire, saranno AWS Snowcone consigliati dispositivi (con 14 TB di spazio utilizzabile).

### **a** Note

Il AWS Snow Family devices LDMM fornisce una procedura guidata per stimare il numero di file AWS Snow Family devices che possono essere supportati contemporaneamente. Per ulteriori informazioni, consulta [Creazione di un piano di migrazione dei dati di grandi](#page-116-0)  [dimensioni](#page-116-0).

### <span id="page-114-1"></span>Fase 4: Crea i tuoi lavori

Dopo aver saputo di quanti dispositivi Snow Family hai bisogno, devi creare un processo di importazione per ogni dispositivo. La creazione di più posti di lavoro è semplificata dallo Snow Family LDMM. Per ulteriori informazioni, consulta [Effettuare il tuo prossimo ordine di lavoro.](#page-124-0)

### **a** Note

Puoi effettuare il tuo prossimo ordine di lavoro e aggiungerlo automaticamente al tuo piano direttamente dalla pianificazione degli ordini di lavoro consigliata. Per ulteriori informazioni, consulta [Pianificazione degli ordini di lavoro consigliata.](#page-124-1)

## <span id="page-114-2"></span>Passaggio 5: Separa i dati in segmenti di trasferimento

Come best practice per trasferimenti di dati di grandi dimensioni che coinvolgono più processi, consigliamo di suddividere logicamente i dati in una serie di set di dati più piccoli e più gestibili. Ciò consente di trasferire ogni partizione alla volta o più partizioni in parallelo. Quando pianificate le

vostre partizioni, assicuratevi che i dati delle partizioni combinate siano compatibili con i dispositivi Snow Family adatti al lavoro. Ad esempio, potete separare il trasferimento in partizioni in uno dei seguenti modi:

- Puoi creare 10 partizioni da 8 TB ciascuna per Snowball Edge.
- Per file di grandi dimensioni, ogni file può essere una singola partizione fino al limite di dimensione di 5 TB per gli oggetti in Amazon S3.
- Ogni partizione può avere dimensioni diverse e ogni singola partizione può essere composta dallo stesso tipo di dati, ad esempio file di piccole dimensioni in una partizione, archivi compressi in un'altra, file di grandi dimensioni in un'altra partizione e così via. Questo approccio può aiutarvi a determinare la velocità di trasferimento media per diversi tipi di file.

### **a** Note

Le operazioni sui metadati vengono eseguite per ogni file trasferito. Indipendentemente dalle dimensioni di un file, questo overhead rimane invariato. Pertanto, è possibile ottenere prestazioni più elevate comprimendo file di piccole dimensioni in un pacchetto più grande, raggruppando i file in batch o trasferendo singoli file più grandi.

La creazione di segmenti per il trasferimento dei dati può semplificare la risoluzione rapida dei problemi di trasferimento, poiché cercare di risolvere un trasferimento di grandi dimensioni ed eterogeneo dopo un giorno o più può essere complesso.

Quando hai finito di pianificare il trasferimento di dati su scala petabyte, ti consigliamo di trasferire alcuni segmenti dal server sul dispositivo Snow Family per calibrare la velocità e il tempo totale di trasferimento.

## <span id="page-115-0"></span>Calibrazione di un trasferimento di grandi dimensioni

È possibile calibrare le prestazioni di trasferimento trasferendo un set rappresentativo di partizioni di dati. Scegliete più partizioni che avete definito e trasferitele su un dispositivo Snow Family. Registrate la velocità di trasferimento e il tempo totale di trasferimento per ogni operazione. Se i risultati della calibrazione sono inferiori alla velocità di trasferimento target, potresti riuscire a copiare più parti del trasferimento di dati contemporaneamente. In questo caso, ripeti la calibrazione con le partizioni aggiuntive del set di dati.

Continuate ad aggiungere operazioni di copia parallela durante la calibrazione finché non vedrete rendimenti decrescenti nella somma della velocità di trasferimento di tutte le istanze che attualmente trasferiscono dati. Termina l'ultima istanza attiva e prendi nota della nuova velocità di trasferimento target.

È possibile trasferire i dati più velocemente sui dispositivi Snow Family trasferendo i dati in parallelo utilizzando uno dei seguenti scenari:

- Utilizzo di più sessioni dell'adattatore S3 su una workstation contro un singolo dispositivo Snow Family.
- Utilizzo di più sessioni dell'adattatore S3 su più workstation su un singolo dispositivo Snow Family.
- Utilizzo di più sessioni dell'interfaccia S3 (utilizzando una o più workstation) per più dispositivi Snow Family.

Una volta completati questi passaggi, dovresti sapere quanto velocemente puoi trasferire i dati su un dispositivo Snow Family.

## <span id="page-116-0"></span>Creazione di un piano di migrazione dei dati di grandi dimensioni

La funzionalità del piano di migrazione di AWS Snow Family grandi dimensioni consente di pianificare, tracciare, monitorare e gestire migrazioni di dati di grandi dimensioni da 500 TB a più petabyte utilizzando più prodotti di servizio Snow Family.

Utilizza la funzionalità del piano di migrazione di grandi dimensioni per raccogliere informazioni sugli obiettivi di migrazione dei dati, come la dimensione dei dati verso cui passare AWS e il numero di dispositivi Snow Family necessari per migrare i dati contemporaneamente. Utilizza il piano per creare una pianificazione prevista per il tuo progetto di migrazione dei dati e la pianificazione degli ordini di lavoro consigliata per raggiungere i tuoi obiettivi.

### **a** Note

Attualmente, il piano di migrazione dei dati è disponibile per i lavori di importazione superiori a 500 TB.

### Argomenti

• [Passaggio 1: scegli i dettagli della migrazione](#page-117-0)

- [Passaggio 2: scegli le tue preferenze di spedizione, sicurezza e notifica](#page-123-1)
- [Passaggio 3: rivedi e crea il tuo piano](#page-123-2)

## <span id="page-117-0"></span>Passaggio 1: scegli i dettagli della migrazione

### **a** Note

È disponibile un ampio piano di migrazione dei dati per le migrazioni di dati superiori a 500 TB. Crea ordini di lavoro individualmente sui dispositivi Snow Family per i tuoi progetti di trasferimento dati di dimensioni inferiori a 500 TB. Per ulteriori informazioni, consulta [Creare](https://docs.aws.amazon.com/snowball/latest/developer-guide/create-job-common.html)  [un lavoro per ordinare un dispositivo Snow Family](https://docs.aws.amazon.com/snowball/latest/developer-guide/create-job-common.html) in questa guida.

- 1. Accedi alla [Console di gestione della famiglia di servizi AWS Snow.](https://console.aws.amazon.com/snowfamily/home) Se è la prima volta che usi il Console di gestione della famiglia di servizi AWS Snow in questo Regione AWS, visualizzerai la AWS Snow Family pagina. Altrimenti, viene visualizzato l'elenco dei lavori esistenti.
- 2. Se questo è il tuo primo piano di migrazione dei dati, scegli Crea un piano di migrazione dei dati di grandi dimensioni dalla pagina principale. Altrimenti, scegli un piano di migrazione dei dati di grandi dimensioni. Scegli Crea piano di migrazione dei dati per aprire la procedura guidata di creazione del piano.
- 3. In Assegna un nome al tuo piano di migrazione dei dati, fornisci un nome per il piano di migrazione dei dati. Il nome del piano può contenere fino a 64 caratteri. I caratteri validi sono A-Z, a-z, 0-9 e. - (trattino). Il nome di un piano non deve iniziare con. **aws:**
- 4. Per i dati totali verso cui migrare AWS, inserisci la quantità di dati verso cui desideri migrare. AWS
- 5. Nei dispositivi Snow, scegli un dispositivo Snow Family.

### **a** Note

Le opzioni dei dispositivi supportati possono variare in base alla disponibilità di alcuni dispositivi Regioni AWS.

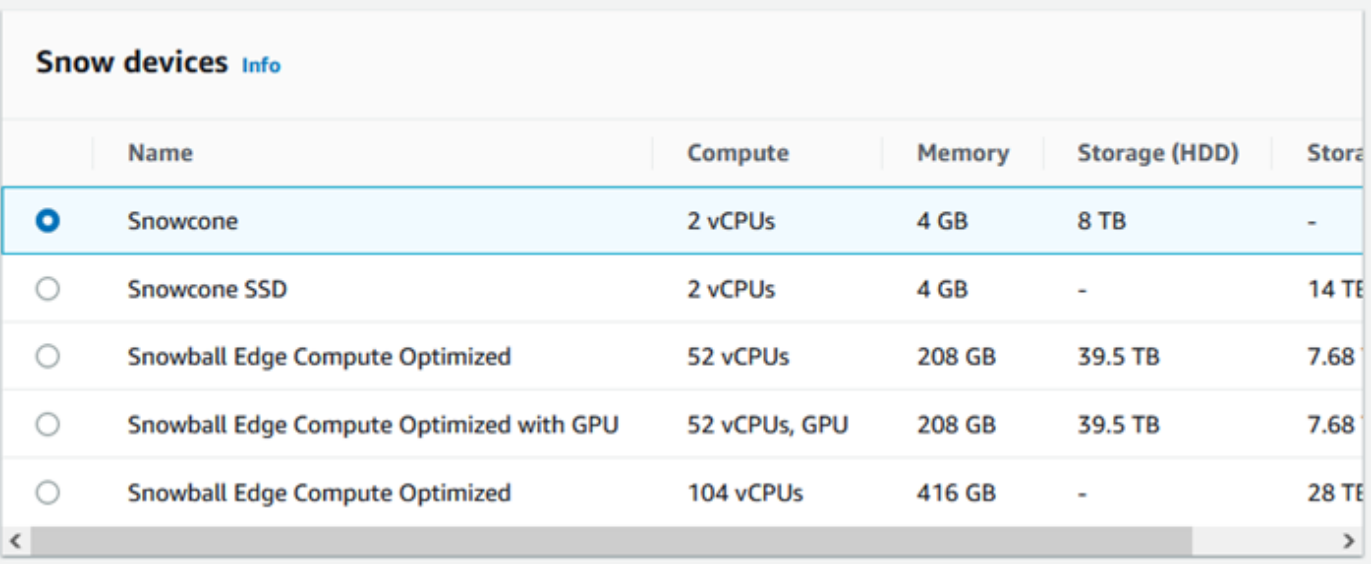

- 6. Per i dispositivi simultanei, inserisci il numero di dispositivi Snow Family su cui puoi copiare contemporaneamente i dati nella tua posizione. Se non sei sicuro, vai alla sezione successiva per informazioni sull'utilizzo della procedura guidata di stima dei dispositivi concorrenti per determinarlo.
- 7. Seleziona Avanti.

### Utilizzo della procedura guidata per la stima dei dispositivi concorrenti

La procedura guidata di stima dei dispositivi simultanei consente di determinare il numero di dispositivi simultanei che è possibile utilizzare durante migrazioni di dati di grandi dimensioni.

Prerequisiti:

- Avete eseguito una prova di fattibilità per testare la metodologia di trasferimento dei dati e misurato le prestazioni con un dispositivo Snow Family nel vostro ambiente.
- Conosci la rete e la connessione allo storage back-end.

Passaggio 1: Immettere le informazioni sulla fonte dei dati

Innanzitutto, determina la velocità teorica massima per la copia dei dati dalla fonte di archiviazione.

1. Per i dati totali da migrare, inserisci la quantità di dati che intendi migrare.

Per Unità, scegli l'unità di misura (GB o TB) per la quantità di dati che intendi migrare.

2. Per Numero di interfacce di rete attive, inserisci il numero di interfacce di rete attive disponibili per la migrazione dei dati dalla fonte di archiviazione.

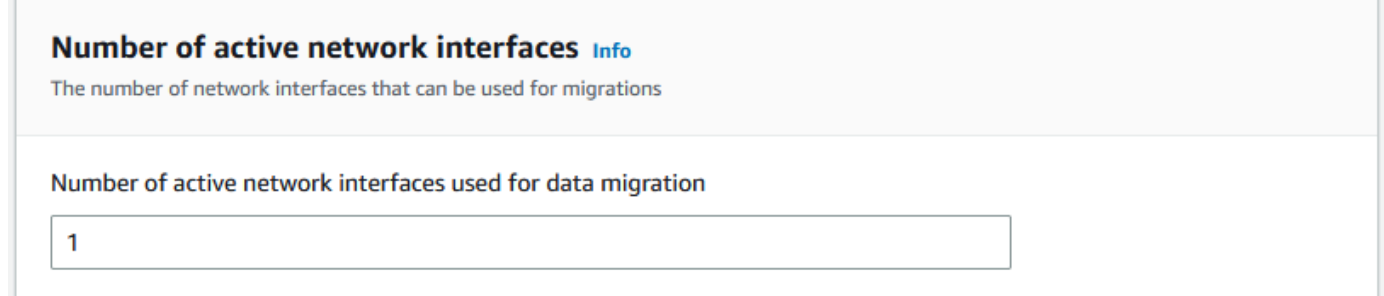

3. Per Velocità dell'interfaccia di rete, scegli la velocità dell'interfaccia di rete per la fonte di archiviazione. Le velocità di rete sono espresse in Gb/s.

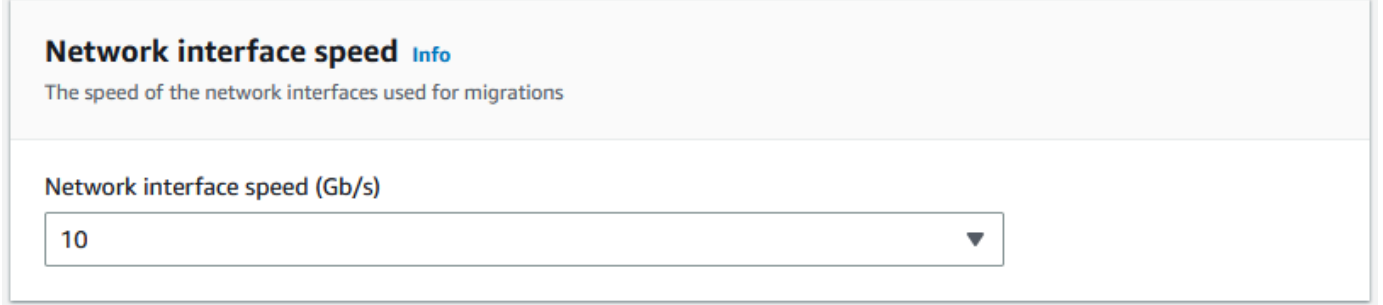

4. In Throughput di rete massimo, immettete il throughput di rete massimo testato per la sorgente di archiviazione determinato durante la dimostrazione del concetto. La velocità effettiva è espressa in MB/S.

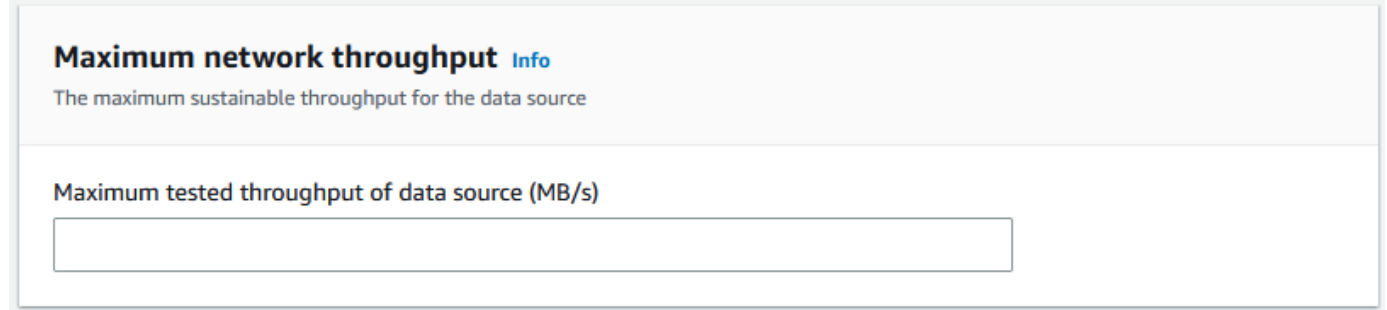

- 5. Per l'utilizzo della rete di storage back-end, indica se la sorgente di archiviazione condivide una rete con lo storage back-end.
	- Scegli Sì se la rete non è condivisa. Non è necessario inserire la velocità dell'interconnessione di archiviazione per un singolo flusso.
	- Scegli No se la rete è condivisa. Immettete la velocità dell'interconnessione di archiviazione per un singolo flusso in MB/s.

In base alla scelta, la procedura guidata aggiorna il valore della velocità effettiva di migrazione massima per l'origine dati (MB/s) nella parte inferiore della pagina.

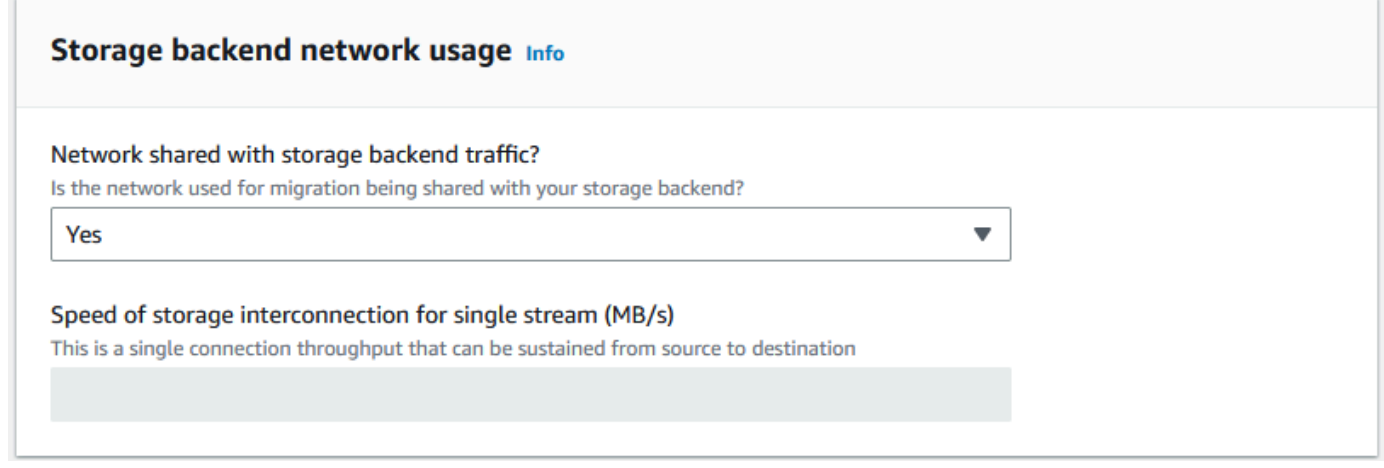

6. Seleziona Avanti.

Fase 2: Inserimento dei parametri della workstation di migrazione

Puoi connettere i dispositivi della famiglia Snow direttamente alla tua fonte di archiviazione (ad esempio un server Microsoft Windows). Potresti invece scegliere di connettere i tuoi dispositivi della famiglia Snow a una o più workstation per copiare i dati dalla fonte di archiviazione.

- 1. Per l'utilizzo della workstation di migrazione, indica la tua scelta di utilizzo della workstation.
	- Scegli Nessuno: utilizza direttamente l'origine dati per trasferire i dati direttamente da un'origine dati senza utilizzare una workstation, quindi scegli Avanti.
	- Scegli Altro Usa una o più postazioni di copia per utilizzare una o più workstation per il trasferimento dei dati.

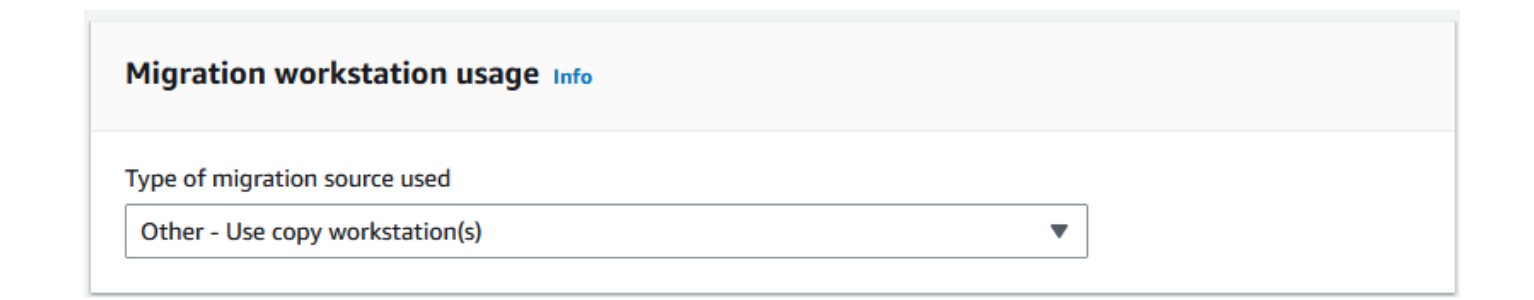

2. Per Numero di interfacce di rete attive, inserisci il numero di porte da utilizzare per la migrazione dei dati.

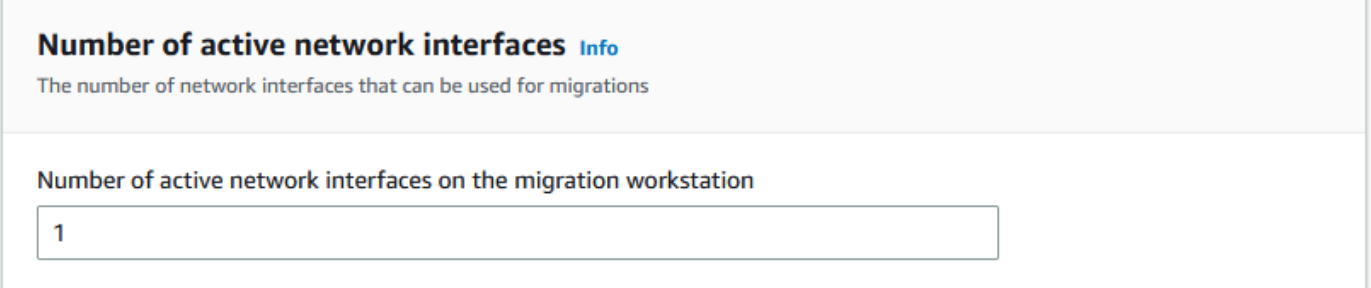

3. Per Velocità dell'interfaccia di rete, scegli la velocità in Gb/s delle interfacce di rete.

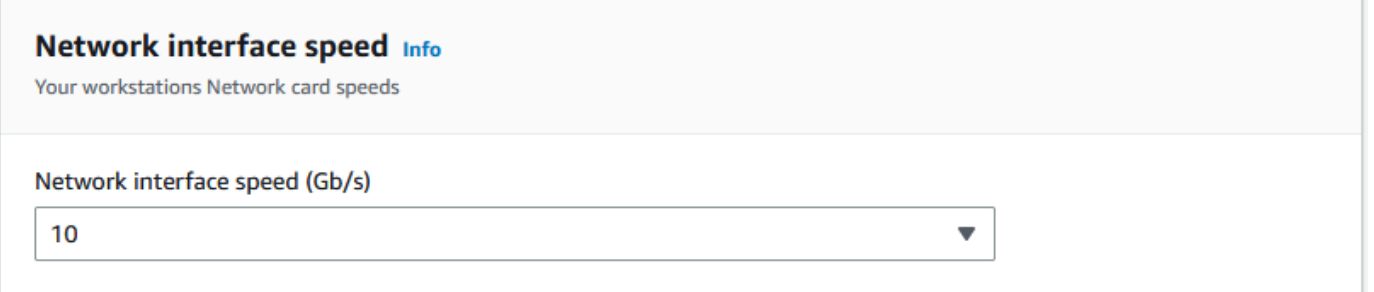

- 4. In Utilizzo della rete di back-end di archiviazione, indica se la rete su cui si trovano le workstation è condivisa con lo storage back-end.
	- Scegli Sì se è condivisa.
	- Scegli No se non è condiviso. Inserisci la velocità dell'interconnessione di archiviazione per un singolo flusso in MB/s.

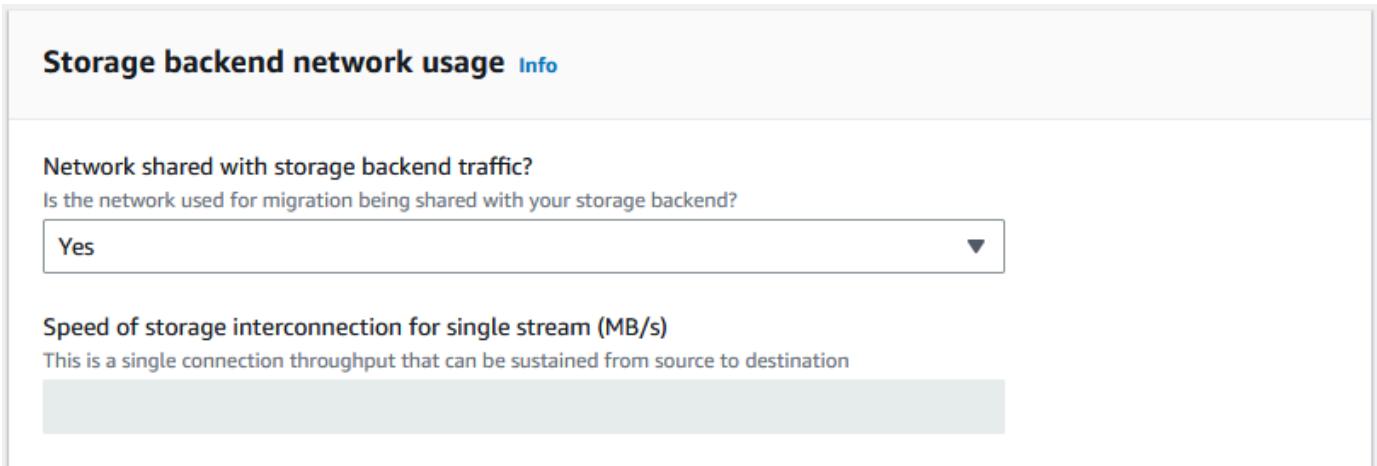

In base all'input fornito, la procedura guidata visualizza un suggerimento in Numero di workstation di migrazione. È possibile modificare manualmente il numero se non si è d'accordo con il consiglio. Questo numero verrà visualizzato in Dispositivi concorrenti nel piano di migrazione dei dati di grandi dimensioni.

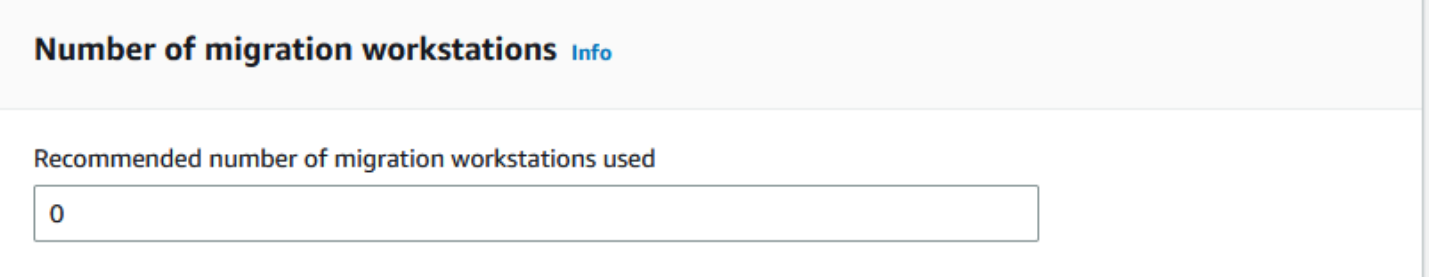

Fase 3: Inserire la velocità media di trasferimento dei dispositivi Snow Family

1. Nel campo Velocità di trasferimento media dei dispositivi Snow, inserisci la velocità di trasferimento in MB/s che hai visto durante il proof of concept.

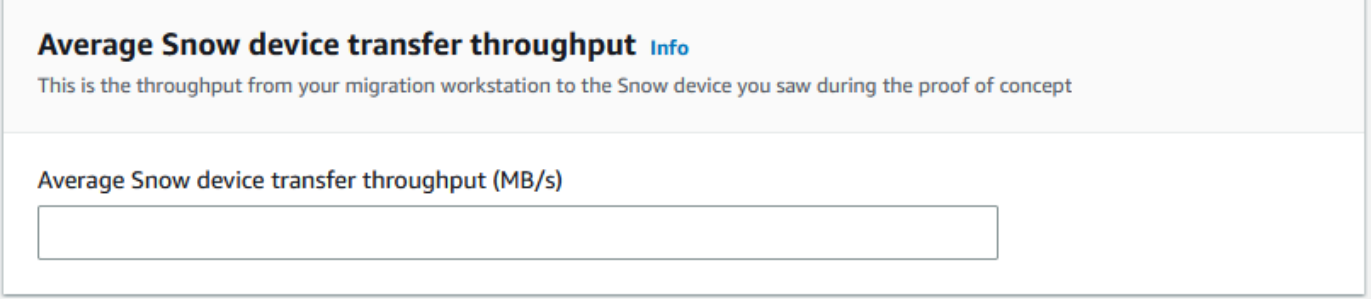

In base al throughput medio, la procedura guidata aggiorna il numero consigliato di dispositivi Snow simultanei e il numero massimo di dispositivi simultanei nei dettagli del piano di migrazione.

2. Scegli Usa questo numero per continuare e tornare a scegliere i dettagli della migrazione. Scegli Avanti e vai al passaggio successivo ([Passaggio 2: scegli le tue preferenze di spedizione,](#page-123-1) [sicurezza e notifica\)](#page-123-1).

### **a** Note

Puoi utilizzare fino a 5 dispositivi Snow simultanei.

## <span id="page-123-1"></span>Passaggio 2: scegli le tue preferenze di spedizione, sicurezza e notifica

1. Nella sezione Indirizzo di spedizione, scegli un indirizzo esistente o creane uno nuovo.

### **a** Note

•

Il paese indicato nell'indirizzo deve corrispondere al paese di destinazione del dispositivo e deve essere valido per quel paese.

- 2. In Scegli il tipo di accesso al servizio, esegui una delle seguenti operazioni:
	- Consenti a Snow Family di creare per te un nuovo ruolo collegato ai servizi con tutte le autorizzazioni necessarie per pubblicare CloudWatch metriche e notifiche Amazon SNS per i tuoi lavori Snow Family.
	- Aggiungi un ruolo di servizio esistente con le autorizzazioni necessarie. Per un esempio di come impostare questo ruolo, vedi [Esempio 4: Autorizzazioni previste per i ruoli e politica di](#page-518-0)  [attendibilità.](#page-518-0)
- 3. Per Invia notifiche, scegli se inviare notifiche. Tieni presente che se scegli Non inviare notifiche sui piani di migrazione dei dati, non riceverai notifiche da questo piano, ma riceverai comunque notifiche di lavoro.
- 4. Per Imposta notifiche,
	- scegli Usa un argomento SNS esistente
	- o Crea un nuovo argomento SNS.

### <span id="page-123-2"></span>Passaggio 3: rivedi e crea il tuo piano

- 1. Controlla le tue informazioni in Dettagli del piano e Preferenze di spedizione, sicurezza e notifica e modificale se necessario.
- 2. Scegli Crea piano di migrazione dei dati per creare il piano.

## <span id="page-123-0"></span>Utilizzo del piano di migrazione dei dati di grandi dimensioni

Dopo aver creato il tuo piano di migrazione dei dati di grandi dimensioni, puoi utilizzare la pianificazione e la dashboard risultanti per guidarti nel resto del processo di migrazione.

## <span id="page-124-1"></span>Pianificazione degli ordini di lavoro consigliata

Dopo aver creato un piano di migrazione di AWS Snow Family devices grandi dimensioni, puoi utilizzare la pianificazione degli ordini di lavoro consigliata per creare nuovi lavori.

### **a** Note

Gli aggiornamenti manuali apportati alla dimensione dei dati o al numero di dispositivi simultanei modificano la pianificazione. La pianificazione viene modificata automaticamente se un lavoro non è stato ordinato entro la data dell'ordine consigliata o è stato ordinato prima della data dell'ordine consigliata. Se un lavoro viene restituito prima della data dell'ordine consigliata, la pianificazione viene modificata automaticamente.

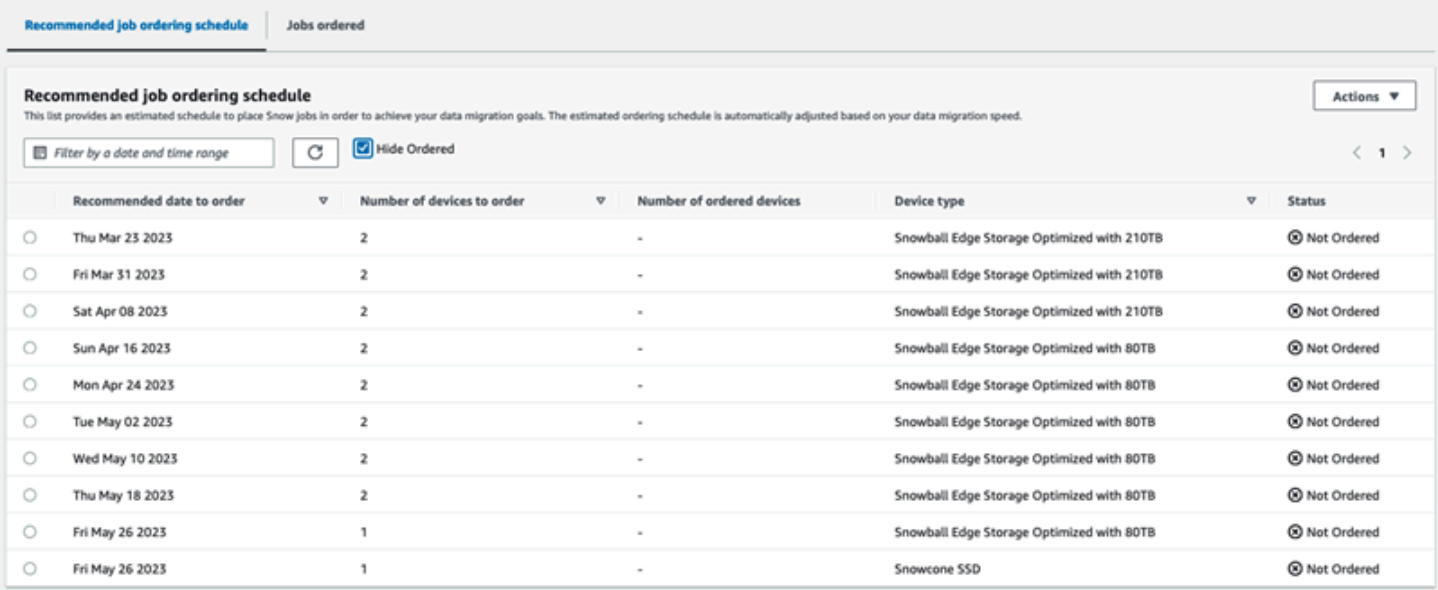

### <span id="page-124-0"></span>Effettuare il tuo prossimo ordine di lavoro

Per effettuare il prossimo ordine, invece di creare manualmente un lavoro e poi aggiungerlo al piano, hai la possibilità di clonare un lavoro ordinato in precedenza o crearne uno precompilato.

Per clonare un lavoro:

1. Scegli l'ordine successivo (il primo consiglio con lo stato Non ordinato) dalla pianificazione degli ordini di lavoro consigliati, quindi scegli Clone Job dal menu Azioni. Viene visualizzata la finestra Clone Job.

- 2. Nella finestra Clone Job, nella sezione Job ordinati, scegli il lavoro da clonare.
- 3. Nella sezione Dettagli sui nuovi lavori, scegli i dispositivi che desideri ordinare. Per ogni dispositivo scelto, il nome del Job verrà compilato automaticamente in base al lavoro scelto. È possibile sovrascrivere il nome del lavoro.
- 4. Scegli Conferma per effettuare l'ordine di lavoro per i dispositivi scelti. Il sistema clona il lavoro per ogni dispositivo.

Per creare nuovi posti di lavoro:

1. Scegli l'ordine successivo (il primo consiglio con lo stato Non ordinato) dalla pianificazione degli ordini di lavoro consigliati, quindi scegli Crea nuovi lavori dal menu Azioni. Viene visualizzata la finestra Crea nuovi lavori.

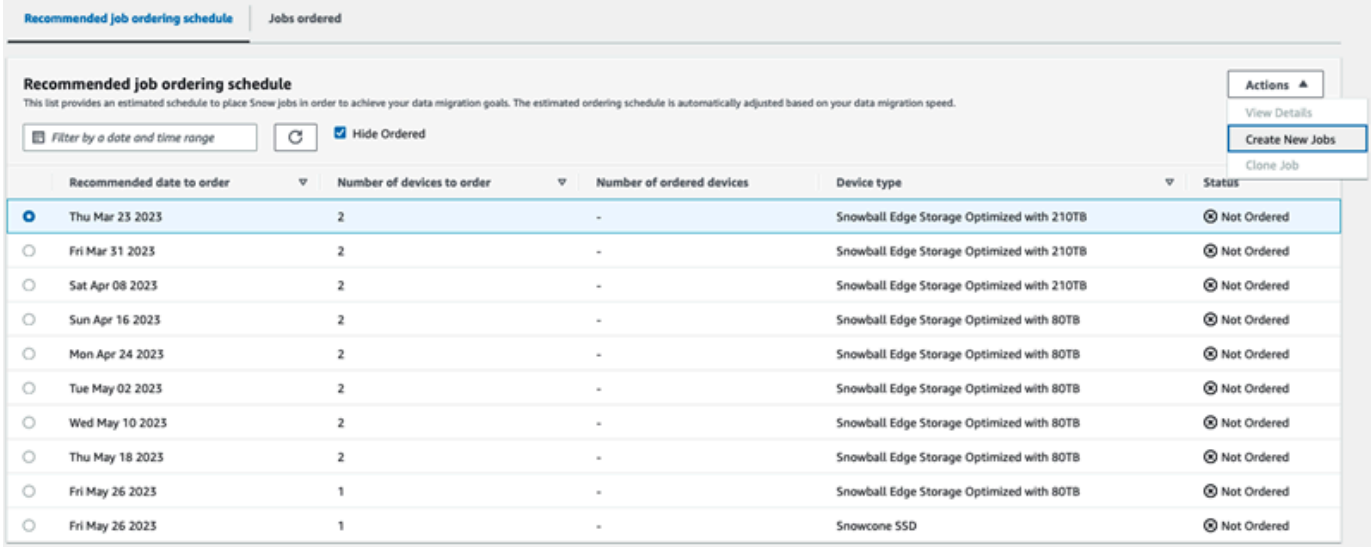

2. Nella sezione Selezione del dispositivo, scegli i dispositivi che desideri ordinare. Scegli Continua.

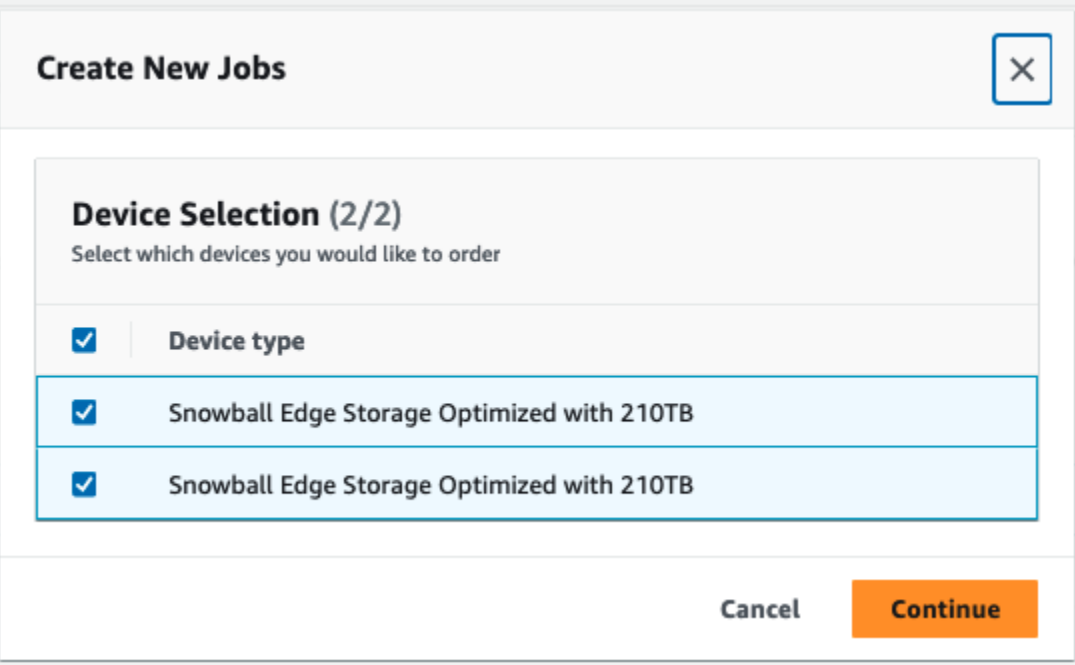

3. Viene visualizzata la pagina Crea nuovo. La maggior parte dei parametri, come il tipo di lavoro, l'indirizzo di spedizione e il tipo di dispositivo, sono impostati in base al piano. Il sistema crea il lavoro per ogni dispositivo.

Puoi vedere se il lavoro o i lavori sono stati creati correttamente o meno. I lavori creati con successo vengono aggiunti automaticamente al piano.

### Elenco dei lavori ordinati

Ogni piano mostra un elenco di lavori ordinati. All'inizio è vuoto. Quando inizi a ordinare lavori, puoi aggiungere lavori al tuo piano selezionando Aggiungi lavoro dal menu Azioni. I lavori che aggiungi qui vengono tracciati nella dashboard di monitoraggio.

Allo stesso modo, puoi rimuovere il lavoro dall'elenco dei lavori ordinati selezionando Rimuovi lavoro dal menu Azioni.

Ti consigliamo di utilizzare la pianificazione degli ordini di lavoro fornita nel piano per una migrazione dei dati senza problemi.

## Dashboard di monitoraggio

Dopo aver aggiunto i lavori al tuo piano, puoi visualizzare le metriche sulla dashboard man mano che i lavori tornano a essere AWS inseriti. Queste metriche possono aiutarti a tenere traccia dei tuoi progressi:

- Dati migrati a AWS: la quantità di dati verso cui è stata effettuata la migrazione finora.. AWS
- Dati migrati in media per processo: la quantità media di dati per processo, espressa in terabyte.
- Totale lavori sulla neve: il numero di lavori Snowball Edge ordinati rispetto ai lavori rimanenti da ordinare.
- Durata media di un processo di migrazione: la durata media di un lavoro in giorni.
- Snow Job Status: il numero di lavori in ogni stato.

# Utilizzo AWS OpsHub for Snow Family per gestire i dispositivi

I dispositivi Snow Family ora offrono uno strumento intuitivo che puoi utilizzare per gestire i tuoi dispositivi e i AWS servizi locali. AWS OpsHub for Snow Family Si utilizza AWS OpsHub su un computer client per eseguire attività come lo sblocco e la configurazione di dispositivi singoli o raggruppati, il trasferimento di file e l'avvio e la gestione di istanze in esecuzione su dispositivi Snow Family. Puoi utilizzarlo AWS OpsHub per gestire sia i tipi di dispositivi Storage Optimized che Compute Optimized Snow. L' AWS OpsHub applicazione è disponibile senza costi aggiuntivi per l'utente.

AWS OpsHub prende tutte le operazioni esistenti disponibili nell'API Snowball e le presenta come interfaccia utente grafica. Questa interfaccia consente di migrare rapidamente i dati verso Cloud AWS e distribuire applicazioni di edge computing sui dispositivi Snow Family.

AWS OpsHub fornisce una visione unificata dei AWS servizi in esecuzione sui dispositivi Snow Family e automatizza le attività operative tramite. AWS Systems Manager Con AWS OpsHub, gli utenti con diversi livelli di competenza tecnica possono gestire un gran numero di dispositivi Snow Family. Con pochi clic, puoi sbloccare dispositivi, trasferire file, gestire istanze compatibili con Amazon EC2 e monitorare i parametri dei dispositivi.

Quando il dispositivo Snow arriva al tuo sito, scarica, installa e avvia l'applicazione AWS OpsHub su un computer client, ad esempio un laptop. Dopo l'installazione, puoi sbloccare il dispositivo e iniziare a gestirlo e a utilizzare i servizi supportati localmente. AWS AWS OpsHub fornisce una dashboard che riassume le metriche chiave come la capacità di archiviazione e le istanze attive sul dispositivo. Fornisce inoltre una selezione di AWS servizi supportati sui dispositivi Snow Family. In pochi minuti, è possibile iniziare a trasferire i file sul dispositivo.

### Argomenti

- [Scarica AWS OpsHub per dispositivi Snow Family](#page-129-0)
- [Sblocco di un dispositivo](#page-129-1)
- [Verifica della firma PGP di AWS OpsHub \(opzionale\)](#page-135-0)
- [Gestione AWS dei servizi sul dispositivo](#page-139-0)
- [Gestione dei dispositivi](#page-172-0)
- [Automatizzazione delle attività di gestione](#page-183-0)

• [Impostazione dei time server NTP per il dispositivo](#page-187-0)

## <span id="page-129-0"></span>Scarica AWS OpsHub per dispositivi Snow Family

Da scaricare AWS OpsHub

1. Vai al sito Web dedicato alle [risorse di AWS Snowball](https://aws.amazon.com/snowball/resources/).

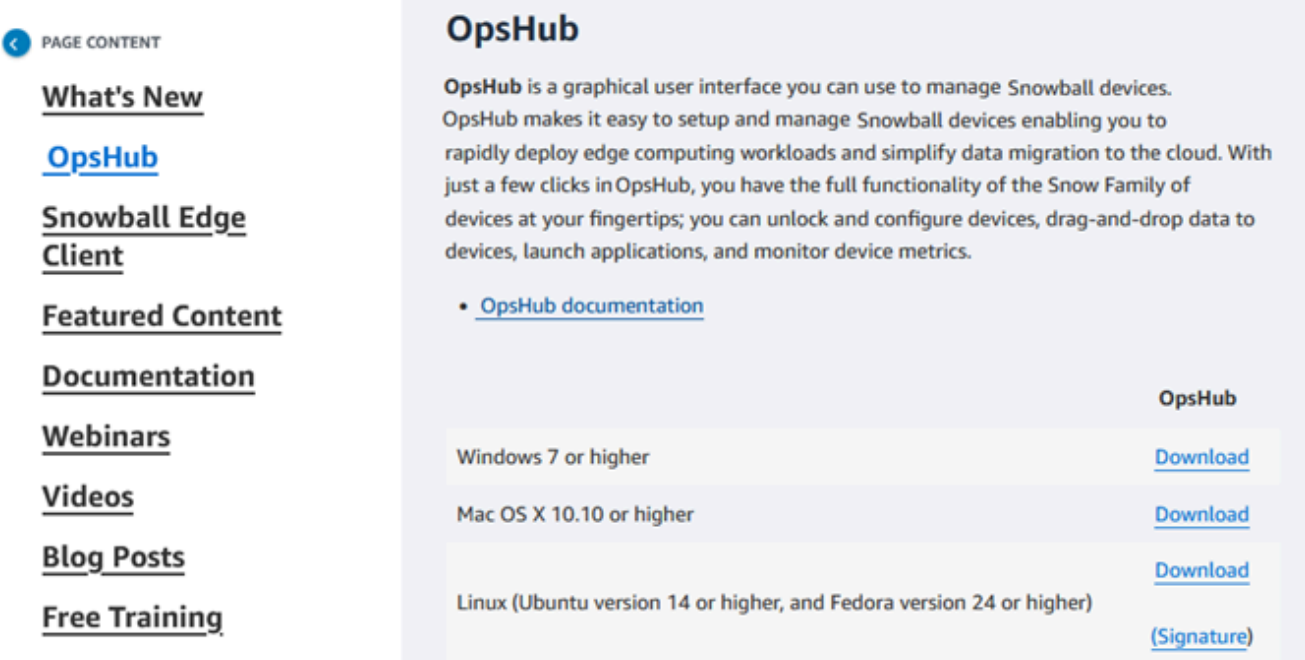

2. Nella AWS OpsHubsezione, scegli Scarica per il tuo sistema operativo e segui i passaggi di installazione.

## <span id="page-129-1"></span>Sblocco di un dispositivo

Quando il dispositivo arriva sul tuo sito, il primo passo è connetterlo e sbloccarlo. AWS OpsHub consente di accedere, sbloccare e gestire i dispositivi utilizzando i seguenti metodi:

- Localmente: per accedere a un dispositivo localmente, è necessario accendere il dispositivo e collegarlo alla rete locale. Fornisci quindi un codice di sblocco e un file manifesto.
- Da remoto: per accedere a un dispositivo in remoto, è necessario accendere il dispositivo e assicurarsi che possa connettersi *device-order-region*.amazonaws.com tramite la rete. Fornisci quindi le credenziali AWS Identity and Access Management (IAM) (chiave di accesso e chiave segreta) per Account AWS il dispositivo collegato al dispositivo.

Per informazioni sull'attivazione della gestione remota e sulla creazione di un account associato, consulta[Attivazione della gestione dei dispositivi Snow.](#page-411-0)

### Argomenti

- [Sblocco di un dispositivo localmente](#page-130-0)
- [Sblocco di un dispositivo da remoto](#page-132-0)

### <span id="page-130-0"></span>Sblocco di un dispositivo localmente

Per connettere e sbloccare il dispositivo localmente

- 1. Apri lo sportello del dispositivo, individua il cavo di alimentazione e collegalo a una fonte di alimentazione.
- 2. Connect il dispositivo alla rete utilizzando un cavo di rete (in genere un cavo Ethernet RJ45), quindi aprite il pannello anteriore e accendete il dispositivo.
- 3. Aprire l'applicazione. AWS OpsHub Se sei un utente alle prime armi, ti viene richiesto di scegliere una lingua. Quindi scegli Successivo.
- 4. Nella OpsHub pagina Guida introduttiva, scegli Accedi ai dispositivi locali, quindi scegli Accedi.

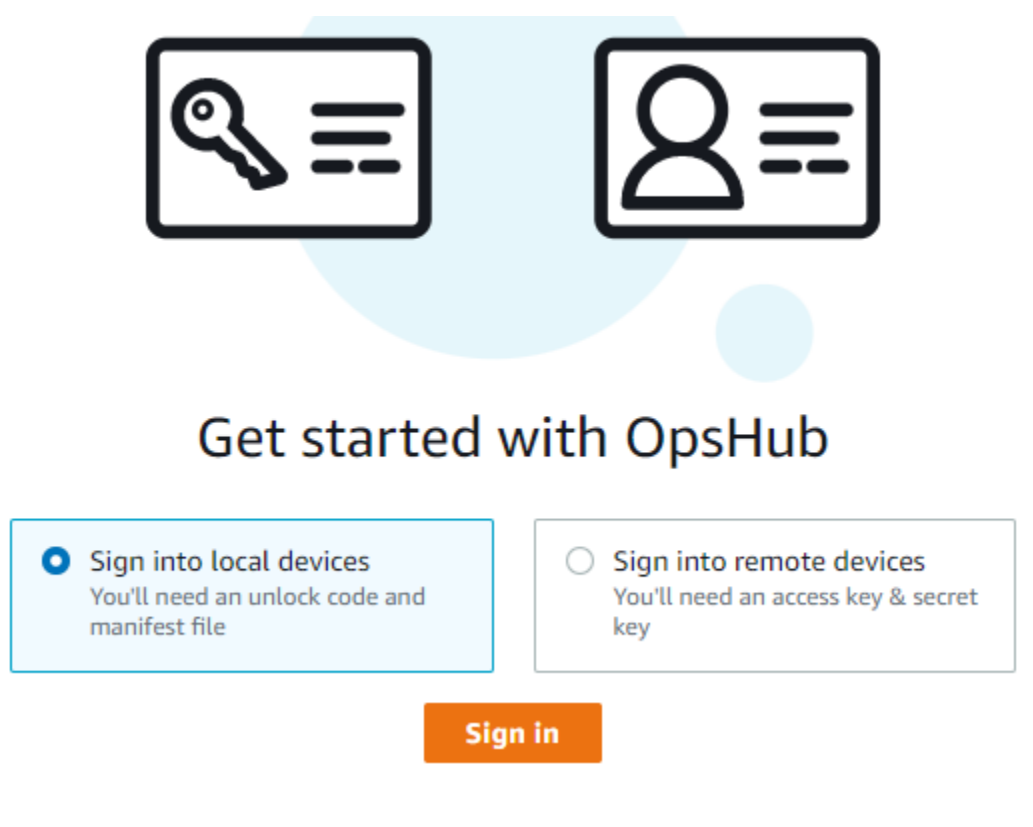

- 5. Nella pagina Accedi ai dispositivi locali, scegli il tipo di dispositivo Snow Family, quindi scegli Accedi.
- 6. Nella pagina di accesso, inserisci l'indirizzo IP del dispositivo e il codice di sblocco. Per selezionare il manifesto del dispositivo, scegli Scegli file, quindi scegli Accedi.

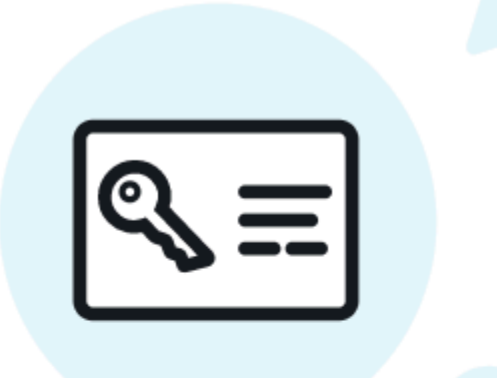

# Sign into your Snowball Edge

Sign in with an unlock code and manifest file

#### Device IP address

Eg 12.34.45.678

#### Unlock code

7c0e1-bab84-f7675-0a2b6-bfcc3

#### Manifest file

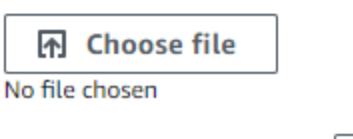

**Sign in Back** 

- 7. (Facoltativo) Salva le credenziali del dispositivo come profilo. Assegna un nome al profilo e scegli Salva nome profilo. Per ulteriori informazioni sui profili, consulta [Gestione dei profili.](#page-181-0)
- 8. Nella scheda Dispositivi locali, scegli un dispositivo per visualizzarne i dettagli, come le interfacce di rete e AWS i servizi in esecuzione sul dispositivo. Puoi anche visualizzare i dettagli dei cluster da questa scheda o gestire i tuoi dispositivi proprio come fai con AWS Command Line Interface ()AWS CLI. Per ulteriori informazioni, consulta [Gestione AWS dei servizi sul dispositivo](#page-139-0).

Per i dispositivi AWS Snow Device Management installati, puoi scegliere Abilita la gestione remota per attivare la funzionalità. Per ulteriori informazioni, consulta [Utilizzo di AWS Snow](#page-409-0) [Device Management per gestire i dispositivi](#page-409-0).

### <span id="page-132-0"></span>Sblocco di un dispositivo da remoto

Per sbloccare un dispositivo Snow Family no

Per connettere e sbloccare il dispositivo da remoto

- 1. Apri lo sportello del dispositivo, individua il cavo di alimentazione e collegalo a una fonte di alimentazione.
- 2. Connect il dispositivo alla rete utilizzando un cavo Ethernet (in genere un cavo RJ45), quindi aprite il pannello anteriore e accendete il dispositivo.

**a** Note

Per essere sbloccato da remoto, il dispositivo deve essere in grado di connettersi a. *device-order-region*.amazonaws.com

- 3. Apri l'applicazione. AWS OpsHub Se sei un utente alle prime armi, ti viene richiesto di scegliere una lingua. Quindi scegli Successivo.
- 4. Nella OpsHub pagina Guida introduttiva, scegli Accedi ai dispositivi remoti, quindi scegli Accedi.

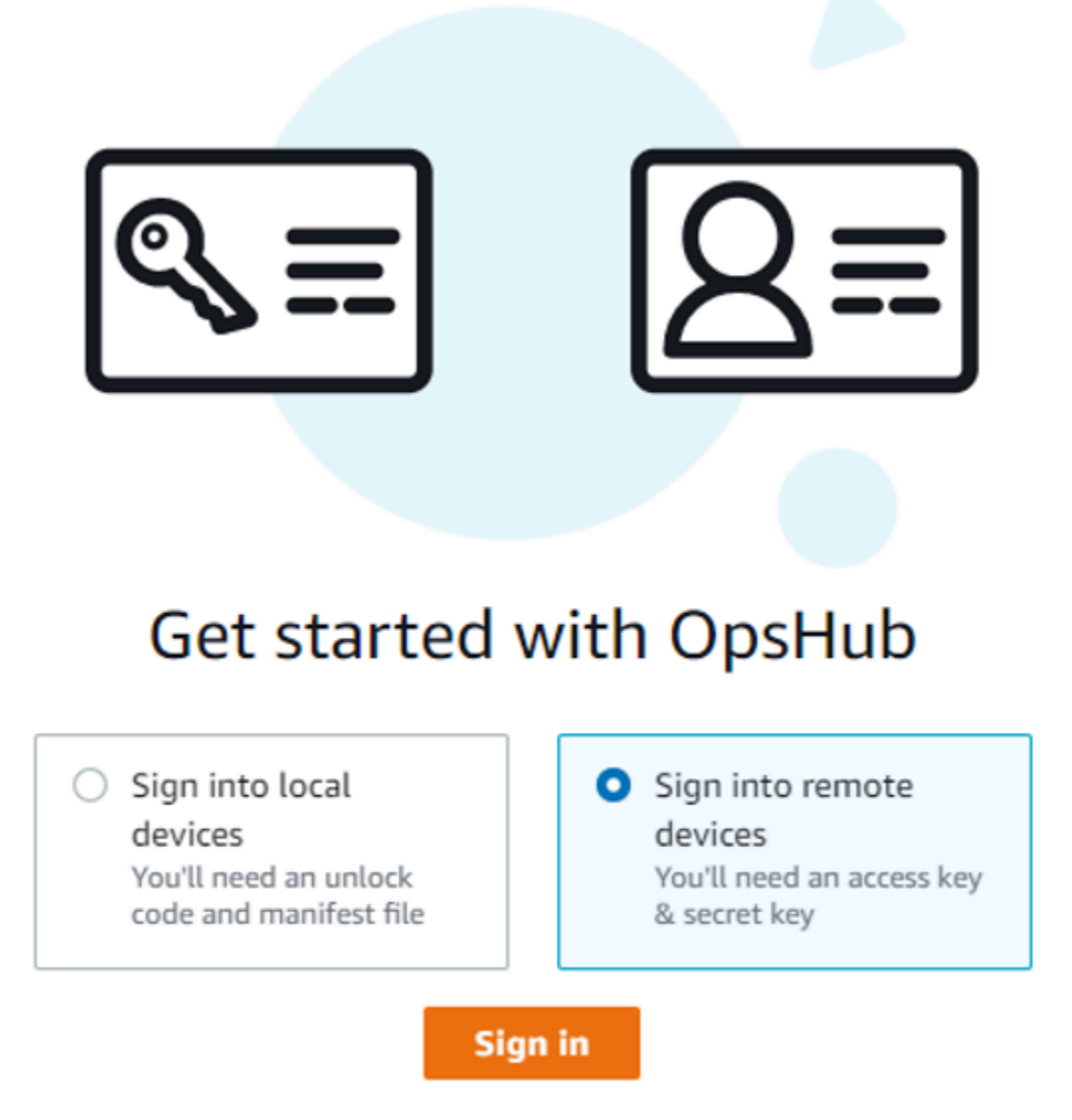

5. Nella pagina Accedi ai dispositivi remoti, inserisci le credenziali AWS Identity and Access Management (IAM) (chiave di accesso e chiave segreta) per il Account AWS dispositivo collegato al tuo dispositivo, quindi scegli Accedi.

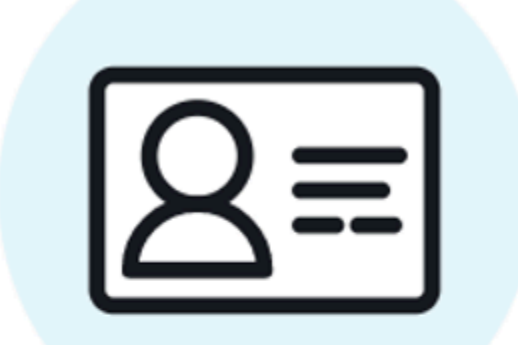

# Sign into remote devices

Sign in with an access key and secret key

**Access key** 

XXXXXXXXXXXXXXXXXXXXXXXXX

### Secret key

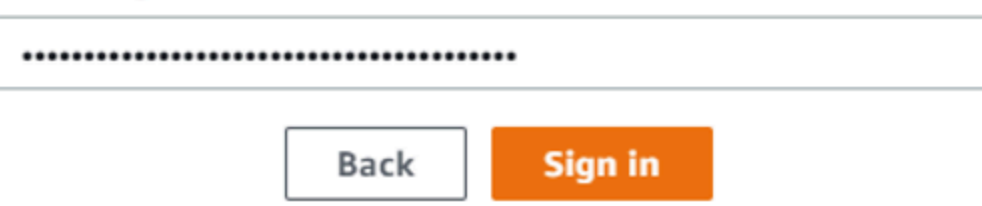

6. Nella parte superiore della scheda Dispositivi remoti, scegli la regione del dispositivo Snow da sbloccare da remoto.

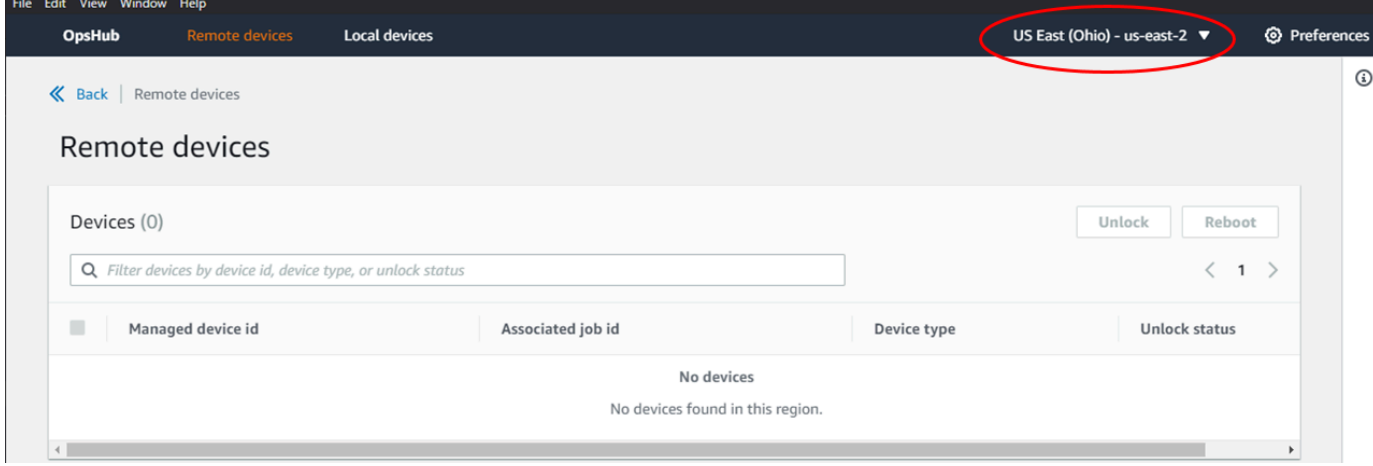

7. Nella scheda Dispositivi remoti, scegli il tuo dispositivo per visualizzarne i dettagli, come lo stato e le interfacce di rete. Quindi scegli Sblocca per sbloccare il dispositivo.

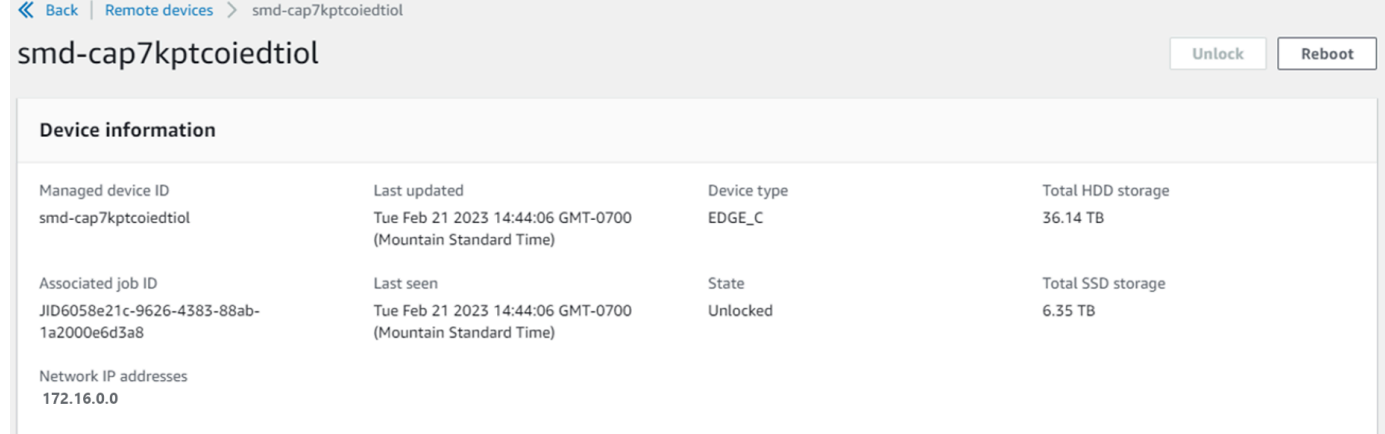

Dalla pagina dei dettagli del dispositivo remoto, puoi anche riavviare i dispositivi e gestirli proprio come fai con AWS Command Line Interface (AWS CLI). Per visualizzare i dispositivi remoti in diversi modi Regioni AWS, scegli la regione corrente sulla barra di navigazione, quindi scegli la regione che desideri visualizzare. Per ulteriori informazioni, consulta [Gestione AWS dei servizi](#page-139-0)  [sul dispositivo.](#page-139-0)

## <span id="page-135-0"></span>Verifica della firma PGP di AWS OpsHub (opzionale)

Il pacchetto di installazione AWS OpsHub dell'applicazione per il sistema operativo Linux è firmato crittograficamente. È possibile utilizzare una chiave pubblica per verificare che il pacchetto di installazione sia originale e non modificato. Se i file sono danneggiati o alterati, la verifica fallisce. È possibile verificare la firma del pacchetto di installazione utilizzando GNU Privacy Guard (GPG).

Questa verifica è facoltativa. Se scegli di verificare la firma della domanda, puoi farlo in qualsiasi momento.

È possibile scaricare il file SIGNATURE per il programma di installazione del sistema operativo Linux da [AWS Snowcone Resources](https://aws.amazon.com/snowcone/resources/) o [Snowball](https://aws.amazon.com/snowball/resources/) Edge Resources.

Per verificare il pacchetto di AWS OpsHub installazione per il sistema operativo Linux

1. Copia la seguente chiave pubblica, salvala in un file e assegna un nome al file. Ad esempio, opshub-public-key.pgp.

-----BEGIN PGP PUBLIC KEY BLOCK-----

xsFNBF/hGf8BEAC9HCDV8uljDX02Jxspi6kmPu4xqf4ZZLQsSqJcHU61oL/c /zAN+mUqJT9aJ1rr0QFGVD1bMogecUPflTWlDkEEpG8ZbX5P8vR+EElO/rW/ WtqizSudy6qy59ZRK+YVSDx7DZyuJmIO7j00UADCL+95ZQN9vqwHNjBHsgfQ l/1Tqhy81ozTZXcI/+u+99YLaugJIP6ZYIeDfpxnghqyVtaappBFTAyfG67Y N/5mea1VqJzd8liFpIFQnl+X7U2x6emDbM01yJWV3aMmPwhtQ7iBdt5a4x82 EF5bZJ8HSRMvANDILD/9VTN8VfUQGKFjFY2GdX9ERwvfTb47bbv9Z28Vl284 4lw2w1Bl007FoO2v/Y0ukrN3VHCpmJQS1IiqZbYRa0DVK6UR5QNvUlj5fwWs 4qW9UDPhT/HDuaMrMFCejEn/7wvRUrGVtzCT9F56Al/dwRSxBejQQEb1AC8j uuyi7gJaPdyNntROEFTD7iO2L6X2jB4YLfvGxP7Xeq1Y37t8NKF8CYTpOry/ Wvw0iKZFbo4AkiI0aLyBCk9HBXhUKa9x06gOnhh1UFQrPGrk60RPQKqL76HA E2ewzGDa90wlRBUAt2nRQpyNYjoASBvz/cAr3e0nuWsIzopZIenrxI5ffcjY f6UWA/OK3ITHtYHewVhseDyEqTQ4MUIWQS4NAwARAQABzTlBV1MgT3BzSHVi IGZvciBTbm93IEZhbWlseSA8YXdzLW9wc2h1Yi1zaWduZXJAYW1hem9uLmNv bT7CwY0EEAEIACAFAl/hGf8GCwkHCAMCBBUICgIEFgIBAAIZAQIbAwIeAQAh CRAhgc9adPNF8RYhBDcvpelIaY930bOvqiGBz1p080XxGbcP+gPZX7LzKc1Y w9CT3UHgkAIawOSXYktujzoYVxAz8/j3jEkCY0dKnfyqvWZDiJAXnzmxWWbg cxg1g0GXNXCM4lAd68CmbAOLoLTaWSQX30ZbswzhbtX2ADAlopV8RLBik7fm bS9FyuubDRhfYRQq0fpjUGXFiEgwg6aMFxsrGLlv4QD7t+6ftFIe/mxLbjR4 iMgtr8FIPXbgn05YYY/LeF4NIgX4iLEqRbAnfWjPzqQ1spFWAotIzDmZqby+ WdWThrH4K1rwtYM8sDhqRnMnqJrGFZzk7aDhVPwF+FOVMmPeEN5JRazEeUrl VZaSw6mu0n4FMGSXuwGgdvmkqnMe6I5/xLdU4IOPNhp0UmakDWOq/a1dREDE ZLMQDMINphmeQno4inGmwbRo63gitD4ZNR5sWwfuwty25lo8Ekv7jkkp3mSv pdxn5tptttnPaSPcSIX/4EDl19Tu0i7aup+v30t7eikYDSZG6g9+jHB3Va9e /VWShFSgy8Jm2+qq/ujUQDAGTCfSuY9jg1ITsog6ayEZa/2upDJ1m+4OHK4p 8DrEzP/3jTahT8q5ofFWSRDL17d3lTSU+JBmPE3mz311FNXgiO8w+taY320z +irHtb3iSiiukbjS8s0maVgzszRqS9mhaEn4LL0zoqrUicmXgTyFB7n2LuYv O7vxMO5xxhGQwsF2BBABCAAJBQJf4RoCAhsDACEJEBFZvzT/tDi5FiEEi+O9 V+UAYN9Gnw36EVm/NP+0OLnnEQ/+J4C0Mn8j0AebXrwBiFs83sQo2q+WHL1S MRc1g5gRFDXs6h1Gv+TGXRen7j1oeaddWvgOtUBxqmCOjr+8AKH0OtiBWSuO lsS8JU5rindEsKUrKTwcG2wyZFoe1zlE8xPkLRSRN5ZbbgKsTz16l1HgCCId Do+WJdDkWGWxmtDvzjM32EI/PVBd108ga9aPwXdhLwOdKAjZ4JrJXLUQJjRI

IVDSyMObEHOUM6a/+mWNZazNfo0LsGWqGVa6Xn5WJWlwR1S78vPNfO3BQYuO YRjaVQR+kPtB9aSAZNi5sWfk6NrRNd1Q78d067uhhejsjRt7Mja2fEL4Kb1X nK4U/ps7XlO3o/VjblneZOhJK6kAKU172tnPJTJ31JbOxX73wsMWDYZRZVcK 9X9+GFrpwhKHWKKPjpMOt/FRxNepvqRl72TkgBPqGH2TMOFdB1f/uQprvqge PBbS0JrmBIH9/anIqgtMdtcNQB/0erLdCDqI5afOuD1OLcLwdJwG9/bSrfwT TVEE3WbXmJ8pZgMzlHUiZE6V2DSadV/YItk50IOjjrOVHOHvlFMwGCEAIFzf 9P/pNi8hpEmlRphRiOVVcdQ30bH0M0gPHu5V9flIhyCL1zU3LjYTHkq0yJD5 YDA1xO1MYq3DcSM513OVBbLmuVS2GpcsTCYqlgQA6h/zzMwz+/7OwU0EX+EZ /wEQAOAY8ULmcJIQWIr14V0jylpJeD3qwj7wd+QsBzJ+mOpOB/3ZFAhQiNOl 9yCDlHeiZeAmWYX9OIXrNiIdcHy+WTAp4G+NaMpqE52qhbDjz+IbvLpl1yDH bYEHPjnTHXEy2lbvKAJOKkw/2RcQOi4dodGnq5icyYj+9gcuHvnVwbrQ96Ia 0D7c+b5T+bzFqk90nIcztrMRuhDLJnJpi7OjpvQwfq/TkkZA+mzupxfSkq/Y N9qXNEToT/VI2gn/LS0X4Ar1l2KxBjzNEsQkwGSiWSYtMA5J+Tj5ED0uZ/qe omNblAlD4bm7Na8NAoLxCtAiDq/f3To9Xb18lHsndOmfLCb/BVgP4edQKTIi C/OZHy9QJlfmN0aq7JVLQAuvQNEL88RKW6YZBqkPd3P6zdc7sWDLTMXMOd3I e6NUvU7pW0E9NyRfUF+oT4s9wAJhAodinAi8Zi9rEfhK1VCJ76j7bcQqYZe0 jXD3IJ7T+X2XA8M/BmypwMW0Soljzhwh044RAasr/fAzpKNPB318JwcQunIz u2N3CeJ+zrsomjcPxzehwsSVq1lzaL2ureJBLOKkBgYxUJYXpbS01ax1TsFG 09ldANOs9Ej8CND37GsNnuygjOgWXbX6MNgbvPs3H3zi/AbMunQ1VBlw07JX zdM1hBQZh6w+NeiEsK1T6wHi7IhxABEBAAHCwXYEGAEIAAkFAl/hGf8CGwwA IQkQIYHPWnTzRfEWIQQ3L6XpSGmPd9Gzr6ohgc9adPNF8TMBD/9TbU/+PVbF ywKvwi3GLOlpY7BXn8lQaHyunMGuavmO8OfaRROynkH0ZqLHCp6bIajFOfvF b7c0Jamzx8Hg+SIdl6yRpRY+fA4RQ6PNnnmT93ZgWW3EbjPyJGlm0/rt03SR +0yn4/ldlg2KfBX4pqMoPCMKUdWxGrmDETXsGihwZ0gmCZqXe8lK122PYkSN JQQ+LlfjKvCaxfPKEjXYTbIbfyyhCR6NzAOVZxCrzSz2xDrYWp/V002Klxda 0ix6r2aEHf+xYEUhOaBt8OHY5nXTuRReCVU789MUVtCMqD2u6amdo4BR0kWA QNg4yavKwV+LVtyYh2Iju9VSyv4xL1Q4xKHvcAUrSH73bHG7b7jkUJckD0f4 twhjJk/Lfwe6RdnVo2WoeTvE93w+NAq2FXmvbiG7eltl0XfQecvQU3QNbRvH U8B96W0w8UXJdvTKg4f0NbjSw7iJ3x5naixQ+rA8hLV8xOgn2LX6wvxT/SEu mn20KX+fPtJELK7v/NheFLX1jsKLXYo4jHrkfIXNsNUhg/x2E71kAjbeT3s+ t9kCtxt2iXDDZvpIbmGO4QkvLFvoROaSmN6+8fupe3e+e2yN0e6xGTuE60gX I2+X1p1g9IduDYTpoI2OXleHyyMqGEeIb4gOiiSloTp5oi3EuAYRGflXuqAT VA19bKnpkBsJ0A== =tD2T -----END PGP PUBLIC KEY BLOCK-----

2. Importare la chiave pubblica nel keyring e osservare il valore della chiave restituito.

GPG

gpg --import opshub-public-key.pgp

### Output di esempio

```
gpg: key 1655BBDE2B770256: public key "AWS OpsHub for Snow Family <aws-opshub-
signer@amazon.com>" imported
gpg: Total number processed: 1
gpg: imported: 1
```
3. Verifica dell'impronta digitale. Assicurati di sostituirlo *key-value*con il valore del passaggio precedente. Ti consigliamo di utilizzare GPG per verificare l'impronta digitale.

gpg --fingerprint *key-value*

Questo comando restituisce un output simile al seguente.

```
pub rsa4096 2020-12-21 [SC] 
      372F A5E9 4869 8F77 D1B3 AFAA 2181 CF5A 74F3 45F1
uid [ unknown] AWS OpsHub for Snow Family <aws-opshub-signer@amazon.com>
sub rsa4096 2020-12-21 [E]
```
L'impronta digitale deve corrispondere alla seguente:

372F A5E9 4869 8F77 D1B3 AFAA 2181 CF5A 74F3 45F1

Se l'impronta digitale non corrisponde, non installare l' AWS OpsHub applicazione. Contattare AWS Support.

- 4. Verifica il pacchetto di installazione e scarica il file SIGNATURE in base all'architettura e al sistema operativo dell'istanza, se non l'hai già fatto.
- 5. Verificare la firma del pacchetto di installazione. Assicurati di sostituire *signature-filename* e *OpsHub-download-filename* con i valori specificati durante il download del file SIGNATURE e AWS OpsHub dell'applicazione.

GPG

gpg --verify *signature-filename OpsHub-download-filename*

Questo comando restituisce un output simile al seguente.

#### GPG

```
gpg: Signature made Mon Dec 21 13:44:47 2020 PST
gpg: using RSA key 1655BBDE2B770256
gpg: Good signature from "AWS OpsHub for Snow Family <aws-opshub-
signer@amazon.com>" [unknown]
gpg: WARNING: This key is not certified with a trusted signature!
gpg: There is no indication that the signature belongs to the owner.
Primary key fingerprint: 9C93 4C3B 61F8 C434 9F94 5CA0 1655 BBDE 2B77 0256
```
Quando usate GPG, se l'output include la fraseBAD signature, controllate se la procedura è stata eseguita correttamente. Se continui a ricevere questa risposta, contatta l'agente AWS Support e non installarlo. Il messaggio di avviso sulla fiducia non significa che la firma non sia valida, ma solo che non hai verificato la chiave pubblica. Una chiave è considerata attendibile solo se è stata firmata dall'utente o da un firmatario fidato.

## <span id="page-139-0"></span>Gestione AWS dei servizi sul dispositivo

Con AWS OpsHub, puoi utilizzare e gestire i AWS servizi sui tuoi dispositivi Snow Family. Attualmente, AWS OpsHub supporta le seguenti risorse:

- Istanze Amazon Elastic Compute Cloud (Amazon EC2): utilizza istanze compatibili con Amazon EC2 per eseguire il software installato su un server virtuale senza inviarlo al server per l'elaborazione. Cloud AWS
- Network File System (NFS): utilizza le condivisioni di file per spostare i dati sul dispositivo. Puoi spedire il dispositivo AWS a cui trasferire i dati o utilizzarlo per DataSync trasferirli in altre Cloud AWS località. Cloud AWS
- Storage compatibile con Amazon S3 sui dispositivi della famiglia Snow: offre uno storage di oggetti sicuro con maggiore resilienza, scalabilità e un set di funzionalità API Amazon S3 esteso per ambienti robusti, mobili, edge e disconnessi. Utilizzando lo storage compatibile con Amazon S3 sui dispositivi Snow Family, puoi archiviare dati ed eseguire applicazioni ad alta disponibilità sui dispositivi Snow Family per l'edge computing.

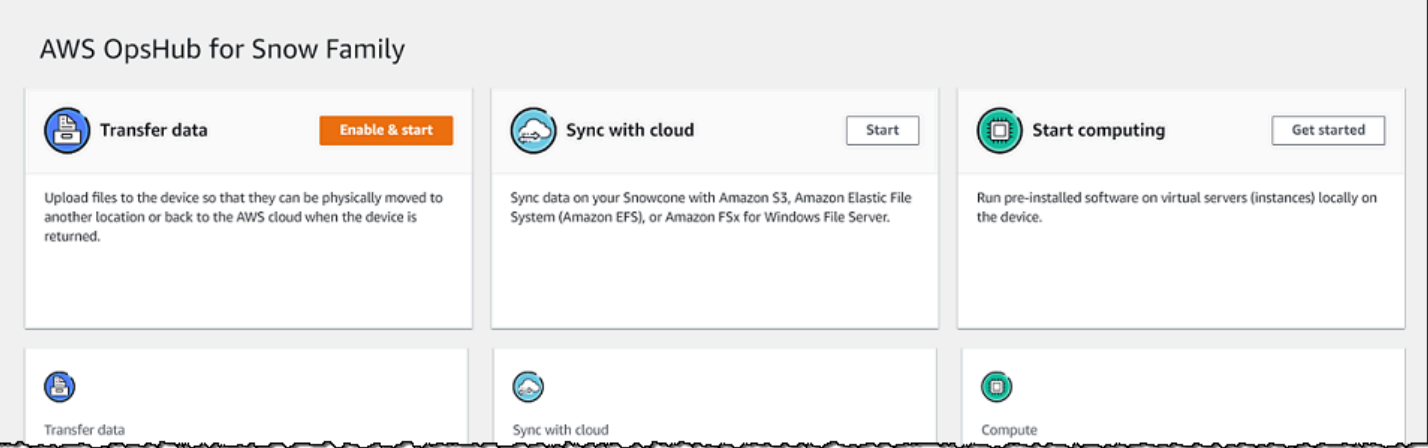

#### Argomenti

- [Utilizzo locale di istanze di calcolo compatibili con Amazon EC2](#page-140-0)
- [Gestione di un cluster Amazon EC2](#page-153-0)
- [Configura lo storage compatibile con Amazon S3 sui dispositivi Snow Family](#page-154-0)
- [Gestione dello storage degli adattatori Amazon S3](#page-161-0)
- [Gestione dell'interfaccia NFS](#page-164-0)

### <span id="page-140-0"></span>Utilizzo locale di istanze di calcolo compatibili con Amazon EC2

Puoi utilizzarlo AWS OpsHub per eseguire software preinstallato su server virtuali (istanze) localmente sul tuo dispositivo e anche per gestire le istanze Amazon EC2 sul tuo dispositivo.

### Argomenti

- [Avvio di un'istanza compatibile con Amazon EC2](#page-141-0)
- [Arresto di un'istanza compatibile con Amazon EC2](#page-143-0)
- [Avvio di un'istanza compatibile con Amazon EC2](#page-144-0)
- [Lavorare con coppie di chiavi](#page-145-0)
- [Terminazione di un'istanza compatibile con Amazon EC2](#page-145-1)
- [Utilizzo locale dei volumi di archiviazione](#page-146-0)
- [Importazione di un'immagine nel dispositivo come AMI compatibile con Amazon EC2](#page-148-0)
- [Eliminazione di uno snapshot](#page-152-0)
- [Annullamento della registrazione di un AMI](#page-152-1)

### <span id="page-141-0"></span>Avvio di un'istanza compatibile con Amazon EC2

Segui questi passaggi per avviare un'istanza compatibile con Amazon EC2 utilizzando. AWS OpsHub

Per avviare un'istanza compatibile con Amazon EC2

- 1. Apri l'applicazione. AWS OpsHub
- 2. Nella sezione Avvia elaborazione del dashboard scegliere Inizia. In alternativa, scegliere il menu Servizi nella parte superiore e quindi scegliere Calcolo (EC2) per aprire la pagina Calcolo. Tutte le risorse di calcolo vengono visualizzate nella sezione Risorse .
- 3. Se hai istanze compatibili con Amazon EC2 in esecuzione sul tuo dispositivo, vengono visualizzate nella colonna Nome dell'istanza sotto Istanze. Puoi vedere i dettagli di ogni istanza in questa pagina.
- 4. Scegliere Launch Instance (Avvia istanza). Si apre la procedura guidata dell'istanza di avvio.
- 5. Per Dispositivo, scegli il dispositivo Snow su cui vuoi lanciare, compatibile con Amazon EC2.

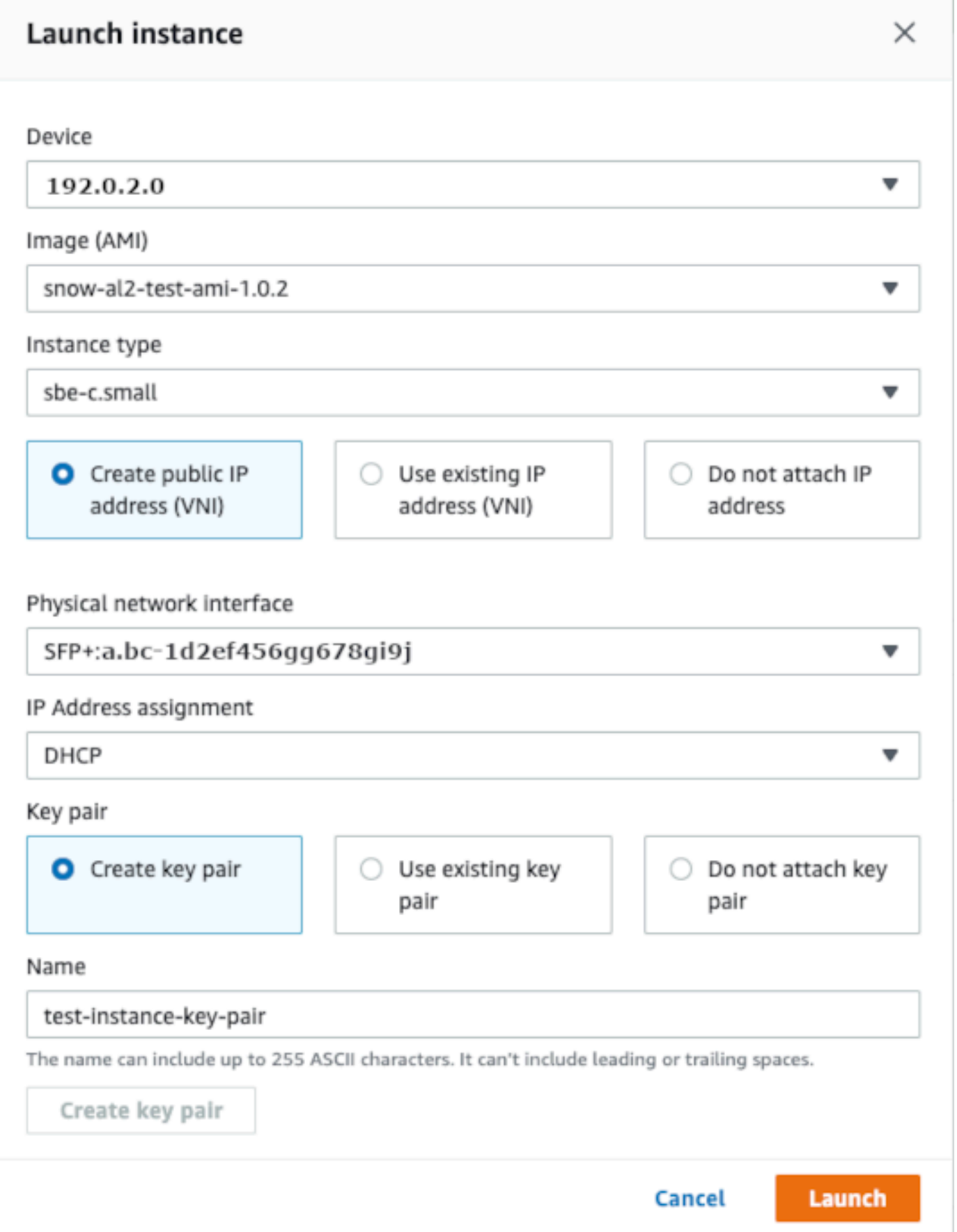

- 6. Per Immagine (AMI), scegliere un'immagine Amazon Machine (AMI) dall'elenco. Questo AMI viene utilizzato per avviare la tua istanza.
- 7. Per Tipo di istanza, sceglierne uno dall'elenco.
- 8. Scegliere la modalità per allegare un indirizzo IP all'istanza. Sono disponibili le seguenti opzioni:
	- Crea indirizzo IP pubblico (VNI): scegli questa opzione per creare un nuovo indirizzo IP utilizzando un'interfaccia di rete fisica. Scegliere un'interfaccia di rete fisica e un'assegnazione di indirizzo IP.
	- Usa indirizzo IP esistente (VNI): scegli questa opzione per utilizzare un indirizzo IP esistente e quindi utilizzare le interfacce di rete virtuali esistenti. Scegliere un'interfaccia di rete fisica e un'interfaccia di rete virtuale.
	- Non allegare un indirizzo IP: scegli questa opzione se non desideri allegare un indirizzo IP.
- 9. Scegli come collegare una key pair all'istanza. Sono disponibili le seguenti opzioni:

Crea coppia di chiavi: scegli questa opzione per creare una nuova coppia di chiavi e avviare la nuova istanza con questa coppia di chiavi.

Usa una coppia di chiavi esistente: scegli questa opzione per utilizzare una coppia di chiavi esistente per avviare l'istanza.

Non allegare l'indirizzo IP: scegli questa opzione se non desideri collegare una key pair. Devi riconoscere che non sarai in grado di connetterti a questa istanza a meno che tu non conosca già la password incorporata in questa AMI.

Per ulteriori informazioni, consulta [Lavorare con coppie di chiavi](#page-145-0).

10. Scegli Avvia. Dovresti vedere l'avvio dell'istanza nella sezione Istanze di calcolo . Lo stato è in sospeso e poi cambia in esecuzione al termine.

### <span id="page-143-0"></span>Arresto di un'istanza compatibile con Amazon EC2

Utilizza i seguenti passaggi AWS OpsHub per interrompere un'istanza compatibile con Amazon EC2.

Per interrompere un'istanza compatibile con Amazon EC2

- 1. Apri l'applicazione. AWS OpsHub
- 2. Nella sezione Avvia calcolo del dashboard scegliere Inizia. In alternativa, scegliere il menu Servizi nella parte superiore e quindi scegliere Calcolo (EC2) per aprire la pagina Calcolo.
Tutte le risorse di calcolo vengono visualizzate nella sezione Risorse .

- 3. Se hai istanze compatibili con Amazon EC2 in esecuzione sul tuo dispositivo, vengono visualizzate nella colonna Nome dell'istanza sotto Istanze.
- 4. Scegli l'istanza che desideri interrompere, scegli il menu Azioni e scegli Stop. Lo stato cambia in Arresto e poi in Arrestato al termine.

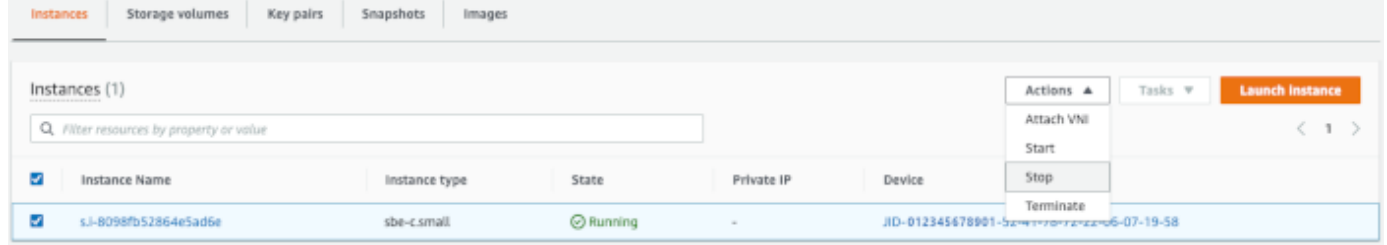

## Avvio di un'istanza compatibile con Amazon EC2

Utilizza questi passaggi per avviare un'istanza compatibile con Amazon EC2 utilizzando. AWS **OpsHub** 

Per avviare un'istanza compatibile con Amazon EC2

- 1. Apri l'applicazione. AWS OpsHub
- 2. Nella sezione Avvia calcolo del dashboard scegliere Inizia. In alternativa, scegliere il menu Servizi nella parte superiore e quindi scegliere Calcolo (EC2) per aprire la pagina Calcolo.

Le risorse di calcolo vengono visualizzate nella sezione Risorse .

- 3. Nella colonna Nome istanza in Istanze, individuare l'istanza che si desidera avviare.
- 4. Scegli l'istanza, quindi seleziona Avvia. Lo stato cambia In sospeso e poi in Esecuzione al termine.

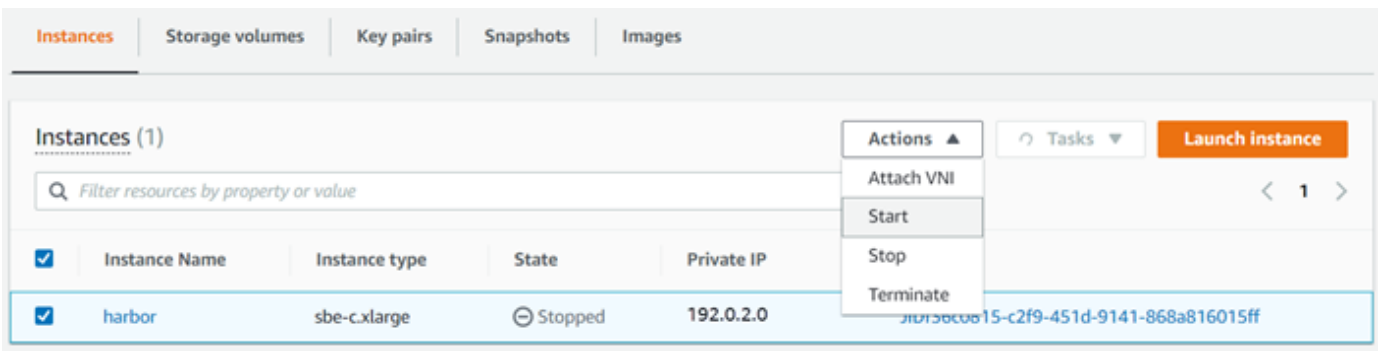

### Lavorare con coppie di chiavi

Quando avvii un'istanza compatibile con Amazon EC2 e intendi connetterti ad essa tramite SSH, devi fornire una key pair. Puoi usare Amazon EC2 per creare una nuova coppia di chiavi oppure puoi importare una coppia di chiavi esistente o gestire le tue coppie di chiavi.

Per creare, importare o gestire coppie di chiavi

- 1. Apri Compute sulla AWS OpsHub dashboard.
- 2. Nel pannello di navigazione, scegli la pagina Compute (EC2), quindi scegli la scheda Key Pairs. Verrai reindirizzato alla console Amazon EC2 dove puoi creare, importare o gestire le tue coppie di chiavi.
- 3. Per istruzioni su come creare e importare coppie di chiavi, consulta le coppie di [chiavi Amazon](https://docs.aws.amazon.com/AWSEC2/latest/UserGuide/ec2-key-pairs.html#prepare-key-pair) [EC2 e le istanze Linux](https://docs.aws.amazon.com/AWSEC2/latest/UserGuide/ec2-key-pairs.html#prepare-key-pair) nella Amazon EC2 User Guide for Linux Instances.

## Terminazione di un'istanza compatibile con Amazon EC2

Dopo aver terminato un'istanza compatibile con Amazon EC2, non puoi riavviare l'istanza.

Per terminare un'istanza compatibile con Amazon EC2

- 1. Apri l'applicazione. AWS OpsHub
- 2. Nella sezione Avvia elaborazione del dashboard scegliere Inizia. In alternativa, scegliere il menu Servizi nella parte superiore e quindi scegliere Calcolo (EC2) per aprire la pagina Calcolo. È possibile visualizzare tutte le risorse di calcolo nella sezione Risorse .
- 3. Nella colonna Nome istanza in Istanze, individuare l'istanza che si desidera terminare.
- 4. Scegliete l'istanza e scegliete il menu Azioni. Dal menu Azioni, scegli Termina.

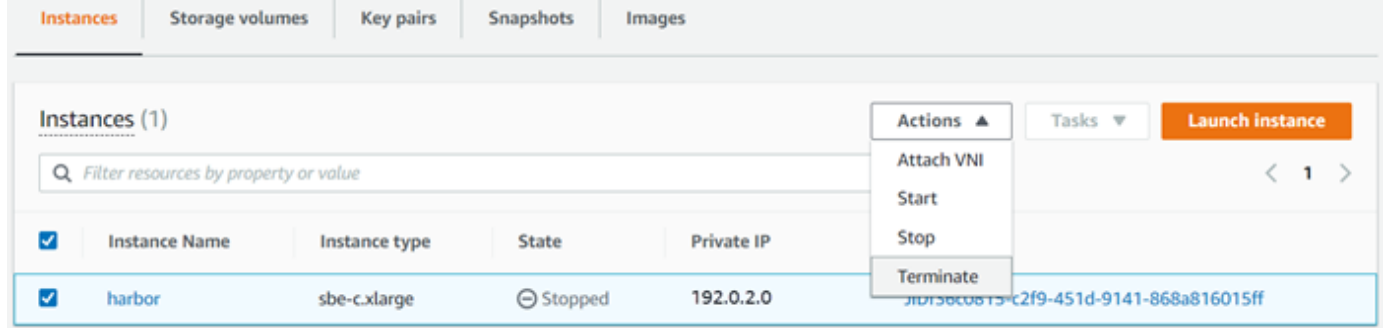

5. Nella finestra Termina istanze, scegli Conferma terminazione.

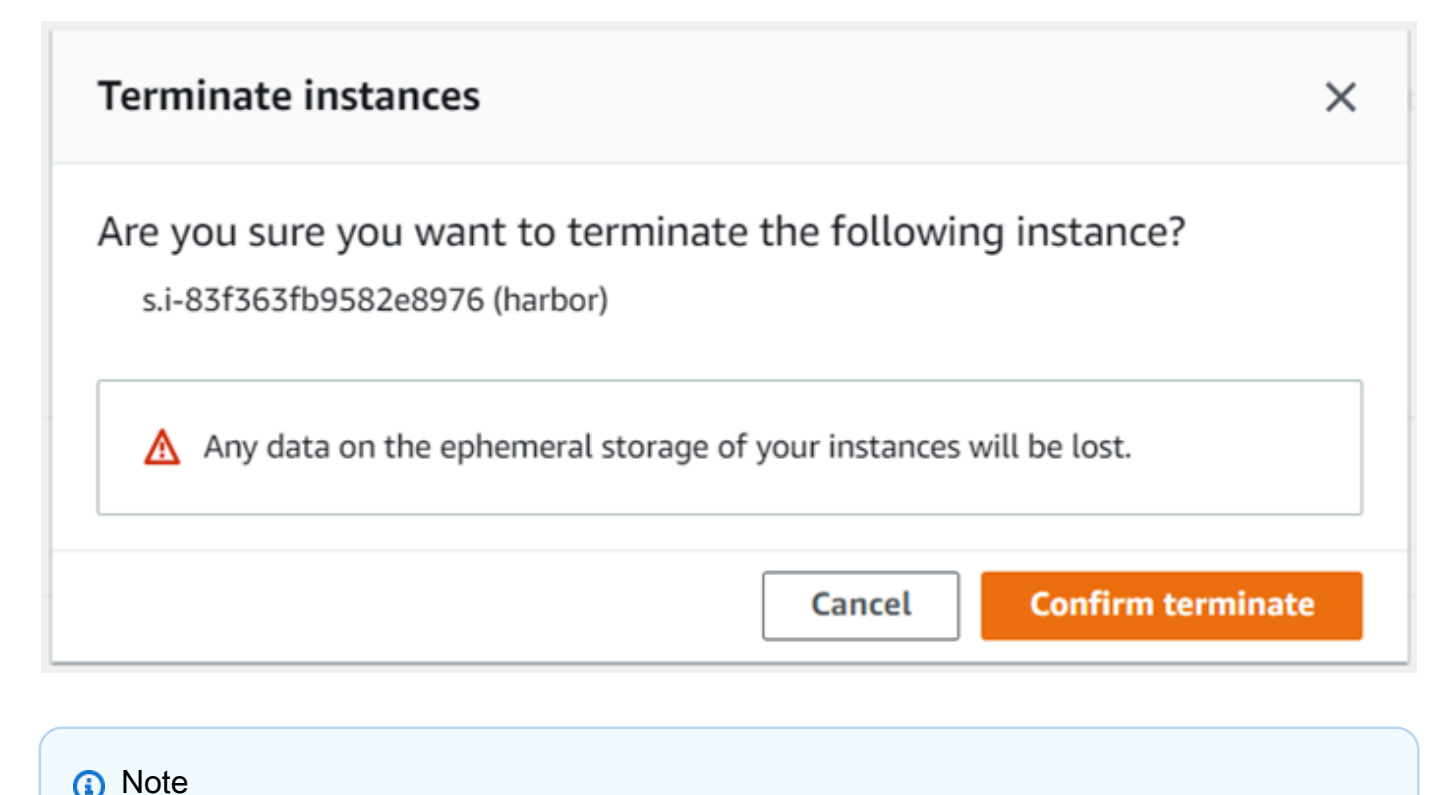

Dopo che l'istanza è terminata, non è possibile riavviarla.

Lo stato cambia in Arresto in corso e quindi in Arrestato al termine.

#### Utilizzo locale dei volumi di archiviazione

Le istanze compatibili con Amazon EC2 utilizzano i volumi Amazon EBS per lo storage. In questa procedura, crei un volume di storage e lo colleghi alla tua istanza utilizzando. AWS OpsHub

Per creare un volume di archiviazione

- 1. Apri l' AWS OpsHub applicazione.
- 2. Nella sezione Avvia elaborazione del dashboard scegliere Inizia. In alternativa, scegliere il menu Servizi nella parte superiore e quindi scegliere Calcolo (EC2) per aprire la pagina Calcolo.
- 3. Scegliere la scheda Volumi di archiviazione . Se sul dispositivo sono presenti volumi di archiviazione, i dettagli sui volumi vengono visualizzati in Volumi di archiviazione.
- 4. Scegliere Crea volume per aprire la pagina Crea volume .

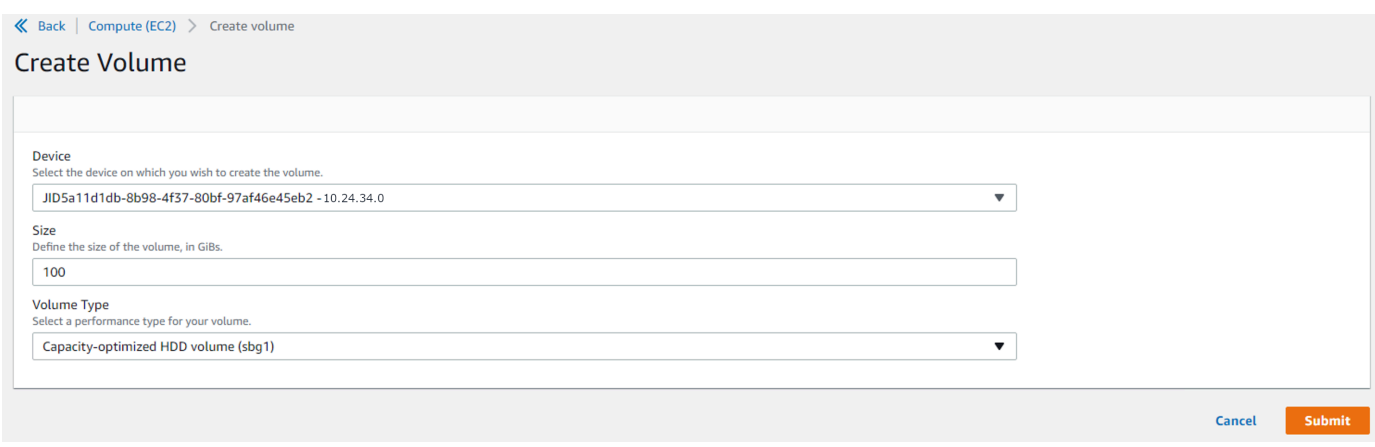

- 5. Scegli il dispositivo su cui vuoi creare il volume, inserisci la dimensione (in GiBs) che desideri creare e scegli il tipo di volume.
- 6. Seleziona Invia. Lo stato sta creando e cambia in Disponibile al termine. È possibile visualizzare il volume e i dettagli su di esso nella scheda Volumi .

Per collegare un volume di archiviazione all'istanza

1. Scegliere il volume creato e quindi scegliere Allega volume.

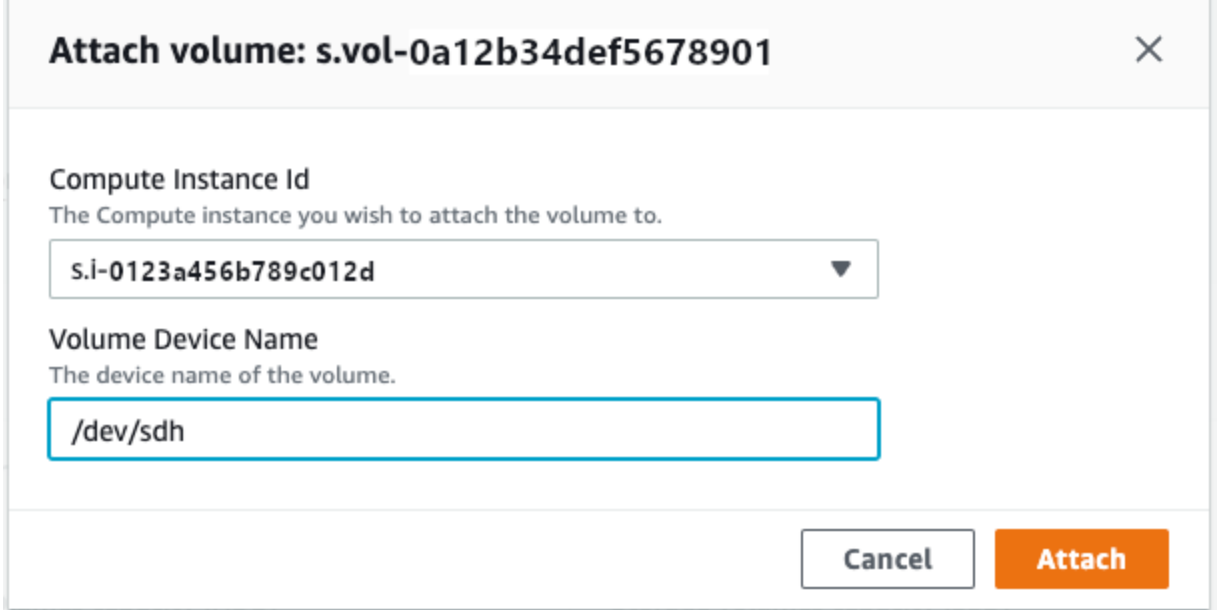

- 2. Per ID istanza di calcolo, scegli l'istanza a cui collegare il volume.
- 3. Per Nome dispositivo volume, immettere il nome del dispositivo del volume (ad esempio, **/dev/ sdh** o **xvdh**).
- 4. Scegli Collega.

Se il volume non è più necessario, è possibile staccarlo dall'istanza e quindi eliminarlo.

## Importazione di un'immagine nel dispositivo come AMI compatibile con Amazon EC2

Puoi importare un'istantanea dell'immagine nel dispositivo Snowball Edge e registrarla come Amazon Machine Image (AMI) compatibile con Amazon EC2. Un'istantanea è fondamentalmente una copia del volume di archiviazione che puoi utilizzare per creare un'AMI o un altro volume di archiviazione. In questo modo, puoi trasferire la tua immagine da una fonte esterna sul tuo dispositivo e avviarla come istanza compatibile con Amazon EC2.

Segui questi passaggi per completare l'importazione dell'immagine.

- 1. Carica la tua istantanea in un bucket Amazon S3 sul tuo dispositivo.
- 2. Configura le autorizzazioni necessarie per concedere l'accesso ad Amazon S3, Amazon EC2 e VM Import/Export, la funzionalità utilizzata per importare ed esportare le istantanee.
- 3. Importa l'istantanea dal bucket S3 nel tuo dispositivo come immagine.
- 4. Registra l'immagine come AMI compatibile con Amazon EC2.
- 5. Avvia l'AMI come istanza compatibile con Amazon EC2.

#### **a** Note

Tieni presente le seguenti limitazioni quando carichi istantanee sui dispositivi Snow Family.

- I dispositivi Snow Family attualmente supportano solo l'importazione di istantanee in formato di immagine RAW.
- I dispositivi Snow Family attualmente supportano solo l'importazione di istantanee con dimensioni da 1 GB a 1 TB.

Passaggio 1: carica un'istantanea in un bucket S3 sul tuo dispositivo

È necessario caricare lo snapshot su Amazon S3 sul dispositivo prima di importarlo. Questo perché le istantanee possono essere importate solo da Amazon S3 disponibile sul tuo dispositivo o cluster. Durante il processo di importazione, scegli il bucket S3 sul tuo dispositivo in cui archiviare l'immagine.

Per caricare uno snapshot su Amazon S3

• Per creare un bucket S3, consulta [Creazione di Amazon S3 Storage.](https://docs.aws.amazon.com/snowball/latest/developer-guide/manage-s3.html#create-s3-storage)

Per caricare uno snapshot in un bucket S3, consulta [Caricamento di file su Amazon S3](https://docs.aws.amazon.com/snowball/latest/developer-guide/manage-s3.html#upload-file) Storage.

Passaggio 2: importa lo snapshot da un bucket S3

Quando la tua istantanea viene caricata su Amazon S3, puoi importarla sul tuo dispositivo. Tutte le istantanee che sono state importate o sono in fase di importazione vengono visualizzate nella scheda Istantanee.

Per importare l'istantanea sul tuo dispositivo

- 1. Apri l' AWS OpsHub applicazione.
- 2. Nella sezione Avvia elaborazione del dashboard scegliere Inizia. In alternativa, scegliere il menu Servizi nella parte superiore e quindi scegliere Calcolo (EC2) per aprire la pagina Calcolo. Tutte le risorse di calcolo vengono visualizzate nella sezione Risorse .
- 3. Scegli la scheda Istantanee per vedere tutte le istantanee che sono state importate sul tuo dispositivo. Il file di immagine in Amazon S3 è un file.raw che viene importato nel dispositivo come istantanea. Puoi filtrare in base all'ID dello snapshot o allo stato dello snapshot per trovare istantanee specifiche. Puoi scegliere un ID di istantanea per visualizzare i dettagli di quell'istantanea.
- 4. Scegliete l'istantanea che desiderate importare e scegliete Importa istantanea per aprire la pagina Importa istantanea.
- 5. Per Dispositivo, scegli l'indirizzo IP del dispositivo Snow Family su cui desideri importare.
- 6. Per Descrizione dell'importazione e Descrizione dell'istantanea, inserisci una descrizione per ciascuno.
- 7. Nell'elenco Ruolo, scegliete un ruolo da utilizzare per l'importazione. I dispositivi Snow Family utilizzano VM Import/Export per importare istantanee. AWS assume questo ruolo e lo utilizza per importare l'istantanea per tuo conto. Se non hai un ruolo configurato sul tuo AWS Snowball Edge, apri AWS Identity and Access Management (IAM) in AWS OpsHub cui puoi creare un ruolo IAM locale. Il ruolo necessita inoltre di una policy che disponga delle autorizzazioni VM Import/Export necessarie per eseguire l'importazione. È necessario allegare questa politica al ruolo. Per maggiori dettagli su questo argomento, consulta [Using IAM Locally.](https://docs.aws.amazon.com/snowball/latest/developer-guide/using-local-iam.html)

Di seguito è riportato un esempio della politica.

"Version":"2012-10-17",

{

```
 "Statement":[ 
        { 
            "Effect":"Allow", 
            "Principal":{ 
                "Service":"vmie.amazonaws.com" 
            }, 
            "Action":"sts:AssumeRole" 
        } 
   \mathbf{I}}
```
Accedi AWS Management Console e apri la console IAM all'[indirizzo https://](https://console.aws.amazon.com/iam/) [console.aws.amazon.com/iam/.](https://console.aws.amazon.com/iam/)

Il ruolo che crei deve avere autorizzazioni minime per accedere ad Amazon S3. Di seguito è riportato un esempio di policy minima.

```
{ 
    "Version":"2012-10-17", 
    "Statement":[ 
        { 
            "Effect":"Allow", 
            "Action":[ 
               "s3:GetBucketLocation", 
               "s3:GetObject", 
               "s3:ListBucket", 
               "s3:GetMetadata" 
           ], 
            "Resource":[ 
               "arn:aws:s3:::import-snapshot-bucket-name", 
               "arn:aws:s3:::import-snapshot-bucket-name/*" 
            ] 
        } 
   \mathbf{I}}
```
8. Scegli Browse S3 e scegli il bucket S3 che contiene lo snapshot che desideri importare. Scegli l'istantanea e scegli Invia. L'istantanea inizia a essere scaricata sul tuo dispositivo. Puoi scegliere l'ID dell'istantanea per visualizzare i dettagli. È possibile annullare il processo di importazione da questa pagina.

#### Fase 3: Registrare lo snapshot come AMI compatibile con Amazon EC2

Il processo di creazione di un'AMI compatibile con Amazon EC2 da un'immagine importata come snapshot è noto come registrazione. Le immagini importate sul dispositivo devono essere registrate prima di poter essere avviate come istanze compatibili con Amazon EC2.

Per registrare un'immagine importata come istantanea

- 1. Aprire l' AWS OpsHub applicazione.
- 2. Nella sezione Avvia elaborazione del dashboard scegliere Inizia. In alternativa, scegliere il menu Servizi nella parte superiore e quindi scegliere Calcolo (EC2) per aprire la pagina Calcolo. Tutte le risorse di calcolo vengono visualizzate nella sezione Risorse .
- 3. Scegli la scheda Images (Immagini). Puoi filtrare le immagini per nome, ID o stato per trovare un'immagine specifica.
- 4. Scegli l'immagine che desideri registrare e scegli Registra immagine.

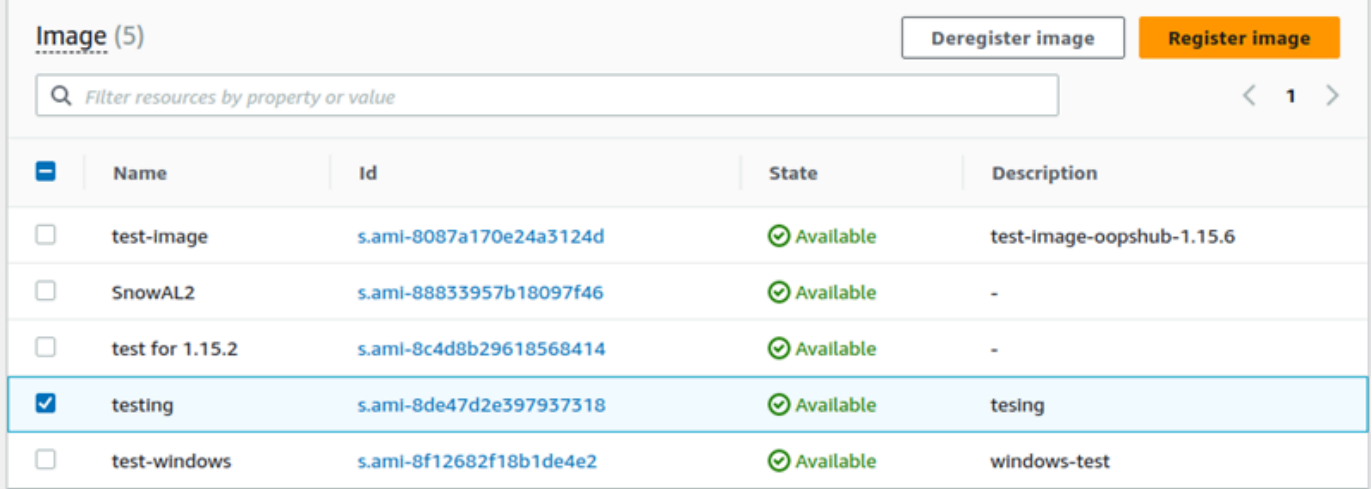

- 5. Nella pagina Registra immagine, fornisci un nome e una descrizione.
- 6. Per il volume Root, specificate il nome del dispositivo root.

Nella sezione Block device, puoi modificare la dimensione del volume e il tipo di volume.

- 7. Se desideri che il volume venga eliminato quando l'istanza viene terminata, scegli Elimina alla chiusura.
- 8. Se desideri aggiungere altri volumi, scegli Aggiungi nuovo volume.
- 9. Quando hai finito, scegli Invia.

#### Fase 4: Avvia l'AMI compatibile con Amazon EC2

• Per ulteriori informazioni, consulta [Avvio di un'istanza compatibile con Amazon EC2.](https://docs.aws.amazon.com/snowball/latest/snowcone-guide/manage-ec2.html#launch-instance)

#### Eliminazione di uno snapshot

Se non hai più bisogno di un'istantanea, puoi eliminarla dal tuo dispositivo. Il file di immagine in Amazon S3 è un file.raw che viene importato nel dispositivo come istantanea. Se l'istantanea che stai eliminando viene utilizzata da un'immagine, non può essere eliminata. Una volta completata l'importazione, puoi anche eliminare il file.raw che hai caricato su Amazon S3 sul tuo dispositivo.

Per eliminare uno snapshot

- 1. Apri l'applicazione. AWS OpsHub
- 2. Nella sezione Avvia elaborazione del dashboard scegliere Inizia. In alternativa, scegliere il menu Servizi nella parte superiore e quindi scegliere Calcolo (EC2) per aprire la pagina Calcolo. Tutte le risorse di calcolo vengono visualizzate nella sezione Risorse .
- 3. Scegli la scheda Istantanea per vedere tutte le istantanee che sono state importate. Puoi filtrare in base all'ID dell'istantanea o allo stato dell'istantanea per trovare istantanee specifiche.
- 4. Scegliete l'istantanea che desiderate eliminare e scegliete Elimina. Puoi scegliere più istantanee.

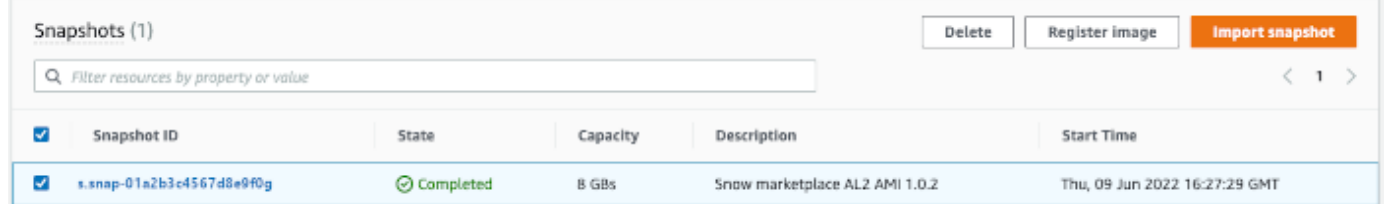

5. Nella casella di conferma dell'eliminazione dell'istantanea, scegli Elimina istantanea. Se l'eliminazione ha esito positivo, l'istantanea viene rimossa dall'elenco nella scheda Istantanee.

Annullamento della registrazione di un AMI

Per annullare la registrazione di un AMI

1. Aprire l'applicazione. AWS OpsHub

- 2. Nella sezione Avvia elaborazione del dashboard scegliere Inizia. In alternativa, scegliere il menu Servizi nella parte superiore e quindi scegliere Calcolo (EC2) per aprire la pagina Calcolo. Tutte le risorse di calcolo vengono visualizzate nella sezione Risorse .
- 3. Scegli la scheda Images (Immagini). Tutte le tue immagini sono elencate. Puoi filtrare le immagini per nome, ID o stato per trovare un'immagine specifica.
- 4. Scegli l'immagine che desideri annullare la registrazione e scegli Annulla registrazione.

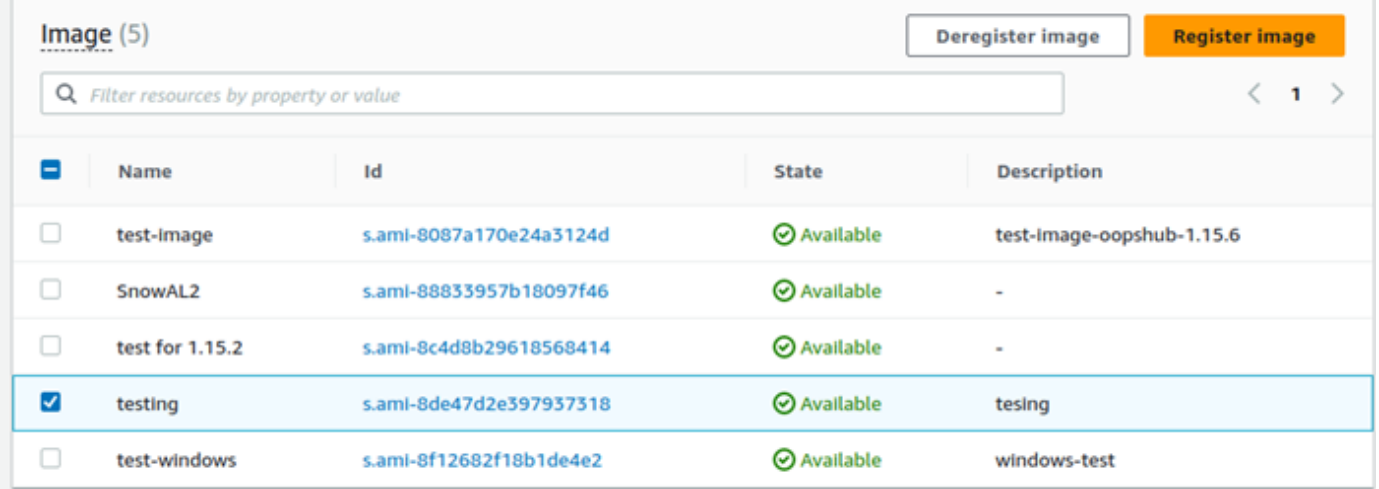

5. Nella finestra Conferma annullamento della registrazione dell'immagine, conferma l'ID dell'immagine e scegli Annulla registrazione dell'immagine. Se l'annullamento della registrazione ha esito positivo, l'immagine viene rimossa dall'elenco delle immagini.

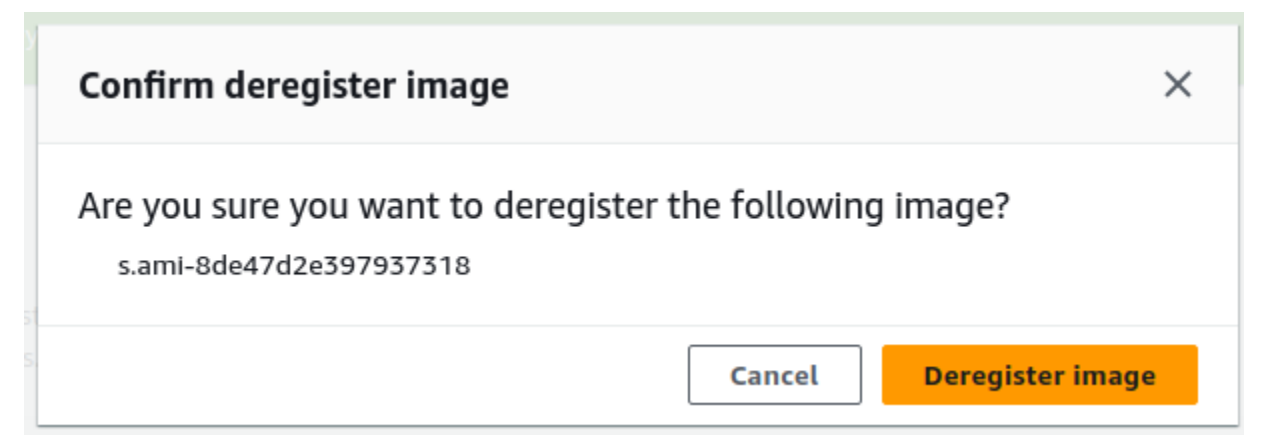

## Gestione di un cluster Amazon EC2

Un cluster Amazon EC2 è un gruppo di dispositivi che eseguono il provisioning insieme come cluster di dispositivi. Per utilizzare un cluster, i AWS servizi sul dispositivo devono essere in esecuzione

sull'endpoint predefinito. È inoltre necessario scegliere il dispositivo specifico del cluster con cui si desidera parlare. È possibile utilizzare un cluster in base a ciascun dispositivo.

Per creare un cluster Amazon EC2

- 1. Connettiti e accedi al tuo dispositivo Snow. Per istruzioni su come accedere al dispositivo, vedere [Sblocco di un dispositivo](#page-129-0).
- 2. Nella pagina Scegli dispositivo, scegli cluster Snowball Edge, quindi scegli Avanti.
- 3. Nella pagina Connetti al dispositivo fornire l'indirizzo IP del dispositivo e gli indirizzi IP di altri dispositivi nel cluster.
- 4. Scegliere Aggiungi un altro dispositivo per aggiungere altri dispositivi, quindi scegliere Avanti.
- 5. Nella pagina Fornisci le chiavi immettere il codice di sblocco del client del dispositivo, caricare il manifesto del dispositivo e scegliere Sblocca dispositivo.

I dispositivi Snowball Edge utilizzano la crittografia a 256 bit per garantire la sicurezza e la completezza chain-of-custody dei dati.

6. (Facoltativo) Immettete un nome per creare un profilo, quindi scegliete Salva nome profilo. Si viene indirizzati al dashboard, dove vengono visualizzati tutti i cluster.

Ora puoi iniziare a utilizzare AWS i servizi e a gestire il tuo cluster. Le istanze del cluster vengono gestite nello stesso modo in cui vengono gestite singole istanze. Per istruzioni, consulta [Gestione AWS dei servizi sul dispositivo](#page-139-0) o [Gestione dei dispositivi](#page-172-0).

# <span id="page-154-0"></span>Configura lo storage compatibile con Amazon S3 sui dispositivi Snow Family

Il servizio di storage compatibile con Amazon S3 sui dispositivi Snow Family non è attivo per impostazione predefinita. Per avviare il servizio su un dispositivo o un cluster, è necessario creare due interfacce di rete virtuali (VNIC) su ciascun dispositivo da collegare agli endpoint e. s3control s3api

## Argomenti

- [Prerequisiti](#page-155-0)
- [Utilizzo dell'opzione di configurazione semplice](#page-155-1)
- [Utilizzo dell'opzione di configurazione avanzata](#page-156-0)
- [Configurazione del servizio di storage compatibile con Amazon S3 sui dispositivi Snow Family per](#page-157-0)  [l'avvio automatico](#page-157-0)
- [Creazione di un bucket nello storage compatibile con Amazon S3 sui dispositivi Snow Family](#page-158-0)
- [Carica file e cartelle su dispositivi di storage compatibili con Amazon S3 su dispositivi Snow Family,](#page-158-1) [bucket](#page-158-1)
- [Rimuovi file e cartelle dallo storage compatibile con Amazon S3 sui bucket dei dispositivi Snow](#page-159-0) [Family](#page-159-0)
- [Eliminare i bucket dallo storage compatibile con Amazon S3 sui dispositivi Snow Family](#page-160-0)

## <span id="page-155-0"></span>**Prerequisiti**

Prima di poter configurare il dispositivo o il cluster utilizzando AWS OpsHub for Snow Family, procedi come segue:

- Accendi il dispositivo Snowball Edge e collegalo alla rete.
- Sul computer locale, scarica e installa la versione più recente di [AWS OpsHub](https://docs.aws.amazon.com/snowball/latest/developer-guide/download-opshub.html). Connect al dispositivo o al cluster per sbloccarlo con un file manifest. Per ulteriori informazioni, consulta [Sblocco di un dispositivo](https://docs.aws.amazon.com/snowball/latest/developer-guide/connect-unlock-device.html).

## <span id="page-155-1"></span>Utilizzo dell'opzione di configurazione semplice

Utilizzate l'opzione di configurazione semplice se la rete utilizza DHCP. Con questa opzione, le VNIC vengono create automaticamente su ogni dispositivo all'avvio del servizio.

1. Accedi a AWS OpsHub, quindi scegli Manage Storage.

Verrai reindirizzato alla pagina di destinazione dello storage compatibile con Amazon S3 sui dispositivi Snow Family.

- 2. Per il tipo di configurazione del servizio Start, scegli Simple.
- 3. Scegli Avvia servizio.

#### **a** Note

Il completamento dell'operazione richiede alcuni minuti e dipende dal numero di dispositivi che stai utilizzando.

#### Dopo l'avvio del servizio, lo stato del servizio è attivo e sono presenti endpoint.

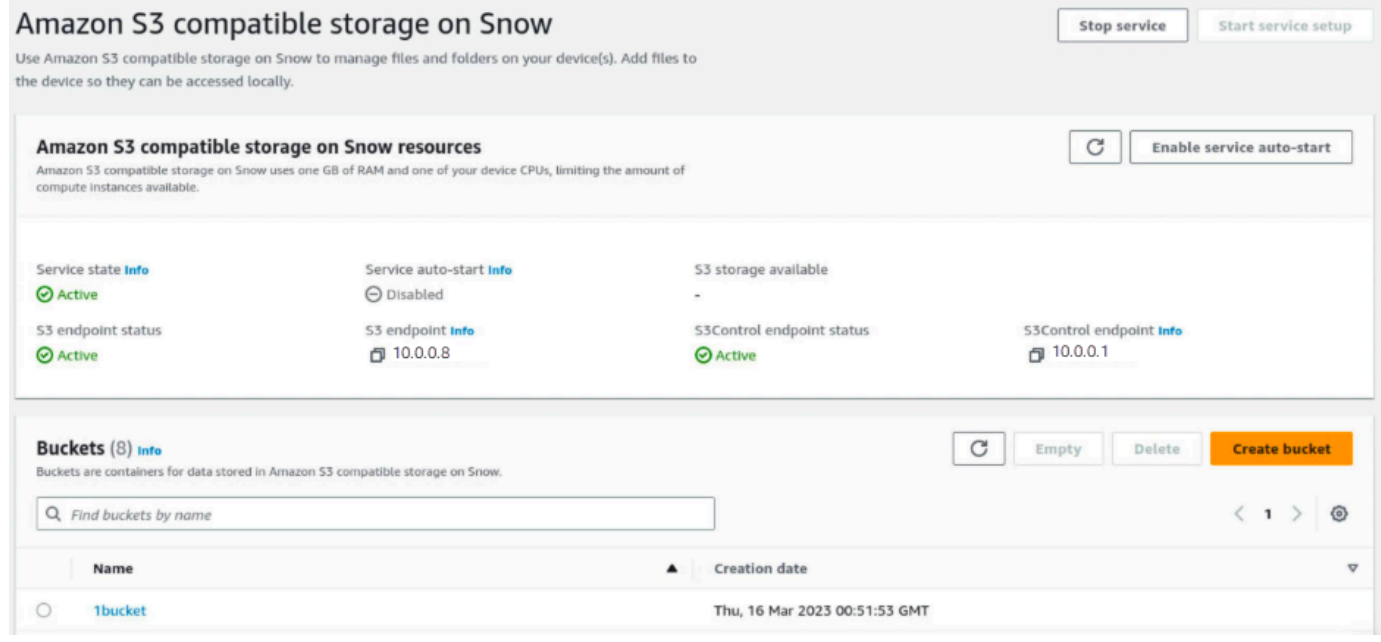

### <span id="page-156-0"></span>Utilizzo dell'opzione di configurazione avanzata

Utilizza l'opzione di configurazione avanzata se la tua rete utilizza indirizzi IP statici o se desideri riutilizzare le reti VNI esistenti. Con questa opzione, crei manualmente le VNIC per ogni dispositivo.

1. Accedi a AWS OpsHub, quindi scegli Gestisci archiviazione.

Verrai reindirizzato alla pagina di destinazione dello storage compatibile con Amazon S3 sui dispositivi Snow Family.

- 2. Per il tipo di configurazione del servizio Start, scegli Avanzato.
- 3. Seleziona i dispositivi per i quali devi creare VNIC.

Per i cluster, è necessario un quorum minimo di dispositivi per avviare il servizio di storage compatibile con Amazon S3 sui dispositivi Snow Family. Il quorum è due per un cluster a tre nodi.

#### **a** Note

Per l'avvio iniziale del servizio in una configurazione di cluster, è necessario che tutti i dispositivi del cluster siano configurati e disponibili per l'avvio del servizio. Per gli avvii successivi, è possibile utilizzare un sottoinsieme di dispositivi se si raggiunge il quorum, ma il servizio verrà avviato in uno stato degradato.

4. Per ogni dispositivo, scegli una VNIC esistente o seleziona Crea VNI.

Ogni dispositivo necessita di una VNIC per l'endpoint S3 per le operazioni sugli oggetti e un'altra per l'endpoint S3Control per le operazioni con i bucket.

- 5. Se stai creando una VNIC, scegli un'interfaccia di rete fisica e inserisci l'indirizzo IP di stato e la subnet mask, quindi scegli Crea interfaccia di rete virtuale.
- 6. Dopo aver creato il tuo VNICS, scegli Avvia servizio.

#### **a** Note

Il completamento dell'operazione richiede alcuni minuti e dipende dal numero di dispositivi che stai utilizzando.

Dopo l'avvio del servizio, lo stato del servizio è attivo e sono presenti endpoint.

<span id="page-157-0"></span>Configurazione del servizio di storage compatibile con Amazon S3 sui dispositivi Snow Family per l'avvio automatico

1. Accedi a AWS OpsHub, quindi scegli Manage Storage.

Verrai reindirizzato alla pagina di destinazione dello storage compatibile con Amazon S3 sui dispositivi Snow Family.

2. Nello storage compatibile con Amazon S3 sulle risorse Snow, scegli Abilita l'avvio automatico del servizio. Il sistema configura il servizio in modo che venga avviato automaticamente in futuro.

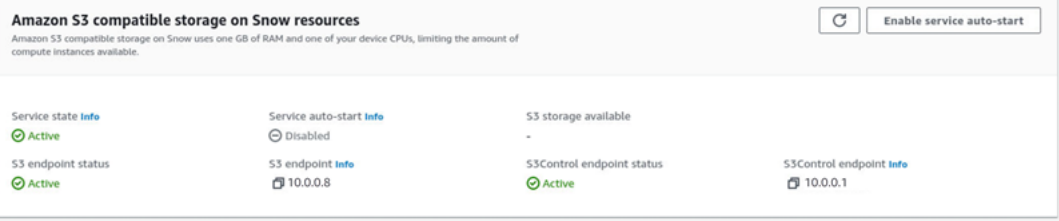

<span id="page-158-0"></span>Creazione di un bucket nello storage compatibile con Amazon S3 sui dispositivi Snow Family

Usa l' AWS OpsHub interfaccia per creare un bucket Amazon S3 sul tuo dispositivo Snow Family.

- 1. Aprire. AWS OpsHub
- 2. In Gestisci spazio di archiviazione, scegli Inizia. Viene visualizzata la pagina Storage on Snow compatibile con Amazon S3.
- 3. In Bucket, scegli Crea bucket. Viene visualizzata la schermata Crea bucket. Create bucket

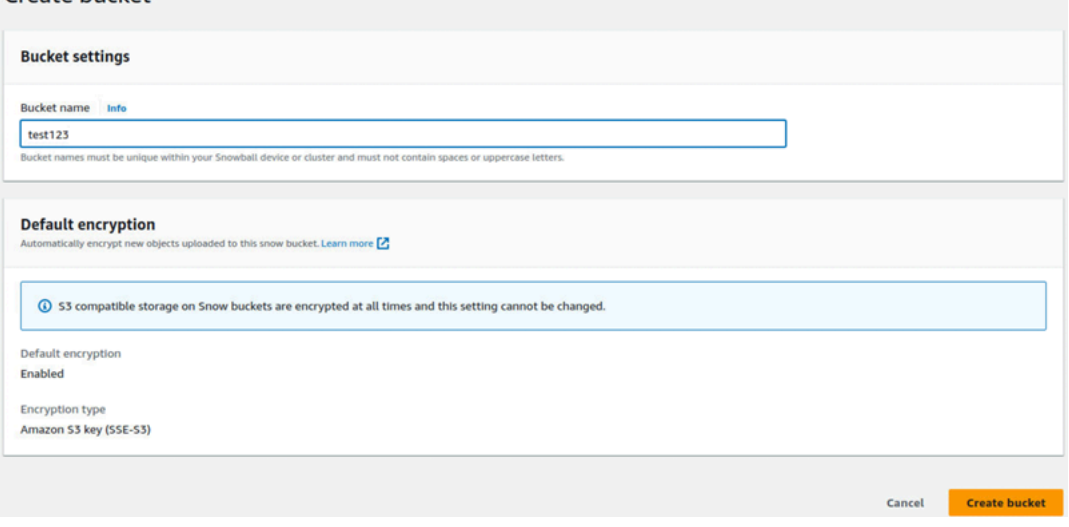

4. In Bucket name, inserisci un nome per il bucket.

#### **a** Note

I nomi dei bucket devono essere univoci all'interno del dispositivo o del cluster Snowball e non devono contenere spazi o lettere maiuscole.

5. Seleziona Crea bucket. Il sistema crea il bucket e viene visualizzato in Bucket nella pagina di storage compatibile con Amazon S3 su Snow.

<span id="page-158-1"></span>Carica file e cartelle su dispositivi di storage compatibili con Amazon S3 su dispositivi Snow Family, bucket

Usa l' AWS OpsHub interfaccia per caricare file e cartelle su dispositivi di storage compatibili con Amazon S3 su dispositivi Snow Family e bucket. I file e le cartelle possono essere caricati separatamente o insieme.

1. Aprire AWS OpsHub

**Linicad** 

- 2. In Gestisci spazio di archiviazione, in Bucket, scegli un bucket in cui caricare i file. Viene visualizzata la pagina relativa a quel bucket.
- 3. Nella pagina del bucket, scegli Carica file. Viene visualizzata la pagina di caricamento.

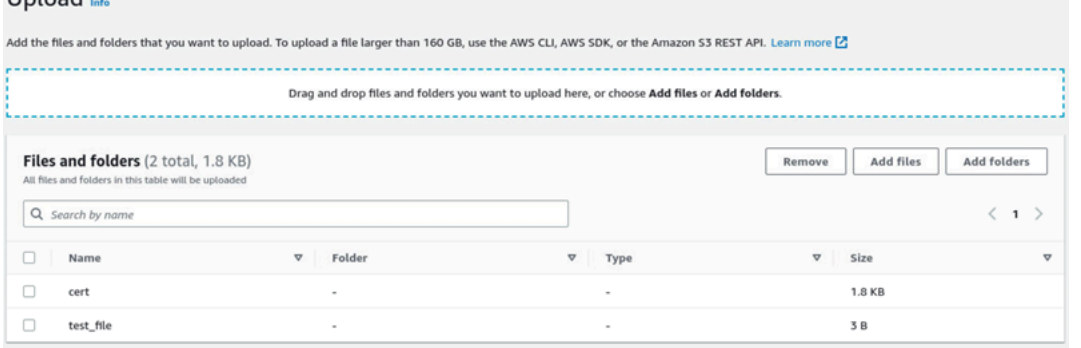

- 4. Carica file o cartelle trascinandoli da un gestore di file del sistema operativo alla AWS OpsHub finestra o procedi come segue:
	- a. Seleziona Aggiungi file o Aggiungi cartelle.
	- b. Seleziona uno o più file o cartelle da caricare. Seleziona Apri.

Il sistema carica i file e le cartelle selezionati nel bucket del dispositivo. Una volta completato il caricamento, i nomi dei file e delle cartelle vengono visualizzati nell'elenco File e cartelle.

<span id="page-159-0"></span>Rimuovi file e cartelle dallo storage compatibile con Amazon S3 sui bucket dei dispositivi Snow Family

Usa l' AWS OpsHub interfaccia per rimuovere ed eliminare definitivamente file e cartelle dai bucket sul dispositivo Snow Family.

- 1. Aprire AWS OpsHub.
- 2. In Gestisci spazio di archiviazione, in Bucket, seleziona il nome di un bucket da cui eliminare file e cartelle. Viene visualizzata la pagina relativa a quel bucket.
- 3. In File e cartelle seleziona le caselle di controllo dei file e delle cartelle da eliminare definitivamente.
- 4. Selezionare Rimuovi. Il sistema rimuove i file o le cartelle dal bucket del dispositivo.

## <span id="page-160-0"></span>Eliminare i bucket dallo storage compatibile con Amazon S3 sui dispositivi Snow Family

Prima di poter eliminare un bucket da un dispositivo, il bucket deve essere vuoto. Rimuovi file e cartelle dal bucket o usa lo strumento del bucket vuoto. Per rimuovere file e cartelle, consulta. [Rimuovi file e cartelle dallo storage compatibile con Amazon S3 sui bucket dei dispositivi Snow](#page-159-0) [Family](#page-159-0)

Per utilizzare lo strumento Empty Bucket

- 1. Aprire AWS OpsHub.
- 2. In Gestisci spazio di archiviazione, in Bucket, seleziona il pulsante di opzione del bucket da svuotare.
- 3. Seleziona Vuoto. Viene visualizzata la pagina Empty bucket.

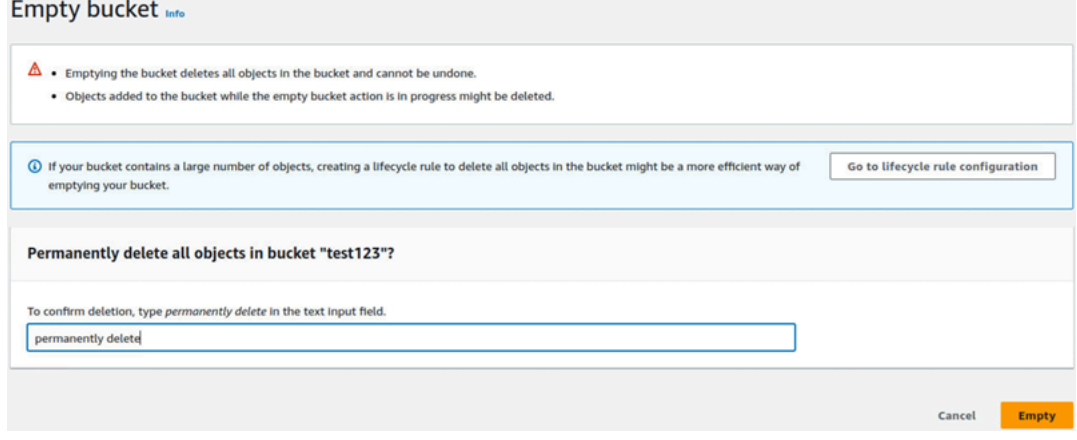

- 4. Nella casella di testo della pagina Empty bucket, digita. **permanently delete**
- 5. Seleziona Vuoto. Il sistema svuota il secchio.

#### Per eliminare un bucket vuoto

- 1. In Gestisci spazio di archiviazione, in Bucket, seleziona il pulsante di opzione del bucket da eliminare.
- 2. Selezionare Elimina. Viene visualizzata la pagina Elimina bucket.

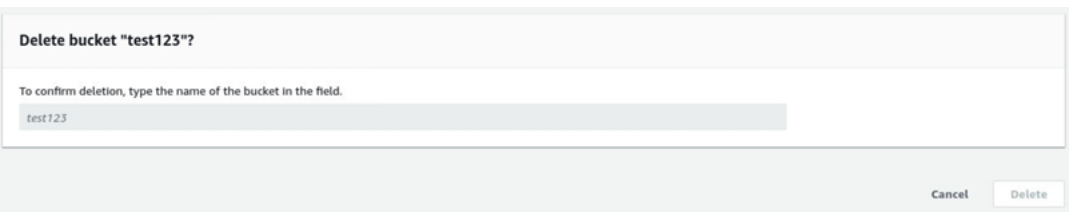

- 3. Nella casella di testo della pagina Elimina bucket, digita il nome del bucket.
- 4. Selezionare Elimina. Il sistema elimina il bucket dal dispositivo.

## <span id="page-161-1"></span>Gestione dello storage degli adattatori Amazon S3

Puoi utilizzarlo AWS OpsHub per creare e gestire lo storage Amazon Simple Storage Service (Amazon S3) sui tuoi dispositivi Snow Family utilizzando l'adattatore S3 per lavori di importazione ed esportazione.

#### Argomenti

- [Accesso allo storage Amazon S3](#page-161-0)
- [Caricamento di file sullo storage Amazon S3](#page-162-0)
- [Scaricamento di file dallo storage Amazon S3](#page-163-0)
- [Eliminazione di file dallo storage Amazon S3](#page-164-0)

## <span id="page-161-0"></span>Accesso allo storage Amazon S3

Puoi caricare file sul tuo dispositivo e accedervi localmente. Puoi spostarli fisicamente in un'altra posizione sul dispositivo o importarli nuovamente Cloud AWS quando il dispositivo viene restituito.

I dispositivi Snow Family utilizzano i bucket Amazon S3 per archiviare e gestire i file sul dispositivo.

Per accedere a un bucket S3

- 1. Apri l'applicazione. AWS OpsHub
- 2. Nella sezione Gestisci archiviazione file del dashboard scegliere Inizia.

Se il dispositivo è stato ordinato con il meccanismo di trasferimento Amazon S3, viene visualizzato nella sezione Bucket della pagina di archiviazione di file e oggetti. Nella pagina di archiviazione di file e oggetti, puoi visualizzare i dettagli di ogni bucket.

#### **a** Note

Se il dispositivo è stato ordinato con il meccanismo di trasferimento NFS, il nome del bucket verrà visualizzato nella sezione dei punti di montaggio dopo la configurazione e l'attivazione del servizio NFS. Per ulteriori informazioni sull'uso dell'interfaccia di file, consulta [Gestione dell'interfaccia NFS](#page-164-1).

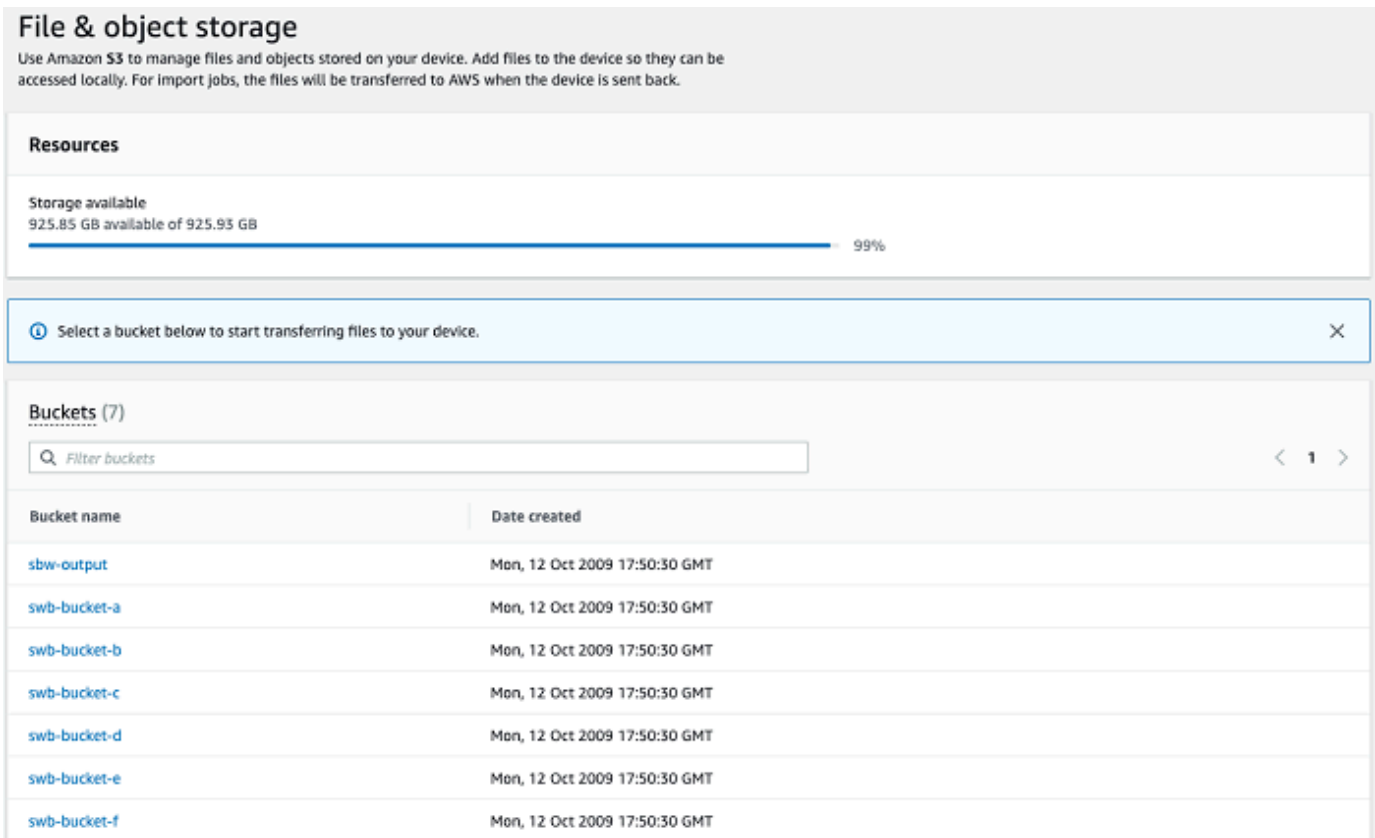

## <span id="page-162-0"></span>Caricamento di file sullo storage Amazon S3

#### Caricamento di un file

- 1. Nella sezione Gestisci archiviazione file nel dashboard scegliere Inizia. Se sul dispositivo sono presenti bucket Amazon S3, questi vengono visualizzati nella sezione Bucket della pagina di archiviazione dei file. Puoi vedere i dettagli di ogni bucket nella pagina.
- 2. Scegliere il bucket in cui si desidera caricare i file.
- 3. Scegli Carica, quindi Carica file o trascina i file nel bucket e scegli OK.

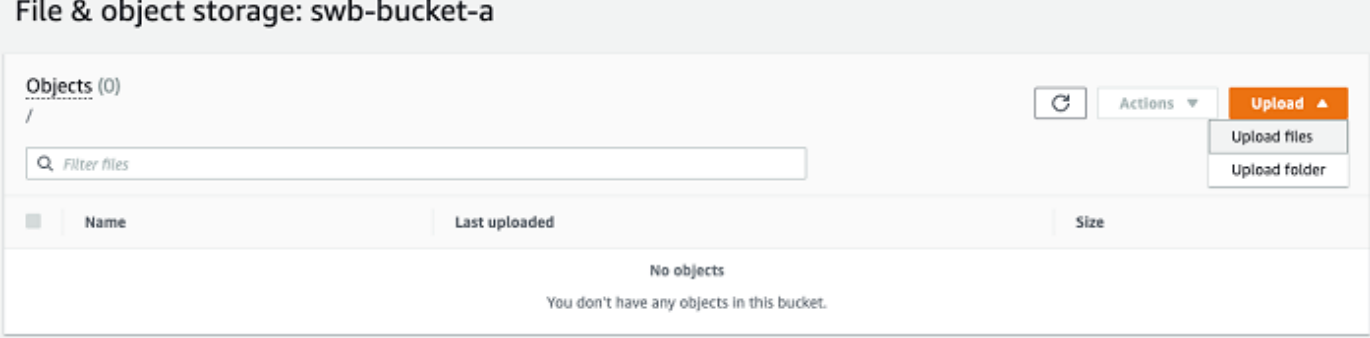

#### **a** Note

Per caricare file di dimensioni maggiori, puoi utilizzare la funzionalità di caricamento multiparte di Amazon S3 utilizzando il. AWS CL[IPer ulteriori informazioni sulla](https://docs.aws.amazon.com/cli/latest/topic/s3-config.html)  [configurazione delle impostazioni della CLI di S3, consulta Configurazione CLI S3.](https://docs.aws.amazon.com/cli/latest/topic/s3-config.html) Per ulteriori informazioni sul caricamento multiparte, consulta la [panoramica del caricamento](https://docs.aws.amazon.com/AmazonS3/latest/dev/mpuoverview.html)  [multiparte nella Guida](https://docs.aws.amazon.com/AmazonS3/latest/dev/mpuoverview.html) per l'utente di Amazon Simple Storage Service È supportato il caricamento di una cartella da un computer locale su Snowball Edge utilizzando AWS OpsHub il. Se la dimensione della cartella è molto grande, la lettura del file o della cartella OpsHub selezionata richiede del tempo. Durante OpsHub la lettura dei file e delle cartelle, non viene visualizzato un indicatore dei progressi. Tuttavia, mostra che viene visualizzato un tracker dei progressi all'inizio del processo di caricamento.

#### <span id="page-163-0"></span>Scaricamento di file dallo storage Amazon S3

#### Per scaricare un file

- 1. Nella sezione Gestisci archiviazione file del dashboard scegliere Inizia. Se sul dispositivo sono presenti bucket S3, questi vengono visualizzati nella sezione Bucket della pagina Archiviazione file . Puoi vedere i dettagli di ogni bucket nella pagina.
- 2. Scegliere il bucket da cui si desidera scaricare i file e passare al file che si desidera scaricare. Scegli uno o più file.

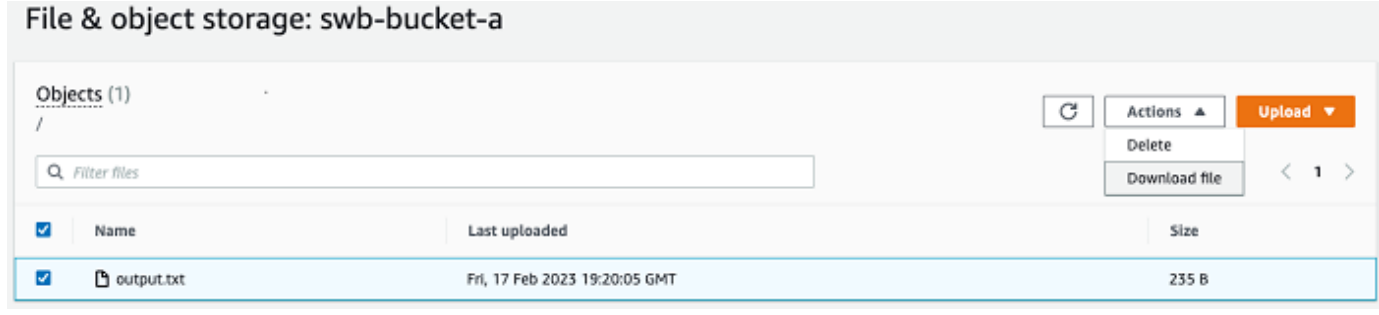

- 3. Nel menu Operazioni, scegliere Scarica.
- 4. Scegliere un percorso in cui scaricare il file e scegliere OK.

#### <span id="page-164-0"></span>Eliminazione di file dallo storage Amazon S3

Se non hai più bisogno di un file, puoi eliminarlo dal tuo bucket Amazon S3.

#### Per eliminare un file

- 1. Nella sezione Gestisci archiviazione file del dashboard scegliere Inizia. Se sul dispositivo sono presenti bucket Amazon S3, questi vengono visualizzati nella sezione Bucket della pagina di archiviazione dei file. Puoi vedere i dettagli di ogni bucket nella pagina.
- 2. Scegli il bucket da cui vuoi eliminare i file e passa al file che vuoi eliminare.
- 3. Dal menu Actions (Operazioni), scegli Delete (Elimina).
- 4. Nella finestra di dialogo visualizzata, scegliere Conferma eliminazione.

## <span id="page-164-1"></span>Gestione dell'interfaccia NFS

Utilizza l'interfaccia Network File System (NFS) per caricare file sul dispositivo Snow Family come se il dispositivo fosse una memoria locale del tuo sistema operativo. Ciò consente un approccio più intuitivo al trasferimento dei dati, poiché è possibile utilizzare funzionalità del sistema operativo, come copiare file, trascinarli o altre funzionalità dell'interfaccia utente grafica. Ogni bucket S3 sul dispositivo è disponibile come endpoint di interfaccia NFS e può essere montato per copiare i dati. L'interfaccia NFS è disponibile per i lavori di importazione.

È possibile utilizzare l'interfaccia NFS se il dispositivo Snowball Edge è stato configurato per includerlo quando è stato creato il processo per ordinare il dispositivo. Se il dispositivo non è configurato per includere l'interfaccia NFS, utilizza l'adattatore S3 o lo storage compatibile con Amazon S3 sui dispositivi Snow Family per trasferire i dati. Per ulteriori informazioni sull'adattatore S3, consulta. [Gestione dello storage degli adattatori Amazon S3](#page-161-1) Per ulteriori informazioni sullo storage compatibile con Amazon S3 sui dispositivi della famiglia Snow, consulta. [Configura lo storage](#page-154-0)  [compatibile con Amazon S3 sui dispositivi Snow Family](#page-154-0)

All'avvio, l'interfaccia NFS utilizza 1 GB di memoria e 1 CPU. Ciò può limitare il numero di altri servizi in esecuzione sul dispositivo Snow Family o il numero di istanze compatibili con EC2 che possono essere eseguite.

I dati trasferiti tramite l'interfaccia NFS non vengono crittografati durante il transito. Durante la configurazione dell'interfaccia NFS, è possibile fornire blocchi CIDR e il dispositivo Snow Family limiterà l'accesso all'interfaccia NFS dai computer client con indirizzi in tali blocchi.

I file sul dispositivo verranno trasferiti su Amazon S3 quando verranno restituiti a. AWS Per ulteriori informazioni, consulta [Importazione di lavori in Amazon](https://docs.aws.amazon.com/snowball/latest/developer-guide/importtype.html) .

Per ulteriori informazioni sull'utilizzo di NFS con il sistema operativo del computer, consulta la documentazione del sistema operativo in uso.

Tenete a mente i seguenti dettagli quando utilizzate l'interfaccia NFS.

- I nomi dei file sono chiavi oggetto nel bucket S3 locale sul dispositivo Snow Family. Il nome chiave è una sequenza di caratteri Unicode la cui codifica UTF-8 è lunga al massimo 1.024 byte. Si consiglia di utilizzare NFSv4.1 ove possibile e di codificare i nomi dei file con Unicode UTF-8 per garantire una corretta importazione dei dati. I nomi di file che non sono codificati con UTF-8 potrebbero non essere caricati su S3 o potrebbero essere caricati su S3 con un nome di file diverso a seconda della codifica NFS utilizzata.
- Assicurati che la lunghezza massima del percorso del file sia inferiore a 1024 caratteri. I dispositivi Snow Family non supportano percorsi di file che superano i 1024 caratteri. Il superamento di questa lunghezza del percorso del file comporterà errori di importazione dei file.
- Per ulteriori informazioni, consulta [Object keys](https://docs.aws.amazon.com/AmazonS3/latest/dev/UsingMetadata.html#object-keys) nella Amazon Simple Storage Service User Guide.
- Per i trasferimenti basati su NFS, i metadati standard in stile POSIX verranno aggiunti agli oggetti non appena vengono importati in Amazon S3 dai dispositivi della famiglia Snow. Inoltre, vedrai i metadati "x-amz-meta-user-agent aws-datasync» come quelli che utilizziamo attualmente AWS DataSync come parte del meccanismo di importazione interno per l'importazione di dispositivi Amazon S3 per l'importazione di dispositivi Snow Family con l'opzione NFS.
- È possibile trasferire fino a 40 milioni di file utilizzando un solo dispositivo Snowball Edge. Se devi trasferire più di 40 milioni di file in un unico processo, raggruppa i file in batch per ridurre il

numero di file per ogni trasferimento. I singoli file possono essere di qualsiasi dimensione con una dimensione massima di 5 TB per i dispositivi Snowball Edge con l'interfaccia NFS avanzata o l'interfaccia S3.

Puoi anche configurare e gestire l'interfaccia NFS con il client Snowball Edge, uno strumento di interfaccia a riga di comando (CLI). Per ulteriori informazioni, consulta [Gestione dell'](https://docs.aws.amazon.com/snowball/latest/snowcone-guide/shared-using-nfs.html)interfaccia NFS.

Argomenti

- [Avvio del servizio NFS su un sistema operativo Windows](#page-166-0)
- [Configurazione automatica dell'interfaccia NFS](#page-166-1)
- [Configurazione manuale dell'interfaccia NFS](#page-167-0)
- [Gestione degli endpoint NFS sul dispositivo Snow Family](#page-170-0)
- [Montaggio degli endpoint NFS sui computer client](#page-171-0)
- [Arresto dell'interfaccia NFS](#page-171-1)

## <span id="page-166-0"></span>Avvio del servizio NFS su un sistema operativo Windows

Se il computer client utilizza il sistema operativo Windows 10 Enterprise o Windows 7 Enterprise, avvia il servizio NFS sul computer client prima di configurare NFS nell'applicazione. AWS OpsHub

- 1. Sul computer client, apri Start, scegli Pannello di controllo e scegli Programmi.
- 2. Scegliere Turn Windows features on or off (Attiva o disattiva funzionalità di Windows).

#### **a** Note

Per attivare le funzionalità di Windows, potrebbe essere necessario fornire un nome utente e una password di amministratore per il computer.

3. In Servizi per NFS, scegliere Client per NFS e scegliere OK.

## <span id="page-166-1"></span>Configurazione automatica dell'interfaccia NFS

L'interfaccia NFS non è in esecuzione sul dispositivo Snow Family per impostazione predefinita, quindi è necessario avviarla per abilitare il trasferimento dei dati sul dispositivo. Con pochi clic, il tuo dispositivo Snow Family può configurare rapidamente e automaticamente l'interfaccia NFS per te.

Puoi anche configurare tu stesso l'interfaccia NFS. Per ulteriori informazioni, consulta [Configurazione](#page-167-0) [manuale dell'interfaccia NFS](#page-167-0).

1. Nella sezione Trasferisci dati del pannello di controllo scegli Abilita e avvia. Il completamento dell'operazione potrebbe richiedere uno o due minuti.

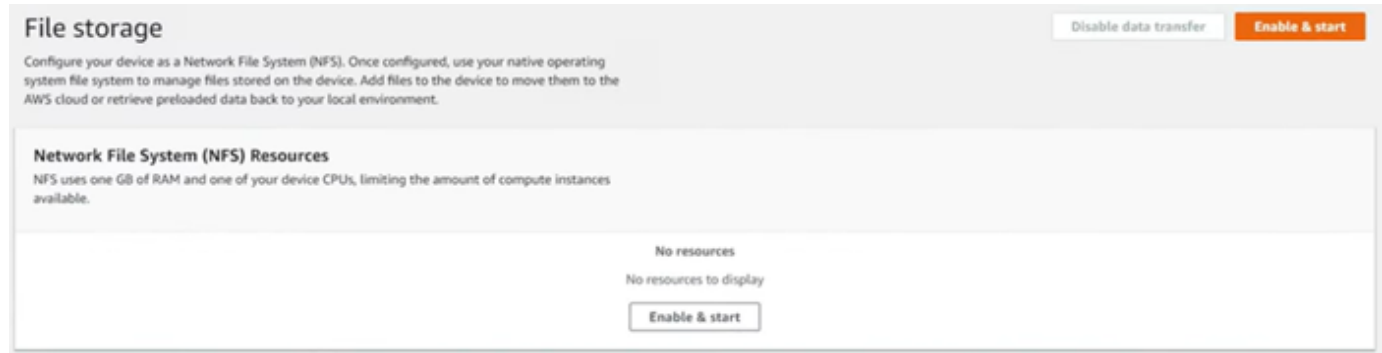

- 2. All'avvio del servizio NFS, l'indirizzo IP dell'interfaccia NFS viene visualizzato sulla dashboard e la sezione Trasferisci dati indica che il servizio è attivo.
- 3. Scegli Apri in Explorer (se usi un sistema operativo Windows o Linux) per aprire la condivisione di file nel browser di file del tuo sistema operativo e iniziare a trasferire i file sul dispositivo Snow Family. Puoi copiare e incollare o trascinare i file dal tuo computer client nella condivisione di file. Nel sistema operativo Windows, la condivisione di file ha il seguente aspettobuckets( $\setminus$  $\setminus$ 12.123.45.679)(Z:).

**a** Note

Nei sistemi operativi Linux, il montaggio degli endpoint NFS richiede i permessi di root.

## <span id="page-167-0"></span>Configurazione manuale dell'interfaccia NFS

L'interfaccia NFS non è in esecuzione sul dispositivo Snow Family per impostazione predefinita, quindi è necessario avviarla per abilitare il trasferimento dei dati sul dispositivo. È possibile configurare manualmente l'interfaccia NFS fornendo l'indirizzo IP di un'interfaccia di rete virtuale (VNI) in esecuzione sul dispositivo Snow Family e limitando l'accesso alla condivisione di file, se necessario. Prima di configurare manualmente l'interfaccia NFS, configura un'interfaccia di rete virtuale (VNI) sul tuo dispositivo Snow Family. Per ulteriori informazioni, consulta [Configurazione di](https://docs.aws.amazon.com/snowball/latest/developer-guide/network-config-ec2.html)  [rete per](https://docs.aws.amazon.com/snowball/latest/developer-guide/network-config-ec2.html) istanze di calcolo.

Puoi anche fare in modo che il dispositivo Snow Family configuri automaticamente l'interfaccia NFS. Per ulteriori informazioni, consulta [Configurazione automatica dell'interfaccia NFS.](#page-166-1)

X

- 1. Nella parte inferiore della sezione Trasferisci dati nel pannello di controllo, scegli Configura manualmente.
- 2. Scegli Abilita e avvia per aprire la procedura guidata Avvia NFS. Il campo Interfaccia fisica di rete viene compilato.

## **Start NFS**

Physical network interface

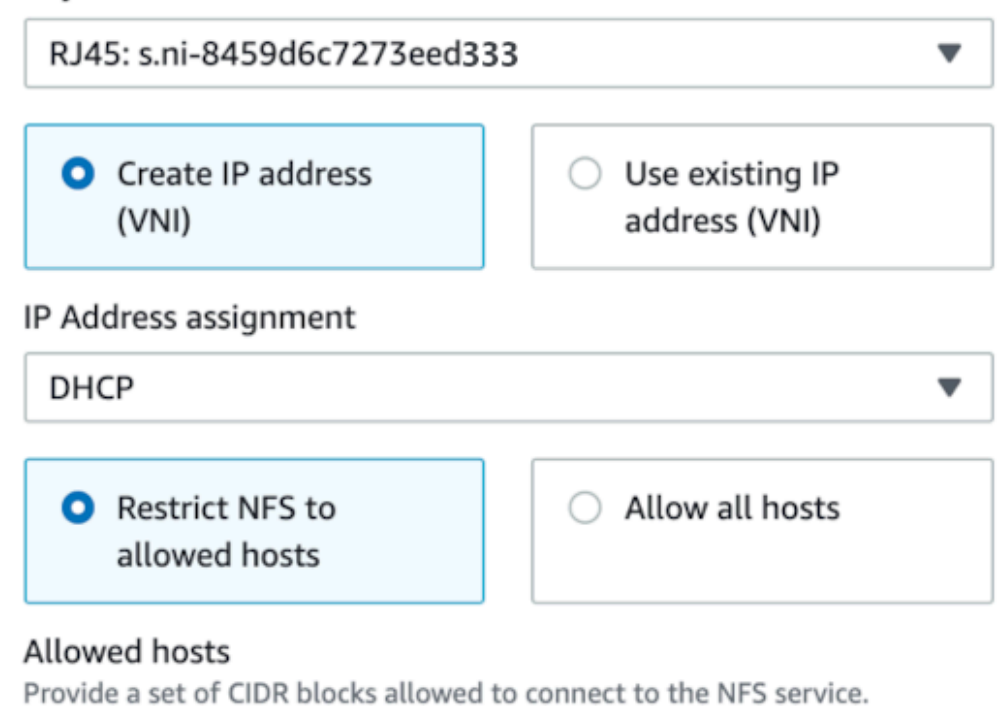

× 192.0.2.0/24 ×  $0.0.0.0/0$ 

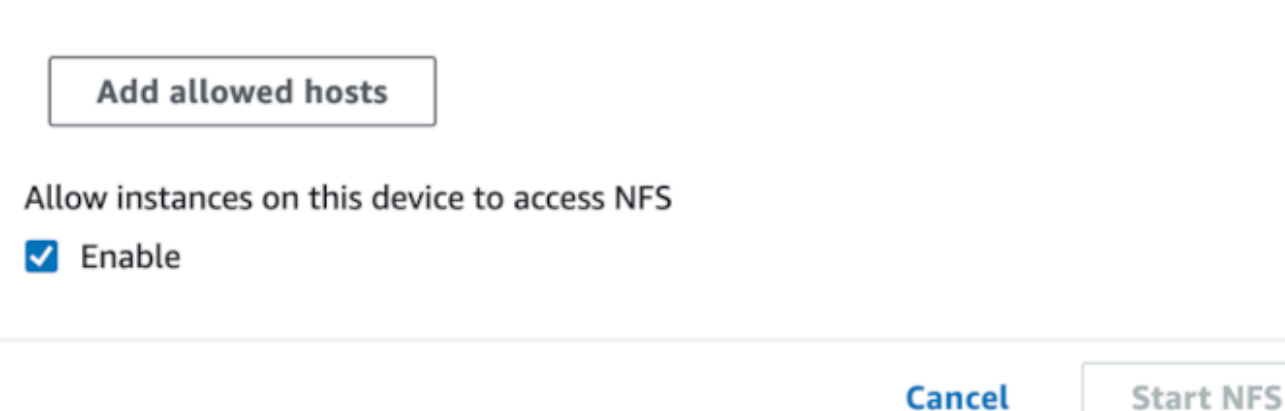

- 3. Scegli Crea indirizzo IP (VNI) o Utilizza indirizzo IP esistente.
- 4. Se si sceglie Crea indirizzo IP (VNI), scegliere DHCP o IP statico nella casella di riepilogo Assegnazione indirizzo IP.

### **A** Important

Se si utilizza una rete DHCP, è possibile che l'indirizzo IP dell'interfaccia NFS venga riassegnato dal server DCHP. Ciò può accadere dopo che il dispositivo è stato disconnesso e gli indirizzi IP sono stati riciclati. Se imposti un intervallo di host consentito e l'indirizzo del client cambia, un altro client può ritirare quell'indirizzo. In questo caso, il nuovo cliente avrà accesso alla condivisione. Per evitare ciò, utilizza prenotazioni DHCP o indirizzi IP statici.

Se scegli Usa l'indirizzo IP esistente, scegli un'interfaccia di rete virtuale dalla casella di riepilogo Interfaccia di rete virtuale.

- 5. Scegli di limitare l'accesso all'interfaccia NFS e fornire un blocco di indirizzi di rete consentiti, oppure consenti a qualsiasi dispositivo della rete di accedere all'interfaccia NFS sul dispositivo Snow Family.
	- Per limitare l'accesso all'interfaccia NFS sul dispositivo Snow Family, scegli Limita NFS agli host consentiti. In Host consentiti inserisci un set di blocchi CIDR. Se desideri consentire l'accesso a più di un blocco CIDR, inserisci un altro set di blocchi. Per rimuovere un set di blocchi, scegli X accanto al campo contenente i blocchi. Scegli Aggiungi host consentiti.

#### **a** Note

Se scegli Limita NFS agli host consentiti e non fornisci blocchi CIDR consentiti, il dispositivo Snow Family negherà tutte le richieste di montaggio dell'interfaccia NFS.

- Per consentire a qualsiasi dispositivo della rete di accedere all'interfaccia NFS, scegli Consenti tutti gli host.
- 6. Per consentire alle istanze compatibili con EC2 in esecuzione sul dispositivo Snow Family di accedere all'adattatore NFS, scegli Abilita.
- 7. Scegli Avvia NFS. Potrebbe volerci circa un paio di minuti al massimo per iniziare.

#### **A** Important

Non spegnere il dispositivo Snow Family all'avvio dell'interfaccia NFS.

Nella sezione Network File System (NFS) Resources, lo stato dell'interfaccia NFS viene visualizzato come Attivo. È necessario l'indirizzo IP elencato per montare l'interfaccia come storage locale sui computer client.

### <span id="page-170-0"></span>Gestione degli endpoint NFS sul dispositivo Snow Family

Ogni bucket S3 sul dispositivo Snow Family è rappresentato come un endpoint ed elencato nei percorsi di montaggio. Dopo l'avvio dell'interfaccia NFS, monta un endpoint per trasferire file da o verso quell'endpoint. È possibile montare un solo endpoint alla volta. Per montare un endpoint diverso, smonta prima l'endpoint corrente.

Per montare un endpoint

- 1. Nella sezione Monta percorsi, effettuate una delle seguenti operazioni per selezionare un endpoint:
	- Nel campo Filtra endpoint, inserisci in tutto o in parte il nome di un bucket per filtrare l'elenco degli endpoint disponibili sulla voce, quindi scegli l'endpoint.
	- Scegli l'endpoint da montare nell'elenco dei percorsi di montaggio.
- 2. Scegli Mount NFS endpoint. Il dispositivo Snow Family monta l'endpoint per l'uso.

#### Per smontare un endpoint

- 1. Nella sezione Percorsi di montaggio, scegli l'endpoint da smontare.
- 2. Scegli Unmount endpoint. Il dispositivo Snow Family smonta l'endpoint e non è più disponibile per l'uso.

#### **a** Note

Prima di smontare un dispositivo, assicuratevi che nessun dato venga copiato da o su di esso.

## <span id="page-171-0"></span>Montaggio degli endpoint NFS sui computer client

Dopo l'avvio dell'interfaccia NFS e il montaggio di un endpoint, monta l'endpoint come archiviazione locale sui computer client.

- 1. In Mount paths, scegliete l'icona di copia dell'endpoint da montare. Incollala nel tuo sistema operativo durante il montaggio dell'endpoint.
- 2. Di seguito sono riportati i comandi di montaggio predefiniti per i sistemi operativi Windows, Linux e macOS.
	- Windows:

mount -o nolock rsize=128 wsize=128 mtype=hard **nfs-interface-ip-address**:/ buckets/**BucketName** \*

• Linux:

mount -t nfs **nfs-interface-ip-address**:/buckets/**BucketName** mount\_point

• macOS:

```
mount -t nfs -o vers=3,rsize=131072,wsize=131072,nolocks,hard,retrans=2 nfs-
interface-ip-address:/buckets/$bucketname mount_point
```
## <span id="page-171-1"></span>Arresto dell'interfaccia NFS

Arresta l'interfaccia NFS sul dispositivo Snow Family quando hai finito di trasferire i file da o verso il dispositivo.

- 1. Dal pannello di controllo scegli Servizi quindi Storage di file.
- 2. Nella pagina Storage di file scegli Disabilita trasferimento dati. In genere occorrono fino a 2 minuti prima che gli endpoint NFS scompaiano dalla dashboard.

# <span id="page-172-0"></span>Gestione dei dispositivi

Lo usi AWS OpsHub per gestire i tuoi dispositivi Snow Family. Nella pagina dei dettagli del dispositivo, puoi eseguire le stesse attività che esegui utilizzando il AWS CLI, tra cui la modifica dell'alias del dispositivo, il riavvio del dispositivo e la verifica degli aggiornamenti.

#### Argomenti

- [Riavvio del dispositivo](#page-172-1)
- [Spegnimento del dispositivo](#page-175-0)
- [Modifica dell'alias del dispositivo](#page-177-0)
- [Gestione dei certificati a chiave pubblica tramite OpsHub](#page-177-1)
- [Ottenere aggiornamenti per il dispositivo e l'applicazione AWS OpsHub](#page-179-0)
- [Gestione dei profili](#page-181-0)

## <span id="page-172-1"></span>Riavvio del dispositivo

Segui questi passaggi per AWS OpsHub riavviare il dispositivo Snow.

#### **A** Important

Ti consigliamo vivamente di sospendere tutte le attività sul dispositivo prima di riavviarlo. Il riavvio di un dispositivo interrompe l'esecuzione delle istanze e interrompe la scrittura sui bucket Amazon S3 sul dispositivo.

#### Per riavviare un dispositivo

- 1. Nella AWS OpsHub dashboard, trova il tuo dispositivo in Dispositivi. Quindi scegli il dispositivo per aprire la pagina dei dettagli del dispositivo.
- 2. Scegli il menu Device Power, quindi scegli Riavvia. Viene visualizzata una finestra di dialogo.

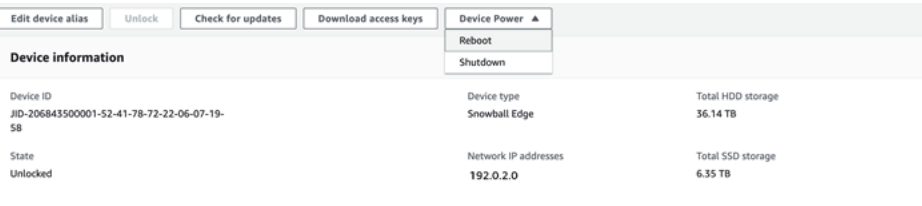

3. Nella finestra di dialogo, scegli Riavvia. Il dispositivo inizia a riavviarsi.

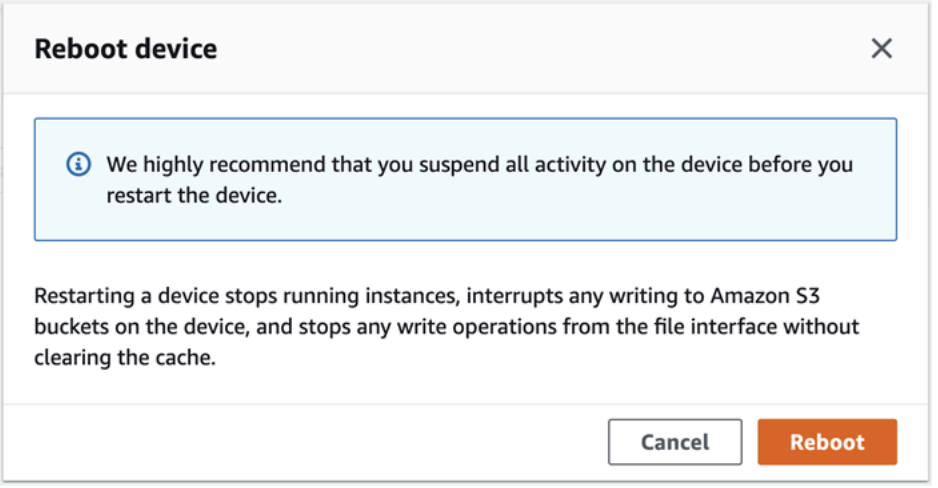

Mentre il dispositivo si spegne, lo schermo LCD visualizza un messaggio che indica che il dispositivo si sta spegnendo.

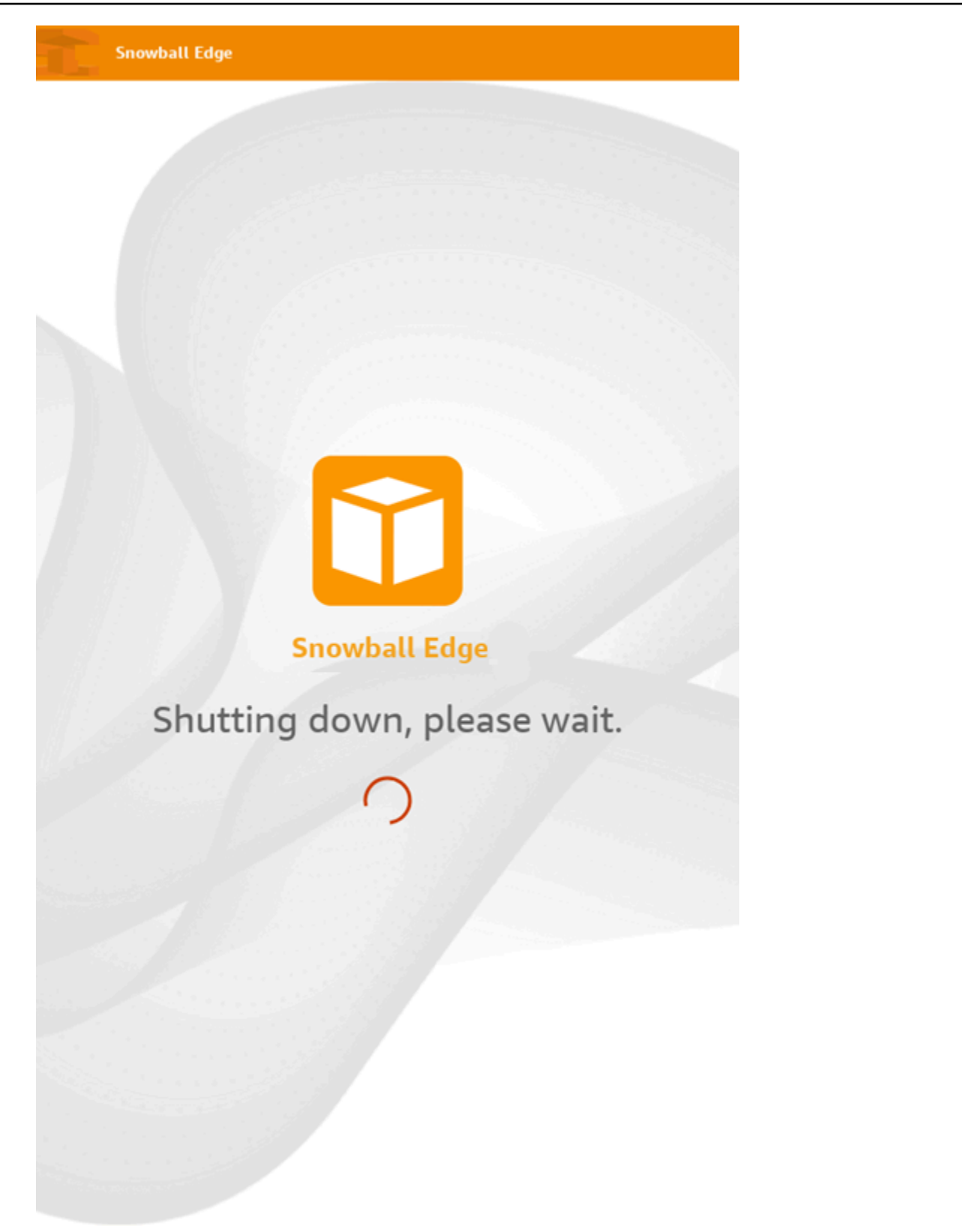

## <span id="page-175-0"></span>Spegnimento del dispositivo

Segui questi passaggi per AWS OpsHub spegnere il dispositivo Snow.

#### **A** Important

Ti consigliamo vivamente di sospendere tutte le attività sul dispositivo prima di spegnerlo. L'arresto di un dispositivo interrompe l'esecuzione delle istanze e interrompe la scrittura sui bucket Amazon S3 sul dispositivo.

#### Per spegnere un dispositivo

- 1. Nella AWS OpsHub dashboard, trova il tuo dispositivo in Dispositivi. Quindi scegli il dispositivo per aprire la pagina dei dettagli del dispositivo.
- 2. Scegli il menu Device Power, quindi scegli Shutdown. Viene visualizzata una finestra di dialogo.

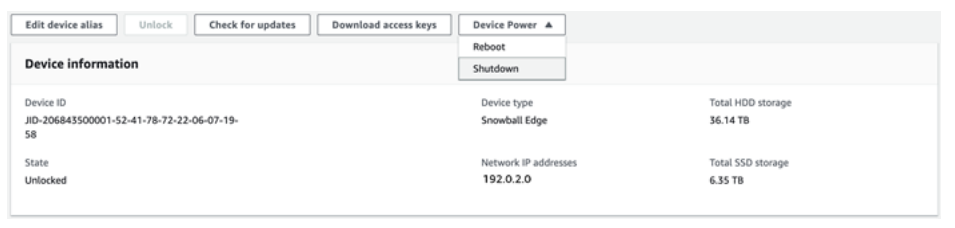

3. Nella finestra di dialogo, scegli Shutdown. Il dispositivo inizia a spegnersi.

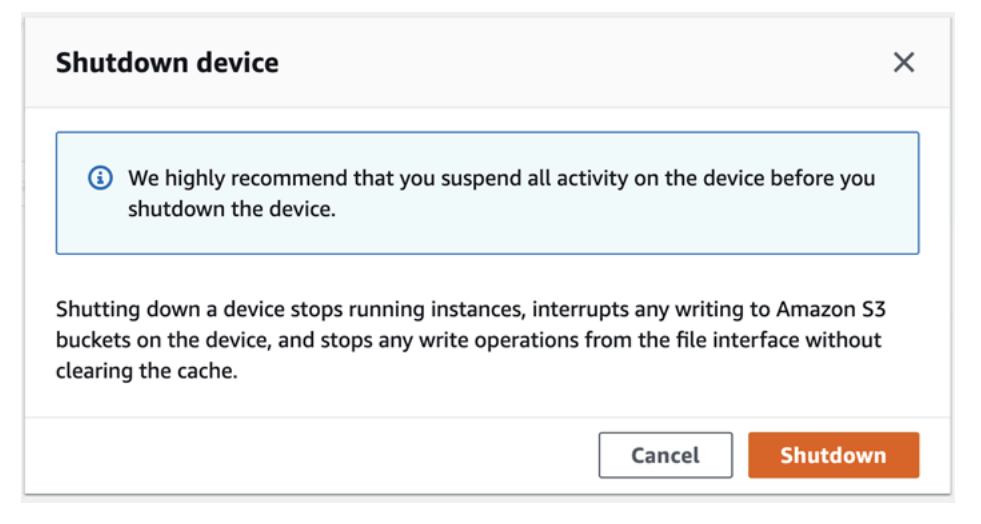

Mentre il dispositivo si spegne, lo schermo LCD visualizza un messaggio che indica che il dispositivo si sta spegnendo.

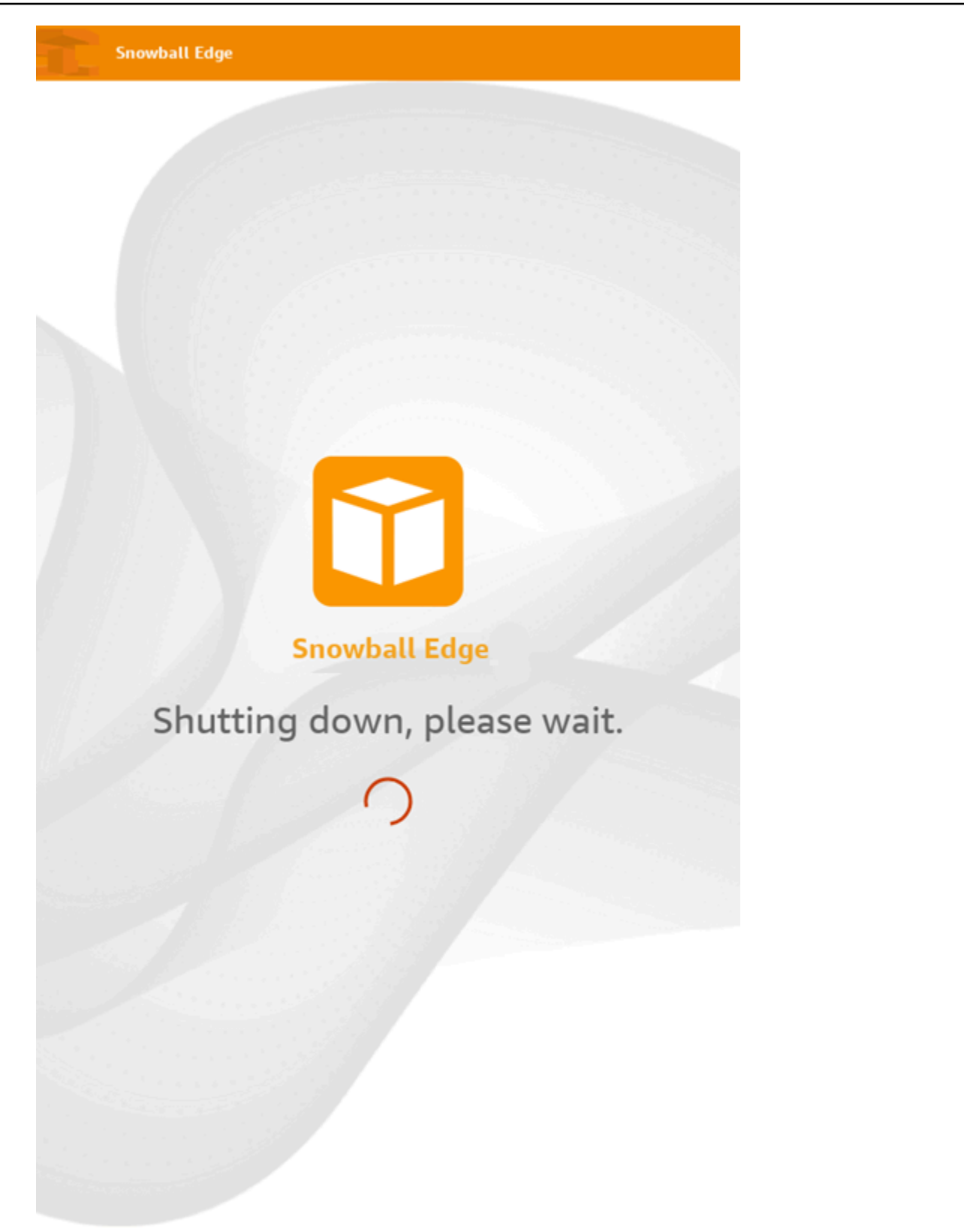

# <span id="page-177-0"></span>Modifica dell'alias del dispositivo

Segui questi passaggi per modificare l'alias del dispositivo utilizzando. AWS OpsHub

Per modificare l'alias del dispositivo

- 1. Nella AWS OpsHub dashboard, trova il tuo dispositivo nella sezione Dispositivi. Scegliere il dispositivo per aprire la pagina dei dettagli del dispositivo.
- 2. Scegliere la scheda Modifica alias dispositivo .

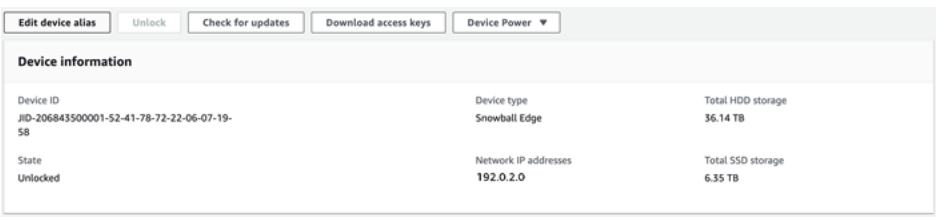

3. Per Alias dispositivo, immettere un nuovo nome e scegliere Salva alias.

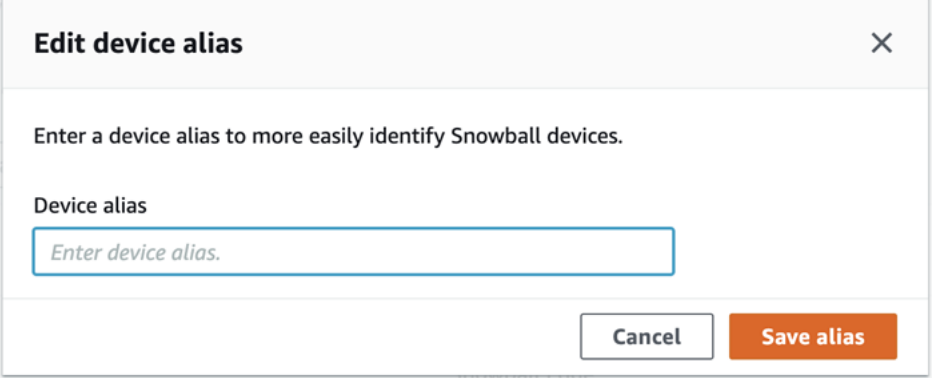

# <span id="page-177-1"></span>Gestione dei certificati a chiave pubblica tramite OpsHub

Puoi interagire in modo sicuro con AWS i servizi in esecuzione su un dispositivo Snowball Edge o su un cluster di dispositivi Snowball Edge tramite il protocollo HTTPS fornendo un certificato a chiave pubblica. Puoi utilizzare il protocollo HTTPS per interagire con AWS servizi come IAM, Amazon EC2, adattatore S3, storage compatibile con Amazon S3 su dispositivi Snow Family, Amazon EC2 Systems Manager e dispositivi Snowball Edge. AWS STS Nel caso di un cluster di dispositivi, è richiesto un singolo certificato che può essere generato da qualsiasi dispositivo del cluster. Una volta che un dispositivo Snowball Edge genera il certificato e lo sblocca, puoi utilizzare i comandi del client Snowball Edge per elencare, ottenere ed eliminare il certificato.

Un dispositivo Snowball Edge genera un certificato quando si verificano i seguenti eventi:

- Il dispositivo o il cluster Snowball Edge viene sbloccato per la prima volta.
- Il dispositivo o il cluster Snowball Edge viene sbloccato dopo l'eliminazione del certificato (utilizzando il delete-certificate comando o Rinnova certificato in). AWS OpsHub
- Il dispositivo o il cluster Snowball Edge viene riavviato e sbloccato dopo la scadenza del certificato.

Ogni volta che viene generato un nuovo certificato, il vecchio certificato non è più valido. Un certificato è valido per un periodo di un anno dal giorno in cui è stato generato.

Puoi anche utilizzare il client Snowball Edge per gestire i certificati a chiave pubblica. Per ulteriori informazioni, consulta [Gestione dei certificati a chiave pubblica](https://docs.aws.amazon.com/snowball/latest/developer-guide/snowball-edge-certificates-cli.html).

#### Argomenti

- [Scarica il certificato a chiave pubblica utilizzando OpsHub](#page-178-0)
- [Rinnovo del certificato a chiave pubblica utilizzando OpsHub](#page-178-1)

## <span id="page-178-0"></span>Scarica il certificato a chiave pubblica utilizzando OpsHub

Puoi scaricare il certificato a chiave pubblica attivo sul tuo computer.

- 1. Nella AWS OpsHub dashboard, individua il tuo dispositivo in Dispositivi. Scegliere il dispositivo per aprire la pagina dei dettagli del dispositivo.
- 2. Nella pagina dei dettagli del dispositivo, scegli il menu Gestisci certificato. Dal menu, scegli Scarica certificato.
- 3. Viene visualizzata una finestra in cui puoi assegnare un nome al file del certificato da scaricare e scegliere la posizione sul computer in cui verrà scaricato. Selezionare Salva.

## <span id="page-178-1"></span>Rinnovo del certificato a chiave pubblica utilizzando OpsHub

Prima di rinnovare il certificato a chiave pubblica, interrompi tutti i trasferimenti di dati da o verso il dispositivo Snow Family e interrompi tutti i dispositivi compatibili con EC2 in esecuzione. Per ulteriori informazioni, consulta la sezione [Arresto di un'istanza compatibile con Amazon EC2 in questa guida](https://docs.aws.amazon.com/snowball/latest/developer-guide/manage-ec2.html#stop-instance).

- 1. Nella AWS OpsHub dashboard, trova il tuo dispositivo nella sezione Dispositivi. Scegliere il dispositivo per aprire la pagina dei dettagli del dispositivo.
- 2. Nella pagina dei dettagli del dispositivo, scegli il menu Gestisci certificato. Dal menu, scegli Rinnova certificato.

Cancel

**Renew** 

3. Nella finestra Rinnova certificato, entra **Renew** nel campo e scegli Rinnova. Il dispositivo Snow Family elimina il certificato a chiave pubblica esistente e riavvia il dispositivo o il cluster.

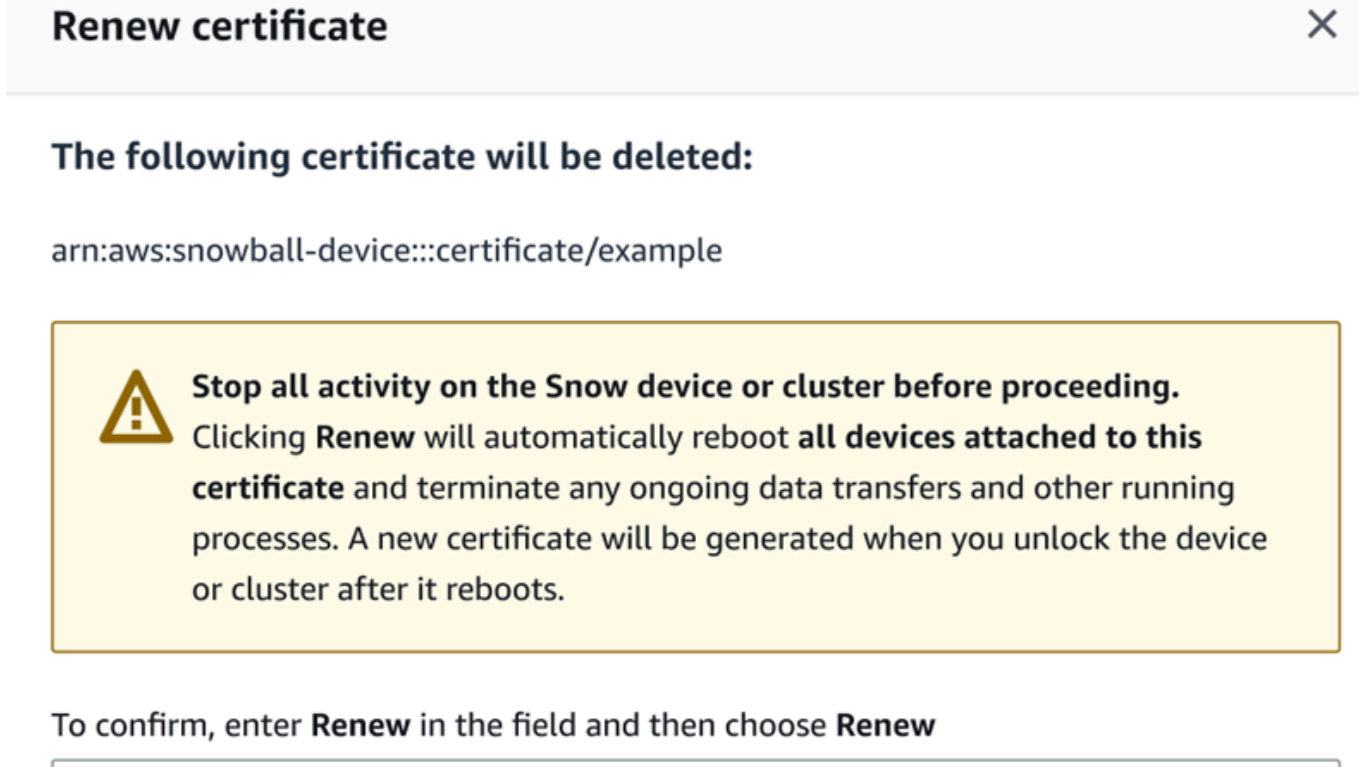

<span id="page-179-0"></span>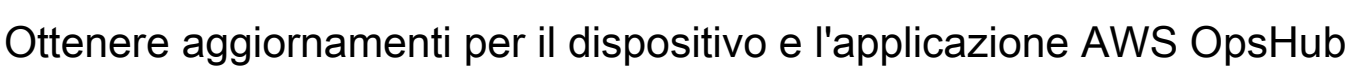

Puoi verificare la disponibilità di aggiornamenti per il tuo dispositivo e installarli. Puoi anche AWS OpsHub configurare l'aggiornamento automatico dell'applicazione alla versione più recente.

Aggiornamento del dispositivo

Segui questi passaggi per AWS OpsHub aggiornare il tuo dispositivo Snow.
#### Aggiornamento del dispositivo

- 1. Nella AWS OpsHub dashboard, trova il tuo dispositivo nella sezione Dispositivi. Scegliere il dispositivo per aprire la pagina dei dettagli del dispositivo.
- 2. Scegliere la scheda Verifica aggiornamenti .

La pagina Verifica aggiornamenti visualizza la versione software corrente sul dispositivo e la versione software più recente, se presente.

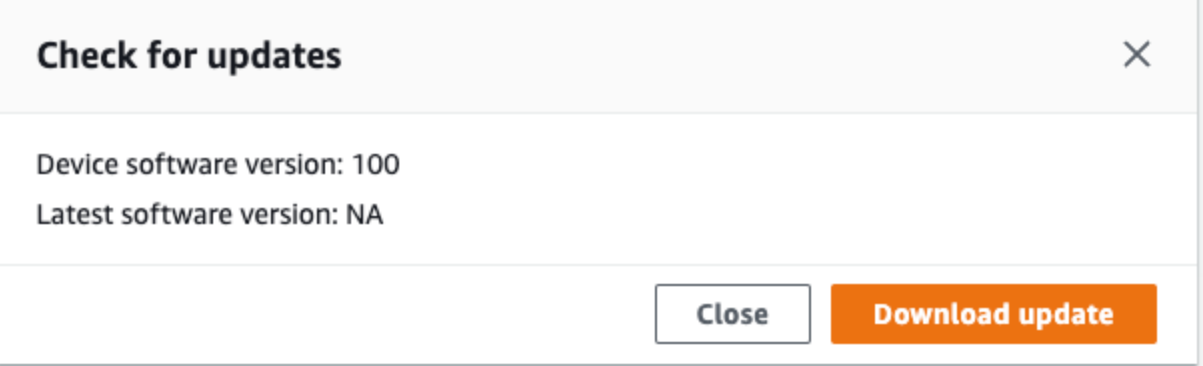

3. Se è disponibile un aggiornamento, scegli Scarica aggiornamento. Altrimenti, scegliere Close (Chiudi).

Aggiornamento dell' AWS OpsHub applicazione

AWS OpsHub aggiorna automaticamente l'applicazione alla versione più recente. Segui questi passaggi per verificare che l'aggiornamento automatico sia abilitato.

Per verificare che gli aggiornamenti automatici siano abilitati per AWS OpsHub

- 1. Nella AWS OpsHub dashboard, scegli Preferenze.
- 2. Apri la scheda Aggiornamenti.
- 3. Verifica che sia selezionata l'opzione Aggiornamenti automatici abilitati. L'aggiornamento automatico è abilitato per impostazione predefinita.

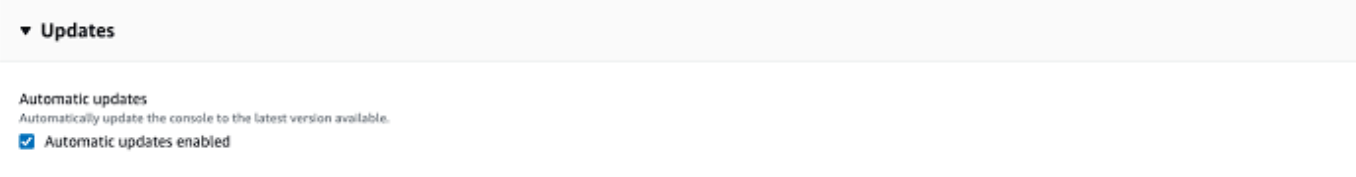

Se l'opzione Aggiornamenti automatici abilitati non è selezionata, non sarà disponibile la versione più recente dell' AWS OpsHub applicazione.

# Gestione dei profili

È possibile creare un profilo per l'archiviazione persistente delle credenziali nel file system locale. Utilizzando AWS OpsHub, hai la possibilità di creare un nuovo profilo ogni volta che sblocchi il dispositivo utilizzando l'indirizzo IP del dispositivo, il codice di sblocco e il file manifest.

Puoi anche utilizzare il client Snowball Edge per creare un profilo in qualsiasi momento. Vedere [Configurazione di un profilo per il client Snowball](https://docs.aws.amazon.com/snowball/latest/developer-guide/using-client-commands.html#client-configuration) Edge.

Per modificare o eliminare i profili, modifica il file del profilo in un editor di testo.

Example Esempio di file **snowball-edge.config**

Questo esempio mostra un file di profilo contenente tre profili: SnowDevice1profileSnowDevice2profile, eSnowDevice3profile.

```
{"version":1,"profiles": 
     { 
     "SnowDevice1profile": 
         { 
              "name":"SnowDevice1profile", 
              "jobId":"JID12345678-136f-45b4-b5c2-847db8adc749", 
              "unlockCode":"db223-12345-dbe46-44557-c7cc2", 
              "manifestPath":"C:\\Users\\Administrator\\.aws\\ops-hub\\manifest\
\JID12345678-136f-45b4-b5c2-847db8adc749_manifest-1670622989203.bin", 
              "defaultEndpoint":"https://10.16.0.1", 
              "isCluster":false, 
              "deviceIps":[] 
         }, 
     }, 
     "SnowDevice2profile": 
     { 
         "name":"SnowDevice2profile", 
         "jobId":"JID12345678-fdb2-436a-a4ff-7c510dec1bae", 
         "unlockCode":"b893b-54321-0f65c-6c5e1-7f748", 
         "manifestPath":"C:\\Users\\Administrator\\.aws\\ops-hub\\manifest\\JID12345678-
fdb2-436a-a4ff-7c510dec1bae_manifest-1670623746908.bin",
```

```
 "defaultEndpoint":"https://10.16.0.2", 
         "isCluster":false, 
         "deviceIps":[] 
     }, 
     "SnowDevice3profile": 
     { 
         "name":"SnowDevice3profile", 
         "jobId":"JID12345678-c384-4a5e-becd-ab5f38888463", 
         "unlockCode":"64c89-13524-4d054-13d93-c1b80", 
         "manifestPath":"C:\\Users\\Administrator\\.aws\\ops-hub\\manifest\\JID12345678-
c384-4a5e-becd-ab5f38888463_manifest-1670623999136.bin", 
         "defaultEndpoint":"https://10.16.0.3", 
         "isCluster":false, 
         "deviceIps":[] 
     }
}
```
## Per creare un profilo

- 1. Sblocca il dispositivo localmente e accedi seguendo le istruzioni riportate i[nSblocco di un](#page-129-0) [dispositivo](#page-129-0).
- 2. Assegna un nome al profilo e scegli Salva nome profilo.

## Per modificare un profilo

- 1. In un editor di testo, apri snowball-edge.config dahome directory\.aws\snowball \config.
- 2. Modifica il file in base alle esigenze. Ad esempio, per modificare l'indirizzo IP di un dispositivo nel profilo, modificate la defaultEndpoint voce.
- 3. Salva e chiudi il file.

Per eliminare un profilo

- 1. Utilizzando un editor di testo, apri snowball-edge.config dahome directory\.aws \snowball\config.
- 2. Eliminate la riga che contiene il nome del profilo, le parentesi curve { } che seguono il nome del profilo e il contenuto tra quelle parentesi.

#### 3. Salva e chiudi il file.

# Automatizzazione delle attività di gestione

Puoi utilizzarlo AWS OpsHub per automatizzare le attività operative che esegui frequentemente sui tuoi dispositivi Snow Family. Puoi creare un'attività per le azioni ricorrenti che potresti voler eseguire sulle risorse, come il riavvio dei server virtuali, l'arresto delle istanze compatibili con Amazon EC2 e così via. Fornisci un documento di automazione che esegue in modo sicuro le attività operative ed esegue l'operazione sulle risorse in blocco. AWS È inoltre possibile pianificare flussi di lavoro IT comuni.

# **a** Note

L'automazione delle attività non è supportata nei cluster. Per utilizzare le attività, è necessario avviare prima il servizio Amazon EC2 Systems Manager. Per avviare un servizio su Snowball Edge, vedi [Avvio di un servizio su Snowball](#page-200-0) Edge.

## Argomenti

- [Creazione e avvio di un'attività](#page-183-0)
- [Visualizzazione dei dettagli di un'attività](#page-186-0)
- [Eliminazione di un task](#page-187-0)

# <span id="page-183-0"></span>Creazione e avvio di un'attività

Quando si crea un'attività, specificare i tipi di risorse su cui eseguire l'attività e quindi fornire un documento di attività contenente le istruzioni che eseguono l'attività. Il documento attività è in formato YAML o JSON. È quindi necessario fornire i parametri necessari per l'attività e avviare l'attività.

Per creare un'attività

- 1. Nella sezione Attività di avvio del dashboard scegliere Inizia per aprire la pagina Attività . Se sono state create attività, queste vengono visualizzate in Attività.
- 2. Scegliere Crea attività e fornire i dettagli per l'attività.
- 3. Per Nome ruolo: immettere un nome univoco per la tabella.

## **1** Tip

Il nome deve contenere da 3 a 128 caratteri. I caratteri validi sono a-z, A-Z, 0-9, ., \_ e -.

4. Facoltativamente, è possibile scegliere un tipo di destinazione dall'elenco Tipo di destinazione facoltativo. Questo è il tipo di risorsa su cui si desidera eseguire l'attività.

Ad esempio, puoi specificare **/AWS::EC2::Instance** che le attività devono essere eseguite su un'istanza compatibile con Amazon EC2 o **/** su tutti i tipi di risorse.

- 5. Nella sezione Contenuto, scegli YAML o JSON e fornisci lo script che esegue l'operazione. Sono disponibili due opzioni, il formato YAML o JSON. Per alcuni esempi, consulta [Esempi di attività.](#page-184-0)
- 6. Scegli Crea. L'attività creata viene quindi visualizzata nella pagina Attività .

## Avviare un'attività

- 1. Nella sezione Attività di avvio del dashboard scegliere Inizia per aprire la pagina Attività . Le attività vengono visualizzate in Attività.
- 2. Scegliere l'attività per aprire la pagina Attività Start.
- 3. Scegliere Esecuzione semplice da eseguire sulle destinazioni.

Scegliere Controllo frequenza per un'esecuzione più sicura su più destinazioni e per definire soglie di concorrenza e di errore. Per questa opzione, si forniscono le informazioni aggiuntive di destinazione e soglia di errore nella sezione Controllo frequenza .

4. Fornire i parametri di input richiesti e scegliere Avvia attività.

Lo stato dell'attività è In sospeso e cambia in Successo quando l'attività è stata eseguita correttamente.

# <span id="page-184-0"></span>Esempi di attività

L'esempio seguente riavvia un'istanza compatibile con Amazon EC2. Richiede due parametri di input: endpoint e instance ID.

## Esempio YAML

```
description: Restart EC2 instance
schemaVersion: '0.3'
parameters: 
   Endpoint: 
     type: String 
     description: (Required) EC2 Service Endpoint URL 
   Id: 
     type: String 
     description: (Required) Instance Id
mainSteps: 
   - name: restartInstance 
     action: aws:executeScript 
     description: Restart EC2 instance step 
     inputs: 
       Runtime: python3.7 
       Handler: restart_instance 
       InputPayload: 
         Endpoint: "{{ Endpoint }}" 
         Id: "{{ Id }}" 
       TimeoutSeconds: 30 
       Script: |- 
         import boto3 
         import time 
         def restart_instance(payload, context): 
             ec2 endpoint = payload['Endpoint']
              instance_id = payload['Id'] 
              ec2 = boto3.resource('ec2', endpoint_url=ec2_endpoint) 
             instance = ec2.Instance(instanceid) if instance.state['Name'] != 'stopped': 
                  instance.stop() 
                  instance.wait_until_stopped() 
              instance.start() 
              instance.wait_until_running() 
              return {'InstanceState': instance.state}
```
Esempio JSON

```
{ 
   "description" : "Restart EC2 instance", 
   "schemaVersion" : "0.3", 
   "parameters" : { 
     "Endpoint" : {
```

```
 "type" : "String", 
       "description" : "(Required) EC2 Service Endpoint URL" 
     }, 
     "Id" : { 
       "type" : "String", 
       "description" : "(Required) Instance Id" 
     } 
   }, 
   "mainSteps" : [ { 
     "name" : "restartInstance", 
     "action" : "aws:executeScript", 
     "description" : "Restart EC2 instance step", 
     "inputs" : { 
       "Runtime" : "python3.7", 
       "Handler" : "restart_instance", 
       "InputPayload" : { 
         "Endpoint" : "{{ Endpoint }}", 
         "Id" : "{{ Id }}" 
       }, 
       "TimeoutSeconds" : 30, 
       "Script" : "import boto3\nimport time\ndef restart_instance(payload, context):\n 
              ec2_endpoint = payload['Endpoint']\n instance_id = payload['Id']\n 
              ec2 = boto3.resource('ec2', endpoint_url=ec2_endpoint)\n 
             instance = ec2.Jnstance(instance_id)\n if instance.state['Name'] != 'stopped':\n 
              instance.stop()\n 
              instance.wait_until_stopped()\n 
              instance.start()\n 
              instance.wait_until_running()\n 
              return {'InstanceState': instance.state}" 
     } 
   } ]
}
```
# <span id="page-186-0"></span>Visualizzazione dei dettagli di un'attività

È possibile visualizzare i dettagli di un'attività di gestione, ad esempio la descrizione e i parametri necessari per eseguire l'attività.

Per visualizzare i dettagli di un'attività

1. Nella sezione Attività di avvio del dashboard scegliere Inizia per aprire la pagina Attività .

- 2. Nella pagina Attività individuare e scegliere l'attività di cui si desidera visualizzare i dettagli.
- 3. Scegli Visualizza dettagli e scegli una delle schede per visualizzare i dettagli. Ad esempio, la scheda Parametri mostra i parametri di input nello script.

# <span id="page-187-0"></span>Eliminazione di un task

Attenersi alla seguente procedura per eliminare un'attività di gestione.

# Per eliminare un'attività

- 1. Nella sezione Attività di avvio del dashboard scegliere Inizia per aprire la pagina Attività .
- 2. Individuare l'attività che si desidera eliminare. Scegliere l'attività, quindi scegliere Elimina.

# Impostazione dei time server NTP per il dispositivo

Segui questi passaggi per visualizzare e aggiornare i server orari con cui il dispositivo deve sincronizzare l'ora.

Per controllare le fonti di orario

- 1. Nella AWS OpsHub dashboard, trova il tuo dispositivo nella sezione Dispositivi. Scegliere il dispositivo per aprire la pagina dei dettagli del dispositivo.
- 2. Nella tabella Sorgenti orarie verrà visualizzato un elenco di fonti di orario con cui il dispositivo sta sincronizzando l'ora.

La tabella Sorgenti orarie è composta da quattro colonne:

- Indirizzo: il nome DNS/indirizzo IP della sorgente temporale
- Stato: lo stato attuale della connessione tra il dispositivo e quella fonte di tempo, ci sono 5 stati possibili:
	- ATTUALE: La fonte di orario è attualmente utilizzata per sincronizzare l'ora
	- COMBINATO: La fonte dell'ora è combinata con la fonte corrente
	- ESCLUSA: la fonte di tempo è esclusa dall'algoritmo di combinazione
	- PERSO: la connessione con la fonte dell'ora è stata interrotta
	- INDISPONIBILITÀ: fonte temporale non valida in cui l'algoritmo di combinazione è stato considerato falso o presenta troppa variabilità
- Tipo: Le fonti NTP (Network Time Protocol) possono essere un server o un peer. Un server può essere impostato dall'utente utilizzando il update-time-server comando, mentre un peer può essere configurato solo utilizzando altri dispositivi Snowball Edge nel cluster e viene configurato automaticamente quando il cluster viene associato.
- Strato: lo strato della fonte. Stratum 1 indica una sorgente con un orologio di riferimento collegato localmente. Una sorgente sincronizzata con una sorgente Stratum 1 è impostata su Stratum 2. Una sorgente sincronizzata con una sorgente Stratum 2 viene impostata su Stratum 3 e così via.

Per aggiornare i time server

- 1. Nella AWS OpsHub dashboard, trova il tuo dispositivo in Dispositivi. Scegliere il dispositivo per aprire la pagina dei dettagli del dispositivo.
- 2. Nella tabella Sorgenti orarie verrà visualizzato un elenco di fonti di orario con cui il dispositivo sta sincronizzando l'ora.
- 3. Scegli Aggiorna server orari nella tabella Sorgenti orarie.
- 4. Fornisci il nome DNS o l'indirizzo IP dei time server con cui desideri che il dispositivo sincronizzi l'ora e scegli Aggiorna.

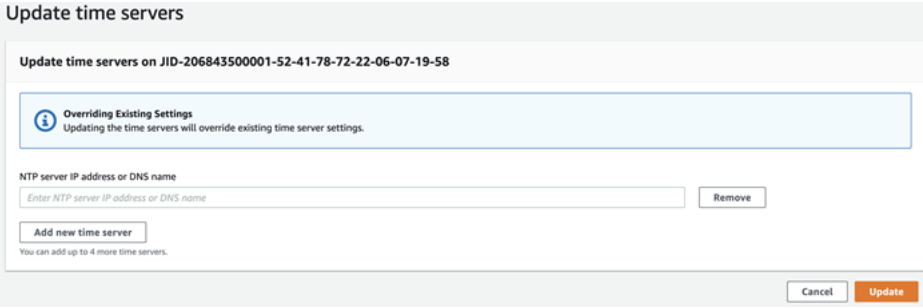

Tipi di dispositivi NTP e versioni software supportati

NTP non è disponibile su nessun tipo di dispositivo di archiviazione e calcolo versione 2. Tuttavia, i tipi di dispositivi di storage ed elaborazione Snowball Edge versione 3 con versione software 77 o successiva supportano NTP. Per verificare se NTP è abilitato, utilizzate il comando Snowball Edge CLI. describe-time-sources

# <span id="page-189-0"></span>Utilizzo di un dispositivo AWS Snowball Edge

Di seguito è riportata una panoramica del AWS Snowball Edge dispositivo. Snowball Edge è un dispositivo fisicamente robusto protetto da AWS Key Management Service (AWS KMS) che usi per l'archiviazione e l'elaborazione locali o per trasferire dati tra i server locali e Amazon Simple Storage Service (Amazon S3).

Per informazioni sullo sblocco di un dispositivo, consulta. AWS Snowball Edge [Utilizzo del client](#page-191-0)  [Snowball Edge](#page-191-0)

La prima volta che ricevi il dispositivo, controlla se risulta danneggiato o manomesso in modo evidente.

# **A** Warning

Se noti qualcosa di sospetto sul dispositivo, non connetterlo alla rete interna. Contattaci [AWS](https://aws.amazon.com/premiumsupport/)  [Support](https://aws.amazon.com/premiumsupport/)invece e te ne verrà spedito uno nuovo.

L'immagine seguente mostra l'aspetto AWS Snowball Edge del dispositivo.

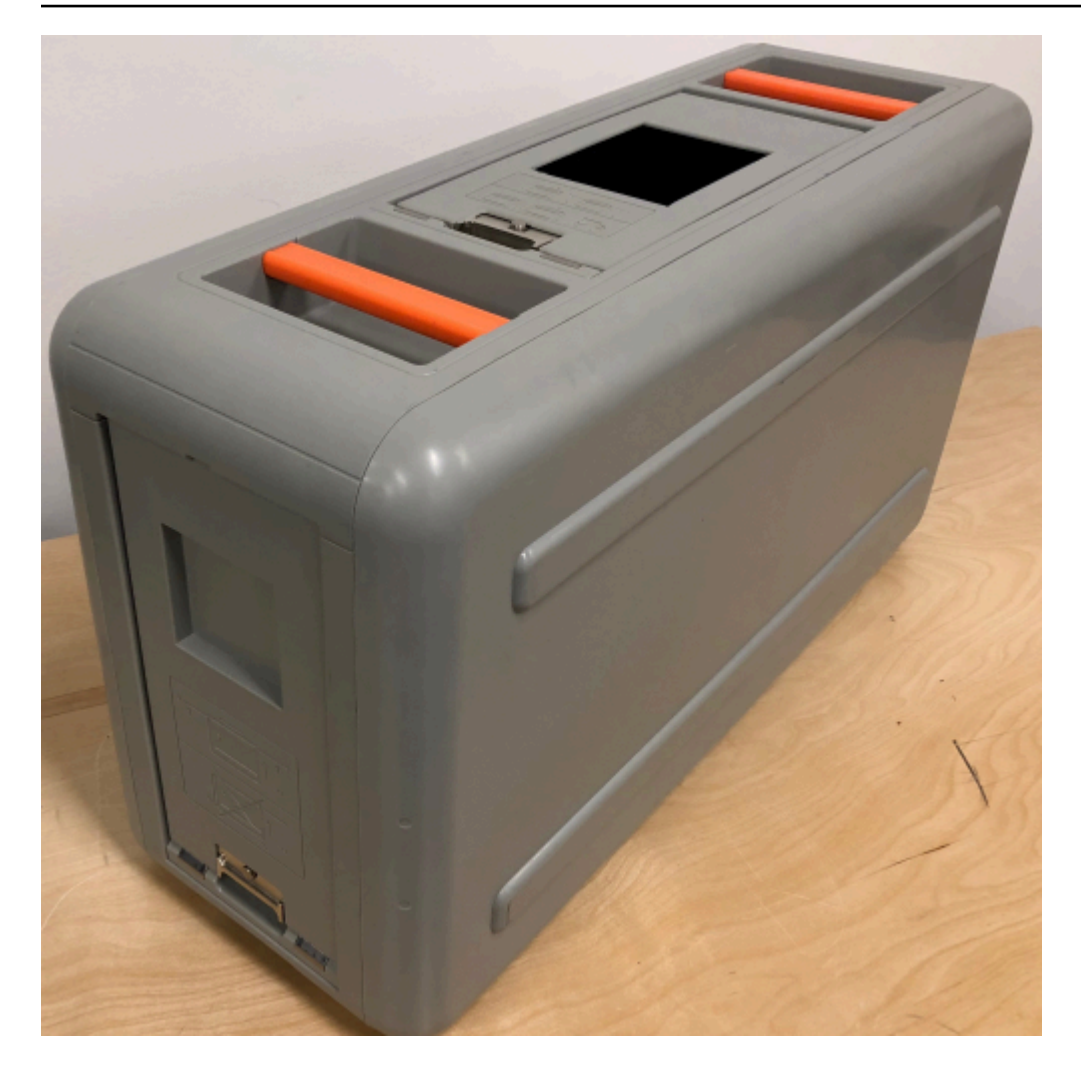

Il dispositivo è dotato di tre porte, una anteriore, una posteriore e una superiore, tutte apribili tramite chiusure. Lo sportello superiore contiene il cavo di alimentazione per il dispositivo. Le altre due porte possono essere aperte e fatte scorrere all'interno del dispositivo in modo da non intralciarle durante l'utilizzo. Aprendo gli sportelli, puoi accedere al display E Ink LCD incorporato nel lato anteriore del dispositivo e alle porte di alimentazione e di rete nella parte posteriore.

Dopo l'arrivo e l'accensione del dispositivo, sei pronto per utilizzarlo.

## Argomenti

- [Utilizzo del client Snowball Edge](#page-191-0)
- [Trasferimento di file utilizzando l'adattatore Amazon S3 per la migrazione dei dati](#page-221-0)
- [Gestione dell'interfaccia NFS](#page-236-0)
- [UsandoAWS IoT Greengrassper eseguire software preinstallato su istanze compatibili con Amazon](#page-242-0)  [EC2](#page-242-0)
- [Utilizzo di AWS Lambda con un AWS Snowball Edge](#page-245-0)
- [Utilizzo di istanze di calcolo compatibili con Amazon EC2](#page-248-0)
- [Utilizzo dello storage compatibile con Amazon S3 sui dispositivi Snow Family](#page-335-0)
- [Utilizzo di Amazon EKS Anywhere sulla AWS neve](#page-373-0)
- [Utilizzo di IAM localmente](#page-392-0)
- [Utilizzo di AWS Security Token Service](#page-402-0)
- [Gestione dei certificati a chiave pubblica](#page-404-0)
- [Porte necessarie per utilizzare AWS i servizi su un dispositivo AWS Snowball Edge](#page-407-0)

# <span id="page-191-0"></span>Utilizzo del client Snowball Edge

Di seguito, puoi trovare informazioni su come ottenere e utilizzare il client Snowball Edge con il tuo AWS Snowball Edge dispositivo. Il client Snowball Edge è un'applicazione terminale autonoma che viene eseguita sul server locale per sbloccare il dispositivo e ottenere credenziali, registri e informazioni sullo stato. Puoi anche utilizzare il client per le attività amministrative per un cluster. Durante l'utilizzo del client Snowball Edge, è possibile ottenere ulteriori informazioni di supporto eseguendo il snowballEdge help comando.

Quando leggi e scrivi dati sul AWS Snowball Edge dispositivo, usi l'adattatore Amazon S3 o l'interfaccia di file.

# Scaricamento e installazione del client Snowball Edge

[È possibile scaricare e installare il client Snowball Edge da AWS Snowball Edge Resources.](https://aws.amazon.com/snowball-edge/resources/) In quella pagina puoi trovare il pacchetto di installazione per il tuo sistema operativo. Segui le istruzioni per installare il client Snowball Edge. L'esecuzione del client Snowball Edge da un terminale della workstation potrebbe richiedere l'utilizzo di un percorso specifico, a seconda del sistema operativo:

- Microsoft Windows Dopo che è stato installato, puoi eseguire il client da qualsiasi directory senza preparazione aggiuntiva.
- Linux: il client Snowball Edge deve essere eseguito dalla ~/snowball-clientlinux-*build\_number*/bin/ directory. Il client Snowball Edge è supportato solo su distribuzioni Linux a 64 bit.
- macOS: install.sh lo script copia le cartelle dal file.tar del client Snowball Edge nella directory. /usr/local/bin/snowball Se si esegue questo script, è possibile eseguire il client Snowball

Edge da qualsiasi directory presente nel percorso. /usr/local/bin bash\_profile È possibile verificare il percorso utilizzando il echo \$PATH comando.

# Comandi per il client Snowball Edge

Di seguito sono disponibili informazioni sui comandi del client Snowball Edge, inclusi esempi di utilizzo e output di esempio.

# Argomenti

- [Configurazione di un profilo per il client Snowball Edge](#page-193-0)
- [Il codice QR per la convalida NFC](#page-194-0)
- [Versione client Snowball Edge](#page-194-1)
- [Sblocco dei dispositivi Snowball Edge](#page-195-0)
- [Aggiornamento di uno Snowball Edge](#page-196-0)
- [Ottenimento delle credenziali](#page-199-0)
- [Avvio di un servizio su Snowball Edge](#page-200-0)
- [Interruzione di un servizio su Snowball Edge](#page-201-0)
- [Avvio di NFS e limitazione dell'accesso](#page-202-0)
- [Limitazione dell'accesso alle condivisioni NFS quando NFS è in esecuzione](#page-203-0)
- [AWS Snowball Edge Registri](#page-203-1)
- [Ottenere lo stato del dispositivo](#page-205-0)
- [Ottenere lo stato dei servizi](#page-208-0)
- [Rimozione di un nodo da un cluster](#page-213-0)
- [Aggiunta di un nodo a un cluster](#page-214-0)
- [Creazione di tag per il dispositivo](#page-214-1)
- [Eliminazione di tag dal dispositivo](#page-215-0)
- [Descrizione dei tag sul dispositivo](#page-215-1)
- [Creazione di un'interfaccia di rete diretta](#page-216-0)
- [Ottenere informazioni su un'interfaccia di rete diretta](#page-216-1)
- [Aggiornamento di un'interfaccia di rete diretta](#page-217-0)
- [Eliminazione di un'interfaccia di rete diretta](#page-217-1)
- [Verifica dello stato della funzionalità](#page-218-0)
- [Impostazione dei time server](#page-218-1)
- [Controllo delle sorgenti temporali](#page-219-0)

# <span id="page-193-0"></span>Configurazione di un profilo per il client Snowball Edge

Ogni volta che esegui un comando per il client Snowball Edge, fornisci il file manifest, il codice di sblocco e un indirizzo IP. I primi due possono essere scaricati dall'API Console di gestione della famiglia di servizi AWS Snow o dalla Job Management API. Per ulteriori informazioni su come ottenere il manifest e il codice di sblocco, consulta [Ottenere le credenziali per accedere a un](#page-82-0)  [dispositivo Snow Family.](#page-82-0)

Puoi usare il comando snowballEdge configure per memorizzare il percorso al manifest, il codice di sblocco di 29 caratteri e l'endpoint come un profilo. Dopo la configurazione, è possibile utilizzare altri comandi del client Snowball Edge senza dover inserire manualmente questi valori per un particolare lavoro. Dopo aver configurato il client Snowball Edge, le informazioni vengono salvate in formato JSON di testo normale in. *home directory*/.aws/snowball/config/snowballedge.config

L'endpoint è l'indirizzo IP, a cui viene aggiunto https://. È possibile individuare l'indirizzo IP del AWS Snowball Edge dispositivo sul display LCD del dispositivo. AWS Snowball Edge Quando il AWS Snowball Edge dispositivo viene connesso alla rete per la prima volta, ottiene automaticamente un indirizzo IP DHCP, se è disponibile un server DHCP. Se desideri utilizzare un indirizzo IP diverso, puoi modificarlo dal display LCD. Per ulteriori informazioni, consulta [Utilizzo di un dispositivo AWS](#page-189-0)  [Snowball Edge](#page-189-0).

# **A** Important

Chiunque possa accedere al file di configurazione può accedere ai dati sui dispositivi o sui cluster Snowball Edge. La gestione del controllo dell'accesso locale per questo file è una delle responsabilità amministrative.

## Utilizzo

Puoi usare questo comando in due modi: inline o quando richiesto. Questo esempio di utilizzo mostra il metodo a richiesta.

#### snowballEdge configure

#### Example Output

```
Configuration will stored at home directory\.aws\snowball\config\snowball-edge.config
Snowball Edge Manifest Path: /Path/to/manifest/file
Unlock Code: 29 character unlock code
Default Endpoint: https://192.0.2.0
```
Puoi disporre di più profili se disponi di più processi contemporaneamente o se desideri poter gestire un cluster da endpoint differenti. Per ulteriori informazioni sui AWS CLI profili multipli, consulta Profili [denominati nella Guida](https://docs.aws.amazon.com/cli/latest/userguide/cli-multiple-profiles.html) per l'AWS Command Line Interface utente.

# <span id="page-194-0"></span>Il codice QR per la convalida NFC

È possibile usare questo comando per generare un codice QR specifico per il dispositivo da utilizzare con l'Edge Verification App di AWS Snowball . Per ulteriori informazioni sulla convalida NFC, vedere. [Convalida dei tag NFC](#page-478-0)

Utilizzo

```
snowballEdge get-app-qr-code --output-file ~/downloads/snowball-qr-code.png
```
#### Example Output

QR code is saved to *~/downloads/snowball-qr-code.png*

# <span id="page-194-1"></span>Versione client Snowball Edge

Utilizzate il version comando per visualizzare la versione del client Snowball Edge Command Line Interface (CLI).

Utilizzo

snowballEdge version

#### Output di esempio

Snowball Edge client version: 1.2.0 Build 661

# <span id="page-195-0"></span>Sblocco dei dispositivi Snowball Edge

Per sbloccare un AWS Snowball Edge dispositivo autonomo, esegui il comando. snowballEdge unlock-device Per sbloccare un cluster, utilizza il comando snowballEdge unlock-cluster. Questi comandi autenticano l'accesso al AWS Snowball Edge dispositivo.

# **a** Note

Per sbloccare i dispositivi associati al tuo lavoro, i dispositivi devono essere sul posto, collegati all'alimentazione e alla rete e accesi. Inoltre, il display LCD sulla parte anteriore del AWS Snowball Edge dispositivo deve indicare che il dispositivo è pronto per l'uso.

#### Utilizzo

```
snowballEdge unlock-device --endpoint https://192.0.2.0 --manifest-file Path/to/
manifest/file --unlock-code 01234-abcde-ABCDE-01234
```
Example Input di sblocco dispositivo singolo

snowballEdge unlock-device --endpoint **https://192.0.2.0** --manifest-file **/usr/home/ manifest.bin** --unlock-code **01234-abcde-ABCDE-01234**

Example Output di sblocco dispositivo singolo

Your Snowball Edge device is unlocking. You may determine the unlock state of your device using the describe-device command. Your Snowball Edge device will be available for use when it is in the UNLOCKED state.

#### Utilizzo del cluster

Quando sblocchi un cluster, è necessario fornire l'endpoint per uno dei nodi e tutti gli indirizzi IP per gli altri dispositivi nel cluster.

snowballEdge unlock-cluster --endpoint *https://192.0.2.0* --manifest-file *Path/to/ manifest/file* --unlock-code *01234-abcde-ABCDE-01234* --device-ip-addresses *192.0.2.0 192.0.2.1 192.0.2.2 192.0.2.3 192.0.2.4*

Example Output di sblocco cluster

Your Snowball Edge Cluster is unlocking. You may determine the unlock state of your cluster using the describe-device command. Your Snowball Edge Cluster will be available for use when your Snowball Edge devices are in the UNLOCKED state.

# <span id="page-196-0"></span>Aggiornamento di uno Snowball Edge

Usa i seguenti comandi per scaricare e installare gli aggiornamenti per il tuo dispositivo Snowball Edge. Per le procedure che utilizzano questi comandi, consulta [Aggiornamento del software sui](#page-457-0)  [dispositivi Snowball Edge](#page-457-0).

snowballEdge check-for-updates— Restituisce informazioni sulla versione del software Snowball Edge disponibile nel cloud e sulla versione corrente installata sul dispositivo.

Utilizzo (client Snowball Edge configurato)

snowballEdge check-for-updates

Example Output

```
Latest version: 102
Installed version: 101
```
snowballEdge describe-device-software— Restituisce la versione corrente del software e la data di scadenza del certificato SSL del dispositivo. Inoltre, se viene scaricato o installato un aggiornamento software, viene visualizzato anche lo stato. Di seguito è riportato un elenco dei possibili risultati.

- NA— Al momento non è in corso alcun aggiornamento software.
- Downloading— È in corso il download di un nuovo software.
- Installing— È in corso l'installazione di un nuovo software.
- Requires Reboot— È stato installato un nuovo software e il dispositivo deve essere riavviato.

# **A** Warning

Ti consigliamo vivamente di sospendere tutte le attività sul dispositivo prima di riavviarlo. Il riavvio di un dispositivo interrompe l'esecuzione delle istanze e interrompe la scrittura sui bucket Amazon S3 sul dispositivo. Tutti questi processi possono causare la perdita di dati.

Utilizzo (client Snowball Edge configurato)

snowballEdge describe-device-software

Example Output

Installed version: 101 Installing version: 102 Install State: Downloading CertificateExpiry: Thur Jan 01 00:00:00 UTC 1970

snowballEdge download-updates— Inizia a scaricare gli aggiornamenti software più recenti per Snowball Edge.

Utilizzo (client Snowball Edge configurato)

snowballEdge download-updates

Example Output

Download started. Run describe-device-software API for additional information.

snowballEdge install-updates— Inizia l'installazione degli aggiornamenti software più recenti per Snowball Edge già scaricati.

Utilizzo (client Snowball Edge configurato)

snowballEdge install-updates

#### Example Output

Installation started.

snowballEdge reboot-device— Riavvia il dispositivo.

#### **A** Warning

Ti consigliamo vivamente di sospendere tutte le attività sul dispositivo prima di riavviarlo. Il riavvio di un dispositivo interrompe l'esecuzione delle istanze e interrompe la scrittura sui bucket Amazon S3 sul dispositivo. Tutti questi processi possono causare la perdita di dati.

Utilizzo (client Snowball Edge configurato)

snowballEdge reboot-device

#### Example Output

Rebooting device now.

```
snowballEdge configure-auto-update-strategies— Configura una strategia di 
aggiornamento automatico.
```
Utilizzo (client Snowball Edge configurato)

```
snowballEdge configure-auto-update-strategy --auto-check autoCheck [--auto-check-
frequency
autoCheckFreq] --auto-download autoDownload
[--auto-download-frequency autoDownloadFreq]
--auto-install autoInstall
[--auto-install-frequency autoInstallFreq]
--auto-reboot autoReboot [--endpoint
endpoint]
```
#### Example Output

Successfully configured auto update strategy. Run describe-auto-update-strategies for additional information.

snowballEdge describe-auto-update-strategies— Restituisce qualsiasi strategia di aggiornamento automatico attualmente configurata.

Utilizzo (client Snowball Edge configurato)

```
snowballEdge describe-auto-update-strategies
```
Example Output

```
auto-update-strategy {[
auto-check:true,
auto-check-frequency: "0 0 * * FRI", // CRON Expression String, Every Friday at 
 midnight
auto-download:true,
auto-download-frequency: "0 0 * * SAT", // CRON Expression String, Every Saturday at
midnight
auto-install:true,
auto-install-frequency: "0 13 * * Sun", // CRON Expression String, Every Saturday at
midnight
auto-reboot: false;
]}
```
# <span id="page-199-0"></span>Ottenimento delle credenziali

Utilizzando i snowballEdge get-secret-access-key comandi snowballEdge listaccess-keys and, puoi ottenere le credenziali dell'utente amministratore del tuo account Account AWS su Snowball Edge. Puoi utilizzare queste credenziali per creare AWS Identity and Access Management (utenti IAM) e ruoli e per autenticare le tue richieste quando usi AWS CLI o con un SDK. AWS Queste credenziali sono associate solo a un singolo job per Snowball Edge e possono essere utilizzate solo sul dispositivo o sul cluster di dispositivi. Il dispositivo o i dispositivi non dispongono di autorizzazioni IAM in. Cloud AWS

# **a** Note

Se utilizzi Snowball Edge, devi usare queste credenziali quando configuri la CLI. AWS CLI Per informazioni sulla configurazione delle credenziali per AWS CLI, consulta [Configurazione](https://docs.aws.amazon.com/cli/latest/userguide/cli-chap-getting-started.html#cli-quick-configuration) di nella Guida per l'utente. AWS CLIAWS Command Line Interface

Utilizzo (client Snowball Edge configurato)

snowballEdge list-access-keys

#### Example Output

{

```
 "AccessKeyIds" : [ "AKIAIOSFODNN7EXAMPLE" ]
}
```
Utilizzo (client Snowball Edge configurato)

```
snowballEdge get-secret-access-key --access-key-id Access Key
```
Example Output

```
[snowballEdge]
aws_access_key_id = AKIAIOSFODNN7EXAMPLE
aws_secret_access_key = wJalrXUtnFEMI/K7MDENG/bPxRfiCYEXAMPLEKEY
```
<span id="page-200-0"></span>Avvio di un servizio su Snowball Edge

I dispositivi Snowball Edge supportano più servizi, oltre ad Amazon S3. Questi includono le istanze di calcolo, l'interfaccia di file e. AWS IoT Greengrass Amazon S3 e Amazon EC2 sono sempre attivi per impostazione predefinita e non possono essere interrotti o riavviati con il client Snowball Edge. Tuttavia, l'interfaccia del file AWS IoT Greengrass può essere avviata con il comando. snowballEdge start-service Per ottenere l'ID servizio per ogni servizio, puoi utilizzare il comando snowballEdge list-services.

Prima di eseguire questo comando, crea una singola interfaccia di rete virtuale da associare al servizio che intendi avviare. Per ulteriori informazioni, consulta [Creazione di un'interfaccia di rete](#page-294-0) [virtuale.](#page-294-0)

Utilizzo (client Snowball Edge configurato)

```
snowballEdge start-service --service-id service_id --virtual-network-interface-
arns virtual-network-interface-arn
```
#### Example Output

Starting the AWS service on your Snowball Edge. You can determine the status of the AWS service using the describe-service command.

# <span id="page-201-0"></span>Interruzione di un servizio su Snowball Edge

Per interrompere l'esecuzione di un servizio su Snowball Edge, puoi usare il snowballEdge stopservice comando.

L'adattatore Amazon S3, Amazon EC2 AWS STS e i servizi IAM non possono essere interrotti.

# **A** Warning

La perdita di dati può verificarsi se l'interfaccia del file viene interrotta prima che i dati rimanenti memorizzati nel buffer vengano scritti sul dispositivo. Per ulteriori informazioni sull'uso dell'interfaccia di file, consulta [Gestione dell'interfaccia NFS.](#page-236-0)

## **a** Note

L'interruzione del servizio di archiviazione compatibile con Amazon S3 sui dispositivi Snow Family disabilita l'accesso ai dati archiviati nei bucket S3 sul dispositivo o sul cluster. L'accesso viene ripristinato quando lo storage compatibile con Amazon S3 sui dispositivi Snow Family viene riavviato. Per i dispositivi dotati di storage compatibile con Amazon S3 sui dispositivi Snow Family, si consiglia di avviare il servizio dopo l'accensione del dispositivo Snowball Edge. Vedi [Configurazione di Snowball Edge](https://docs.aws.amazon.com/snowball/latest/developer-guide/s3compatible-on-snow.html#setting-up-s3-on-snow-cluster) in questa guida.

#### Utilizzo (client Snowball Edge configurato)

snowballEdge stop-service --service-id *service\_id*

#### Example Output

Stopping the AWS service on your Snowball Edge. You can determine the status of the AWS service using the describe-service command.

# <span id="page-202-0"></span>Avvio di NFS e limitazione dell'accesso

# **A** Important

Non avviare il servizio NFS se intendi utilizzare Amazon Elastic Block Store (Amazon EBS). Al primo avvio di NFS, tutto lo storage viene allocato su NFS. Non è possibile riallocare lo storage NFS su Amazon EBS, anche se il servizio NFS è interrotto.

#### **a** Note

È possibile fornire blocchi CIDR per gli intervalli IP consentiti per montare le condivisioni NFS esposte dal dispositivo. Ad esempio, 10.0.0.0/16. Se non si forniscono blocchi CIDR consentiti, tutte le richieste di montaggio verranno negate. Tenere presente che i dati trasferiti tramite NFS non sono crittografati in transito. Oltre agli host consentiti dai blocchi CIDR, Snowcone non fornisce un meccanismo di autenticazione o autorizzazione per le condivisioni NFS.

Avvia NFS con il comando. snowballEdge start-service Per ottenere l'ID del servizio NFS, puoi usare il snowballEdge list-services comando.

Prima di eseguire questo comando, crea una singola interfaccia di rete virtuale da associare al servizio che intendi avviare. Per ulteriori informazioni, vedere [Creazione di un'interfaccia di rete](https://docs.aws.amazon.com/snowball/latest/developer-guide/using-ec2-edge-client.html#ec2-edge-create-vnic) [virtuale.](https://docs.aws.amazon.com/snowball/latest/developer-guide/using-ec2-edge-client.html#ec2-edge-create-vnic) Puoi limitare l'accesso alle tue condivisioni di file e ai dati nei tuoi bucket Amazon S3 e vedere quali restrizioni sono attualmente in vigore. Puoi farlo allocando blocchi CIDR agli host autorizzati che possono accedere alla tua condivisione di file e ai bucket S3 quando avvii il servizio NFS.

## Utilizzo (client Snowball Edge configurato)

```
snowballEdge start-service --service-id nfs --virtual-network-interface-arns 
  arn:aws:snowball-device:::interface/s.ni-12345fgh45678j --service-configuration 
  AllowedHosts=ip address-1/32,ip address-2/24
```
#### Example Esempio di Output

Starting the service on your Snowball Edge. You can determine the status of the service using the describe-service command.

# <span id="page-203-0"></span>Limitazione dell'accesso alle condivisioni NFS quando NFS è in esecuzione

Puoi limitare l'accesso alle tue condivisioni di file e ai dati nei bucket Amazon S3 dopo aver avviato NFS. Puoi vedere quali restrizioni sono attualmente in vigore e assegnare a ciascun bucket restrizioni di accesso diverse. Puoi farlo allocando blocchi CIDR per gli host che possono accedere alla tua condivisione di file e ai bucket S3 quando avvii il servizio NFS. Il seguente è un comando di esempio.

Utilizzo (client Snowball Edge configurato)

```
snowballEdge start-service \ 
     --service-id nfs \ 
     --virtual-network-interface-arns virtual-network-interface-arn --service-
configuration AllowedHosts=ip-address-1/32,ip-address-1/24
```
Per visualizzare le restrizioni attuali, usa il describe-service comando.

snowballEdge describe-service --service-id nfs

# <span id="page-203-1"></span>AWS Snowball Edge Registri

Quando trasferisci dati tra il data center locale e uno Snowball Edge, i log vengono generati automaticamente. Se si verificano errori imprevisti durante il trasferimento dei dati nel dispositivo, puoi utilizzare i comandi seguenti per salvare una copia dei log nel server locale.

Esistono tre comandi correlati ai log:

• list-logs— Restituisce un elenco di log in formato JSON. Questo elenco segnala le dimensioni dei log in byte, l'ARN per i log, l'ID servizio per i log e il tipo di log.

Utilizzo (client Snowball Edge configurato)

```
snowballEdge list-logs
```
Example Output

```
{ 
   "Logs" : [ { 
     "LogArn" : "arn:aws:snowball-device:::log/s3-storage-JIEXAMPLE2f-1234-4953-a7c4-
dfEXAMPLE709",
```

```
 "LogType" : "SUPPORT", 
     "ServiceId" : "s3", 
     "EstimatedSizeBytes" : 53132614 
   }, { 
     "LogArn" : "arn:aws:snowball-device:::log/fileinterface-JIDEXAMPLEf-1234-4953-
a7c4-dfEXAMPLE709", 
     "LogType" : "CUSTOMER", 
     "ServiceId" : "fileinterface", 
     "EstimatedSizeBytes" : 4446 
   }]
}
```
• get-log— Scarica una copia di un registro specifico da Snowball Edge al server in un percorso specificato. CUSTOMERi log vengono salvati nel .zip formato ed è possibile estrarre questo tipo di log per visualizzarne il contenuto. SUPPORTi registri sono crittografati e possono essere letti solo dai AWS Support tecnici. È possibile specificare un nome e un percorso per il log.

Utilizzo (client Snowball Edge configurato)

```
snowballEdge get-log --log-arn arn:aws:snowball-device:::log/fileinterface-
JIDEXAMPLEf-1234-4953-a7c4-dfEXAMPLE709
```
Example Output

```
Logs are being saved to download/path/snowball-edge-logs-1515EXAMPLE88.bin
```
• get-support-logs— Scarica una copia di tutti i SUPPORT tipi di log da Snowball Edge al servizio in un percorso specificato.

Utilizzo (client Snowball Edge configurato)

Client Snowball Edge

```
snowballEdge get-support-logs
```
#### Example Output

Logs are being saved to *download/path*/snowball-edge-logs-1515716135711.bin

# **A** Important

Il tipo CUSTOMER potrebbe contenere informazioni riservate sui propri dati. Per proteggere queste informazioni potenzialmente riservate, ti consigliamo di eliminare questi log quando non servono più.

# <span id="page-205-0"></span>Ottenere lo stato del dispositivo

È possibile determinare lo stato e lo stato generale dei dispositivi Snowball Edge con i seguenti comandi del client Snowball Edge:

• describe-device

Utilizzo (client Snowball Edge configurato)

snowballEdge describe-device

Example Output

```
{ 
   "DeviceId" : "JID-EXAMPLE12345-123-456-7-890", 
   "UnlockStatus" : { 
     "State" : "UNLOCKED" 
   }, 
   "ActiveNetworkInterface" : { 
     "IpAddress" : "192.0.2.0" 
   }, 
   "PhysicalNetworkInterfaces" : [ { 
     "PhysicalNetworkInterfaceId" : "s.ni-EXAMPLEd9ecbf03e3", 
     "PhysicalConnectorType" : "RJ45", 
     "IpAddressAssignment" : "STATIC", 
     "IpAddress" : "0.0.0.0", 
     "Netmask" : "0.0.0.0", 
     "DefaultGateway" : "192.0.2.1", 
     "MacAddress" : "EX:AM:PL:E0:12:34" 
   }, { 
     "PhysicalNetworkInterfaceId" : "s.ni-EXAMPLE4c3840068f", 
     "PhysicalConnectorType" : "QSFP", 
     "IpAddressAssignment" : "STATIC", 
     "IpAddress" : "0.0.0.0",
```

```
 "Netmask" : "0.0.0.0", 
     "DefaultGateway" : "192.0.2.2", 
     "MacAddress" : "EX:AM:PL:E0:56:78" 
   }, { 
     "PhysicalNetworkInterfaceId" : "s.ni-EXAMPLE0a3a6499fd", 
     "PhysicalConnectorType" : "SFP_PLUS", 
     "IpAddressAssignment" : "DHCP", 
     "IpAddress" : "192.168.1.231", 
     "Netmask" : "255.255.255.0", 
     "DefaultGateway" : "192.0.2.3", 
     "MacAddress" : "EX:AM:PL:E0:90:12" 
   } ]
}
```
• describe-cluster

Utilizzo (client Snowball Edge configurato)

snowballEdge describe-cluster

Example Output

```
{ 
   "ClusterId" : "CIDEXAMPLE7-5402-4c19-9feb-7c9EXAMPLEd5", 
   "Devices" : [ { 
     "DeviceId" : "JIDEXAMPLE2-bc53-4618-a538-917EXAMPLE94", 
     "UnlockStatus" : { 
       "State" : "UNLOCKED" 
     }, 
     "ActiveNetworkInterface" : { 
       "IpAddress" : "192.0.2.0" 
     }, 
     "ClusterAssociation" : { 
       "State" : "ASSOCIATED", 
       "ClusterId" : "CIDEXAMPLE7-5402-4c19-9feb-7c9EXAMPLEd5" 
     }, 
     "NetworkReachability" : { 
       "State" : "REACHABLE" 
     } 
   }, { 
     "DeviceId" : "JIDEXAMPLE2-bc53-4618-a538-917EXAMPLE94", 
     "UnlockStatus" : { 
       "State" : "UNLOCKED"
```

```
 }, 
   "ActiveNetworkInterface" : { 
     "IpAddress" : "192.0.2.1" 
   }, 
   "ClusterAssociation" : { 
     "State" : "ASSOCIATED", 
     "ClusterId" : "CIDEXAMPLE7-5402-4c19-9feb-7c9EXAMPLEd5" 
   }, 
   "NetworkReachability" : { 
     "State" : "REACHABLE" 
   } 
 }, { 
   "DeviceId" : "JIDEXAMPLE2-bc53-4618-a538-917EXAMPLE94", 
   "UnlockStatus" : { 
    "State" : "UNLOCKED" 
   }, 
   "ActiveNetworkInterface" : { 
     "IpAddress" : "192.0.2.2" 
   }, 
   "ClusterAssociation" : { 
     "State" : "ASSOCIATED", 
     "ClusterId" : "CIDEXAMPLE7-5402-4c19-9feb-7c9EXAMPLEd5" 
   }, 
   "NetworkReachability" : { 
     "State" : "REACHABLE" 
   } 
 }, { 
   "DeviceId" : "JIDEXAMPLE2-bc53-4618-a538-917EXAMPLE94", 
   "UnlockStatus" : { 
     "State" : "UNLOCKED" 
   }, 
   "ActiveNetworkInterface" : { 
     "IpAddress" : "192.0.2.3" 
   }, 
   "ClusterAssociation" : { 
     "State" : "ASSOCIATED", 
     "ClusterId" : "CIDEXAMPLE7-5402-4c19-9feb-7c9EXAMPLEd5" 
   }, 
   "NetworkReachability" : { 
    "State" : "REACHABLE" 
   } 
 }, { 
   "DeviceId" : "JIDEXAMPLE2-bc53-4618-a538-917EXAMPLE94", 
   "UnlockStatus" : {
```

```
 "State" : "UNLOCKED" 
     }, 
     "ActiveNetworkInterface" : { 
        "IpAddress" : "192.0.2.4" 
     }, 
     "ClusterAssociation" : { 
        "State" : "ASSOCIATED", 
        "ClusterId" : "CIDEXAMPLE7-5402-4c19-9feb-7c9EXAMPLEd5" 
     }, 
     "NetworkReachability" : { 
        "State" : "REACHABLE" 
     } 
   } ]
}
```
# <span id="page-208-0"></span>Ottenere lo stato dei servizi

È possibile determinare lo stato e lo stato generale dei servizi in esecuzione sui dispositivi Snowball Edge con il describe-service comando. Puoi eseguire innanzitutto il comando list-services per vedere quali servizi sono in esecuzione.

• list-services

Utilizzo (client Snowball Edge configurato)

```
snowballEdge list-services
```
Example Output

```
{ 
   "ServiceIds" : [ "greengrass", "fileinterface", "s3", "ec2", "s3-snow" ]
}
```
• describe-service

Questo comando restituisce un valore di stato per un servizio. Include anche informazioni sullo stato che possono essere utili per la risoluzione dei problemi rilevati con il servizio. Gli stati sono riportati di seguito.

- ACTIVE: il servizio è in esecuzione e disponibile per l'uso.
- ACTIVATING: il servizio è in fase di avvio, ma non è ancora disponibile per l'uso.
- DEACTIVATING: il servizio è in fase di chiusura.
- DEGRADED— Per lo storage compatibile con Amazon S3 sui dispositivi Snow Family, questo stato indica che uno o più dischi o dispositivi del cluster non sono attivi. Il servizio di storage compatibile con Amazon S3 sui dispositivi Snow Family funziona senza interruzioni, ma è necessario ripristinare o sostituire il dispositivo interessato prima che il quorum del cluster vada perso per ridurre al minimo il rischio di perdita di dati. Consulta la panoramica sul [clustering](https://docs.aws.amazon.com/snowball/latest/developer-guide/ClusterOverview.html) in questa guida.
- INACTIVE: il servizio non è in esecuzione e non è disponibile per l'uso.

Utilizzo (client Snowball Edge configurato)

snowballEdge describe-service --service-id *service-id*

Example Output

```
{
"ServiceId" : "s3", 
   "Status" : { 
     "State" : "ACTIVE" 
  },
"Storage" : {
"TotalSpaceBytes" : 99608745492480,
"FreeSpaceBytes" : 99608744468480
},
"Endpoints" : [ {
"Protocol" : "http",
"Port" : 8080,
"Host" : "192.0.2.0"
}, {
"Protocol" : "https",
"Port" : 8443,
"Host" : "192.0.2.0",
"CertificateAssociation" : {
"CertificateArn" : "arn:aws:snowball-
device:::certificate/6d955EXAMPLEdb71798146EXAMPLE3f0"
}
} ]
}
```
Example Output del servizio di storage compatibile con Amazon S3 sui dispositivi Snow Family

Il describe-service comando fornisce il seguente output per il **s3-snow** valore del serviceid parametro.

```
\left\{ \right. "ServiceId" : "s3-snow", 
   "Autostart" : false, 
   "Status" : { 
     "State" : "ACTIVE" 
   }, 
   "ServiceCapacities" : [ { 
     "Name" : "S3 Storage", 
     "Unit" : "Byte", 
     "Used" : 640303104, 
     "Available" : 219571981512 
   } ], 
   "Endpoints" : [ { 
     "Protocol" : "https", 
     "Port" : 443, 
     "Host" : "10.0.2.123", 
     "CertificateAssociation" : { 
       "CertificateArn" : "arn:aws:snowball-device:::certificate/
a65ba817f2c5ac9683fc3bc1ae123456" 
     }, 
     "Description" : "s3-snow bucket API endpoint", 
     "DeviceId" : "JID6ebd4c50-c3a1-4b16-b32c-b254f9b7f2dc", 
     "Status" : { 
       "State" : "ACTIVE" 
     } 
   }, { 
     "Protocol" : "https", 
     "Port" : 443, 
     "Host" : "10.0.3.202", 
     "CertificateAssociation" : { 
       "CertificateArn" : "arn:aws:snowball-device:::certificate/
a65ba817f2c5ac9683fc3bc1ae123456" 
     }, 
     "Description" : "s3-snow object API endpoint", 
     "DeviceId" : "JID6ebd4c50-c3a1-4b16-b32c-b254f9b7f2dc", 
     "Status" : {
```

```
 "State" : "ACTIVE" 
     } 
   }, { 
     "Protocol" : "https", 
     "Port" : 443, 
     "Host" : "10.0.3.63", 
     "CertificateAssociation" : { 
       "CertificateArn" : "arn:aws:snowball-device:::certificate/
a65ba817f2c5ac9683fc3bc1ae123456" 
     }, 
     "Description" : "s3-snow bucket API endpoint", 
     "DeviceId" : "JID2a1e0deb-38b1-41f8-b904-a396c62da70d", 
     "Status" : { 
       "State" : "ACTIVE" 
     } 
   }, { 
     "Protocol" : "https", 
     "Port" : 443, 
     "Host" : "10.0.2.243", 
     "CertificateAssociation" : { 
       "CertificateArn" : "arn:aws:snowball-device:::certificate/
a65ba817f2c5ac9683fc3bc1ae123456" 
     }, 
     "Description" : "s3-snow object API endpoint", 
     "DeviceId" : "JID2a1e0deb-38b1-41f8-b904-a396c62da70d", 
     "Status" : { 
       "State" : "ACTIVE" 
     } 
   }, { 
     "Protocol" : "https", 
     "Port" : 443, 
     "Host" : "10.0.2.220", 
     "CertificateAssociation" : { 
       "CertificateArn" : "arn:aws:snowball-device:::certificate/
a65ba817f2c5ac9683fc3bc1ae123456" 
     }, 
     "Description" : "s3-snow bucket API endpoint", 
     "DeviceId" : "JIDcc45fa8f-b994-4ada-a821-581bc35d8645", 
     "Status" : { 
      "State" : "ACTIVE" 
     } 
   }, { 
     "Protocol" : "https", 
     "Port" : 443,
```

```
 "Host" : "10.0.2.55", 
     "CertificateAssociation" : { 
       "CertificateArn" : "arn:aws:snowball-device:::certificate/
a65ba817f2c5ac9683fc3bc1ae123456" 
     }, 
     "Description" : "s3-snow object API endpoint", 
     "DeviceId" : "JIDcc45fa8f-b994-4ada-a821-581bc35d8645", 
     "Status" : { 
       "State" : "ACTIVE" 
     } 
   }, { 
     "Protocol" : "https", 
     "Port" : 443, 
     "Host" : "10.0.3.213", 
     "CertificateAssociation" : { 
       "CertificateArn" : "arn:aws:snowball-device:::certificate/
a65ba817f2c5ac9683fc3bc1ae123456" 
     }, 
     "Description" : "s3-snow bucket API endpoint", 
     "DeviceId" : "JID4ec68543-d974-465f-b81d-89832dd502db", 
     "Status" : { 
      "State" : "ACTIVE" 
     } 
   }, { 
     "Protocol" : "https", 
     "Port" : 443, 
     "Host" : "10.0.3.144", 
     "CertificateAssociation" : { 
       "CertificateArn" : "arn:aws:snowball-device:::certificate/
a65ba817f2c5ac9683fc3bc1ae123456" 
     }, 
     "Description" : "s3-snow object API endpoint", 
     "DeviceId" : "JID4ec68543-d974-465f-b81d-89832dd502db", 
     "Status" : { 
       "State" : "ACTIVE" 
     } 
   }, { 
     "Protocol" : "https", 
     "Port" : 443, 
     "Host" : "10.0.2.143", 
     "CertificateAssociation" : { 
       "CertificateArn" : "arn:aws:snowball-device:::certificate/
a65ba817f2c5ac9683fc3bc1ae123456" 
     },
```

```
 "Description" : "s3-snow bucket API endpoint", 
     "DeviceId" : "JID6331b8b5-6c63-4e01-b3ca-eab48b5628d2", 
     "Status" : { 
       "State" : "ACTIVE" 
     } 
   }, { 
     "Protocol" : "https", 
     "Port" : 443, 
     "Host" : "10.0.3.224", 
     "CertificateAssociation" : { 
       "CertificateArn" : "arn:aws:snowball-device:::certificate/
a65ba817f2c5ac9683fc3bc1ae123456" 
     }, 
     "Description" : "s3-snow object API endpoint", 
     "DeviceId" : "JID6331b8b5-6c63-4e01-b3ca-eab48b5628d2", 
     "Status" : { 
       "State" : "ACTIVE" 
     } 
   } ]
}
```
# <span id="page-213-0"></span>Rimozione di un nodo da un cluster

Il disassociate-device comando rimuove un nodo da un cluster Snowball Edge. Se desideri sostituire un nodo non integro, utilizza questo comando. Per ulteriori informazioni sui cluster, consulta la [panoramica di Custering in questa guida](https://docs.aws.amazon.com/snowball/latest/developer-guide/ClusterOverview.html).

#### **A** Important

Utilizza il comando disassociate-device solo quando stai rimuovendo un nodo non integro. Questo comando ha esito negativo e restituisce un errore se si tenta di rimuovere un nodo integro.

Non utilizzare questo comando per rimuovere un nodo che è stato accidentalmente spento o disconnesso dalla rete ed è pertanto temporaneamente non disponibile per il resto del cluster. I nodi rimossi con questo comando non possono essere aggiunti a nessun cluster e devono essere restituiti. AWS

Se un nodo è stato accidentalmente spento o disconnesso dalla rete, ricollega il nodo all'alimentazione e alla rete e usa il associate-device comando. Non puoi utilizzare il comando disassociate-device per dissociare un nodo che non è alimentato né integro.

Utilizzo (client Snowball Edge configurato)

snowballEdge disassociate-device --device-id *Job ID for the Device*

Example Output

Disassociating your Snowball Edge device from the cluster. Your Snowball Edge device will be disassociated from the cluster when it is in the "DISASSOCIATED" state. You can use the describe-cluster command to determine the state of your cluster.

# <span id="page-214-0"></span>Aggiunta di un nodo a un cluster

Il associate-device comando aggiunge un nodo a un cluster di dispositivi Snowball Edge. Se si spegne un nodo, esso passa dall'essere sbloccato a essere bloccato. Puoi utilizzare questo comando per sbloccare tale nodo. Utilizzate questo comando per sostituire un nodo non disponibile con un nuovo nodo ordinato in sostituzione. Per ulteriori informazioni sui cluster, vedere [Panoramica sul](https://docs.aws.amazon.com/snowball/latest/developer-guide/ClusterOverview.html) [clustering](https://docs.aws.amazon.com/snowball/latest/developer-guide/ClusterOverview.html) in questa guida.

Utilizzo (client Snowball Edge configurato)

snowballEdge associate-device --device-ip-address *IP Address*

Example Output

Associating your Snowball Edge device with the cluster. Your Snowball Edge device will be associated with the cluster when it is in the ASSOCIATED state. You can use the describe-cluster command to determine the state of your cluster.

# <span id="page-214-1"></span>Creazione di tag per il dispositivo

Aggiunge o sovrascrive i tag specificati sul dispositivo. È possibile creare un massimo di 50 tag. Ogni tag è costituito da una coppia chiave-valore. Il valore è facoltativo.

**a** Note

Non inserire dati sensibili nei tag.

Utilizzo (client Snowball Edge configurato)

snowballEdge create-tags --tag Key=Name,Value=user-test --tag Key=Stage,Value=beta

Per ulteriori informazioni, eseguire il comando describe-tags.

Example Output

Tag(s) [Key=Name,Value=test, Key=Stage,Value=beta] created.

<span id="page-215-0"></span>Eliminazione di tag dal dispositivo

Il delete-tags comando elimina i tag specificati dal dispositivo Snowball Edge.

Utilizzo (client Snowball Edge configurato)

snowballEdge delete-tags --tag Key=Stage,Value=beta Tag(s) [Key=Stage,Value=beta] deleted.

Per ulteriori informazioni, eseguire il comando describe-tags.

#### **a** Note

Se si desidera eliminare più tag contemporaneamente, è possibile specificare più coppie chiave-valore, come le seguenti:

delete-tags --tag Key=Name,Value=test --tag Key=Stage,Value=Beta Se si specifica una chiave tag senza un valore di tag, qualsiasi tag con questa chiave, indipendentemente dal suo valore, verrà eliminato. Se si specifica una chiave tag con una stringa vuota come valore di tag, vengono eliminati solo i tag con una stringa vuota come valore.

# <span id="page-215-1"></span>Descrizione dei tag sul dispositivo

Il describe-tags comando descrive i tag sul dispositivo Snowball Edge.

Utilizzo (client Snowball Edge configurato)

```
snowballEdge describe-tags
```
Per ulteriori informazioni, eseguire il comando describe-tags.

## Example Output

```
\{ "Tags" : [ { 
    "Key" : "Name",
     "Value" : "user-test" 
   }, { 
     "Key" : "Stage", 
     "Value" : "beta" 
   } ]
}
```
Creazione di un'interfaccia di rete diretta

• create-direct-network-interface — Crea un'interfaccia di rete diretta (DNI). Crea un'interfaccia di rete diretta da utilizzare con istanze di calcolo compatibili con Amazon EC2 sul tuo dispositivo. Puoi trovare le interfacce di rete dirette disponibili sul tuo dispositivo utilizzando il comando. describe-direct-network-interfaces

Utilizzo (client Snowball Edge configurato)

```
snowballEdge create-direct-network-interface [--endpoint endpoint] [--instance-
id instanceId] [--mac macAddress] 
                                  [--manifest-file manifestFile] [--physical-network-
interface-id physicalNetworkInterfaceId] 
                                  [--profile profile] [--unlock-code unlockCode] [--
vlan vlanId]
```
Ottenere informazioni su un'interfaccia di rete diretta

• describe-direct-network-interface — Ottiene le interfacce di rete dirette sul dispositivo. È possibile utilizzare un'interfaccia di rete diretta per configurare la rete per istanze e servizi di calcolo compatibili con Amazon EC2 sul dispositivo. È possibile creare una nuova interfaccia di rete diretta utilizzando il comando. create-direct-network-interface

Utilizzo (client Snowball Edge configurato)

snowballEdge describe-direct-network-interfaces [--endpoint *endpoint*] [--manifestfile *manifestFile*] [--profile *profile*] [--unlock-code *unlockCode*]

## Aggiornamento di un'interfaccia di rete diretta

• update-direct-network-interface — Aggiorna un'interfaccia di rete diretta. Usa questo comando per aggiornare un'interfaccia di rete diretta che verrà utilizzata con le istanze di calcolo compatibili con Amazon EC2 sul dispositivo. Puoi trovare le interfacce di rete dirette disponibili sul tuo dispositivo utilizzando il comando -interfaces. describe-direct-network Quando modifichi un'interfaccia di rete collegata a un'istanza compatibile con Amazon EC2, l'interfaccia verrà prima scollegata.

Utilizzo (client Snowball Edge configurato)

```
snowballEdge update-direct-network-interface [--direct-network-interface-
arn directNetworkInterfaceArn] [--endpoint endpoint] 
                                  [--mac macAddress] 
                                  [--manifest-file manifestFile] [--profile profile] [--
unlock-code unlockCode] 
                                  [--vlan vlanId] [--attach-instance-id instanceId | --
detach]
```
Eliminazione di un'interfaccia di rete diretta

• delete-direct-network-interface— Elimina un'interfaccia di rete diretta che non è più in uso. Per eliminare un'interfaccia di rete diretta associata alla tua istanza di calcolo compatibile con Amazon EC2, devi prima dissociare l'interfaccia di rete diretta dall'istanza.

Utilizzo (client Snowball Edge configurato)

```
snowballEdge delete-direct-network-interface [--direct-network-interface-
arn directNetworkInterfaceArn] [--endpoint endpoint] 
                                  [--manifest-file manifestFile] [--profile profile] [--
unlock-code unlockCode]
```
## Verifica dello stato della funzionalità

Per elencare lo stato delle funzionalità disponibili sul tuo dispositivo usa il describe-features comando.

RemoteManagementStateindica lo stato di Snow Device Management e restituisce uno dei seguenti stati:

- INSTALLED ONLY— La funzione è installata ma non abilitata.
- INSTALLED\_AUTOSTART— La funzione è abilitata e il dispositivo tenterà di connettersi ad essa Regione AWS quando viene acceso.
- NOT INSTALLED— Il dispositivo non supporta la funzionalità o era già presente sul campo prima del lancio.

Utilizzo (client Snowball Edge configurato)

```
snowballEdge describe-features \ 
   --manifest-file manifest.bin path \ 
   --unlock-code unlock-code \ 
   --endpoint https://device-local-ip:9091
```
Esempio di Output

```
{ 
   "RemoteManagementState" : String
}
```
## Impostazione dei time server

È possibile configurare un server NTP (Network Time Protocol) esterno. È possibile utilizzare i comandi CLI NTP quando il dispositivo è sia bloccato che sbloccato. Il codice manifest e il codice di sblocco sono obbligatori. È possibile impostarli con il snowballEdge configure comando o utilizzando le --unlock-code opzioni --manifest-file and. Tieni presente che puoi utilizzare la snowballEdge CLI sia su AWS Snowcone Edge che. AWS Snowcone

È tua responsabilità fornire un time server NTP sicuro. Per impostare a quali time server NTP si connette il dispositivo, utilizzare il comando update-time-servers CLI.

#### **a** Note

Il update-time-servers comando sovrascriverà le precedenti impostazioni dei time server NTP.

Tipi di dispositivi NTP e versioni software supportati

NTP non è disponibile su nessun tipo di dispositivo di archiviazione e calcolo versione 2. Tuttavia, i tipi di dispositivi di storage ed elaborazione Snowball Edge versione 3 con versione software 77 o successiva supportano NTP. Per verificare se NTP è abilitato, utilizzate il comando Snowball Edge CLI. describe-time-sources

Utilizzo

```
snowballEdge update-time-servers time.google.com
```
Example Esempio di Output

```
Updating time servers now.
```
Controllo delle sorgenti temporali

Per vedere a quali sorgenti temporali NTP è attualmente connesso il dispositivo, usa il comando describe-time-sources Snowball Edge CLI.

Utilizzo

snowballEdge describe-time-sources

#### Example Esempio di Output

```
{ 
   "Sources" : [ { 
     "Address" : "172.31.2.71", 
     "State" : "LOST", 
     "Type" : "PEER",
```

```
 "Stratum" : 10 
   }, { 
     "Address" : "172.31.3.203", 
     "State" : "LOST", 
     "Type" : "PEER", 
     "Stratum" : 10 
   }, { 
     "Address" : "172.31.0.178", 
     "State" : "LOST", 
     "Type" : "PEER", 
     "Stratum" : 10 
   }, { 
     "Address" : "172.31.3.178", 
     "State" : "LOST", 
     "Type" : "PEER", 
     "Stratum" : 10 
   }, { 
     "Address" : "216.239.35.12", 
     "State" : "CURRENT", 
     "Type" : "SERVER", 
     "Stratum" : 1 
   } ]
}
```
Il describe-time-sources comando restituisce un elenco di stati dell'origine temporale. Ogni stato dell'origine temporale contiene i Stratum campi Address StateType,, e. Di seguito sono riportati i significati di questi campi.

- Address— Il nome DNS/indirizzo IP della sorgente temporale.
- State— Lo stato attuale della connessione tra il dispositivo e quella fonte di tempo. Esistono cinque stati possibili:.
	- CURRENT- La fonte dell'ora è attualmente utilizzata per sincronizzare l'ora.
	- COMBINED— La fonte dell'ora è combinata con la fonte corrente.
	- EXCLUDED— L'origine temporale è esclusa dall'algoritmo di combinazione.
	- LOST— La connessione con la fonte dell'ora è stata interrotta.
	- UNACCEPTABLE— Una fonte temporale non valida in cui l'algoritmo di combinazione è stato considerato un falso indicatore o presenta troppa variabilità.
- Type— Una fonte di tempo NTP può essere un server o un peer. I server possono essere impostati tramite il update-time-servers comando. I peer possono essere solo altri dispositivi

Snowball Edge nel cluster e vengono configurati automaticamente quando il cluster viene associato.

• Stratum— Questo campo mostra lo strato della sorgente. Stratum 1 indica una sorgente con un orologio di riferimento collegato localmente. Una sorgente sincronizzata con una sorgente dello strato 1 si trova nello strato 2. Una sorgente sincronizzata con una sorgente di strato 2 si trova allo strato 3 e così via..

Una fonte di tempo NTP può essere un server o un peer. Un server può essere impostato dall'utente con il update-time-servers comando, mentre un peer può essere costituito solo da altri dispositivi Snowball Edge del cluster. Nell'output di esempio, describe-time-sources viene chiamato su uno Snowball Edge che si trova in un cluster di 5. L'output contiene 4 peer e 1 server. I peer hanno uno strato di 10 mentre il server ha uno strato di 1; pertanto, il server viene selezionato come fonte di tempo corrente.

# Trasferimento di file utilizzando l'adattatore Amazon S3 per la migrazione dei dati

Di seguito è riportata una panoramica dell'adattatore Amazon S3, che puoi utilizzare per trasferire dati a livello di codice da e verso i bucket S3 già presenti sul dispositivo utilizzando le azioni dell'API REST di AWS Snowball Edge Amazon S3. Il supporto dell'API REST di Amazon S3 è limitato a un sottoinsieme di azioni. Puoi utilizzare questo sottoinsieme di azioni con uno degli AWS SDK per trasferire dati a livello di codice. Puoi anche utilizzare il sottoinsieme di comandi supportati AWS Command Line Interface (AWS CLI) per Amazon S3 per trasferire dati a livello di codice.

Se la soluzione utilizza AWS SDK for Java versione 1.11.0 o più recente, è necessario utilizzare le S3ClientOptions seguenti:

- disableChunkedEncoding()— Indica che la codifica a blocchi non è supportata dall'interfaccia.
- setPathStyleAccess(true)— Configura l'interfaccia per utilizzare l'accesso in stile path per tutte le richieste.

Per ulteriori informazioni, consulta [Class S3 ClientOptions .Builder](https://docs.aws.amazon.com/AWSJavaSDK/latest/javadoc/com/amazonaws/services/s3/S3ClientOptions.Builder.html) in Amazon SDK for AppStream Java.

## **A** Important

Ti consigliamo di utilizzare un solo metodo alla volta per leggere e scrivere dati in un bucket locale su un dispositivo. AWS Snowball Edge L'utilizzo simultaneo dell'interfaccia di file e dell'adattatore Amazon S3 sullo stesso bucket può causare conflitti di lettura/scrittura. [AWS Snowball Quote Edges](#page-544-0)pecifica i limiti.

AWSAffinché i servizi funzionino correttamente su Snowball Edge, è necessario consentire le porte per i servizi. Per informazioni dettagliate, vedi [Porte necessarie per utilizzare AWS i](#page-407-0)  [servizi su un dispositivo AWS Snowball Edge.](#page-407-0)

#### Argomenti

- [Download e installazione della AWS CLI versione 1.16.14 da utilizzare con l'adattatore Amazon S3](#page-222-0)
- [Utilizzo delle operazioni AWS CLI e dell'API sui dispositivi Snowball Edge](#page-223-0)
- [Acquisizione e utilizzo delle credenziali locali di Amazon S3](#page-224-0)
- [Funzionalità di Amazon S3 non supportate per l'adattatore Amazon S3](#page-226-0)
- [Suddivisione in batch di file di piccole dimensioni](#page-226-1)
- [Comandi supportati AWS CLI](#page-229-0)
- [Azioni API REST supportate](#page-233-0)

## <span id="page-222-0"></span>Download e installazione della AWS CLI versione 1.16.14 da utilizzare con l'adattatore Amazon S3

Attualmente, i dispositivi Snowball Edge supportano solo la versione 1.16.14 e precedenti AWS CLI per l'uso con l'adattatore Amazon S3. Le versioni più recenti di non AWS CLI sono compatibili con l'adattatore Amazon S3 perché non supportano tutte le funzionalità dell'adattatore S3.

#### **a** Note

Se utilizzi lo storage compatibile con Amazon S3 su dispositivi Snow Family, puoi utilizzare la versione più recente di. AWS CLI Per scaricare e utilizzare la versione più recente, consulta la [Guida per AWS Command Line Interface l'utente](https://docs.aws.amazon.com/cli/latest/userguide/cli-chap-welcome.html).

## Installa AWS CLI su sistemi operativi Linux

Esegui questo comando concatenato:

```
curl "https://s3.amazonaws.com/aws-cli/awscli-bundle-1.16.14.zip" -o "awscli-
bundle.zip";unzip awscli-bundle.zip;sudo ./awscli-bundle/install -i /usr/local/aws -b /
usr/local/bin/aws;/usr/local/bin/aws --version;
```
## Installa AWS CLI su sistemi operativi Windows

Scarica ed esegui il file di installazione per il tuo sistema operativo:

- [32 bit](https://s3.amazonaws.com/aws-cli/AWSCLI32-1.16.14.msi)
- [64 bit](https://s3.amazonaws.com/aws-cli/AWSCLI64-1.16.14.msi)

## <span id="page-223-0"></span>Utilizzo delle operazioni AWS CLI e dell'API sui dispositivi Snowball Edge

Quando utilizzi le operazioni AWS CLI o API per emettere comandi IAM, Amazon S3 e Amazon EC2 su Snowball Edge, devi specificare la regione come "». snow È possibile eseguire questa operazione utilizzando AWS configure o all'interno del comando stesso, come negli esempi seguenti.

```
aws configure --profile abc
AWS Access Key ID [None]: AKIAIOSFODNN7EXAMPLE
AWS Secret Access Key [None]: 1234567
Default region name [None]: snow
Default output format [None]: json
```
Or

```
aws s3 ls --profile snowballEdge --endpoint http://192.0.2.0:8080 --region snow
```
## Autorizzazione con l'interfaccia API Amazon S3 per AWS Snowball

Quando utilizzi l'adattatore Amazon S3, ogni interazione viene firmata con l'algoritmo AWS Signature versione 4 per impostazione predefinita. Questa autorizzazione viene utilizzata solo per verificare i

dati che viaggiano dalla fonte all'interfaccia. Tutta la crittografia e la decrittografia viene eseguita nel dispositivo. I dati non crittografati non vengono mai archiviati nel dispositivo.

Quando usi l'interfaccia, tieni presente quanto segue:

- Per ottenere le credenziali locali di Amazon S3 per firmare le richieste sul AWS Snowball Edge dispositivo, esegui i comandi del client e snowballEdge list-access-keys snowballEdge get-secret-access-keys Snowball Edge. Per ulteriori informazioni, consulta [Utilizzo del client](#page-191-0)  [Snowball Edge](#page-191-0). Queste credenziali Amazon S3 locali includono un paio di chiavi: una chiave di accesso e una chiave segreta. Queste chiavi sono valide solo per i dispositivi associati al processo. Non possono essere utilizzate in Cloud AWS perché non hanno una controparte AWS Identity and Access Management (IAM).
- La chiave di crittografia non viene modificata in base alle AWS credenziali utilizzate. La firma con l'algoritmo Signature Version 4 viene utilizzata solo per verificare i dati che viaggiano dalla fonte all'interfaccia. Pertanto, questa firma non influisce mai sulle chiavi di crittografia utilizzate per crittografare i dati sullo Snowball.

## <span id="page-224-0"></span>Acquisizione e utilizzo delle credenziali locali di Amazon S3

Ogni interazione con Snowball Edge è firmata con l'algoritmo AWS Signature Version 4. Per ulteriori informazioni sull'algoritmo, vedere il [processo di firma versione 4 della firma](https://docs.aws.amazon.com/general/latest/gr/signature-version-4.html) nella Riferimenti generali di AWS.

Puoi ottenere le credenziali locali di Amazon S3 per firmare le tue richieste sul dispositivo client Edge Snowball Edge eseguendo le informazioni sul client e snowballEdge list-access-keys snowballEdge get-secret-access-key Snowball Edge, vedi. [Ottenimento delle credenziali](#page-199-0) Queste credenziali locali di Amazon S3 includono un paio di chiavi: un ID della chiave di accesso e una chiave segreta. Queste credenziali sono valide solo per i dispositivi associati al processo. Non possono essere utilizzate in Cloud AWS perché non hanno una controparte IAM.

Puoi aggiungere queste credenziali al file delle AWS credenziali sul tuo server. Il file dei profili delle credenziali predefinito si trova in genere in ~/.aws/credentials, ma il percorso può variare a seconda della piattaforma. Questo file è condiviso da molti AWS SDK e da. AWS CLI Puoi salvare le credenziali locali con un nome del profilo come nell'esempio seguente.

[snowballEdge] aws\_access\_key\_id = AKIAIOSFODNN7EXAMPLE aws\_secret\_access\_key = wJalrXUtnFEMI/K7MDENG/bPxRfiCYEXAMPLEKEY

## Specificare l'adattatore S3 come endpoint AWS CLI

Quando si utilizza AWS CLI per inviare un comando al AWS Snowball Edge dispositivo, si specifica che l'endpoint è l'adattatore Amazon S3. Puoi scegliere di utilizzare l'endpoint HTTPS o un endpoint HTTP non protetto, come mostrato di seguito.

Endpoint protetto HTTPS

```
aws s3 ls --profile snowballEdge --endpoint https://192.0.2.0:8443 --ca-bundle path/to/
certificate
```
Endpoint non protetto HTTP

aws s3 ls --profile snowballEdge --endpoint http://192.0.2.0:8080

Se si utilizza l'endpoint HTTPS di8443, i dati vengono trasferiti in modo sicuro dal server a Snowball Edge. Questa crittografia è garantita da un certificato generato da Snowball Edge quando riceve un nuovo indirizzo IP. Dopo aver ottenuto il certificato, puoi salvarlo in un file ca-bundle.pem locale. Puoi, quindi, configurare il profilo AWS CLI per includere il percorso al certificato, come descritto di seguito.

Per associare il certificato all'endpoint dell'interfaccia

- 1. Connect Snowball Edge all'alimentazione e alla rete e accendilo.
- 2. Al termine della procedura di avvio, prendere nota del relativo indirizzo IP sulla rete locale.
- 3. Da un terminale della rete, assicurati di poter eseguire il ping di Snowball Edge.
- 4. Eseguire il comando snowballEdge get-certificate nel terminale. Per ulteriori informazioni su questo comando, consulta [Gestione dei certificati a chiave pubblica](#page-404-0).
- 5. Salvare l'output del comando snowballEdge get-certificate in un file, ad esempio cabundle.pem.
- 6. Eseguire il seguente comando dal terminale.

aws configure set profile.snowballEdge.ca\_bundle /path/to/ca-bundle.pem

Al termine della procedura, puoi eseguire comandi CLI con queste credenziali locali, il certificato e l'endpoint specificato, come nell'esempio seguente.

#### aws s3 ls --profile snowballEdge --endpoint https://192.0.2.0:8443

## <span id="page-226-0"></span>Funzionalità di Amazon S3 non supportate per l'adattatore Amazon S3

Utilizzando l'adattatore Amazon S3, puoi trasferire dati a livello di codice da e verso uno Snowball Edge con azioni API Amazon S3. Tuttavia, non tutte le funzionalità di trasferimento e le azioni API di Amazon S3 sono supportate per l'uso con un dispositivo Snowball Edge quando si utilizza l'adattatore Amazon S3. Ad esempio, le seguenti funzionalità e azioni non sono supportate per l'uso con Snowball Edge:

- [TransferManager](https://docs.aws.amazon.com/sdk-for-java/latest/developer-guide/examples-s3-transfermanager.html) Questa utilità trasferisce file da un ambiente locale ad Amazon S3 con l'SDK for Java. Valuta invece la possibilità di utilizzare le azioni o AWS CLI i comandi API supportati con l'interfaccia.
- [GET Bucket \(List Objects\) Versione 2](https://docs.aws.amazon.com/AmazonS3/latest/API/v2-RESTBucketGET.html): questa implementazione dell'azione GET restituisce alcuni o tutti (fino a 1.000) gli oggetti in un bucket. Valuta se utilizzare l'operazione [GET Bucket \(Elenca](https://docs.aws.amazon.com/AmazonS3/latest/API/RESTBucketGET.html)  [oggetti\) Versione 1](https://docs.aws.amazon.com/AmazonS3/latest/API/RESTBucketGET.html) o il comando [ls](https://docs.aws.amazon.com/cli/latest/reference/s3/ls.html) della AWS CLI.
- [ListBuckets](https://docs.aws.amazon.com/AmazonS3/latest/API/API_ListBuckets.html) L'endpoint ListBuckets con l'oggetto non è supportato. Il comando seguente non funziona con lo storage compatibile con Amazon S3 sui dispositivi Snow Family:

aws s3 ls --endpoint *https://192.0.2.0* --profile *profile*

## <span id="page-226-1"></span>Suddivisione in batch di file di piccole dimensioni

Ogni operazione di copia genera un overhead a causa della crittografia. Per velocizzare il processo di trasferimento di file di piccole dimensioni AWS Snowball Edge sul dispositivo, puoi raggrupparli in un unico archivio. Quando i file vengono raggruppati in batch, possono essere estratti automaticamente quando vengono importati in Amazon S3, se sono stati raggruppati in batch in uno dei formati di archivio supportati.

In genere, i file aventi dimensioni di 1 MB o inferiori devono essere inclusi in batch. Non esiste un limite fisico al numero di file in un batch, sebbene consigliamo di limitare i batch a circa 10.000 file. La presenza di più di 100.000 file in un batch può influire sulla velocità di importazione di tali file in Amazon S3 dopo la restituzione del dispositivo. La dimensione totale di ogni batch non deve superare i 100 GB.

Il raggruppamento di file è un processo manuale facilmente gestibile. Dopo aver eseguito il batch dei file, trasferiscili su un dispositivo Snowball Edge utilizzando il AWS CLI cp comando con l'- metadata snowball-auto-extract=trueopzione. Specificando estrae snowball-autoextract=true automaticamente il contenuto dei file archiviati quando i dati vengono importati in Amazon S3, a condizione che la dimensione del file in batch non superi i 100 GB.

#### **a** Note

I batch di dimensioni superiori a 100 GB non vengono estratti quando vengono importati in Amazon S3.

#### Per raggruppare file di piccole dimensioni

- 1. Scegliere il formato da utilizzare per raggruppare i file di piccole dimensioni. La funzione di estrazione automatica supporta i formati TAR, ZIP e tar.gz.
- 2. Identificare i file di piccole dimensioni da raggruppare, incluse le dimensioni e il numero totale di file da raggruppare.
- 3. Batch dei file sulla riga di comando, come illustrato negli esempi seguenti.
	- Per Linux, è possibile raggruppare i file nella stessa riga di comando utilizzata per trasferire i file sul dispositivo.

```
tar -cf - /Logs/April | aws s3 cp - s3://mybucket/batch01.tar --metadata 
  snowball-auto-extract=true --endpoint http://192.0.2.0:8080
```
#### **a** Note

In alternativa, è possibile utilizzare l'utilità di archiviazione preferita per raggruppare file in uno o più archivi di grandi dimensioni. Tuttavia, questo approccio richiede ulteriore storage locale per salvare gli archivi prima di trasferirli nello Snowball.

• Per Windows, usa il comando di esempio seguente per raggruppare i file in batch quando tutti i file si trovano nella stessa directory da cui viene eseguito il comando:

```
7z a -tzip -so "test" | aws s3 cp - s3://mybucket/batch01.zip --metadata 
  snowball-auto-extract=true --endpoint http://192.0.2.0:8080
```
Per inserire in batch i file da una directory diversa da cui viene eseguito il comando, utilizzate il seguente comando di esempio:

7z a -tzip -so "test" "*c:\temp*" | aws s3 cp - *s3://mybucket/batch01.zip* - metadata snowball-auto-extract=true --endpoint *http://10.x.x.x:8080*

## **a** Note

Per Microsoft Windows 2016, tar non è disponibile, ma è possibile scaricarlo dal sito Web di Tar for Windows.

È possibile scaricare 7 ZIP dal sito Web 7ZIP.

- 4. Ripeti l'operazione fino ad archiviare tutti i file di piccole dimensioni che desideri trasferire su Amazon S3 utilizzando Snowball Edge.
- 5. Trasferisci i file archiviati su Snowball. Se desideri che i dati vengano estratti automaticamente e hai utilizzato uno dei formati di archivio supportati menzionati in precedenza nel passaggio 1, usa il AWS CLI cp comando con l'--metadata snowball-auto-extract=trueopzione.

### **a** Note

Se sono presenti file non di archivio, non utilizzare questo comando.

Durante la creazione dei file di archivio, l'estrazione manterrà la struttura dei dati corrente. Ciò significa che se crei un file di archivio contenente file e cartelle, Snowball Edge lo ricreerà durante il processo di inserimento in Amazon S3.

Il file di archivio verrà estratto nella stessa directory in cui è memorizzato e le strutture delle cartelle verranno create di conseguenza. Tieni presente che quando copi i file di archivio, è importante impostare la bandiera. --metadata snowball-auto-extract=true Altrimenti, Snowball Edge non estrarrà i dati quando vengono importati in Amazon S3.

Utilizzando l'esempio del passaggio 3, se la struttura delle cartelle di /Logs/April/ contiene i file, e. a.txt b.txt c.txt Se questo file di archivio fosse collocato nella radice di /mybucket/, i dati avrebbero l'aspetto seguente dopo l'estrazione:

```
/mybucket/Logs/April/a.txt
```
/mybucket/Logs/April/b.txt /mybucket/Logs/April/c.txt

Se il file di archivio fosse stato inserito in /mybucket/test/, l'estrazione sarebbe simile alla seguente:

/mybucket/Test/Logs/April/a.txt /mybucket/Test/Logs/April/b.txt /mybucket/Test/Logs/April/c.txt

## <span id="page-229-0"></span>Comandi supportati AWS CLI

Di seguito, puoi trovare informazioni su come specificare l'adattatore Amazon S3 o lo storage compatibile con Amazon S3 sui dispositivi Snow Family come endpoint per AWS Command Line Interface i comandi applicabili (). AWS CLI Puoi anche trovare l'elenco dei AWS CLI comandi per Amazon S3 supportati per il trasferimento di dati al AWS Snowball Edge dispositivo con l'adattatore o allo storage compatibile con Amazon S3 sui dispositivi Snow Family.

#### **a** Note

[Per informazioni sull'installazione e la configurazione diAWS CLI, inclusa l'indicazione](https://docs.aws.amazon.com/cli/latest/userguide/) [delle regioni verso cui effettuare AWS CLI chiamate, consulta la Guida per l'utente. AWS](https://docs.aws.amazon.com/cli/latest/userguide/) [Command Line Interface](https://docs.aws.amazon.com/cli/latest/userguide/)

Attualmente, i dispositivi Snowball Edge supportano solo la versione 1.16.14 e precedenti di AWS CLI quando si utilizza l'adattatore Amazon S3. Per informazioni, consulta [Versione client Snowball](#page-222-0) [Edge](#page-222-0). Se utilizzi uno storage compatibile con Amazon S3 su dispositivi Snow Family, puoi utilizzare la versione più recente di. AWS CLI Per scaricare e utilizzare la versione più recente, consulta la Guida per [AWS Command Line Interfacel'utente.](https://docs.aws.amazon.com/cli/latest/userguide/cli-chap-welcome.html)

#### **a** Note

Assicurati di installare la versione 2.6.5 o successive o 3.4 o successive di Python prima di installare la versione 1.16.14 di AWS CLI.

## AWS CLIComandi supportati per Amazon S3

Di seguito è riportata una descrizione del sottoinsieme di AWS CLI comandi e opzioni per Amazon S3 supportato AWS Snowball Edge dal dispositivo. Se un comando o un'opzione non è elencato, non è supportato. Insieme al comando, puoi dichiarare alcune opzioni non supportate, come --sse o -storage-class. Tuttavia, queste vengono ignorate e non influiscono sulla modalità di importazione dei dati.

- [cp](https://docs.aws.amazon.com/cli/latest/reference/s3/cp.html)  Copia un file o un oggetto su o dal AWS Snowball Edge dispositivo. Di seguito sono elencate le opzioni per questo comando:
	- --dryrun(Boolean) Le operazioni che verrebbero eseguite utilizzando il comando specificato vengono visualizzate senza essere eseguite.
	- --quiet(Boolean) Le operazioni eseguite dal comando specificato non vengono visualizzate.
	- --include(stringa) Non esclude file o oggetti nel comando che corrispondono al modello specificato. Per i dettagli, vedete [Uso dei filtri di esclusione e inclusione](https://docs.aws.amazon.com/cli/latest/reference/s3/index.html#use-of-exclude-and-include-filters) nel riferimento ai AWS CLI comandi.
	- --exclude(stringa) Esclude tutti i file o gli oggetti dal comando che corrisponde al modello specificato.
	- --follow-symlinks | --no-follow-symlinks(Boolean) I link simbolici (collegamenti simbolici) vengono seguiti solo durante il caricamento su Amazon S3 dal file system locale. Amazon S3 non supporta i link simbolici, quindi i contenuti della destinazione del link vengono caricati sotto il nome del link. Quando nessuna delle due opzioni è specificata, l'impostazione predefinita è seguire symlink.
	- --only-show-errors(Boolean): vengono visualizzati solo gli errori e gli avvisi. L'output restante viene soppresso.
	- --recursive(Boolean) Il comando viene eseguito su tutti i file o gli oggetti contenuti nella directory o nel prefisso specificato.
	- --page-size(numero intero) Il numero di risultati da restituire in ogni risposta a un'operazione di elenco. Il valore predefinito è 1000 (il massimo consentito). L'utilizzo di un valore inferiore potrebbe essere utile se un'operazione scade.
	- --metadata(mappa) Una mappa di metadati da archiviare con gli oggetti in Amazon S3. Questa mappa viene applicata a ogni oggetto che fa parte di questa richiesta. In una sincronizzazione, questa funzionalità significa che i file che non sono cambiati non ricevono i nuovi metadati. Quando si esegue la copia tra due posizioni Amazon S3, metadata-

directive l'argomento per impostazione predefinita REPLACE è se non diversamente specificato.

- Is Elenca gli oggetti sul dispositivo. AWS Snowball Edge Di seguito sono elencate le opzioni per questo comando:
	- --human-readable(Boolean) Le dimensioni dei file vengono visualizzate in un formato leggibile dall'uomo.
	- --summarize(Boolean): vengono visualizzate informazioni di riepilogo. che rappresentano il numero di oggetti e le relative dimensioni totali.
	- --recursive(Boolean) Il comando viene eseguito su tutti i file o gli oggetti nella directory o nel prefisso specificato.
	- --page-size(numero intero) Il numero di risultati da restituire in ogni risposta a un'operazione di elenco. Il valore predefinito è 1000 (il massimo consentito). L'utilizzo di un valore inferiore potrebbe essere utile se un'operazione scade.
- [rm](https://docs.aws.amazon.com/cli/latest/reference/s3/rm.html)  Elimina un oggetto sul dispositivo. AWS Snowball Edge Di seguito sono elencate le opzioni per questo comando:
	- --dryrun(Boolean) Le operazioni che verrebbero eseguite utilizzando il comando specificato vengono visualizzate senza essere eseguite.
	- --include(stringa) Non esclude file o oggetti nel comando che corrispondono allo schema specificato. Per i dettagli, vedete [Uso dei filtri di esclusione e inclusione](https://docs.aws.amazon.com/cli/latest/reference/s3/index.html#use-of-exclude-and-include-filters) nel riferimento ai AWS CLI comandi.
	- --exclude(stringa) Esclude tutti i file o gli oggetti dal comando che corrisponde al modello specificato.
	- --recursive(Boolean) Il comando viene eseguito su tutti i file o gli oggetti nella directory o nel prefisso specificato.
	- --page-size(numero intero) Il numero di risultati da restituire in ogni risposta a un'operazione di elenco. Il valore predefinito è 1000 (il massimo consentito). L'utilizzo di un valore inferiore potrebbe essere utile se un'operazione scade.
	- --only-show-errors(Boolean) Vengono visualizzati solo gli errori e gli avvisi. L'output restante viene soppresso.
	- --quiet(Boolean) Le operazioni eseguite dal comando specificato non vengono visualizzate.
- [sync Sincronizza](https://docs.aws.amazon.com/cli/latest/reference/s3/sync.html) le directory e i prefissi. Questo comando consente di copiare file nuovi e aggiornati dalla directory di origine nella destinazione. Questo comando crea cartelle nella destinazione solo se contengono uno o più file.

## **A** Important

La sincronizzazione da una directory a un'altra sullo stesso Snowball Edge non è supportata.

La sincronizzazione da un dispositivo AWS Snowball a un altro dispositivo AWS Snowball non è supportata.

Puoi utilizzare questa opzione solo per sincronizzare i contenuti tra l'archiviazione dei dati locale e Snowball Edge.

- --dryrun(Boolean) Le operazioni che verrebbero eseguite utilizzando il comando specificato vengono visualizzate senza essere eseguite.
- --quiet(Boolean) Le operazioni eseguite dal comando specificato non vengono visualizzate.
- --include(stringa) Non esclude file o oggetti nel comando che corrispondono al modello specificato. Per i dettagli, vedete [Uso dei filtri di esclusione e inclusione](https://docs.aws.amazon.com/cli/latest/reference/s3/index.html#use-of-exclude-and-include-filters) nel riferimento ai AWS CLI comandi.
- --exclude(stringa) Esclude tutti i file o gli oggetti dal comando che corrisponde al modello specificato.
- --follow-symlinksor --no-follow-symlinks (Boolean) I link simbolici (collegamenti simbolici) vengono seguiti solo durante il caricamento su Amazon S3 dal file system locale. Amazon S3 non supporta i link simbolici, quindi i contenuti della destinazione del link vengono caricati sotto il nome del link. Quando nessuna delle due opzioni è specificata, l'impostazione predefinita è seguire symlink.
- --only-show-errors(Boolean): vengono visualizzati solo gli errori e gli avvisi. L'output restante viene soppresso.
- --no-progress(Boolean) L'avanzamento del trasferimento dei file non viene visualizzato. Questa opzione viene applicata solo quando le opzioni --quiet e --only-show-errors non sono fornite.
- --page-size(numero intero) Il numero di risultati da restituire in ogni risposta a un'operazione di elenco. Il valore predefinito è 1000 (il massimo consentito). L'utilizzo di un valore inferiore potrebbe essere utile se un'operazione scade.
- --metadata(mappa) Una mappa di metadati da archiviare con gli oggetti in Amazon S3. Questa mappa viene applicata a ogni oggetto che fa parte di questa richiesta. In una sincronizzazione, questa funzionalità significa che i file che non sono cambiati non ricevono

i nuovi metadati. Quando si esegue la copia tra due posizioni Amazon S3, metadatadirective l'argomento per impostazione predefinita REPLACE è se non diversamente specificato.

## **A** Important

La sincronizzazione da una directory a un'altra sullo stesso Snowball Edge non è supportata.

La sincronizzazione da un dispositivo AWS Snowball a un altro dispositivo AWS Snowball non è supportata.

Puoi utilizzare questa opzione solo per sincronizzare i contenuti tra l'archiviazione dei dati locale e Snowball Edge.

- --size-only(Boolean): con questa opzione, la dimensione di ogni chiave è l'unico criterio utilizzato per decidere se eseguire la sincronizzazione dall'origine alla destinazione.
- --exact-timestamps(Boolean): durante la sincronizzazione da Amazon S3 allo storage locale, gli elementi delle stesse dimensioni vengono ignorati solo quando i timestamp corrispondono esattamente. Il comportamento predefinito consiste nell'ignorare gli articoli delle stesse dimensioni a meno che la versione locale non sia più recente della versione di Amazon S3.
- --delete(Boolean) I file presenti nella destinazione ma non nell'origine vengono eliminati durante la sincronizzazione.

Puoi utilizzare file o cartelle i cui nomi contengono spazi, ad esempio my photo, jpg o My Documents. Tuttavia, accertati di gestire gli spazi correttamente nei comandi AWS CLI. Per ulteriori informazioni, consulta [Specificazione dei valori dei parametri per la AWS CLI](https://docs.aws.amazon.com/cli/latest/userguide/cli-using-param.html) nella Guida per AWS Command Line Interfacel'utente.

## <span id="page-233-0"></span>Azioni API REST supportate

Di seguito, puoi trovare le azioni dell'API REST che puoi utilizzare con un AWS Snowball Edge dispositivo e Amazon S3.

## Argomenti

- [Azioni API REST supportate per dispositivi Snowball Edge](#page-234-0)
- [Azioni API REST supportate per l'adattatore Amazon S3](#page-234-1)

## <span id="page-234-0"></span>Azioni API REST supportate per dispositivi Snowball Edge

## HEAD Snowball Edge

### Descrizione

Attualmente, esiste solo un'operazione API REST di Snowball Edge, che puoi utilizzare per restituire informazioni sullo stato di un dispositivo specifico. Questa operazione restituisce lo stato di Snowball Edge. Questo stato include informazioni che possono essere utilizzate AWS Support per la risoluzione dei problemi.

Non puoi utilizzare questa operazione con gli AWS SDK o ilAWS CLI. Ti consigliamo di utilizzare curl o un client HTTP. La richiesta non deve essere registrata per questa operazione.

### Richiesta

*Nell'esempio seguente, l'indirizzo IP per Snowball Edge è 192.0.2.0.* Sostituisci questo valore con l'indirizzo IP del tuo dispositivo.

curl -X HEAD http://*192.0.2.0:8080*

### Risposta

```
<Status xsi:schemaLocation="http://s3.amazonaws.com/doc/2006-03-01/" xmlns:xsi="http://
www.w3.org/2001/XMLSchema-instance"> 
     <snowballIp>127.0.0.1</snowballIp> 
     <snowballPort>8080</snowballPort> 
     <snowballId>device-id</snowballId> 
     <totalSpaceInBytes>499055067136</totalSpaceInBytes> 
     <freeSpaceInBytes>108367699968</freeSpaceInBytes> 
     <jobId>job-id</jobId> 
     <snowballServerVersion>1.0.1</snowballServerVersion> 
     <snowballServerBuild>DevBuild</snowballServerBuild> 
     <snowballClientVersion>Version 1.0</snowballClientVersion> 
     <snowballRoundTripLatencyInMillis>33</snowballRoundTripLatencyInMillis>
</Status>
```
## <span id="page-234-1"></span>Azioni API REST supportate per l'adattatore Amazon S3

Di seguito, puoi trovare l'elenco delle azioni dell'API REST di Amazon S3 supportate per l'utilizzo dell'adattatore Amazon S3. L'elenco include collegamenti a informazioni su come funzionano le

azioni API con Amazon S3. L'elenco include anche eventuali differenze di comportamento tra l'azione dell'API Amazon S3 e la controparte del AWS Snowball Edge dispositivo. Tutte le risposte che arrivano da un AWS Snowball Edge dispositivo vengono dichiarate Server comeAWSSnowball, come nell'esempio seguente.

```
HTTP/1.1 201 OK
x-amz-id-2: JuKZqmXuiwFeDQxhD7M8KtsKobSzWA1QEjLbTMTagkKdBX2z7Il/jGhDeJ3j6s80
x-amz-request-id: 32FE2CEB32F5EE25
Date: Fri, 08 2016 21:34:56 GMT
Server: AWSSnowball
```
Le chiamate API REST di Amazon S3 richiedono la firma SigV4. Se utilizzi AWS CLI o un AWS SDK per effettuare queste chiamate API, la firma SigV4 viene gestita automaticamente. In caso contrario, devi implementare la tua soluzione di firma SigV4. Per ulteriori informazioni, consulta la sezione [Autenticazione delle richieste \(AWSSignature versione 4\)](https://docs.aws.amazon.com/AmazonS3/latest/dev/sig-v4-authenticating-requests.html) nella Guida per l'utente di Amazon Simple Storage Service.

- [GET Bucket \(List Objects\) versione 1](https://docs.aws.amazon.com/AmazonS3/latest/API/RESTBucketGET.html) Supportata. Tuttavia, in questa implementazione dell'operazione GET, non è supportato quanto segue:
	- Paginazione
	- Contrassegni
	- Delimitatori
	- Quando l'elenco viene restituito, l'elenco non viene ordinato

È supportata solo la versione 1. GET Bucket (List Objects) version 2 non è supportato.

- [GET Service](https://docs.aws.amazon.com/AmazonS3/latest/API/RESTServiceGET.html)
- [HEAD Bucket](https://docs.aws.amazon.com/AmazonS3/latest/API/RESTBucketHEAD.html)
- [HEAD Object](https://docs.aws.amazon.com/AmazonS3/latest/API/RESTObjectHEAD.html)
- [GET Object:](https://docs.aws.amazon.com/AmazonS3/latest/API/RESTObjectGET.html) è un DOWNLOAD di un oggetto dal bucket S3 del dispositivo Snow.
- [Oggetto PUT:](https://docs.aws.amazon.com/AmazonS3/latest/API/RESTObjectPUT.html) quando un oggetto viene caricato su un AWS Snowball Edge dispositivo utilizzandoPUT Object, viene generato un ETag.

ETag è un hash dell'oggetto. L'ETag riflette solo i cambiamenti ai contenuti di un oggetto, non i suoi metadata. L'ETag potrebbe o meno essere un digest MD5 dei dati dell'oggetto. Per ulteriori informazioni su ETags, consulta [Common Response Headers nel riferimento all'API](https://docs.aws.amazon.com/AmazonS3/latest/API/RESTCommonResponseHeaders.html) di Amazon Simple Storage Service.

### • [DELETE Object](https://docs.aws.amazon.com/AmazonS3/latest/API/RESTObjectDELETE.html)

- [Avvia caricamento multiparte:](https://docs.aws.amazon.com/AmazonS3/latest/API/mpUploadInitiate.html) in questa implementazione, l'avvio di una richiesta di caricamento in più parti per un oggetto già presente sul dispositivo elimina innanzitutto quell'oggetto. AWS Snowball Edge Quindi lo copia in parti sul dispositivo. AWS Snowball Edge
- [Elenco dei caricamenti in più parti](https://docs.aws.amazon.com/AmazonS3/latest/API/mpUploadListMPUpload.html)
- [Upload Part](https://docs.aws.amazon.com/AmazonS3/latest/API/mpUploadUploadPart.html)
- [Completamento del caricamento in più parti](https://docs.aws.amazon.com/AmazonS3/latest/API/mpUploadComplete.html)
- [Abort Multipart Upload](https://docs.aws.amazon.com/AmazonS3/latest/API/mpUploadAbort.html)

### **a** Note

Tutte le azioni dell'API REST dell'adattatore Amazon S3 non elencate qui non sono supportate. L'utilizzo di azioni API REST non supportate con Snowball Edge restituisce un messaggio di errore che indica che l'azione non è supportata.

## Gestione dell'interfaccia NFS

Utilizza l'interfaccia Network File System (NFS) per caricare file sul dispositivo Snow Family come se il dispositivo fosse una memoria locale del tuo sistema operativo. Ciò consente un approccio più intuitivo al trasferimento dei dati, poiché è possibile utilizzare funzionalità del sistema operativo, come copiare file, trascinarli o altre funzionalità dell'interfaccia utente grafica. Ogni bucket S3 sul dispositivo è disponibile come endpoint di interfaccia NFS e può essere montato per copiare i dati. L'interfaccia NFS è disponibile per i lavori di importazione.

È possibile utilizzare l'interfaccia NFS se il dispositivo Snowball Edge è stato configurato per includerlo quando è stato creato il processo per ordinare il dispositivo. Se il dispositivo non è configurato per includere l'interfaccia NFS, utilizza l'adattatore S3 o lo storage compatibile con Amazon S3 sui dispositivi Snow Family per trasferire i dati. Per ulteriori informazioni sull'adattatore S3, consulta. [Gestione dello storage degli adattatori Amazon S3](#page-161-0) Per ulteriori informazioni sullo storage compatibile con Amazon S3 sui dispositivi della famiglia Snow, consulta. [Configura lo storage](#page-154-0)  [compatibile con Amazon S3 sui dispositivi Snow Family](#page-154-0)

All'avvio, l'interfaccia NFS utilizza 1 GB di memoria e 1 CPU. Ciò può limitare il numero di altri servizi in esecuzione sul dispositivo Snow Family o il numero di istanze compatibili con EC2 che possono essere eseguite.

I dati trasferiti tramite l'interfaccia NFS non vengono crittografati durante il transito. Durante la configurazione dell'interfaccia NFS, è possibile fornire blocchi CIDR e il dispositivo Snow Family limiterà l'accesso all'interfaccia NFS dai computer client con indirizzi in tali blocchi.

I file sul dispositivo verranno trasferiti su Amazon S3 quando verranno restituiti a. AWS Per ulteriori informazioni, consulta [Importazione di lavori in Amazon](https://docs.aws.amazon.com/snowball/latest/developer-guide/importtype.html) .

Per ulteriori informazioni sull'utilizzo di NFS con il sistema operativo del computer, consulta la documentazione del sistema operativo in uso.

Tenete a mente i seguenti dettagli quando utilizzate l'interfaccia NFS.

- I nomi dei file sono chiavi oggetto nel bucket S3 locale sul dispositivo Snow Family. Il nome chiave è una sequenza di caratteri Unicode la cui codifica UTF-8 è lunga al massimo 1.024 byte. Si consiglia di utilizzare NFSv4.1 ove possibile e di codificare i nomi dei file con Unicode UTF-8 per garantire una corretta importazione dei dati. I nomi di file che non sono codificati con UTF-8 potrebbero non essere caricati su S3 o potrebbero essere caricati su S3 con un nome di file diverso a seconda della codifica NFS utilizzata.
- Assicurati che la lunghezza massima del percorso del file sia inferiore a 1024 caratteri. I dispositivi Snow Family non supportano percorsi di file che superano i 1024 caratteri. Il superamento di questa lunghezza del percorso del file comporterà errori di importazione dei file.
- Per ulteriori informazioni, consulta [Object keys](https://docs.aws.amazon.com/AmazonS3/latest/dev/UsingMetadata.html#object-keys) nella Amazon Simple Storage Service User Guide.
- Per i trasferimenti basati su NFS, i metadati standard in stile POSIX verranno aggiunti agli oggetti non appena vengono importati in Amazon S3 dai dispositivi della famiglia Snow. Inoltre, vedrai i metadati "x-amz-meta-user-agent aws-datasync» come quelli che utilizziamo attualmente AWS DataSync come parte del meccanismo di importazione interno per l'importazione di dispositivi Amazon S3 per l'importazione di dispositivi Snow Family con l'opzione NFS.
- È possibile trasferire fino a 40 milioni di file utilizzando un solo dispositivo Snowball Edge. Se devi trasferire più di 40 milioni di file in un unico processo, raggruppa i file in batch per ridurre il numero di file per ogni trasferimento. I singoli file possono essere di qualsiasi dimensione con una dimensione massima di 5 TB per i dispositivi Snowball Edge con l'interfaccia NFS avanzata o l'interfaccia S3.

È inoltre possibile configurare e gestire l'interfaccia NFS con AWS OpsHub uno strumento GUI. Per ulteriori informazioni, vedere [Gestione dell'interfaccia NFS utilizzando NFS](https://docs.aws.amazon.com/snowball/latest/developer-guide/manage-nfs.html) il trasferimento di file offline.

## Configurazione NFS per dispositivi Snow Family

L'interfaccia NFS non è in esecuzione sul dispositivo Snow Family per impostazione predefinita, quindi è necessario avviarla per abilitare il trasferimento dei dati sul dispositivo. È possibile configurare l'interfaccia NFS fornendo l'indirizzo IP di un'interfaccia di rete virtuale (VNI) in esecuzione sul dispositivo Snow Family e limitando l'accesso alla condivisione di file, se necessario. Prima di configurare l'interfaccia NFS, configura un'interfaccia di rete virtuale (VNI) sul tuo dispositivo Snow Family. Per ulteriori informazioni, consulta [Configurazione di rete per](https://docs.aws.amazon.com/snowball/latest/developer-guide/network-config-ec2.html) istanze di calcolo.

Configura i dispositivi Snow Family per l'interfaccia NFS

• Utilizzate il describe-service comando per determinare se l'interfaccia NFS è attiva.

```
snowballEdge describe-service --service-id nfs
```
Il comando restituirà lo stato del servizio NFS, ACTIVE oppure. INACTIVE

```
{ 
   "ServiceId" : "nfs", 
   "Status" : { 
   "State" : "ACTIVE" 
   }
}
```
Se il valore del State nome èACTIVE, il servizio di interfaccia NFS è attivo ed è possibile montare il volume NFS del dispositivo Snow Family. Per ulteriori informazioni, consulta

Dopo l'avvio dell'interfaccia NFS, monta l'endpoint come memoria locale sui computer client.

Di seguito sono riportati i comandi di montaggio predefiniti per i sistemi operativi Windows, Linux e macOS.

• Windows:

mount -o nolock rsize=128 wsize=128 mtype=hard **nfs-interface-ip-address**:/ buckets/**BucketName** \*

#### • Linux:

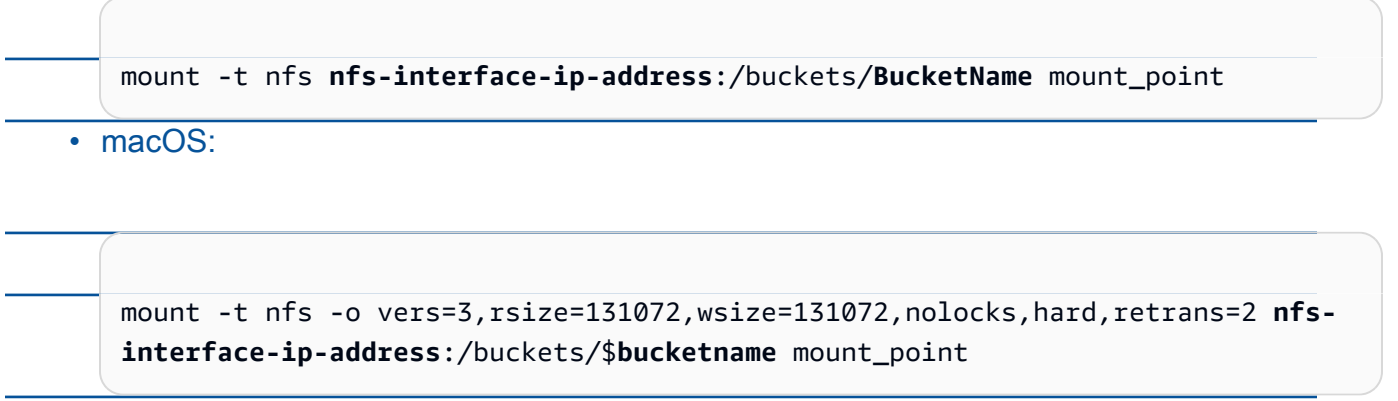

. Se il valore èINACTIVE, devi avviare il servizio.

Avvio del servizio NFS sul dispositivo Snow Family

Avvia un'interfaccia di rete virtuale (VNI), se necessario, quindi avvia il servizio NFS sul dispositivo Snow Family. Se necessario, all'avvio del servizio NFS, fornisci un blocco di indirizzi di rete consentiti. Se non fornisci alcun indirizzo, l'accesso agli endpoint NFS sarà illimitato.

1. Usa il describe-virtual-network-interface comando per vedere i VNI disponibili sul dispositivo Snow Family.

snowballEdge describe-virtual-network-interfaces

Se uno o più VNI sono attivi sul dispositivo Snow Family, il comando restituisce quanto segue.

```
snowballEdge describe-virtual-network-interfaces
\Gamma { 
     "VirtualNetworkInterfaceArn" : "arn:aws:snowball-device:::interface/
s.ni-8EXAMPLE8EXAMPLE8", 
     "PhysicalNetworkInterfaceId" : "s.ni-8EXAMPLEaEXAMPLEd", 
     "IpAddressAssignment" : "DHCP", 
     "IpAddress" : "192.0.2.0",
```

```
 "Netmask" : "255.255.255.0", 
     "DefaultGateway" : "192.0.2.1", 
     "MacAddress" : "EX:AM:PL:E1:23:45" 
   },{ 
     "VirtualNetworkInterfaceArn" : "arn:aws:snowball-device:::interface/
s.ni-1EXAMPLE1EXAMPLE1", 
     "PhysicalNetworkInterfaceId" : "s.ni-8EXAMPLEaEXAMPLEd", 
     "IpAddressAssignment" : "DHCP", 
     "IpAddress" : "192.0.2.2", 
     "Netmask" : "255.255.255.0", 
     "DefaultGateway" : "192.0.2.1", 
     "MacAddress" : "12:34:5E:XA:MP:LE" 
   } 
]
```
Nota il valore del VirtualNetworkInterfaceArn nome del VNI da utilizzare con l'interfaccia NFS.

- 2. Se non sono disponibili VNI, utilizzare il create-virtual-network-interface comando per creare un VNI per l'interfaccia NFS. Per ulteriori informazioni, vedere [Configurazione di](https://docs.aws.amazon.com/snowball/latest/developer-guide/network-config-ec2.html#snowcone-setup-vni) [un'interfaccia di rete virtuale \(](https://docs.aws.amazon.com/snowball/latest/developer-guide/network-config-ec2.html#snowcone-setup-vni)VNI).
- 3. Utilizzare il start-service comando per avviare il servizio NFS e associarlo al VNI. Per limitare l'accesso all'interfaccia NFS, includi i AllowedHosts parametri serviceconfiguration e nel comando.

```
snowballEdge start-service --virtual-network-interface-arns arn-of-vni --service-id 
 nfs --service-configuration AllowedHosts=CIDR-address-range
```
4. Utilizzate il describe-service comando per controllare lo stato del servizio. È in esecuzione quando il valore del State nome èACTIVE.

```
snowballEdge describe-service --service-id nfs
```
Il comando restituisce lo stato del servizio, nonché l'indirizzo IP e il numero di porta dell'endpoint NFS e gli intervalli CIDR autorizzati ad accedere all'endpoint.

```
{ 
  "ServiceId" : "nfs", 
  "Status" : { 
  "State" : "ACTIVE" 
  }, 
  "Endpoints" : [ { 
  "Protocol" : "nfs", 
  "Port" : 2049, 
  "Host" : "192.0.2.0" 
 } ], 
 "ServiceConfiguration" : { 
 "AllowedHosts" : [ "10.24.34.0/23", "198.51.100.0/24" ] 
 }
}
```
Montaggio degli endpoint NFS sui computer client

Dopo l'avvio dell'interfaccia NFS, monta l'endpoint come memoria locale sui computer client.

Di seguito sono riportati i comandi di montaggio predefiniti per i sistemi operativi Windows, Linux e macOS.

• Windows:

mount -o nolock rsize=128 wsize=128 mtype=hard **nfs-interface-ip-address**:/ buckets/**BucketName** \*

• Linux:

mount -t nfs **nfs-interface-ip-address**:/buckets/**BucketName** mount\_point

• macOS:

```
mount -t nfs -o vers=3,rsize=131072,wsize=131072,nolocks,hard,retrans=2 nfs-
interface-ip-address:/buckets/$bucketname mount_point
```
## Arresto dell'interfaccia NFS

Quando hai finito di trasferire i file tramite l'interfaccia NFS e prima di spegnere il dispositivo Snow Family, usa il stop-service comando per interrompere il servizio NFS.

```
snowballEdge stop-service --service-id nfs
```
# <span id="page-242-0"></span>UsandoAWS IoT Greengrassper eseguire software preinstallato su istanze compatibili con Amazon EC2

AWS IoT Greengrassè un servizio cloud e di runtime edge open source per l'Internet of Things (IoT) che ti aiuta a creare, implementare e gestire applicazioni IoT sui tuoi dispositivi. È possibile utilizzareAWS IoT Greengrassper creare software che consenta ai dispositivi di agire localmente sui dati generati, eseguire previsioni basate su modelli di apprendimento automatico e filtrare e aggregare i dati dei dispositivi. Per informazioni dettagliate suAWS IoT Greengrass, vedi[Che](https://docs.aws.amazon.com/greengrass/v2/developerguide/what-is-iot-greengrass.html)  [cos'èAWS IoT Greengrass?](https://docs.aws.amazon.com/greengrass/v2/developerguide/what-is-iot-greengrass.html)nelAWS IoT Greengrass Version 2Guida per gli sviluppatori.

UsandoAWS IoT Greengrasssul tuo dispositivo Snow Family, consenti al dispositivo di raccogliere e analizzare i dati più vicino a dove vengono generati, reagire in modo autonomo agli eventi locali e comunicare in modo sicuro con altri dispositivi sulla rete locale.

## Configurazione di un'istanza compatibile con Amazon EC2

### **a** Note

Per installareAWS IoT Greengrass Version 2su un dispositivo Snow Family, assicurati che il dispositivo sia connesso a Internet. Dopo l'installazione, non è necessario disporre di Internet per il funzionamento di un dispositivo Snow FamilyAWS IoT Greengrass.

Per configurare un'istanza compatibile con EC2 perAWS IoT Greengrass V2

1. Avvia ilAWS IoT GreengrassAMI convalidata con un indirizzo IP pubblico e una chiave SSH:

- a. Usando ilAWS CLI:[istanze di esecuzione](https://docs.aws.amazon.com/cli/latest/reference/ec2/run-instances.html).
- b. UsandoAWS OpsHub[:Avvio di un'istanza compatibile con Amazon EC2.](https://docs.aws.amazon.com/snowball/latest/developer-guide/manage-ec2.html#launch-instance)

### **a** Note

Prendi nota dell'indirizzo IP pubblico e del nome della chiave SSH associati all'istanza.

2. Connettiti all'istanza compatibile con EC2 tramite SSH. A tale scopo, esegui il comando seguente sul computer collegato al dispositivo. Sostituisci*chiave ssh*con la chiave che hai usato per avviare l'istanza compatibile con EC2. Sostituisci*public-ip-address*con l'indirizzo IP pubblico dell'istanza compatibile con EC2.

ssh -i *ssh-key* ec2-user@ *public-ip-address*

## **A** Important

Se il tuo computer utilizza una versione precedente di Microsoft Windows, potresti non avere il comando SSH oppure potresti avere SSH ma non riesci a connetterti alla tua istanza compatibile con EC2. Per connetterti alla tua istanza compatibile con EC2, puoi installare e configurare PuTTY, un client SSH open source gratuito. È necessario convertire la chiave SSH da.pemformatta in formato PuTTY e connettiti alla tua istanza EC2. Per istruzioni su come eseguire la conversione da.pemin formato PuTTY, vedere[Converti la tua chiave privata usando PuTTYgenn](https://docs.aws.amazon.com/AWSEC2/latest/UserGuide/putty.html#putty-private-key)ella Guida per l'utente di Amazon EC2 per istanze Linux.

## Installazione di AWS IoT Greengrass

Successivamente, configuri la tua istanza compatibile con EC2 comeAWS IoT GreengrassDispositivo principale che puoi utilizzare per lo sviluppo locale.

Per installare AWS IoT Greengrass

1. Utilizzate il seguente comando per installare il software prerequisito perAWS IoT Greengrass. Questo comando installaAWS Command Line Interface(AWS CLI) v2, Python 3 e Java 8.

curl "https://awscli.amazonaws.com/awscli-exe-linux-x86\_64.zip" -o "awscliv2.zip" && unzip awscliv2.zip && sudo ./aws/install && sudo yum -y install python3 java-1.8.0-openjdk

2. Concedi all'utente root il permesso di eseguireAWS IoT Greengrasssoftware e modifica l'autorizzazione root daroot ALL=(ALL) ALLaroot ALL=(ALL:ALL) ALLnel file di configurazione sudoers.

```
sudo sed -in 's/root\tALL=(ALL)/root\tALL=(ALL:ALL)/' /etc/sudoers
```
3. Usa il seguente comando per scaricare ilAWS IoT GreengrassSoftware di base.

```
curl -s https://d2s8p88vqu9w66.cloudfront.net/releases/greengrass-nucleus-
latest.zip > greengrass-nucleus-latest.zip && unzip greengrass-nucleus-latest.zip -
d GreengrassCore && rm greengrass-nucleus-latest.zip
```
4. Utilizza i seguenti comandi per fornire le credenziali necessarie all'installazioneAWS IoT GreengrassSoftware di base. Sostituisci i valori di esempio con le tue credenziali:

export AWS\_ACCESS\_KEY\_ID=*AKIAIOSFODNN7EXAMPLE* export AWS\_SECRET\_ACCESS\_KEY=*wJalrXUtnFEMI/K7MDENG/bPxRfiCYEXAMPLEKEY*

#### **a** Note

Queste sono le credenziali dell'utente IAM inAWSRegione, non il dispositivo Snow Family.

5. Utilizzate il seguente comando per installareAWS IoT GreengrassSoftware di base. Il comando creaAWSrisorse necessarie al funzionamento del software di base e configura il software di base come servizio di sistema che viene eseguito all'avvio dell'AMI.

Sostituisci i seguenti parametri nel comando:

- region: IIAWSRegione in cui trovare o creare risorse.
- MyGreengrassCore: Il nome delAWS IoTcosa per teAWS IoT Greengrassdispositivo principale.

• MyGreengrassCoreGroup: Il nome delAWS IoTgruppo di cose per teAWS IoT Greengrassdispositivo principale.

```
sudo -E java -Droot="/greengrass/v2" -Dlog.store=FILE \ 
     -jar ./GreengrassInstaller/lib/Greengrass.jar \ 
     --aws-region region \ 
     --thing-name MyGreengrassCore \ 
     --thing-group-name MyGreengrassCoreGroup \ 
     --thing-policy-name GreengrassV2IoTThingPolicy \ 
     --tes-role-name GreengrassV2TokenExchangeRole \ 
     --tes-role-alias-name GreengrassCoreTokenExchangeRoleAlias \ 
     --component-default-user ggc_user:ggc_group \ 
     --provision true \ 
     --setup-system-service true \ 
     --deploy-dev-tools true
```
### **a** Note

Questo comando è per un'istanza compatibile con Amazon EC2 che esegue un'AMI Amazon Linux 2. Per un'AMI Windows, ved[iInstalla ilAWS IoT GreengrassSoftware di](https://docs.aws.amazon.com/greengrass/v2/developerguide/install-greengrass-core-v2.html)  [base](https://docs.aws.amazon.com/greengrass/v2/developerguide/install-greengrass-core-v2.html).

Quando avrai finito, avrai unAWS IoT Greengrasscore in esecuzione sul dispositivo Snow Family per uso locale.

## Utilizzo di AWS Lambda con un AWS Snowball Edge

AWS Lambdaalimentato daAWS IoT Greengrassè un servizio di elaborazione che consente di eseguire codice serverless (funzioni Lambda) localmente sui dispositivi Snowball Edge. Puoi usare Lambda per richiamare funzioni Lambda su un dispositivo Snowball Edge con messaggi MQTT (Message Queuing Telemetry Transport), eseguire codice Python nelle funzioni Lambda e utilizzarle per chiamate pubblicheAWSendpoint di servizio nel cloud. Per utilizzare le funzioni Lambda con i dispositivi Snowball Edge, devi creare i job Snowball Edge in unRegione AWSsupportato daAWS IoT Greengrass. Per un elenco di validiRegioni AWS, vedi[AWS IoT Greengrassn](https://docs.aws.amazon.com/general/latest/gr/greengrassv2.html)elRiferimenti generali di

AWS. Lambda on Snowball Edge è disponibile nelle regioni in cui sono disponibili dispositivi Lambda e Snowball Edge.

### **a** Note

Se assegni la quantità minima consigliata di 128 MB di memoria per ciascuna delle tue funzioni, puoi avere fino a sette funzioni Lambda in un singolo job.

## Argomenti

- [Prima di iniziare](#page-246-0)
- [Implementa una funzione Lambda su un dispositivo Snowball Edge](#page-247-0)

## <span id="page-246-0"></span>Prima di iniziare

Prima di creare una funzione Lambda in linguaggio Python da eseguire su Snowball Edge, ti consigliamo di acquisire familiarità con i seguenti servizi, concetti e argomenti correlati.

## Prerequisiti per AWS IoT Greengrass

AWS IoT Greengrassè un software che estendeCloud AWSfunzionalità per i dispositivi locali.AWS IoT Greengrassconsente ai dispositivi locali di raccogliere e analizzare i dati in modo più vicino alla fonte delle informazioni, comunicando al contempo in modo sicuro tra loro sulle reti locali. Più specificamente, gli sviluppatori che utilizzanoAWS IoT Greengrasspuò creare codice serverless (funzioni Lambda) inCloud AWS. Possono quindi distribuire efficacemente questo codice sui dispositivi per l'esecuzione locale delle applicazioni.

Quanto segueAWS IoT Greengrassi concetti sono importanti da comprendere quando si utilizzaAWS IoT Greengrasscon Snowball Edge:

- AWS IoT Greengrassrequisiti— Per un elenco completo diAWS IoT Greengrassrequisiti, ved[iRequisiti](https://docs.aws.amazon.com/greengrass/latest/developerguide/gg-gs.html#gg-requirements)nelAWS IoT Greengrass Version 2Guida per gli sviluppatori.
- AWS IoT Greengrasscentro— Scarica ilAWS IoT Greengrasssoftware di base e installalo su un'istanza EC2 in esecuzione sul dispositivo. Vedi[UsandoAWS IoT Greengrasssu istanze Amazon](https://docs.aws.amazon.com/snowball/latest/developer-guide/using-green-grass.html) [EC2](https://docs.aws.amazon.com/snowball/latest/developer-guide/using-green-grass.html)in questa guida.

Per utilizzare le funzioni Lambda su un dispositivo Snowball Edge, devi prima installarleAWS IoT GreengrassSoftware di base su un'istanza Amazon EC2 sul dispositivo. Le funzioni Lambda che

intendi utilizzare sul dispositivo Snowball Edge devono essere create dallo stesso account che utilizzerai per l'installazioneAWS IoT Greengrasssul dispositivo Snowball Edge. Per informazioni sull'installazioneAWS IoT Greengrasssul dispositivo Snowball Edge, vedi[UsandoAWS IoT](#page-242-0) [Greengrassper eseguire software preinstallato su istanze compatibili con Amazon EC2.](#page-242-0)

- AWS IoT Greengrassgruppo— Un dispositivo Snowball Edge fa parte di unAWS IoT Greengrassgruppo come dispositivo principale del gruppo. Per ulteriori informazioni sui gruppi, vedere[AWSGruppi Greengrass IoTn](https://docs.aws.amazon.com/greengrass/latest/developerguide/what-is-gg.html#gg-group)elAWS IoT GreengrassGuida per gli sviluppatori.
- OPACO—AWS IoT Greengrassutilizza il leggero protocollo MQTT standard del settore per comunicare all'interno di un gruppo. Qualsiasi dispositivo o software compatibile con MQTT presente nelAWS IoT Greengrassil gruppo può richiamare messaggi MQTT. Questi messaggi possono richiamare funzioni Lambda, se si definisce il relativo messaggio MQTT a tale scopo.

## Prerequisiti per AWS Lambda

AWS Lambda è un servizio di elaborazione che consente di eseguire del codice senza la necessità di effettuare il provisioning o la gestione dei server. I seguenti concetti di Lambda sono importanti da comprendere quando si utilizza Lambda con Snowball Edge:

- Funzioni Lambda— Il tuo codice personalizzato, caricato e pubblicato su Lambda e utilizzato su Snowball Edge. Per ulteriori informazioni, consult[aFunzioni Lambda](https://docs.aws.amazon.com/lambda/latest/dg/gettingstarted-concepts.html#gettingstarted-concepts-function)nelAWS LambdaGuida per gli sviluppatori.
- Console Lambda— La console in cui carichi, aggiorni e pubblichi le funzioni Lambda in linguaggio Python da utilizzare su Snowball Edge. Per ulteriori informazioni su[Console Lambda,](https://console.aws.amazon.com/lambda) ved[iConsole](https://docs.aws.amazon.com/lambda/latest/dg/foundation-console.html) [Lambda](https://docs.aws.amazon.com/lambda/latest/dg/foundation-console.html)nelAWS LambdaGuida per gli sviluppatori.
- Pitone— Il linguaggio di programmazione di alto livello utilizzato per le funzioni Lambda con tecnologiaAWS IoT Greengrasssu Snowball Edge.AWS IoT Greengrasssupporta la versione 3.8.x di Python.

## <span id="page-247-0"></span>Implementa una funzione Lambda su un dispositivo Snowball Edge

Per eseguire una funzione Lambda su un dispositivo Snowball Edge in unAWS IoT Greengrassgroup, importa la funzione come componente. Per informazioni complete sull'importazione di una funzione come componente utilizzando ilAWS IoT Greengrassconsole, vedere[Importa una funzione Lambda](https://docs.aws.amazon.com/greengrass/v2/developerguide/import-lambda-function-console.html) [come componente \(console\)](https://docs.aws.amazon.com/greengrass/v2/developerguide/import-lambda-function-console.html)nelAWS IoT Greengrass Version 2Guida per gli sviluppatori.

1. NelAWSConsole IoT, suComponenti Greengrasspagina, scegliCrea componente.

- 2. NelFonte del componente, scegliImporta la funzione Lambda. NelFunzione Lambda, scegli il nome della tua funzione. InVersione della funzione Lambda, scegli la versione della tua funzione.
- 3. Per sottoscrivere la funzione ai messaggi su cui può agire, scegliAggiungi la fonte dell'eventoe scegli l'evento. InTimeout (secondi), fornisce un periodo di timeout in secondi.
- 4. InAppuntato, scegli se bloccare o meno la tua funzione.
- 5. ScegliCrea componente
- 6. Selezionare Deploy (Distribuisci).
- 7. InDistribuzione, scegliAggiungi alla distribuzione esistente, quindi scegli il tuo gruppo Greengrass. Seleziona Successivo.
- 8. InComponenti pubblici, scegli questi componenti:
	- aws.greengrass.cli
	- aws.greengrass.LambdaLauncher
	- aws.greengrass.LambdaManager
	- aws.greengrass.LambdaRuntimes
	- aws.greengrass.Nucleus
- 9. Selezionare Deploy (Distribuisci).

# Utilizzo di istanze di calcolo compatibili con Amazon EC2

Questa sezione fornisce una panoramica sull'uso di istanze di calcolo compatibili con Amazon EC2 su un AWS Snowball Edge dispositivo, incluse informazioni concettuali, procedure ed esempi.

## Argomenti

- [Panoramica](#page-249-0)
- [Differenza tra istanze compatibili con Amazon EC2 e Amazon EC2 sui dispositivi della famiglia](#page-250-0) [Snow](#page-250-0)
- [Prezzi delle istanze di calcolo su Snowball Edge](#page-51-0)
- [Utilizzo di un'AMI compatibile con Amazon EC2 sui dispositivi della famiglia Snow](#page-250-1)
- [Importazione dell'immagine di una macchina virtuale su un dispositivo Snow Family](#page-261-0)
- [Utilizzo delle operazioni AWS CLI e dell'API su Snowball Edge](#page-278-0)
- [Quote per le istanze di calcolo su un dispositivo Snowball Edge](#page-278-1)
- [Creazione di un Compute Job](#page-282-0)
- [Configurazione di rete per le istanze di calcolo](#page-284-0)
- [Utilizzo di SSH per connettersi alle istanze di calcolo su un dispositivo Snow Family](#page-291-0)
- [Trasferimento di dati da istanze di elaborazione compatibili con EC2 a bucket S3 sullo stesso](#page-292-0)  [Snowball Edge](#page-292-0)
- [Comandi client Snowball Edge per istanze di calcolo](#page-292-1)
- [Utilizzo dell'endpoint compatibile con Amazon EC2](#page-298-0)
- [Avvio automatico di istanze compatibili con Amazon EC2 con modelli di avvio](#page-317-0)
- [Utilizzo di Instance Metadata Service for Snow con istanze compatibili con Amazon EC2](#page-319-0)
- [Utilizzo dello storage a blocchi con le istanze compatibili con Amazon EC2](#page-329-0)
- [Gruppi di sicurezza nei dispositivi Snowball Edge](#page-330-0)
- [Metadati dell'istanza e dati utente supportati](#page-331-0)
- [Arresto delle istanze compatibili con EC2](#page-333-0)
- [Risoluzione dei problemi delle istanze di calcolo sui dispositivi Snowball Edge](#page-333-1)

## <span id="page-249-0"></span>Panoramica

Puoi eseguire istanze di calcolo compatibili con Amazon EC2 ospitate su Snowball Edge con i tipi di istanza, e. sbe1 sbe-c sbe-g Il tipo di sbe1 istanza funziona sui dispositivi con l'opzione Snowball Edge Storage Optimized. Il tipo di sbe-c istanza funziona sui dispositivi con l'opzione Snowball Edge Compute Optimized. Entrambi sbe-c i tipi di sbe-g istanza funzionano su dispositivi con l'opzione Snowball Edge Compute Optimized with GPU. Per una lista di tipi di istanze supportate, consulta [Quote per le istanze di calcolo su un dispositivo Snowball Edge.](#page-278-1)

Tutti e tre i tipi di istanza di calcolo supportati per l'uso sulle opzioni dei dispositivi Snowball Edge sono esclusivi dei dispositivi Snowball Edge. Come le relative controparti basate su cloud, per l'avvio di queste istanze è necessaria un'immagine macchina Amazon (Amazon Machine Image, AMI). Prima di creare il job Snowball Edge, scegli l'AMI come immagine di base per un'istanza nel cloud.

Per utilizzare un'istanza di calcolo su Snowball Edge, crea un lavoro per ordinare un dispositivo Snow Family e specifica le tue AMI. Puoi farlo utilizzando il [Console di gestione della famiglia di](https://console.aws.amazon.com/snowfamily/home)  [servizi AWS Snow,](https://console.aws.amazon.com/snowfamily/home) il o uno degli AWS CLI SDK. AWS In genere, sono presenti dei prerequisiti di manutenzione da eseguire prima di creare il processo e utilizzare le istanze.

Dopo che il dispositivo arriva, puoi iniziare a gestire AMI e istanze. Puoi gestire le tue istanze di calcolo su Snowball Edge tramite un endpoint compatibile con Amazon EC2. Questo tipo di endpoint supporta molti comandi e azioni CLI compatibili con Amazon EC2 per gli SDK. AWS Non puoi utilizzare Snowball Edge per gestire le AMI e le istanze di calcolo. AWS Management Console

Al termine delle operazioni con il dispositivo, riportarlo ad AWS. Se il dispositivo è stato utilizzato in un processo di importazione, i dati trasferiti utilizzando l'adattatore Amazon S3 o l'interfaccia NFS vengono importati in Amazon S3. Altrimenti, eseguiamo una cancellazione completa del dispositivo quando viene restituito. AWS Questa cancellazione rispetta gli standard 800-88 della National Institute of Standards and Technology (NIST).

## **A** Important

- L'utilizzo di AMI crittografate sui dispositivi Snowball Edge non è supportato.
- I dati nelle istanze di calcolo in esecuzione su Snowball Edge non vengono importati in. AWS

## <span id="page-250-0"></span>Differenza tra istanze compatibili con Amazon EC2 e Amazon EC2 sui dispositivi della famiglia Snow

AWSLe istanze compatibili con Snow Family EC2 consentono ai clienti di utilizzare e gestire istanze compatibili con Amazon EC2 utilizzando un sottoinsieme di API EC2 e un sottoinsieme di AMI.

## Prezzi delle istanze di calcolo su Snowball Edge

Sono previsti costi aggiuntivi associati all'utilizzo delle istanze di calcolo. Per ulteriori informazioni, consulta la sezione [Prezzi di AWS Snowball Edge](https://aws.amazon.com/snowball-edge/pricing).

## <span id="page-250-1"></span>Utilizzo di un'AMI compatibile con Amazon EC2 sui dispositivi della famiglia Snow

Per utilizzare un'Amazon Machine Image (AMI) sul tuo dispositivo AWS Snow Family, devi prima aggiungerla al dispositivo. Puoi aggiungere un AMI nei seguenti modi:

- Carica l'AMI quando ordini il dispositivo.
- Aggiungi l'AMI quando il dispositivo arriva sul tuo sito.

Le istanze di calcolo Amazon EC2 fornite con i dispositivi Snow Family vengono lanciate sulla base delle AMI Amazon EC2 che aggiungi al tuo dispositivo. Le AMI compatibili con Amazon EC2 supportano i sistemi operativi Linux e Microsoft Windows.

Linux

Sono supportati i seguenti sistemi operativi Linux:

• [Famiglia Amazon Linux 2 per Snow](https://aws.amazon.com/marketplace/pp/B08Q76DLTM/)

## **a** Note

La versione più recente di questa AMI verrà fornita nel momento in cui il dispositivo Snow Family verrà preparato per la spedizione AWS. Per determinare la versione di questo AMI sul dispositivo al momento della ricezione, consulta[Determinazione della versione dell'AMI](#page-255-0)  [Amazon Linux 2 for Snow Family](#page-255-0).

- [CentOS 7 \(x86\\_64\) con aggiornamenti HVM](https://aws.amazon.com/marketplace/pp/B00O7WM7QW)
- Ubuntu 16.04 LTS Xenial (HVM)

## **a** Note

Ubuntu 16.04 LTS - Le immagini Xenial (HVM) non sono più supportate in Marketplace AWS, ma sono ancora supportate per l'uso su dispositivi Snowball Edge tramite Amazon EC2 VM Import/Export e vengono eseguite localmente nelle AMI.

- [Ubuntu 20.04 LTS Focal](https://aws.amazon.com/marketplace/pp/prodview-iftkyuwv2sjxi)
- [Ubuntu 22.04 LTS Jammy](https://aws.amazon.com/marketplace/pp/prodview-f2if34z3a4e3i)

Come best practice per la sicurezza, mantieni le tue AMI Amazon Linux 2 up-to-date sui dispositivi della famiglia Snow non appena vengono rilasciate nuove AMI Amazon Linux 2. Per informazioni, consulta [Aggiornamento delle AMI Amazon Linux 2 sui dispositivi della famiglia Snow.](#page-469-0)

#### Windows

Sono supportati i seguenti sistemi operativi Windows:

- Windows Server 2012 R2
- Windows Server 2016
• Windows Server 2019

È possibile aggiungere AMI Windows al dispositivo importando l'immagine della macchina virtuale Windows (VM) AWS utilizzando VM Import/Export. In alternativa, puoi importare l'immagine nel tuo dispositivo subito dopo che il dispositivo è stato distribuito sul tuo sito. Per ulteriori informazioni, consulta [Aggiungere un'AMI Microsoft Windows.](#page-258-0)

#### **a** Note

Le AMI Windows che hanno avuto origine in non AWS possono essere aggiunte al tuo dispositivo.

Le AMI importate localmente devono essere in modalità di avvio BIOS poiché UEFI non è supportata.

Snow Family supporta il modello Bring Your Own License (BYOL). Per ulteriori informazioni, consulta [Aggiungere un'AMI Microsoft Windows.](#page-258-0)

#### **a** Note

AWS Le istanze compatibili con Snow Family EC2 consentono ai clienti di utilizzare e gestire istanze compatibili con Amazon EC2 utilizzando un sottoinsieme di API EC2 e un sottoinsieme di AMI.

#### Argomenti

- [Aggiungere un AMI al momento dell'ordine del dispositivo](#page-253-0)
- [Aggiungere un AMI da Marketplace AWS](#page-253-1)
- [Aggiungere un AMI localmente](#page-257-0)
- [Aggiungere un'AMI Microsoft Windows](#page-258-0)
- [Importazione di un'immagine VM nel dispositivo](#page-260-0)
- [Esportazione dell'ultima AMI Amazon Linux 2](#page-261-0)

# <span id="page-253-0"></span>Aggiungere un AMI al momento dell'ordine del dispositivo

Quando ordini il tuo dispositivo, puoi aggiungere AMI al dispositivo selezionandole nella sezione Calcola utilizzando istanze EC2, sezione opzionale del. Console di gestione della famiglia di servizi AWS Snow La sezione Compute using EC2 - opzionale elenca tutte le AMI che possono essere caricate sul tuo dispositivo. Le AMI rientrano nelle seguenti categorie:

- AMI di AWS Marketplace: si tratta di AMI create dall'elenco delle AMI supportate. Per informazioni sulla creazione di un'AMI dalle AMI supportate da AWS Marketplace, consulta[Aggiungere un AMI](#page-253-1) [da Marketplace AWS.](#page-253-1)
- AMI caricate utilizzando VM Import/Export: quando si ordina il dispositivo, le AMI caricate tramite VM Import/Export vengono elencate nella console. Per ulteriori informazioni, consulta l'articolo relativo all'[importazione di una VM come immagine tramite VM Import/Export](https://docs.aws.amazon.com/vm-import/latest/userguide/vmimport-image-import.html) nella Guida per l'utente di VM Import/Export . Per informazioni sugli ambienti di virtualizzazione supportati, vedere Requisiti di [importazione/esportazione delle macchine virtuali.](https://docs.aws.amazon.com/vm-import/latest/userguide/vmie_prereqs.html)

# <span id="page-253-1"></span>Aggiungere un AMI da Marketplace AWS

Puoi aggiungere molte AMI Marketplace AWS al tuo dispositivo Snow Family avviando l' Marketplace AWS istanza, creando un'AMI da essa e configurando l'AMI nella stessa regione da cui ordinerai il dispositivo Snow. Quindi, puoi scegliere di includere l'AMI sul dispositivo quando crei un lavoro per ordinare il dispositivo. Quando scegli un'AMI dal Marketplace, assicurati che abbia un codice prodotto e una piattaforma supportati.

## Argomenti

- [Verifica dei codici di prodotto e dei dettagli della piattaforma Marketplace AWS AMI](#page-253-2)
- [Determinazione della versione dell'AMI Amazon Linux 2 for Snow Family](#page-255-0)
- [Configurazione dell'AMI per il dispositivo Snow Family](#page-256-0)

<span id="page-253-2"></span>Verifica dei codici di prodotto e dei dettagli della piattaforma Marketplace AWS AMI

Prima di iniziare il processo di aggiunta di un'AMI da Marketplace AWS al tuo dispositivo Snow Family, assicurati che il codice prodotto e i dettagli della piattaforma dell'AMI siano supportati nel tuo Regione AWS.

1. Apri la console Amazon EC2 all'indirizzo [https://console.aws.amazon.com/ec2/.](https://console.aws.amazon.com/ec2/)

- 2. Dalla barra di navigazione, seleziona la regione in cui avviare le istanze e da cui creerai il processo per ordinare il dispositivo Snow Family. Puoi selezionare qualsiasi regione disponibile, indipendentemente dalla tua posizione.
- 3. Nel riquadro di navigazione scegliere AMIs (AMI).
- 4. Utilizza i filtri e le opzioni di ricerca per definire l'elenco delle AMI visualizzate e visualizzare solo le AMI che corrispondono ai tuoi criteri. Ad esempio, le AMI fornite da Marketplace AWS, scegli Immagini pubbliche. Utilizza quindi le opzioni di ricerca per definire ulteriormente l'elenco delle AMI visualizzate:
	- (Nuova console) Scegli la barra di ricerca e, dal menu, scegli l'alias del proprietario, quindi l'operatore = e infine il valore amazon.
	- (Vecchia console) Scegliere la barra di ricerca e dal menu scegliere Owner (Proprietario), quindi il valore Amazon images (Immagini Amazon)

Le AMI di Marketplace AWS includono aws-marketplace nella colonna Source.

- 5. Nella colonna ID AMI, scegli l'ID AMI dell'AMI.
- 6. Nel riepilogo dell'immagine dell'AMI, assicurati che i codici prodotto siano supportati dalla tua regione. Per ulteriori informazioni, consulta la tabella riportata di seguito.

Codici di prodotto Marketplace AWS AMI supportati

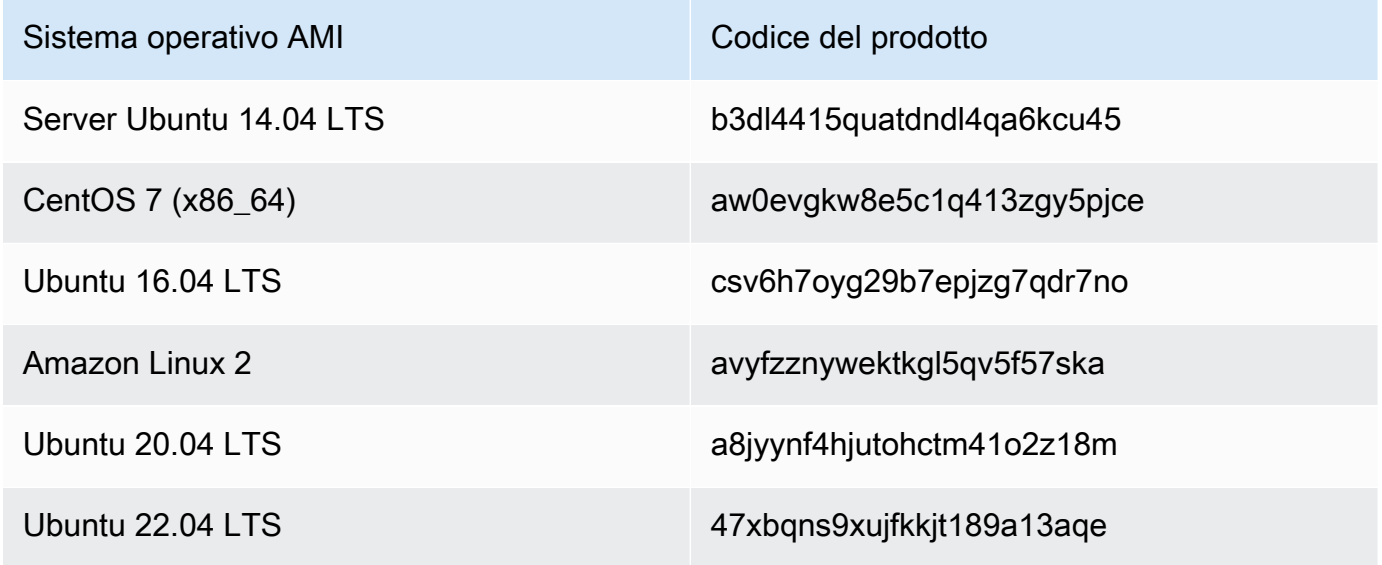

- 7. Quindi, assicurati anche che i dettagli della piattaforma contengano una delle voci dell'elenco seguente.
	- Amazon Linux, Ubuntu o Debian
	- Red Hat Linux bring-your-own-license
	- Amazon RDS per Oracle bring-your-own-license
	- Windows bring-your-own-license

<span id="page-255-0"></span>Determinazione della versione dell'AMI Amazon Linux 2 for Snow Family

Utilizza la seguente procedura per determinare la versione dell'AMI Amazon Linux 2 per Snow Family sul dispositivo Snow Family. Installa l'ultima versione di AWS CLI prima di continuare. Per ulteriori informazioni, consulta [Installare o aggiornare alla versione più recente di AWS CLI nella](https://docs.aws.amazon.com/cli/latest/userguide/getting-started-install.html) Guida per l' AWS Command Line Interface utente.

• Usa il describe-images AWS CLI comando per vedere la descrizione dell'AMI. La versione è contenuta nella descrizione. Fornisci il certificato a chiave pubblica del passaggio precedente. Per ulteriori informazioni, vedere [describe-images](https://awscli.amazonaws.com/v2/documentation/api/latest/reference/ec2/describe-images.html) nel Command Reference. AWS CLI

aws ec2 describe-images --endpoint http://*snow-device-ip*:8008 --region snow

Example dell'output del comando **describe-images**

```
{ 
     "Images": [ 
\overline{\mathcal{L}} "CreationDate": "2024-02-12T23:24:45.705Z", 
              "ImageId": "s.ami-02ba84cb87224e16e", 
              "Public": false, 
              "ProductCodes": [ 
\overline{\mathcal{L}} "ProductCodeId": "avyfzznywektkgl5qv5f57ska", 
                       "ProductCodeType": "marketplace" 
 } 
              ],
```

```
 "State": "AVAILABLE", 
             "BlockDeviceMappings": [ 
\overline{a} "DeviceName": "/dev/xvda", 
                      "Ebs": { 
                          "DeleteOnTermination": true, 
                          "Iops": 0, 
                          "SnapshotId": "s.snap-0efb49f2f726fde63", 
                          "VolumeSize": 8, 
                          "VolumeType": "sbp1" 
1999 1999 1999 1999 1999
 } 
             ], 
             "Description": "Snow Family Amazon Linux 2 AMI 2.0.20240131.0 x86_64 
 HVM gp2", 
             "EnaSupport": false, 
             "Name": "amzn2-ami-snow-family-hvm-2.0.20240131.0-x86_64-gp2-
b7e7f8d2-1b9e-4774-a374-120e0cd85d5a", 
             "RootDeviceName": "/dev/xvda" 
         } 
     ]
}
```
In questo esempio, la versione dell'AMI Amazon Linux 2 per Snow Family è**2.0.20240131.0**. Si trova nel valore del Description nome.

<span id="page-256-0"></span>Configurazione dell'AMI per il dispositivo Snow Family

- 1. Apri la console Amazon EC2 all'indirizzo [https://console.aws.amazon.com/ec2/.](https://console.aws.amazon.com/ec2/)
- 2. Avvia una nuova istanza di un'AMI supportata in Marketplace AWS.

#### **a** Note

Quando avvii l'istanza, assicurati che la dimensione di archiviazione che assegni all'istanza sia appropriata per il tuo caso d'uso. Nella console Amazon EC2, esegui questa operazione nella fase Aggiungi storage.

3. Installa e configura le applicazioni che desideri eseguire su Snowball Edge e assicurati che funzionino come previsto.

# **A** Important

- Sono supportate solo AMI a volume singolo.
- Il volume EBS dell'AMI deve essere pari o inferiore a 10 TB. Ti consigliamo di fornire la dimensione del volume EBS necessaria per i dati nell'AMI. Ciò contribuirà a ridurre il tempo necessario per esportare l'AMI e caricarla sul dispositivo. Puoi ridimensionare o aggiungere altri volumi all'istanza dopo la distribuzione del dispositivo.
- L'istantanea EBS nell'AMI non deve essere crittografata.
- 4. Crea una copia del file PEM o PPK che hai usato per la coppia di chiavi SSH quando hai creato questa istanza. Salva questo file sul server che intendi utilizzare per comunicare con il dispositivo Snowball Edge. Prendi nota del percorso di questo file perché ti servirà quando usi SSH per connetterti all'istanza compatibile con EC2 sul tuo dispositivo.

## **A** Important

Se non segui questa procedura, non puoi connetterti alle istanze con SSH quando ricevi il dispositivo Snowball Edge.

- 5. Salvare l'istanza come AMI. Per ulteriori informazioni, consulta la Guida per [l'utente di Amazon](https://docs.aws.amazon.com/AWSEC2/latest/UserGuide/creating-an-ami-ebs.html)  [EC2 per le istanze Linux nella Guida per](https://docs.aws.amazon.com/AWSEC2/latest/UserGuide/creating-an-ami-ebs.html) l'utente di Amazon EC2 per le istanze Linux.
- 6. Ripeti i passaggi da 1 a 4 per ciascuna delle istanze a cui desideri connetterti tramite SSH. Assicurati di fare copie di ciascuna coppia di chiavi SSH e tieni traccia delle AMI a cui sono associate.
- 7. Ora, quando ordini il tuo dispositivo, queste AMI possono essere aggiunte al tuo dispositivo.

# <span id="page-257-0"></span>Aggiungere un AMI localmente

Quando il dispositivo arriva sul tuo sito, puoi aggiungervi nuove AMI. Per istruzioni, consulta [Importazione dell'immagine di una macchina virtuale su un dispositivo Snow Family](#page-261-1). Tieni presente che, sebbene tutte le VM siano supportate, solo le AMI supportate sono state testate per verificarne la piena funzionalità.

Quando si utilizza VM Import/Export per aggiungere AMI al dispositivo o importare una macchina virtuale dopo la distribuzione del dispositivo, è possibile aggiungere macchine virtuali che utilizzano qualsiasi sistema operativo. Tuttavia, solo i sistemi operativi supportati sono stati testati e convalidati sui dispositivi Snow Family. Sei responsabile del rispetto dei termini e delle condizioni di qualsiasi sistema operativo o software presente nell'immagine virtuale che importi sul tuo dispositivo.

### **A** Important

AWS Affinché i servizi funzionino correttamente su Snowball Edge, è necessario consentire le porte per i servizi. Per informazioni dettagliate, vedi [Porte necessarie](#page-407-0)  [per utilizzare AWS i servizi su un dispositivo AWS Snowball Edge.](#page-407-0)

# <span id="page-258-0"></span>Aggiungere un'AMI Microsoft Windows

Per le macchine virtuali (VM) che utilizzano un sistema operativo Windows supportato, puoi aggiungere l'AMI importando l'immagine della macchina virtuale Windows AWS utilizzando VM Import/Export o importandola nel tuo dispositivo direttamente dopo la distribuzione sul tuo sito.

Modello di licenza Bring Your Own License (BYOL)

Snowball Edge supporta l'importazione di AMI Microsoft Windows sul dispositivo con una licenza propria. Bring Your Own License (BYOL) è il processo di trasferimento di un'AMI di tua proprietà con la relativa licenza locale. AWS AWS fornisce opzioni di distribuzione condivise e dedicate per l'opzione BYOL.

È possibile aggiungere l'immagine della macchina virtuale Windows al dispositivo importandola AWS utilizzando VM Import/Export o importandola nel dispositivo direttamente dopo la distribuzione sul sito. Non puoi aggiungere AMI Windows che hanno avuto origine in. AWS Pertanto, devi creare e importare la tua immagine VM Windows e portare la tua licenza se desideri utilizzare l'AMI sul tuo dispositivo Snow Family. Per ulteriori informazioni sulle licenze Windows e sul BYOL, consulta [Amazon Web Services e Microsoft: domande frequenti.](https://aws.amazon.com/windows/faq/)

Creazione di un'immagine di macchina virtuale Windows da importare nel dispositivo

Per creare un'immagine di macchina virtuale Windows, è necessario un ambiente di virtualizzazione, ad esempio VirtualBox, supportato per i sistemi operativi Windows e macOS. Quando crei una macchina virtuale per dispositivi Snow, ti consigliamo di allocare almeno due core con almeno 4 GB di RAM. Quando la macchina virtuale è attiva e funzionante, è necessario installare il sistema operativo (Windows Server 2012, 2016 o 2019). Per installare i driver necessari per il dispositivo Snow Family, segui le istruzioni in questa sezione.

Affinché un'AMI Windows funzioni su un dispositivo Snow, è necessario aggiungere VirtIO, FLR, NetVCM, Vioinput, Viorng, Vioscsi, Vioserial e i driver. VioStor È possibile [scaricare un Microsoft](https://github.com/virtio-win/virtio-win-pkg-scripts) [Software Installer \(virtio-win-guest-tools-installer\)](https://github.com/virtio-win/virtio-win-pkg-scripts) per installare questi driver su immagini Windows dal repository in poi. virtio-win-pkg-scripts GitHub

### **a** Note

Se prevedi di importare l'immagine della macchina virtuale direttamente sul dispositivo Snow distribuito, il file di immagine della macchina virtuale deve essere in formato RAW.

#### Per creare un'immagine Windows

- 1. Sul tuo computer Microsoft Windows, scegli Start e accedi **devmgmt.msc** per aprire Gestione dispositivi.
- 2. Nel menu principale, scegli Azioni, quindi scegli Aggiungi hardware legacy.
- 3. Nella procedura guidata, scegli Avanti.
- 4. Scegli Installa l'hardware che ho selezionato manualmente da un elenco (avanzato) e scegli Avanti.
- 5. Scegli Mostra tutti i dispositivi e scegli Avanti.
- 6. Scegli Have Disk, apri l'elenco Copia i file del produttore e accedi al file ISO.
- 7. Nel file ISO, accedi alla Driver\W2K8R2\amd64 directory, quindi trova il . INF file.
- 8. Scegliete il file.INF, scegliete Apri, quindi fate clic su OK.
- 9. Quando viene visualizzato il nome del driver, scegliete Avanti, quindi scegliete Avanti altre due volte. Quindi scegli Finish (Fine).

In questo modo viene installato un dispositivo che utilizza il nuovo driver. L'hardware effettivo non esiste, quindi verrà visualizzato un punto esclamativo giallo che indica un problema sul dispositivo. È necessario risolvere questo problema.

Per risolvere il problema hardware

- 1. Apri il menu contestuale (fai clic con il pulsante destro del mouse) per il dispositivo con il punto esclamativo.
- 2. Scegliete Disinstalla, deselezionate Elimina il software del driver per questo dispositivo e scegliete OK.

Il driver è installato e sei pronto per avviare l'AMI sul tuo dispositivo.

# <span id="page-260-0"></span>Importazione di un'immagine VM nel dispositivo

Dopo aver preparato l'immagine della macchina virtuale, puoi utilizzare una delle opzioni per importare l'immagine sul tuo dispositivo.

- Nel cloud utilizzando VM Import/Export: quando importi l'immagine della macchina virtuale AWS e la registri come AMI, puoi aggiungerla al tuo dispositivo quando effettui un ordine da. Console di gestione della famiglia di servizi AWS Snow Per ulteriori informazioni, consulta l'articolo relativo all'[importazione di una VM come immagine tramite VM Import/Export](https://docs.aws.amazon.com/vm-import/latest/userguide/vmimport-image-import.html) nella Guida per l'utente di VM Import/Export .
- Localmente sul dispositivo distribuito presso il sito: è possibile importare l'immagine della macchina virtuale direttamente nel dispositivo utilizzando o (). AWS OpsHub for Snow Family AWS Command Line Interface AWS CLI

Per informazioni sull'utilizzo AWS OpsHub, consulta [Usare localmente istanze di calcolo compatibili](https://docs.aws.amazon.com/snowball/latest/developer-guide/manage-ec2.html) [con Amazon EC2](https://docs.aws.amazon.com/snowball/latest/developer-guide/manage-ec2.html).

Per informazioni sull'utilizzo di, consulta. AWS CLI[Importazione dell'immagine di una macchina](#page-261-1) [virtuale su un dispositivo Snow Family](#page-261-1)

# <span id="page-261-0"></span>Esportazione dell'ultima AMI Amazon Linux 2

Per aggiornare le tue AMI Amazon Linux 2 alla versione più recente, esporta prima l'immagine di macchina virtuale Amazon Linux 2 più recente da Marketplace AWS, quindi importa l'immagine della macchina virtuale nel dispositivo Snow.

1. Usa il ssm get-parameters AWS CLI comando per trovare l'ID immagine più recente dell'AMI Amazon Linux 2 in Marketplace AWS.

```
 aws ssm get-parameters --names /aws/service/ami-amazon-linux-latest/amzn2-ami-
hvm-x86_64-gp2 --query 'Parameters[0].[Value]' --region your-region
```
Il comando restituisce l'ID immagine più recente dell'AMI. Ad esempio, ami-0ccb473bada910e74.

- 2. Esporta l'immagine Amazon Linux 2 più recente. Consulta [Esportazione di una macchina virtuale](https://docs.aws.amazon.com/vm-import/latest/userguide/vmexport_image.html)  [direttamente da un'Amazon Machine Image \(AMI\)](https://docs.aws.amazon.com/vm-import/latest/userguide/vmexport_image.html) nella Guida per l'utente di Amazon EC2 per istanze Linux. Usa l'ID immagine più recente dell'AMI Amazon Linux 2 come valore del imageid parametro del ec2 export-image comando.
- 3. Importa l'immagine della macchina virtuale nel dispositivo Snow usando AWS CLI o AWS OpsHub.
	- Per informazioni sull'utilizzo AWS CLI, vedere[Importazione dell'immagine di una macchina](#page-261-1) [virtuale su un dispositivo Snow Family.](#page-261-1)
	- Per informazioni sull'utilizzo AWS OpsHub, veder[eImportazione di un'immagine nel dispositivo](#page-148-0)  [come AMI compatibile con Amazon EC2 .](#page-148-0)

# <span id="page-261-1"></span>Importazione dell'immagine di una macchina virtuale su un dispositivo Snow Family

Puoi utilizzare il servizio AWS CLI e il servizio VM Import/Export per importare un'immagine di macchina virtuale (VM) sul dispositivo Snow Family come Amazon Machine Image (AMI). Dopo aver importato un'immagine VM, registra l'immagine come AMI e avviala come istanza compatibile con Amazon EC2.

Puoi aggiungere AMI da Amazon EC2 al dispositivo quando crei un lavoro per ordinare un dispositivo Snow Family. Utilizza questa procedura dopo aver ricevuto il dispositivo Snow Family. Per ulteriori informazioni, consulta [Passaggio 2: scegli le opzioni di elaborazione e archiviazione.](#page-69-0)

Puoi anche usarlo AWS OpsHub per caricare il file di immagine della macchina virtuale. Per ulteriori informazioni, consulta [Importazione di un'immagine nel dispositivo come AMI compatibile con](https://docs.aws.amazon.com/snowball/latest/developer-guide/manage-ec2.html#ec2-ami-import)  [Amazon EC2](https://docs.aws.amazon.com/snowball/latest/developer-guide/manage-ec2.html#ec2-ami-import) in questa guida.

### Argomenti

- [Passaggio 1: preparare l'immagine della macchina virtuale e caricarla sul dispositivo Snow Family](#page-262-0)
- [Fase 2: Impostare le autorizzazioni richieste](#page-264-0)
- [Passaggio 3: Importa l'immagine della macchina virtuale come istantanea sul dispositivo](#page-270-0)
- [Fase 4: Registrare l'istantanea come AMI](#page-271-0)
- [Fase 5: Avviare un'istanza dall'AMI](#page-273-0)
- [Azioni AMI aggiuntive](#page-274-0)

<span id="page-262-0"></span>Passaggio 1: preparare l'immagine della macchina virtuale e caricarla sul dispositivo Snow Family

Prepara l'immagine della macchina virtuale esportando un'immagine della macchina virtuale da un'ami o istanza Amazon EC2 Cloud AWS utilizzando VM Import/Export o generando l'immagine della macchina virtuale localmente utilizzando la piattaforma di virtualizzazione che preferisci.

Per esportare un'istanza Amazon EC2 come immagine di macchina virtuale utilizzando VM Import/ Export, consulta Esportazione di [un'istanza come macchina virtuale utilizzando VM Import/Export](https://docs.aws.amazon.com/vm-import/latest/userguide/vmexport.html)  [nella Guida per l'utente di VM](https://docs.aws.amazon.com/vm-import/latest/userguide/vmexport.html) Import/Export. Per esportare un'AMI Amazon EC2 come immagine di macchina virtuale utilizzando VM Import/Export, consulta Esportazione di [una macchina virtuale](https://docs.aws.amazon.com/vm-import/latest/userguide/vmexport_image.html)  [direttamente da un'Amazon Machine Image \(AMI\) nella VM Import/Export](https://docs.aws.amazon.com/vm-import/latest/userguide/vmexport_image.html) User Guide.

Se generi un'immagine VM dal tuo ambiente locale, assicurati che l'immagine sia configurata per l'uso come AMI sul dispositivo Snow Family. Potrebbe essere necessario configurare i seguenti elementi, a seconda dell'ambiente.

- Configura e aggiorna il sistema operativo.
- Imposta un nome host.
- Assicurati che il Network Time Protocol (NTP) sia configurato.
- Includi le chiavi pubbliche SSH, se necessario. Crea copie locali delle coppie di chiavi. Per ulteriori informazioni, consulta [Uso di SSH per connettersi alle istanze di calcolo su Snowball Edge.](https://docs.aws.amazon.com/snowball/latest/developer-guide/ssh-ec2-edge.html)
- Installa e configura qualsiasi software che utilizzerai sul dispositivo Snow Family.

Tieni presente le seguenti limitazioni quando prepari un'istantanea del disco per un dispositivo Snow Family.

- I dispositivi Snow Family attualmente supportano solo l'importazione di istantanee in formato di immagine RAW.
- I dispositivi Snow Family attualmente supportano solo l'importazione di istantanee con dimensioni da 1 GB a 1 TB.

Caricamento di un'immagine VM su un bucket Amazon S3 sul dispositivo Snow Family

Dopo aver preparato un'immagine VM, caricala in un bucket S3 sul dispositivo o sul cluster Snow Family. Puoi utilizzare l'adattatore S3 o lo storage compatibile con Amazon S3 sui dispositivi Snow Family per caricare lo snapshot.

Per caricare l'immagine della macchina virtuale utilizzando l'adattatore S3

Usa il cp comando per copiare il file di immagine della macchina virtuale in un bucket sul dispositivo.

```
aws s3 cp image-path s3://S3-bucket-name --endpoint http://S3-object-API-
endpoint:443 --profile profile-name
```
Per ulteriori informazioni, consulta [AWS CLIComandi supportati](https://docs.aws.amazon.com/snowball/latest/developer-guide/using-adapter-cli.html) in questa guida.

Per caricare l'immagine della macchina virtuale utilizzando lo storage compatibile con Amazon S3 sui dispositivi Snow Family

Usa il put-object comando per copiare il file snapshot in un bucket sul dispositivo.

```
aws s3api put-object --bucket bucket-name --key path-to-snapshot-file --
body snapshot-file --profile your-profile --endpoint-url s3api-endpoint-ip
```
Per ulteriori informazioni, consulta [Lavorare con oggetti S3 su un dispositivo Snowball](https://docs.aws.amazon.com/snowball/latest/developer-guide/objects-s3-snow.html) Edge.

### <span id="page-264-0"></span>Fase 2: Impostare le autorizzazioni richieste

Affinché l'importazione abbia esito positivo, è necessario configurare le autorizzazioni per VM Import/ Export sul dispositivo Snow Family, Amazon EC2 e sull'utente.

**a** Note

I ruoli e le politiche di servizio che forniscono queste autorizzazioni si trovano sul dispositivo Snow Family.

#### Autorizzazioni richieste per VM Import/Export

Prima di iniziare il processo di importazione, devi creare un ruolo IAM con una policy di fiducia che consenta a VM Import/Export sul dispositivo Snow Family di assumere il ruolo. Al ruolo vengono concesse autorizzazioni aggiuntive per consentire a VM Import/Export sul dispositivo di accedere all'immagine archiviata nel bucket S3 sul dispositivo.

Crea un file json di policy di fiducia

Di seguito è riportato un esempio di policy di fiducia da allegare al ruolo in modo che VM Import/ Export possa accedere allo snapshot che deve essere importato dal bucket S3.

```
{ 
     "Version":"2012-10-17", 
    "Statement":[ 
        { 
            "Effect":"Allow", 
            "Principal":{ 
                "Service":"vmie.amazonaws.com" 
            }, 
            "Action":"sts:AssumeRole" 
        } 
   \mathbf{I}
```
}

Crea un ruolo con il file json della policy di fiducia

Il nome del ruolo può essere vmimport. Puoi cambiarlo usando l'opzione --role-name nel comando:

```
aws iam create-role --role-name role-name --assume-role-policy-document file:///trust-
policy-json-path --profile profile-name --endpoint http://snowball-ip:6078 --region 
  snow
```
Di seguito è riportato un esempio di output del comando. create-role

```
{ 
    "Role":{ 
       "AssumeRolePolicyDocument":{ 
          "Version":"2012-10-17", 
          "Statement":[ 
\{\hspace{.1cm} \} "Action":"sts:AssumeRole", 
                "Effect":"Allow", 
                "Principal":{ 
                    "Service":"vmie.amazonaws.com" 
 } 
 } 
 ] 
       }, 
       "MaxSessionDuration":3600, 
       "RoleId":"AROACEMGEZDGNBVGY3TQOJQGEZAAAABQBB6NSGNAAAABPSVLTREPY3FPAFOLKJ3", 
       "CreateDate":"2022-04-19T22:17:19.823Z", 
       "RoleName":"vmimport", 
       "Path":"/", 
       "Arn":"arn:aws:iam::123456789012:role/vmimport" 
    }
}
```
Creare una politica per il ruolo

La seguente policy di esempio ha le autorizzazioni minime richieste per accedere ad Amazon S3. Cambia il nome del bucket Amazon S3 con quello che contiene le tue immagini. Per un dispositivo Snowball Edge autonomo, *cambia* snow-id con il tuo Job ID. Per un cluster di dispositivi, cambia *snow-id* con l'ID del cluster. È inoltre possibile utilizzare i prefissi per restringere ulteriormente

la posizione da cui VM Import/Export può importare le istantanee. Crea un file json di policy come questo.

```
{ 
    "Version":"2012-10-17", 
    "Statement":[ 
       { 
           "Effect":"Allow", 
           "Action":[ 
              "s3:GetBucketLocation", 
              "s3:GetObject", 
              "s3:ListBucket", 
              "s3:GetMetadata" 
           ], 
           "Resource":[ 
              "arn:aws:s3:snow:account-id:snow/snow-id/bucket/import-snapshot-bucket-
name", 
              "arn:aws:s3:snow:account-id:snow/snow-id/bucket/import-snapshot-bucket-
name/*" 
 ] 
       } 
    ]
}
```
Crea una politica con il file di policy:

```
aws iam create-policy --policy-name policy-name --policy-document file:///policy-json-
file-path --profile profile-name --endpoint http://snowball-ip:6078 --region snow
```
Di seguito è riportato un esempio di output del comando create-policy.

```
{ 
    "Policy":{ 
       "PolicyName":"vmimport-resource-policy", 
       "PolicyId":"ANPACEMGEZDGNBVGY3TQOJQGEZAAAABOOEE3IIHAAAABWZJPI2VW4UUTFEDBC2R", 
       "Arn":"arn:aws:iam::123456789012:policy/vmimport-resource-policy", 
       "Path":"/", 
       "DefaultVersionId":"v1", 
       "AttachmentCount":0, 
       "IsAttachable":true, 
       "CreateDate":"2020-07-25T23:27:35.690000+00:00",
```

```
 "UpdateDate":"2020-07-25T23:27:35.690000+00:00"
```
Allega la policy al ruolo

}

}

Allega una policy al ruolo precedente e concedi le autorizzazioni per accedere alle risorse richieste. Ciò consente al servizio VM Import/Export locale di scaricare lo snapshot da Amazon S3 sul dispositivo.

```
aws iam attach-role-policy --role-name role-name --policy-arn 
 arn:aws:iam::123456789012:policy/policy-name --profile profile-name --endpoint 
 http://snowball-ip:6078 --region snow
```
#### Autorizzazioni richieste dal chiamante

Oltre al ruolo da assumere per Snowball Edge VM Import/Export, è necessario assicurarsi che l'utente disponga delle autorizzazioni che gli consentano di passare il ruolo a VMIE. Se si utilizza l'utente root predefinito per eseguire l'importazione, l'utente root dispone già di tutte le autorizzazioni necessarie, quindi è possibile saltare questo passaggio e andare al passaggio 3.

Associa le seguenti due autorizzazioni IAM all'utente che esegue l'importazione.

- pass-role
- get-role

Crea una politica per il ruolo

Di seguito è riportato un esempio di policy che consente a un utente di eseguire le pass-role azioni get-role and per il ruolo IAM.

```
{ 
    "Version":"2012-10-17", 
    "Statement":[ 
          { 
               "Effect":"Allow", 
               "Action": "iam:GetRole", 
               "Resource":"*" 
          },
```

```
 { 
             "Sid": "iamPassRole", 
             "Effect": "Allow", 
             "Action": "iam:PassRole", 
             "Resource": "*", 
             "Condition": { 
                 "StringEquals": { 
                      "iam:PassedToService": "importexport.amazonaws.com" 
 } 
 } 
         } 
   \mathbf{I}}
```
Crea una policy con il file di policy:

```
aws iam create-policy --policy-name policy-name --policy-document file:///policy-json-
file-path --profile profile-name --endpoint http://snowball-ip:6078 --region snow
```
Di seguito è riportato un esempio di output del comando create-policy.

```
{ 
    "Policy":{ 
       "PolicyName":"caller-policy", 
       "PolicyId":"ANPACEMGEZDGNBVGY3TQOJQGEZAAAABOOOTUOE3AAAAAAPPBEUM7Q7ARPUE53C6R", 
       "Arn":"arn:aws:iam::123456789012:policy/caller-policy", 
       "Path":"/", 
       "DefaultVersionId":"v1", 
       "AttachmentCount":0, 
       "IsAttachable":true, 
       "CreateDate":"2020-07-30T00:58:25.309000+00:00", 
       "UpdateDate":"2020-07-30T00:58:25.309000+00:00" 
    }
}
```
Una volta generata la policy, associa la policy agli utenti IAM che chiameranno l'API Amazon EC2 o l'operazione CLI per importare lo snapshot.

```
aws iam attach-user-policy --user-name your-user-name --policy-arn 
  arn:aws:iam::123456789012:policy/policy-name --profile profile-name --endpoint 
  http://snowball-ip:6078 --region snow
```
Autorizzazioni necessarie per chiamare le API di Amazon EC2 sul tuo dispositivo

Per importare uno snapshot, l'utente IAM deve disporre delle autorizzazioni. ec2: ImportSnapshot Se non è necessario limitare l'accesso all'utente, puoi utilizzare le ec2:\* autorizzazioni per concedere l'accesso completo ad Amazon EC2. Di seguito sono elencate le autorizzazioni che possono essere concesse o limitate per Amazon EC2 sul tuo dispositivo. Crea un file di policy con il contenuto mostrato:

```
{ 
    "Version":"2012-10-17", 
    "Statement":[ 
        { 
            "Effect":"Allow", 
            "Action":[ 
               "ec2:ImportSnapshot", 
               "ec2:DescribeImportSnapshotTasks", 
               "ec2:CancelImportTask", 
               "ec2:DescribeSnapshots", 
               "ec2:DeleteSnapshot", 
               "ec2:RegisterImage", 
               "ec2:DescribeImages", 
               "ec2:DeregisterImage" 
            ], 
            "Resource":"*" 
        } 
   \mathbf{I}}
```
Crea un criterio con il file di policy:

```
aws iam create-policy --policy-name policy-name --policy-document file:///policy-json-
file-path --profile profile-name --endpoint http://snowball-ip:6078 --region snow
```
Di seguito è riportato un esempio di output del comando create-policy.

```
{ 
     "Policy": 
          { 
              "PolicyName": "ec2-import.json", 
              "PolicyId": 
  "ANPACEMGEZDGNBVGY3TQOJQGEZAAAABQBGPDQC5AAAAATYN62UNBFYTF5WVCSCZS", 
              "Arn": "arn:aws:iam::123456789012:policy/ec2-import.json",
```

```
 "Path": "/", 
              "DefaultVersionId": "v1", 
             "AttachmentCount": 0,
              "IsAttachable": true, 
              "CreateDate": "2022-04-21T16:25:53.504000+00:00", 
              "UpdateDate": "2022-04-21T16:25:53.504000+00:00" 
         }
}
```
Una volta generata la policy, associa la policy agli utenti IAM che chiameranno l'API Amazon EC2 o l'operazione CLI per importare lo snapshot.

```
aws iam attach-user-policy --user-name your-user-name --policy-arn 
 arn:aws:iam::123456789012:policy/policy-name --profile profile-name --endpoint 
 http://snowball-ip:6078 --region snow
```
<span id="page-270-0"></span>Passaggio 3: Importa l'immagine della macchina virtuale come istantanea sul dispositivo

Il passaggio successivo consiste nell'importare l'immagine della macchina virtuale come istantanea sul dispositivo. Il valore del S3Bucket parametro è il nome del bucket che contiene l'immagine della macchina virtuale. Il valore del S3Key parametro è il percorso del file di immagine della macchina virtuale in questo bucket.

```
aws ec2 import-snapshot --disk-container "Format=RAW,UserBucket={S3Bucket=bucket-
name,S3Key=image-file}" --profile profile-name --endpoint http://snowball-ip:8008 --
region snow
```
Per ulteriori informazioni, vedere [import-snapshot](https://awscli.amazonaws.com/v2/documentation/api/latest/reference/ec2/import-snapshot.html) nel Command Reference. AWS CLI

Questo comando non supporta le seguenti opzioni.

- [--client-datavalue]
- [--client-token] value
- [--dry-run]
- [--no-dry-run]
- [--encrypted]
- [--no-encrypted]
- [--kms-key-id value]

#### • [--tag-specificazioni] value

Example uscita del comando **import-snapshot**

```
{ 
    "ImportTaskId":"s.import-snap-1234567890abc", 
    "SnapshotTaskDetail":{ 
        "DiskImageSize":2.0, 
        "Encrypted":false, 
        "Format":"RAW", 
        "Progress":"3", 
        "Status":"active", 
        "StatusMessage":"pending", 
        "UserBucket":{ 
           "S3Bucket":"bucket", 
           "S3Key":"vmimport/image01" 
       } 
    }
}
```
#### **a** Note

I dispositivi Snow Family attualmente consentono l'esecuzione di un solo processo di importazione attivo alla volta, per dispositivo. Per iniziare una nuova attività di importazione, attendi che l'operazione corrente finisca o scegli un altro nodo disponibile in un cluster. Puoi anche scegliere di annullare l'importazione corrente, se lo desideri. Per evitare ritardi, non riavviare il dispositivo Snow Family mentre l'importazione è in corso. Se riavvii il dispositivo, l'importazione avrà esito negativo e l'avanzamento verrà eliminato quando il dispositivo sarà accessibile. Per verificare lo stato dell'operazione di importazione delle istantanee, utilizzate il seguente comando:

```
aws ec2 describe-import-snapshot-tasks --import-task-ids id --profile profile-
name --endpoint http://snowball-ip:8008 --region snow
```
#### <span id="page-271-0"></span>Fase 4: Registrare l'istantanea come AMI

Quando l'importazione dell'istantanea sul dispositivo ha esito positivo, è possibile registrarla utilizzando il register-image comando.

È possibile registrare un'AMI solo quando tutte le relative istantanee sono disponibili.

Per ulteriori informazioni, consulta [register-image](https://awscli.amazonaws.com/v2/documentation/api/latest/reference/ec2/register-image.html) nel Command Reference. AWS CLI

Example del comando **register-image**

```
aws ec2 register-image \
--name ami-01 \
--description my-ami-01 \
--block-device-mappings "[{\"DeviceName\": \"/dev/sda1\",\"Ebs\":{\"Encrypted\":false,
\"DeleteOnTermination\":true,\"SnapshotId\":\"snapshot-id\",\"VolumeSize\":30}}]" \
--root-device-name /dev/sda1 \
--profile profile-name \
--endpoint http://snowball-ip:8008 \
--region snow
```
Di seguito è riportato un esempio di mappatura dei dispositivi a blocchi in formato JSON. Per ulteriori informazioni, vedete il [block-device-mapping parametro register-image nel Command](https://awscli.amazonaws.com/v2/documentation/api/latest/reference/ec2/register-image.html) Reference. AWS CLI

```
\overline{[} { 
          "DeviceName": "/dev/sda", 
          "Ebs": 
\{\hspace{.1cm} \} "Encrypted": false, 
                   "DeleteOnTermination": true, 
                   "SnapshotId": "snapshot-id", 
                   "VolumeSize": 30 
 } 
     }
]
```
Example del comando **register-image**

{

"ImageId": "s.ami-8de47d2e397937318"

#### }

## <span id="page-273-0"></span>Fase 5: Avviare un'istanza dall'AMI

Per avviare un'istanza, consulta [run-instances](https://awscli.amazonaws.com/v2/documentation/api/latest/reference/ec2/run-instances.html) nel Command Reference. AWS CLI

Il valore del image-id parametro è il valore del ImageId nome come output del comando. register-image

```
aws ec2 run-instances --image-id image-id --instance-type instance-type --
profile profile-name --endpoint http://snowball-ip:8008 --region snow
```

```
{ 
    "Instances":[ 
       { 
           "SourceDestCheck":false, 
           "CpuOptions":{ 
              "CoreCount":1, 
              "ThreadsPerCore":2 
           }, 
           "InstanceId":"s.i-12345a73123456d1", 
           "EnaSupport":false, 
           "ImageId":"s.ami-1234567890abcdefg", 
           "State":{ 
              "Code":0, 
              "Name":"pending" 
           }, 
           "EbsOptimized":false, 
           "SecurityGroups":[ 
\{\hspace{.1cm} \} "GroupName":"default", 
                  "GroupId":"s.sg-1234567890abc" 
 } 
           ], 
           "RootDeviceName":"/dev/sda1", 
           "AmiLaunchIndex":0, 
           "InstanceType":"sbe-c.large" 
       } 
    ], 
    "ReservationId":"s.r-1234567890abc"
}
```
Puoi anche usarlo AWS OpsHub per avviare l'istanza. Per ulteriori informazioni, consulta [Avvio di un'istanza compatibile con Amazon EC2 in questa guida](https://docs.aws.amazon.com/snowball/latest/developer-guide/manage-ec2.html#launch-instance).

# <span id="page-274-0"></span>Azioni AMI aggiuntive

È possibile utilizzare AWS CLI comandi aggiuntivi per monitorare lo stato di importazione delle istantanee, ottenere dettagli sulle istantanee importate, annullare l'importazione di un'istantanea ed eliminare o annullare la registrazione delle istantanee dopo l'importazione.

Monitoraggio dello stato di importazione delle istantanee

Per visualizzare lo stato attuale dell'avanzamento dell'importazione, puoi eseguire il comando Amazon EC2describe-import-snapshot-tasks. Questo comando supporta l'impaginazione e il filtraggio su. task-state

Example del comando **describe-import-snapshot-tasks**

```
aws ec2 describe-import-snapshot-tasks --import-task-ids id --profile profile-name --
endpoint http://snowball-ip:8008 --region snow
```
Example dell'output del **describe-import-snapshot-tasks** comando

```
{ 
          "ImportSnapshotTasks": [ 
\{\hspace{.1cm} \} "ImportTaskId": "s.import-snap-8f6bfd7fc9ead9aca", 
                  "SnapshotTaskDetail": { 
                       "Description": "Created by AWS-Snowball-VMImport service for 
  s.import-snap-8f6bfd7fc9ead9aca", 
                       "DiskImageSize": 8.0, 
                       "Encrypted": false, 
                       "Format": "RAW", 
                       "Progress": "3", 
                       "SnapshotId": "s.snap-848a22d7518ad442b", 
                       "Status": "active", 
                       "StatusMessage": "pending", 
                       "UserBucket": { 
                           "S3Bucket": "bucket1",
```

```
 "S3Key": "image1" 
1999 1999 1999 1999 1999
 } 
 } 
       ] 
 }
```
Questo comando mostra solo l'output delle attività che sono state completate con successo o che sono state contrassegnate come eliminate negli ultimi 7 giorni. Il filtraggio supporta Name=task-state solo, Values=active | deleting | deleted | completed

Questo comando non supporta i seguenti parametri.

- [--dry-run]
- [--no-dry-run]

Annullamento di un'operazione di importazione

Per annullare un'operazione di importazione, esegui il cancel-import-task comando.

Example del **cancel-import-task** comando

```
aws ec2 cancel-import-task --import-task-id import-task-id --profile profile-name --
endpoint http://snowball-ip:8008 --region snow
```
Example dell'output del **cancel-import-task** comando

```
 "ImportTaskId": "s.import-snap-8234ef2a01cc3b0c6", 
         "PreviousState": "active", 
         "State": "deleting"
}
```
#### **a** Note

{

È possibile annullare solo le attività che non sono completate.

Questo comando non supporta i seguenti parametri.

- [--dry-run]
- [--no-dry-run]

Descrizione delle istantanee

Dopo l'importazione di un'istantanea, è possibile utilizzare questo comando per descriverla. Per filtrare le istantanee, è possibile inviarle l'ID dell'istantanea della precedente risposta all'attività di importazione. snapshot-ids Questo comando supporta l'impaginazione e il filtro suvolume-id, status e. start-time

Example del **describe-snapshots** comando

```
aws ec2 describe-snapshots --snapshot-ids snapshot-id --profile profile-name --endpoint 
  http://snowball-ip:8008 --region snow
```
Example dell'output del **describe-snapshots** comando

```
{ 
     "Snapshots": [ 
          { 
              "Description": "Created by AWS-Snowball-VMImport service for s.import-
snap-8f6bfd7fc9ead9aca", 
              "Encrypted": false, 
              "OwnerId": "123456789012", 
              "SnapshotId": "s.snap-848a22d7518ad442b", 
              "StartTime": "2020-07-30T04:31:05.032000+00:00", 
              "State": "completed", 
              "VolumeSize": 8 
          } 
     ] 
  }
```
Questo comando non supporta i seguenti parametri.

- [--restorable-by-user-ids value]
- [--dry-run]
- [--no-dry-run]

Eliminazione di un'istantanea da un dispositivo Snow Family

Per rimuovere le istantanee che possiedi e che non ti servono più, puoi usare il comando. deletesnapshot

Example del comando **delete-snapshot**

```
aws ec2 delete-snapshot --snapshot-id snapshot-id --profile profile-name --endpoint 
 http://snowball-ip:8008 --region snow
```
#### **a** Note

Snowball Edge non supporta l'eliminazione di istantanee che si trovano in stato PENDING o che sono designate come dispositivo root per un'AMI.

Questo comando non supporta i seguenti parametri.

- [--dry-run]
- [--no-dry-run]

```
Annullamento della registrazione di un AMI
```
Per annullare la registrazione delle AMI che non ti servono più, puoi eseguire il comando. deregister-image L'annullamento della registrazione di un AMI che si trova nello stato In sospeso non è attualmente supportato.

#### Example del comando **deregister-image**

```
aws ec2 deregister-image --image-id image-id --profile profile-name --endpoint 
  http://snowball-ip:8008 --region snow
```
Questo comando non supporta i seguenti parametri.

- [--dry-run]
- [--no-dry-run]

# Utilizzo delle operazioni AWS CLI e dell'API su Snowball Edge

Quando utilizzi le operazioni AWS Command Line Interface (AWS CLI) o API per emettere comandi IAM, Amazon S3 e Amazon EC2 su Snowball Edge, devi specificarli come "». region snow È possibile eseguire questa operazione utilizzando AWS configure o all'interno del comando stesso, come negli esempi seguenti.

aws configure --profile ProfileName AWS Access Key ID [None]: defgh AWS Secret Access Key [None]: 1234567 Default region name [None]: snow Default output format [None]: json

Or

aws s3 ls --profile ProfileName --endpoint http://192.0.2.0:8080 --region snow

# <span id="page-278-0"></span>Quote per le istanze di calcolo su un dispositivo Snowball Edge

Di seguito sono riportate le quote di archiviazione e le limitazioni delle risorse condivise per le risorse di elaborazione su un dispositivo. AWS Snowball Edge

# Quote di storage

Lo storage disponibile per le risorse di elaborazione è una risorsa separata dallo storage Amazon S3 dedicato su un dispositivo Snowball Edge. Le quote per lo storage sono le seguenti:

- Quote di storage per l'opzione Snowball Edge Storage Optimized: lo storage totale disponibile per Amazon S3 è compreso tra 60 TB e 80 TB, a seconda che si utilizzino istanze di calcolo sul dispositivo. Se utilizzi istanze di calcolo, lo spazio di archiviazione dedicato totale disponibile per le istanze di sbe1 calcolo per l'opzione Snowball Edge Storage Optimized è di 1.000 GB.
- Quote di storage per Snowball Edge Compute Optimized e con opzioni GPU: lo sbe-c storage dedicato totale disponibile sbe-g per le istanze e le istanze è di 7,68 TB. Il totale di storage disponibile rimanente è di 42 TB.

Le tabelle seguenti descrivono le risorse di elaborazione disponibili per i dispositivi Snowball Edge.

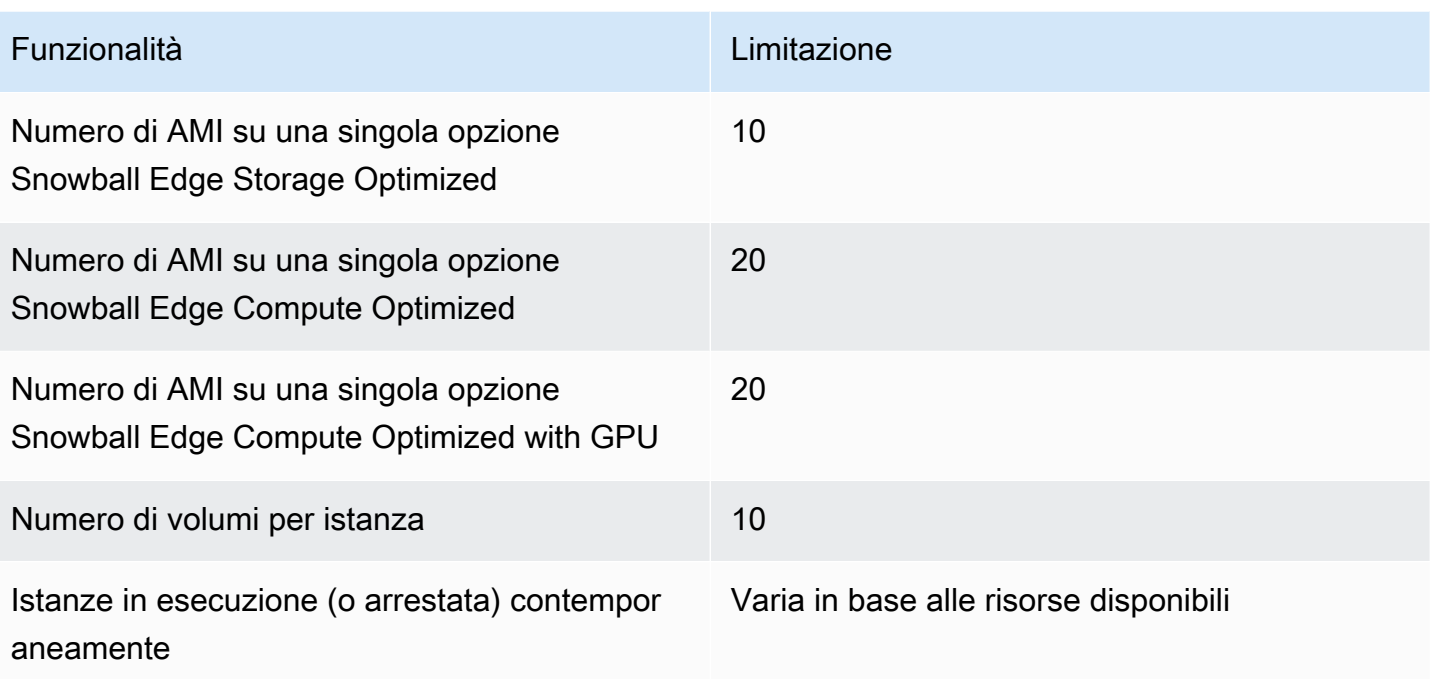

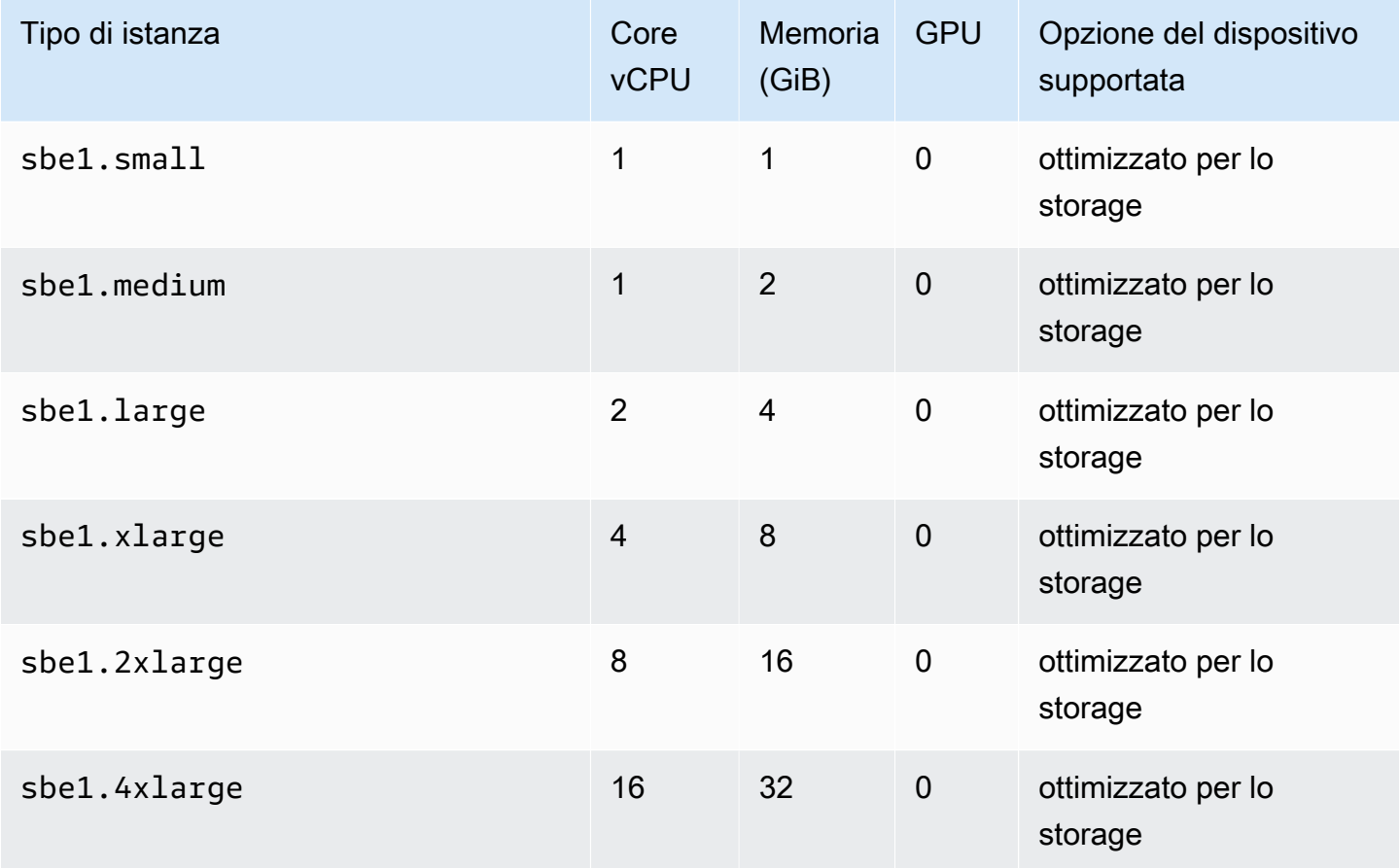

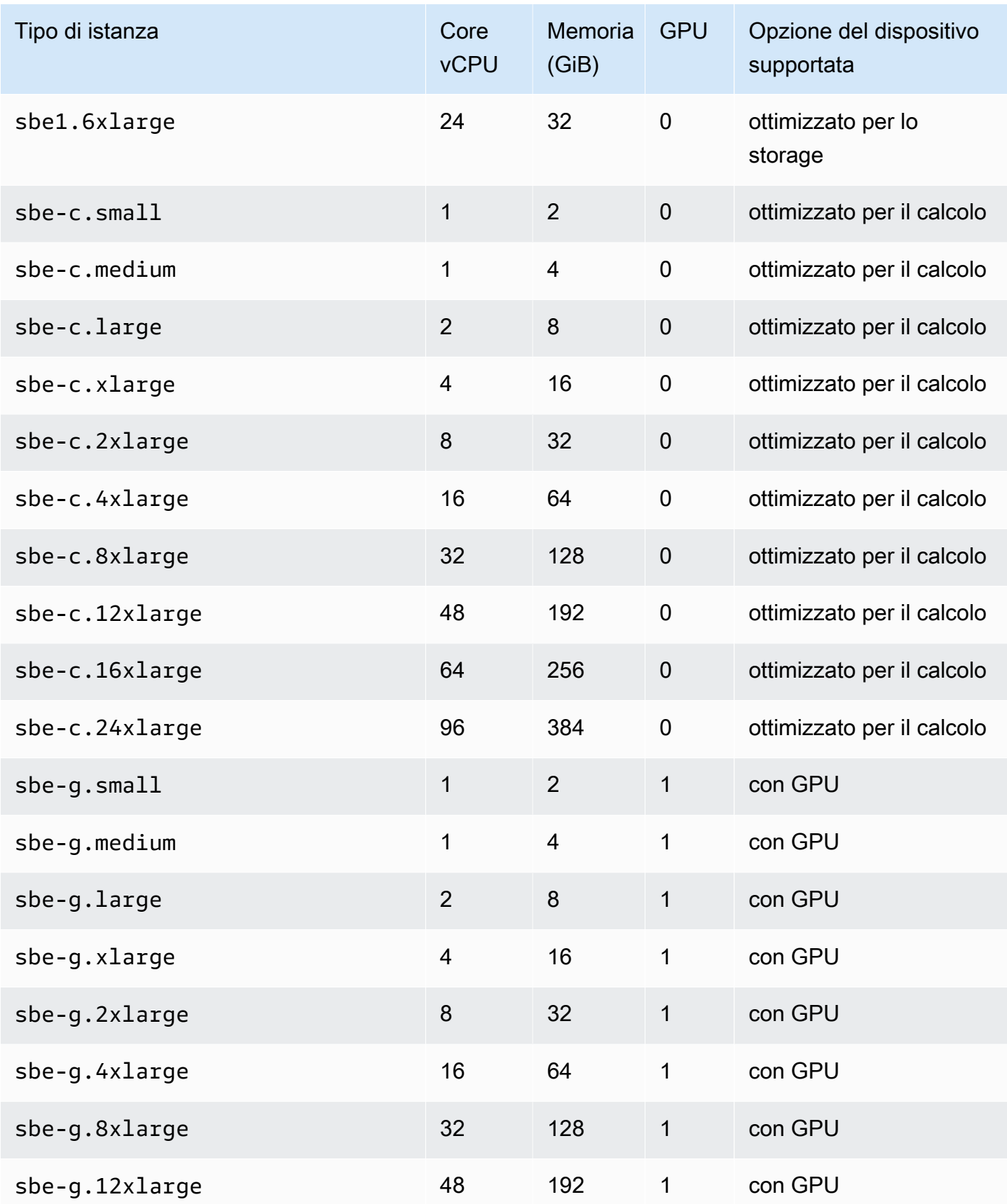

# Limitazioni delle risorse di calcolo condivise

Tutti i servizi su un dispositivo Snowball Edge utilizzano alcune delle risorse limitate del dispositivo. Un dispositivo Snowball Edge con le risorse di elaborazione disponibili massimizzate non può lanciare nuove risorse di elaborazione. Ad esempio, se si tenta di avviare l'interfaccia NFS mentre si esegue anche un'istanza di sbe1.4xlarge calcolo su un dispositivo ottimizzato per l'archiviazione, il servizio di interfaccia NFS non si avvia. Quanto segue illustra le risorse disponibili sulle diverse opzioni del dispositivo, nonché i requisiti delle risorse per ciascun servizio.

- Se non vi sono servizi di elaborazione impostati su ACTIVE:
	- Su un'opzione ottimizzata per lo storage, hai 24 vCPU e 32 GiB di memoria per le istanze di calcolo.
	- Su un'opzione ottimizzata per il calcolo, hai 52 vCPU e 208 GiB di memoria per le istanze di calcolo. Ciò vale anche per l'opzione con GPU.
- AWS LambdaWhile AWS IoT Greengrass and powered by sono: AWS IoT Greengrass ACTIVE
	- Su un'opzione ottimizzata per lo storage, questi servizi utilizzano 4 core vCPU e 8 GiB di memoria.
	- Su un'opzione ottimizzata per il calcolo, questi servizi utilizzano 1 core vCPU e 1 GiB di memoria. Ciò vale anche per l'opzione GPU.
	- Sebbene l'interfaccia NFS sia disponibileACTIVE, utilizza 8 core vCPU e 16 GiB di memoria su un dispositivo Snowball Edge.
	- Sebbene lo storage compatibile con Amazon S3 sui dispositivi Snow Family sia ATTIVO:
		- Su uno Snowball Edge Compute Optimized con AMD EPYC Gen2 e NVME, per un singolo nodo con la configurazione minima di 3 TB di storage compatibile con Amazon S3 sui dispositivi della famiglia Snow, utilizza 8 core vCPU e 16 GB di memoria. Per un singolo nodo con più di 3 TB di storage compatibile con Amazon S3 sui dispositivi della famiglia Snow, utilizza 20 core vCPU e 40 GB di memoria. Per un cluster, utilizza 20 core vCPU e 40 GB di memoria.
		- Su uno Snowball Edge Compute Optimized con AMD EPYC Gen1, HDD e GPU opzionale, per un singolo nodo utilizza 8 core vCPU e 16 GB di memoria. Per un cluster, utilizza 20 core vCPU e 40 GB di memoria. Per un cluster, utilizza 20 core vCPU e 40 GB di memoria.

È possibile determinare se un servizio si trova ACTIVE su uno Snowball Edge utilizzando il comando snowballEdge describe-service sul client Snowball Edge. Per ulteriori informazioni, consulta [Ottenere lo stato dei servizi](#page-208-0).

# Creazione di un Compute Job

In questa sezione, crei la tua prima istanza di calcolo compatibile con Amazon EC2 per un dispositivo Snowball AWS Edge.

# **A** Important

Prima di creare il processo, tieni conto di quanto segue:

- Assicurati che i valori di vCPU, memoria e storage associati all'AMI corrispondano al tipo di istanza da creare.
- Se intendi utilizzare Secure Shell (SSH) per connetterti all'istanza dopo averla avviata su Snowball Edge, devi prima eseguire la procedura seguente. Non puoi aggiornare le AMI su Snowball Edge dopo l'aggiornamento. Questo passaggio va eseguito prima di creare il processo.

Configurazione di un'AMI per l'utilizzo di SSH per connettersi alle istanze di calcolo avviate sul dispositivo

Per utilizzare Secure Shell (SSH) per connettersi alle istanze di calcolo sui dispositivi Snowball Edge, è necessario eseguire la procedura seguente. Questa procedura consente di aggiungere la chiave SSH all'AMI prima di creare il processo. Ti consigliamo inoltre di utilizzare questa procedura per configurare le applicazioni nell'istanza che intendi usare come AMI per il processo.

# **A** Important

Se non segui questa procedura, non puoi connetterti alle istanze con SSH quando ricevi il dispositivo Snowball Edge.

# Per inserire la chiave SSH in una AMI

1. [Avvia una nuova istanza Cloud AWS basata su C](https://aws.amazon.com/about-aws/whats-new/2020/11/aws-snowball-edge-supports-windows-operating-systems/)[entOS 7 \(x86\\_64\), con Updates HVM, Ubuntu](https://aws.amazon.com/marketplace/pp/B00O7WM7QW)  [16.04 LTS - Xenial \(HV](https://aws.amazon.com/marketplace/pp/B00O7WM7QW)[M](https://aws.amazon.com/about-aws/whats-new/2020/11/aws-snowball-edge-supports-windows-operating-systems/)[\) e l'immagine AMI Amazon Linux 2 o Window](https://aws.amazon.com/marketplace/pp/B01JBL2M0O)[s.](https://aws.amazon.com/about-aws/whats-new/2020/11/aws-snowball-edge-supports-windows-operating-systems/)

Quando avvii l'istanza, assicurati che la dimensione di archiviazione assegnata all'istanza sia appropriata per l'uso successivo su Snowball Edge. Nella console Amazon EC2, esegui questa operazione nella Fase 4: Aggiungi storage. Per un elenco delle dimensioni supportate per i

volumi di storage delle istanze di calcolo su Snowball Edge, consulta. [Quote per le istanze di](#page-278-0) [calcolo su un dispositivo Snowball Edge](#page-278-0)

- 2. Installa e configura le applicazioni che desideri eseguire su Snowball Edge e verifica che funzionino come previsto.
- 3. Creare una copia del file PEM/PPK utilizzato per la coppia di chiavi SSH per creare questa istanza. Salvate questo file sul server che intendete utilizzare per comunicare con Snowball Edge. Il file è necessario per utilizzare SSH per la connessione all'istanza avviata nel dispositivo. È quindi consigliabile prendere nota del percorso del file.
- 4. Salvare l'istanza come AMI. Per ulteriori informazioni, consulta [Creazione di un'AMI Linux](https://docs.aws.amazon.com/AWSEC2/latest/UserGuide/creating-an-ami-ebs.html) [supportata da Amazon EBS](https://docs.aws.amazon.com/AWSEC2/latest/UserGuide/creating-an-ami-ebs.html) nella Guida per l'utente di Amazon EC2 per le istanze Linux.
- 5. Ripeti questa procedura per ciascuna delle istanze che desideri connettere tramite SSH. Verifica di aver copiato le diversi coppie di chiavi SSH e prendi nota delle AMI a cui sono associate.

# Creazione di un processo nella console

Il passaggio successivo consiste nel creare un lavoro per ordinare un dispositivo Snow Family. Il processo può essere di qualsiasi tipo, incuso un cluster. Utilizzando [Console di gestione della](https://console.aws.amazon.com/snowfamily/home) [famiglia di servizi AWS Snow](https://console.aws.amazon.com/snowfamily/home), segui le istruzioni fornite nella sezione [Creazione di un lavoro per](https://docs.aws.amazon.com/snowball/latest/developer-guide/create-job-common.html)  [ordinare un dispositivo Snow Family.](https://docs.aws.amazon.com/snowball/latest/developer-guide/create-job-common.html) Quando arrivi alla pagina Fase 3: Fornisci i dettagli del lavoro nella procedura guidata per la creazione del lavoro, esegui i seguenti passaggi aggiuntivi.

- 1. Scegliere Enable compute with EC2 (Abilita elaborazione con EC2).
- 2. Scegliere Add an AMI (Aggiungi un'AMI).
- 3. Nella finestra di dialogo che si apre, scegli un AMI, quindi scegli Salva.
- 4. Aggiungi fino a 20 AMI totali al tuo lavoro, a seconda del tipo di dispositivo.
- 5. Continuare a creare il processo normalmente.

# Crea il tuo Job nel AWS CLI

È anche possibile creare il processo utilizzando il servizio AWS CLI. Per fare ciò, apri un terminale ed esegui il seguente comando, sostituendo il testo rosso con i valori effettivi.

```
aws snowball create-job --job-type IMPORT --resources '{"S3Resources":
[{"BucketArn":"arn:aws:s3:::bucket-name"}],"Ec2AmiResources":
[{"AmiId":"ami-12345678"}]}' --description Example --address-
id ADIEXAMPLE60-1234-1234-5678-41fEXAMPLE57 --kms-key-arn arn:aws:kms:us-
```

```
west-2:012345678901:key/eEXAMPLE-1234-1234-5678-5b4EXAMPLE8e --role-
arn arn:aws:iam::012345678901:role/snowball-local-s3-lambda-us-west-2-role --snowball-
capacity-preference T100 --shipping-option SECOND_DAY --snowball-type EDGE
```
Dopo l'arrivo e lo sblocco del dispositivo, utilizza il client Snowball Edge per ottenere le credenziali locali. Per ulteriori informazioni, consulta [Ottenimento delle credenziali.](#page-199-0)

# Configurazione di rete per le istanze di calcolo

Dopo aver avviato le istanze di calcolo su un dispositivo Snow Family, è necessario fornirgli un indirizzo IP creando un'interfaccia di rete. I dispositivi Snow Family supportano due tipi di interfacce di rete, un'interfaccia di rete virtuale e un'interfaccia di rete diretta.

Interfaccia di rete virtuale (VNI)

Un'interfaccia di rete virtuale è l'interfaccia di rete standard per la connessione a un'istanza compatibile con EC2 sul dispositivo Snow Family. È necessario creare un VNI per ciascuna delle istanze compatibili con EC2 indipendentemente dal fatto che si utilizzi o meno anche un'interfaccia di rete diretta. Il traffico che attraversa un VNI è protetto dai gruppi di sicurezza che hai impostato. Puoi associare i VNI solo alla porta di rete fisica che usi per controllare il tuo dispositivo Snow Family.

#### **a** Note

VNI utilizzerà la stessa interfaccia fisica (RJ45, SFP+ o QSFP) utilizzata per gestire il dispositivo Snow Family. La creazione di un VNI su un'interfaccia fisica diversa da quella utilizzata per la gestione dei dispositivi potrebbe portare a risultati imprevisti.

#### Interfaccia di rete diretta (DNI)

Un'interfaccia di rete diretta (DNI) è una funzionalità di rete avanzata che consente casi d'uso come flussi multicast, routing transitivo e bilanciamento del carico. Fornendo alle istanze con accesso alla rete di livello 2 senza alcuna traduzione o filtro intermediario, è possibile ottenere una maggiore flessibilità nella configurazione di rete del dispositivo Snow Family e migliorare le prestazioni di rete. I DNI supportano i tag VLAN e la personalizzazione dell'indirizzo MAC. Il traffico sui DNI non è protetto dai gruppi di sicurezza.

Sui dispositivi Snowball Edge, i DNI possono essere associati alle porte RJ45, SFP o QSFP. Ogni porta fisica supporta un massimo di 63 DNI. I DNI non devono essere associati alla stessa porta di rete fisica utilizzata per gestire il dispositivo Snow Family.

I dispositivi ottimizzati per lo storage Snowball Edge (con funzionalità di elaborazione EC2) non supportano i DNI.

#### Argomenti

- [Prerequisiti](#page-285-0)
- [Configurazione di un'interfaccia di rete virtuale \(VNI\)](#page-286-0)
- [Configurazione di un'interfaccia di rete diretta \(DNI\)](#page-287-0)

# <span id="page-285-0"></span>**Prerequisiti**

Prima di configurare un VNI o un DNI, assicurati di aver soddisfatto i seguenti prerequisiti.

- 1. Assicurati che il dispositivo sia alimentato e che una delle interfacce di rete fisiche, come la porta RJ45, sia connessa con un indirizzo IP.
- 2. Ottieni l'indirizzo IP associato all'interfaccia di rete fisica che stai utilizzando sul dispositivo Snow Family.
- 3. Configura il tuo client Snowball Edge. Per ulteriori informazioni, vedere [Configurazione di un](https://docs.aws.amazon.com/snowball/latest/developer-guide/using-client-commands.html#client-configuration)  [profilo per il client Snowball](https://docs.aws.amazon.com/snowball/latest/developer-guide/using-client-commands.html#client-configuration) Edge.
- 4. Sbloccare il dispositivo. Ti consigliamo di AWS OpsHub for Snow Family utilizzarlo per sbloccare il dispositivo. [Per istruzioni, vedi .](https://docs.aws.amazon.com/snowball/latest/developer-guide/connect-unlock-device-sbe.html)

Se desideri utilizzare il comando CLI, esegui il comando seguente e fornisci le informazioni visualizzate nella finestra di dialogo.

snowballEdge configure

Snowball Edge Manifest Path: manifest.bin

Unlock Code: *unlock code*

Default Endpoint: https://*device ip*

5. Esegui il comando seguente.

snowballEdge unlock-device

L'aggiornamento del display del dispositivo indica che è sbloccato.

- 6. Avvia un'istanza compatibile con EC2 sul dispositivo. Associerai il VNI a questa istanza.
- 7. Eseguire il comando snowballEdge describe-device per ottenere l'elenco degli ID interfaccia di rete fisica.
- 8. Identificare l'ID dell'interfaccia di rete fisica da utilizzare e prenderne nota.

<span id="page-286-0"></span>Configurazione di un'interfaccia di rete virtuale (VNI)

Dopo aver identificato l'ID dell'interfaccia di rete fisica, è possibile configurare un'interfaccia di rete virtuale (VNI). Utilizzare la seguente procedura per configurare un VNI. Assicurati di eseguire le attività preliminari prima di creare un VNI.

Creare un VNI e associare l'indirizzo IP

1. Esegui il comando snowballEdge create-virtual-network-interface. Gli esempi seguenti mostrano l'esecuzione di questo comando con i due diversi metodi di assegnazione di indirizzi IP, DHCP e STATIC. Il metodo DHCP utilizza DHCP (Dynamic Host Configuration Protocol).

```
snowballEdge create-virtual-network-interface \
--physical-network-interface-id s.ni-abcd1234 \
--ip-address-assignment DHCP 
        //OR// 
snowballEdge create-virtual-network-interface \
--physical-network-interface-id s.ni-abcd1234 \
--ip-address-assignment STATIC \
--static-ip-address-configuration IpAddress=192.0.2.0,Netmask=255.255.255.0
```
Il comando restituisce una struttura JSON che include l'indirizzo IP. Prendi nota di quell'indirizzo IP per il ec2 associate-address AWS CLI comando più avanti nel processo.

Ogni volta che è necessario questo indirizzo IP, è possibile utilizzare il comando client snowballEdge describe-virtual-network-interfaces Snowball Edge o aws ec2 describe-addresses AWS CLI il comando per ottenerlo.

2. Per associare l'indirizzo IP appena creato all'istanza, usa il comando seguente, sostituendo il testo rosso con i tuoi valori:

```
aws ec2 associate-address --public-ip 192.0.2.0 --instance-id s.i-01234567890123456
  --endpoint http://Snow Family device physical IP address:8008
```
<span id="page-287-0"></span>Configurazione di un'interfaccia di rete diretta (DNI)

# **a** Note

La funzionalità di interfaccia di rete diretta è disponibile a partire dal 12 gennaio 2021 ed è disponibile in tutti i paesi in Regioni AWS cui sono disponibili i dispositivi Snow Family.

# **Prerequisiti**

Prima di configurare un'interfaccia di rete diretta (DNI), è necessario eseguire le attività nella sezione dei prerequisiti.

- 1. Eseguite le attività preliminari prima di configurare il DNI. Per istruzioni, consulta [Prerequisiti.](#page-285-0)
- 2. Inoltre, è necessario avviare un'istanza sul dispositivo, creare un VNI e associarlo all'istanza. Per istruzioni, consulta [Configurazione di un'interfaccia di rete virtuale \(VNI\)](#page-286-0).

## **a** Note

Se hai aggiunto la rete diretta al tuo dispositivo esistente eseguendo un aggiornamento in-the-field software, devi riavviare il dispositivo due volte per abilitare completamente la funzionalità.
## Crea un DNI e associa l'indirizzo IP

1. Crea un'interfaccia di rete diretta e collegala all'istanza compatibile con Amazon EC2 eseguendo il comando seguente. Avrai bisogno dell'indirizzo MAC del dispositivo per il passaggio successivo.

```
create-direct-network-interface [--endpoint endpoint] [--instance-id instanceId] 
  [--mac macAddress] 
                                  [--physical-network-interface-
id physicalNetworkInterfaceId] 
                                  [--unlock-code unlockCode] [--vlan vlanId]
```
## **OPTIONS**

**--endpoint <endpoint>**L'endpoint a cui inviare questa richiesta. L'endpoint per i tuoi dispositivi sarà un URL che utilizza lo https schema seguito da un indirizzo IP. Ad esempio, se l'indirizzo IP del dispositivo è 123.0.1.2, l'endpoint del dispositivo sarà https://123.0.1.2.

**--instance-id <instanceId>L'ID dell'istanza compatibile con EC2 a cui collegare** l'interfaccia (opzionale).

**--mac <macAddress>**Imposta l'indirizzo MAC dell'interfaccia di rete (opzionale).

### **--physical-network-interface-id <physicalNetworkInterfaceId>**L'ID

dell'interfaccia di rete fisica su cui creare una nuova interfaccia di rete virtuale. È possibile determinare le interfacce di rete fisiche disponibili su Snowball Edge utilizzando describedevice il comando.

**--vlan <vlanId>**Imposta la VLAN assegnata per l'interfaccia (opzionale). Quando specificato, tutto il traffico inviato dall'interfaccia viene etichettato con l'ID VLAN specificato. Il traffico in entrata viene filtrato in base all'ID VLAN specificato e tutti i tag VLAN vengono rimossi prima di essere passato all'istanza.

- 2. Se non hai associato il tuo DNI a un'istanza nel passaggio 1, puoi associarlo eseguendo il comando. [Aggiornamento di un'interfaccia di rete diretta](#page-217-0)
- 3. Dopo aver creato un DNI e averlo associato alla tua istanza compatibile con EC2, devi apportare due modifiche alla configurazione all'interno dell'istanza compatibile con Amazon EC2.
	- La prima consiste nel fare in modo che i pacchetti destinati al VNI associato all'istanza compatibile con EC2 vengano inviati tramite eth0.

• La seconda modifica configura l'interfaccia di rete diretta per utilizzare DCHP o IP statico all'avvio.

Di seguito sono riportati alcuni esempi di script di shell per Amazon Linux 2 e CentOS Linux che apportano queste modifiche alla configurazione.

Amazon Linux 2

```
# Mac address of the direct network interface. 
# You got this when you created the direct network interface.
DNI_MAC=[MAC ADDRESS FROM CREATED DNI]
# Configure routing so that packets meant for the VNI always are sent through 
  eth0.
PRIVATE_IP=$(curl -s http://169.254.169.254/latest/meta-data/local-ipv4)
PRIVATE_GATEWAY=$(ip route show to match 0/0 dev eth0 | awk '{print $3}')
ROUTE TABLE=10001
echo "from $PRIVATE_IP table $ROUTE_TABLE" > /etc/sysconfig/network-scripts/
rule-eth0
echo "default via $PRIVATE GATEWAY dev eth0 table $ROUTE TABLE" > /etc/
sysconfig/network-scripts/route-eth0
echo "169.254.169.254 dev eth0" >> /etc/sysconfig/network-scripts/route-eth0
# Query the persistent DNI name, assigned by udev via ec2net helper.
# changable in /etc/udev/rules.d/70-persistent-net.rules
DNI=\frac{6}{ip} --oneline link | grep -i DNI_MAC | awk -F ': ' '{ print 2 }')
# Configure DNI to use DHCP on boot.
cat << EOF > /etc/sysconfig/network-scripts/ifcfg-$DNI
DEVICE="$DNI"
NAME="$DNI"
HWADDR=$DNI_MAC
ONBOOT=yes
NOZEROCONF=yes
BOOTPROTO=dhcp
TYPE=Ethernet
MAINROUTETABLE=no
EOF
# Make all changes live.
systemctl restart network
```
#### CentOS Linux

```
# Mac address of the direct network interface. You got this when you created the 
 direct network interface.
DNI_MAC=[MAC ADDRESS FROM CREATED DNI]
# The name to use for the direct network interface. You can pick any name that 
 isn't already in use.
DNI=eth1
# Configure routing so that packets meant for the VNIC always are sent through 
 eth0 
PRIVATE_IP=$(curl -s http://169.254.169.254/latest/meta-data/local-ipv4)
PRIVATE GATEWAY=$(ip route show to match 0/0 dev eth0 | awk '{print $3}')
ROUTE_TABLE=10001
echo from $PRIVATE_IP table $ROUTE_TABLE > /etc/sysconfig/network-scripts/rule-
eth0
echo default via $PRIVATE GATEWAY dev eth0 table $ROUTE TABLE > /etc/sysconfig/
network-scripts/route-eth0
# Configure your direct network interface to use DHCP on boot.
cat << EOF > /etc/sysconfig/network-scripts/ifcfg-$DNI
DEVICE="$DNI"
NAME="$DNI"
HWADDR="$DNI_MAC"
ONBOOT=yes
NOZEROCONF=yes
BOOTPROTO=dhcp
TYPE=Ethernet
EOF
# Rename DNI device if needed.
CURRENT_DEVICE_NAME=$(LANG=C ip -o link | awk -F ': ' -vIGNORECASE=1 '!/link\/
ieee802\.11/ && /'"$DNI_MAC"'/ { print $2 }')
ip link set $CURRENT_DEVICE_NAME name $DNI
# Make all changes live.
systemctl restart network
```
# Utilizzo di SSH per connettersi alle istanze di calcolo su un dispositivo Snow Family

Per utilizzare Secure Shell (SSH) per connettersi alle istanze di calcolo su un dispositivo Snow Family, sono disponibili le seguenti opzioni per fornire o creare una chiave SSH.

- Puoi fornire la chiave SSH per Amazon Machine Image (AMI) quando crei un lavoro per ordinare un dispositivo. Per ulteriori informazioni, consulta [Configurazione di un'AMI per l'utilizzo di SSH per](#page-282-0)  [connettersi alle istanze di calcolo avviate sul dispositivo.](#page-282-0)
- Puoi fornire la chiave SSH per l'AMI quando crei un'immagine di macchina virtuale da importare su un dispositivo Snow Family. Per ulteriori informazioni, consulta [Importazione dell'immagine di una](#page-261-0)  [macchina virtuale su un dispositivo Snow Family](#page-261-0).
- Puoi creare una coppia di chiavi sul dispositivo Snow Family e scegliere di avviare un'istanza con quella chiave pubblica generata localmente. Per ulteriori informazioni, consulta [Create a key pair](https://docs.aws.amazon.com/AWSEC2/latest/UserGuide/create-key-pairs.html#having-ec2-create-your-key-pair)  [using Amazon EC2 nella Amazon EC2](https://docs.aws.amazon.com/AWSEC2/latest/UserGuide/create-key-pairs.html#having-ec2-create-your-key-pair) User Guide for Linux Instances.

Per connettersi a un'istanza tramite SSH

- 1. Assicurati che il dispositivo sia acceso, connesso alla rete e sbloccato. Per ulteriori informazioni, consulta [Connessione alla rete locale.](#page-80-0)
- 2. Verifica che le impostazioni di rete siano configurate per le istanze di calcolo. Per ulteriori informazioni, consulta [Configurazione di rete per le istanze di calcolo.](#page-284-0)
- 3. Controlla le tue note per trovare il PEM o la coppia di chiavi PPK utilizzate per questa istanza specifica. Creare una copia di quei file da qualche parte nel tuo computer. Prendere nota del percorso del file PEM.
- 4. Connettersi all'istanza tramite SSH come mostrato nell'esempio di comando seguente. L'indirizzo IP è quello dell'interfaccia di rete virtuale (VNIC) impostata in [Configurazione di rete per le](#page-284-0) [istanze di calcolo](#page-284-0).

ssh -i *path/to/PEM/key/file instance-user-name*@*192.0.2.0*

Per ulteriori informazioni, consulta [Connessione all'istanza Linux tramite SSH](https://docs.aws.amazon.com/AWSEC2/latest/UserGuide/AccessingInstancesLinux.html) nella Guida per l'utente di Amazon EC2 per le istanze Linux.

# Trasferimento di dati da istanze di elaborazione compatibili con EC2 a bucket S3 sullo stesso Snowball Edge

Puoi trasferire dati tra istanze di calcolo e bucket Amazon S3 sullo stesso dispositivo Snowball Edge. Puoi farlo utilizzando i AWS CLI comandi supportati e gli endpoint appropriati. Ad esempio, supponiamo di voler spostare i dati da una directory nella mia sbe1. xlarge istanza al bucket Amazon S3, myBucket sullo stesso dispositivo. Supponiamo di utilizzare lo storage compatibile con Amazon S3 sull'endpoint dei dispositivi Snow Family. https://S3-object-API-endpoint:443 Attenersi alla seguente procedura:

# **a** Note

La procedura funziona solo se hai seguito le istruzioni riportate in [Configurazione di un'AMI](#page-282-0) [per l'utilizzo di SSH per connettersi alle istanze di calcolo avviate sul dispositivo.](#page-282-0)

Per trasferire dati tra un'istanza di calcolo e un bucket sullo stesso Snowball Edge

- 1. Utilizzare SSH per connettersi all'istanza di calcolo.
- 2. Scarica e installa AWS CLI. Se l'istanza non dispone della AWS CLI, dovrai scaricarla e installarla. Per ulteriori informazioni, consulta l'argomento relativo all'[installazione di AWS](https://docs.aws.amazon.com/cli/latest/userguide/installing.html) [Command Line Interface](https://docs.aws.amazon.com/cli/latest/userguide/installing.html).
- 3. Configura l'AWS CLIistanza di calcolo in modo che funzioni con l'endpoint Amazon S3 su Snowball Edge. Per ulteriori informazioni, consulta [Acquisizione e utilizzo delle credenziali locali](#page-224-0)  [di Amazon S3.](#page-224-0)
- 4. Utilizza i comandi di storage compatibili con Amazon S3 supportati sui dispositivi Snow Family per trasferire dati. Per esempio:

```
aws s3 cp ~/june2018/results s3://myBucket/june2018/results --recursive --endpoint 
  https://S3-object-API-endpoint:443
```
# Comandi client Snowball Edge per istanze di calcolo

Il client Snowball Edge è un'applicazione terminale autonoma che può essere eseguita sul server locale. È possibile utilizzarlo per eseguire alcune attività amministrative sul dispositivo Snowball Edge o sul cluster di dispositivi. Per ulteriori informazioni su come utilizzare il client Snowball Edge, incluso come avviare e interrompere i servizi con esso, consulta. [Utilizzo del client Snowball Edge](#page-191-0)

Di seguito, puoi trovare informazioni sui comandi del client Snowball Edge specifici per le istanze di calcolo, inclusi esempi di utilizzo.

Per un elenco di comandi compatibili con Amazon EC2 che puoi utilizzare sul tuo AWS Snowball Edge dispositivo, consulta. [AWS CLIComandi compatibili con Amazon EC2 supportati su Snowball](#page-299-0) [Edge](#page-299-0)

<span id="page-293-0"></span>Creazione di una configurazione di avvio per avviare automaticamente istanze compatibili con Amazon EC2

Per avviare automaticamente le istanze di calcolo compatibili con Amazon EC2 sul AWS Snowball Edge dispositivo dopo lo sblocco, puoi creare una configurazione di avvio. A tale scopo, usa il snowballEdge create-autostart-configuration comando, come illustrato di seguito.

Utilizzo

snowballEdge create-autostart-configuration --physical-connector-type [SFP\_PLUS or RJ45 or QSFP] --ip-address-assignment [DHCP or STATIC] [--static-ip-address-configuration IpAddress=[IP address],NetMask=[Netmask]] --launch-template-id [--launch-templateversion]

Aggiornamento di una configurazione di avvio per istanze compatibili con Autostart EC2

Per aggiornare una configurazione di avvio esistente su Snowball Edge, usa il snowballEdge update-autostart-configuration comando. Di seguito è riportato il suo utilizzo. Per attivare o disattivare una configurazione di avvio, specificare il parametro --enabled.

Utilizzo

```
snowballEdge update-autostart-configuration --autostart-configuration-arn [--physical-
connector-type [SFP_PLUS or RJ45 or QSFP]] [--ip-address-assignment [DHCP or STATIC]] 
  [--static-ip-address-configuration IpAddress=[IP address],NetMask=[Netmask]][--launch-
template-id] [--launch-template-version] [--enabled]
```
Eliminazione di una configurazione di avvio per istanze compatibili con Autostart EC2

Per eliminare una configurazione di avvio che non è più in uso, usa il comando, come segue. snowballEdge delete-autostart-configuration

Utilizzo

```
snowballEdge delete-autostart-configuration --autostart-configuration-arn
```
Elenco delle configurazioni di avvio per le istanze compatibili con Autostart EC2

Per elencare le configurazioni di avvio che hai creato su Snowball Edge, usa describeautostart-configurations il comando, come segue.

Utilizzo

snowballEdge describe-autostart-configurations

Creazione di un'interfaccia di rete virtuale

Per eseguire un'istanza di calcolo su Snowball Edge o avviare l'interfaccia NFS su Snowball Edge, devi prima creare un'interfaccia di rete virtuale (VNIC). Ogni Snowball Edge dispone di tre interfacce di rete (NIC), i controller di interfaccia di rete fisici per il dispositivo. Si tratta delle porte RJ45, SFP e QSFP nella parte posteriore del dispositivo.

Ogni VNIC si basa su una controparte fisica ed è possibile associare un numero qualsiasi di VNIC a ogni NIC. Per creare un'interfaccia di rete virtuale utilizzando il comando snowballEdge createvirtual-network-interface.

### **a** Note

Il parametro --static-ip-address-configuration è valido solo quando si usa l'opzione STATIC per il parametro --ip-address-assignment.

### Utilizzo

È possibile utilizzare questo comando in due modi: con il client Snowball Edge configurato o senza il client Snowball Edge configurato. L'esempio di utilizzo seguente mostra il metodo con il client Snowball Edge configurato.

```
snowballEdge create-virtual-network-interface --ip-address-assignment [DHCP or STATIC]
  --physical-network-interface-id [physical network interface id] --static-ip-address-
configuration IpAddress=[IP address],NetMask=[Netmask]
```
L'esempio di utilizzo seguente mostra il metodo senza il client Snowball Edge configurato.

```
snowballEdge create-virtual-network-interface --endpoint https://[ip address]
  --manifest-file /path/to/manifest --unlock-code [unlock code] --ip-address-
assignment [DHCP or STATIC] --physical-network-interface-id [physical network interface 
  id] --static-ip-address-configuration IpAddress=[IP address],NetMask=[Netmask]
```
Example Esempio: creazione di VNIC (usando DHCP)

```
snowballEdge create-virtual-network-interface --ip-address-assignment dhcp --physical-
network-interface-id s.ni-8EXAMPLEaEXAMPLEd
\{ "VirtualNetworkInterface" : { 
     "VirtualNetworkInterfaceArn" : "arn:aws:snowball-device:::interface/
s.ni-8EXAMPLE8EXAMPLEf", 
     "PhysicalNetworkInterfaceId" : "s.ni-8EXAMPLEaEXAMPLEd", 
     "IpAddressAssignment" : "DHCP", 
     "IpAddress" : "192.0.2.0", 
     "Netmask" : "255.255.255.0", 
     "DefaultGateway" : "192.0.2.1", 
     "MacAddress" : "EX:AM:PL:E1:23:45" 
   }
}
```
Descrizione delle interfacce di rete virtuali

Per descrivere le VNIC create in precedenza nel dispositivo, utilizzare il comando snowballEdge describe-virtual-network-interfaces. Di seguito è riportato il suo utilizzo.

Utilizzo

È possibile utilizzare questo comando in due modi: con il client Snowball Edge configurato o senza il client Snowball Edge configurato. L'esempio di utilizzo seguente mostra il metodo con il client Snowball Edge configurato.

```
snowballEdge describe-virtual-network-interfaces
```
L'esempio di utilizzo seguente mostra il metodo senza il client Snowball Edge configurato.

```
snowballEdge describe-virtual-network-interfaces --endpoint https://[ip address] --
manifest-file /path/to/manifest --unlock-code [unlock code]
```
Example Esempio: descrizione delle VNIC

```
snowballEdge describe-virtual-network-interfaces
\Gamma { 
     "VirtualNetworkInterfaceArn" : "arn:aws:snowball-device:::interface/
s.ni-8EXAMPLE8EXAMPLE8", 
     "PhysicalNetworkInterfaceId" : "s.ni-8EXAMPLEaEXAMPLEd", 
     "IpAddressAssignment" : "DHCP", 
     "IpAddress" : "192.0.2.0", 
     "Netmask" : "255.255.255.0", 
     "DefaultGateway" : "192.0.2.1", 
     "MacAddress" : "EX:AM:PL:E1:23:45" 
  }, {
     "VirtualNetworkInterfaceArn" : "arn:aws:snowball-device:::interface/
s.ni-1EXAMPLE1EXAMPLE1", 
     "PhysicalNetworkInterfaceId" : "s.ni-8EXAMPLEaEXAMPLEd", 
     "IpAddressAssignment" : "DHCP", 
     "IpAddress" : "192.0.2.2", 
     "Netmask" : "255.255.255.0", 
     "DefaultGateway" : "192.0.2.1", 
     "MacAddress" : "12:34:5E:XA:MP:LE" 
   } 
]
```
# Aggiornamento di un'interfaccia di rete virtuale

Dopo aver creato un'interfaccia di rete virtuale (VNIC), è possibile aggiornarne la configurazione utilizzando il comando snowballEdge update-virtual-network-interface. Dopo aver fornito l'Amazon Resource Name (ARN) per una determinata VNIC, è necessario fornire i valori solo per gli elementi in fase di aggiornamento.

### Utilizzo

È possibile utilizzare questo comando in due modi: con il client Snowball Edge configurato o senza il client Snowball Edge configurato. L'esempio di utilizzo seguente mostra il metodo con il client Snowball Edge configurato.

```
snowballEdge update-virtual-network-interface --virtual-network-interface-arn [virtual 
  network-interface-arn] --ip-address-assignment [DHCP or STATIC] --physical-network-
interface-id [physical network interface id] --static-ip-address-configuration 
  IpAddress=[IP address],NetMask=[Netmask]
```
L'esempio di utilizzo seguente mostra il metodo senza il client Snowball Edge configurato.

```
snowballEdge update-virtual-network-interface --endpoint https://[ip address] --
manifest-file /path/to/manifest --unlock-code [unlock code] --virtual-network-
interface-arn [virtual network-interface-arn] --ip-address-assignment [DHCP or STATIC]
  --physical-network-interface-id [physical network interface id] --static-ip-address-
configuration IpAddress=[IP address],NetMask=[Netmask]
```
Example Esempio: aggiornamento di una VNIC (usando DHCP)

```
snowballEdge update-virtual-network-interface --virtual-network-interface-arn 
  arn:aws:snowball-device:::interface/s.ni-8EXAMPLEbEXAMPLEd --ip-address-assignment 
  dhcp
```
# Eliminazione di un'interfaccia di rete virtuale

Per eliminare un'interfaccia di rete virtuale, utilizza il comando snowballEdge delete-virtualnetwork-interface.

#### Utilizzo

È possibile utilizzare questo comando in due modi: con il client Snowball Edge configurato o senza il client Snowball Edge configurato. L'esempio di utilizzo seguente mostra il metodo con il client Snowball Edge configurato.

```
snowballEdge delete-virtual-network-interface --virtual-network-interface-arn [virtual 
  network-interface-arn]
```
L'esempio di utilizzo seguente mostra il metodo senza il client Snowball Edge configurato.

```
snowballEdge delete-virtual-network-interface --endpoint https://[ip address] --
manifest-file /path/to/manifest --unlock-code [unlock code] --virtual-network-
interface-arn [virtual network-interface-arn]
```
Example Esempio: eliminazione di una VNIC

```
snowballEdge delete-virtual-network-interface --virtual-network-interface-arn 
  arn:aws:snowball-device:::interface/s.ni-8EXAMPLEbEXAMPLEd
```
# Utilizzo dell'endpoint compatibile con Amazon EC2

Di seguito, puoi trovare una panoramica dell'endpoint compatibile con Amazon EC2. Utilizzando questo endpoint, puoi gestire le tue Amazon Machine Images (AMI) e calcolare le istanze in modo programmatico utilizzando operazioni API compatibili con Amazon EC2.

<span id="page-298-0"></span>Specificazione dell'endpoint compatibile con Amazon EC2 come endpoint AWS CLI

Quando usi per inviare un comando AWS CLI al AWS Snowball Edge dispositivo, puoi specificare che l'endpoint è un endpoint compatibile con Amazon EC2. Puoi scegliere di utilizzare l'endpoint HTTPS o un endpoint HTTP non protetto, come mostrato di seguito.

Endpoint protetto HTTPS

```
aws ec2 describe-instances --endpoint https://192.0.2.0:8243 --ca-bundle path/to/
certificate
```
Endpoint non protetto HTTP

aws ec2 describe-instances --endpoint http://192.0.2.0:8008

Se utilizzi l'endpoint HTTPS 8243, i dati in transito sono crittografati. Questa crittografia è garantita da un certificato generato da Snowball Edge quando viene sbloccato. Dopo aver ottenuto il certificato, puoi salvarlo in un file ca-bundle, pem locale. Puoi, quindi, configurare il profilo AWS CLI per includere il percorso al certificato, come descritto di seguito.

Per associare il certificato all'endpoint compatibile con Amazon EC2

- 1. Connect Snowball Edge all'alimentazione e alla rete e accendilo.
- 2. Al termine della procedura di sblocco, prendere nota del relativo indirizzo IP sulla rete locale.
- 3. Da un terminale della rete, assicurati di poter eseguire il ping di Snowball Edge.
- 4. Eseguire il comando snowballEdge get-certificate nel terminale. Per ulteriori informazioni su questo comando, consulta [Gestione dei certificati a chiave pubblica](#page-404-0).
- 5. Salvare l'output del comando snowballEdge get-certificate in un file, ad esempio cabundle.pem.
- 6. Eseguire il seguente comando dal terminale.

aws configure set profile.snowballEdge.ca\_bundle /path/to/ca-bundle.pem

Al termine della procedura, puoi eseguire comandi CLI con queste credenziali locali, il certificato e l'endpoint specificato.

# <span id="page-299-0"></span>AWS CLIComandi compatibili con Amazon EC2 supportati su Snowball Edge

Puoi gestire le tue istanze di calcolo su un dispositivo Snow Family tramite un endpoint compatibile con Amazon EC2. Questo tipo di endpoint supporta molti dei comandi e delle azioni CLI di Amazon EC2 degli SDK. AWS [Per informazioni sull'installazione e la configurazione diAWS CLI, inclusa](https://docs.aws.amazon.com/cli/latest/userguide/) [l'indicazione del destinatario delle AWS CLI chiamate, consulta la Guida per l'Regioni AWSutente.](https://docs.aws.amazon.com/cli/latest/userguide/) [AWS Command Line Interface](https://docs.aws.amazon.com/cli/latest/userguide/)

Elenco di AWS CLI comandi compatibili con Amazon EC2 supportati su Snowball Edge

Di seguito è riportata una descrizione del sottoinsieme di AWS CLI comandi e opzioni per Amazon EC2 supportati sui dispositivi Snowball Edge. Un comando o un'opzione non incluso nell'elenco seguente non è supportato. Insieme al comando, puoi dichiarare alcune opzioni non supportate. Tuttavia, queste vengono ignorate.

- [associate-address](https://docs.aws.amazon.com/cli/latest/reference/ec2/associate-address.html): associa un indirizzo IP virtuale a un'istanza per l'uso in una delle tre interfacce di rete fisiche nel dispositivo:
	- --instance-id: ID di una singola istanza sbe.
	- --public-ip: indirizzo IP virtuale da utilizzare per accedere all'istanza.
- [attach-volume](https://docs.aws.amazon.com/cli/latest/reference/ec2/attach-volume.html): collega un volume Amazon EBS a un'istanza interrotta o in esecuzione sul dispositivo e lo espone all'istanza con il nome del dispositivo specificato.
	- --device value Il nome del dispositivo.
	- --instance-id L'ID di un'istanza di destinazione compatibile con Amazon EC2.
	- --volume-id L'ID del volume value EBS.
- [authorize-security-group-egress](https://docs.aws.amazon.com/cli/latest/reference/ec2/authorize-security-group-egress.html) Aggiunge una o più regole di uscita a un gruppo di sicurezza da utilizzare con un dispositivo Snowball Edge. Nello specifico, questa azione consente di inviare

il traffico verso le istanze di uno o più intervalli di indirizzi CIDR IPv4 di destinazione. Per ulteriori informazioni, consulta [Gruppi di sicurezza nei dispositivi Snowball Edge.](#page-330-0)

- --group-id value L'ID del gruppo di sicurezza
- [--ip-permissionsvalue] Uno o più set di autorizzazioni IP.
- [authorize-security-group-ingress](https://docs.aws.amazon.com/cli/latest/reference/ec2/authorize-security-group-ingress.html) Aggiunge una o più regole di ingresso a un gruppo di sicurezza. Quando chiami authorize-security-group-ingress, devi specificare un valore per groupname o group-id.
	- [--group-namevalue] Il nome del gruppo di sicurezza.
	- [--group-idvalue] L'ID del gruppo di sicurezza
	- [--ip-permissionsvalue] Uno o più set di autorizzazioni IP.
	- [--protocol value] Il protocollo IP. I valori possibili sono tcp, udp e icmp. L'argomento --port è obbligatorio, a meno che non sia stato specificato il valore "all protocols" (-1).
	- [--portvalue] Per TCP o UDP, l'intervallo di porte da consentire. Questo valore può essere un numero intero singolo o un intervallo (minimo-massimo).

Per ICMP, un numero intero o un intervallo (type-code) in cui type rappresenta il numero del tipo ICMP e code rappresenta il numero del codice ICMP. Il valore -1 indica tutti i codici ICMP per tutti i tipi di ICMP. Il valore -1 solo per type indica tutti i codici ICMP per il tipo di ICMP specificato.

- [--cidrvalue] L'intervallo IP CIDR.
- [create-launch-template—](https://docs.aws.amazon.com/cli/latest/reference/ec2/create-launch-template.html) Crea un modello di lancio. Un modello di lancio contiene i parametri per avviare un'istanza. Quando avvii un'istanza utilizzando RunInstances, puoi specificare un modello di lancio invece di fornire i parametri di lancio nella richiesta. È possibile creare fino a 100 modelli per dispositivo.
	- -- launch-template-name string Un nome per il modello di lancio.
	- -- launch-template-data structure Le informazioni per il modello di lancio. Sono supportati gli attributi seguenti:
		- ImageId
		- InstanceType
		- SecurityGroupIds
		- TagSpecifications
		- UserData

# Sintassi JSON:

```
{ 
     "ImageId":"string", 
     "InstanceType":"sbe-c.large", 
     "SecurityGroupIds":["string", ...], 
     "TagSpecifications":[{"ResourceType":"instance","Tags":
[{"Key":"Name","Value":"Test"}, 
     {"Key":"Stack","Value":"Gamma"}]}], 
     "UserData":"this is my user data"
}
```
- [--version-descriptionstring] Una descrizione per la prima versione del modello di lancio.
- --endpoint snowballEndpoint Un valore che consente di gestire le istanze di calcolo in modo programmatico utilizzando operazioni API compatibili con Amazon EC2. Per ulteriori informazioni, consulta [Specificazione dell'endpoint compatibile con Amazon EC2 come endpoint](#page-298-0)  [AWS CLI](#page-298-0).
- [create-launch-template-version](https://docs.aws.amazon.com/cli/latest/reference/ec2/create-launch-template-version.html) Crea una nuova versione per un modello di lancio. È possibile specificare una versione esistente di un modello di lancio su cui basare la nuova versione. Le versioni del modello di avvio sono numerate nell'ordine in cui sono state create. Non è possibile specificare, modificare o sostituire la numerazione delle versioni del modello di lancio. È possibile creare fino a 100 versioni di ogni modello di lancio.

Specificare l'ID o il nome del modello di lancio nella richiesta.

- -- launch-template-id string L'ID del modello di lancio.
- -- launch-template-name string Un nome per il modello di lancio.
- -- launch-template-data structure Le informazioni per il modello di lancio. Sono supportati gli attributi seguenti:
	- ImageId
	- InstanceType
	- SecurityGroupIds
	- TagSpecifications
	- UserData

Sintassi JSON:

{

```
 "ImageId":"string",
```

```
 "InstanceType":"sbe-c.large", 
     "SecurityGroupIds":["string", ...], 
     "TagSpecifications":[{"ResourceType":"instance","Tags":
[{"Key":"Name","Value":"Test"}, 
      {"Key":"Stack","Value":"Gamma"}]}], 
     "UserData":"this is my user data"
}
```
- [--source-versionstring] Il numero di versione del modello di lancio su cui basare la nuova versione. La nuova versione eredita gli stessi parametri di lancio della versione di origine, ad eccezione dei parametri specificati in launch-template-data.
- [--version-descriptionstring] Una descrizione per la prima versione del modello di lancio.
- --endpoint snowballEndpoint Un valore che consente di gestire le istanze di calcolo in modo programmatico utilizzando operazioni API compatibili con Amazon EC2. Per ulteriori informazioni, consulta [Specificazione dell'endpoint compatibile con Amazon EC2 come endpoint](#page-298-0)  [AWS CLI](#page-298-0).
- [create-tags Aggiunge o sovrascrive uno o più tag](https://docs.aws.amazon.com/cli/latest/reference/ec2/create-tags.html) per la risorsa specificata. Ogni risorsa può avere un massimo di 50 tag. Ciascun tag è formato da una chiave e da un valore opzionale. Le chiavi del tag devono essere univoche per una risorsa. Sono supportate le seguenti risorse :
	- AMI
	- Istanza
	- Modello di avvio
	- Gruppo di sicurezza
	- Coppia di chiavi
- [create-security-group](https://docs.aws.amazon.com/cli/latest/reference/ec2/create-security-group.html) Crea un gruppo di sicurezza su Snowball Edge. Puoi creare fino a 50 gruppi di sicurezza. Quando crei un gruppo di sicurezza, devi specificare un nome di tua scelta:
	- --group-name value Il nome del gruppo di sicurezza.
	- --description value Una descrizione del gruppo di sicurezza. Questo messaggio è solo informativo. Questo valore deve contenere al massimo 255 caratteri.
- [create-volume](https://docs.aws.amazon.com/cli/latest/reference/ec2/create-volume.html): crea un volume Amazon EBS che può essere collegato a un'istanza sul tuo dispositivo.
	- [--sizevalue] La dimensione del volume in GiBs, che può essere compresa tra 1 GiB e 1 TB ( GiBs1000).
	- [--snapshot-idvalue] L'istantanea da cui creare il volume.
- [--volume-type] value Il tipo di volume. Se nessun valore è specificato, il valore predefinito è sbg1. I valori possibili sono:
	- sbg1 per volumi magnetici
	- sbp1 per volumi SSD
- [--tag-specificationsvalue] Un elenco di tag da applicare al volume durante la creazione.
- [delete-launch-template](https://docs.aws.amazon.com/cli/latest/reference/ec2/delete-launch-template.html) Elimina un modello di avvio. L'eliminazione di un modello di avvio ne elimina tutte le versioni.

Specificare l'ID o il nome del modello di lancio nella richiesta.

- -- launch-template-id string L'ID del modello di lancio.
- -- launch-template-name string Un nome per il modello di lancio.
- --endpoint snowballEndpoint Un valore che consente di gestire le istanze di calcolo in modo programmatico utilizzando operazioni API compatibili con Amazon EC2. Per ulteriori informazioni, consulta [Specificazione dell'endpoint compatibile con Amazon EC2 come endpoint](#page-298-0)  [AWS CLI](#page-298-0).
- [delete-launch-template-version—](https://docs.aws.amazon.com/cli/latest/reference/ec2/delete-launch-template-version.html) Elimina una o più versioni di un modello di lancio. Non è possibile eliminare la versione predefinita di un modello di lancio; è necessario prima assegnare una versione diversa come predefinita. Se la versione predefinita è l'unica versione del modello di lancio, eliminare l'intero modello di lancio usando il comando delete-launch-template.

Specificare l'ID o il nome del modello di lancio nella richiesta.

- -- launch-template-id string L'ID del modello di lancio.
- -- launch-template-name string Un nome per il modello di lancio.
- --versions (list) "string" "string" I numeri di versione di una o più versioni del template di avvio da eliminare.
- --endpoint snowballEndpoint Un valore che consente di gestire le istanze di calcolo in modo programmatico utilizzando operazioni API compatibili con Amazon EC2. Per ulteriori informazioni, consulta [Specificazione dell'endpoint compatibile con Amazon EC2 come endpoint](#page-298-0)  [AWS CLI](#page-298-0).
- [delete-security-group—](https://docs.aws.amazon.com/cli/latest/reference/ec2/delete-security-group.html) Elimina un gruppo di sicurezza.

Se tenti di eliminare un gruppo di sicurezza associato a un'istanza o a cui fa riferimento un altro gruppo di sicurezza, l'operazione ha esito negativo con DependencyViolation.

• --group-name value — Il nome del gruppo di sicurezza.

- --description value Una descrizione del gruppo di sicurezza. Questo messaggio è solo informativo. Questo valore deve contenere al massimo 255 caratteri.
- [delete-tags](https://docs.aws.amazon.com/cli/latest/reference/ec2/delete-tags.html) Elimina il set di tag specificato dalla risorsa specificata (AMI, istanza di calcolo, modello di avvio o gruppo di sicurezza).
- [delete-volume](https://docs.aws.amazon.com/cli/latest/reference/ec2/delete-volume.html) Elimina il volume Amazon EBS specificato. Il volume deve essere nello stato available (non collegato a un'istanza).
	- value--volume-id L'ID del volume.
- [describe-addresses:](https://docs.aws.amazon.com/cli/latest/reference/ec2/describe-addresses.html) descrive uno o più indirizzi IP virtuali associati allo stesso numero di istanze sul dispositivo. sbe
	- --public-ips: uno o più degli indirizzi IP virtuali associati alle proprie istanze in uso.
- [describe-images](https://docs.aws.amazon.com/cli/latest/reference/ec2/describe-images.html): descrive una o più immagini (AMI) a tua disposizione. Le immagini a tua disposizione vengono aggiunte al dispositivo Snowball Edge durante la creazione del lavoro.
	- --image-id L'ID Snowball AMI dell'AMI.
- [describe-instance-attribute](https://docs.aws.amazon.com/cli/latest/reference/ec2/describe-instance-attribute.html) Descrive l'attributo specificato dell'istanza specificata. Puoi specificare solo un attributo per volta. Sono supportati gli attributi seguenti:
	- instanceInitiatedShutdownBehavior
	- instanceType
	- userData
- [describe-instances](https://docs.aws.amazon.com/cli/latest/reference/ec2/describe-instances.html): descrive una o più delle istanze. La risposta indica tutti i gruppi di sicurezza assegnati per le istanze.
	- --instance-ids: ID di una o più istanze sbe arrestate nel dispositivo.
	- --page-size La dimensione di ogni pagina da inserire nella chiamata. Questo valore non influisce sul numero di elementi restituiti nell'output del comando. Impostando dimensioni minori per la pagina, vengono effettuate più chiamate al dispositivo e recuperati meno elementi in ogni chiamata. Questo contribuisce a prevenire il timeout delle chiamate.
	- --max-items Il numero totale di elementi da restituire nell'output del comando. Se il numero totale di elementi disponibili supera il valore specificato, viene fornito un NextToken nell'output del comando. Per riprendere la paginazione, specifica il valore NextToken nell'argomento starting-token di un comando successivo.
	- --starting-token Un token per specificare dove iniziare l'impaginazione. Questo token è il valore NextToken proveniente da una risposta troncata in precedenza.
- [describe-instance-status](https://docs.aws.amazon.com/cli/latest/reference/ec2/describe-instance-status.html) Descrive lo stato delle istanze specificate o di tutte le istanze. Per impostazione predefinita, vengono descritte solo le istanze in esecuzione, a meno che non si

indichi specificamente di restituire lo stato di tutte le istanze. Lo stato dell'istanza include i seguenti componenti:

- Controlli dello stato: il dispositivo Snow esegue controlli di stato su istanze compatibili con Amazon EC2 in esecuzione per identificare problemi hardware e software.
- Stato dell'istanza: puoi gestire le istanze dal momento in cui le avvii fino alla loro chiusura.

Con questo comando sono supportati i seguenti filtri.

• [--filters](elenco)

I filtri.

- instance-state-code— Il codice per lo stato dell'istanza, come numero intero senza segno a 16 bit. Il byte high viene utilizzato per scopi di reporting interno dei servizi e deve essere ignorato. Il byte basso viene impostato in base allo stato rappresentato. I valori validi sono 0 (in sospeso), 16 (in esecuzione), 32 (arresto), 48 (terminato), 64 (arresto) e 80 (interrotto).
- instance-state-name— Lo stato dell'istanza (pending|||||running). shutting-down terminated stopping stopped
- instance-status.reachability— Filtra in base allo stato dell'istanza in cui il nome è reachability (passed| failed | initializing | |insufficient-data).
- instance-status.status— Lo stato dell'istanza (ok| impaired | initializing | insufficient-data |not-applicable).
- system-status.reachability— Filtri sullo stato del sistema in cui il nome è raggiungibilità (passed| | failed | initializing |insufficient-data).
- system-status.status— Lo stato del sistema dell'istanza (ok| impaired | | initializing insufficient-data |not-applicable).
- Sintassi JSON:

```
\Gamma { 
      "Name": "string", 
      "Values": ["string", ...] 
   } 
 ...
]
```
• [--instance-ids](elenco)

Gli ID delle istanze.

Predefinito: descrive tutte le istanze.

• [--dry-run|--no-dry-run](booleano)

Verifica se si dispone delle autorizzazioni necessarie per l'azione, senza effettuare effettivamente la richiesta, e fornisce una risposta di errore. Se si dispone delle autorizzazioni richieste, la risposta di errore è. DryRunOperation

In caso contrario è UnauthorizedOperation.

```
• [--include-all-instances | --no-include-all-instances](booleano)
```
Quandotrue, include lo stato di salute per tutte le istanze. Quandofalse, include lo stato di integrità solo per le istanze in esecuzione.

Impostazione predefinita: false

- [--page-size](numero intero): la dimensione di ogni pagina da inserire nella chiamata. Questo valore non influisce sul numero di elementi restituiti nell'output del comando. Impostando dimensioni minori per la pagina, vengono effettuate più chiamate al dispositivo e recuperati meno elementi in ogni chiamata. Questo contribuisce a prevenire il timeout delle chiamate.
- [--max-items](intero) Il numero totale di elementi da restituire nell'output del comando. Se il numero totale di elementi disponibili supera il valore specificato, viene fornito un NextToken nell'output del comando. Per riprendere la paginazione, specifica il valore NextToken nell'argomento starting-token di un comando successivo.
- [--starting-token](stringa) Un token per specificare dove iniziare l'impaginazione. Questo token è il valore NextToken proveniente da una risposta troncata in precedenza.
- [describe-launch-templates—](https://docs.aws.amazon.com/cli/latest/reference/ec2/describe-launch-templates.html) Descrive uno o più modelli di avvio. Il comando describe-launchtemplates è un'operazione paginata. Puoi effettuare più chiamate per recuperare l'intero set di dati dei risultati.

Specificare gli ID o i nomi dei modelli di lancio nella richiesta.

- -- launch-template-ids (elenco) "string" "string" Un elenco di ID dei modelli di lancio.
- -- launch-template-names (elenco) "string" "string" Un elenco di nomi per i modelli di lancio.
- --page-size La dimensione di ogni pagina da inserire nella chiamata. Questo valore non influisce sul numero di elementi restituiti nell'output del comando. Impostando dimensioni minori

per la pagina, vengono effettuate più chiamate al dispositivo e recuperati meno elementi in ogni chiamata. Questo contribuisce a prevenire il timeout delle chiamate.

- --max-items Il numero totale di elementi da restituire nell'output del comando. Se il numero totale di elementi disponibili supera il valore specificato, viene fornito un NextToken nell'output del comando. Per riprendere la paginazione, specifica il valore NextToken nell'argomento starting-token di un comando successivo.
- --starting-token Un token per specificare dove iniziare l'impaginazione. Questo token è il valore NextToken proveniente da una risposta troncata in precedenza.
- --endpoint snowballEndpoint Un valore che consente di gestire le istanze di calcolo in modo programmatico utilizzando operazioni API compatibili con Amazon EC2. Per ulteriori informazioni, consulta [Specificazione dell'endpoint compatibile con Amazon EC2 come endpoint](#page-298-0)  [AWS CLI](#page-298-0).
- [describe-launch-template-versions](https://docs.aws.amazon.com/cli/latest/reference/ec2/describe-launch-template-versions.html) Descrive una o più versioni di un modello di lancio specificato. È possibile descrivere tutte le versioni, versioni singole o un intervallo di versioni. Il comando describe-launch-template-versions è un'operazione paginata. Puoi effettuare più chiamate per recuperare l'intero set di dati dei risultati.

Specificare gli ID o i nomi dei modelli di lancio nella richiesta.

- -- launch-template-id string L'ID del modello di lancio.
- -- launch-template-name string Un nome per il modello di lancio.
- [--versions (list)"string" "string"] I numeri di versione di una o più versioni del template di lancio da eliminare.
- [--min-versionstring] Il numero di versione dopo il quale descrivere le versioni del modello di lancio.
- [--max-versionstring] Il numero di versione fino al quale descrivere le versioni dei modelli di lancio.
- --page-size La dimensione di ogni pagina da inserire nella chiamata. Questo valore non influisce sul numero di elementi restituiti nell'output del comando. Impostando dimensioni minori per la pagina, vengono effettuate più chiamate al dispositivo e recuperati meno elementi in ogni chiamata. Questo contribuisce a prevenire il timeout delle chiamate.
- --max-items Il numero totale di elementi da restituire nell'output del comando. Se il numero totale di elementi disponibili supera il valore specificato, viene fornito un NextToken nell'output del comando. Per riprendere la paginazione, specifica il valore NextToken nell'argomento starting-token di un comando successivo.
- --starting-token Un token per specificare dove iniziare l'impaginazione. Questo token è il valore NextToken proveniente da una risposta troncata in precedenza.
- --endpoint snowballEndpoint Un valore che consente di gestire le istanze di calcolo in modo programmatico utilizzando operazioni API compatibili con Amazon EC2. Per ulteriori informazioni, consulta [Specificazione dell'endpoint compatibile con Amazon EC2 come endpoint](#page-298-0)  [AWS CLI](#page-298-0).
- [describe-security-groups](https://docs.aws.amazon.com/cli/latest/reference/ec2/describe-security-groups.html) Descrive uno o più dei tuoi gruppi di sicurezza.

Il comando describe-security-groups è un'operazione paginata. È possibile effettuare più chiamate API per recuperare l'intero set di dati dei risultati.

- [--group-namevalue] Il nome del gruppo di sicurezza.
- [--group-idvalue] L'ID del gruppo di sicurezza.
- [--page-sizevalue] La dimensione di ogni pagina da inserire nella chiamata di servizio. AWS Questa dimensione non influisce sul numero di elementi restituiti nell'output del comando. L'impostazione di una dimensione di pagina più piccola comporta un maggior numero di chiamate al AWS servizio e il recupero di un minor numero di elementi in ogni chiamata. Questo approccio può aiutare a evitare il timeout delle chiamate di AWS servizio. Per esempi di utilizzo, consulta [Pagination nella Guida](https://docs.aws.amazon.com/cli/latest/userguide/pagination.html) per l'AWS Command Line Interfaceutente.
- [--max-itemsvalue] Il numero totale di elementi da restituire nell'output del comando. Se il numero totale di elementi disponibili supera il valore specificato, viene fornito un NextToken nell'output del comando. Per riprendere la paginazione, specifica il valore NextToken nell'argomento starting-token di un comando successivo. Non utilizzare l'elemento di NextToken risposta direttamente all'esterno di. AWS CLI Per esempi di utilizzo, consulta [Pagination](https://docs.aws.amazon.com/cli/latest/userguide/pagination.html) nella Guida per l'AWS Command Line Interfaceutente.
- [--starting-tokenvalue] Un token per specificare dove iniziare l'impaginazione. Questo token è il valore NextToken proveniente da una risposta troncata in precedenza. Per esempi di utilizzo, consulta [Pagination](https://docs.aws.amazon.com/cli/latest/userguide/pagination.html) nella Guida per l'utente. AWS Command Line Interface
- [describe-tags](https://docs.aws.amazon.com/cli/latest/reference/ec2/describe-tags.html): descrive uno o più tag per la risorsa (imageo il gruppo di sicurezza) specificato. instance Con questo comando, i seguenti filtri sono supportati:
	- launch-template
	- resource-id
	- resource-type image o instance
	- Chiave
- value
- [describe-volumes: descrive i volumi](https://docs.aws.amazon.com/cli/latest/reference/ec2/describe-volumes.html) Amazon EBS specificati.
	- [--max-itemsvalue] Il numero totale di elementi da restituire nell'output del comando. Se il numero totale di elementi disponibili supera il valore specificato, viene fornito un NextToken nell'output del comando. Per riprendere la paginazione, specifica il valore NextToken nell'argomento starting-token di un comando successivo.
	- [--starting-tokenvalue] Un token per specificare dove iniziare l'impaginazione. Questo token è il valore NextToken proveniente da una risposta troncata in precedenza.
	- [value--volume-ids] Uno o più ID di volume.
- [detach-volume:](https://docs.aws.amazon.com/cli/latest/reference/ec2/detach-volume.html) scollega un volume Amazon EBS da un'istanza interrotta o in esecuzione.
	- [--devicevalue] Il nome del dispositivo.
	- [--instance-id] L'ID di un'istanza Amazon EC2 di destinazione.
	- --volume-id L'ID del volumevalue.
- [disassociate-address:](https://docs.aws.amazon.com/cli/latest/reference/ec2/disassociate-address.html) annulla l'associazione di un indirizzo IP virtuale all'istanza a cui è associato.
	- --public-ip L'indirizzo IP virtuale che desideri dissociare dall'istanza.
- [get-launch-template-data](https://docs.aws.amazon.com/cli/latest/reference/ec2/get-launch-template-data.html) Recupera i dati di configurazione dell'istanza specificata. È possibile utilizzare questi dati per creare un modello di lancio.
	- --instance-id: ID di una singola istanza sbe.
	- --endpoint snowballEndpoint Un valore che consente di gestire le istanze di calcolo in modo programmatico utilizzando operazioni API compatibili con Amazon EC2. Per ulteriori informazioni, consulta [Specificazione dell'endpoint compatibile con Amazon EC2 come endpoint](#page-298-0)  [AWS CLI](#page-298-0).
- [modify-launch-template—](https://docs.aws.amazon.com/cli/latest/reference/ec2/modify-launch-template.html) Modifica un modello di lancio. È possibile specificare quale versione del modello di lancio impostare come versione predefinita. Quando si avvia un'istanza senza specificare una versione del modello di lancio, si applica la versione predefinita.

Specificare l'ID o il nome del modello di lancio nella richiesta.

- -- launch-template-id string L'ID del modello di lancio.
- -- launch-template-name string Un nome per il modello di lancio.
- --default-version string Il numero di versione del modello di avvio da impostare come versione predefinita.
- --endpoint snowballEndpoint Un valore che consente di gestire le istanze di calcolo in modo programmatico utilizzando operazioni API compatibili con Amazon EC2. Per ulteriori

informazioni, consulta [Specificazione dell'endpoint compatibile con Amazon EC2 come endpoint](#page-298-0)  [AWS CLI](#page-298-0).

- [modify-instance-attribute](https://docs.aws.amazon.com/cli/latest/reference/ec2/modify-instance-attribute.html) Modifica un attributo dell'istanza specificata. Sono supportati gli attributi seguenti:
	- instanceInitiatedShutdownBehavior
	- userData
- [revoke-security-group-egress](https://docs.aws.amazon.com/cli/latest/reference/ec2/revoke-security-group-egress.html) Rimuove una o più regole di uscita da un gruppo di sicurezza:
	- [--group-idvalue] L'ID del gruppo di sicurezza
	- [--ip-permissionsvalue] Uno o più set di autorizzazioni IP.
- [revoke-security-group-ingress—](https://docs.aws.amazon.com/cli/latest/reference/ec2/revoke-security-group-ingress.html) Revoca una o più regole di ingresso a un gruppo di sicurezza. Quando chiami revoke-security-group-ingress, devi specificare un valore per groupname o group-id.
	- [--group-namevalue] Il nome del gruppo di sicurezza.
	- [--group-idvalue] L'ID del gruppo di sicurezza.
	- [--ip-permissionsvalue] Uno o più set di autorizzazioni IP.
	- [--protocol value] Il protocollo IP. I valori possibili sono tcp, udp e icmp. L'argomento --port è obbligatorio, a meno che non sia stato specificato il valore "all protocols" (-1).
	- [--portvalue] Per TCP o UDP, l'intervallo di porte da consentire. Un singolo numero intero o un intervallo (minimo-massimo).

Per ICMP, un numero intero o un intervallo (type-code) in cui type rappresenta il numero del tipo ICMP e code rappresenta il numero del codice ICMP. Il valore -1 indica tutti i codici ICMP per tutti i tipi di ICMP. Il valore -1 solo per type indica tutti i codici ICMP per il tipo di ICMP specificato.

- [--cidrvalue] L'intervallo IP CIDR.
- [run-instances](https://docs.aws.amazon.com/cli/latest/reference/ec2/run-instances.html): avvia una serie di istanze di calcolo utilizzando un ID AMI Snowball per un'AMI.

# **a** Note

L'avvio di un'istanza di calcolo su Snowball Edge può richiedere fino a un'ora e mezza, a seconda delle dimensioni e del tipo di istanza.

• [-- block-device-mappings (list)] — Le voci di mappatura del dispositivo a blocchi. I parametri DeleteOnTermination, VolumeSize e VolumeType sono supportati. I volumi di avvio devono essere di tipo sbg1.

La sintassi JSON per questo comando è la seguente.

```
{ 
     "DeviceName": "/dev/sdh", 
     "Ebs": 
   \left\{ \right. "DeleteOnTermination": true|false, 
        "VolumeSize": 100, 
         "VolumeType": "sbp1"|"sbg1" 
    }
}
```
- --count Numero di istanze da avviare. Specificando un numero singolo, questo viene considerato il numero minimo di istanze da avviare (il valore predefinito è 1). Specificando un intervallo nel formato min:max, il primo numero viene interpretato come il numero minimo e il secondo viene interpretato come il numero massimo di istanze da avviare.
- --image-id L'ID Snowball AMI dell'AMI, che puoi ottenere chiamando. describe-images Per avviare un'istanza è necessaria un'AMI.
- -- InstanceInitiatedShutdownBehavior Per impostazione predefinita, quando si avvia uno spegnimento dall'istanza (utilizzando un comando come shutdown o poweroff), l'istanza si arresta. Puoi modificare questo comportamento in modo che l'istanza venga terminata anziché arrestata. I parametri stop e terminate sono supportati. Il valore predefinito è stop. Per ulteriori informazioni, consulta [Modifica del comportamento di arresto avviato dall'istanza](https://docs.aws.amazon.com/AWSEC2/latest/UserGuide/terminating-instances.html#Using_ChangingInstanceInitiatedShutdownBehavior) nella Guida per l'utente di Amazon EC2 per le istanze Linux.
- --instance-type: tipo di istanza sbe.
- --launch-template structure Il modello di avvio da utilizzare per avviare le istanze. I parametri specificati nel comando run-instances sostituiscono gli stessi parametri nel modello di lancio. È possibile specificare il nome o l'ID di un modello di lancio, ma non entrambi.

```
{ 
    "LaunchTemplateId": "string", 
    "LaunchTemplateName": "string", 
    "Version": "string"
```
}

- -- security-group-ids Uno o più ID del gruppo di sicurezza. È possibile creare un gruppo di sicurezza utilizzando [CreateSecurityGroup](https://docs.aws.amazon.com/AWSEC2/latest/APIReference/API_CreateSecurityGroup.html). Se non viene specificato alcun valore, viene assegnato l'ID per il gruppo di sicurezza di default per creare istanze.
- --tag-specifications I tag da applicare alle risorse durante il lancio. Puoi assegnare un tag alle istanze al lancio. I tag specificati vengono applicati a tutti i volumi o le istanze creati durante il lancio. Per applicare tag a una risorsa dopo che è stata creata, utilizza create-tags.
- --user-data I dati utente da rendere disponibili all'istanza. Se si sta utilizzando la AWS CLI, la codifica base64 viene eseguita per te e tu puoi caricare il testo da un file. In caso contrario, è necessario fornire testo con codifica base64.
- --key-name (string) Il nome della coppia di chiavi. È possibile creare una key pair utilizzando CreateKeyPair oImportKeyPair.

## **A** Warning

Se non specifichi una coppia di key pair, non puoi connetterti all'istanza a meno che non scegli un AMI configurato per consentire agli utenti un altro modo di accedere.

- [start-instances:](https://docs.aws.amazon.com/cli/latest/reference/ec2/start-instances.html) avvia un'sbeistanza che hai interrotto in precedenza. Tutte le risorse collegate all'istanza persistono attraverso avvii e arresti, ma vengono cancellate se l'istanza viene terminata.
	- --instance-ids: ID di una o più istanze sbe arrestate nel dispositivo.
- [stop-instances](https://docs.aws.amazon.com/cli/latest/reference/ec2/stop-instances.html): arresta un'istanza in esecuzione. sbe Tutte le risorse collegate all'istanza persistono attraverso avvii e arresti, ma vengono cancellate se l'istanza viene terminata.
	- --instance-ids L'ID di una o più istanze sbe da arrestare sul dispositivo.
- [terminate-instances: chiude una o più istanze.](https://docs.aws.amazon.com/cli/latest/reference/ec2/terminate-instances.html) Questa operazione è idempotente: terminando un'istanza più di una volta, ogni chiamata va a buon fine. Tutte le risorse collegate all'istanza persistono attraverso avvii e arresti, ma i dati vengono cancellati se l'istanza viene terminata.

### **a** Note

Per impostazione predefinita, quando si utilizza un comando simile a shutdown o poweroff per avviare un arresto dall'istanza, l'istanza si arresta. Tuttavia, puoi utilizzare l'InstanceInitiatedShutdownBehaviorattributo per modificare questo comportamento in modo che questi comandi interrompano l'istanza. Per ulteriori

informazioni, consulta [Modifica del comportamento di arresto avviato dall'istanza](https://docs.aws.amazon.com/AWSEC2/latest/UserGuide/terminating-instances.html#Using_ChangingInstanceInitiatedShutdownBehavior) nella Guida per l'utente di Amazon EC2 per le istanze Linux.

- --instance-ids Gli ID di una o più istanze da terminare sul dispositivo. sbe Tutti i dati collegati, archiviati per tali istanze, andranno persi.
- [create-key-pair](https://docs.aws.amazon.com/cli/latest/reference/ec2/create-key-pair.html) Crea una coppia di chiavi RSA a 2048 bit con il nome specificato. Amazon EC2 archivia la chiave pubblica e visualizza la chiave privata per consentirti di salvarla in un file. La chiave privata viene restituita come chiave privata PKCS #1 non crittografata con codifica PEM. Se esiste già una chiave con il nome specificato, Amazon EC2 restituisce un errore.
	- --key-name (string) Un nome univoco per la coppia di chiavi.

Vincoli: fino a 255 caratteri ASCII.

• [--tag-specifications] (list) — I tag da applicare alla nuova key pair.

```
{ 
     "ResourceType": "image"|"instance"|"key-pair"|"launch-template"|"security-group", 
     "Tags": [ 
       { 
         "Key": "string",
          "Value": "string" 
       } 
 ... 
     ] 
   } 
   ...
```
• [import-key-pair](https://docs.aws.amazon.com/cli/latest/reference/ec2/import-key-pair.html) –

{

• --key-name (string) — Un nome univoco per la coppia di chiavi.

Vincoli: fino a 255 caratteri ASCII.

- -- public-key-material (blob) La chiave pubblica. Per le chiamate API, il testo deve essere codificato in base 64. Per gli strumenti da riga di comando, la codifica base64 viene eseguita automaticamente.
- [--tag-specifications] (list) I tag da applicare alla nuova key pair.

```
 "ResourceType": "image"|"instance"|"key-pair"|"launch-template"|"security-group", 
 "Tags": [
```

```
 { 
        "Key": "string",
         "Value": "string" 
      } 
       ... 
   ] 
 }
```
• [describe-key-pairs](https://docs.aws.amazon.com/cli/latest/reference/ec2/describe-key-pairs.html) –

[--filters] (list) — I filtri.

- key-pair-id L'ID della key pair.
- key-name Il nome della coppia di chiavi.
- tag-key La chiave di un tag assegnato alla risorsa. Usa questo filtro per trovare tutte le risorse a cui è stato assegnato un tag con una chiave specifica, indipendentemente dal valore del tag.
- [--tag-specifications] (list) I tag da applicare alla nuova key pair.
- tag:key La combinazione chiave/valore di un tag assegnato alla risorsa. Usa la chiave del tag nel nome del filtro e il valore del tag come valore del filtro. Ad esempio, per trovare tutte le risorse che hanno un tag con la chiave Owner e il valore Team A, specifica tag:Owner per il nome del filtro e Team A per il valore del filtro.

```
{ 
     "Name": "string", 
     "Values": ["string", ...] 
   } 
   ...
```
• [--key-names] (list) — I nomi delle coppie di chiavi.

Predefinito: descrive tutte le coppie di chiavi.

- [--key-pair-ids] (elenco) Gli ID delle coppie di chiavi.
- [delete-key-pair](https://docs.aws.amazon.com/cli/latest/reference/ec2/delete-key-pair.html)
	- [--key-name] (string) Il nome della coppia di chiavi.
	- [--key-pair-id] (string) L'ID della coppia di key pair.

# Operazioni API compatibili con Amazon EC2 supportate

Di seguito, puoi trovare le operazioni API compatibili con Amazon EC2 che puoi utilizzare con Snowball Edge, con collegamenti alle relative descrizioni nel riferimento alle API di Amazon EC2.Le chiamate API compatibili con Amazon EC2 richiedono la firma Signature Version 4 (SigV4). Se utilizzi AWS CLI o un AWS SDK per effettuare queste chiamate API, la firma SigV4 viene gestita automaticamente. In caso contrario, devi implementare la tua soluzione di firma SigV4. Per ulteriori informazioni, consulta [Acquisizione e utilizzo delle credenziali locali di Amazon S3.](#page-224-0)

- [AssociateAddress](https://docs.aws.amazon.com/AWSEC2/latest/APIReference/API_AssociateAddress.html) Associa un indirizzo IP elastico a un'istanza o un'interfaccia di rete.
- [AttachVolume—](https://docs.aws.amazon.com/AWSEC2/latest/APIReference/API_AttachVolume.html) Sono supportati i seguenti parametri di richiesta:
	- Device
	- InstanceId
	- VolumeId
- [AuthorizeSecurityGroupEgress—](https://docs.aws.amazon.com/AWSEC2/latest/APIReference/API_AuthorizeSecurityGroupEgress.html) Aggiunge una o più regole di uscita a un gruppo di sicurezza da utilizzare con un dispositivo Snowball Edge. Nello specifico, questa azione consente di inviare il traffico verso le istanze di uno o più intervalli di indirizzi CIDR IPv4 di destinazione.
- [AuthorizeSecurityGroupIngress—](https://docs.aws.amazon.com/AWSEC2/latest/APIReference/API_AuthorizeSecurityGroupIngress.html) Aggiunge una o più regole di ingresso a un gruppo di sicurezza. Quando si chiama AuthorizeSecurityGroupIngress, è necessario specificare un valore per GroupName oGroupId.
- [CreateVolume—](https://docs.aws.amazon.com/AWSEC2/latest/APIReference/API_CreateVolume.html) Sono supportati i seguenti parametri di richiesta:
	- SnapshotId
	- Size
	- VolumeType
	- TagSpecification.N
- [CreateLaunchTemplate](https://docs.aws.amazon.com/AWSEC2/latest/APIReference/API_CreateLaunchTemplate.html) Sono supportati i seguenti parametri di richiesta:
	- ImageId
	- InstanceType
	- SecurityGroupIds
	- TagSpecifications
	- UserData
- [CreateLaunchTemplateVersion](https://docs.aws.amazon.com/AWSEC2/latest/APIReference/API_CreateLaunchTemplateVersion.html)
- [CreateTags—](https://docs.aws.amazon.com/AWSEC2/latest/APIReference/API_CreateTags.html) Sono supportati i seguenti parametri di richiesta:
- AMI
- Instance
- Launch template
- Security group
- [CreateSecurityGroup—](https://docs.aws.amazon.com/AWSEC2/latest/APIReference/API_CreateSecurityGroup.html) Crea un gruppo di sicurezza su Snowball Edge. Puoi creare fino a 50 gruppi di sicurezza. Quando crei un gruppo di sicurezza, devi specificare un nome di tua scelta.
- [DeleteLaunchTemplate](https://docs.aws.amazon.com/AWSEC2/latest/APIReference/API_DeleteLaunchTemplate.html)
- [DeleteLaunchTemplateVersions](https://docs.aws.amazon.com/AWSEC2/latest/APIReference/API_DeleteLaunchTemplateVersions.html)
- [DeleteSecurityGroup](https://docs.aws.amazon.com/AWSEC2/latest/APIReference/API_DeleteSecurityGroup.html) Elimina un gruppo di sicurezza. Se tenti di eliminare un gruppo di sicurezza associato a un'istanza o a cui fa riferimento un altro gruppo di sicurezza, l'operazione ha esito negativo con DependencyViolation.
- [DeleteTags](https://docs.aws.amazon.com/AWSEC2/latest/APIReference/API_DeleteTags.html) Elimina il set di tag specificato dal set di risorse specificato.
- [DeleteVolume](https://docs.aws.amazon.com/AWSEC2/latest/APIReference/API_DeleteVolume.html) Sono supportati i seguenti parametri di richiesta:
	- VolumeId
- [DescribeAddresses](https://docs.aws.amazon.com/AWSEC2/latest/APIReference/API_DescribeAddresses.html)
- [DescribeImages](https://docs.aws.amazon.com/AWSEC2/latest/APIReference/API_DescribeImages.html)
- [DescribeInstanceAttribute](https://docs.aws.amazon.com/AWSEC2/latest/APIReference/API_DescribeInstanceAttribute.html) Sono supportati i seguenti attributi:
	- instanceType
	- userData
- [DescribeInstanceStatus](https://docs.aws.amazon.com/AWSEC2/latest/APIReference/API_DescribeInstanceStatus.html)
- [DescribeLaunchTemplates](https://docs.aws.amazon.com/AWSEC2/latest/APIReference/API_DescribeLaunchTemplates.html)
- [DescribeLaunchTemplateVersions](https://docs.aws.amazon.com/AWSEC2/latest/APIReference/API_DescribeLaunchTemplateVersions.html)
- [DescribeInstances](https://docs.aws.amazon.com/AWSEC2/latest/APIReference/API_DescribeInstances.html)
- [DescribeSecurityGroups—](https://docs.aws.amazon.com/AWSEC2/latest/APIReference/API_DescribeSecurityGroups.html) Descrive uno o più gruppi di sicurezza. DescribeSecurityGroupsè un'operazione impaginata. È possibile effettuare più chiamate API per recuperare l'intero set di dati dei risultati.
- [DescribeTags](https://docs.aws.amazon.com/AWSEC2/latest/APIReference/API_DescribeTags.html) Con questo comando, sono supportati i seguenti filtri:
	- resource-id
	- resource-type— Solo AMI o istanze di calcolo
	- key
	- value
- [DescribeVolume](https://docs.aws.amazon.com/AWSEC2/latest/APIReference/API_DescribeVolumes.html) Sono supportati i seguenti parametri di richiesta:
	- MaxResults
	- NextToken
	- VolumeId.N
- [DetachVolume—](https://docs.aws.amazon.com/AWSEC2/latest/APIReference/API_DetachVolumes.html) Sono supportati i seguenti parametri di richiesta:
	- Device
	- InstanceId
	- VolumeId
- [DisassociateAddress](https://docs.aws.amazon.com/AWSEC2/latest/APIReference/API_DisassociateAddress.html)
- [GetLaunchTemplateData](https://docs.aws.amazon.com/AWSEC2/latest/APIReference/API_GetLaunchTemplateData.html)
- [ModifyLaunchTemplate](https://docs.aws.amazon.com/AWSEC2/latest/APIReference/API_ModifyLaunchTemplate.html)
- [ModifyInstanceAttribute](https://docs.aws.amazon.com/AWSEC2/latest/APIReference/API_ModifyInstanceAttribute.html) È supportato solo l'userDataattributo.
- [RevokeSecurityGroupEgress—](https://docs.aws.amazon.com/AWSEC2/latest/APIReference/API_RevokeSecurityGroupEgress.html) Rimuove una o più regole di uscita da un gruppo di sicurezza.
- [RevokeSecurityGroupIngress—](https://docs.aws.amazon.com/AWSEC2/latest/APIReference/API_RevokeSecurityGroupIngress.html) Revoca una o più regole di ingresso a un gruppo di sicurezza. Quando si chiama RevokeSecurityGroupIngress, è necessario specificare un valore per o. groupname group-id
- [RunInstances](https://docs.aws.amazon.com/AWSEC2/latest/APIReference/API_RunInstances.html) –

# **G** Note

L'avvio di un'istanza di calcolo su Snowball Edge può richiedere fino a un'ora e mezza, a seconda delle dimensioni e del tipo di istanza.

- [StartInstances](https://docs.aws.amazon.com/AWSEC2/latest/APIReference/API_StartInstances.html)
- [StopInstances—](https://docs.aws.amazon.com/AWSEC2/latest/APIReference/API_StopInstances.html) Le risorse associate a un'istanza interrotta persistono. È possibile terminare l'istanza per liberare queste risorse. Tuttavia, i relativi dati vengono eliminati.
- [TerminateInstances](https://docs.aws.amazon.com/AWSEC2/latest/APIReference/API_TerminateInstances.html)

# Avvio automatico di istanze compatibili con Amazon EC2 con modelli di avvio

Puoi avviare automaticamente le istanze compatibili con Amazon EC2 sul tuo AWS Snowball Edge dispositivo utilizzando modelli di avvio e comandi di configurazione di avvio del client Snowball Edge. Un modello di avvio contiene le informazioni di configurazione necessarie per creare un'istanza compatibile con Amazon EC2 su Snowball Edge. Puoi utilizzare un modello di avvio per memorizzare i parametri di avvio in modo da non doverli specificare ogni volta che avvii un'istanza compatibile con EC2 su Snowball Edge.

Quando utilizzi le configurazioni di avvio automatico su Snowball Edge, configuri i parametri con cui desideri che inizi l'istanza compatibile con Amazon EC2. Dopo aver configurato Snowball Edge, al riavvio e allo sblocco utilizza la configurazione di avvio automatico per avviare un'istanza con i parametri specificati. Se un'istanza avviata utilizzando una configurazione di avvio automatico viene arrestata, l'istanza si avvia quando si sblocca il dispositivo.

# **a** Note

Dopo aver configurato per la prima volta una configurazione di avvio automatico, riavviare il dispositivo per lanciarla. Tutti gli avvii successivi dell'istanza (dopo riavvii pianificati o non pianificati) avvengono automaticamente dopo lo sblocco del dispositivo.

Un modello di avvio può specificare l'ID Amazon Machine Image (AMI), il tipo di istanza, i dati utente, i gruppi di sicurezza e i tag per un'istanza compatibile con Amazon EC2 al momento del lancio dell'istanza. Per una lista di tipi di istanze supportate, consulta [Quote per le istanze di calcolo su un](#page-278-0)  [dispositivo Snowball Edge](#page-278-0).

Per avviare automaticamente le istanze compatibili con EC2 su Snowball Edge, procedi nel seguente modo:

- 1. Quando ordini il tuo AWS Snowball Edge dispositivo, crea un lavoro per ordinare un dispositivo Snow Family con istanze di calcolo. Per ulteriori informazioni, consulta [Creazione di un Compute](#page-282-1)  [Job.](#page-282-1)
- 2. Dopo aver ricevuto Snowball Edge, sbloccalo.
- 3. Utilizza il comando API compatibile con EC2 aws ec2 create-launch-template per creare un modello di avvio.
- 4. Usa il comando client Snowball Edge snowballEdge create-autostart-configuration per associare il modello di avvio dell'istanza compatibile con EC2 alla configurazione di rete. Per ulteriori informazioni, consulta [Creazione di una configurazione di avvio per avviare](#page-293-0) [automaticamente istanze compatibili con Amazon EC2](#page-293-0).

Avvio automatico di istanze compatibili con EC2 308

5. Riavvia, quindi sblocca il dispositivo. Le istanze compatibili con EC2 vengono avviate automaticamente utilizzando gli attributi specificati nel modello di avvio e nel comando client Snowball Edge. create-autostart-configuration

Per visualizzare lo stato delle istanze in esecuzione, utilizza il comando API compatibile con EC2. describe-autostart-configurations

### **a** Note

Non esiste una console o un'API di gestione dei processi per il AWS Snowball supporto dei modelli di avvio. Utilizza i comandi CLI del client compatibile con EC2 e Snowball Edge per avviare automaticamente le istanze compatibili con EC2 sul tuo dispositivo. AWS Snowball Edge

# Utilizzo di Instance Metadata Service for Snow con istanze compatibili con Amazon EC2

IMDS for Snow fornisce Instance Metadata Service (IMDS) per istanze compatibili con Amazon EC2 su Snow. I metadati delle istanze sono categorie di informazioni sulle istanze. Include categorie come nome host, eventi e gruppi di sicurezza. Utilizzando IMDS for Snow, puoi utilizzare i metadati dell'istanza per accedere ai dati utente che hai specificato al momento del lancio dell'istanza compatibile con Amazon EC2. Ad esempio, puoi utilizzare IMDS for Snow per specificare i parametri per la configurazione dell'istanza o includere questi parametri in un semplice script. Puoi creare AMI generiche e utilizzare i dati utente per modificare i file di configurazione forniti all'avvio.

Per ulteriori informazioni sui metadati delle istanze e sui dati utente e sulle istanze compatibili con Snow EC2, consulta [Metadati delle istanze supportati e dati](https://docs.aws.amazon.com/snowball/latest/developer-guide/edge-compute-instance-metadata.html) utente in questa guida.

## **A** Important

Anche se puoi accedere ai metadati dell'istanza e ai dati utente solo dall'interno dell'istanza stessa, i dati non sono protetti mediante metodi di autenticazione o crittografia. Chiunque disponga dell'accesso diretto all'istanza, e potenzialmente qualsiasi software in esecuzione sull'istanza, può visualizzare i propri metadati. Pertanto, è opportuno non memorizzare dati sensibili, ad esempio password o chiavi di crittografia di lunga durata, come dati utente.

### **a** Note

Gli esempi in questa sezione utilizzano l'indirizzo IPv4 del servizio di metadati dell'istanza: 169.254.169.254. Non supportiamo il recupero dei metadati dell'istanza utilizzando l'indirizzo IPv6 locale del collegamento.

### Argomenti

- [Versioni IMDS](#page-320-0)
- [Esempi di recupero dei metadati dell'istanza utilizzando IMDSv1 e IMDSv2](#page-324-0)

# <span id="page-320-0"></span>Versioni IMDS

È possibile accedere ai metadati dell'istanza da un'istanza in esecuzione utilizzando IMDS versione 2 o IMDS versione 1:

- Instance Metadata Service versione 2 (IMDSv2), un metodo orientato alla sessione
- Instance Metadata Service versione 1 (IMDSv1), un metodo di richiesta-risposta

A seconda della versione del software Snow, puoi utilizzare IMDSv1, IMDSv2 o entrambi. Ciò dipende anche dal tipo di AMI in esecuzione nell'istanza compatibile con EC2. Alcune AMI, come quelle che eseguono Ubuntu 20.04, richiedono IMDSv2. Il servizio di metadati delle istanze distingue tra le richieste IMDSv1 e IMDSv2 in base alla presenza o alle intestazioni. PUT GET IMDSv2 utilizza entrambe queste intestazioni. IMDSv1 utilizza solo l'intestazione. GET

AWSincoraggia l'uso di IMDSv2 anziché IMDSv1 perché IMDSv2 include una maggiore sicurezza. Per ulteriori informazioni, consulta [Aggiungere protezione in profondità contro firewall aperti, proxy](https://aws.amazon.com/blogs/security/defense-in-depth-open-firewalls-reverse-proxies-ssrf-vulnerabilities-ec2-instance-metadata-service/)  [inversi e vulnerabilità SSRF con miglioramenti al servizio metadati dell'istanza EC2.](https://aws.amazon.com/blogs/security/defense-in-depth-open-firewalls-reverse-proxies-ssrf-vulnerabilities-ec2-instance-metadata-service/)

### IMDSv2

IMDSv2 utilizza richieste orientate alla sessione. Con le richieste orientate alla sessione, si crea un token di sessione che definisce la durata della sessione. La durata della sessione può essere compresa tra un minimo di un secondo e un massimo di sei ore. Durante questa durata, puoi utilizzare lo stesso token di sessione per le richieste successive. Dopo la scadenza di questa durata, è necessario creare un nuovo token di sessione per le richieste future.

L'esempio seguente utilizza uno script di shell Linux e IMDSv2 per recuperare gli elementi di metadati dell'istanza di primo livello. Questo esempio:

- 1. Crea un token di sessione della durata di sei ore (21.600 secondi) utilizzando la PUT richiesta.
- 2. Memorizza l'intestazione del token di sessione in una variabile denominata. TOKEN
- 3. Richiede gli elementi di metadati di primo livello utilizzando il token.

È possibile eseguire due comandi separatamente o combinarli.

### Comandi separati

Innanzitutto, generare un token utilizzando il comando riportato di seguito.

### **a** Note

X-aws-ec2-metadata-token-ttl-secondsè un'intestazione obbligatoria. Se questa intestazione non è inclusa, riceverai un codice di errore 400 - Parametri mancanti o non validi.

```
 [ec2-user ~]$ TOKEN=curl -X PUT "http://169.254.169.254/latest/api/token" -H "X-
aws-ec2-metadata-token-ttl-seconds: 21600"
```
Quindi, utilizzate il token per generare elementi di metadati di primo livello utilizzando il seguente comando.

```
 [ec2-user ~]$ curl -H "X-aws-ec2-metadata-token: $TOKEN" -v http://169.254.169.254/
latest/meta-data/
```
### Comandi combinati

È possibile memorizzare il token e combinare i comandi. L'esempio seguente combina i due comandi precedenti e memorizza l'intestazione del token di sessione in una variabile denominataTOKEN.

#### **a** Note

Se si verifica un errore nella creazione del token, nella variabile viene memorizzato un messaggio di errore anziché un token valido e il comando non funzionerà.

Example di comandi combinati

```
 [ec2-user ~]$ TOKEN=curl -X PUT "http://169.254.169.254/latest/api/token" -H "X-
aws-ec2-metadata-token-ttl-seconds: 21600" \ 
     && curl -H "X-aws-ec2-metadata-token: $TOKEN" -v http://169.254.169.254/latest/
meta-data/
```
Dopo aver creato un token, puoi riutilizzarlo finché non scade. Il comando di esempio seguente ottiene l'ID dell'AMI utilizzato per avviare l'istanza e lo memorizza nell'ID \$TOKEN creato nell'esempio precedente.

Example di riutilizzare un token

```
 [ec2-user ~]$ curl -H "X-aws-ec2-metadata-token: $TOKEN" -v http://169.254.169.254/
latest/meta-data/ami-id
```
Quando usi IMDSv2 per richiedere i metadati dell'istanza, la richiesta deve seguire queste regole:

- 1. Utilizza una richiesta PUT per inizializzare una sessione al servizio di metadati dell'istanza. La richiesta PUT restituisce un token che deve essere incluso nelle richieste GET successive al servizio di metadati dell'istanza. Il token è obbligatorio per accedere ai metadati utilizzando IMDSv2.
- 2. Includi il token in tutte le richieste GET al servizio di metadati dell'istanza.
	- a. Il token è una chiave specifica dell'istanza. Il token non è valido su altre istanze compatibili con EC2 e verrà rifiutato se si tenta di utilizzarlo al di fuori dell'istanza su cui è stato generato.
	- b. La richiesta PUT deve includere un'intestazione che specifica il Time To Live (TTL) per il token, in secondi, fino a un massimo di sei ore (21.600 secondi). Il token rappresenta una sessione logica. Il TTL specifica la durata di validità del token e, pertanto, la durata della sessione.
- c. Dopo che un token scade, per continuare ad accedere ai metadati dell'istanza, devi creare una nuova sessione utilizzando un'altra richiesta PUT.
- d. Puoi scegliere di riutilizzare un token o creare un nuovo token con ogni richiesta. Per un piccolo numero di richieste, potrebbe essere più semplice generare e utilizzare immediatamente un token ogni volta che occorre accedere al servizio di metadati dell'istanza. Per maggior efficienza, tuttavia, puoi specificare una durata maggiore per il token e riutilizzarlo, piuttosto che dover riscrivere una richiesta PUT ogni volta che devi richiedere metadati dell'istanza. Non esiste un limite effettivo al numero di token simultanei, ciascuno dei quali rappresenta la propria sessione.

Nei metodi HTTP GET e HEAD sono consentite richieste dei metadati dell'istanza IMDSv2. Le richieste PUT vengono rifiutate se contengono un'intestazione X-Forwarded-For.

Per impostazione predefinita, la risposta alle PUT richieste ha un limite di risposta (time to live) pari a 1 a livello di protocollo IP. IMDS for Snow non è in grado di modificare il limite di hop per le PUT risposte.

## IMDSv1

IMDSv1 utilizza il modello di richiesta-risposta. Per richiedere i metadati dell'istanza, si invia una GET richiesta al servizio di metadati dell'istanza.

[ec2-user ~]\$ curl http://169.254.169.254/latest/meta-data/

### Recupero dei metadati dell'istanza

I metadati dell'istanza sono disponibili dall'istanza in esecuzione, quindi non è necessario utilizzare la console Amazon EC2 o AWS CLI accedervi. Ciò può risultare utile quando sta scrivendo script da eseguire dall'istanza. Ad esempio, puoi accedere all'indirizzo IP locale dell'istanza dai metadati dell'istanza per gestire una connessione a un'applicazione esterna. I metadati dell'istanza sono suddivisi in categorie. Per una descrizione di ciascuna categoria di metadati di istanza, consulta [Metadati delle istanze supportate e dati utente](https://docs.aws.amazon.com/snowball/latest/developer-guide/edge-compute-instance-metadata.html) in questa guida.

Per visualizzare tutte le categorie di metadati di istanza dall'interno di un'istanza in esecuzione, utilizza il seguente URI IPv4:
http://169.254.169.254/latest/meta-data/

Gli indirizzi IP sono indirizzi link-local e sono validi solo dall'istanza. Per ulteriori informazioni, consultare [Indirizzo link-local](https://en.wikipedia.org/wiki/Link-local_address) su Wikipedia.

Risposte e messaggi di errore

Tutti i metadati dell'istanza vengono restituiti come testo (tipo di contenuto HTTP text/plain).

Una richiesta per una risorsa di metadati specifica restituisce il valore appropriato o un codice di errore HTTP 404 - Not Found, se la risorsa non è disponibile.

Una richiesta per una risorsa di metadati generale (quando l'URI termina con un / carattere) restituisce un elenco di risorse disponibili o un codice di errore HTTP 404 - Not Found se tale risorsa non esiste. Gli elementi dell'elenco si trovano su righe separate, terminate da feed di riga (codice di caratteri ASCII 10).

Per le richieste effettuate utilizzando IMDSv1, è possibile restituire i seguenti codici di errore HTTP:

- 400 ‐ Parametri mancanti o non validi La PUT richiesta non è valida.
- 401 ‐ Non autorizzato: la GET richiesta utilizza un token non valido. L'operazione consigliata è quella di generare un nuovo token.
- 403 ‐ Proibita: la richiesta non è consentita o il servizio di metadati dell'istanza è disattivato.

## Esempi di recupero dei metadati dell'istanza utilizzando IMDSv1 e IMDSv2

Gli esempi seguenti forniscono comandi che è possibile utilizzare su un'istanza Linux.

Example di come ottenere le versioni disponibili dei metadati dell'istanza

Questo esempio recupera le versioni disponibili dei metadati dell'istanza. Ogni versione fa riferimento a una build dei metadati dell'istanza quando sono state rilasciate nuove categorie di metadati dell'istanza. Le versioni precedenti sono disponibili in presenza di script basati sulla struttura e sulle informazioni presenti in una versione precedente.

#### IMDSv2

```
 [ec2-user ~]$ TOKEN=`curl -X PUT "http://192.0.2.0/latest/api/token" -H "X-aws-ec2-
metadata-token-ttl-seconds: 21600"` && curl -H "X-aws-ec2-metadata-token: $TOKEN" -v 
  http://192.0.2.0/ 
     % Total % Received % Xferd Average Speed Time Time Time Current 
  Dload Upload Total Spent Left Speed 
 100 56 100 56 0 0 3733 0 --:--:-- 
  --:--:-- --:--:-- 3733 
      Trying 192.0.2.0...
     * TCP_NODELAY set 
     * Connected to 192.0.2.0 (192.0.2.0) port 80 (#0) 
     > GET / HTTP/1.1 
     > Host: 192.0.2.0 
     > User-Agent: curl/7.61.1 
     > Accept: */* 
     > X-aws-ec2-metadata-token: 
  MDAXcxNFLbAwJIYx8KzgNckcHTdxT4Tt69TzpKExlXKTULHIQnjEtXvD 
     > 
     * HTTP 1.0, assume close after body 
     < HTTP/1.0 200 OK 
     < Date: Mon, 12 Sep 2022 21:58:03 GMT 
     < Content-Length: 274 
     < Content-Type: text/plain 
     < Server: EC2ws 
    \prec 1.0 
     2007-01-19 
     2007-03-01 
     2007-08-29 
     2007-10-10 
     2007-12-15 
     2008-02-01 
     2008-09-01 
     2009-04-04 
     2011-01-01 
     2011-05-01 
     2012-01-12 
     2014-02-25 
     2014-11-05 
     2015-10-20 
     2016-04-19 
     2016-06-30 
     2016-09-02 
     2018-03-28 
     2018-08-17
```
 2018-09-24 2019-10-01 2020-10-27 2021-01-03 2021-03-23 \* Closing connection 0

## IMDSv1

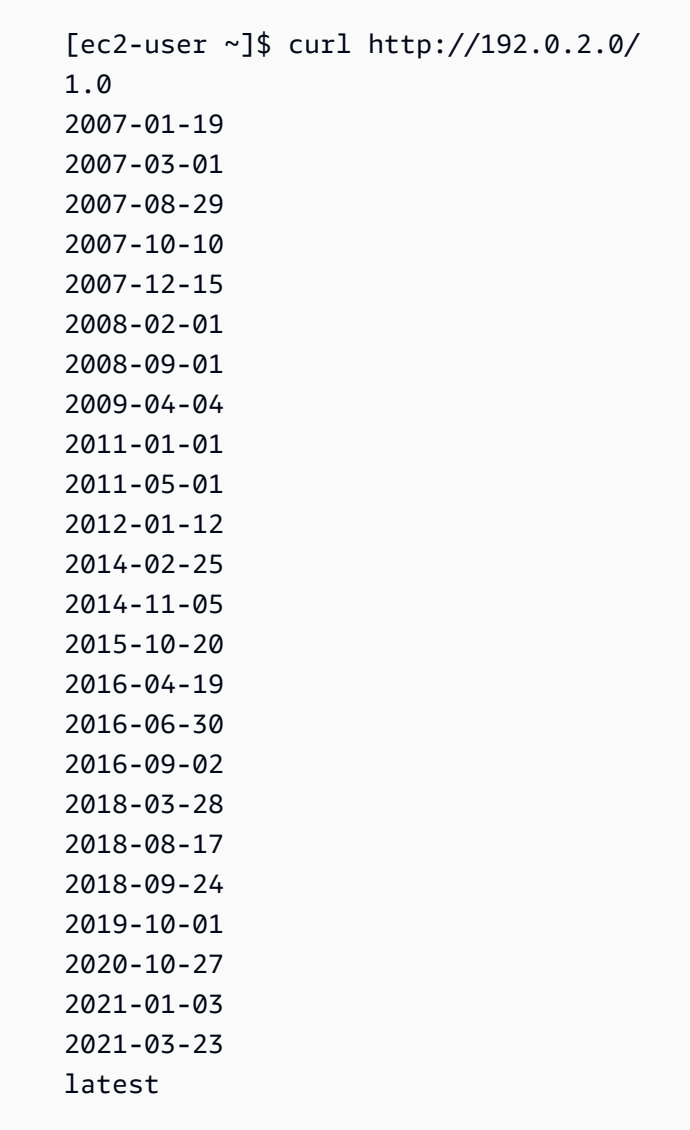

Example di ottenere gli elementi di metadati di primo livello

Questo esempio ottiene gli elementi di metadati di primo livello. Per informazioni sugli elementi di metadati di primo livello, consulta Metadati delle [istanze supportate e dati utente in questa](https://docs.aws.amazon.com/snowball/latest/developer-guide/edge-compute-instance-metadata.html) guida.

#### IMDSv2

```
 [ec2-user ~]$ TOKEN=`curl -X PUT "http://192.0.2.0/latest/api/token" -H "X-aws-ec2-
metadata-token-ttl-seconds: 21600"` && curl -H "X-aws-ec2-metadata-token: $TOKEN" -v 
  http://192.0.2.0/latest/meta-data/ 
     ami-id 
     hostname 
     instance-id 
     instance-type 
     local-hostname 
     local-ipv4 
     mac 
     network/ 
     reservation-id 
     security-groups
```
#### IMDSv1

```
 [ec2-user ~]$ curl http://192.0.2.0/latest/meta-data/ 
 ami-id 
 hostname 
 instance-id 
 instance-type 
 local-hostname 
 local-ipv4 
 mac 
 network/ 
 reservation-id 
 security-groups
```
Example di ottenere i valori dei metadati di primo livello

Gli esempi seguenti ottengono i valori di alcuni degli elementi di metadati di primo livello ottenuti nell'esempio precedente. Le richieste IMDSv2 utilizzano il token memorizzato che è stato creato nel comando di esempio precedente, ipotizzando che non sia scaduto.

ami‐idIMDS v2

```
 curl -H "X-aws-ec2-metadata-token: $TOKEN" -v http://192.0.2.0/latest/meta-data/
ami-id ami-0abcdef1234567890
```
ami-idIMDS v1

curl http://192.0.2.0/latest/meta-data/ami-id ami-0abcdef1234567890

#### reservation-idIMDS v2

```
 [ec2-user ~]$ curl -H "X-aws-ec2-metadata-token: $TOKEN" -v http://192.0.2.0/
latest/meta-data/reservation-id r-0efghijk987654321
```
reservation-idIMDS v1

```
[ec2-user ~J$ curl http://192.0.2.0/latest/meta-data/reservation-id \ r-0efghijk987654321
```
local-hostnameIMDS v2

```
 [ec2-user ~]$ curl -H "X-aws-ec2-metadata-token: $TOKEN" -v http://192.0.2.0/
latest/meta-data/local-hostname ip-00-000-00-00
```
#### local-hostnameIMDS v1

[ec2-user ~]\$ curl http://192.0.2.0/latest/meta-data/local-hostname ip-00-000-00-00

## <span id="page-329-0"></span>Utilizzo dello storage a blocchi con le istanze compatibili con Amazon EC2

Con lo storage a blocchi su Snowball Edge, puoi aggiungere o rimuovere lo storage a blocchi in base alle esigenze delle tue applicazioni. I volumi collegati a un'istanza compatibile con Amazon EC2 sono esposti come volumi di storage che persistono indipendentemente dalla durata dell'istanza. Puoi gestire lo storage a blocchi utilizzando la familiare API Amazon EBS.

Alcuni comandi Amazon EBS sono supportati utilizzando l'endpoint compatibile con EC2. I comandi supportati includono attach-volume, create-volume, delete-volume, detach-volume e describe-volumes. Per ulteriori informazioni su questi comandi, consulta. [Elenco di AWS CLI](#page-299-0) [comandi compatibili con Amazon EC2 supportati su Snowball Edge](#page-299-0)

#### **A** Important

Assicuratevi di smontare tutti i file system del dispositivo all'interno del sistema operativo prima di scollegare il volume. In caso contrario, si potrebbe verificare la perdita di dati.

Di seguito, puoi trovare le quote di volume di Amazon EBS e le differenze tra i volumi Amazon EBS sul tuo dispositivo e i volumi Amazon EBS nel cloud:

- I volumi Amazon EBS sono disponibili solo per le istanze compatibili con EC2 in esecuzione sul dispositivo che ospita i volumi.
- I tipi di volume sono limitati a HDD con capacità ottimizzata () o SSD con prestazioni ottimizzate (). sbg1 sbp1 Il tipo di volume di default è sbg1.
- Snowball Edge condivide la memoria HDD tra oggetti Amazon S3 e Amazon EBS. Se utilizzi lo storage a blocchi basato su HDDAWS Snowball Edge, riduce la quantità di memoria disponibile per gli oggetti Amazon S3. Allo stesso modo, gli oggetti Amazon S3 riducono la quantità di memoria disponibile per lo storage a blocchi Amazon EBS su volumi HDD.
- I volumi root compatibili con Amazon EC2 utilizzano sempre il driver IDE. I volumi Amazon EBS aggiuntivi utilizzeranno preferibilmente il driver Virtio, se disponibile. Se il driver Virtio non

è disponibile, SBE utilizza per impostazione predefinita il driver IDE. Il driver Virtio consente prestazioni migliori ed è consigliato.

- Quando si creano volumi Amazon EBS, il encrypted parametro non è supportato. Tuttavia, tutti i dati sul dispositivo sono crittografati per impostazione predefinita. .
- La dimensione dei volumi può variare da 1 GB a 10 TB.
- È possibile collegare fino a 10 volumi Amazon EBS a una singola istanza compatibile con EC2.
- Non esiste un limite formale al numero di volumi Amazon EBS che puoi avere sul tuo AWS Snowball Edge dispositivo. Tuttavia, la capacità totale del volume di Amazon EBS è limitata dallo spazio disponibile sul dispositivo.

# Gruppi di sicurezza nei dispositivi Snowball Edge

Un gruppo di sicurezza funge da firewall virtuale che controlla il traffico di una o più istanze. Quando si avvia un'istanza, vi si associa uno o più gruppi di sicurezza. A ciascun gruppo di sicurezza possono essere aggiunte regole che permettono il traffico da e verso le istanze associate. Per ulteriori informazioni, consulta [Gruppi di sicurezza Amazon EC2 per le istanze Linux](https://docs.aws.amazon.com/AWSEC2/latest/UserGuide/using-network-security.html) nella Guida per l'utente di Amazon EC2 per le istanze Linux.

I gruppi di sicurezza nei dispositivi Snowball Edge sono simili ai gruppi di sicurezza nel AWS cloud. I cloud privati virtuali (VPC) non sono supportati sui dispositivi Snowball Edge.

Di seguito sono riportate le altre differenze tra i gruppi di sicurezza Snowball Edge e i gruppi di sicurezza EC2-VPC:

- Ogni Snowball Edge ha un limite di 50 gruppi di sicurezza.
- Il gruppo di sicurezza predefinito consente tutto il traffico in entrata e in uscita.
- Il traffico tra le istanze locali può utilizzare l'indirizzo IP dell'istanza privata o un indirizzo IP pubblico. Ad esempio, supponiamo che tu voglia eseguire la connessione tramite SSH dall'istanza A all'istanza B. In questo caso, il tuo indirizzo IP di destinazione può essere l'IP pubblico o un indirizzo IP privato dell'istanza B, se la regola del gruppo di sicurezza regola consente il traffico.
- Sono supportati solo i parametri elencati per le operazioni della AWS CLI azioni e per le chiamate API. Questi sono di solito un sottoinsieme dei parametri supportati nelle istanze EC2-VPC.

Per ulteriori informazioni sulle AWS CLI azioni supportate, consulta[Elenco di AWS CLI comandi](#page-299-0)  [compatibili con Amazon EC2 supportati su Snowball Edge.](#page-299-0) Per ulteriori informazioni sulle operazioni API supportate, consulta [Operazioni API compatibili con Amazon EC2 supportate](#page-315-0).

# Metadati dell'istanza e dati utente supportati

I metadati dell'istanza sono dati relativi all'istanza che puoi utilizzare per configurare o gestire un'istanza in esecuzione. Snowball Edge supporta un sottoinsieme di categorie di metadati delle istanze per le istanze di calcolo. Per ulteriori informazioni, consulta [Metadati dell'istanza e dati utente](https://docs.aws.amazon.com/AWSEC2/latest/UserGuide/ec2-instance-metadata.html) nella Guida per l'utente di Amazon EC2 per le istanze Linux.

Sono supportate le categorie seguenti. L'utilizzo di qualsiasi altra categoria genera un messaggio di errore 404.

Categorie di metadati delle istanze supportate su Snowball Edge

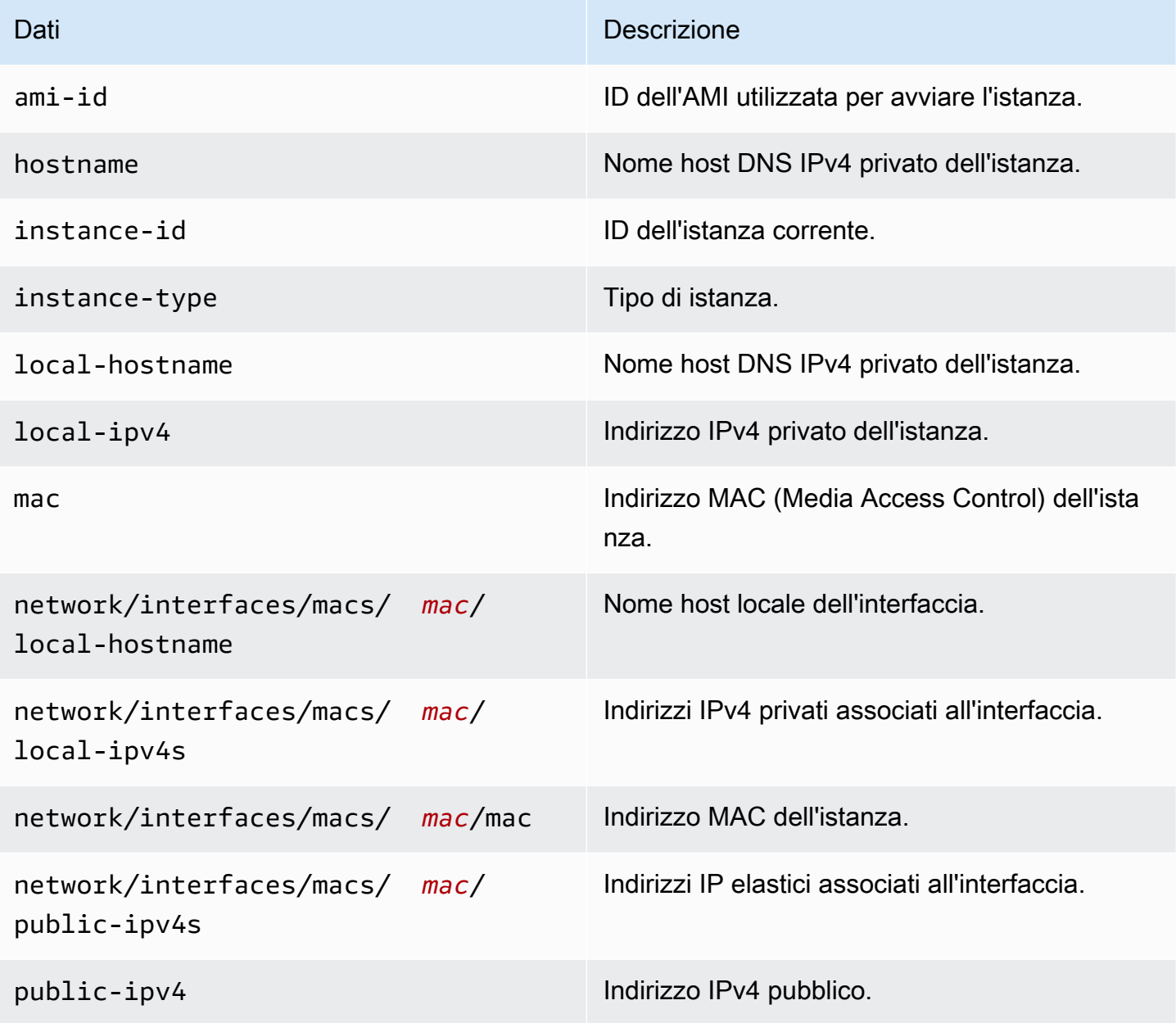

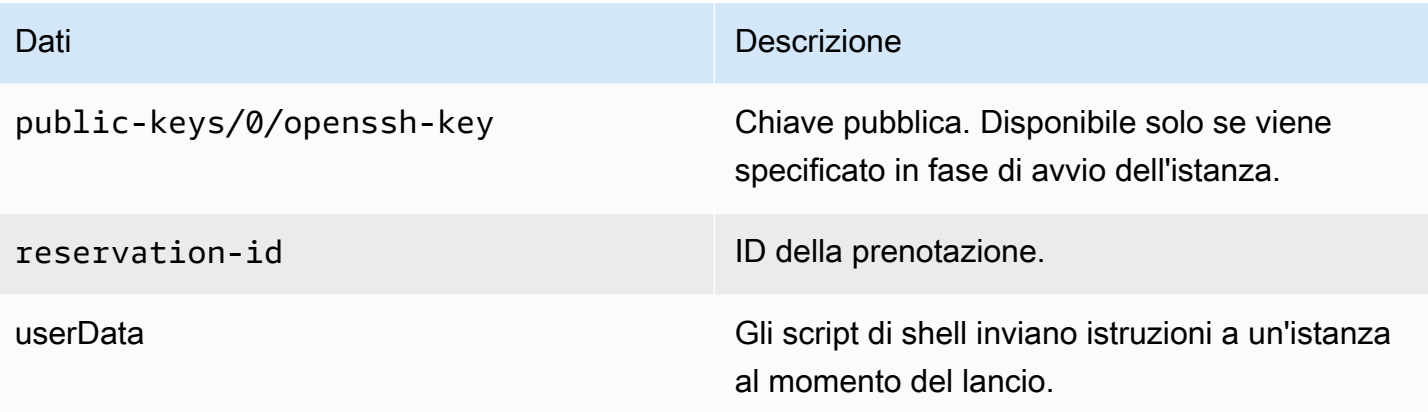

Categorie di dati dinamici delle istanze supportate su Snowball Edge

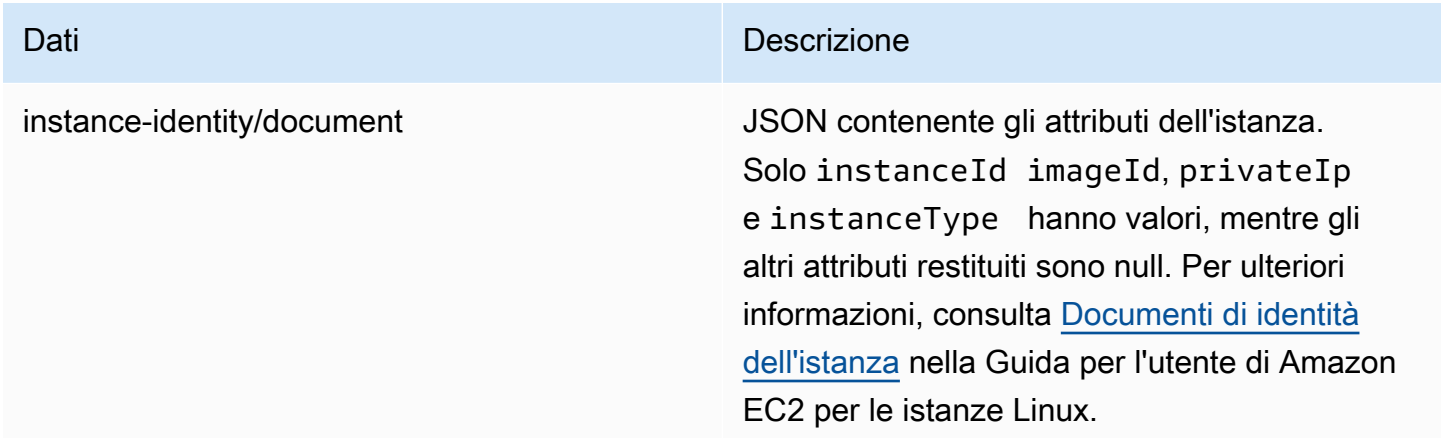

Dati utente nelle istanze Snowball Compute

I dati utente sono supportati per l'uso con gli script di shell per le istanze di calcolo su Snowball Edge. Utilizzando gli script di shell, puoi inviare istruzioni a un'istanza al momento del lancio. È possibile modificare i dati utente con il comando modify-instance-attribute nella AWS CLI o con l'API ModifyInstanceAttribute.

Per modificare i dati utente

- 1. Interrompi l'istanza di calcolo con il comando stop-instances nella AWS CLI.
- 2. Utilizzando il comando modify-instance-attribute nella AWS CLI, modifica l'attributo userData.
- 3. Riavviq l'istanza di calcolo con il comando start-instances nella AWS CLI.

Solo gli script di shell sono supportati con istanze di calcolo. Non è disponibile alcun supporto per le direttive sui cloud-init pacchetti sulle istanze di calcolo in esecuzione su Snowball Edge. [Per](https://docs.aws.amazon.com/cli/latest/reference/)  [ulteriori informazioni sull'utilizzo dei AWS CLI comandi, consulta la Guida ai comandi. AWS CLI](https://docs.aws.amazon.com/cli/latest/reference/)

# Arresto delle istanze compatibili con EC2

Per evitare di eliminare accidentalmente le istanze compatibili con Amazon EC2 che crei sul tuo dispositivo, non chiudere le istanze dal sistema operativo. Ad esempio, non utilizzare i comandi shutdown o reboot. L'arresto di un'istanza dal sistema operativo ha lo stesso effetto di chiamare il comando [terminate-instances](https://docs.aws.amazon.com/cli/latest/reference/ec2/terminate-instances.html).

Utilizza invece il comando [stop-instances](https://docs.aws.amazon.com/cli/latest/reference/ec2/stop-instances.html) per sospendere le istanze compatibili con Amazon EC2 che desideri conservare.

# Risoluzione dei problemi delle istanze di calcolo sui dispositivi Snowball Edge

Di seguito sono riportati suggerimenti per la risoluzione dei problemi relativi ai job Snowball Edge con istanze di calcolo.

## Argomenti

- [Interfaccia di rete virtuale con indirizzo IP 0.0.0.0](#page-333-0)
- [Snowball Edge si blocca all'avvio di un'istanza di calcolo di grandi dimensioni](#page-334-0)
- [L'istanza ha un volume root](#page-334-1)
- [Errore relativo al file della chiave privata non protetto](#page-334-2)

## <span id="page-333-0"></span>Interfaccia di rete virtuale con indirizzo IP 0.0.0.0

Questo problema può verificarsi se l'interfaccia di rete fisica (NIC) è associata all'interfaccia di rete virtuale (VNIC) e dispone di un indirizzo IP di 0.0.0.0. Questo effetto può verificarsi se la NIC non è stata configurata con un indirizzo IP (ad esempio, se hai appena acceso il dispositivo). Può anche verificarsi se stai utilizzando l'interfaccia sbagliata. Ad esempio, è possibile che ti stia tentando di ottenere l'indirizzo IP dell'interfaccia SFP+, ma alla rete è connessa l'interfaccia RJ45.

## Operazione da eseguire

In questo caso, puoi eseguire le seguenti operazioni:

- Creare una nuova VNIC, associata a una NIC che dispone di un indirizzo IP. Per ulteriori informazioni, consulta [Configurazione di rete per le istanze di calcolo.](#page-284-0)
- Aggiornare una VNIC esistente. Per ulteriori informazioni, consulta [Aggiornamento di un'interfaccia](#page-296-0)  [di rete virtuale](#page-296-0).

## <span id="page-334-0"></span>Snowball Edge si blocca all'avvio di un'istanza di calcolo di grandi dimensioni

Può sembrare che Snowball Edge abbia smesso di avviare un'istanza. ma normalmente non è così. Tuttavia, per l'avvio delle istanze di calcolo più grandi può essere necessaria più di un'ora.

Per verificare lo stato delle istanze, usa il AWS CLI comando aws ec2 describe-instances eseguito sull'endpoint HTTP o HTTPS compatibile con Amazon EC2 su Snowball Edge.

#### <span id="page-334-1"></span>L'istanza ha un volume root

Per impostazione predefinita, le istanze dispongono di un volume root. Tutte le sbe istanze hanno un unico volume root, ma con Snowball Edge puoi aggiungere o rimuovere lo storage a blocchi in base alle esigenze delle tue applicazioni. Per ulteriori informazioni, consulta [Utilizzo dello storage a blocchi](#page-329-0)  [con le istanze compatibili con Amazon EC2.](#page-329-0)

## <span id="page-334-2"></span>Errore relativo al file della chiave privata non protetto

Questo errore può verificarsi se il file .pem nell'istanza di calcolo non dispone di autorizzazioni di lettura/scrittura sufficienti.

#### Operazione da eseguire

Per risolvere il problema, puoi modificare le autorizzazioni per il file con la procedura seguente:

- 1. Aprire un terminale e andare al percorso in cui è salvato il file .pem.
- 2. Inserire il seguente comando.

chmod 400 *filename.pem*

# Utilizzo dello storage compatibile con Amazon S3 sui dispositivi Snow Family

Lo storage compatibile con Amazon S3 sui dispositivi Snow Family offre uno storage di oggetti sicuro con maggiore resilienza, scalabilità e un set di funzionalità API Amazon S3 esteso per ambienti robusti, mobili, edge e disconnessi. Utilizzando lo storage compatibile con Amazon S3 sui dispositivi Snow Family, puoi archiviare dati ed eseguire applicazioni ad alta disponibilità sui dispositivi Snow Family per l'edge computing.

Puoi creare bucket Amazon S3 sui dispositivi Snowball Edge per archiviare e recuperare oggetti in locale per applicazioni che richiedono l'accesso locale ai dati, l'elaborazione locale dei dati e la residenza dei dati. Lo storage compatibile con Amazon S3 sui dispositivi Snow Family offre una nuova classe di storage che utilizza le API di Amazon S3 ed è progettata per archiviare i dati in modo duraturo e ridondante su più dispositivi Snowball Edge. SNOW Puoi utilizzare le stesse API e funzionalità sui bucket Snowball Edge che usi su Amazon S3, incluse le policy del ciclo di vita dei bucket, la crittografia e l'etichettatura. Quando il dispositivo o i dispositivi vengono restituiti AWS, tutti i dati creati o archiviati nello storage compatibile con Amazon S3 sui dispositivi Snow Family vengono cancellati. Per ulteriori informazioni, consulta [Local Compute and Storage](https://docs.aws.amazon.com/snowball/latest/developer-guide/computetype.html) Only Jobs.

Puoi distribuire lo storage compatibile con Amazon S3 sui dispositivi Snow Family in configurazione standalone o in configurazione cluster. Nella configurazione standalone, puoi fornire la capacità S3 sul dispositivo e il saldo è disponibile come storage a blocchi. Nella configurazione del cluster, tutta la capacità del disco dati viene utilizzata per lo storage S3. Un cluster può essere composto da un minimo di 3 dispositivi fino a un massimo di 16 dispositivi. A seconda delle dimensioni del cluster, il servizio S3 è progettato per mantenere la tolleranza ai guasti del dispositivo di 1 o 2 dispositivi.

Con AWS DataSync, puoi trasferire oggetti tra lo storage compatibile con Amazon S3 sui dispositivi Snow Family su un dispositivo Snowball Edge e i servizi di storage. AWS Per ulteriori informazioni, consulta [Configurazione dei trasferimenti con storage compatibile con S3 su Snowball Edge](https://docs.aws.amazon.com/datasync/latest/userguide/s3-compatible-storage-snow.html) nella Guida per l'utente. AWS DataSync

Di seguito sono riportate la capacità di storage compatibile con Amazon S3 sui dispositivi Snow Family e la capacità di archiviazione a blocchi per un dispositivo standalone che utilizza lo storage compatibile con Amazon S3 sui dispositivi Snow Family. Per la tolleranza agli errori e la capacità di archiviazione dei cluster, vedi. [this table](#page-360-0)

Utilizzo dello storage compatibile con Amazon S3 sui dispositivi Snow Family 325

## Snowball Edge Compute Optimized and Compute Optimized with GPU

Capacità di storage dello storage compatibile con Amazon S3 sui dispositivi Snow Family e dello storage a blocchi di dispositivi Snowball Edge Compute Optimized (con AMD EPYC Gen1, HDD e GPU opzionale)

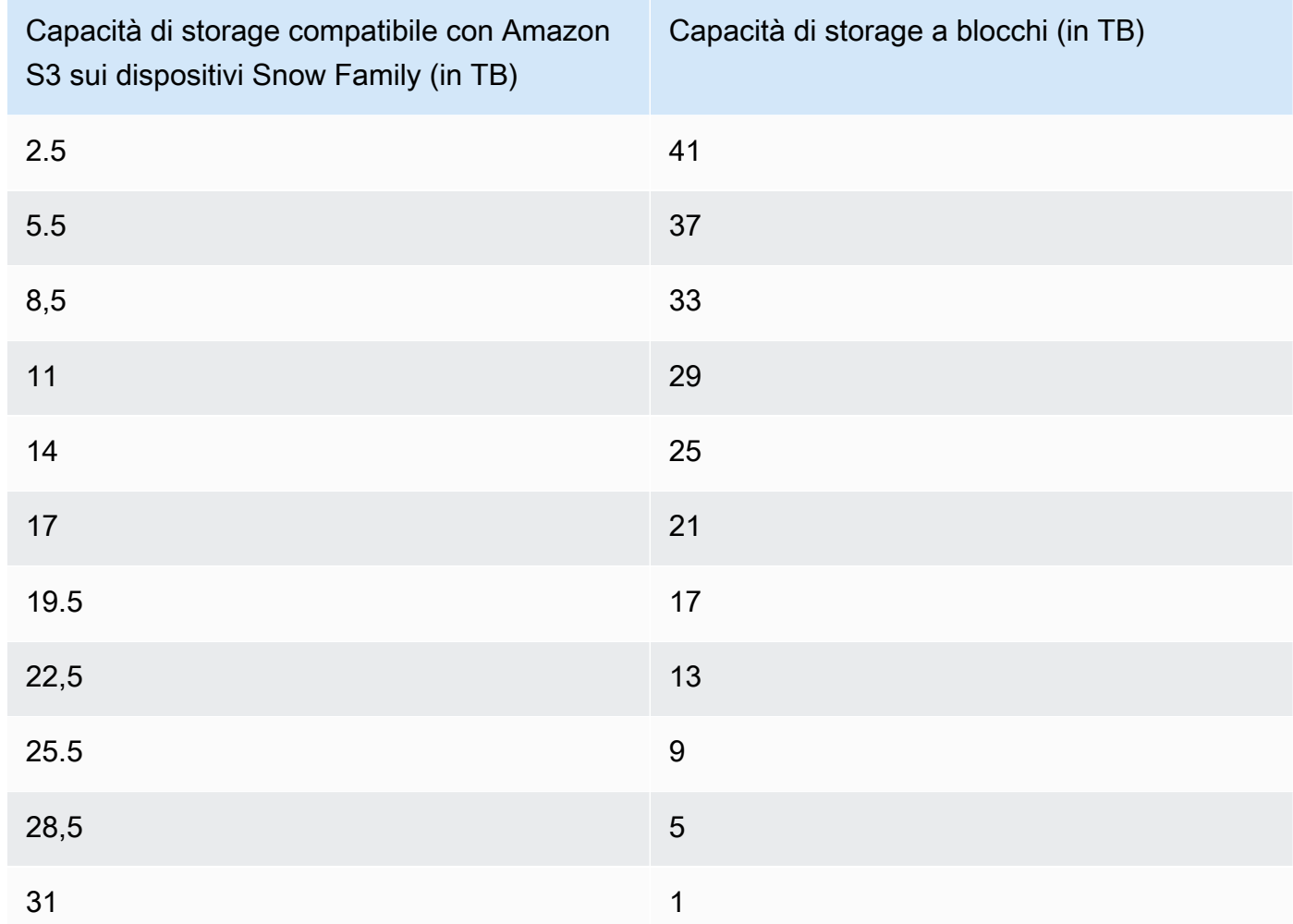

#### Snowball Edge Compute Optimized with NVMe storage

Capacità di storage dello storage compatibile con Amazon S3 sui dispositivi Snow Family e dello storage a blocchi dei dispositivi Snowball Edge Compute Optimized (Compute Optimized with AMD EPYC Gen2 e NVMe)

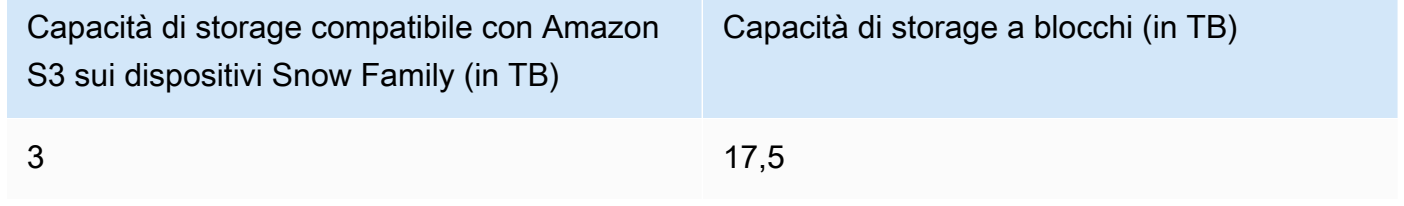

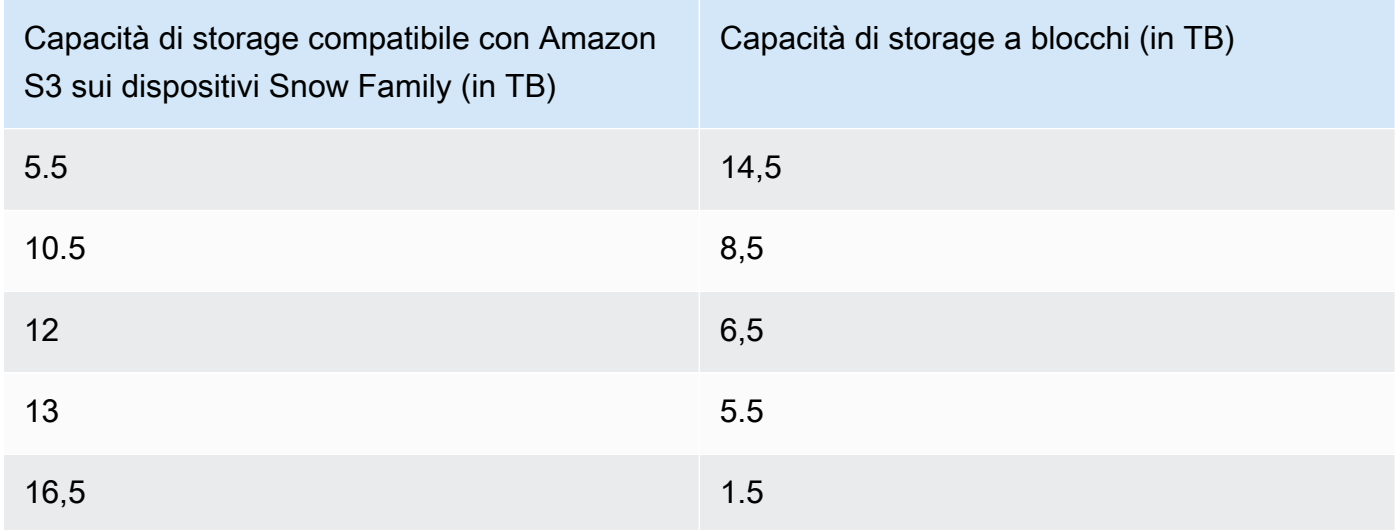

## Snowball Edge storage optimized 210 TB

Capacità di storage dello storage compatibile con Amazon S3 sui dispositivi Snow Family e dello storage a blocchi di dispositivi da 210 TB ottimizzati per lo storage Snowball Edge

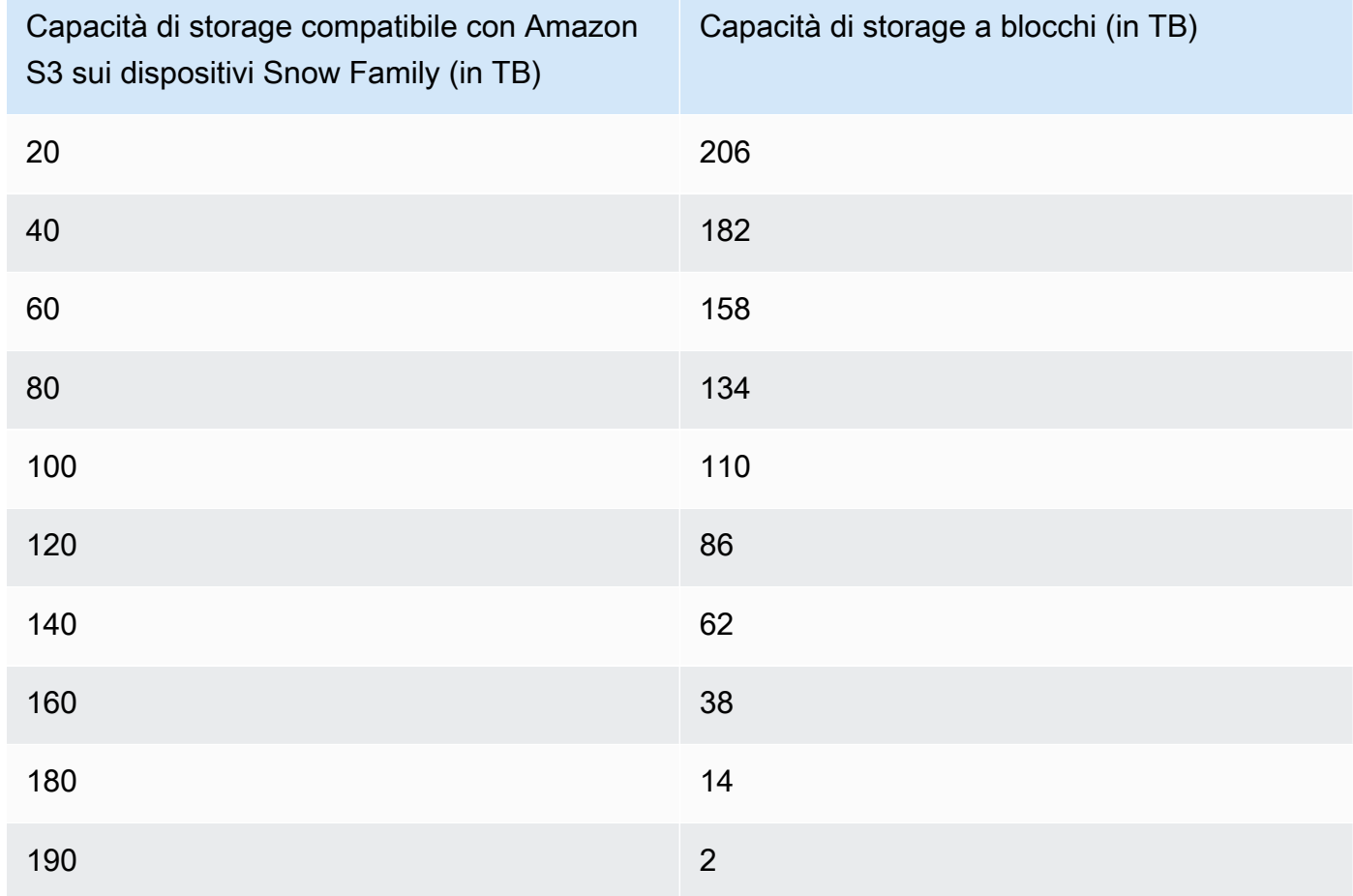

Specifiche dello storage compatibile con Amazon S3 sui dispositivi Snow Family:

- Il numero massimo di bucket di dispositivi Snow Family è 100 per dispositivo o per cluster.
- L'account proprietario del bucket per dispositivi S3 on Snow Family possiede tutti gli oggetti nel bucket.
- Solo l'account proprietario del bucket del dispositivo S3 on Snow Family può eseguire operazioni sul bucket.
- Le limitazioni relative alle dimensioni degli oggetti sono coerenti con quelle di Amazon S3.
- Tutti gli oggetti archiviati su S3 sui dispositivi Snow Family hanno SNOW come classe di archiviazione.
- Per impostazione predefinita, tutti gli oggetti archiviati nella classe di storage SNOW vengono archiviati utilizzando la crittografia lato server con chiavi di crittografia gestite di Amazon S3 (SSE-S3). Puoi inoltre scegliere di archiviare esplicitamente gli oggetti utilizzando la crittografia lato server con chiavi di crittografia fornite dal cliente (SSE-C).
- Se lo spazio non è sufficiente per archiviare un oggetto sul dispositivo Snow Family, l'API restituisce un'eccezione di capacità insufficiente (ICE).

## Argomenti

- [Ordina uno storage compatibile con Amazon S3 sui dispositivi Snow Family](#page-338-0)
- [Configurazione dello storage compatibile con Amazon S3 sui dispositivi Snow Family](#page-339-0)
- [Utilizzo dei bucket S3 su un dispositivo Snowball Edge](#page-344-0)
- [Utilizzo di oggetti S3 su un dispositivo Snowball Edge](#page-352-0)
- [Azioni API REST supportate per lo storage compatibile con Amazon S3 su dispositivi Snow Family](#page-358-0)
- [Panoramica del clustering](#page-359-0)
- [Configurazione dello storage compatibile con Amazon S3 sui dispositivi Snow Family e notifiche](#page-366-0)  [degli eventi](#page-366-0)
- [Configurazione delle notifiche SMTP locali](#page-369-0)
- [Monitoraggio remoto per lo storage compatibile con Amazon S3 su dispositivi Snow Family](#page-370-0)

# <span id="page-338-0"></span>Ordina uno storage compatibile con Amazon S3 sui dispositivi Snow Family

L'ordinazione di un dispositivo per lo storage compatibile con Amazon S3 sui dispositivi Snow Family è molto simile alla procedura per ordinare uno Snowball Edge. Per ordinare, consulta questa guida

e tieni [Creare un lavoro per ordinare un dispositivo Snow Family](#page-67-0) a mente questi articoli durante il processo di ordinazione:

- Per Scegli un tipo di lavoro, scegli Solo elaborazione e archiviazione locali.
- Tra i dispositivi Snow, scegli Snowball Edge Compute Optimized
- In Seleziona il tipo di storage, seleziona lo storage compatibile con Amazon S3 sui dispositivi Snow Family.
- Per un dispositivo autonomo, in Capacità di archiviazione, scegli Dispositivo singolo, quindi seleziona la quantità di spazio di archiviazione desiderata.
- Per un cluster, in Capacità di archiviazione seleziona Cluster, quindi seleziona la capacità di archiviazione e la tolleranza di errore desiderate.

# <span id="page-339-0"></span>Configurazione dello storage compatibile con Amazon S3 sui dispositivi Snow Family

Installa e configura strumenti software dal AWS tuo ambiente locale per interagire con il dispositivo Snowball Edge o il cluster di dispositivi e lo storage compatibile con Amazon S3 sui dispositivi Snow Family. Utilizza quindi questi strumenti per configurare il dispositivo o il cluster Snowball Edge e avviare lo storage compatibile con Amazon S3 sui dispositivi Snow Family.

## **Prerequisiti**

Lo storage compatibile con Amazon S3 sui dispositivi Snow Family richiede che il client Snowball Edge AWS CLI sia installato nell'ambiente locale. Puoi anche utilizzare AWS SDK for .NET e AWS Tools for Windows per PowerShell lavorare con lo storage compatibile con Amazon S3 sui dispositivi Snow Family. AWS consiglia di utilizzare le seguenti versioni di questi strumenti:

- Snowball Edge Client: utilizza la versione più recente. Per ulteriori informazioni, consulta [Scaricamento e installazione del client Snowball Edge](https://docs.aws.amazon.com/snowball/latest/developer-guide/using-client.html#download-client) in questa guida.
- AWS CLI— Versione 2.11.15 o successiva. Per ulteriori informazioni, vedere [Installazione,](https://docs.aws.amazon.com/cli/v1/userguide/cli-chap-install.html)  [aggiornamento e disinstallazione di AWS CLI nella Guida per l'u](https://docs.aws.amazon.com/cli/v1/userguide/cli-chap-install.html)tente. AWS Command Line Interface
- AWS SDK for .NET— AWSSDK .S3Control 3.7.304.8 o versione successiva. Per ulteriori informazioni, consulta [AWS SDK for .NET.](https://docs.aws.amazon.com/sdk-for-net)
- AWS Strumenti per Windows: versione 4.1.476 o successiva. PowerShell Per ulteriori informazioni, consulta la [Guida per l'utente di AWS Tools for Windows PowerShell](https://docs.aws.amazon.com/powershell/latest/userguide/).

# Configurazione dell'ambiente locale

Questa sezione descrive come configurare il client Snowball Edge e l'ambiente locale per l'utilizzo con lo storage compatibile con Amazon S3 sui dispositivi Snow Family.

Come configurare l'ambiente

- 1. Scarica e installa la versione più recente del client Snowball Edge. Per ulteriori informazioni, consulta [Scaricamento e installazione del client Snowball Edge](https://docs.aws.amazon.com/snowball/latest/developer-guide/using-client.html#download-client) in questa guida.
- 2. Esegui i seguenti comandi per configurare le cartelle.

```
 chmod u+x new_cli/bin/snowballEdge 
 chmod u+x new_cli/jre/bin/java
```
- 3. Aggiungi new\_cli/bin al tuo\$PATH.
- 4. Esegui il comando snowballEdge configure. Riceverai una risposta simile alla seguente:

```
 Configuration will be stored at /home/user/.aws/snowball/config/snowball-
edge.config
```
- 5. Immetti le seguenti informazioni:
	- Il percorso del manifesto.
	- Un codice di sblocco.
	- L'endpoint predefinito. Per i dispositivi Snowball Edge autonomi, utilizza l'indirizzo IP del dispositivo. Per un cluster di dispositivi, specifica l'indirizzo IP di qualsiasi dispositivo del cluster. Per verificare se gli endpoint predefiniti sono disponibili dal client, utilizzate un comando simile al seguente. Per il numero di porta, usa 9091 (porta di attivazione), 22 (SSH) e 8080 (endpoint HTTP per s3).

telnet *snowball\_ip port\_number*

6. Se lo stai utilizzando AWS SDK for .NET, imposta il valore del clientConfig.AuthenticationRegion parametro come segue: clientConfig.AuthenticationRegion = **"snow"**

## Configurazione del dispositivo Snowball Edge

Configura il dispositivo Snowball Edge in base alla sezione [Ricezione di Snowball Edge](https://docs.aws.amazon.com/snowball/latest/developer-guide/receive-device.html) in questa guida.

Dopo aver configurato e funzionato il dispositivo, configura e avvia lo storage compatibile con Amazon S3 sui dispositivi della famiglia Snow. Per informazioni, consulta [Configurazione dello](#page-339-0)  [storage compatibile con Amazon S3 sui dispositivi Snow Family.](#page-339-0)

Configurazione di IAM su Snowball Edge

AWS Identity and Access Management (IAM) ti aiuta a abilitare l'accesso granulare alle AWS risorse eseguite sui tuoi dispositivi Snowball Edge. Utilizza IAM per controllare chi è autenticato (accesso effettuato) e autorizzato (dispone di autorizzazioni) per l'utilizzo di risorse.

IAM è supportato localmente su Snowball Edge. Puoi utilizzare il servizio IAM locale per creare ruoli e allegare ad essi policy IAM. È possibile utilizzare questi criteri per consentire l'accesso necessario per eseguire le attività assegnate.

L'esempio seguente consente l'accesso completo all'API Amazon S3:

```
{ 
      "Version": "2012-10-17", 
      "Statement": [ 
          { 
               "Sid": "VisualEditor0", 
               "Effect": "Allow", 
               "Action": "s3:*", 
               "Resource": "*" 
          } 
      ]
}
```
Per altri esempi di policy IAM, consulta la [AWS Snowball Edge Developer Guide.](https://docs.aws.amazon.com/snowball/latest/developer-guide/using-local-iam.html#policy-examples)

Avvio del servizio di storage compatibile con Amazon S3 sui dispositivi Snow Family

Utilizza le seguenti istruzioni per avviare il servizio di storage compatibile con Amazon S3 sui dispositivi Snow Family su un dispositivo o cluster Snowball Edge.

#### **a** Note

Se preferisci un'esperienza più intuitiva, puoi avviare il servizio di storage compatibile con Amazon S3 sui dispositivi Snow Family per un dispositivo autonomo o un cluster di dispositivi che utilizzano. AWS OpsHub Per informazioni, consulta [Configura lo storage compatibile con](#page-154-0) [Amazon S3 sui dispositivi Snow Family.](#page-154-0)

- 1. Sblocca il dispositivo o il cluster di dispositivi Snowball Edge eseguendo il seguente comando:
	- Per un singolo dispositivo:

snowballEdge unlock-device --endpoint https://*snow-device-ip*

• Per un cluster:

```
 snowballEdge unlock-cluster
```
- 2. Esegui il comando seguente e assicurati che il dispositivo Snowball Edge o il cluster di dispositivi sia sbloccato:
	- Per un singolo dispositivo:

snowballEdge describe-device --endpoint https://*snow-device-ip*

• Per un cluster:

```
 snowballEdge describe-cluster --device-ip-addresses [snow-device-1-ip] [snow-
device-2-ip] / 
     [snow-device-3-ip] [snow-device-4-ip] [snow-device-5-ip] / 
     [snow-device-6-ip]
```
- 3. Per ogni dispositivo (che tu ne abbia uno o un cluster), per avviare lo storage compatibile con Amazon S3 sui dispositivi Snow Family, procedi come segue:
	- a. Recupera i dispositivi PhysicalNetworkInterfaceId eseguendo il seguente comando: describe-device

```
 snowballEdge describe-device --endpoint https://snow-device-ip
```
b. Esegui il create-virtual-network-interface comando seguente due volte per creare le interfacce di rete virtuali (VNI) per gli endpoint s3control (per le operazioni sui bucket) e s3api (per le operazioni sugli oggetti).

 snowballEdge create-virtual-network-interface --ip-address-assignment dhcp --manifest-file *manifest* --physical-network-interface-id "*PhysicalNetworkInterfaceId*" --unlock-code *unlockcode* --endpoint https://*snowdevice-ip*

Per i dettagli su questi comandi, vedere [Creazione di un'i](https://docs.aws.amazon.com/snowball/latest/developer-guide/using-ec2-edge-client.html#ec2-edge-create-vnic)nterfaccia di rete virtuale.

#### **a** Note

L'avvio dello storage compatibile con Amazon S3 sui dispositivi Snow Family consuma le risorse del dispositivo.

4. Avvia il servizio di storage compatibile con Amazon S3 sui dispositivi Snow Family eseguendo il seguente start-service comando, che include gli indirizzi IP dei tuoi dispositivi e gli Amazon Resource Names (ARN) dei VNI che hai creato per gli endpoint e gli endpoint: s3control s3api

Per avviare il servizio su un singolo dispositivo:

```
 snowballEdge start-service --service-id s3-snow --device-ip-addresses snow-
device-1-ip --virtual-network-interface-arns vni-arn-1 vni-arn-2
```
Per avviare il servizio su un cluster:

```
 snowballEdge start-service --service-id s3-snow --device-ip-addresses snow-
device-1-ip snow-device-2-ip snow-device-3-ip --virtual-network-interface-arns vni-
arn-1 vni-arn-2 vni-arn-3 vni-arn-4 vni-arn-5 vni-arn-6
```
Ad esempio--virtual-network-interface-arns, includi gli ARN per tutti i VNI creati nel passaggio precedente. Separa ogni ARN utilizzando uno spazio.

5. Esegui il describe-service comando seguente per un singolo dispositivo:

```
 snowballEdge describe-service --service-id s3-snow
```
Attendi che lo stato del servizio siaActive.

Esegui il describe-service comando seguente per un cluster:

```
 snowballEdge describe-service --service-id s3-snow \ 
   --device-ip-addresses snow-device-1-ip snow-device-2-ip snow-device-3-ip
```
## <span id="page-344-0"></span>Utilizzo dei bucket S3 su un dispositivo Snowball Edge

Puoi creare bucket Amazon S3 sui tuoi dispositivi Snowball Edge per archiviare e recuperare oggetti in locale per applicazioni che richiedono l'accesso locale ai dati, l'elaborazione locale dei dati e la residenza dei dati. Lo storage compatibile con Amazon S3 sui dispositivi Snow Family offre una nuova classe di storage che utilizza le API di Amazon S3 ed è progettata per archiviare i dati in modo duraturo e ridondante su più dispositivi Snowball Edge. SNOW Puoi utilizzare le stesse API e funzionalità sui bucket Snowball Edge che usi su Amazon S3, incluse le policy del ciclo di vita dei bucket, la crittografia e l'etichettatura.

Usando il AWS CLI

Segui queste istruzioni per utilizzare i bucket Amazon S3 sul tuo dispositivo utilizzando il. AWS CLI

#### Per configurare il AWS CLI

1. Crea un profilo per gli endpoint degli oggetti in~/.aws/config.

```
[profile your-profile]
aws_access_key_id = your-access-id
aws_secret_access_key = your-access-key
region = snow
ca_bundle = dev/apps/ca-certs/your-ca_bundle
```
- 2. Ottieni un certificato dal tuo dispositivo. Per informazioni, consulta la [Snowball Edge Developer](https://docs.aws.amazon.com/snowball/latest/developer-guide/using-client-commands.html#snowball-edge-certificates-cli) [Guide](https://docs.aws.amazon.com/snowball/latest/developer-guide/using-client-commands.html#snowball-edge-certificates-cli).
- 3. Se hai installato l'SDK in un ambiente virtuale, attivalo utilizzando il seguente comando:

```
source your-virtual-environment-name/bin/activate
```
Dopo aver configurato le operazioni, puoi accedervi utilizzando chiamate API con. AWS CLI Negli esempi seguenti, *cert* è il certificato del dispositivo che hai appena ottenuto utilizzando IAM.

Accesso alle operazioni sugli oggetti

```
aws s3api --profile your-profile list-objects-v2 --endpoint-url 
https://s3api-endpoint-ip
```
Accesso alle operazioni dei bucket

```
aws s3control --profile your-profile list-regional-buckets --account-id
bucket-owner --endpoint-url https://s3ctrlapi-endpoint-ip
```
Utilizzo dell'SDK Java

Usa l'esempio seguente per lavorare con oggetti Amazon S3 utilizzando Java SDK.

```
import software.amazon.awssdk.services.s3.S3Client;
import software.amazon.awssdk.auth.credentials.AwsBasicCredentials;
import software.amazon.awssdk.auth.credentials.StaticCredentialsProvider;
import software.amazon.awssdk.http.SdkHttpClient;
import software.amazon.awssdk.http.apache.ApacheHttpClient;
import software.amazon.awssdk.regions.Region;
import java.net.URI;
```

```
AwsBasicCredentials creds = AwsBasicCredentials.create(accessKey, secretKey); // set 
  creds by getting Access Key and Secret Key from snowball edge
SdkHttpClient httpClient = 
  ApacheHttpClient.builder().tlsTrustManagersProvider(trustManagersProvider).build(); // 
  set trust managers provider with client certificate from snowball edge
String s3SnowEndpoint = "10.0.0.0"; // set s3-snow object api endpoint from describe 
  service
S3Client s3Client = 
  S3Client.builder().httpClient(httpClient).region(Region.of("snow")).endpointOverride(new 
  URI(s3SnowEndpoint)).credentialsProvider(StaticCredentialsProvider.create(creds)).build();
```
## Formato Bucket ARN

Puoi utilizzare il formato Amazon Resource Name (ARN) elencato qui per identificare un bucket Amazon S3 su un dispositivo Snowball Edge:

```
arn:partition:s3:snow:account-id:device/device-id/bucket/bucket-name
```
Dove *partizione è la partizione* della regione in cui è stato ordinato il dispositivo Snowball Edge. *device-id è job\_id se il dispositivo è un dispositivo Snowball Edge autonomo o cluster\_id se si dispone di un cluster Snowball Edge.*

Creazione di un bucket S3 su un dispositivo Snowball Edge

Puoi creare bucket Amazon S3 sul tuo dispositivo Snowball Edge per archiviare e recuperare oggetti all'edge per applicazioni che richiedono l'accesso locale ai dati, l'elaborazione locale dei dati e la residenza dei dati. Lo storage compatibile con Amazon S3 sui dispositivi Snow Family offre una nuova classe di storageSNOW, che utilizza Amazon S3 ed è progettata per archiviare i dati in modo duraturo e ridondante su più dispositivi. Puoi utilizzare le stesse API e funzionalità dei bucket Amazon S3, tra cui le politiche del ciclo di vita dei bucket, la crittografia e l'etichettatura.

L'esempio seguente crea un bucket Amazon S3 per un dispositivo Snowball Edge utilizzando il. AWS CLI Per eseguire questo comando, sostituisci i segnaposto di input dell'utente con le tue informazioni.

```
aws s3control --profile your-profile create-bucket --bucket your-snow-bucket --
endpoint-url https://s3ctrlapi-endpoint-ip
```
# Creazione e gestione di una configurazione del ciclo di vita degli oggetti utilizzando AWS CLI

Puoi utilizzare Amazon S3 Lifecycle per ottimizzare la capacità di storage per lo storage compatibile con Amazon S3 sui dispositivi Snow Family. È possibile creare regole del ciclo di vita per far scadere gli oggetti man mano che invecchiano o vengono sostituiti da versioni più recenti. Puoi creare, abilitare, disabilitare o eliminare una regola del ciclo di vita. Per ulteriori informazioni sul ciclo di vita di Amazon S3, consulta [Managing](https://docs.aws.amazon.com/AmazonS3/latest/userguide/object-lifecycle-mgmt.html) your storage lifecycle.

**a** Note

Chi crea Account AWS il bucket ne è il proprietario ed è l'unico in grado di creare, abilitare, disabilitare o eliminare una regola del ciclo di vita.

Per creare e gestire una configurazione del ciclo di vita per uno storage compatibile con Amazon S3 su dispositivi Snow Family utilizzando AWS Command Line Interface il bucket AWS CLI(), consulta gli esempi seguenti.

INSERISCI una configurazione del ciclo di vita su un bucket Snowball Edge

L' AWS CLI esempio seguente inserisce una policy di configurazione del ciclo di vita in un bucket Snowball Edge. Questa politica specifica che tutti gli oggetti con il prefisso contrassegnato (*myprefix*) e i tag scadono dopo 10 giorni. Per utilizzare questo esempio, sostituisci ogni segnaposto di input dell'utente con le tue informazioni.

Innanzitutto, salvate la politica di configurazione del ciclo di vita in un file JSON. In questo esempio, il file è denominato. **lifecycle-example.json**

```
{ 
           "Rules": [{ 
                     "ID": "id-1", 
                     "Filter": { 
                               "And": { 
                                        "Prefix": "myprefix", 
                                         "Tags": [{ 
                                                             "Value": "mytagvalue1", 
                                                             "Key": "mytagkey1" 
\mathbb{R}, \mathbb{R}, \mathbb{R}, \mathbb{R}, \mathbb{R}, \mathbb{R}, \mathbb{R}, \mathbb{R}, \mathbb{R}, \mathbb{R}, \mathbb{R}, \mathbb{R}, \mathbb{R}, \mathbb{R}, \mathbb{R}, \mathbb{R}, \mathbb{R}, \mathbb{R}, \mathbb{R}, \mathbb{R}, \mathbb{R}, \mathbb{R}, \{ \}
```

```
 "Value": "mytagvalue2", 
                       "Key": "mytagkey2" 
1 1 1 1 1 1 1
 ], 
 } 
        }, 
        "Status": "Enabled", 
        "Expiration": { 
            "Days": 10 
        } 
    }]
}
```
Dopo aver salvato il file, inviate il file JSON come parte del put-bucket-lifecycleconfiguration comando. Per utilizzare questo comando, sostituisci ogni segnaposto di input dell'utente con le tue informazioni.

```
aws s3control put-bucket-lifecycle-configuration --bucket 
                 example-snow-bucket --profile your-profile
                 --lifecycle-configuration file://lifecycle-example.json --endpoint-url 
  https://s3ctrlapi-endpoint-ip
```
Per ulteriori informazioni su questo comando, vedere [put-bucket-lifecycle-configuration](https://awscli.amazonaws.com/v2/documentation/api/latest/reference/s3control/put-bucket-lifecycle-configuration.html)nella Guida ai AWS CLI comandi.

## Utilizzo dei bucket S3 su un dispositivo Snowball Edge

Con lo storage compatibile con Amazon S3 sui dispositivi Snow Family, puoi creare bucket Amazon S3 sui tuoi dispositivi Snowball Edge per archiviare e recuperare oggetti in locale per applicazioni che richiedono accesso ai dati locali, elaborazione locale dei dati e residenza dei dati. Lo storage compatibile con Amazon S3 sui dispositivi Snow Family offre una nuova classe di storage che utilizza le API di Amazon S3 ed è progettata per archiviare i dati in modo duraturo e ridondante su più dispositivi Snowball Edge. SNOW Puoi utilizzare le stesse API e funzionalità sui bucket Snowball Edge che usi su Amazon S3, incluse le policy del ciclo di vita dei bucket, la crittografia e l'etichettatura. Puoi utilizzare lo storage compatibile con Amazon S3 sui dispositivi Snow Family utilizzando AWS Command Line Interface (AWS CLI) o AWS gli SDK.

Determina se puoi accedere a un bucket di storage compatibile con Amazon S3 sui dispositivi della famiglia Snow

Utilizzo dei bucket S3 su un dispositivo Snowball Edge 338

L'esempio seguente utilizza il head-bucket comando per determinare se esiste un bucket Amazon S3 e se si dispone delle autorizzazioni per accedervi utilizzando. AWS CLI Per utilizzare questo comando, sostituisci ogni segnaposto di input dell'utente con le tue informazioni.

```
aws s3api head-bucket --bucket sample-bucket --profile your-profile --endpoint-url 
  https://s3api-endpoint-ip
```
Recupera un elenco di bucket o bucket regionali

Usa list-regional-buckets o list buckets per elencare lo storage compatibile con Amazon S3 sui bucket di dispositivi Snow Family utilizzando il. AWS CLI

```
aws s3control list-regional-buckets --account-id 123456789012 --profile your-profile --
endpoint-url https://s3ctrlapi-endpoint-ip
```
Per ulteriori informazioni sul comando list-regional-buckets, consulta [list-regional-buckets](https://awscli.amazonaws.com/v2/documentation/api/latest/reference/s3control/list-regional-buckets.html) in the Guida di riferimento ai comandi della AWS CLI .

aws s3 list-buckets --account-id *123456789012* --endpoint-url https://*s3api-endpoint-ip*

Per ulteriori informazioni sul *list-buckets* comando, consulta [list-buckets](https://awscli.amazonaws.com/v2/documentation/api/latest/reference/s3api/list-buckets.html) nel Command Reference AWS CLI

Il seguente esempio di SDK for Java ottiene un elenco di bucket sui dispositivi Snowball Edge. Per ulteriori informazioni, consulta il riferimento [ListBucketsa](https://docs.aws.amazon.com/AmazonS3/latest/API/API_ListBuckets.html)ll'API di Amazon Simple Storage Service.

```
 import com.amazonaws.services.s3.model.*; 
 public void listBuckets() { 
   ListBucketsRequest reqListBuckets = new ListBucketsRequest() 
   .withAccountId(AccountId) 
  ListBucketsResult respListBuckets = s3APIClient.RegionalBuckets(reqListBuckets);
   System.out.printf("ListBuckets Response: %s%n", respListBuckets.toString()); 
 }
```
L' PowerShell esempio seguente ottiene un elenco di bucket sui dispositivi Snowball Edge.

```
 Get-S3CRegionalBucketList -AccountId 012345678910 -Endpoint "https://snowball_ip" -
Region snow
```
Il seguente esempio.NET ottiene un elenco di bucket sui dispositivi Snowball Edge.

```
using Amazon.S3Control;
using Amazon.S3Control.Model;
namespace SnowTest;
internal class Program
{ 
     static async Task Main(string[] args) 
     { 
         var config = new AmazonS3ControlConfig 
         { 
              ServiceURL = "https://snowball_ip", 
              AuthenticationRegion = "snow" // Note that this is not RegionEndpoint 
         }; 
         var client = new AmazonS3ControlClient(config); 
         var response = await client.ListRegionalBucketsAsync(new 
  ListRegionalBucketsRequest() 
         { 
              AccountId = "012345678910" 
         }); 
     }
}
```
#### Procurati un secchio

L'esempio seguente ottiene un bucket di storage compatibile con Amazon S3 sui dispositivi Snow Family utilizzando il. AWS CLI Per utilizzare questo comando, sostituisci ogni segnaposto di input dell'utente con le tue informazioni.

```
aws s3control get-bucket --account-id 123456789012 --bucket DOC-EXAMPLE-BUCKET --
profile your-profile --endpoint-url https://s3ctrlapi-endpoint-ip
```
Per ulteriori informazioni su questo comando, vedere [get-bucket](https://awscli.amazonaws.com/v2/documentation/api/latest/reference/s3control/get-bucket.html) nel Command Reference.AWS CLI

Il seguente esempio di storage compatibile con Amazon S3 su dispositivi Snow Family ottiene un bucket utilizzando l'SDK for Java. Per ulteriori informazioni, consulta [GetBucket](https://docs.aws.amazon.com/AmazonS3/latest/API/API_control_GetBucket.html) in [Amazon Simple](https://docs.aws.amazon.com/AmazonS3/latest/API/)  [Storage Service API Reference](https://docs.aws.amazon.com/AmazonS3/latest/API/) (Guida di riferimento per l'API di Amazon Simple Storage Service).

```
import com.amazonaws.services.s3control.model.*;
public void getBucket(String bucketName) { 
     GetBucketRequest reqGetBucket = new GetBucketRequest() 
             .withBucket(bucketName) 
             .withAccountId(AccountId); 
     GetBucketResult respGetBucket = s3ControlClient.getBucket(reqGetBucket); 
     System.out.printf("GetBucket Response: %s%n", respGetBucket.toString());
}
```
#### Eliminare un bucket

#### **A** Important

- Chi crea Account AWS il bucket ne è il proprietario ed è l'unico che può eliminarlo.
- I bucket dei dispositivi Snow Family devono essere vuoti prima di poter essere eliminati.
- Non è possibile recuperare un bucket dopo che è stato eliminato.

L'esempio seguente elimina un bucket di storage compatibile con Amazon S3 sui dispositivi Snow Family utilizzando il. AWS CLI Per utilizzare questo comando, sostituisci ogni segnaposto di input dell'utente con le tue informazioni.

```
aws s3control delete-bucket --account-id 123456789012 --bucket DOC-EXAMPLE-BUCKET --
profile your-profile --endpoint-url https://s3ctrlapi-endpoint-ip
```
Per ulteriori informazioni su questo comando, vedere [delete-bucket](https://awscli.amazonaws.com/v2/documentation/api/latest/reference/s3control/delete-bucket.html) nel Command Reference.AWS CLI

# <span id="page-352-0"></span>Utilizzo di oggetti S3 su un dispositivo Snowball Edge

Questa sezione descrive varie operazioni che puoi eseguire con oggetti sullo storage compatibile con Amazon S3 sui dispositivi della famiglia Snow.

Copia un oggetto in un bucket di storage compatibile con Amazon S3 sui dispositivi Snow Family

L'esempio seguente carica un file denominato *sample-object.xml* in un bucket di storage compatibile con Amazon S3 su dispositivi Snow Family per il quale disponi delle autorizzazioni di scrittura per l'utilizzo di. AWS CLI Per utilizzare questo comando, sostituisci ogni segnaposto di input dell'utente con le tue informazioni.

```
aws s3api put-object --bucket sample-bucket --key sample-object.xml --body sample-
object.xml --profile your-profile --endpoint-url s3api-endpoint-ip
```
Il seguente esempio di storage compatibile con Amazon S3 su dispositivi Snow Family copia un oggetto in un nuovo oggetto nello stesso bucket utilizzando l'SDK for Java. Per utilizzare questo comando, sostituisci ogni segnaposto di input dell'utente con le tue informazioni.

```
import com.amazonaws.AmazonServiceException;
import com.amazonaws.SdkClientException;
import com.amazonaws.services.s3.AmazonS3;
import com.amazonaws.services.s3.AmazonS3ClientBuilder;
import com.amazonaws.services.s3.model.CopyObjectRequest;
add : import java.io.IOException;
public class CopyObject { 
     public static void main(String[] args) { 
         String bucketName = "*** Bucket name ***"; 
         String sourceKey = "*** Source object key ***"; 
         String destinationKey = "*** Destination object key ***"; 
         try { 
             // This code expects that you have AWS credentials set up per: 
             // https://docs.aws.amazon.com/sdk-for-java/v1/developer-guide/setup-
credentials.html 
             AmazonS3 s3Client = AmazonS3ClientBuilder.standard() 
                      .enableUseArnRegion() 
                      .build(); 
             // Copy the object into a new object in the same bucket.
```

```
 CopyObjectRequest copyObjectRequest = new CopyObjectRequest(sourceKey, 
  destinationKey); 
              s3Client.copyObject(copyObjectRequest); 
              CopyObjectRequest copyObjectRequest = CopyObjectRequest.builder() 
                      .sourceKey(sourceKey) 
                      .destinationKey(destKey) 
                      .build(); 
         } catch (AmazonServiceException e) { 
             // The call was transmitted successfully, but Amazon S3 couldn't process 
             // it, so it returned an error response. 
             e.printStackTrace(); 
         } catch (SdkClientException e) { 
             // Amazon S3 couldn't be contacted for a response, or the client 
             // couldn't parse the response from Amazon S3. 
              e.printStackTrace(); 
         } 
     }
}
```
Recupera un oggetto da un secchio

L'esempio seguente ottiene un oggetto denominato *sample-object.xml* da uno storage compatibile con Amazon S3 su dispositivi Snow Family utilizzando il. AWS CLI Il comando SDK è. s3-snow:GetObject Per utilizzare questo comando, sostituisci ogni segnaposto di input dell'utente con le tue informazioni.

```
aws s3api get-object --bucket sample-bucket --key sample-object.xml --profile your-
profile --endpoint-url s3api-endpoint-ip
```
Per ulteriori informazioni su questo comando, vedere [get-object](https://awscli.amazonaws.com/v2/documentation/api/latest/reference/s3control/get-object.html) nel Command Reference.AWS CLI

Il seguente esempio di storage compatibile con Amazon S3 su dispositivi Snow Family ottiene un oggetto utilizzando l'SDK for Java. Per utilizzare questo comando, sostituisci ogni segnaposto di input dell'utente con le tue informazioni. Per ulteriori informazioni, consulta [GetObject](https://docs.aws.amazon.com/AmazonS3/latest/API/API_GetObject.html) in [Amazon Simple](https://docs.aws.amazon.com/AmazonS3/latest/API/) [Storage Service API Reference](https://docs.aws.amazon.com/AmazonS3/latest/API/) (Guida di riferimento per l'API di Amazon Simple Storage Service).

```
import com.amazonaws.AmazonServiceException;
import com.amazonaws.SdkClientException;
import com.amazonaws.services.s3.AmazonS3;
import com.amazonaws.services.s3.AmazonS3ClientBuilder;
```

```
import com.amazonaws.services.s3.model.GetObjectRequest;
import com.amazonaws.services.s3.model.ResponseHeaderOverrides;
import com.amazonaws.services.s3.model.S3Object;
import java.io.BufferedReader;
import java.io.IOException;
import java.io.InputStream;
import java.io.InputStreamReader;
public class GetObject { 
     public static void main(String[] args) throws IOException { 
         String bucketName = "*** Bucket name ***"; 
         String key = "*** Object key ***"; 
        S3Object fullObject = null, objectPortion = null, headerOverrideObject = null;
         try { 
             // This code expects that you have AWS credentials set up per: 
             // https://docs.aws.amazon.com/sdk-for-java/v1/developer-guide/setup-
credentials.html 
             AmazonS3 s3Client = AmazonS3ClientBuilder.standard() 
                      .enableUseArnRegion() 
                     .build();
             GetObjectRequest getObjectRequest = GetObjectRequest.builder() 
                      .bucket(bucketName) 
                      .key(key) 
                      .build());
s3Client.getObject(getObjectRequest); 
         } catch (AmazonServiceException e) { 
             // The call was transmitted successfully, but Amazon S3 couldn't process 
             // it, so it returned an error response. 
             e.printStackTrace(); 
         } catch (SdkClientException e) { 
             // Amazon S3 couldn't be contacted for a response, or the client 
             // couldn't parse the response from Amazon S3. 
             e.printStackTrace(); 
         } finally { 
             // To ensure that the network connection doesn't remain open, close any 
  open input streams. 
             if (fullObject != null) { 
                 fullObject.close(); 
 } 
             if (objectPortion != null) { 
                 objectPortion.close();
```

```
 } 
             if (headerOverrideObject != null) { 
                 headerOverrideObject.close(); 
 } 
         } 
     } 
     private static void displayTextInputStream(InputStream input) throws IOException { 
         // Read the text input stream one line at a time and display each line. 
         BufferedReader reader = new BufferedReader(new InputStreamReader(input)); 
         String line = null; 
        while ((line = reader.readLine()) != null {
             System.out.println(line); 
         } 
         System.out.println(); 
     }
}
```
Elenca gli oggetti in un bucket

L'esempio seguente elenca gli oggetti in un bucket di storage compatibile con Amazon S3 su dispositivi Snow Family utilizzando il. AWS CLI Il comando SDK è. s3-snow:ListObjectsV2 Per utilizzare questo comando, sostituisci ogni segnaposto di input dell'utente con le tue informazioni.

```
aws s3api list-objects-v2 --bucket sample-bucket --profile your-profile --endpoint-
url s3api-endpoint-ip
```
Per ulteriori informazioni su questo comando, vedere [list-objects-v2 nella Guida](https://awscli.amazonaws.com/v2/documentation/api/latest/reference/s3api/list-objects-v2.html) ai AWS CLI comandi.

Il seguente esempio di storage compatibile con Amazon S3 sui dispositivi Snow Family elenca gli oggetti in un bucket utilizzando l'SDK for Java. Per utilizzare questo comando, sostituisci ogni segnaposto di input dell'utente con le tue informazioni.

Questo esempio utilizza [ListObjectsV2,](https://docs.aws.amazon.com/AmazonS3/latest/API/API_ListObjectsV2.html) che è l'ultima revisione del funzionamento dell'API. ListObjects Si consiglia di utilizzare questa operazione API rivista per lo sviluppo di applicazioni. Per la compatibilità con le versioni precedenti, Amazon S3 continua a supportare la versione precedente di questa operazione API.

```
import com.amazonaws.AmazonServiceException;
import com.amazonaws.SdkClientException;
```

```
import com.amazonaws.services.s3.AmazonS3;
import com.amazonaws.services.s3.AmazonS3ClientBuilder;
import com.amazonaws.services.s3.model.ListObjectsV2Request;
import com.amazonaws.services.s3.model.ListObjectsV2Result;
import com.amazonaws.services.s3.model.S3ObjectSummary;
public class ListObjectsV2 { 
     public static void main(String[] args) { 
         String bucketName = "*** Bucket name ***"; 
         try { 
             // This code expects that you have AWS credentials set up per: 
             // https://docs.aws.amazon.com/sdk-for-java/v1/developer-guide/setup-
credentials.html 
             AmazonS3 s3Client = AmazonS3ClientBuilder.standard() 
                      .enableUseArnRegion() 
                     .build();
             System.out.println("Listing objects"); 
             // maxKeys is set to 2 to demonstrate the use of 
             // ListObjectsV2Result.getNextContinuationToken() 
             ListObjectsV2Request req = new 
  ListObjectsV2Request().withBucketName(bucketName).withMaxKeys(2); 
             ListObjectsV2Result result; 
             do { 
                 result = s3Client.listObjectsV2(req); 
                 for (S3ObjectSummary objectSummary : result.getObjectSummaries()) { 
                     System.out.printf(" - %s (size: %d)\n", objectSummary.getKey(), 
  objectSummary.getSize()); 
 } 
                 // If there are more than maxKeys keys in the bucket, get a 
  continuation token 
                 // and list the next objects. 
                 String token = result.getNextContinuationToken(); 
                 System.out.println("Next Continuation Token: " + token); 
                 req.setContinuationToken(token); 
             } while (result.isTruncated()); 
         } catch (AmazonServiceException e) { 
             // The call was transmitted successfully, but Amazon S3 couldn't process 
             // it, so it returned an error response.
```

```
 e.printStackTrace(); 
         } catch (SdkClientException e) { 
              // Amazon S3 couldn't be contacted for a response, or the client 
              // couldn't parse the response from Amazon S3. 
              e.printStackTrace(); 
         } 
     }
}
```
Eliminare oggetti in un bucket

Puoi eliminare uno o più oggetti da un bucket di storage compatibile con Amazon S3 sui dispositivi Snow Family. L'esempio seguente elimina un oggetto denominato *sample-object.xml* utilizzando il. AWS CLI Per utilizzare questo comando, sostituite ogni segnaposto di input dell'utente con le vostre informazioni.

```
aws s3api delete-object --bucket sample-bucket --key key --profile your-profile --
endpoint-url s3api-endpoint-ip
```
Per ulteriori informazioni su questo comando, vedete [delete-object](https://awscli.amazonaws.com/v2/documentation/api/latest/reference/s3control/delete-object.html) nel Command Reference.AWS CLI

Il seguente esempio di storage compatibile con Amazon S3 sui dispositivi Snow Family elimina un oggetto in un bucket utilizzando l'SDK for Java. Per utilizzare questo esempio, specifica il nome della chiave per l'oggetto che desideri eliminare. Per ulteriori informazioni, consulta il riferimento [DeleteObject](https://docs.aws.amazon.com/AmazonS3/latest/API/API_DeleteObject.html)all'API di Amazon Simple Storage Service.

```
import com.amazonaws.AmazonServiceException;
import com.amazonaws.SdkClientException;
import com.amazonaws.services.s3.AmazonS3;
import com.amazonaws.services.s3.AmazonS3ClientBuilder;
import com.amazonaws.services.s3.model.DeleteObjectRequest;
public class DeleteObject { 
     public static void main(String[] args) { 
         String bucketName = "*** Bucket name ***"; 
         String keyName = "*** key name ****"; 
         try { 
             // This code expects that you have AWS credentials set up per:
```

```
 // https://docs.aws.amazon.com/sdk-for-java/v1/developer-guide/setup-
credentials.html 
             AmazonS3 s3Client = AmazonS3ClientBuilder.standard() 
                      .enableUseArnRegion() 
                     .build();
             DeleteObjectRequest deleteObjectRequest = DeleteObjectRequest.builder() 
                      .bucket(bucketName) 
                      .key(keyName) 
                     .build());
              s3Client.deleteObject(deleteObjectRequest); 
         } catch (AmazonServiceException e) { 
             // The call was transmitted successfully, but Amazon S3 couldn't process 
             // it, so it returned an error response. 
              e.printStackTrace(); 
         } catch (SdkClientException e) { 
             // Amazon S3 couldn't be contacted for a response, or the client 
             // couldn't parse the response from Amazon S3. 
              e.printStackTrace(); 
         } 
     }
}
```
<span id="page-358-0"></span>Azioni API REST supportate per lo storage compatibile con Amazon S3 su dispositivi Snow Family

Gli elenchi seguenti mostrano le operazioni API supportate dallo storage compatibile con Amazon S3 sui dispositivi della famiglia Snow, inclusi i collegamenti alle operazioni correlate per Amazon S3 in. Regioni AWS

Operazioni API bucket supportate:

- [CreateBucket](https://docs.aws.amazon.com/AmazonS3/latest/API/API_CreateBucket.html)
- [DeleteBucket](https://docs.aws.amazon.com/AmazonS3/latest/API/API_control_DeleteBucket.html)
- [DeleteBucketLifecycle](https://docs.aws.amazon.com/AmazonS3/latest/API/API_DeleteBucketLifecycle.html)
- [GetBucket](https://docs.aws.amazon.com/AmazonS3/latest/API/API_control_GetBucket.html)
- [GetBucketLifecycleConfiguration](https://docs.aws.amazon.com/AmazonS3/latest/API/API_GetBucketLifecycleConfiguration.html)
- [ListBuckets](https://docs.aws.amazon.com/AmazonS3/latest/API/API_control_ListRegionalBuckets.html)
- [PutBucketLifecycleConfiguration](https://docs.aws.amazon.com/AmazonS3/latest/API/API_control_PutBucketLifecycleConfiguration.html)

Operazioni API a oggetti supportate:

- [AbortMultipartUpload](https://docs.aws.amazon.com/AmazonS3/latest/API/API_AbortMultipartUpload.html)
- [CompleteMultipartUpload](https://docs.aws.amazon.com/AmazonS3/latest/API/API_CompleteMultipartUpload.html)
- [CopyObject](https://docs.aws.amazon.com/AmazonS3/latest/API/API_CopyObject.html)
- [CreateMultipartUpload](https://awscli.amazonaws.com/v2/documentation/api/latest/reference/s3control/create-bucket.html)
- [DeleteObject](https://docs.aws.amazon.com/AmazonS3/latest/API/API_DeleteObject.html)
- [DeleteObjects](https://docs.aws.amazon.com/AmazonS3/latest/API/API_DeleteObjects.html)
- [DeleteObjectTagging](https://docs.aws.amazon.com/AmazonS3/latest/API/API_DeleteObjectTagging.html)
- [GetObject](https://docs.aws.amazon.com/AmazonS3/latest/API/API_GetObject.html)
- [GetObjectTagging](https://docs.aws.amazon.com/AmazonS3/latest/API/API_GetObjectTagging.html)
- [HeadBucket](https://docs.aws.amazon.com/AmazonS3/latest/API/API_HeadBucket.html)
- [HeadObject](https://docs.aws.amazon.com/AmazonS3/latest/API/API_HeadObject.html)
- [ListMultipartUploads](https://docs.aws.amazon.com/AmazonS3/latest/API/API_ListMultipartUploads.html)
- [ListObjects](https://docs.aws.amazon.com/AmazonS3/latest/API/API_ListObjects.html)
- [ListObjectsV2](https://docs.aws.amazon.com/AmazonS3/latest/API/API_ListObjectsV2.html)
- [ListParts](https://docs.aws.amazon.com/AmazonS3/latest/API/API_ListParts.html)
- [PutObject](https://docs.aws.amazon.com/AmazonS3/latest/API/API_PutObject.html)
- [PutObjectTagging](https://docs.aws.amazon.com/AmazonS3/latest/API/API_PutObjectTagging.html)
- [UploadPart](https://docs.aws.amazon.com/AmazonS3/latest/API/API_UploadPart.html)
- [UploadPartCopy](https://docs.aws.amazon.com/AmazonS3/latest/API/API_UploadPartCopy.html)

# <span id="page-359-0"></span>Panoramica del clustering

Per il AWS Snowball servizio, un cluster è un insieme di dispositivi Snowball Edge utilizzati come singola unità logica per scopi di archiviazione e calcolo locali.

Un cluster offre due vantaggi principali rispetto a un dispositivo Snowball Edge autonomo per l'archiviazione e l'elaborazione locali:

• Maggiore durabilità: i dati archiviati in un cluster di dispositivi Snowball Edge godono di una maggiore durabilità dei dati rispetto a un singolo dispositivo. Inoltre, i dati sul cluster rimangono sicuri e utilizzabili come in precedenza, nonostante le possibili interruzioni di Snowball Edge nel cluster. I cluster sono in grado di sopportare la perdita di un dispositivo in cluster da 3 e 4 dispositivi
e fino a due dispositivi in cluster da 5 a 16 dispositivi prima che i dati siano in pericolo. Puoi anche aggiungere o sostituire nodi.

• Maggiore storage: con i dispositivi ottimizzati per lo storage Snowball Edge, puoi creare un singolo cluster a 16 nodi con un massimo di 2,6 PB di capacità di storage utilizzabile compatibile con S3. Con i dispositivi ottimizzati per l'elaborazione Snowball Edge, puoi creare un singolo cluster a 16 nodi con un massimo di 501 TB di capacità di storage utilizzabile compatibile con S3.

<span id="page-360-0"></span>Storage compatibile con Amazon S3 su dispositivi Snow Family, tolleranza agli errori del cluster e capacità di storage

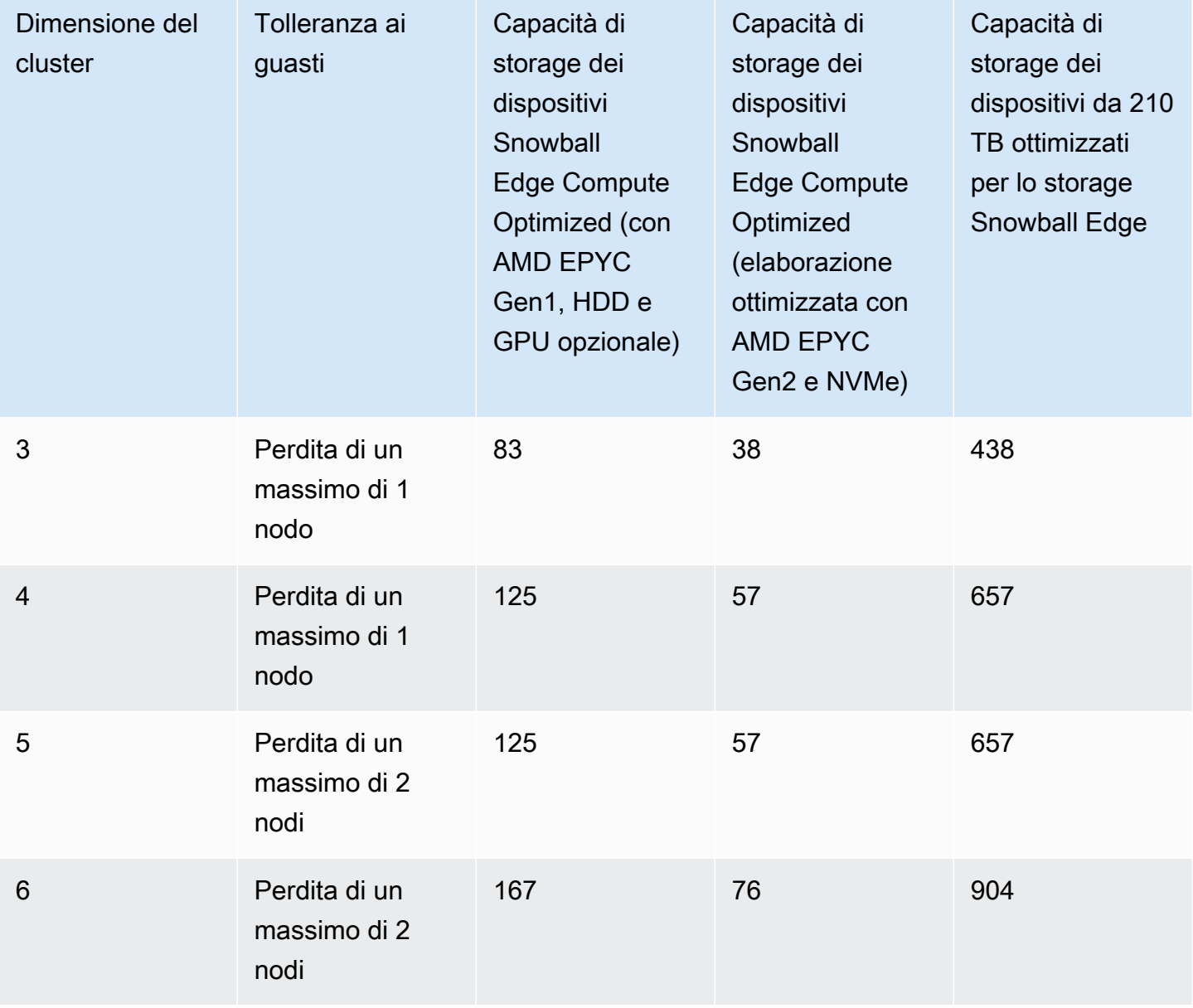

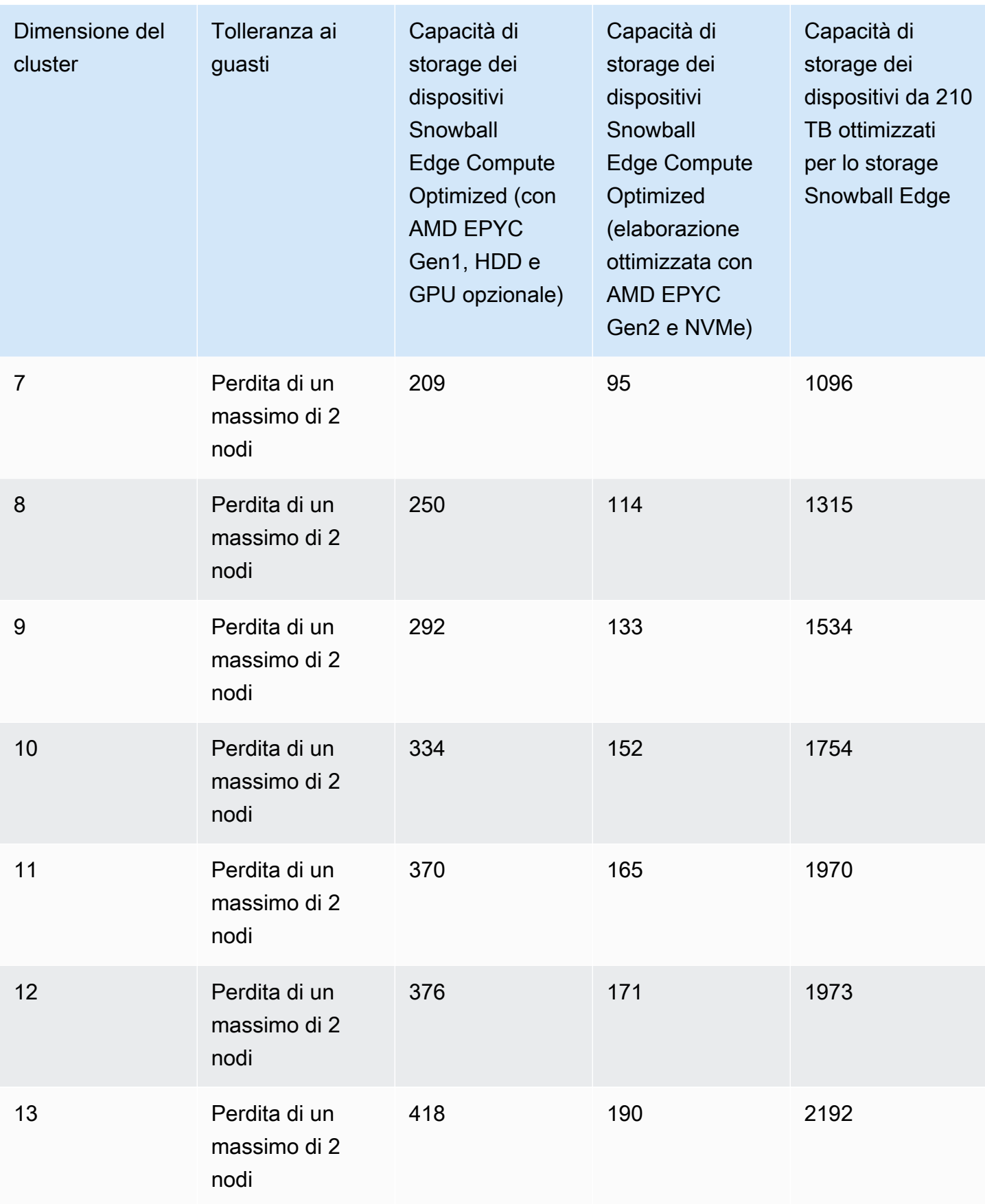

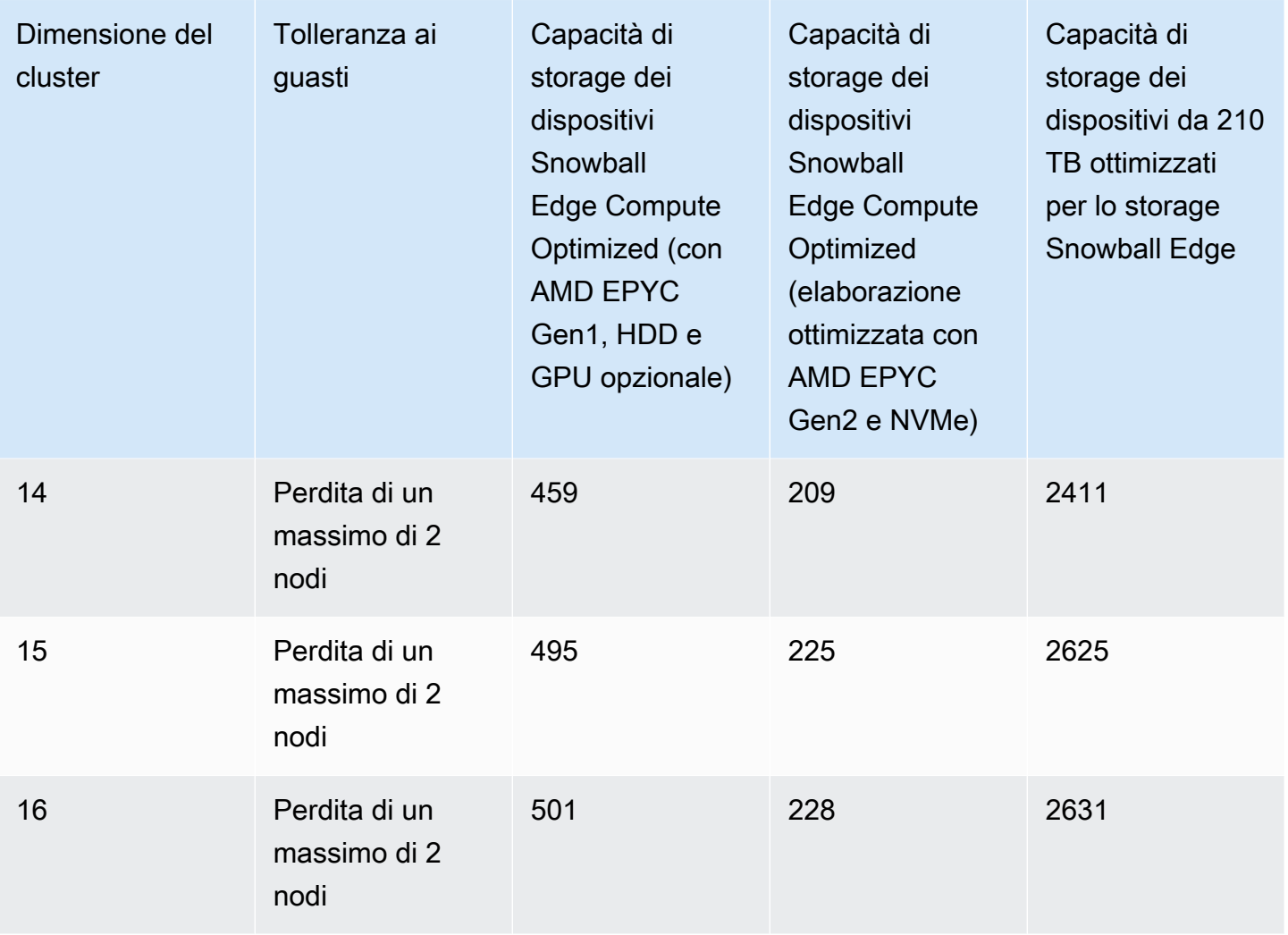

Un cluster di dispositivi Snowball Edge è composto da nodi senza leader. Qualsiasi nodo può scrivere e leggere dati dall'intero cluster e tutti i nodi sono in grado di eseguire la behind-the-scenes gestione del cluster.

## Quorum del cluster Snowball Edge

Un quorum rappresenta il numero minimo di dispositivi Snowball Edge in un cluster che devono comunicare tra loro per mantenere un quorum di lettura/scrittura.

Supponiamo di caricare i dati su un cluster di dispositivi Snowball Edge. Con tutti i dispositivi integri, hai un quorum di lettura/scrittura per il cluster. Se uno o due di questi nodi vanno offline, si riduce la capacità operativa del cluster. Tuttavia, puoi ancora eseguire operazioni di lettura e scrittura nel cluster. In questo senso, con il cluster che gestisce tutti i nodi tranne uno o due, il cluster ha ancora un quorum di lettura/scrittura. Il numero di nodi che possono andare offline prima che la capacità operativa del cluster venga compromessa è indicato in. [this table](#page-360-0)

Infine, il quorom può essere violato se un cluster perde più del numero di nodi indicato in. [this](#page-360-0) [table](#page-360-0) Quando viene violato un quorom, il cluster è offline e i dati in esso contenuti non sono disponibili. A seconda della gravità dell'evento, potresti riuscire a risolvere questo problema o perdere definitivamente i dati. Se si tratta di un evento di alimentazione esterno temporaneo ed è possibile riaccendere i tre dispositivi Snowball Edge e sbloccare tutti i nodi del cluster, i dati sono nuovamente disponibili.

#### **A** Important

Se non esiste un quorum minimo di nodi integri, contatta l'assistenza AWS .

Puoi stabilire lo stato di quorum del cluster determinando lo stato di blocco del nodo e la raggiungibilità della rete. Il comando snowballEdge describe-cluster segnala il blocco e lo stato di raggiungibilità della rete per ogni nodo in un cluster sbloccato. Garantire che i dispositivi nel cluster siano integri e connessi è una responsabilità amministrativa che ti assumi quando crei il processo cluster. Per ulteriori informazioni sui diversi comandi client, consulta. [Comandi per il client](#page-192-0)  [Snowball Edge](#page-192-0)

#### Considerazioni sui job in cluster per dispositivi Snowball Edge

Tieni a mente le seguenti considerazioni quando pianifichi di utilizzare un cluster di dispositivi Snowball Edge:

- Ti consigliamo di utilizzare un alimentatore ridondante per ridurre i potenziali problemi di prestazioni e stabilità per il cluster.
- Come per i processi di elaborazione e archiviazione locali autonomi, i dati archiviati in un cluster non possono essere importati in Amazon S3 senza ordinare dispositivi aggiuntivi come parte di processi di importazione separati. Se ordini dispositivi aggiuntivi come processi di importazione, puoi trasferire i dati dal cluster ai dispositivi di importazione.
- Per inserire dati in un cluster da Amazon S3, crea un processo di esportazione separato e copia i dati dai dispositivi del processo di esportazione sul cluster.
- Puoi creare un processo di cluster dalla console AWS CLI, dal o da uno degli AWS SDK. Per una presentazione guidata della creazione di un processo, consulta [Nozioni di base](#page-66-0).
- I nodi del cluster dispongono di ID nodo. L'ID del nodo è lo stesso dell'ID del lavoro di un dispositivo che puoi ottenere dalla console AWS CLI, dagli AWS SDK e dal client Snowball Edge. Puoi utilizzare gli ID nodo per rimuovere vecchi nodi dai cluster. Puoi ottenere un elenco di ID

nodo utilizzando il comando snowballEdge describe-device su un dispositivo sbloccato o il comando describe-cluster su un cluster sbloccato.

- La durata di un cluster è limitata dal certificato di sicurezza concesso ai dispositivi del cluster quando viene effettuato il provisioning del cluster. Per impostazione predefinita, i dispositivi Snowball Edge possono essere utilizzati per un massimo di 360 giorni prima di dover essere restituiti. Al termine di tale periodo, i dispositivi smettono di rispondere alle richieste di lettura/ scrittura. Se devi conservare uno o più dispositivi per più di 360 giorni, contatta AWS Support.
- Quando AWS riceve un dispositivo restituito che faceva parte di un cluster, eseguiamo una cancellazione completa del dispositivo. Questa cancellazione rispetta gli standard 800-88 della National Institute of Standards and Technology (NIST).

### Amministrazione di un cluster

Lettura e scrittura di dati in un cluster

Dopo aver sbloccato un cluster, sei pronto per archiviare e accedere ai dati in quel cluster. Puoi utilizzare l'endpoint compatibile con Amazon S3 per leggere e scrivere dati su un cluster.

Per leggere o scrivere dati su un cluster, è necessario disporre di un quorum di lettura/scrittura che non superi il numero consentito di nodi non disponibili nel cluster di dispositivi.

Riconnessione di un nodo del cluster non disponibile

Un nodo o un dispositivo all'interno di un cluster può diventare temporaneamente non disponibile a causa di un problema come l'interruzione dell'alimentazione o della rete senza danneggiare i dati sul nodo. Quando si verifica, ciò questo influenza lo stato del cluster. La raggiungibilità della rete e lo stato di blocco di un nodo vengono segnalati nel client Snowball Edge utilizzando snowballEdge describe-cluster il comando.

Ti consigliamo di posizionare fisicamente il cluster in modo da accedere alla parte anteriore, posteriore e superiore di tutti i nodi. In questo modo, puoi accedere ai cavi di alimentazione e di rete sul retro, alle etichette di spedizione sulla parte superiore per gli ID dei nodi e agli schermi LCD sulla parte anteriore dei dispositivi per gli indirizzi IP e altre informazioni amministrative.

Quando rilevi che un nodo non è disponibile, ti consigliamo di provare una delle seguenti procedure, a seconda dello scenario che ha causato la mancata disponibilità del nodo.

Per ristabilire la connessione a un nodo non disponibile

- 1. Assicurati che il nodo sia acceso.
- 2. Assicurati che il nodo sia connesso alla stessa rete interna a cui è connesso il resto del cluster.
- 3. Se devi accendere il nodo, attendi fino a 20 minuti che finisca.
- 4. Esegui il snowballEdge unlock-cluster comando o il snowballEdge associatedevice comando. Per un esempio, vedi [Sblocco dei dispositivi Snowball](https://docs.aws.amazon.com/snowball/latest/developer-guide/using-client-commands.html#setting-up-client) Edge.

Per ricollegare un nodo non disponibile che ha perso la connettività di rete ma non l'alimentazione

- 1. Verificare che il nodo sia connesso alla stessa rete interna su cui si trova il resto del cluster.
- 2. Eseguire il comando snowballEdge describe-device per vedere quando il nodo precedentemente non disponibile viene nuovamente aggiunto al cluster. Per un esempio, vedi [Ottenere lo stato del dispositivo](https://docs.aws.amazon.com/snowball/latest/developer-guide/using-client-commands.html#client-status).

Dopo aver eseguito le procedure precedenti, i nodi dovrebbero funzionare normalmente. È inoltre necessario disporre di un quorum in lettura/scrittura. In caso contrario, uno o più nodi potrebbero presentare un problema più grave e potrebbe essere necessario rimuoverli dal cluster.

Aggiungere o sostituire un nodo in un cluster

Puoi aggiungere un nuovo nodo dopo aver rimosso un nodo non integro da un cluster. Puoi anche aggiungere un nuovo nodo per aumentare lo storage locale.

Per aggiungere un nuovo nodo, devi prima ordinare un ricambio. Puoi ordinare un nodo sostitutivo dalla console AWS CLI, dal o da uno degli AWS SDK. Se stai ordinando un nodo sostitutivo dalla console, puoi ordinare ricambi per qualsiasi processo che non è stato annullato o completato.

Per ordinare un nodo sostitutivo dalla console

- 1. Accedi alla [Console di gestione della famiglia di servizi AWS Snow.](https://console.aws.amazon.com/snowfamily/home)
- 2. Individuare e scegliere un processo per un nodo che appartiene al cluster creato dal pannello di controllo del processo.
- 3. Per Actions (Operazioni), selezionare Replace node (Sostituisci nodo).

In questo modo viene aperta la fase finale della creazione guidata processo, in cui tutte le impostazioni sono identiche alla modalità di creazione originale del cluster.

#### 4. Scegli Crea processo.

Lo Snowball Edge sostitutivo è ora in arrivo. utilizza la procedura seguente per aggiungerlo al cluster.

Per aggiungere un nodo sostitutivo

- 1. Posizionare il nuovo nodo per il cluster in modo da poter accedere alla parte anteriore, posteriore e superiore di tutti i nodi.
- 2. Verificare che il nodo sia alimentato.
- 3. Verificare che il nodo sia connesso alla stessa rete interna su cui si trova il resto del cluster.
- 4. Attendi che il nodo finisca di accendersi (se necessario).
- 5. Esegui il comando snowballEdge associate-device. Per vedere un esempio, consulta [Aggiunta di un nodo a un cluster.](#page-214-0)

# Configurazione dello storage compatibile con Amazon S3 sui dispositivi Snow Family e notifiche degli eventi

Lo storage compatibile con Amazon S3 sui dispositivi Snow Family supporta le notifiche di eventi Amazon S3 per le chiamate API a oggetti basate sul protocollo MQTT.

Puoi utilizzare lo storage compatibile con Amazon S3 sui dispositivi Snow Family per ricevere notifiche quando si verificano determinati eventi nel tuo bucket S3. Per abilitare le notifiche, aggiungi una configurazione di notifica che identifichi gli eventi che desideri che il servizio pubblichi.

Lo storage compatibile con Amazon S3 sui dispositivi Snow Family supporta i seguenti tipi di notifica:

- Eventi di creazione nuovo oggetto
- Eventi di rimozione di oggetti
- Eventi di assegnazione di tag agli oggetti

Configurazione delle notifiche degli eventi di Amazon S3

- 1. Prima di iniziare, è necessario disporre di un'infrastruttura MQTT nella rete.
- 2. Nel client Snowball Edge, esegui il snowballEdge configure comando per configurare il dispositivo Snowball Edge.

Quando richiesto, inserisci le seguenti informazioni:

- Il percorso del file manifesto.
- Il codice di sblocco del dispositivo.
- L'endpoint del dispositivo (ad esempio,**https://10.0.0.1**).
- 3. Esegui il put-notification-configuration comando seguente per inviare notifiche a un broker esterno.

```
snowballEdge put-notification-configuration --broker-endpoint ssl://mqtt-broker-
ip-address:8883 --enabled true --service-id s3-snow --ca-certificate file:path-to-
mqtt-broker-ca-cert
```
4. Esegui il get-notification-configuration comando seguente per verificare che tutto sia configurato correttamente:

```
snowballEdge get-notification-configuration --service-id s3-snow
```
Ciò restituisce l'endpoint del broker e il campo abilitato.

Dopo aver configurato l'intero cluster per l'invio di notifiche al broker MQTT in rete, ogni chiamata all'API dell'oggetto genererà una notifica di evento.

**a** Note

È necessario abbonarsi all'argomento s3SnowEvents/*Device ID* (o *Cluster Id se si tratta di un cluster*) /BucketName. *Puoi anche usare caratteri jolly, ad esempio il nome dell'argomento può essere # o s3 /#. SnowEvents*

Di seguito è riportato un esempio di registro eventi di storage compatibile con Amazon S3 sui dispositivi Snow Family:

```
{
"eventDetails": {
"additionalEventData": {
"AuthenticationMethod": "AuthHeader",
"CipherSuite": "ECDHE-RSA-AES128-GCM-SHA256",
```

```
"SignatureVersion": "SigV4",
"bytesTransferredIn": 1205,
"bytesTransferredOut": 0,
"x-amz-id-2": "uLdTfvdGTKlX6TBgCZtDd9Beef8wzUurA+Wpht7rKtfdaNsnxeLILg=="
},
"eventName": "PutObject",
"eventTime": "2023-01-30T14:13:24.772Z",
"requestAuthLatencyMillis": 40,
"requestBandwidthKBs": 35,
"requestID": "140CD93455CB62B4",
"requestLatencyMillis": 77,
"requestLockLatencyNanos": 1169953,
"requestParameters": {
"Content-Length": "1205",
"Content-MD5": "GZdTUOhYHvHgQgmaw2gl4w==",
"Host": "10.0.2.251",
"bucketName": "buckett",
"key": "file-key"
},
"requestTTFBLatencyMillis": 77,
"responseElements": {
"ETag": ""19975350e8581ef1e042099ac36825e3"",
"Server": "AmazonS3",
"x-amz-id-2": "uLdTfvdGTKlX6TBgCZtDd9Beef8wzUurA+Wpht7rKtfdaNsnxeLILg==",
"x-amz-request-id": "140CD93455CB62B4"
},
"responseStatusCode": 200,
"sourceIPAddress": "172.31.37.21",
"userAgent": "aws-cli/1.27.23 Python/3.7.16 Linux/4.14.301-224.520.amzn2.x86_64 
  botocore/1.29.23",
"userIdentity": {
"identityType": "IAMUser",
"principalId": "531520547609",
"arn": "arn:aws:iam::531520547609:root",
"userName": "root"
}
}
}
```
Per ulteriori informazioni sulle notifiche degli eventi di Amazon S3, consulta [Amazon S3](https://docs.aws.amazon.com/AmazonS3/latest/userguide/EventNotifications.html) Event Notifications.

Configurazione dello storage compatibile con Amazon S3 sui dispositivi Snow Family e notifiche degli eventi

## Configurazione delle notifiche SMTP locali

Puoi configurare notifiche locali per i dispositivi Snowball Edge con Simple Mail Transfer Protocol (SMTP). Le notifiche locali inviano e-mail ai server configurati quando lo stato del servizio (Attivo, Degraded, Inattivo) cambia o se si superano le soglie di utilizzo della capacità dell'80%, 90% o 100%.

**Prerequisiti** 

Prima di iniziare, verifica che:

- Hai accesso al client Snowball Edge più recente.
- Il dispositivo è sbloccato e pronto all'uso.
- Il dispositivo può connettersi a Internet (se utilizza Amazon Simple Email Service o un server SMTP esterno) o a un server SMTP locale.

### Configurazione del dispositivo

Configura il dispositivo per l'invio di notifiche e-mail.

Per configurare il dispositivo per le notifiche SMTP

1. Esegui il comando seguente per aggiungere una configurazione SMTP al tuo dispositivo:

```
# If you don't specify a port, port 587 is the default.
SMTP_ENDPOINT=your-local-smtp-server-endpoint:port
# For multiple email recepients, separate with commas
RECIPIENTS_LIST=your-email-address
snowballEdge put-notification-configuration \ 
   --service-id local-monitoring \ 
   --enabled true \ 
  -type smtp \setminus --broker-endpoint "$SMTP_ENDPOINT" \ 
   --sender example-sender@domain.com \ 
   --recipients "$RECIPIENTS_LIST"
```
Se hai successo, riceverai un'email di prova da example-sender@domain.com.

2. Verifica la configurazione eseguendo il get-notification-configuration comando seguente:

```
snowballEdge get-notification-configuration \ 
   --service-id local-monitoring
```
La risposta non include una password o un certificato, anche se li fornisci tu.

## Monitoraggio remoto per lo storage compatibile con Amazon S3 su dispositivi Snow Family

Il monitoraggio remoto consente di AWS monitorare lo storage compatibile con Amazon S3 sui dispositivi Snow Family su dispositivi Snowball Edge collegati a un. Regione AWS Quando il monitoraggio remoto è abilitato, attiva il caricamento periodico dei registri di servizio su. Regione AWS AWS monitora queste informazioni e può avvisarti in modo proattivo quando rileviamo problemi con il servizio. Se il monitoraggio remoto non è abilitato o se il dispositivo o il cluster Snowball Edge non sono collegati a un dispositivo Regione AWS, il servizio di monitoraggio remoto non tenterà di pubblicare la telemetria interna del dispositivo o del servizio sul cloud. Il monitoraggio remoto è disponibile per dispositivi Snowball Edge autonomi e cluster di dispositivi Snowball Edge.

#### **a** Note

Al momento, il monitoraggio remoto consente solo il monitoraggio del servizio di storage compatibile con Amazon S3 sui dispositivi Snow Family.

Puoi usare il describe-features comando per vedere se il servizio di monitoraggio remoto è in esecuzione o meno. Per ulteriori informazioni, consulta [Verifica dello stato delle funzionalità](https://docs.aws.amazon.com/snowball/latest/developer-guide/using-client-commands.html#snowball-edge-describe-features) in questa guida.

Per abilitare il monitoraggio remoto per un dispositivo autonomo

• Utilizzate il set-features comando e impostate il valore del remote-monitoring-state parametro suINSTALLED\_AUTOSTART.

```
 snowballEdge set-features / 
   --remote-monitoring-state INSTALLED_AUTOSTART
   --manifest-file path/to/manifest.bin
   --unlock-code unlock-code
```
--endpoint https://**snow-device-local-ip**

#### **a** Note

Per ulteriori informazioni sul file manifest e sul codice di sblocco del dispositivo Snow Family, consulta [Ottenere le credenziali e gli strumenti](https://docs.aws.amazon.com/snowball/latest/developer-guide/get-credentials.html) in questa guida.

Il comando restituisce quanto segue.

```
{ 
     "RemoteMonitoringState" : INSTALLED_AUTOSTART
}
```
Per abilitare il monitoraggio remoto per un cluster di dispositivi

Usa il set-features comando e imposta il valore del remote-monitoring-state parametro su INSTALLED\_AUTOSTART ogni dispositivo Snow Family nel cluster.

```
 snowballEdge set-features / 
   --remote-monitoring-state INSTALLED_AUTOSTART
   --manifest-file path/to/manifest.bin
   --unlock-code unlock-code
   --endpoint https://snow-device-1-local-ip
 snowballEdge set-features / 
   --remote-monitoring-state INSTALLED_AUTOSTART
   --manifest-file path/to/manifest.bin
   --unlock-code unlock-code
   --endpoint https://snow-device-2-local-ip
 snowballEdge set-features / 
   --remote-monitoring-state INSTALLED_AUTOSTART
   --manifest-file path/to/manifest.bin
   --unlock-code unlock-code
   --endpoint https://snow-device-3-local-ip
```
#### **a** Note

Per ulteriori informazioni sul file manifest e sul codice di sblocco del dispositivo Snow Family, consulta [Ottenere le credenziali e gli strumenti](https://docs.aws.amazon.com/snowball/latest/developer-guide/get-credentials.html) in questa guida.

Ogni volta che si esegue il comando, viene restituito quanto segue.

```
{ 
     "RemoteMonitoringState" : INSTALLED_AUTOSTART
}
```
Per disabilitare il monitoraggio remoto per un dispositivo autonomo

Utilizzate il set-features comando e impostate il valore del remote-monitoring-state parametro suINSTALLED\_ONLY. Il dispositivo Snow Family non caricherà più periodicamente i registri e non AWS monitorerà né avviserà l'utente in caso di problemi con il servizio quando il monitoraggio remoto è disabilitato.

```
 snowballEdge set-features / 
   --remote-monitoring-state INSTALLED_ONLY
   --manifest-file path/to/manifest.bin
   --unlock-code unlock-code
   --endpoint https://snow-device-local-ip
```
Il comando restituisce quanto segue.

```
{ 
     "RemoteMonitoringState" : INSTALLED_ONLY
}
```
Per disabilitare il monitoraggio remoto per un cluster di dispositivi

• Usa il set-features comando e imposta il valore del remote-monitoring-state parametro su INSTALLED\_ONLY ogni dispositivo Snow Family nel cluster.

```
 snowballEdge set-features / 
   --remote-monitoring-state INSTALLED_ONLY
   --manifest-file path/to/manifest.bin
   --unlock-code unlock-code
   --endpoint https://snow-device-1-local-ip
 snowballEdge set-features / 
   --remote-monitoring-state INSTALLED_ONLY
   --manifest-file path/to/manifest.bin
   --unlock-code unlock-code
   --endpoint https://snow-device-2-local-ip
 snowballEdge set-features / 
   --remote-monitoring-state INSTALLED_ONLY
   --manifest-file path/to/manifest.bin
   --unlock-code unlock-code
   --endpoint https://snow-device-3-local-ip
```
Ogni volta che si esegue il comando, viene restituito quanto segue.

```
{ 
     "RemoteMonitoringState" : INSTALLED_ONLY
}
```
## Utilizzo di Amazon EKS Anywhere sulla AWS neve

Amazon EKS Anywhere on AWS Snow ti aiuta a creare e gestire cluster Kubernetes su dispositivi Snow Family. Kubernetes è un software open source utilizzato per automatizzare l'implementazione, la scalabilità e la gestione di applicazioni containerizzate. Puoi usare Amazon EKS Anywhere su un dispositivo Snowball Edge con o senza una connessione di rete esterna. Per utilizzare Amazon EKS Anywhere su un dispositivo senza una connessione di rete esterna, fornisci un registro container

da eseguire sul dispositivo Snowball Edge. Per informazioni generali su Amazon EKS Anywhere, consulta la [documentazione di Amazon EKS Anywhere.](https://anywhere.eks.amazonaws.com/docs/)

L'uso di Amazon EKS Anywhere on AWS Snow offre le seguenti funzionalità:

- Effettua il provisioning di un cluster Kubernetes (K8s) con Amazon EKS Anywhere CLI (eksctl anywhere) su dispositivi ottimizzati per il calcolo Snowball Edge. Puoi effettuare il provisioning di Amazon EKS Anywhere su un singolo dispositivo Snowball Edge o su tre o più dispositivi per un'elevata disponibilità.
- Support per Cilium Container Network Interface (CNI).
- Support per Ubuntu 20.04 come sistema operativo del nodo.

Questo diagramma illustra un cluster Amazon EKS Anywhere distribuito su un dispositivo Snowball Edge.

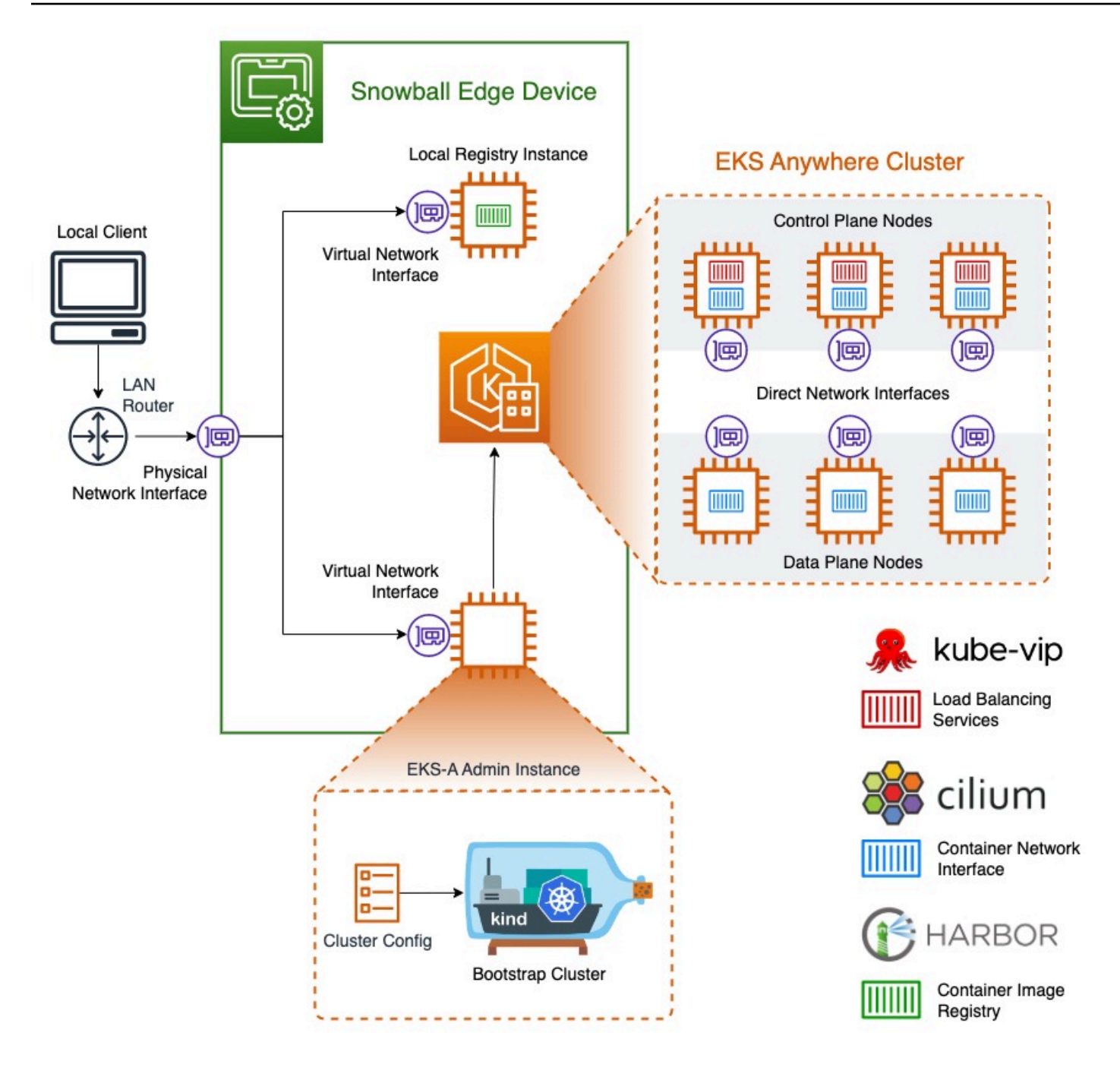

Ti consigliamo di creare il tuo cluster Kubernetes con l'ultima versione di Kubernetes disponibile supportata da Amazon EKS Anywhere. Per ulteriori informazioni, consulta [Amazon EKS-Anywhere](https://anywhere.eks.amazonaws.com/docs/concepts/support-versions/)  [Versioning.](https://anywhere.eks.amazonaws.com/docs/concepts/support-versions/) Se la tua applicazione richiede una versione specifica di Kubernetes, utilizza qualsiasi versione di Kubernetes offerta con supporto standard o esteso da Amazon EKS. Considera le date di rilascio e supporto delle versioni di Kubernetes quando pianifichi il ciclo di vita della tua implementazione. Questo ti aiuterà a evitare la potenziale perdita del supporto per la versione di

Kubernetes che intendi utilizzare. Per ulteriori informazioni, consulta il calendario delle release di [Amazon EKS Kubernetes.](https://docs.aws.amazon.com/eks/latest/userguide/kubernetes-versions.html#kubernetes-release-calendar)

Per ulteriori informazioni su Amazon EKS Anywhere on AWS Snow, consulta la [documentazione di](https://anywhere.eks.amazonaws.com/docs/) [Amazon EKS Anywhere.](https://anywhere.eks.amazonaws.com/docs/)

#### Argomenti

- [Azioni da completare prima di ordinare un dispositivo Snowball Edge per Amazon EKS Anywhere](#page-376-0)  [on Snow AWS](#page-376-0)
- [Ordinazione di un dispositivo Snowball Edge da utilizzare con Amazon EKS Anywhere on Snow](#page-377-0)  [AWS](#page-377-0)
- [Configurazione ed esecuzione di Amazon EKS Anywhere su dispositivi Snowball Edge](#page-378-0)
- [Configurazione di Amazon EKS Anywhere on AWS Snow per il funzionamento disconnesso](#page-390-0)
- [Creazione e manutenzione di cluster su dispositivi Snowball Edge](#page-391-0)

# <span id="page-376-0"></span>Azioni da completare prima di ordinare un dispositivo Snowball Edge per Amazon EKS Anywhere on Snow AWS

Al momento, Amazon EKS Anywhere è compatibile con dispositivi ottimizzati per il calcolo Snowball Edge e ottimizzati per il calcolo con unità di elaborazione grafica (GPU). Prima di ordinare un dispositivo Snowball Edge, ci sono alcune cose da fare per prepararsi.

- Crea e fornisci un'immagine del sistema operativo da utilizzare per creare macchine virtuali sul dispositivo.
- La rete deve avere un indirizzo IP statico disponibile per l'endpoint del piano di controllo K8s e consentire l'Address Resolution Protocol (ARP).
- Il dispositivo Snowball Edge deve avere porte specifiche aperte. Per ulteriori informazioni sulle porte, consulta [Porte e protocolli](https://anywhere.eks.amazonaws.com/docs/reference/ports/) nella documentazione di Amazon EKS Anywhere.

#### Argomenti

- [Crea un'AMI Ubuntu EKS Distro](#page-377-1)
- [Costruisci un AMI Harbor](#page-377-2)

Azioni da completare prima di ordinare un dispositivo Snowball Edge per Amazon EKS Anywhere on Snow AWS

### <span id="page-377-1"></span>Crea un'AMI Ubuntu EKS Distro

Per creare l'AMI Ubuntu EKS Distro, consulta [Build Snow node images](https://anywhere.eks.amazonaws.com/docs/reference/artifacts/#build-snow-node-images).

Il nome dell'AMI generato seguirà lo schemacapa-ami-ubuntu-20.04-version-timestamp. Ad esempio, capa-ami-ubuntu-20.04-v1.24-1672424524.

#### <span id="page-377-2"></span>Costruisci un AMI Harbor

Configura un'AMI di registro privato Harbor da includere nel dispositivo Snowball Edge in modo da poter utilizzare Amazon EKS Anywhere sul dispositivo senza una connessione di rete esterna. Se non utilizzerai Amazon EKS Anywhere mentre il dispositivo Snowball Edge è disconnesso dalla rete esterna o se disponi di un registro Kubernetes privato in un'AMI da utilizzare sul dispositivo, puoi saltare questa sezione.

Per creare l'AMI del registro locale Harbor, consulta [Creare un AMI Harbor.](https://github.com/aws-samples/aws-snow-tools-for-eks-anywhere/tree/main/container-registry-ami-builder#build-harbor-ami)

# <span id="page-377-0"></span>Ordinazione di un dispositivo Snowball Edge da utilizzare con Amazon EKS Anywhere on Snow AWS

Per ordinare un dispositivo Snowball Edge ottimizzato per il calcolo o ottimizzato per il calcolo con GPU, consulta [Creare un lavoro per ordinare un dispositivo Snow Family](#page-67-0) questa guida e tieni presente questi elementi durante il processo di ordinazione:

- Nel passaggio 1, scegli il tipo di lavoro di solo elaborazione e archiviazione locali.
- Nel passaggio 2, scegli il tipo di dispositivo Snowball Edge Compute Optimized o Snowball Edge Compute Optimized with GPU.
- Nel passaggio 3, scegli Amazon EKS Anywhere on AWS Snow, quindi scegli la versione di Kubernetes di cui hai bisogno.

#### **a** Note

Per fornire il software più recente, possiamo configurare il dispositivo con una versione di ESK Anywhere più recente di quella attualmente disponibile. Per ulteriori informazioni, consulta il [controllo delle versioni](https://anywhere.eks.amazonaws.com/docs/concepts/support-versions/) nella Amazon EKS User Guide. Ti consigliamo di creare il tuo cluster Kubernetes con l'ultima versione di Kubernetes

disponibile supportata da Amazon EKS Anywhere. Per ulteriori informazioni, consulta [Amazon EKS-Anywhere Versioning.](https://anywhere.eks.amazonaws.com/docs/concepts/support-versions/) Se la tua applicazione richiede una versione specifica di Kubernetes, utilizza qualsiasi versione di Kubernetes offerta con supporto standard

o esteso da Amazon EKS. Considera le date di rilascio e supporto delle versioni di Kubernetes quando pianifichi il ciclo di vita della tua implementazione. Questo ti aiuterà a evitare la potenziale perdita del supporto per la versione di Kubernetes che intendi utilizzare. Per ulteriori informazioni, consulta il calendario delle release di [Amazon EKS](https://docs.aws.amazon.com/eks/latest/userguide/kubernetes-versions.html#kubernetes-release-calendar)  [Kubernetes.](https://docs.aws.amazon.com/eks/latest/userguide/kubernetes-versions.html#kubernetes-release-calendar)

- Scegli le AMI da includere nel tuo dispositivo, tra cui l'AMI EKS Distro (ved[iCrea un'AMI Ubuntu](#page-377-1)  [EKS Distro\)](#page-377-1) e, facoltativamente, l'AMI Harbor che hai creato (vedi). [Costruisci un AMI Harbor](#page-377-2)
- Se hai bisogno di più dispositivi Snowball Edge per l'alta disponibilità, scegli il numero di dispositivi di cui hai bisogno da High Availability.

Dopo aver ricevuto il dispositivo o i dispositivi Snowball Edge, configura Amazon EKS Anywhere in base a. [Configurazione ed esecuzione di Amazon EKS Anywhere su dispositivi Snowball Edge](#page-378-0)

# <span id="page-378-0"></span>Configurazione ed esecuzione di Amazon EKS Anywhere su dispositivi Snowball Edge

Segui queste procedure per configurare e avviare Amazon EKS Anywhere sui tuoi dispositivi Snowball Edge. Quindi, per configurare Amazon EKS Anywhere in modo che funzioni su dispositivi disconnessi, completa procedure aggiuntive prima di scollegare tali dispositivi dalla rete esterna. Per ulteriori informazioni, consulta [Configurazione di Amazon EKS Anywhere on AWS Snow per il](#page-390-0)  [funzionamento disconnesso.](#page-390-0)

#### Argomenti

- [Configurazione iniziale](#page-378-1)
- [Configurazione ed esecuzione automatica di Amazon EKS Anywhere su dispositivi Snowball Edge](#page-379-0)
- [Configurazione ed esecuzione manuale di Amazon EKS Anywhere su dispositivi Snowball Edge](#page-379-1)

### <span id="page-378-1"></span>Configurazione iniziale

Esegui la configurazione iniziale su ogni dispositivo Snowball Edge collegando il dispositivo alla rete locale, scaricando il client Snowball Edge, ottenendo le credenziali e sbloccando il dispositivo.

#### Esegui la configurazione iniziale

1. Scarica e installa il client Snowball Edge. Per ulteriori informazioni, consulta [Scaricamento e](#page-83-0)  [installazione del client Snowball Edge.](#page-83-0)

- 2. Connect il dispositivo alla rete locale. Per ulteriori informazioni, consulta [Connessione alla rete](#page-80-0)  [locale](#page-80-0).
- 3. Ottieni le credenziali per sbloccare il dispositivo. Per ulteriori informazioni, consulta [Ottenere le](#page-82-0) [credenziali per accedere a un dispositivo Snow Family.](#page-82-0)
- 4. Sbloccare il dispositivo. Per ulteriori informazioni, consulta [Sblocco del dispositivo Snow Family](#page-83-1). Puoi anche utilizzare uno strumento di script invece di sbloccare i dispositivi manualmente. Vedi [Sbloccare i dispositivi.](https://github.com/aws-samples/aws-snow-tools-for-eks-anywhere/tree/main/setup-tools#Unlock-devices)

## <span id="page-379-0"></span>Configurazione ed esecuzione automatica di Amazon EKS Anywhere su dispositivi Snowball Edge

Puoi utilizzare strumenti di script di esempio per configurare l'ambiente ed eseguire un'istanza di amministrazione di Amazon EKS Anywhere oppure puoi farlo manualmente. Per utilizzare gli strumenti di script, consulta [Unlock devices and setup environment for Amazon EKS Anywhere](https://github.com/aws-samples/aws-snow-tools-for-eks-anywhere/tree/main/setup-tools#Unlock-devices-and-setup-envorinment-for-EKS-Anywhere). Dopo la configurazione dell'ambiente e l'esecuzione dell'istanza di amministrazione di Amazon EKS Anywhere, se devi configurare Amazon EKS Anywhere per funzionare sul dispositivo Snowball Edge quando non sei connesso da una rete, consulta. [Configurazione di Amazon EKS Anywhere on AWS](#page-390-0)  [Snow per il funzionamento disconnesso](#page-390-0) In caso contrario, consulta [Creazione e manutenzione di](#page-391-0)  [cluster su dispositivi Snowball Edge.](#page-391-0)

Per configurare manualmente l'ambiente ed eseguire un'istanza di amministrazione di Amazon EKS Anywhere, consulta[Configurazione ed esecuzione manuale di Amazon EKS Anywhere su dispositivi](#page-379-1)  [Snowball Edge](#page-379-1).

<span id="page-379-1"></span>Configurazione ed esecuzione manuale di Amazon EKS Anywhere su dispositivi Snowball Edge

#### Argomenti

- [Crea un profilo AWS CLI](#page-380-0)
- [Crea un utente locale Amazon EKS Anywhere IAM](#page-381-0)
- [\(Facoltativo\) Crea e importa una chiave Secure Shell](#page-386-0)
- [Esegui un'istanza di amministrazione di Amazon EKS Anywhere e trasferisci su di essa i file di](#page-387-0) [credenziali e certificati](#page-387-0)

#### <span id="page-380-0"></span>Crea un profilo AWS CLI

Crea un AWS CLI profilo per archiviare le credenziali da utilizzare durante il processo di configurazione dei dispositivi Snowball Edge e dell'istanza di amministrazione di Amazon EKS Anywhere. Per ulteriori informazioni sui AWS CLI profili, consulta [Named profiles for the AWS CLI](https://docs.aws.amazon.com/cli/latest/userguide/cli-configure-profiles.html)  [nella Guida per l'u](https://docs.aws.amazon.com/cli/latest/userguide/cli-configure-profiles.html)tente. AWS Command Line Interface

Puoi utilizzare uno strumento di script di esempio per creare automaticamente il AWS CLI profilo e l'utente IAM locale di Amazon EKS Anywhere. Vedi [Creare un file di credenziali e certificati](https://github.com/aws-samples/aws-snow-tools-for-eks-anywhere/tree/main/setup-tools#Create-credentials-and-certificates-file). Dopo aver usato lo script, riprendi con. [\(Facoltativo\) Crea e importa una chiave Secure Shell](#page-386-0) Altrimenti, seguite questa procedura e poi le procedure i[nCrea un utente locale Amazon EKS Anywhere IAM](#page-381-0).

**a** Note

Esegui questa operazione per ogni dispositivo Snowball Edge che configuri.

```
PATH_TO_Snowball_Edge_CLIENT/bin/snowballEdge list-access-keys --endpoint 
  https://snowball-ip --manifest-file path-to-manifest-file --unlock-code unlock-code
{ 
  "AccessKeyIds" : [ "xxxx" ]
}
```
Usa il valore di AccessKeyIds come valore del access-key-id parametro del get-secretaccess-key comando.

```
PATH_TO_Snowball_Edge_CLIENT/bin/snowballEdge get-secret-access-key --access-key-
id ACCESS_KEY_ID --endpoint https://snowball-ip --manifest-file path-to-manifest-file
  --unlock-code unlock-code
[snowballEdge]
aws_access_key_id = xxx
aws_secret_access_key = xxx
```
Utilizzate il valore di aws\_access\_key\_id e aws\_secret\_access\_key come valori di AWS Access Key ID e AWS Secret Access Key del AWS CLI profilo.

aws configure --profile *profile-name* AWS Access Key ID [None]: *aws\_access\_key\_id* AWS Secret Access Key [None]: *aws\_secret\_access\_key* Default region name [None]: snow

<span id="page-381-0"></span>Crea un utente locale Amazon EKS Anywhere IAM

Per le migliori pratiche di sicurezza, crea un utente IAM locale per Amazon EKS Anywhere sul dispositivo Snowball Edge. È possibile eseguire questa operazione manualmente utilizzando le seguenti procedure.

#### **a** Note

Esegui questa operazione per ogni dispositivo Snowball Edge che utilizzi.

#### Crea un utente locale

Usa il create-user comando per creare l'utente IAM di Amazon EKS Anywhere.

```
aws iam create-user --user-name user-name --endpoint http://snowball-ip:6078 --
profile profile-name
     { 
         "User": { 
              "Path": "/", 
              "UserName": "eks-a-user", 
              "UserId": "AIDACKCEVSQ6C2EXAMPLE", 
              "Arn": "arn:aws:iam::123456789012:user/eks-a-user", 
              "CreateDate": "2022-04-06T00:13:35.665000+00:00" 
         } 
     }
```
Crea una policy per l'utente locale

Crea un documento di policy, usalo per creare una policy IAM e allega tale policy all'utente locale di Amazon EKS Anywhere.

Per creare un documento di policy e allegarlo all'utente locale di Amazon EKS Anywhere

1. Crea un documento di policy e salvalo sul tuo computer. Copia la politica riportata di seguito nel documento.

```
{ 
   "Version": "2012-10-17", 
   "Statement": [ 
     { 
        "Effect": "Allow", 
        "Action": [ 
          "snowballdevice:DescribeDevice", 
          "snowballdevice:CreateDirectNetworkInterface", 
          "snowballdevice:DeleteDirectNetworkInterface", 
          "snowballdevice:DescribeDirectNetworkInterfaces", 
          "snowballdevice:DescribeDeviceSoftware" 
       ], 
       "Resource": ["*"] 
     }, 
     { 
        "Effect": "Allow", 
        "Action": [ 
          "ec2:RunInstances", 
          "ec2:DescribeInstances", 
          "ec2:TerminateInstances", 
          "ec2:ImportKeyPair", 
          "ec2:DescribeKeyPairs", 
          "ec2:DescribeInstanceTypes", 
          "ec2:DescribeImages", 
          "ec2:DeleteTags" 
       ], 
        "Resource": ["*"] 
     } 
   ]
}
```
2. Utilizza il create-policy comando per creare una policy IAM basata sul documento di policy. Il valore del --policy-document parametro deve utilizzare il percorso assoluto del file di policy. Ad esempio, file:///home/user/policy-name.json

```
aws iam create-policy --policy-name policy-name --policy-document file:///home/
user/policy-name.json --endpoint http://snowball-ip:6078 --profile profile-name
{ 
     "Policy": { 
         "PolicyName": "policy-name", 
         "PolicyId": 
  "ANPACEMGEZDGNBVGY3TQOJQGEZAAAABP76TE5MKAAAABCCOTR2IJ43NBTJRZBU", 
         "Arn": "arn:aws:iam::123456789012:policy/policy-name", 
         "Path": "/", 
         "DefaultVersionId": "v1", 
        "AttachmentCount": 0,
         "IsAttachable": true, 
         "CreateDate": "2022-04-06T04:46:56.907000+00:00", 
         "UpdateDate": "2022-04-06T04:46:56.907000+00:00" 
     }
}
```
3. Utilizza il attach-user-policy comando per collegare la policy IAM all'utente locale di Amazon EKS Anywhere.

```
aws iam attach-user-policy --policy-arn policy-arn --user-name user-name --endpoint 
 http://snowball-ip:6078 --profile profile-name
```
<span id="page-383-0"></span>Crea una chiave di accesso e un file di credenziali

Crea una chiave di accesso per l'utente locale Amazon EKS Anywhere IAM. Quindi, crea un file di credenziali e includi in esso i valori AccessKeyId e quelli SecretAccessKey generati per l'utente locale. Il file delle credenziali verrà utilizzato dall'istanza di amministrazione di Amazon EKS Anywhere in un secondo momento.

1. Usa il create-access-key comando per creare una chiave di accesso per l'utente locale di Amazon EKS Anywhere.

```
aws iam create-access-key --user-name user-name --endpoint http://snowball-ip:6078 
  --profile profile-name
     { 
         "AccessKey": {
```

```
 "UserName": "eks-a-user", 
         "AccessKeyId": "AKIAIOSFODNN7EXAMPLE", 
         "Status": "Active", 
         "SecretAccessKey": "RTT/wJalrXUtnFEMI/K7MDENG/bPxRfiCYEXAMPLEKEY", 
         "CreateDate": "2022-04-06T04:23:46.139000+00:00" 
     } 
 }
```
2. Crea un file di credenziali. In esso, salva i SecretAccessKey valori AccessKeyId and nel seguente formato.

```
[snowball-ip] 
aws_access_key_id = ABCDEFGHIJKLMNOPQR2T
aws_secret_access_key = AfSD7sYz/TBZtzkReBl6PuuISzJ2WtNkeePw+nNzJ
region = snow
```
#### **a** Note

Se lavori con più dispositivi Snowball Edge, l'ordine delle credenziali nel file non ha importanza, ma le credenziali per tutti i dispositivi devono trovarsi in un unico file.

<span id="page-384-0"></span>Crea un file di certificati per l'istanza di amministrazione

L'istanza di amministrazione di Amazon EKS Anywhere necessita dei certificati dei dispositivi Snowball Edge per funzionare su di essi. Crea un file di certificati contenente il certificato per accedere ai dispositivi Snowball Edge e utilizzarlo successivamente dall'istanza di amministrazione di Amazon EKS Anywhere.

Per creare un file di certificati

1. Usa il list-certificates comando per ottenere i certificati per ogni dispositivo Snowball Edge che intendi utilizzare.

*PATH\_TO\_Snowball\_Edge\_CLIENT*/bin/snowballEdge list-certificates --endpoint https://*snowball-ip* --manifest-file *path-to-manifest-file* --unlock-code *unlockcode*

{

```
 "Certificates" : [ { 
     "CertificateArn" : "arn:aws:snowball-device:::certificate/xxx", 
     "SubjectAlternativeNames" : [ "ID:JID-xxx" ] 
   } ]
}
```
2. Utilizzate il valore di CertificateArn come valore per il --certificate-arn parametro del get-certificate comando.

```
PATH_TO_Snowball_Edge_CLIENT/bin/snowballEdge get-certificate --certificate-arn ARN
  --endpoint https://snowball-ip --manifest-file path-to-manifest-file --unlock-
code unlock-code
```
3. Crea un file di certificato del dispositivo. Inserisci l'output di get-certificate nel file del certificato. Di seguito è riportato un esempio di come salvare l'output.

```
a Note
```
Se lavori con più dispositivi Snowball Edge, l'ordine delle credenziali nel file non ha importanza, ma le credenziali per tutti i dispositivi devono trovarsi in un unico file.

```
-----BEGIN CERTIFICATE-----
ZWtzYSBzbm93IHRlc3QgY2VydGlmaWNhdGUgZWtzYSBzbm93IHRlc3QgY2VydGlm 
aWNhdGVla3NhIHNub3cgdGVzdCBjZXJ0aWZpY2F0ZWVrc2Egc25vdyB0ZXN0IGNl 
cnRpZmljYXRlZWtzYSBzbm93IHRlc3QgY2VydGlmaWNhdGVla3NhIHNub3cgdGVz 
dCBjZXJ0aWZpY2F0ZQMIIDXDCCAkSgAwIBAgIJAISM0nTVmbj+MA0GCSqGSIb3DQ 
... 
-----END CERTIFICATE-----
```
4. [Crea un utente locale Amazon EKS Anywhere IAMR](#page-381-0)ipetere l'operazione per creare un utente locale IAM per Amazon EKS Anywhere su tutti i dispositivi Snowball Edge.

<span id="page-386-0"></span>(Facoltativo) Crea e importa una chiave Secure Shell

Utilizza questa procedura opzionale per creare una chiave Secure Shell (SSH) per accedere a tutte le istanze del nodo Amazon EKS Anywhere e importare la chiave pubblica su tutti i dispositivi Snowball Edge. Conserva e proteggi questo file chiave.

Se salti questa procedura, Amazon EKS Anywhere creerà e importerà automaticamente una chiave SSH quando necessario. Questa chiave verrà archiviata nell'istanza di amministrazione in. \${PWD}/ \${CLUSTER\_NAME}/eks-a-id\_rsa

Crea una chiave SSH e importala nell'istanza Amazon EKS Anywhere

1. Usa il ssh-keygen comando per generare una chiave SSH.

ssh-keygen -t rsa -C "*key-name*" -f *path-to-key-file*

2. Usa il import-key-pair comando per importare la chiave dal computer al dispositivo Snowball Edge.

#### **a** Note

Il valore del key-name parametro deve essere lo stesso quando si importa la chiave su tutti i dispositivi.

```
aws ec2 import-key-pair --key-name key-name --public-key-material fileb:///path/to/
key-file --endpoint http://snowball-ip:8008 --profile profile-name
{ 
     "KeyFingerprint": "5b:0c:fd:e1:a0:69:05:4c:aa:43:f3:3b:3e:04:7f:51", 
     "KeyName": "default", 
     "KeyPairId": "s.key-85edb5d820c92a6f8"
}
```
<span id="page-387-0"></span>Esegui un'istanza di amministrazione di Amazon EKS Anywhere e trasferisci su di essa i file di credenziali e certificati

<span id="page-387-1"></span>Esegui un'istanza di amministrazione di Amazon EKS Anywhere

Segui questa procedura per eseguire manualmente un'istanza di amministrazione di Amazon EKS Anywhere, configurare un'interfaccia di rete virtuale (VNI) per l'istanza di amministrazione, controllare lo stato dell'istanza, creare una chiave SSH e connetterti all'istanza di amministrazione con essa. Puoi utilizzare uno strumento di script di esempio per automatizzare la creazione di un'istanza di amministrazione di Amazon EKS Anywhere e il trasferimento di file di credenziali e certificati su questa istanza. Vedi [Creazione di un'istanza di amministrazione di Amazon EKS Anywhere.](https://github.com/aws-samples/aws-snow-tools-for-eks-anywhere/tree/main/setup-tools#Create-EKS-Anywhere-admin-instance) Una volta completato lo strumento di script, puoi accedere all'istanza tramite ssh e creare cluster facendo riferimento a. [Creazione e manutenzione di cluster su dispositivi Snowball Edge](#page-391-0) Se desideri configurare manualmente l'istanza Amazon EKS Anywhere, utilizza i seguenti passaggi.

**a** Note

Se utilizzi più di un dispositivo Snowball Edge per il provisioning del cluster, puoi avviare un'istanza di amministrazione di Amazon EKS Anywhere su qualsiasi dispositivo Snowball Edge.

Per eseguire un'istanza di amministrazione di Amazon EKS Anywhere

1. Utilizza il create-key-pair comando per creare una chiave SSH per l'istanza di amministrazione di Amazon EKS Anywhere. Il comando salva la chiave in. \$PWD/key-filename

```
aws ec2 create-key-pair --key-name key-name --query 'KeyMaterial' --output text --
endpoint http://snowball ip:8008 --profile profile-name > key-file-name
```
2. Utilizzate il describe-images comando per trovare il nome dell'immagine che inizia con eksanywhere-admin l'output.

aws ec2 describe-images --endpoint http://*snowball-ip*:8008 --profile *profile-name*

3. Usa il run-instance comando per avviare un'istanza di amministrazione eks-a con l'immagine di amministrazione di Amazon EKS Anywhere.

```
aws ec2 run-instances --image-id eks-a-admin-image-id --key-name key-name --
instance-type sbe-c.xlarge --endpoint http://snowball-ip:8008 --profile profile-
name
```
4. Utilizza il describe-instances comando per verificare lo stato dell'istanza Amazon EKS Anywhere. Attendi che il comando indichi lo stato dell'istanza running prima di continuare.

```
aws ec2 describe-instances --instance-id instance-id --endpoint http://snowball-
ip:8008 --profile profile-name
```
5. Nell'output del describe-device comando, annota il valore dell'interfaccia PhysicalNetworkInterfaceId di rete fisica connessa alla rete. Lo userai per creare un VNI.

```
PATH_TO_Snowball_Edge_CLIENT/bin/snowballEdge describe-device --endpoint 
 https://snowball-ip --manifest-file path-to-manifest-file --unlock-code unlock-
code
```
6. Crea un VNI per l'istanza di amministrazione di Amazon EKS Anywhere. Usa il valore di PhysicalNetworkInterfaceId come valore del physical-network-interface-id parametro.

```
PATH_TO_Snowball_Edge_CLIENT/bin/snowballEdge create-virtual-network-interface 
  --ip-address-assignment dhcp --physical-network-interface-id PNI --endpoint 
  https://snowball-ip --manifest-file path-to-manifest-file --unlock-code unlock-
code
```
7. Utilizza il valore di IpAddress come valore del public-ip parametro del associateaddress comando per associare l'indirizzo pubblico all'istanza di amministrazione di Amazon EKS Anywhere.

```
aws ec2 associate-address --instance-id instance-id --public-ip VNI-IP --endpoint 
  http://snowball-ip:8008 --profile profile-name
```
8. Connettiti all'istanza di amministrazione di Amazon EKS Anywhere tramite SSH.

```
ssh -i path-to-key ec2-user@VNI-IP
```
Trasferisci i file di certificati e credenziali all'istanza di amministrazione

Dopo l'esecuzione dell'istanza di amministrazione di Amazon EKS Anywhere, trasferisci le credenziali e i certificati dei tuoi dispositivi Snowball Edge all'istanza di amministrazione. Esegui il comando seguente dalla stessa directory in cui hai salvato i file delle credenziali e dei certificati in and. [Crea](#page-383-0)  [una chiave di accesso e un file di credenziali](#page-383-0) [Crea un file di certificati per l'istanza di amministrazione](#page-384-0)

```
scp -i path-to-key path-to-credentials-file path-to-certificates-file ec2-user@eks-
admin-instance-ip:~
```
Verifica il contenuto dei file sull'istanza di amministrazione di Amazon EKS Anywhere. Di seguito sono riportati alcuni esempi di file di credenziali e certificati.

```
[192.168.1.1] 
aws_access_key_id = EMGEZDGNBVGY3TQOJQGEZB5ULEAAIWHWUJDXEXAMPLE 
aws_secret_access_key = AUHpqjO0GZQHEYXDbN0neLNlfR0gEXAMPLE 
region = snow 
[192.168.1.2] 
aws_access_key_id = EMGEZDGNBVGY3TQOJQGEZG5O7F3FJUCMYRMI4KPIEXAMPLE 
aws_secret_access_key = kY4Cl8+RJAwq/bu28Y8fUJepwqhDEXAMPLE 
region = snow
```

```
-----BEGIN CERTIFICATE----- 
ZWtzYSBzbm93IHRlc3QgY2VydGlmaWNhdGUgZWtzYSBzbm93IHRlc3QgY2VydGlm 
aWNhdGVla3NhIHNub3cgdGVzdCBjZXJ0aWZpY2F0ZWVrc2Egc25vdyB0ZXN0IGNl 
cnRpZmljYXRlZWtzYSBzbm93IHRlc3QgY2VydGlmaWNhdGVla3NhIHNub3cgdGVz 
dCBjZXJ0aWZpY2F0ZQMIIDXDCCAkSgAwIBAgIJAISM0nTVmbj+MA0GCSqGSIb3DQ 
...
```
-----END CERTIFICATE-----

-----BEGIN CERTIFICATE----- KJ0FPl2PAYPEjxr81/PoCXfZeARBzN9WLUH5yz1ta+sYUJouzhzWuLJYA1xqcCPY mhVlkRsN4hVdlBNRnCCpRF766yjdJeibKVzXQxoXoZBjrOkuGwqRy3d3ndjK77h4 OR5Fv9mjGf7CjcaSjk/4iwmZvRSaQacb0YG5GVeb4mfUAuVtuFoMeYfnAgMBAAGj azBpMAwGA1UdEwQFMAMBAf8wHQYDVR0OBBYEFL/bRcnBRuSM5+FcYFa8HfIBomdF

-----END CERTIFICATE-----

# <span id="page-390-0"></span>Configurazione di Amazon EKS Anywhere on AWS Snow per il funzionamento disconnesso

Completa questa configurazione aggiuntiva di Amazon EKS Anywhere sul dispositivo Snowball Edge mentre è connesso a una rete per preparare Amazon EKS Anywhere all'esecuzione in un ambiente senza una connessione di rete esterna.

Per configurare Amazon EKS Anywhere per l'uso disconnesso con il tuo registro Kubernetes privato e locale, consulta la [configurazione di Registry Mirror](https://anywhere.eks.amazonaws.com/docs/reference/clusterspec/optional/registrymirror/) nella documentazione di EKS Anywhere.

Se hai creato un AMI del registro privato Harbor, segui le procedure in questa sezione.

Argomenti

...

- [Configurazione del registro Harbor su un dispositivo Snowball Edge](#page-390-1)
- [Usa il registro Harbor sull'istanza di amministrazione di Amazon EKS Anywhere](#page-390-2)

<span id="page-390-1"></span>Configurazione del registro Harbor su un dispositivo Snowball Edge

<span id="page-390-2"></span>Vedi [Configurazione di Harbor su un dispositivo Snowball Edge.](https://github.com/aws-samples/aws-snow-tools-for-eks-anywhere/tree/main/container-registry-ami-builder#configure-harbor-on-a-snowball-edge-device)

Usa il registro Harbor sull'istanza di amministrazione di Amazon EKS Anywhere

Consulta [Importazione di immagini di container Amazon EKS Anywhere nel registro Harbor locale su](https://github.com/aws-samples/aws-snow-tools-for-eks-anywhere/tree/main/container-registry-ami-builder#import-eks-anywhere-container-images-to-the-local-harbor-registry-on-a-snowball-device)  [un dispositivo Snowball Edge](https://github.com/aws-samples/aws-snow-tools-for-eks-anywhere/tree/main/container-registry-ami-builder#import-eks-anywhere-container-images-to-the-local-harbor-registry-on-a-snowball-device).

## <span id="page-391-0"></span>Creazione e manutenzione di cluster su dispositivi Snowball Edge

### Le migliori pratiche per la creazione di cluster

Per creare un cluster Amazon EKS Anywhere, consulta [Create Snow clusters.](https://anywhere.eks.amazonaws.com/docs/getting-started/production-environment/snow-getstarted/)

Tieni a mente le seguenti best practice quando crei cluster Amazon EKS Anywhere su dispositivi Snowball Edge:

- Prima di creare un cluster in un intervallo di indirizzi IP statico, assicurati che non vi siano altri cluster sul dispositivo Snowball Edge che utilizzano lo stesso intervallo di indirizzi IP.
- Prima di creare un cluster con indirizzo DHCP sul dispositivo Snowball Edge, assicurati che tutti gli intervalli di indirizzi IP statici utilizzati per i cluster non si trovino nella sottorete del pool DHCP.
- Quando crei più di un cluster, attendi che un cluster sia correttamente fornito e funzionante prima di crearne un altro.

### Aggiornamento dei cluster

Per aggiornare un'AMI di amministrazione Amazon EKS Anywhere o un'AMI EKS Distro, contatta AWS Support. AWS Support fornirà un aggiornamento Snowball Edge contenente l'AMI aggiornata. Quindi, scarica e installa l'aggiornamento Snowball Edge. Consulta [Scaricamento degli](#page-458-0) [aggiornamenti](#page-458-0) e [Installazione degli aggiornamenti](#page-462-0).

Dopo aver aggiornato l'AMI Amazon EKS Anywhere, devi avviare una nuova istanza di amministrazione di Amazon EKS Anywhere. Per informazioni, consulta [Esegui un'istanza di](#page-387-1)  [amministrazione di Amazon EKS Anywhere](#page-387-1). Quindi, copia i file chiave, la cartella del cluster, le credenziali e i certificati dall'istanza di amministrazione precedente all'istanza aggiornata. Questi si trovano in una cartella che prende il nome dal cluster.

### Pulizia delle risorse del cluster

Se crei più cluster sui dispositivi Snowball Edge e non li elimini correttamente o se c'è un problema nel cluster e il cluster crea nodi sostitutivi dopo la ripresa, si verificherà una perdita di risorse. È disponibile uno strumento di script di esempio che puoi modificare e utilizzare per pulire l'istanza di amministrazione di Amazon EKS Anywhere e i tuoi dispositivi Snowball Edge. Consulta [Amazon EKS](https://github.com/aws-samples/aws-snow-tools-for-eks-anywhere/tree/main/cleanup-tools#eks-anywhere-on-snow-cleanup-tools) [Anywhere sugli strumenti di pulizia della AWS neve.](https://github.com/aws-samples/aws-snow-tools-for-eks-anywhere/tree/main/cleanup-tools#eks-anywhere-on-snow-cleanup-tools)

# Utilizzo di IAM localmente

AWS Identity and Access Management(IAM) ti aiuta a controllare in modo sicuro l'accesso alle AWS risorse in esecuzione sul tuo AWS Snowball Edge dispositivo. Utilizza IAM per controllare chi è autenticato (accesso effettuato) e autorizzato (dispone di autorizzazioni) per l'utilizzo di risorse.

IAM è supportato localmente sul tuo dispositivo. Puoi utilizzare il servizio IAM locale per creare nuovi utenti e allegare loro policy IAM. È possibile utilizzare questi criteri per consentire l'accesso necessario per eseguire le attività assegnate. Ad esempio, puoi dare a un utente la possibilità di trasferire dati, ma limitarne la capacità di creare nuove istanze compatibili con Amazon EC2.

Inoltre, è possibile creare credenziali locali basate sulla sessione utilizzando AWS Security Token Service (AWS STS) sul dispositivo. Per informazioni sul servizio IAM, consulta la Guida [introduttiva](https://docs.aws.amazon.com/IAM/latest/GettingStartedGuide/) alla IAM User Guide.

Le credenziali di root del tuo dispositivo non possono essere disattivate e non puoi utilizzare le policy del tuo account per negare esplicitamente l'accesso all'utente root. Account AWS Ti consigliamo di proteggere le chiavi di accesso dell'utente root e di creare credenziali utente IAM per l'interazione quotidiana con il tuo dispositivo.

#### **A** Important

La documentazione in questa sezione si applica all'utilizzo di IAM localmente su un dispositivo AWS Snowball Edge. Per informazioni sull'utilizzo di IAM inCloud AWS, vedere[Identity and Access Management in AWS Snowball](#page-480-0). AWSAffinché i servizi funzionino correttamente su Snowball Edge, è necessario consentire

le porte per i servizi. Per informazioni dettagliate, consultare [Porte necessarie per utilizzare](#page-407-0)  [AWS i servizi su un dispositivo AWS Snowball Edge.](#page-407-0)

#### Argomenti

- [Utilizzo delle operazioni AWS CLI e delle API su Snowball Edge](#page-393-0)
- [Elenco dei AWS CLI comandi IAM supportati su Snowball Edge](#page-393-1)
- [Esempi di policy IAM](#page-397-0)
- [TrustPolicyEsempio](#page-401-0)

## <span id="page-393-0"></span>Utilizzo delle operazioni AWS CLI e delle API su Snowball Edge

Quando utilizzi le operazioni AWS CLI o API per emettere comandi IAMAWS STS, Amazon S3 e Amazon EC2 su Snowball Edge, devi specificare "». region snow È possibile eseguire questa operazione utilizzando aws configure o all'interno del comando stesso, come negli esempi seguenti.

aws configure --profile abc AWS Access Key ID [None]: AKIAIOSFODNN7EXAMPLE AWS Secret Access Key [None]: 1234567 Default region name [None]: snow Default output format [None]: json

Oppure

```
aws iam list-users --profile snowballEdge --endpoint http://192.0.2.0:6078 --region 
  snow
```
#### **a** Note

L'ID della chiave di accesso e la chiave segreta di accesso utilizzati localmente su AWS Snowball Edge non possono essere scambiati con le chiavi in. Cloud AWS

## <span id="page-393-1"></span>Elenco dei AWS CLI comandi IAM supportati su Snowball Edge

Di seguito è riportata una descrizione del sottoinsieme di AWS CLI comandi e opzioni per IAM supportati sui dispositivi Snowball Edge. Un comando o un'opzione non incluso nell'elenco seguente non è supportato. I parametri non supportati per i comandi sono annotati nella descrizione.

- [attach-role-policy](https://docs.aws.amazon.com/cli/latest/reference/iam/attach-role-policy.html) Allega la policy gestita specificata al ruolo IAM specificato.
- [attach-user-policy—](https://docs.aws.amazon.com/cli/latest/reference/iam/attach-user-policy.html) Allega la policy gestita specificata all'utente specificato.
- [create-access-key](https://docs.aws.amazon.com/cli/latest/reference/iam/create-access-key.html) Crea una nuova chiave di accesso segreta IAM locale e l'ID della chiave di AWS accesso corrispondente per l'utente specificato.
- [create-policy](https://docs.aws.amazon.com/cli/latest/reference/iam/create-policy.html) Crea una nuova policy gestita da IAM per il tuo dispositivo.
- [create-role](https://docs.aws.amazon.com/cli/latest/reference/iam/create-role.html) Crea un nuovo ruolo IAM locale per il tuo dispositivo. I seguenti parametri non sono supportati:
	- Tags
	- PermissionsBoundary
- [create-user](https://docs.aws.amazon.com/cli/latest/reference/iam/create-user.html)  Crea un nuovo utente IAM locale per il tuo dispositivo. I seguenti parametri non sono supportati:
	- Tags
	- PermissionsBoundary
- [delete-access-key—](https://docs.aws.amazon.com/cli/latest/reference/iam/delete-access-key.html) Elimina una nuova chiave di accesso segreta IAM locale e l'ID della chiave di AWS accesso corrispondente per l'utente specificato.
- [delete-policy](https://docs.aws.amazon.com/cli/latest/reference/iam/delete-policy.html) Elimina la politica gestita specificata.
- [delete-role](https://docs.aws.amazon.com/cli/latest/reference/iam/delete-role.html)  Elimina il ruolo specificato.
- [delete-user](https://docs.aws.amazon.com/cli/latest/reference/iam/delete-user.html) Elimina l'utente specificato.
- [detach-role-policy—](https://docs.aws.amazon.com/cli/latest/reference/iam/detach-role-policy.html) Rimuove la policy gestita specificata dal ruolo specificato.
- [detach-user-policy](https://docs.aws.amazon.com/cli/latest/reference/iam/detach-user-policy.html) Rimuove la politica gestita specificata dall'utente specificato.
- [get-policy](https://docs.aws.amazon.com/cli/latest/reference/iam/get-policy.html) Recupera informazioni sulla policy gestita specificata, inclusa la versione predefinita della policy e il numero totale di utenti, gruppi e ruoli IAM locali a cui è associata la policy.
- [get-policy-version](https://docs.aws.amazon.com/cli/latest/reference/iam/get-policy-version.html) Recupera informazioni sulla versione specificata della policy gestita specificata, incluso il documento di policy.
- [get-role](https://docs.aws.amazon.com/cli/latest/reference/iam/get-role.html)  Recupera informazioni sul ruolo specificato, incluso il percorso del ruolo, il GUID, l'ARN e la politica di fiducia del ruolo che concede l'autorizzazione ad assumere il ruolo.
- [get-user](https://docs.aws.amazon.com/cli/latest/reference/iam/get-user.html): recupera informazioni sull'utente IAM specificato, inclusi la data di creazione, il percorso, l'ID univoco e l'ARN dell'utente.
- [list-access-keys—](https://docs.aws.amazon.com/cli/latest/reference/iam/list-access-keys.html) Restituisce informazioni sugli ID delle chiavi di accesso associati all'utente IAM specificato.
- [list-attached-role-policies—](https://docs.aws.amazon.com/cli/latest/reference/iam/list-attached-role-policies.html) Elenca tutte le policy gestite collegate al ruolo IAM specificato.
- [list-attached-user-policies—](https://docs.aws.amazon.com/cli/latest/reference/iam/list-attached-user-policies.html) Elenca tutte le policy gestite collegate all'utente IAM specificato.
- [list-entities-for-policy](https://docs.aws.amazon.com/cli/latest/reference/iam/list-entities-for-policy.html) Elenca tutti gli utenti, i gruppi e i ruoli IAM locali a cui è associata la policy gestita specificata.
	- --EntityFilter: sono supportati solo i valori user e role.
- [list-policies:](https://docs.aws.amazon.com/cli/latest/reference/iam/list-policies.html) elenca tutte le politiche gestite disponibili nel tuo locale. Account AWS Il parametro seguente non è supportato:
- --PolicyUsageFilter
- [list-roles](https://docs.aws.amazon.com/cli/latest/reference/iam/list-roles.html)  Elenca i ruoli IAM locali con il prefisso del percorso specificato.
- [list-users](https://docs.aws.amazon.com/cli/latest/reference/iam/list-users.html)  Elenca gli utenti IAM con il prefisso del percorso specificato.
- [update-access-key—](https://docs.aws.amazon.com/cli/latest/reference/iam/update-access-key.html) Cambia lo stato della chiave di accesso specificata da Attiva a Inattiva o viceversa.
- [update-assume-role-policy](https://docs.aws.amazon.com/cli/latest/reference/iam/update-assume-role-policy.html) Aggiorna la politica che concede a un'entità IAM il permesso di assumere un ruolo.
- [update-role:](https://docs.aws.amazon.com/cli/latest/reference/iam/update-role.html) aggiorna la descrizione o l'impostazione della durata massima della sessione di un ruolo.
- [update-user](https://docs.aws.amazon.com/cli/latest/reference/iam/update-user.html) Aggiorna il nome e/o il percorso dell'utente IAM specificato.

### Operazioni API IAM supportate

Di seguito sono elencate le operazioni dell'API IAM che è possibile utilizzare con Snowball Edge, con collegamenti alle relative descrizioni nella Guida di riferimento dell'API IAM.

- [AttachRolePolicy—](https://docs.aws.amazon.com/IAM/latest/APIReference/API_AttachRolePolicy.html) Allega la policy gestita specificata al ruolo IAM specificato.
- [AttachUserPolicy](https://docs.aws.amazon.com/IAM/latest/APIReference/API_AttachUserPolicy.html) Allega la policy gestita specificata all'utente specificato.
- [CreateAccessKey](https://docs.aws.amazon.com/IAM/latest/APIReference/API_CreateAccessKey.html) Crea una nuova chiave di accesso segreta IAM locale e l'ID della chiave di AWS accesso corrispondente per l'utente specificato.
- [CreatePolicy—](https://docs.aws.amazon.com/IAM/latest/APIReference/API_CreatePolicy.html) Crea una nuova policy gestita da IAM per il tuo dispositivo.
- [CreateRole—](https://docs.aws.amazon.com/IAM/latest/APIReference/API_CreateRole.html) Crea un nuovo ruolo IAM locale per il tuo dispositivo.
- [CreateUser](https://docs.aws.amazon.com/IAM/latest/APIReference/API_CreateUser.html) Crea un nuovo utente IAM locale per il tuo dispositivo.

I seguenti parametri non sono supportati:

- Tags
- PermissionsBoundary
- [DeleteAccessKey—](https://docs.aws.amazon.com/IAM/latest/APIReference/API_DeleteAccessKey.html) Elimina la chiave di accesso specificata.
- [DeletePolicy—](https://docs.aws.amazon.com/IAM/latest/APIReference/API_DeletePolicy.html) Elimina la politica gestita specificata.
- [DeleteRole](https://docs.aws.amazon.com/IAM/latest/APIReference/API_DeleteRole.html) Elimina il ruolo specificato.
- [DeleteUser](https://docs.aws.amazon.com/IAM/latest/APIReference/API_DeleteUser.html) Elimina l'utente specificato.
- [DetachRolePolicy—](https://docs.aws.amazon.com/IAM/latest/APIReference/API_DetachRolePolicy.html) Rimuove la policy gestita specificata dal ruolo specificato.
- [DetachUserPolicy](https://docs.aws.amazon.com/IAM/latest/APIReference/API_DetachUserPolicy.html) Rimuove la politica gestita specificata dall'utente specificato.
- [GetPolicy](https://docs.aws.amazon.com/IAM/latest/APIReference/API_GetPolicy.html) Recupera informazioni sulla policy gestita specificata, inclusa la versione predefinita della policy e il numero totale di utenti, gruppi e ruoli IAM locali a cui è associata la policy.
- [GetPolicyVersion—](https://docs.aws.amazon.com/IAM/latest/APIReference/API_GetPolicyVersion.html) Recupera informazioni sulla versione specificata della policy gestita specificata, incluso il documento di policy.
- [GetRole—](https://docs.aws.amazon.com/IAM/latest/APIReference/API_GetRole.html) Recupera informazioni sul ruolo specificato, incluso il percorso del ruolo, il GUID, l'ARN e la politica di fiducia del ruolo che concede l'autorizzazione ad assumere il ruolo.
- [GetUser—](https://docs.aws.amazon.com/IAM/latest/APIReference/API_GetUser.html) Recupera informazioni sull'utente IAM specificato, tra cui la data di creazione, il percorso, l'ID univoco e l'ARN dell'utente.
- [ListAccessKeys—](https://docs.aws.amazon.com/IAM/latest/APIReference/API_ListAccessKeys.html) Restituisce informazioni sugli ID delle chiavi di accesso associati all'utente IAM specificato.
- [ListAttachedRolePolicies—](https://docs.aws.amazon.com/IAM/latest/APIReference/API_ListAttachedRolePolicies.html) Elenca tutte le policy gestite collegate al ruolo IAM specificato.
- [ListAttachedUserPolicies—](https://docs.aws.amazon.com/IAM/latest/APIReference/API_ListAttachedUserPolicies.html) Elenca tutte le policy gestite collegate all'utente IAM specificato.
- [ListEntitiesForPolicy—](https://docs.aws.amazon.com/IAM/latest/APIReference/API_ListEntitiesForPolicy.html) Recupera informazioni sull'utente IAM specificato, tra cui la data di creazione, il percorso, l'ID univoco e l'ARN dell'utente.
	- --EntityFilter: sono supportati solo i valori user e role.
- [ListPolicies—](https://docs.aws.amazon.com/IAM/latest/APIReference/API_ListPolicies.html) Elenca tutte le politiche gestite disponibili nel tuo localeAccount AWS. Il parametro seguente non è supportato:
	- --PolicyUsageFilter
- [ListRoles](https://docs.aws.amazon.com/IAM/latest/APIReference/API_ListRoles.html) Elenca i ruoli IAM locali con il prefisso del percorso specificato.
- [ListUsers—](https://docs.aws.amazon.com/IAM/latest/APIReference/API_ListUsers.html) Elenca gli utenti IAM con il prefisso del percorso specificato.
- [UpdateAccessKey](https://docs.aws.amazon.com/IAM/latest/APIReference/API_UpdateAccessKey.html) Cambia lo stato della chiave di accesso specificata da Attiva a Inattiva o viceversa.
- [UpdateAssumeRolePolicy—](https://docs.aws.amazon.com/IAM/latest/APIReference/API_UpdateAssumeRolePolicy.html) Aggiorna la politica che concede a un'entità IAM il permesso di assumere un ruolo.
- [UpdateRole](https://docs.aws.amazon.com/IAM/latest/APIReference/API_UpdateRole.html) Aggiorna la descrizione o l'impostazione della durata massima della sessione di un ruolo.
- [UpdateUser](https://docs.aws.amazon.com/IAM/latest/APIReference/API_UpdateUser.html) Aggiorna il nome e/o il percorso dell'utente IAM specificato.

### Versione e grammatica del criterio IAM supportato

Di seguito è riportata la versione di supporto IAM locale 2012-10-17 del criterio IAM e un sottoinsieme della grammatica dei criteri.

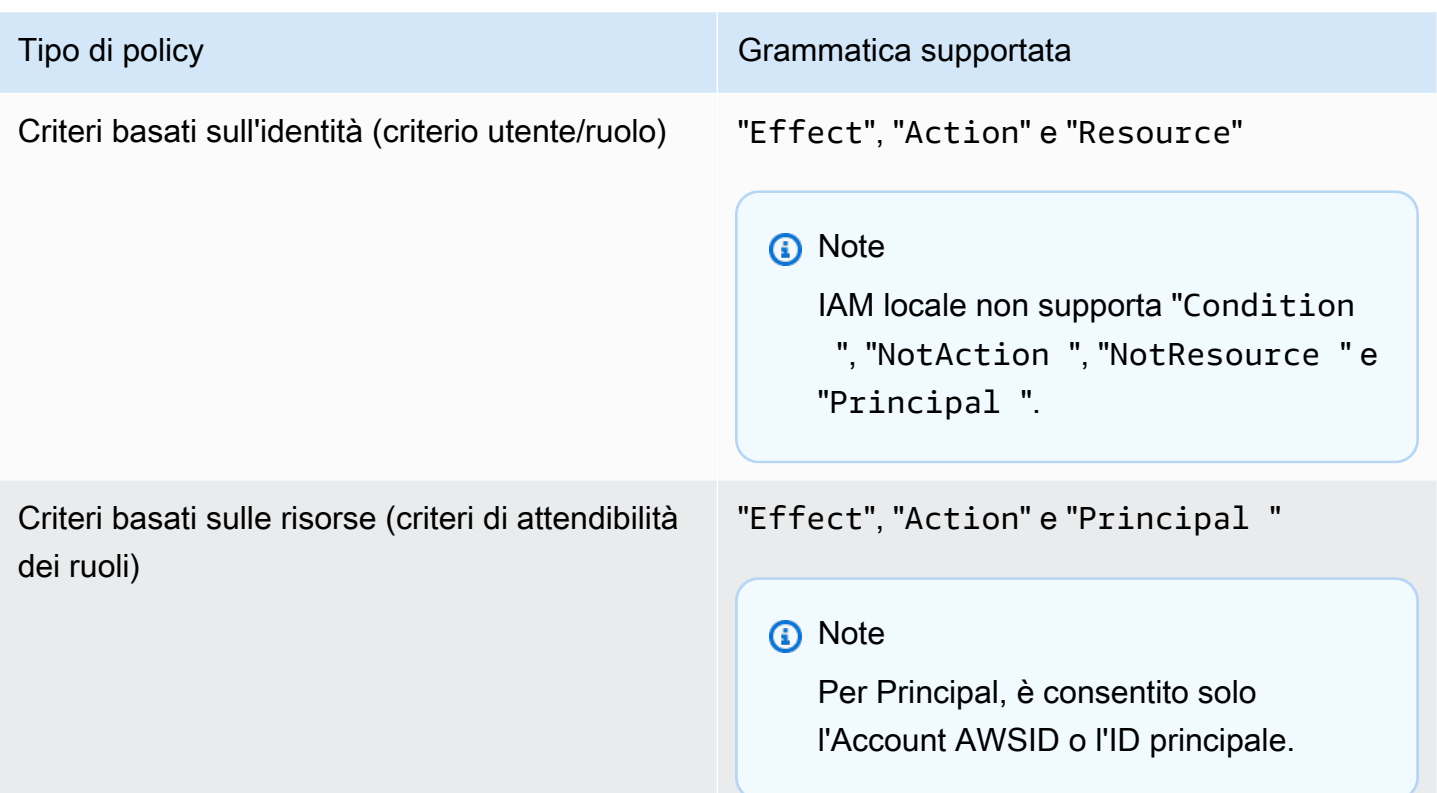

# Esempi di policy IAM

#### **a** Note

AWS Identity and Access ManagementGli utenti (IAM) necessitano "snowballdevice:\*" delle autorizzazioni per utilizzare l'[AWS OpsHub for Snow Familyapplicazione](#page-128-0) per gestire i dispositivi Snow Family.

Di seguito sono riportati esempi di politiche che concedono autorizzazioni a un dispositivo Snowball Edge.

Esempio 1: consente la GetUser chiamata per un utente di esempio tramite l'API IAM

Utilizza la seguente politica per consentire la GetUser chiamata a un utente di esempio tramite l'API IAM.

```
 "Version": "2012-10-17",
```
{

```
 "Statement": [ 
          { 
               "Sid": "VisualEditor0", 
               "Effect": "Allow", 
               "Action": "iam:GetUser", 
               "Resource": "arn:aws:iam:::user/example-user" 
          } 
     ]
}
```
Esempio 2: consente l'accesso completo all'API Amazon S3

Utilizza la seguente politica per consentire l'accesso completo all'API Amazon S3.

```
{ 
      "Version": "2012-10-17", 
      "Statement": [ 
           { 
                "Sid": "VisualEditor0", 
                "Effect": "Allow", 
                "Action": "s3:*", 
                "Resource": "*" 
           } 
     \mathbf{I}}
```
Esempio 3: consente l'accesso in lettura e scrittura a uno specifico bucket Amazon S3

Utilizzare il criterio seguente per consentire l'accesso in lettura e scrittura a un bucket specifico.

```
{ 
     "Version": "2012-10-17", 
     "Statement": [ 
          { 
               "Sid": "ListObjectsInBucket", 
               "Effect": "Allow", 
              "Action": "s3:ListBucket", 
               "Resource": "arn:aws:s3:::bucket-name" 
          }, 
          { 
               "Sid": "AllObjectActions",
```

```
 "Effect": "Allow", 
               "Action": "s3:*Object", 
               "Resource": "arn:aws:s3:::bucket-name/*" 
          } 
     ]
}
```
Esempio 4: consente di elencare, ottenere e mettere l'accesso a uno specifico bucket Amazon S3

Utilizza la seguente politica per consentire l'accesso List, Get e Put a uno specifico bucket S3.

```
{ 
      "Version": "2012-10-17", 
      "Statement": [ 
         \{ "Effect": "Allow", 
               "Action": [ 
                    "s3:PutObject", 
                    "s3:GetObject", 
                    "s3:List*" 
               ], 
               "Resource": "arn:aws:s3:::examplebucket/*" 
          } 
     ]
}
```
Esempio 5: consente l'accesso completo all'API Amazon EC2

Utilizza la seguente politica per consentire l'accesso completo ad Amazon EC2.

```
{ 
      "Version": "2012-10-17", 
      "Statement": [ 
           { 
                "Effect": "Allow", 
                "Action": "ec2:*", 
                "Resource": "*" 
          } 
     ]
}
```
Esempio 6: consente l'accesso all'avvio e all'arresto di istanze compatibili con Amazon EC2

Utilizza la seguente politica per consentire l'accesso all'avvio e all'arresto delle istanze Amazon EC2.

```
{ 
      "Version": "2012-10-17", 
      "Statement": [ 
           { 
                "Effect": "Allow", 
                "Action": [ 
                     "ec2:StartInstances", 
                     "ec2:StopInstances" 
                ], 
                "Resource": "*" 
           } 
     \mathbf{I}}
```
Esempio 7: nega le chiamate a DescribeLaunchTemplates ma consente tutte le chiamate a DescribeImages

Utilizzare il seguente criterio per negare le chiamate DescribeLaunchTemplates ma consentire tutte le chiamate a DescribeImages.

```
{ 
      "Version": "2012-10-17", 
      "Statement": [ 
           { 
               "Effect": "Deny", 
               "Action": [ 
                    "ec2:DescribeLaunchTemplates" 
               ], 
               "Resource": "*" 
          }, 
           { 
               "Effect": "Allow", 
               "Action": [ 
                    "ec2:DescribeImages" 
               ], 
               "Resource": "*" 
           }
```
}

 $\mathbf{I}$ 

### Esempio 8: politica per le chiamate API

Elenca tutte le politiche gestite disponibili sul tuo dispositivo Snow, incluse le policy gestite definite dal cliente. Maggiori dettagli nelle politiche sulle [liste.](https://docs.aws.amazon.com/cli/latest/reference/iam/list-policies.html)

```
aws iam list-policies --endpoint http://ip-address:6078 --profile snowballEdge --region 
  snow
{ 
     "Policies": [ 
         { 
              "PolicyName": "Administrator", 
              "Description": "Root user admin policy for Account 123456789012", 
              "CreateDate": "2020-03-04T17:44:59.412Z", 
              "AttachmentCount": 1, 
              "IsAttachable": true, 
              "PolicyId": "policy-id", 
              "DefaultVersionId": "v1", 
              "Path": "/", 
              "Arn": "arn:aws:iam::123456789012:policy/Administrator", 
              "UpdateDate": "2020-03-04T19:10:45.620Z" 
         } 
     ]
}
```
# TrustPolicyEsempio

Una politica di affidabilità restituisce un set di credenziali di sicurezza temporanee che puoi utilizzare per accedere a AWS risorse a cui normalmente potresti non avere accesso. Le credenziali temporanee sono costituite da un ID chiave di accesso, una chiave di accesso segreta e un token di sicurezza. In genere, si utilizza AssumeRole nel proprio account per l'accesso tra account.

Di seguito è illustrato un esempio di policy di attendibilità. Per ulteriori informazioni sulla politica di fiducia, vedere [AssumeRole](https://docs.aws.amazon.com/STS/latest/APIReference/API_AssumeRole.html)nella Guida di riferimento AWS Security Token Service API.

```
{ 
     "Version": "2012-10-17", 
     "Statement": [ 
          {
```

```
 "Effect": "Allow", 
             "Principal": { 
                "AWS": [
                      "arn:aws:iam::AccountId:root" //You can use the Principal ID 
  instead of the account ID. 
 ] 
             }, 
             "Action": [ 
                 "sts:AssumeRole" 
 ] 
         } 
    \mathbf{I}}
```
# Utilizzo di AWS Security Token Service

La AWS Security Token Service (AWS STS) consente di richiedere credenziali temporanee con privilegi limitati per gli utenti IAM.

### **A** Important

AWSAffinché i servizi funzionino correttamente su Snowball Edge, è necessario consentire le porte per i servizi. Per informazioni dettagliate, consultare [Porte necessarie per utilizzare](#page-407-0)  [AWS i servizi su un dispositivo AWS Snowball Edge.](#page-407-0)

### Argomenti

- [Utilizzo delle operazioni AWS CLI e delle API su Snowball Edge](#page-402-0)
- [AWS STSAWS CLIComandi supportati su Snowball Edge](#page-403-0)
- [Operazioni API AWS STS supportate](#page-404-0)

# <span id="page-402-0"></span>Utilizzo delle operazioni AWS CLI e delle API su Snowball Edge

Quando utilizzi le operazioni AWS CLI o API per emettere comandi IAMAWS STS, Amazon S3 e Amazon EC2 sul dispositivo Snowball Edge, devi specificare "». region snow È possibile eseguire questa operazione utilizzando AWS configure o all'interno del comando stesso, come negli esempi seguenti.

```
aws configure --profile snowballEdge
AWS Access Key ID [None]: defgh
AWS Secret Access Key [None]: 1234567
Default region name [None]: snow
Default output format [None]: json
```
#### Oppure

```
aws iam list-users --profile snowballEdge --endpoint http://192.0.2.0:6078 --region 
  snow
```
#### **a** Note

L'ID della chiave di accesso e la chiave segreta di accesso utilizzate localmente su AWS Snowball Edge non possono essere scambiate con le chiavi in. Cloud AWS

# <span id="page-403-0"></span>AWS STSAWS CLIComandi supportati su Snowball Edge

Solo il comando [assume-role](https://docs.aws.amazon.com/cli/latest/reference/sts/assume-role.html) è supportato localmente.

Sono supportati i seguenti parametri per assume-role:

- role-arn
- role-session-name
- duration-seconds

### Esempio di comando

Per assumere un ruolo, utilizzare il comando seguente.

```
 aws sts assume-role --role-arn "arn:aws:iam::123456789012:role/example-role" --
role-session-name AWSCLI-Session --endpoint http://snow-device-IP-address:7078
```
Per ulteriori informazioni sull'utilizzo del assume-role comando, vedi [How do I assume an IAM role](https://aws.amazon.com/premiumsupport/knowledge-center/iam-assume-role-cli) [using theAWS CLI?](https://aws.amazon.com/premiumsupport/knowledge-center/iam-assume-role-cli)

Per ulteriori informazioni sull'utilizzoAWS STS, vedere [Utilizzo delle credenziali di sicurezza](https://docs.aws.amazon.com/STS/latest/UsingSTS/)  [temporanee](https://docs.aws.amazon.com/STS/latest/UsingSTS/) nella Guida per l'utente IAM.

# <span id="page-404-0"></span>Operazioni API AWS STS supportate

Solo l'[AssumeRole](https://docs.aws.amazon.com/STS/latest/APIReference/API_AssumeRole.html)API è supportata localmente.

Sono supportati i seguenti parametri per AssumeRole:

- RoleArn
- RoleSessionName
- DurationSeconds

## Esempio

Per assumere un ruolo, utilizzare quanto segue.

```
https://sts.amazonaws.com/
?Version=2011-06-15
&Action=AssumeRole
&RoleSessionName=session-example
&RoleArn=arn:aws:iam::123456789012:role/demo
&DurationSeconds=3600
```
# Gestione dei certificati a chiave pubblica

Puoi interagire in modo sicuro con AWS i servizi in esecuzione su un dispositivo Snowball Edge o su un cluster di dispositivi Snowball Edge tramite il protocollo HTTPS fornendo un certificato a chiave pubblica. Puoi utilizzare il protocollo HTTPS per interagire con AWS servizi come IAM, Amazon EC2, adattatore S3, storage compatibile con Amazon S3 su dispositivi Snow Family, Amazon EC2 Systems Manager e dispositivi Snowball Edge. AWS STS Nel caso di un cluster di dispositivi, è richiesto un singolo certificato che può essere generato da qualsiasi dispositivo del cluster. Una volta che un dispositivo Snowball Edge genera il certificato e lo sblocca, puoi utilizzare i comandi del client Snowball Edge per elencare, ottenere ed eliminare il certificato.

Un dispositivo Snowball Edge genera un certificato quando si verificano i seguenti eventi:

• Il dispositivo o il cluster Snowball Edge viene sbloccato per la prima volta.

- Il dispositivo o il cluster Snowball Edge viene sbloccato dopo l'eliminazione del certificato (utilizzando il delete-certificate comando o Rinnova certificato in). AWS OpsHub
- Il dispositivo o il cluster Snowball Edge viene riavviato e sbloccato dopo la scadenza del certificato.

Ogni volta che viene generato un nuovo certificato, il vecchio certificato non è più valido. Un certificato è valido per un periodo di un anno dal giorno in cui è stato generato.

È inoltre possibile AWS OpsHub for Snow Family utilizzarlo per gestire i certificati a chiave pubblica. Per ulteriori informazioni, consulta [Gestire l'utilizzo dei certificati a chiave pubblica OpsHub](https://docs.aws.amazon.com/snowball/latest/developer-guide/manage-device.html#snowball-edge-certificates-opshub) in questa guida.

### Argomenti

- [Elencare il certificato](#page-405-0)
- [Ottenere certificati](#page-406-0)
- [Eliminazione dei certificati](#page-406-1)

# <span id="page-405-0"></span>Elencare il certificato

Usa il list-certificates comando per visualizzare gli Amazon Resource Names (ARN) per il certificato corrente.

snowballEdge list-certificates

Example di **list-certificates** output

```
 { 
   "Certificates" : [ { 
     "CertificateArn" : "arn:aws:snowball-
device:::certificate/78EXAMPLE516EXAMPLEf538EXAMPLEa7", 
     "SubjectAlternativeNames" : [ "192.0.2.0" ] 
   } ]
}
```
## <span id="page-406-0"></span>Ottenere certificati

Utilizzare il get-certificate comando per visualizzare il contenuto del certificato in base all'ARN fornito. Utilizzare il list-certificates comando per ottenere l'ARN del certificato da utilizzare come parametro. certificate-arn

 snowballEdge get-certificate --certificate-arn **arn:aws:snowballdevice:::certificate/78EXAMPLE516EXAMPLEf538EXAMPLEa7**

Example di **get-certificate** output

```
 -----BEGIN CERTIFICATE----- 
 Certificate
 -----END CERTIFICATE-----
```
Per informazioni sulla configurazione del certificato, consult[aSpecificare l'adattatore S3 come](#page-225-0)  [endpoint AWS CLI.](#page-225-0)

### <span id="page-406-1"></span>Eliminazione dei certificati

Usa il delete-certificate comando per eliminare il certificato corrente. Utilizzare il listcertificates comando per ottenere l'ARN del certificato da utilizzare come parametro. certificate-arn Per generare un nuovo certificato, riavvia Snowball Edge o ogni Snowball Edge in un cluster. Visualizza [Riavvio del dispositivo Snow Family](#page-89-0) o usa il comando. snowballEdge reboot-device

```
 snowballEdge delete-certificate --certificate-arn arn:aws:snowball-
device:::certificate/78EXAMPLE516EXAMPLEf538EXAMPLEa7
```
#### Example di **delete-certificate** output

 The certificate has been deleted from your Snow device. Please reboot your Snowball Edge or Snowball Edge cluster to generate a new certificate.

# <span id="page-407-0"></span>Porte necessarie per utilizzare AWS i servizi su un dispositivo AWS Snowball Edge

AWSAffinché i servizi funzionino correttamente su un dispositivo AWS Snowball Edge, è necessario consentire le porte di rete per il servizio.

Di seguito è riportato un elenco di porte di rete necessarie per ogni AWS servizio.

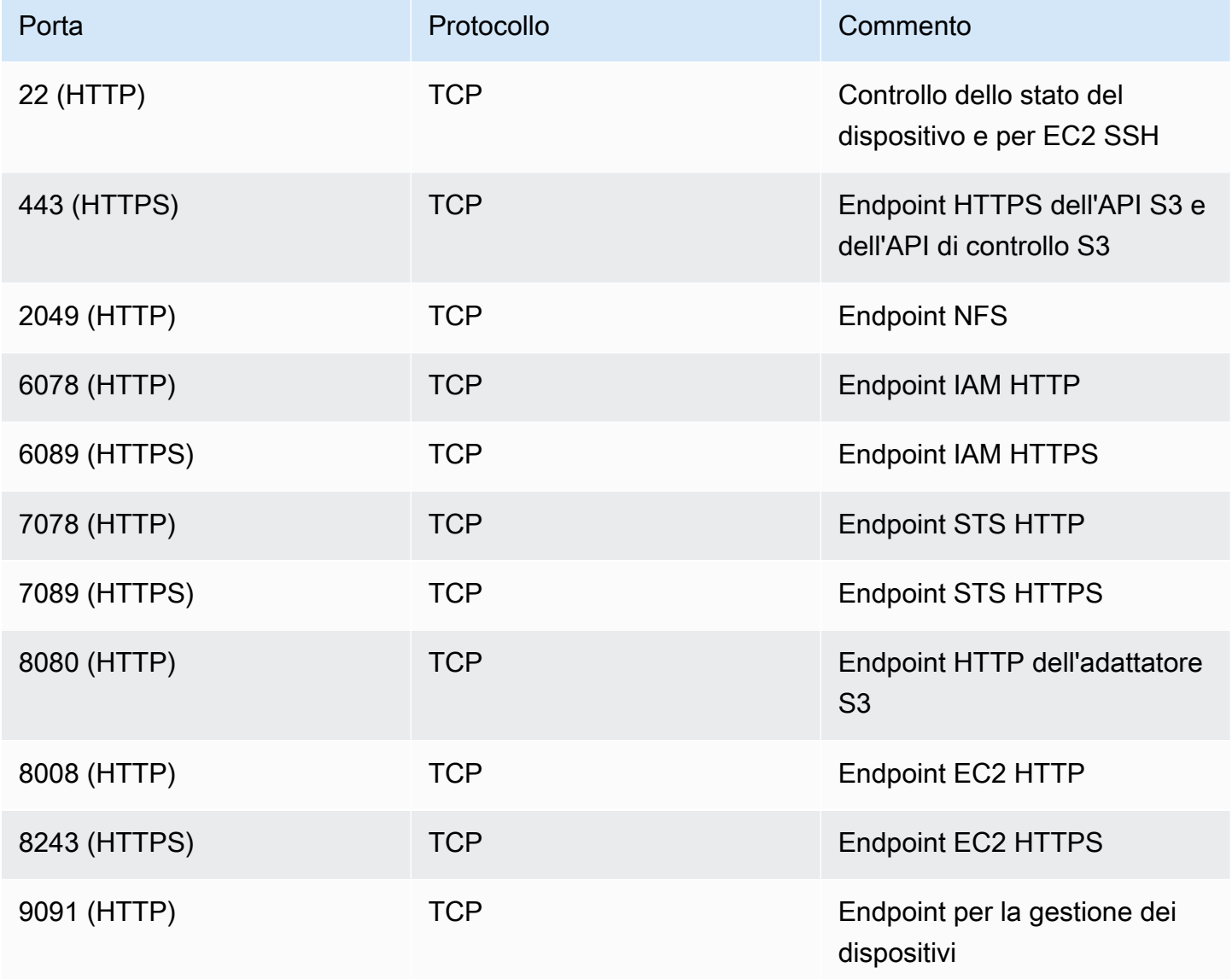

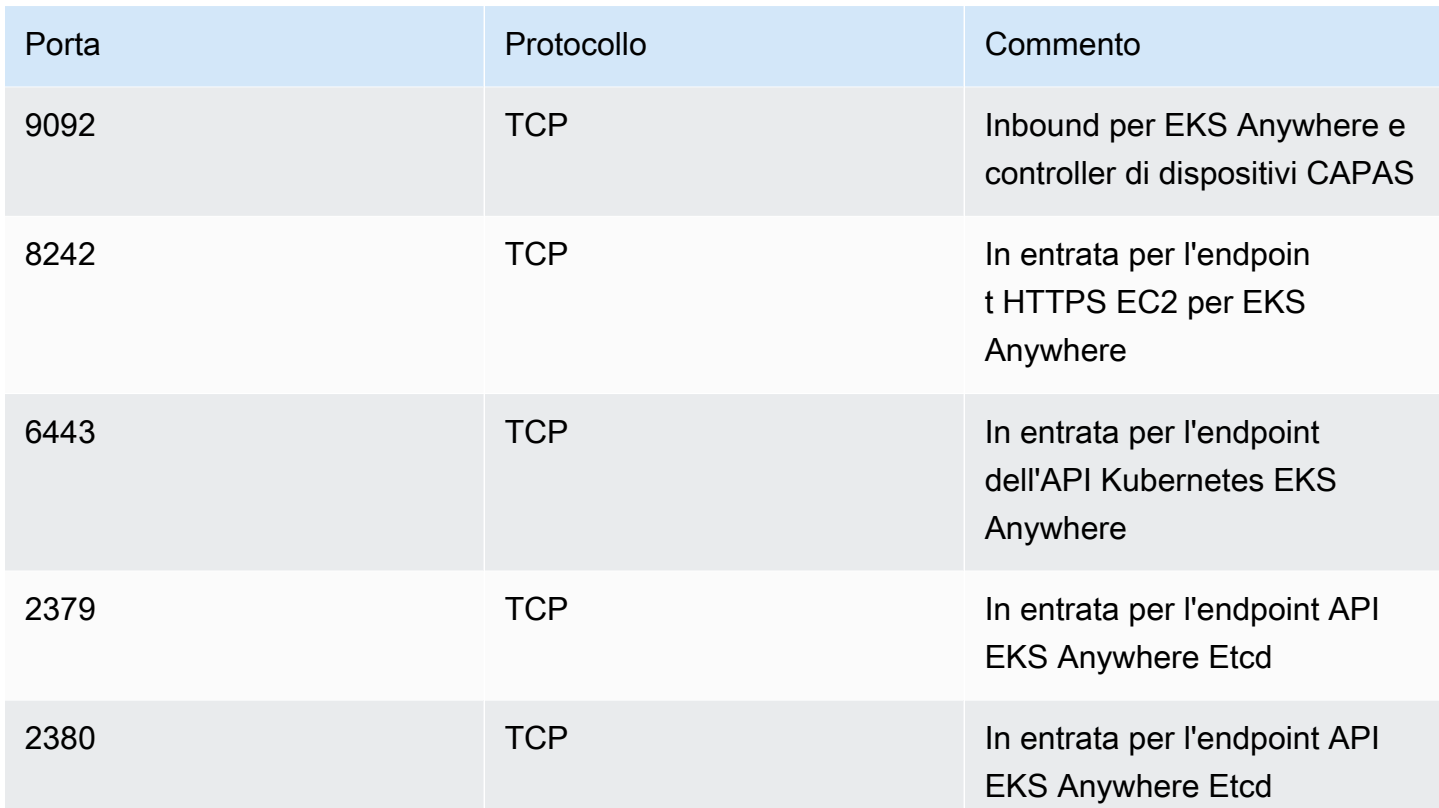

# Utilizzo di AWS Snow Device Management per gestire i dispositivi

AWS Snow Device Managementti consente di gestire il tuo dispositivo Snow Family e AWS i servizi locali da remoto. Tutti i dispositivi Snow Family supportano Snow Device Management, che viene installato su nuovi dispositivi nella maggior parte dei paesi in Regioni AWS cui sono disponibili dispositivi Snow Family.

Con Snow Device Management, puoi eseguire le seguenti attività:

- Creare un'attività
- Controlla lo stato dell'attività
- Controlla i metadati delle attività
- Annullare un'attività
- Controlla le informazioni sul dispositivo
- Verifica lo stato dell'istanza compatibile con Amazon EC2
- Elenca i comandi e la sintassi
- Elenca i dispositivi gestibili in remoto
- Elenca lo stato delle attività su tutti i dispositivi
- Elenca le risorse disponibili
- Elenca le attività per stato
- Elenca i tag dei dispositivi o delle attività
- Applica tag
- Rimuovere i tag

### Argomenti

- [Scelta dello stato Snow Device Management al momento dell'ordine di un dispositivo Snow Family](#page-410-0)
- [Attivazione della gestione dei dispositivi Snow](#page-411-0)
- [Aggiungere le autorizzazioni per Snow Device Management a un ruolo IAM](#page-412-0)
- [Comandi CLI di Snow Device Management](#page-413-0)

# <span id="page-410-0"></span>Scelta dello stato Snow Device Management al momento dell'ordine di un dispositivo Snow Family

Quando crei un lavoro per ordinare un dispositivo Snow, puoi scegliere in che stato si troverà Snow Device Management quando riceverai il dispositivo: installato ma non attivato oppure installato e attivato. Se è installato ma non attivato, dovrai utilizzare AWS OpsHub o il client Snowball Edge per attivarlo prima di utilizzarlo. Se è installato e attivato, puoi utilizzare Snow Device Management dopo aver ricevuto il dispositivo e averlo collegato alla rete locale. Puoi scegliere lo stato di Snow Device Management quando crei un lavoro per ordinare un dispositivo tramite il Console di gestione della famiglia di servizi AWS Snow client Snowball Edge o l'API AWS CLI di gestione dei lavori Snow.

Per scegliere lo stato di Snow Device Management tra Console di gestione della famiglia di servizi AWS Snow

- 1. Per scegliere di installare e attivare Snow Device Management, scegli Gestisci il tuo dispositivo Snow da remoto con AWS OpsHub il nostro client Snowball.
- 2. Per scegliere che Snow Device Management sia installato ma non attivato, non selezionare Gestisci il tuo dispositivo Snow da remoto con AWS OpsHub o il client Snowball.

Per ulteriori informazioni, consulta [Passaggio 3: scelta delle funzioni e delle opzioni](https://docs.aws.amazon.com/snowball/latest/developer-guide/import-job-details.html) in questa guida.

Per scegliere lo stato di Snow Device Management dal AWS CLI client Snowball Edge o dall'API Snow job management:

• Utilizzate il remote-management parametro per specificare lo stato di Snow Device Management. Il INSTALLED\_ONLY valore del parametro indica che Snow Device Management è installato ma non attivato. Il INSTALLED\_AUTOSTART valore del parametro indica che Snow Device Management è installato e attivato. Se non si specifica un valore per questo parametro, INSTALLED\_ONLY è il valore predefinito.

Example della sintassi del **remote-management** parametro del comando **create-job**

```
 aws snowball create-job \ 
     --job-type IMPORT \ 
     --remote-management INSTALLED_AUTOSTART
```

```
 --device-configuration '{"SnowconeDeviceConfiguration": {"WirelessConnection": 
  {"IsWifiEnabled": false} } }' \ 
       --resources '{"S3Resources":[{"BucketArn":"arn:aws:s3:::bucket-name"}]}' \ 
       --description "Description here" \ 
       --address-id ADID00000000-0000-0000-0000-000000000000 \ 
       --kms-key-arn arn:aws:kms:us-
west-2:111122223333:key/1234abcd-12ab-34cd-56ef-1234567890ab \ 
       --role-arn arn:aws:iam::000000000000:role/SnowconeImportGamma \ 
       --snowball-capacity-preference T8 \ 
       --shipping-option NEXT_DAY \ 
       --snowball-type SNC1_HDD \ 
       --region us-west-2 \
```
Per ulteriori informazioni, consulta [Job Management API Reference](https://docs.aws.amazon.com/snowball/latest/api-reference/api-reference.html) nel AWS Snowball API Reference.

# <span id="page-411-0"></span>Attivazione della gestione dei dispositivi Snow

Segui questa procedura per attivare Snow Device Management utilizzando il client Snowball Edge.

Prima di utilizzare questa procedura, effettuate le seguenti operazioni:

- Scarica e installa la versione più recente del client Snowball Edge. Per ulteriori informazioni, consulta [Scaricamento e installazione del client Snowball](https://docs.aws.amazon.com/snowball/latest/developer-guide/using-client.html#download-client).
- Scarica il file manifest e ottieni il codice di sblocco per il dispositivo Snow Family. Per ulteriori informazioni, consulta [Ottenere le credenziali e gli strumenti](https://docs.aws.amazon.com/snowball/latest/developer-guide/get-credentials.html).
- Connect il dispositivo Snow Family alla rete locale. Per ulteriori informazioni, vedere [Connessione](https://docs.aws.amazon.com/snowball/latest/developer-guide/getting-started-connect.html)  [alle di rete locale.](https://docs.aws.amazon.com/snowball/latest/developer-guide/getting-started-connect.html)
- Sblocca il dispositivo Snow Family. Per ulteriori informazioni, consulta [Sblocco di Snowball Edge](https://docs.aws.amazon.com/snowball/latest/developer-guide/unlockdevice.html)  [Sblocco](https://docs.aws.amazon.com/snowball/latest/developer-guide/unlockdevice.html) di un dispositivo .

```
 snowballEdge set-features / 
   --remote-management-state INSTALLED_AUTOSTART / 
   --manifest-file JID1717d8cc-2dc9-4e68-aa46-63a3ad7927d2_manifest.bin / 
   --unlock-code 7c0e1-bab84-f7675-0a2b6-f8k33 / 
   --endpoint https://192.0.2.0:9091
```
Il client Snowball Edge restituisce quanto segue quando il comando ha esito positivo.

```
 { 
   "RemoteManagementState" : "INSTALLED_AUTOSTART" 
 }
```
# <span id="page-412-0"></span>Aggiungere le autorizzazioni per Snow Device Management a un ruolo IAM

Sul dispositivo Account AWS da cui è stato ordinato il dispositivo, crea un ruolo AWS Identity and Access Management (IAM) e aggiungi la seguente policy al ruolo. Quindi, assegna il ruolo all'utente IAM che effettuerà l'accesso per gestire in remoto il tuo dispositivo con Snow Device Management. Per ulteriori informazioni, consulta [Creazione di ruoli IAM](https://docs.aws.amazon.com/IAM/latest/UserGuide/id_roles_create.html) e [Creazione di un utente IAM nel tuo.](https://docs.aws.amazon.com/IAM/latest/UserGuide/id_users_create.html) Account AWS

**Policy** 

```
{ 
     "Version": "2012-10-17", 
     "Statement": [ 
         { 
              "Effect": "Allow", 
              "Action": [ 
                  "snow-device-management:ListDevices", 
                  "snow-device-management:DescribeDevice", 
                  "snow-device-management:DescribeDeviceEc2Instances", 
                  "snow-device-management:ListDeviceResources", 
                  "snow-device-management:CreateTask", 
                  "snow-device-management:ListTasks", 
                  "snow-device-management:DescribeTask", 
                  "snow-device-management:CancelTask", 
                  "snow-device-management:DescribeExecution", 
                  "snow-device-management:ListExecutions", 
                  "snow-device-management:ListTagsForResource", 
                  "snow-device-management:TagResource", 
                  "snow-device-management:UntagResource" 
              ], 
              "Resource": "*"
```
}

# <span id="page-413-0"></span>Comandi CLI di Snow Device Management

Questa sezione descrive i AWS CLI comandi che puoi usare per gestire i tuoi dispositivi Snow Family da remoto con Snow Device Management. È inoltre possibile eseguire alcune attività di gestione remota utilizzandoAWS OpsHub for Snow Family. Per ulteriori informazioni, consulta [Gestione AWS](https://docs.aws.amazon.com/snowball/latest/developer-guide/manage-services.html) [dei servizi sul dispositivo](https://docs.aws.amazon.com/snowball/latest/developer-guide/manage-services.html).

### **a** Note

Prima di gestire il dispositivo, assicurati che sia acceso, connesso alla rete e che possa connettersi al Regione AWS punto in cui è stato fornito.

### Argomenti

- [Crea un'attività](#page-414-0)
- [Controlla lo stato dell'attività](#page-415-0)
- [Controlla le informazioni sul dispositivo](#page-416-0)
- [Verifica lo stato dell'istanza compatibile con Amazon EC2](#page-418-0)
- [Controlla i metadati delle attività](#page-420-0)
- [Annullare un'attività](#page-421-0)
- [Elenca comandi e sintassi](#page-422-0)
- [Elenca i dispositivi gestibili in remoto](#page-423-0)
- [Elenca lo stato delle attività su tutti i dispositivi](#page-424-0)
- [Elenca le risorse disponibili](#page-425-0)
- [Elenca i tag dei dispositivi o delle attività](#page-426-0)
- [Elenca le attività per stato](#page-427-0)
- [Applica tag](#page-428-0)
- [Rimuovere i tag](#page-429-0)

# <span id="page-414-0"></span>Crea un'attività

Per indicare a uno o più dispositivi di destinazione di eseguire un'operazione, ad esempio lo sblocco o il riavvio, usa. create-task È possibile specificare i dispositivi di destinazione fornendo un elenco di ID dei dispositivi gestiti con il --targets parametro e specificare le attività da eseguire con il parametro. --command È possibile eseguire un solo comando alla volta su un dispositivo.

Comandi supportati:

- unlock(senza argomenti)
- reboot(nessun argomento)

Per creare un'attività che deve essere eseguita dai dispositivi di destinazione, utilizzare il seguente comando. Sostituisci ogni *user input placeholder* con le tue informazioni.

Comando

```
aws snow-device-management create-task 
--targets smd-fictbgr3rbcjeqa5
--command reboot={}
```
### Eccezioni

```
ValidationException
ResourceNotFoundException
InternalServerException
ThrottlingException
AccessDeniedException
ServiceQuotaExceededException
```

```
{ 
     "taskId": "st-ficthmqoc2pht111", 
     "taskArn": "arn:aws:snow-device-management:us-west-2:000000000000:task/st-
cjkwhmqoc2pht111"
}
```
# <span id="page-415-0"></span>Controlla lo stato dell'attività

Per verificare lo stato di un'attività remota in esecuzione su uno o più dispositivi di destinazione, usa il describe-execution comando.

Un'attività può avere uno dei seguenti stati:

- QUEUED
- IN\_PROGRESS
- CANCELED
- FAILED
- COMPLETED
- REJECTED
- TIMED\_OUT

Per verificare lo stato di un'attività, utilizzare il comando seguente. Sostituisci ogni *user input placeholder* con le tue informazioni.

Comando

```
aws snow-device-management describe-execution \
--taskId st-ficthmqoc2phtlef \
--managed-device-id smd-fictqic6gcldf111
```

```
{ 
     "executionId": "1", 
     "lastUpdatedAt": "2021-07-22T15:29:44.110000+00:00", 
     "managedDeviceId": "smd-fictqic6gcldf111", 
     "startedAt": "2021-07-22T15:28:53.947000+00:00", 
     "state": "SUCCEEDED", 
     "taskId": "st-ficthmqoc2pht111"
}
```
# <span id="page-416-0"></span>Controlla le informazioni sul dispositivo

Per controllare le informazioni specifiche del dispositivo, come il tipo di dispositivo, la versione del software, gli indirizzi IP e lo stato del blocco, usa il comando. describe-device L'output include anche quanto segue:

- lastReachedOutAt— L'ultima volta che il dispositivo ha contattato ilCloud AWS. Indica che il dispositivo è online.
- lastUpdatedAt— Quando i dati sono stati aggiornati l'ultima volta sul dispositivo. Indica quando la cache del dispositivo è stata aggiornata.

Per controllare le informazioni sul dispositivo, usa il seguente comando. Sostituisci ogni *user input placeholder* con le tue informazioni.

#### Comando

```
aws snow-device-management describe-device \
--managed-device-id smd-fictqic6gcldf111
```
### Eccezioni

```
ValidationException
ResourceNotFoundException
InternalServerException
ThrottlingException
AccessDeniedException
```

```
{ 
     "associatedWithJob": "JID2bf11d5a-ea1e-414a-b5b1-3bf7e6a6e111", 
     "deviceCapacities": [ 
          { 
              "available": 158892032000, 
              "name": "HDD Storage",
```

```
 "total": 158892032000, 
               "unit": "Byte", 
              "used": 0 
          }, 
         \mathcal{L} "available": 0, 
              "name": "SSD Storage", 
              "total": 0, 
               "unit": "Byte", 
              "used": 0 
          }, 
          { 
              "available": 3, 
              "name": "vCPU", 
              "total": 3, 
              "unit": "Number", 
              "used": 0 
          }, 
          { 
               "available": 5368709120, 
               "name": "Memory", 
              "total": 5368709120, 
               "unit": "Byte", 
              "used": 0 
          }, 
          { 
              "available": 0, 
              "name": "GPU", 
              "total": 0, 
               "unit": "Number", 
              "used": 0 
          } 
     ], 
     "deviceState": "UNLOCKED", 
     "deviceType": "SNC1_HDD", 
     "lastReachedOutAt": "2021-07-23T21:21:56.120000+00:00", 
     "lastUpdatedAt": "2021-07-23T21:21:56.120000+00:00", 
     "managedDeviceId": "smd-fictqic6gcldf111", 
     "managedDeviceArn": "arn:aws:snow-device-management:us-west-2:000000000000:managed-
device/smd-fictqic6gcldf111" 
     "physicalNetworkInterfaces": [ 
          { 
               "defaultGateway": "10.0.0.1", 
               "ipAddress": "10.0.0.2",
```

```
 "ipAddressAssignment": "DHCP", 
              "macAddress": "ab:cd:ef:12:34:56", 
              "netmask": "255.255.252.0", 
              "physicalConnectorType": "RJ45", 
              "physicalNetworkInterfaceId": "s.ni-530f866d526d4b111" 
          }, 
          { 
              "defaultGateway": "10.0.0.1", 
              "ipAddress": "0.0.0.0", 
              "ipAddressAssignment": "STATIC", 
              "macAddress": "ab:cd:ef:12:34:57", 
              "netmask": "0.0.0.0", 
              "physicalConnectorType": "RJ45", 
              "physicalNetworkInterfaceId": "s.ni-8abc787f0a6750111" 
          } 
     ], 
     "software": { 
          "installState": "NA", 
          "installedVersion": "122", 
          "installingVersion": "NA" 
     }, 
     "tags": { 
          "Project": "PrototypeA" 
     }
}
```
# <span id="page-418-0"></span>Verifica lo stato dell'istanza compatibile con Amazon EC2

Per verificare lo stato corrente dell'istanza Amazon EC2, usa il describe-ec2-instances comando. L'output è simile a quello del describe-device comando, ma i risultati provengono dalla cache del dispositivo Cloud AWS e includono un sottoinsieme dei campi disponibili.

Per verificare lo stato dell'istanza compatibile con Amazon EC2, usa il seguente comando. Sostituisci ogni *user input placeholder* con le tue informazioni.

Comando

```
aws snow-device-management describe-device-ec2-instances \
--managed-device-id smd-fictbgr3rbcje111 \
--instance-ids s.i-84fa8a27d3e15e111
```
#### Eccezioni

ValidationException ResourceNotFoundException InternalServerException ThrottlingException AccessDeniedException

```
{ 
     "instances": [ 
         { 
             "instance": { 
                 "amiLaunchIndex": 0, 
                 "blockDeviceMappings": [ 
\{ \} "deviceName": "/dev/sda", 
                         "ebs": { 
                             "attachTime": "2021-07-23T15:25:38.719000-07:00", 
                             "deleteOnTermination": true, 
                             "status": "ATTACHED", 
                             "volumeId": "s.vol-84fa8a27d3e15e111" 
 } 
 } 
                 ], 
                 "cpuOptions": { 
                     "coreCount": 1, 
                     "threadsPerCore": 1 
                 }, 
                 "createdAt": "2021-07-23T15:23:22.858000-07:00", 
                 "imageId": "s.ami-03f976c3cadaa6111", 
                 "instanceId": "s.i-84fa8a27d3e15e111", 
                 "state": { 
                     "name": "RUNNING" 
                 }, 
                 "instanceType": "snc1.micro", 
                 "privateIpAddress": "34.223.14.193", 
                 "publicIpAddress": "10.111.60.160",
```

```
 "rootDeviceName": "/dev/sda", 
                "securityGroups": [ 
\{ "groupId": "s.sg-890b6b4008bdb3111", 
                       "groupName": "default" 
1 1 1 1 1 1 1
 ], 
                "updatedAt": "2021-07-23T15:29:42.163000-07:00" 
            }, 
            "lastUpdatedAt": "2021-07-23T15:29:58.
071000-07:00" 
        } 
    ]
}
```
# <span id="page-420-0"></span>Controlla i metadati delle attività

Per controllare i metadati di una determinata attività su un dispositivo, usa il describe-task comando. I metadati di un'attività includono i seguenti elementi:

- I dispositivi di destinazione
- Lo stato dell'attività
- Quando è stata creata l'attività
- Quando i dati sono stati aggiornati l'ultima volta sul dispositivo
- Quando l'attività è stata completata
- L'eventuale descrizione fornita al momento della creazione dell'attività

Per controllare i metadati di un'attività, usa il comando seguente. Sostituisci ogni *user input placeholder* con le tue informazioni.

### Comando

```
aws snow-device-management describe-task \
--task-id st-ficthmqoc2pht111
```
### Eccezioni

ValidationException ResourceNotFoundException InternalServerException ThrottlingException AccessDeniedException

### **Output**

```
{ 
     "completedAt": "2021-07-22T15:29:46.758000+00:00", 
     "createdAt": "2021-07-22T15:28:42.613000+00:00", 
     "lastUpdatedAt": "2021-07-22T15:29:46.758000+00:00", 
     "state": "COMPLETED", 
     "tags": {}, 
     "targets": [ 
         "smd-fictbgr3rbcje111" 
     ], 
     "taskId": "st-ficthmqoc2pht111", 
     "taskArn": "arn:aws:snow-device-management:us-west-2:000000000000:task/st-
ficthmqoc2pht111"
}
```
# <span id="page-421-0"></span>Annullare un'attività

Per inviare una richiesta di annullamento per un'attività specifica, usa il cancel-task comando. È possibile annullare solo le attività nello QUEUED stato che non sono ancora state eseguite. Le attività già in esecuzione non possono essere annullate.

### **a** Note

Un'attività che si sta tentando di annullare potrebbe continuare a essere eseguita se viene elaborata dalla coda prima che il cancel-task comando modifichi lo stato dell'attività.

Per annullare un'operazione, utilizzare il comando seguente. Sostituisci ogni *user input placeholder* con le tue informazioni.

#### Comando

```
aws snow-device-management cancel-task \
--task-id st-ficthmqoc2pht111
```
#### Eccezioni

ValidationException ResourceNotFoundException InternalServerException ThrottlingException AccessDeniedException

#### **Output**

```
{ 
     "taskId": "st-ficthmqoc2pht111"
}
```
## <span id="page-422-0"></span>Elenca comandi e sintassi

Per restituire un elenco di tutti i comandi supportati per l'API Snow Device Management, usa il help comando. È inoltre possibile utilizzare il help comando per restituire informazioni dettagliate e sulla sintassi di un determinato comando.

Per elencare tutti i comandi supportati, utilizzare il comando seguente.

Comando

```
aws snow-device-management help
```
Per restituire informazioni dettagliate e sintassi per un comando, utilizzare il comando seguente. Sostituiscilo *command* con il nome del comando che ti interessa.

#### Comando

aws snow-device-management *command* help

## <span id="page-423-0"></span>Elenca i dispositivi gestibili in remoto

Per restituire un elenco di tutti i dispositivi del tuo account su cui è abilitato Snow Device Management nel punto in Regione AWS cui viene eseguito il comando, usa il comando. listdevices --max-resultse --next-token sono opzionali. Per ulteriori informazioni, vedere [Uso delle opzioni di AWS CLI impaginazione](https://docs.aws.amazon.com/cli/latest/userguide/cli-usage-pagination.html) nella "Guida per l'utente dell'interfaccia a riga di AWS comando».

Per elencare i dispositivi gestibili in remoto, utilizzare il comando seguente. Sostituisci ogni *user input placeholder* con le tue informazioni.

#### Comando

```
aws snow-device-management list-devices \
--max-results 10
```
#### Eccezioni

```
ValidationException
InternalServerException
ThrottlingException
AccessDeniedException
```

```
{ 
     "devices": [ 
          { 
              "associatedWithJob": "ID2bf11d5a-ea1e-414a-b5b1-3bf7e6a6e111", 
              "managedDeviceId": "smd-fictbgr3rbcjeqa5",
```

```
 "managedDeviceArn": "arn:aws:snow-device-management:us-
west-2:000000000000:managed-device/smd-fictbgr3rbcje111" 
              "tags": {} 
         } 
     ]
}
```
## <span id="page-424-0"></span>Elenca lo stato delle attività su tutti i dispositivi

Per restituire lo stato delle attività per uno o più dispositivi di destinazione, usa il list-executions comando. Per filtrare l'elenco restituito in modo da mostrare le attività che si trovano attualmente in un unico stato specifico, utilizzate il --state parametro. --max-resultse --next-token sono opzionali. Per ulteriori informazioni, vedere [Uso delle opzioni di AWS CLI impaginazione](https://docs.aws.amazon.com/cli/latest/userguide/cli-usage-pagination.html) nella "Guida per l'utente dell'interfaccia a riga di AWS comando».

Un'attività può avere uno dei seguenti stati:

- QUEUED
- IN\_PROGRESS
- CANCELED
- FAILED
- COMPLETED
- REJECTED
- TIMED\_OUT

Per elencare lo stato delle attività su tutti i dispositivi, utilizzare il comando seguente. Sostituisci ogni *user input placeholder* con le tue informazioni.

#### Comando

```
aws snow-device-management list-executions \
--taskId st-ficthmqoc2phtlef \
--state SUCCEEDED \
--max-results 10
```
#### Eccezioni

ValidationException InternalServerException ThrottlingException AccessDeniedException

### **Output**

```
{ 
     "executions": [ 
          { 
               "executionId": "1", 
               "managedDeviceId": "smd-fictbgr3rbcje111", 
               "state": "SUCCEEDED", 
               "taskId": "st-ficthmqoc2pht111" 
          } 
     ]
}
```
# <span id="page-425-0"></span>Elenca le risorse disponibili

Per restituire un elenco delle AWS risorse disponibili per un dispositivo, usa il list-deviceresources comando. Per filtrare l'elenco in base a un tipo specifico di risorsa, utilizzate il - type parametro. Attualmente, le istanze compatibili con Amazon EC2 sono l'unico tipo di risorsa supportato. --max-resultse sono opzionali. --next-token Per ulteriori informazioni, vedere [Uso delle opzioni di AWS CLI impaginazione](https://docs.aws.amazon.com/cli/latest/userguide/cli-usage-pagination.html) nella "Guida per l'utente dell'interfaccia a riga di AWS comando».

Per elencare le risorse disponibili per un dispositivo, utilizzare il comando seguente. Sostituisci ogni *user input placeholder* con le tue informazioni.

### Comando

```
aws snow-device-management list-device-resources \
--managed-device-id smd-fictbgr3rbcje111 \
--type AWS::EC2::Instance
```
#### --next-

```
token YAQGPwAT9l3wVKaGYjt4yS34MiQLWvzcShe9oIeDJr05AT4rXSprqcqQhhBEYRfcerAp0YYbJmRT=
--max-results 10
```
### Eccezioni

ValidationException InternalServerException ThrottlingException AccessDeniedException

#### **Output**

```
{ 
     "resources": [ 
          { 
               "id": "s.i-84fa8a27d3e15e111", 
               "resourceType": "AWS::EC2::Instance" 
          } 
     ]
}
```
## <span id="page-426-0"></span>Elenca i tag dei dispositivi o delle attività

Per restituire un elenco di tag per un dispositivo o un'attività gestita, utilizzare il list-tags-forresource comando.

Per elencare i tag di un dispositivo, usa il comando seguente. Sostituisci l'esempio Amazon Resource Name (ARN) con l'ARN del tuo dispositivo.

Comando

```
aws snow-device-management list-tags-for-resource
--resource-arn arn:aws:snow-device-management:us-west-2:123456789012:managed-device/
smd-fictbgr3rbcjeqa5
```
#### Eccezioni

AccessDeniedException InternalServerException ResourceNotFoundException ThrottlingException

#### **Output**

```
{ 
      "tags": { 
           "Project": "PrototypeA" 
      }
}
```
## <span id="page-427-0"></span>Elenca le attività per stato

Usa il list-tasks comando per restituire un elenco di attività dai dispositivi nella AWS regione in cui viene eseguito il comando. Per filtrare i risultati in base IN\_PROGRESS CANCELED allo stato, utilizzate il --state parametro. COMPLETED --max-resultse --next-token sono opzionali. Per ulteriori informazioni, vedere [Uso delle opzioni di AWS CLI impaginazione](https://docs.aws.amazon.com/cli/latest/userguide/cli-usage-pagination.html) nella "Guida per l'utente dell'interfaccia a riga di AWS comando».

Per elencare le attività in base allo stato, utilizzare il comando seguente. Sostituisci ogni *user input placeholder* con le tue informazioni.

### Comando

```
aws snow-device-management list-tasks \
--state IN_PROGRESS \
--next-token K8VAMqKiP2Cf4xGkmH8GMyZrgOF8FUb+d1OKTP9+P4pUb+8PhW+6MiXh4= \
--max-results 10
```
#### Eccezioni

#### ValidationException

#### InternalServerException ThrottlingException AccessDeniedException

#### **Output**

```
{ 
     "tasks": [ 
          { 
              "state": "IN_PROGRESS", 
              "tags": {}, 
              "taskId": "st-ficthmqoc2phtlef", 
              "taskArn": "arn:aws:snow-device-management:us-west-2:000000000000:task/st-
ficthmqoc2phtlef" 
          } 
     ]
}
```
# <span id="page-428-0"></span>Applica tag

Per aggiungere o sostituire un tag per un dispositivo o per un'attività su un dispositivo, usa il tag-resource comando. Il --tags parametro accetta un elenco di coppie separate da virgole. Key=Value

Per applicare i tag a un dispositivo, utilizzate il seguente comando. Sostituisci ogni *user input placeholder* con le tue informazioni.

### Comando

```
aws snow-device-management tag-resource \
--resource-arn arn:aws:snow-device-management:us-west-2:123456789012:managed-device/
smd-fictbgr3rbcjeqa5 \
--tags Project=PrototypeA
```
### Eccezioni

AccessDeniedException

InternalServerException ResourceNotFoundException ThrottlingException

## <span id="page-429-0"></span>Rimuovere i tag

Per rimuovere un tag da un dispositivo o da un'attività su un dispositivo, usa il untag-resources comando.

Per rimuovere i tag da un dispositivo, usa il seguente comando. Sostituisci ogni *user input placeholder* con le tue informazioni.

Comando

```
aws snow-device-management untag-resources \
--resource-arn arn:aws:snow-device-management:us-west-2:123456789012:managed-device/
smd-fictbgr3rbcjeqa5 \
--tag-keys Project
```
Eccezioni

AccessDeniedException InternalServerException ResourceNotFoundException ThrottlingException

# Informazioni sui processi AWS Snowball Edge

Un job in AWS Snowball è un'unità di lavoro discreta, definita al momento della creazione nella console o nell'API di gestione dei lavori. Il AWS Snowball Edge dispositivo offre tre diversi tipi di lavoro, tutti dotati di funzionalità di archiviazione e calcolo locali. Questa funzionalità utilizza l'interfaccia file o l'interfaccia Amazon S3 per leggere e scrivere dati. Attiva funzioni Lambda basate sulle azioni API degli oggetti PUT di Amazon S3 eseguite localmente sul dispositivo. AWS Snowball Edge

- [Importazione di lavori in Amazon S3—](#page-437-0) Il trasferimento di 80 TB o meno di dati locali copiati su un singolo dispositivo e poi trasferiti in Amazon S3. Per i lavori di importazione, i dispositivi Snowball e i job hanno una one-to-one relazione. Ogni processo include un dispositivo associato. Se hai bisogno di importare altri dati, puoi creare nuovi processi di importazione o clonare quelli esistenti. Quando restituisci un dispositivo di questo tipo di lavoro, i dati in esso contenuti vengono importati in Amazon S3.
- [Esportazione di lavori da Amazon S3—](#page-438-0) Il trasferimento di qualsiasi quantità di dati (che si trovano in Amazon S3), copiati su un numero qualsiasi di dispositivi Snowball Edge e quindi spostati un AWS Snowball Edge dispositivo alla volta nella destinazione dei dati locale. Quando crei un processo di esportazione, viene suddiviso in diverse parti. Ogni parte del lavoro non ha una dimensione superiore a 80 TB e a ciascuna parte del lavoro è associato esattamente un AWS Snowball Edge dispositivo. Quando restituisci un dispositivo di questo tipo di processo, viene cancellato.
- [Processi solo di storage ed elaborazione locale—](#page-449-0) Questi lavori coinvolgono uno AWS Snowball Edge o più dispositivi utilizzati in un cluster. Questi processi non iniziano con i dati nei loro bucket, come nel caso di un processo di esportazione, e alla fine non possono importare i dati in Amazon S3 come se si trattasse di un processo di importazione. Quando restituisci un dispositivo di questo tipo di processo, viene cancellato. Con questo tipo di processo, puoi anche creare un cluster di dispositivi. Un cluster migliora la durabilità dello storage locale e puoi aumentare o diminuire le risorse con la capacità di storage locale.

Nelle regioni in cui Lambda non è disponibile, questo tipo di lavoro è denominato solo archiviazione locale.

# Dettagli del processo

Prima di creare un lavoro, assicurati che i [prerequisiti](#page-12-0) siano soddisfatti. Ogni processo è definito dai dettagli specificati al momento della creazione. Nella seguente tabella sono descritti tutti i dettagli di un processo.

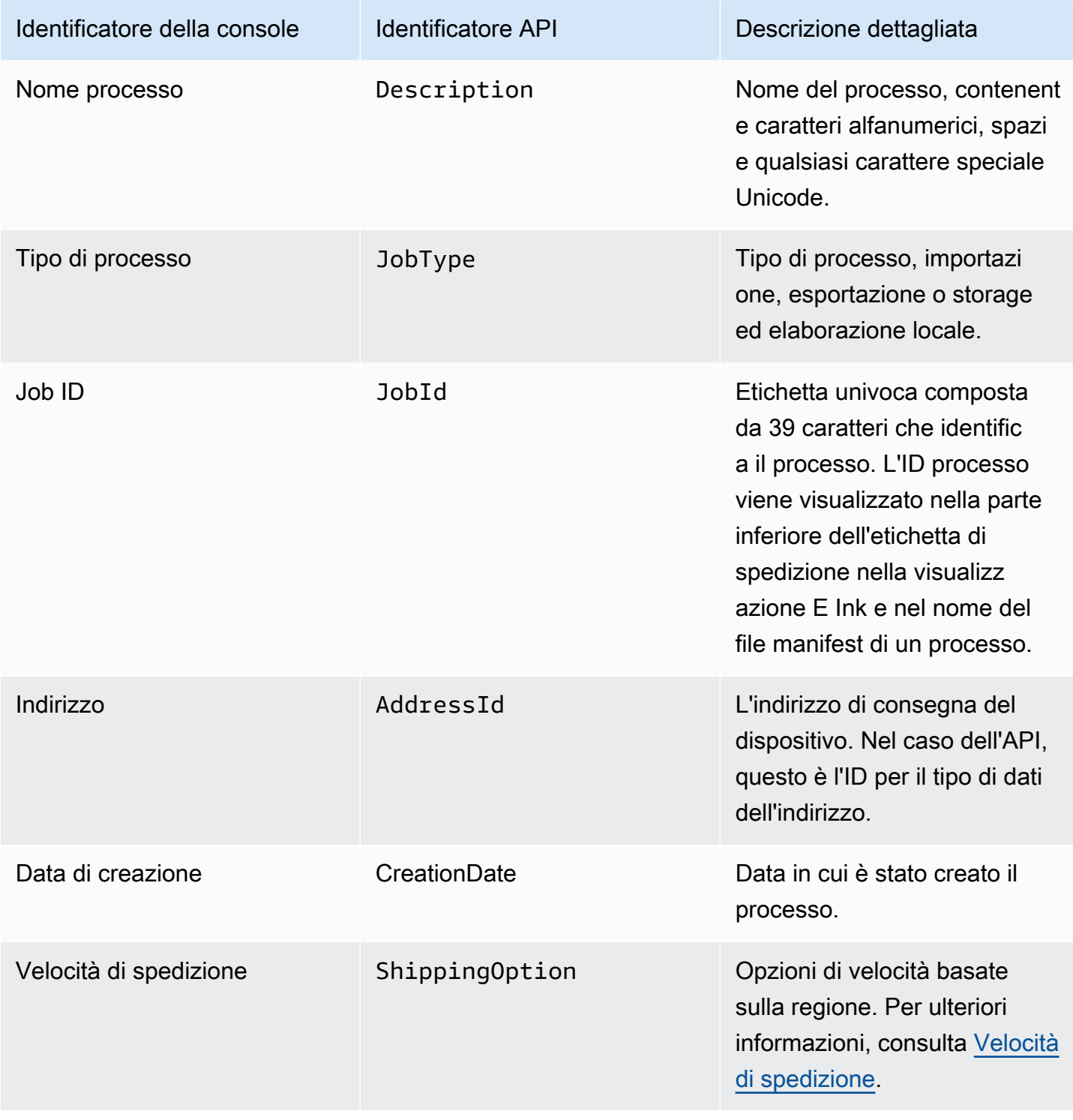
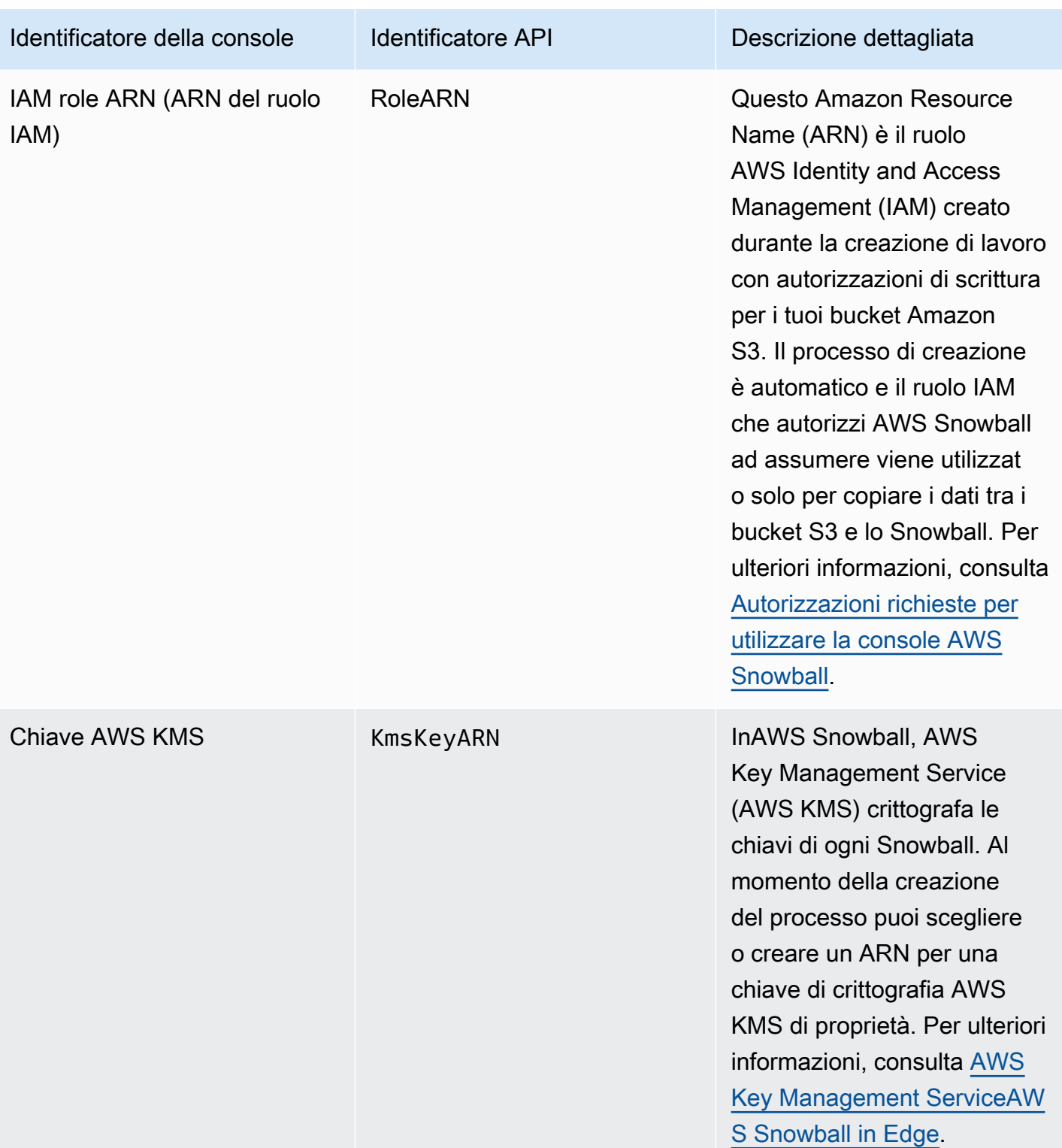

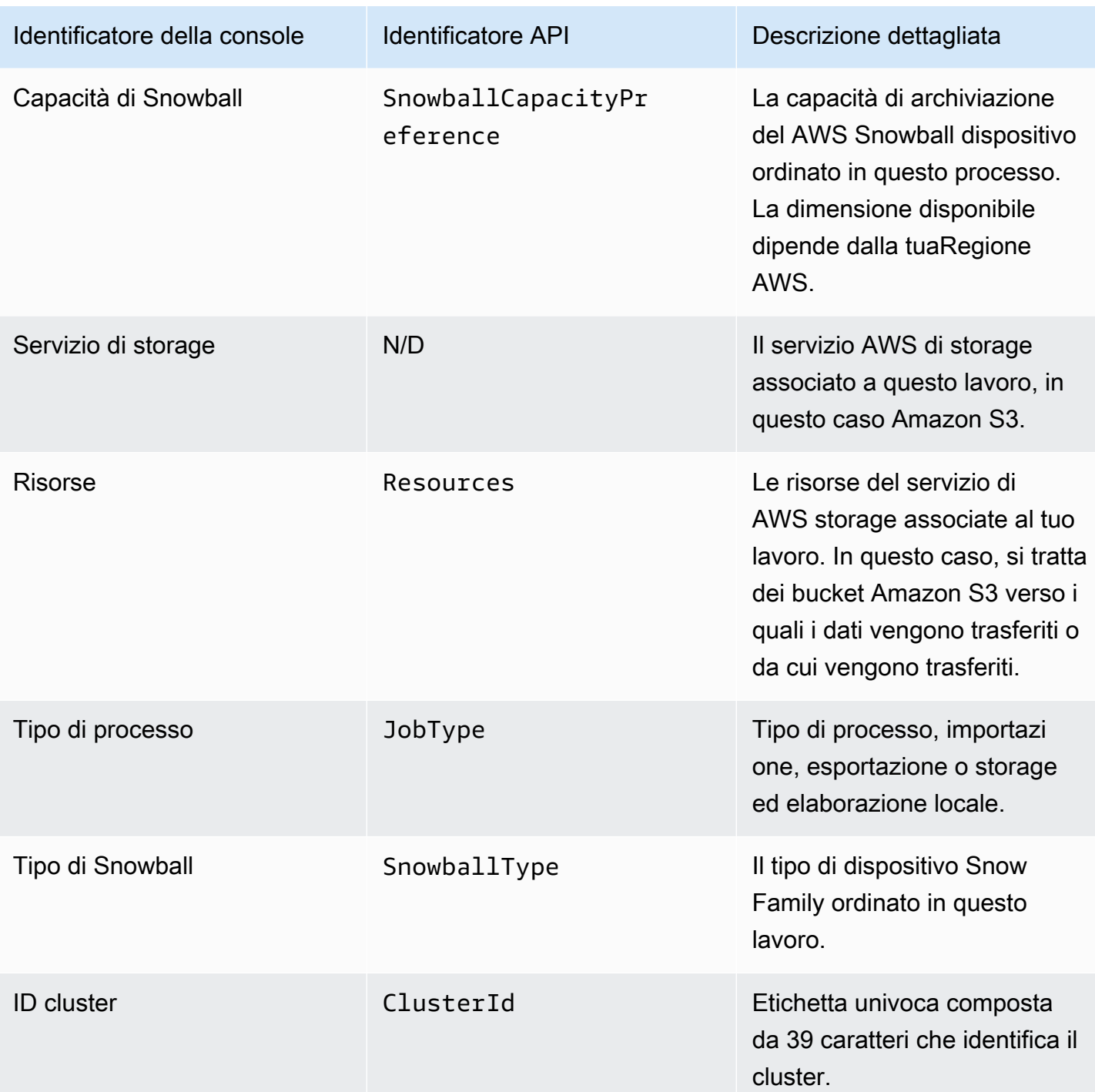

# Stati del processo

Ogni processo AWS Snowball Edge del dispositivo ha uno stato, che cambia per indicare lo stato corrente del lavoro. Queste informazioni sullo stato del processo non riflettono l'integrità, lo stato di elaborazione corrente o lo storage utilizzato per i dispositivi associati.

Per visualizzare lo stato di un lavoro

- 1. Accedi a [Console di gestione della famiglia di servizi AWS Snow.](https://console.aws.amazon.com/snowfamily/home)
- 2. Nella dashboard Job, scegli il lavoro.
- 3. Fai clic sul nome del lavoro all'interno della console.
- 4. Il riquadro Job Status si trova nella parte superiore e riflette lo stato del lavoro.

#### AWS Snowball Edgestati dei processi del dispositivo

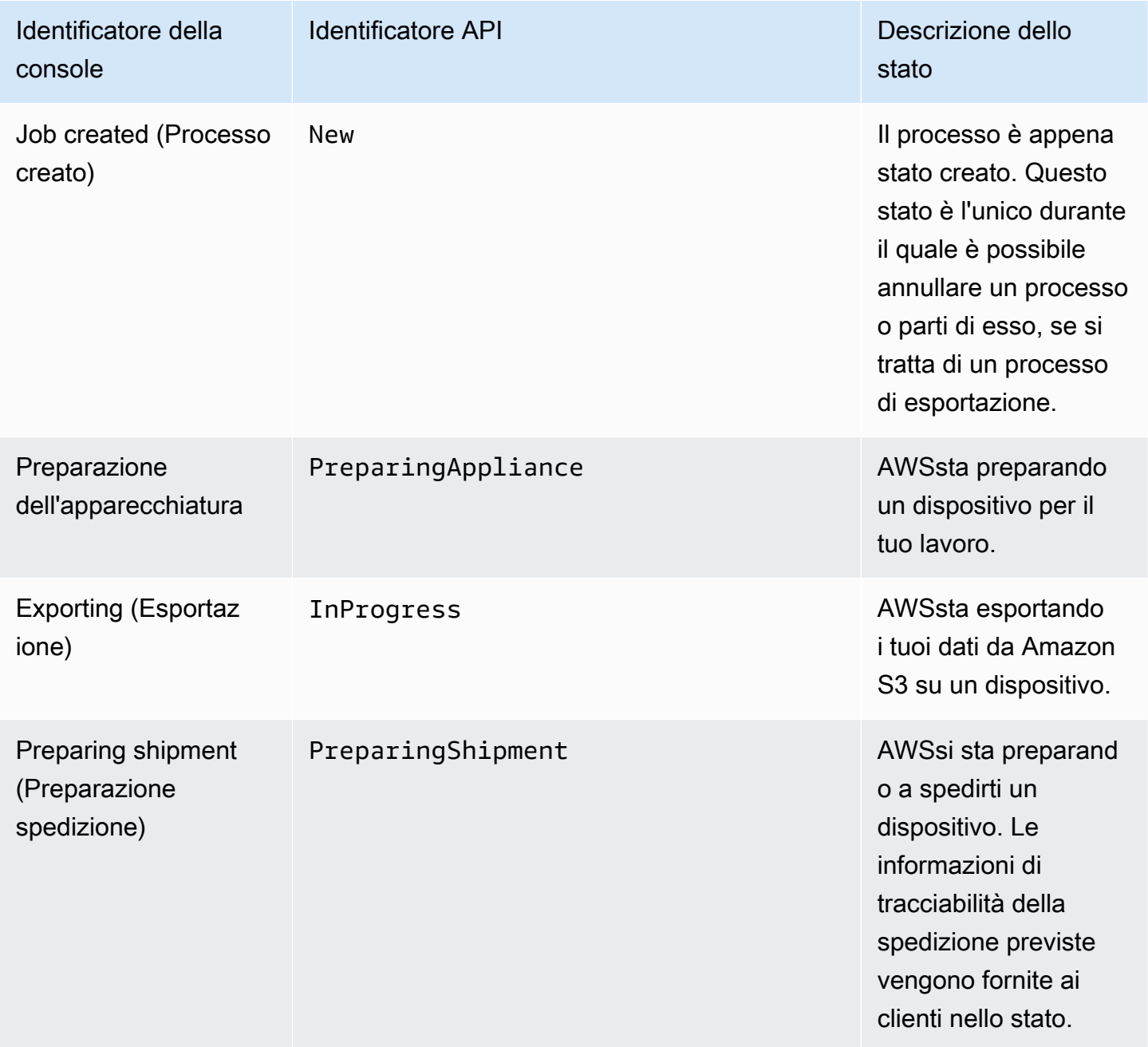

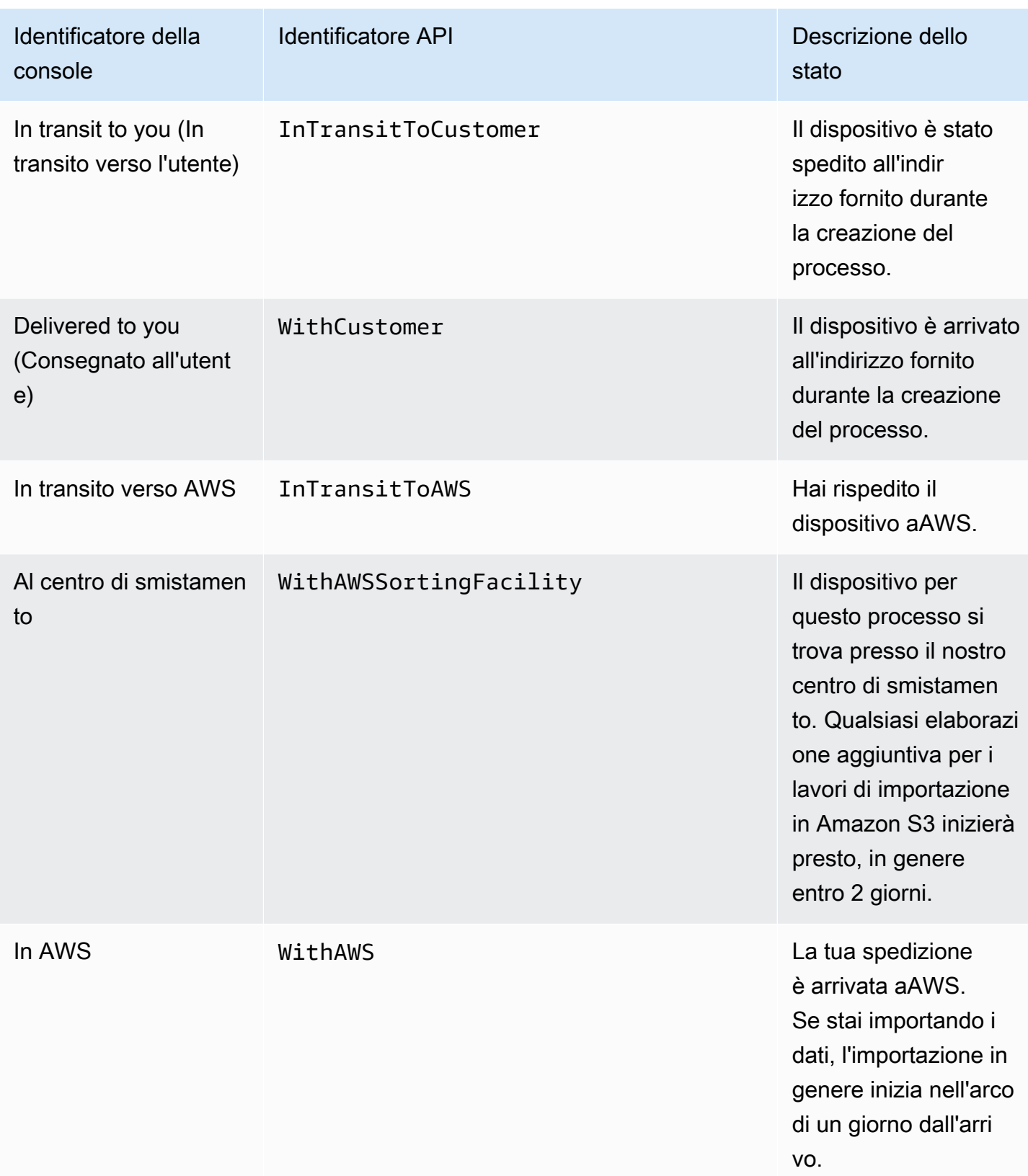

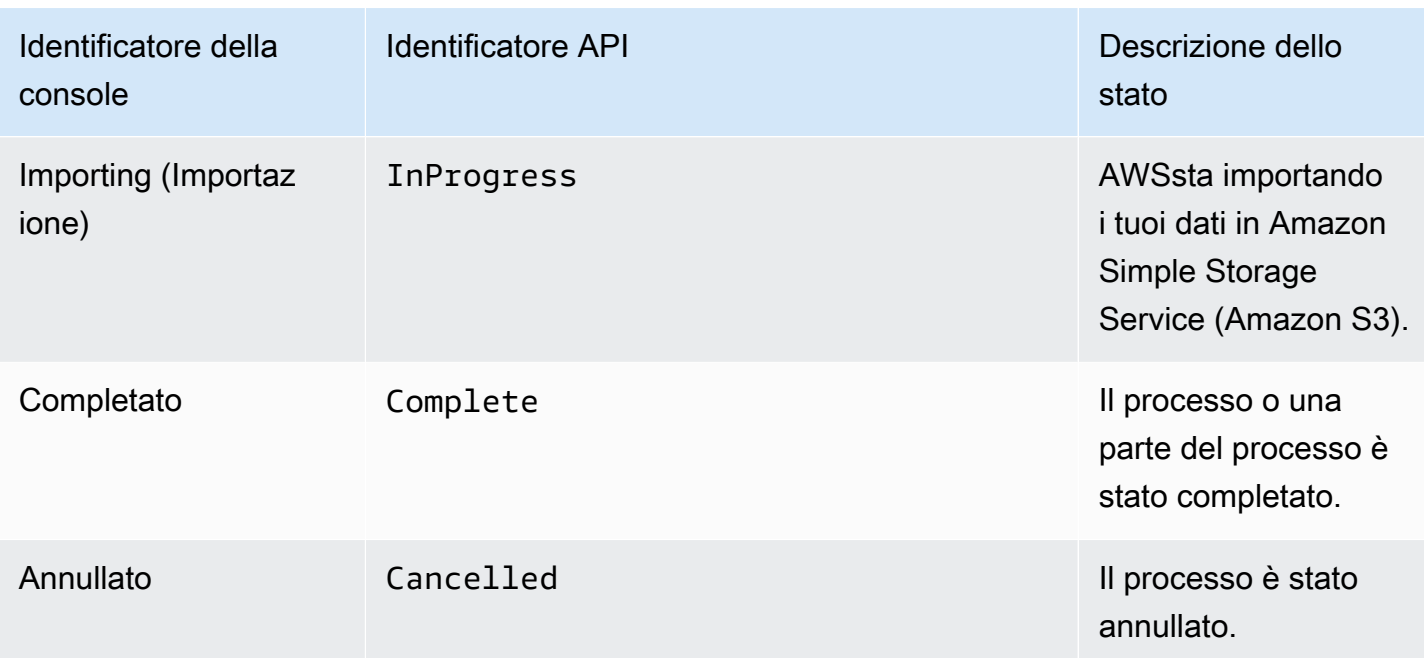

### Stati del cluster

Ogni cluster ha uno stato che cambia per indicare lo stato di avanzamento generale corrente del cluster. Ogni singolo nodo del cluster ha un proprio status di processo.

Queste informazioni sullo stato del cluster non riflettono l'integrità, lo stato di elaborazione corrente o lo storage utilizzato per il cluster o i nodi.

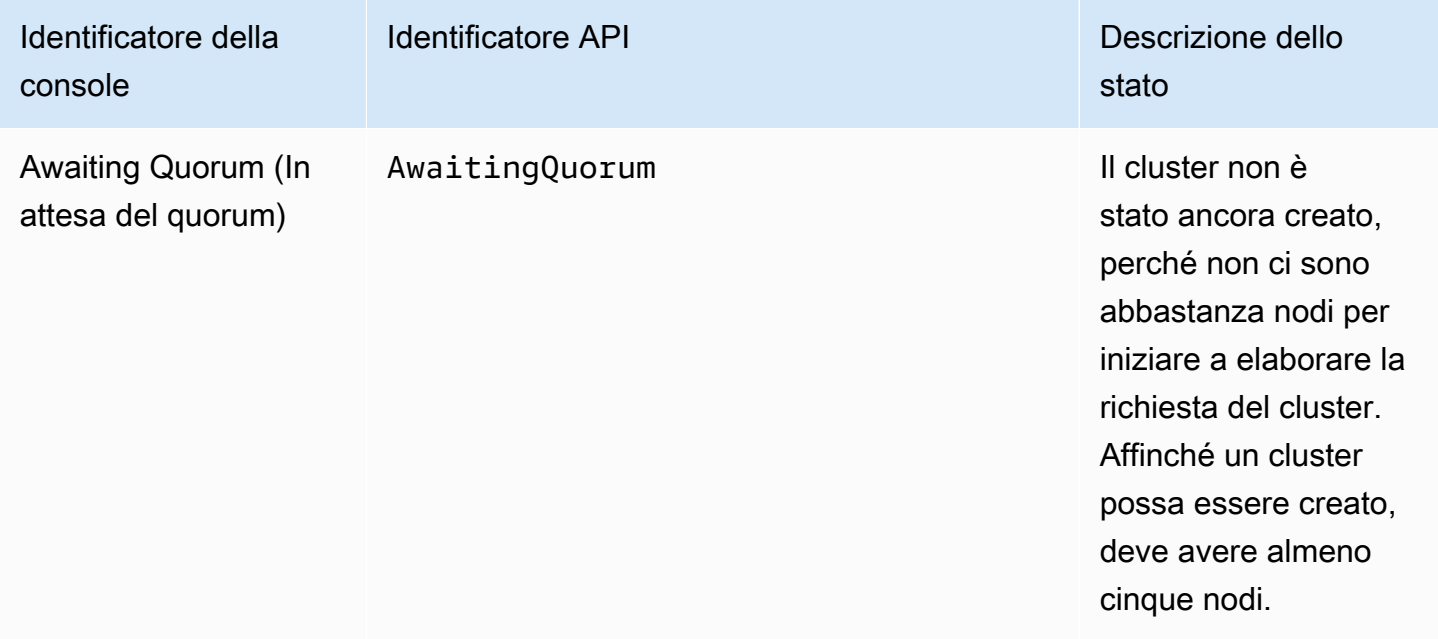

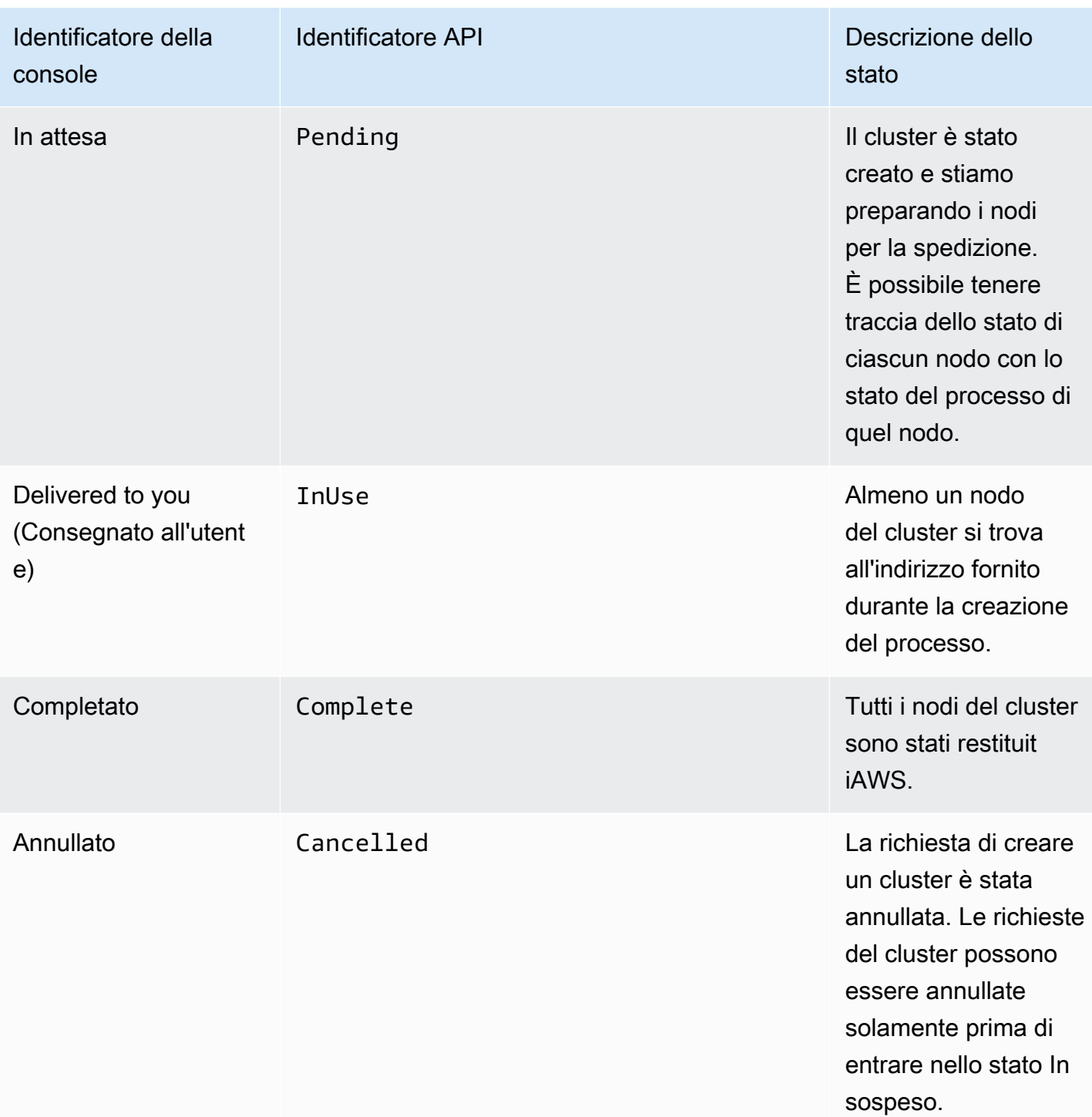

# Importazione di lavori in Amazon S3

Con un processo di importazione, i dati vengono copiati AWS Snowball Edge sul dispositivo con l'adattatore Amazon S3 integrato o il punto di montaggio NFS. L'origine dati per un processo di importazione deve essere locale. In altre parole, i dispositivi di storage che contengono i dati da

trasferire devono essere fisicamente situati presso l'indirizzo fornito al momento della creazione del processo.

Quando importi file, ogni file diventa un oggetto in Amazon S3 e ogni directory diventa un prefisso. Se importi i dati in un bucket esistente, tutti gli oggetti esistenti con lo stesso nome degli oggetti appena importate sono sovrascritti. Il tipo di processo importazione offre anche la funzionalità di storage ed elaborazione locale. Questa funzionalità utilizza l'interfaccia di file o l'adattatore Amazon S3 per leggere e scrivere dati e attiva le funzioni Lambda basate sulle azioni API degli oggetti Amazon S3 PUT eseguite localmente sul dispositivo. AWS Snowball Edge

Quando tutti i dati sono stati importati nei bucket Amazon S3 specificati nelCloud AWS, AWS esegue una cancellazione completa del dispositivo. Questa cancellazione segue gli standard NIST 800-88.

Una volta completata l'importazione, è possibile scaricare il rapporto del processo. Questo rapporto indica tutti gli oggetti che non sono stati importati. Ulteriori informazioni sono disponibili nei log delle operazioni riuscite e non riuscite.

### **A** Important

Non eliminare le copie locali dei dati trasferiti finché non hai verificato i risultati nel rapporto di completamento del processo ed esaminato i log di importazione.

# Esportazione di lavori da Amazon S3

### **a** Note

I tag e i metadati NON sono attualmente supportati, in altre parole, tutti i tag e i metadati verrebbero rimossi durante l'esportazione di oggetti dai bucket S3.

La tua fonte di dati per un processo di esportazione è uno o più bucket Amazon S3. Dopo aver trasferito i dati per una parte del lavoro da Amazon S3 a un AWS Snowball Edge dispositivo, puoi scaricare un rapporto sul lavoro. In questo rapporto vengono indicati gli oggetti che non sono stati trasferiti nel dispositivo. Ulteriori informazioni sono disponibili nei log delle operazioni riuscite e non riuscite del processo.

Puoi esportare un numero qualsiasi di oggetti per ogni processo di esportazione, utilizzando tutti i dispositivi necessari per completare il trasferimento. Ogni AWS Snowball Edge dispositivo per le

parti del lavoro di un processo di esportazione viene consegnato uno dopo l'altro, mentre i dispositivi successivi vengono spediti all'utente dopo che la parte del lavoro precedente è passata AWS allo stato In transito verso.

Quando copi oggetti nella destinazione dei dati locale da un dispositivo utilizzando l'adattatore Amazon S3 o il punto di montaggio NFS, tali oggetti vengono salvati come file. Se copi gli oggetti in un percorso che contiene già dei file, i file esistenti con lo stesso nome vengono sovrascritti. Il tipo di processo esportazione offre anche la funzionalità di storage ed elaborazione locale. Questa funzionalità utilizza l'interfaccia di file o l'adattatore Amazon S3 per leggere e scrivere dati e attiva le funzioni Lambda basate sulle azioni API degli oggetti Amazon S3 PUT eseguite localmente sul dispositivo. AWS Snowball Edge

Quando AWS riceve un dispositivo restituito, viene completamente cancellato, secondo le modalità richieste dallo standard NIST 800-88.

### **A** Important

I dati che desideri esportare su un dispositivo Snow devono trovarsi in Amazon S3. Tutti i dati Amazon S3 Glacier che intendi esportare sul dispositivo Snow dovranno essere scongelati o spostati nella classe di storage S3 prima di poter essere esportati. Eseguite questa operazione prima di creare il processo di esportazione di Snow. Non modificare, aggiornare o eliminare gli oggetti Amazon S3 esportati finché non avrai verificato che tutti i contenuti dell'intero processo siano stati copiati nella destinazione dei dati locale.

Quando crei un processo di esportazione, puoi esportare un intero bucket Amazon S3 o una gamma specifica di chiavi di oggetti.

### Utilizzo di intervalli di esportazione

Quando crei un processo di esportazione nella [Console di gestione della famiglia di servizi AWS](https://console.aws.amazon.com/snowfamily/home)  [Snow](https://console.aws.amazon.com/snowfamily/home)o con l'API di gestione dei lavori, puoi esportare un intero bucket Amazon S3 o una gamma specifica di chiavi di oggetti. I nomi delle chiavi degli oggetti identificano in modo univoco gli oggetti in un bucket. Se esporti un'intervallo, definisci la lunghezza dell'intervallo fornendo un intervallo inclusivo iniziale, un intervallo inclusivo finale o entrambi.

Gli intervalli sono binari UTF-8 ordinati. I dati binari UTF-8 sono ordinati nel modo seguente:

- I numeri da 0 a 9 precedono i caratteri inglesi maiuscoli e minuscoli.
- I caratteri inglesi maiuscoli vengono prima di tutti i caratteri inglesi minuscoli.
- I caratteri inglesi minuscoli vengono per ultimi quando ordinati rispetto ai caratteri inglesi maiuscoli e i numeri.
- I caratteri speciali vengono ordinati tra gli altri set di caratteri.

[Per ulteriori informazioni sulle specifiche di UTF-8, vedi UTF-8 su Wikipedia.](https://en.wikipedia.org/wiki/UTF-8)

### Esempi di intervalli di esportazione

Supponiamo di avere un bucket contenente i seguenti oggetti e prefissi, ordinati in ordine binario UTF-8:

- 01
- Aardvark
- Aardwolf
- Aasvogel/apple
- AASVogel/arrow/Object1
- AASVogel/freccia/Oggetto2
- Aasvogel/banana
- AASVogel/Banker/Oggetto1
- AASVogel/Banker/Oggetto2
- Aasvogel/cherry
- Banana
- Car

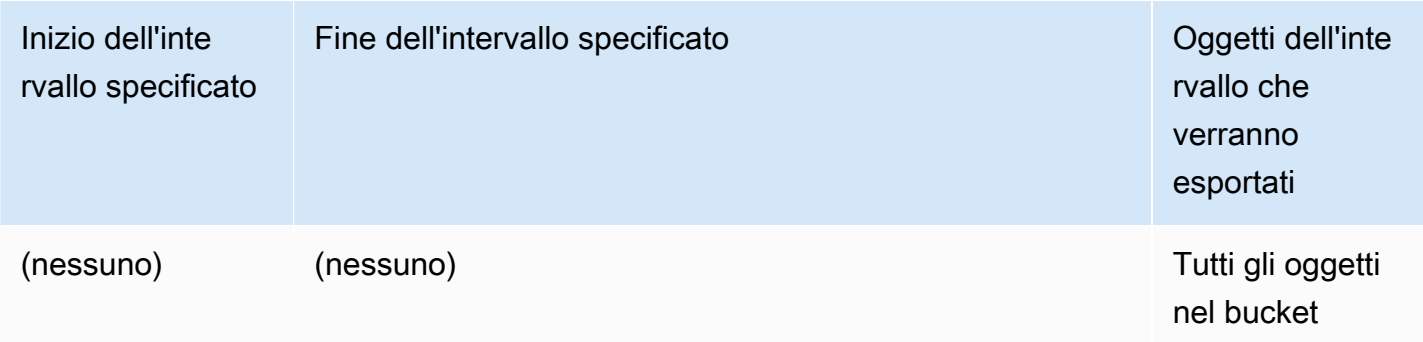

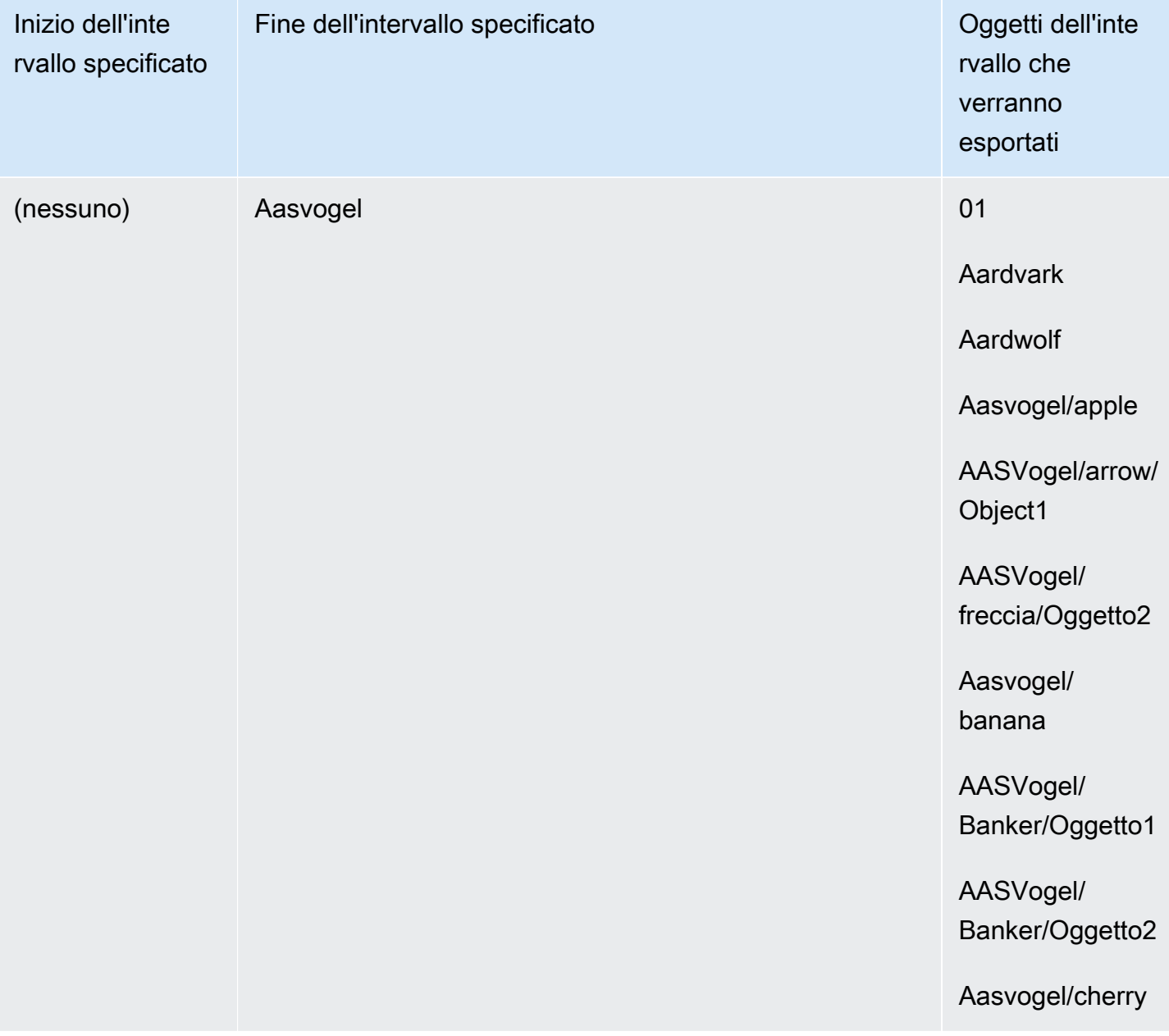

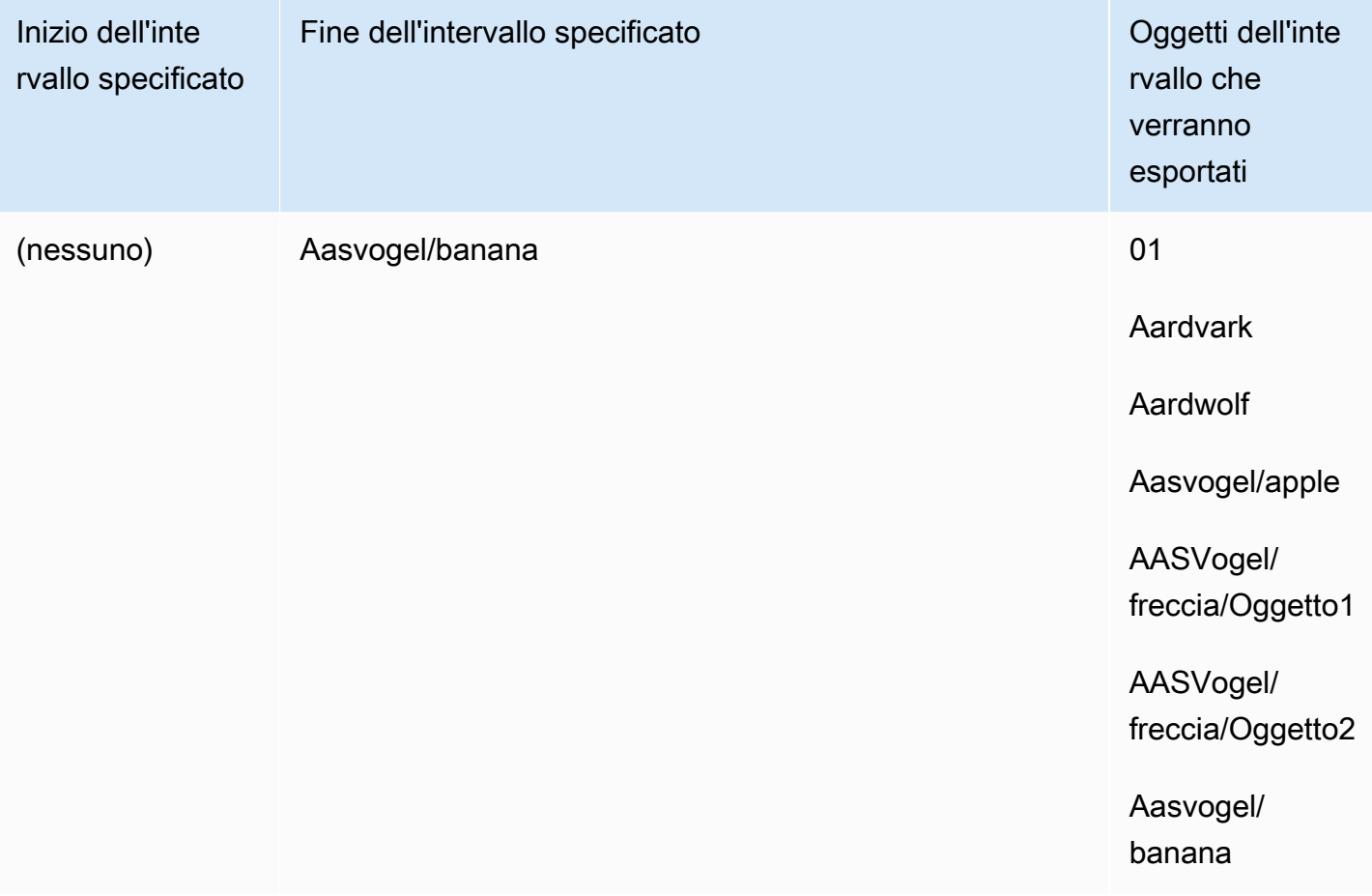

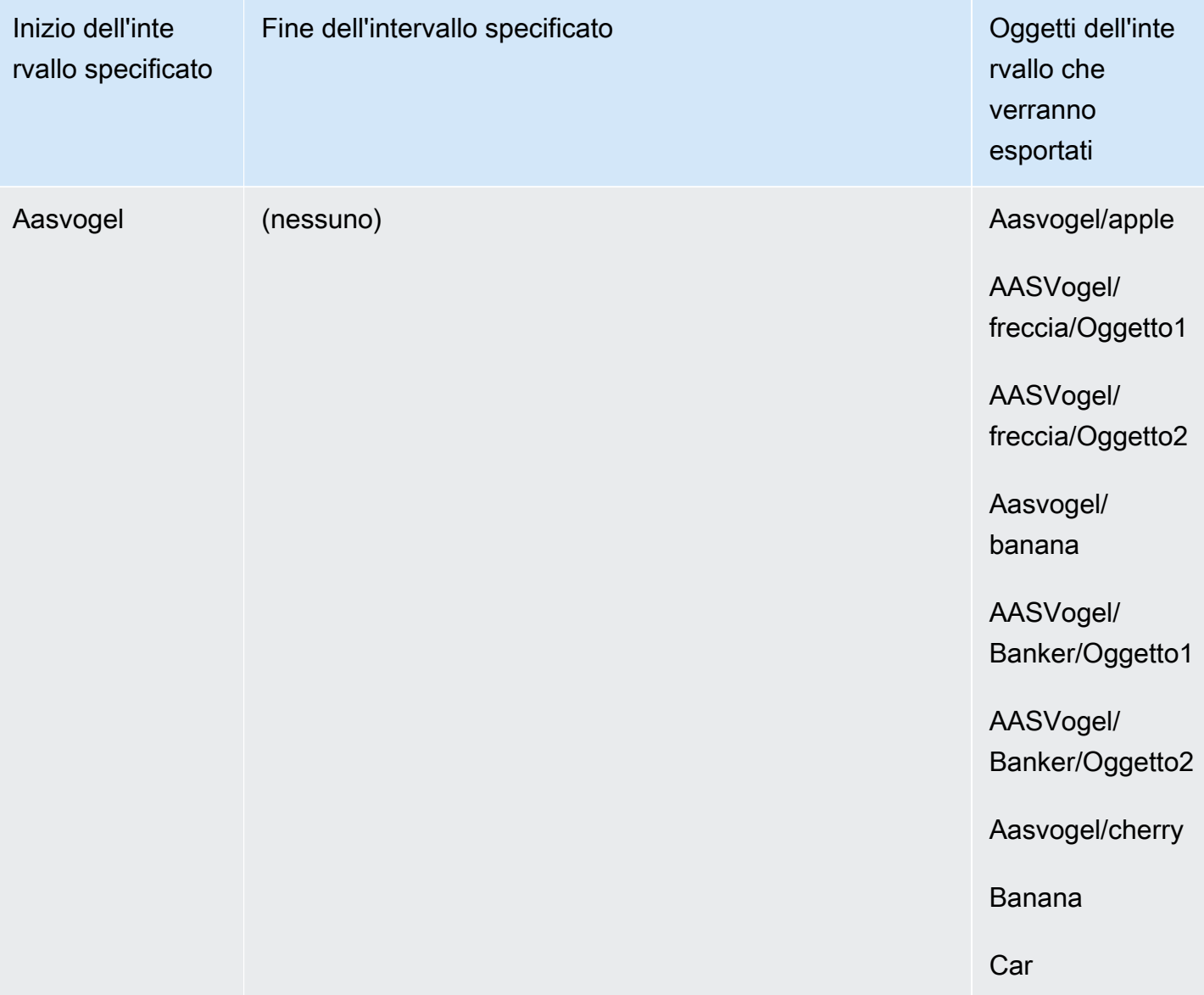

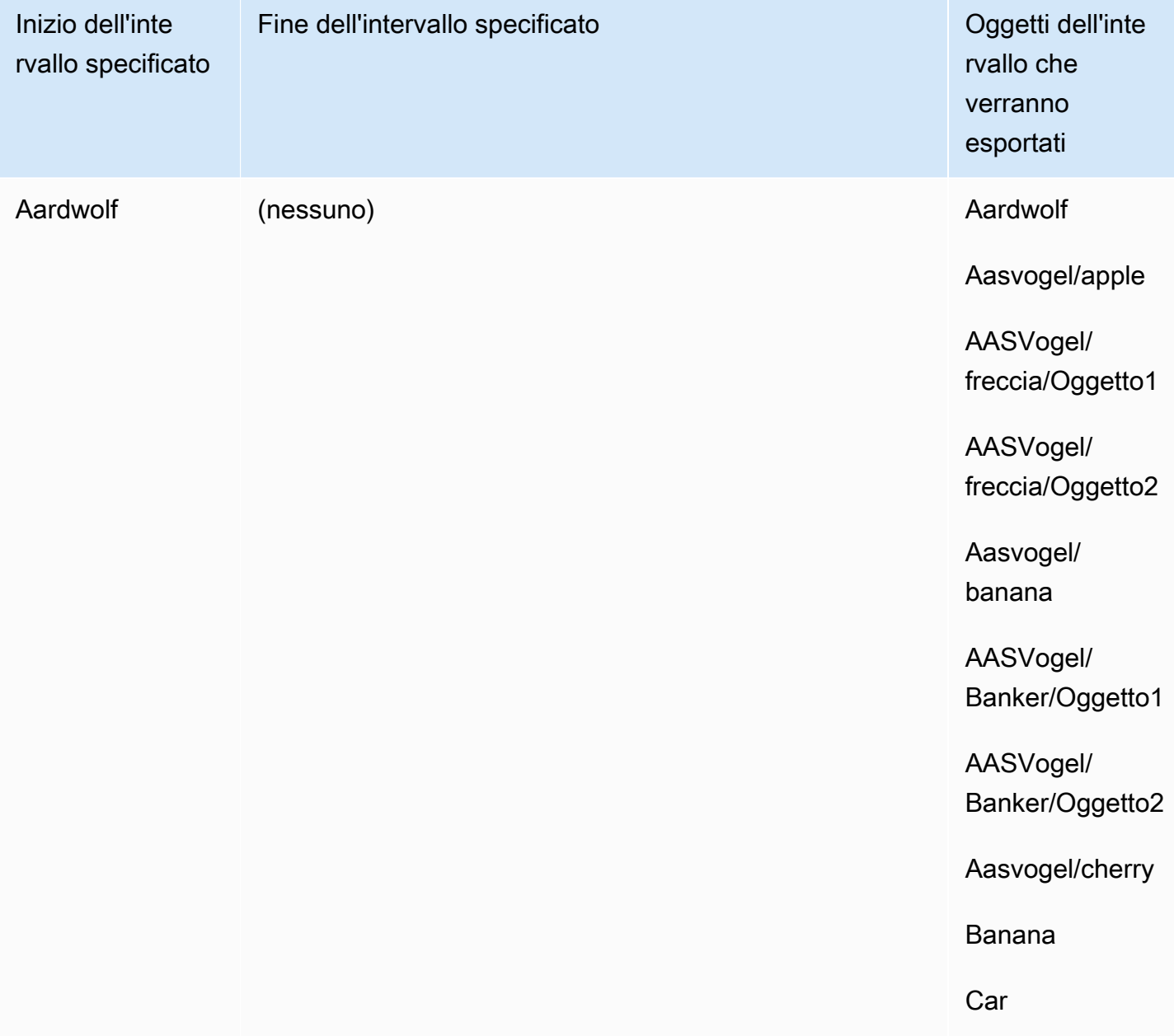

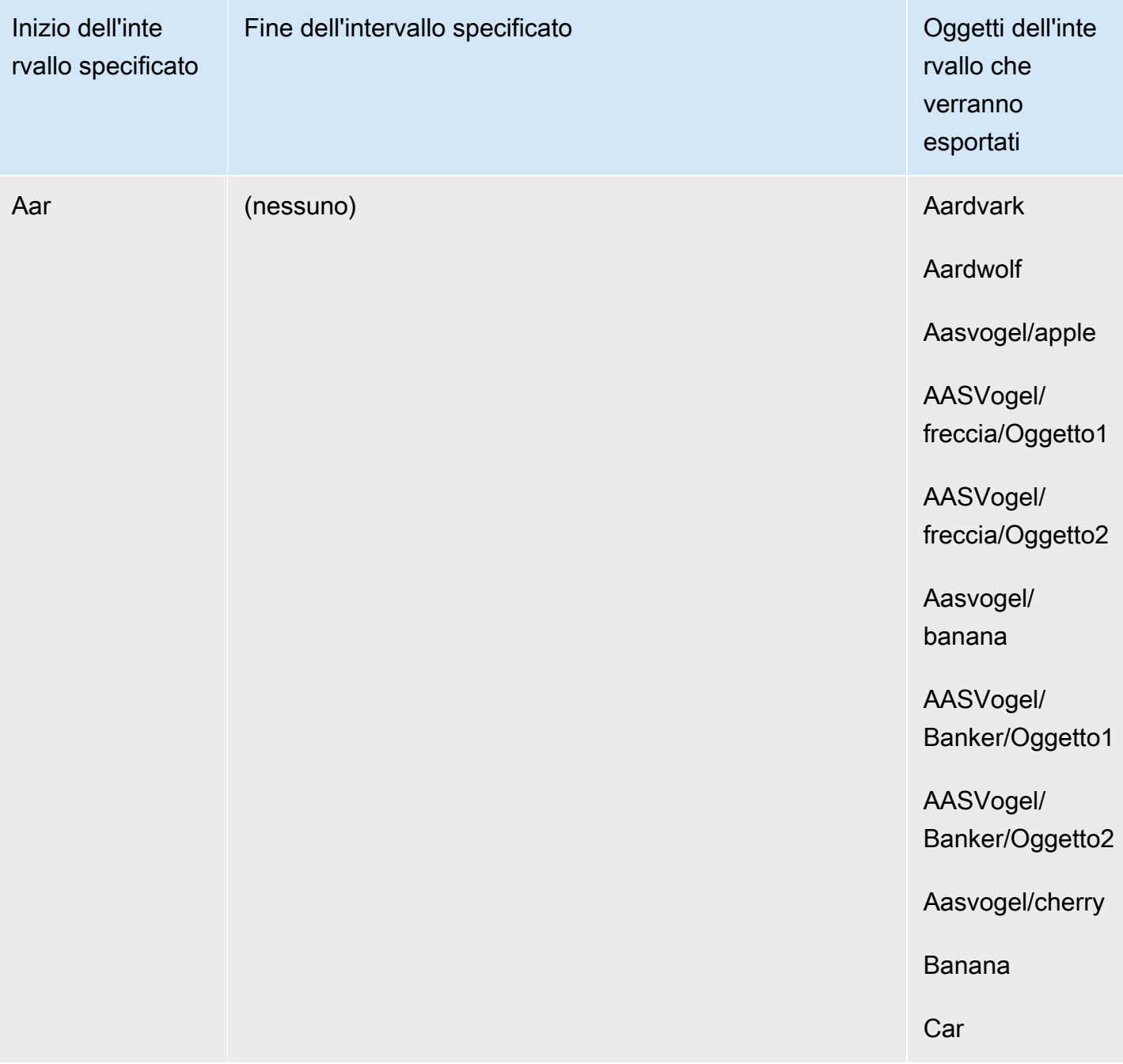

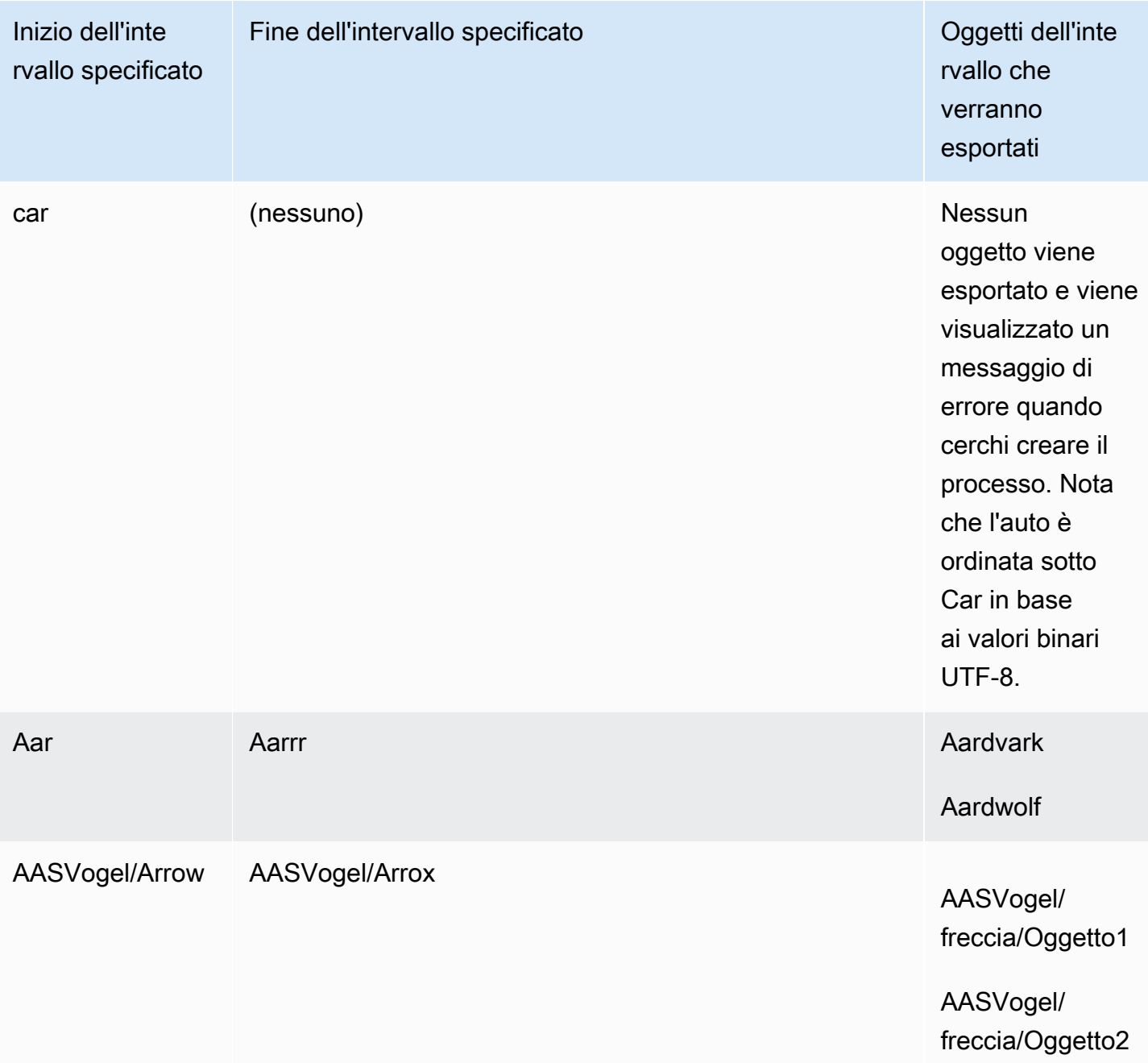

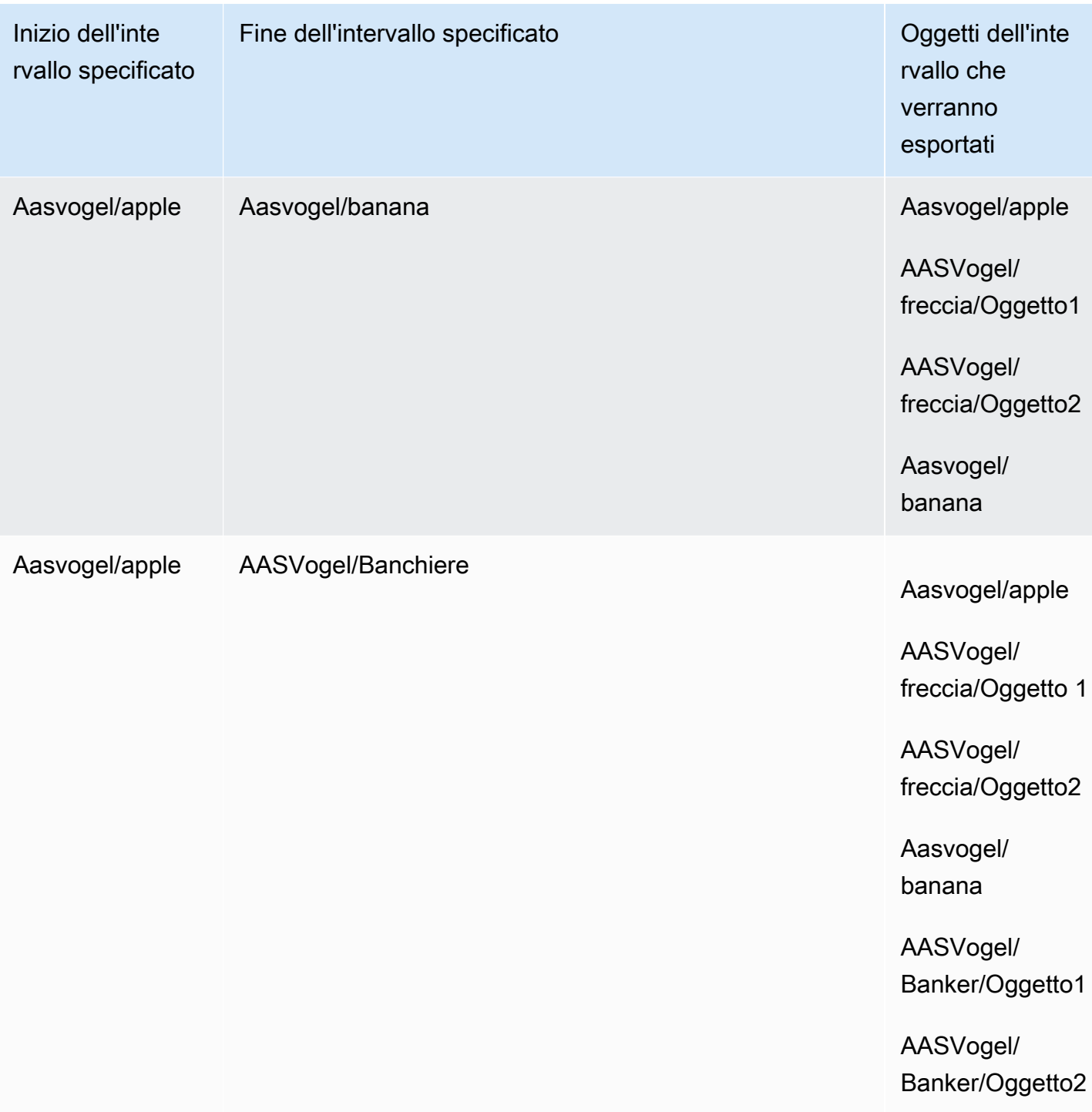

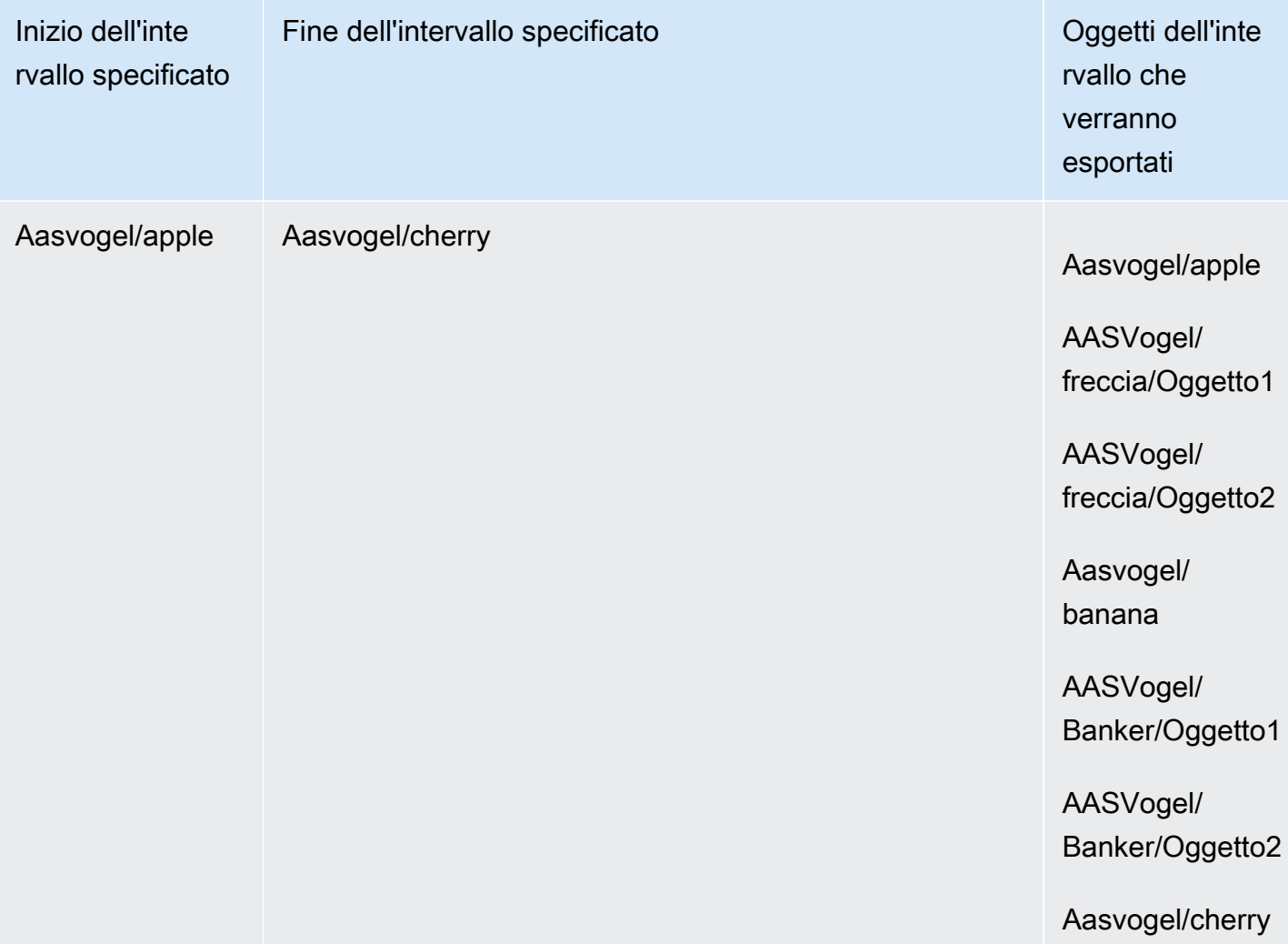

Supponiamo di avere questi tre bucket e di voler copiare tutti gli oggetti dalla cartella 2.

- s3://bucket/folder1/
- s3://bucket/folder2/
- s3://bucket/folder3/

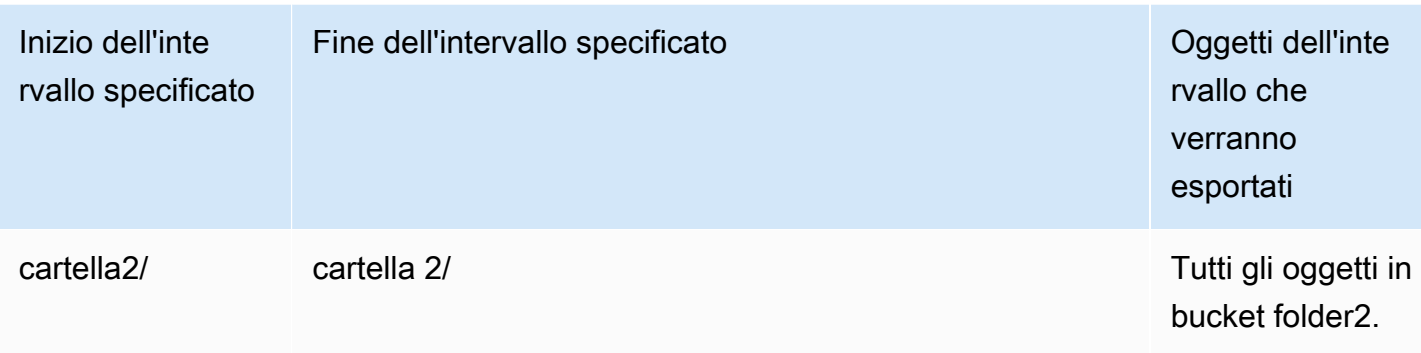

### Procedure ottimali per i lavori di esportazione

- Assicurati che i dati siano in Amazon S3, esegui il batch di file di piccole dimensioni prima di ordinare il lavoro
- Assicurati che gli intervalli chiave siano specificati nella definizione del processo di esportazione se hai milioni di oggetti nel tuo bucket
- Aggiorna le chiavi oggetto per rimuovere la barra nel nome poiché gli oggetti con barre finali nei nomi (/o\) non vengono trasferiti su Snowball Edge
- Per i bucket S3, la lunghezza massima degli oggetti è di 255 caratteri.
- Per i bucket S3 abilitati alla versione, viene esportata solo la versione corrente degli oggetti.
- I marker di eliminazione non vengono esportati.

# Processi solo di storage ed elaborazione locale

I processi di elaborazione e archiviazione locali consentono di utilizzare lo storage compatibile con Amazon S3 sui dispositivi Snow Family localmente, senza una connessione Internet. Non puoi esportare dati da Amazon S3 al dispositivo o importare dati in Amazon S3 quando il dispositivo viene restituito.

### Argomenti

- [Processi di storage locale](#page-450-0)
- [Opzione cluster locale](#page-450-1)

### <span id="page-450-0"></span>Processi di storage locale

Puoi leggere e scrivere oggetti su un AWS Snowball Edge dispositivo utilizzando lo storage compatibile con Amazon S3 sui dispositivi Snow Family o l'adattatore S3. Quando ordini un dispositivo, se scegli di utilizzare l'adattatore S3, scegli anche quali bucket Amazon S3 saranno inclusi nel dispositivo al momento della ricezione. Se scegli di utilizzare lo storage compatibile con Amazon S3 sui dispositivi della famiglia Snow, nel dispositivo non sono inclusi bucket Amazon S3 al momento della ricezione.

Puoi creare bucket Amazon S3 sui dispositivi Snowball Edge per archiviare e recuperare oggetti in locale per applicazioni che richiedono l'accesso locale ai dati, l'elaborazione locale dei dati e la residenza dei dati. Lo storage compatibile con Amazon S3 sui dispositivi Snow Family offre una nuova classe di storage che utilizza le API di Amazon S3 ed è progettata per archiviare i dati in modo duraturo e ridondante su più dispositivi Snowball Edge. SNOW Puoi utilizzare le stesse API e funzionalità sui bucket Snowball Edge che usi su Amazon S3, incluse le policy del ciclo di vita dei bucket, la crittografia e l'etichettatura. Quando il dispositivo o i dispositivi vengono restituitiAWS, tutti i dati creati o archiviati nello storage compatibile con Amazon S3 sui dispositivi Snow Family vengono cancellati. Per ulteriori informazioni, consulta [Local Compute and Storage](https://docs.aws.amazon.com/snowball/latest/developer-guide/computetype.html) Only Jobs.

Per ulteriori informazioni, consulta lo [storage compatibile con Amazon S3 sui dispositivi della famiglia](https://docs.aws.amazon.com/snowball/latest/developer-guide/s3compatible-on-snow.html)  [Snow](https://docs.aws.amazon.com/snowball/latest/developer-guide/s3compatible-on-snow.html) in questa guida.

Quando hai finito di utilizzare il dispositivo, restituiscilo a AWS e il dispositivo verrà cancellato. Questa cancellazione rispetta gli standard 800-88 della National Institute of Standards and Technology (NIST).

### <span id="page-450-1"></span>Opzione cluster locale

Un cluster è un raggruppamento logico di dispositivi Snowball Edge, in gruppi da 3 a 16 dispositivi. Un cluster viene creato come un singolo processo che offre una maggiore durabilità e dimensioni di storage rispetto ad altre offerte di processi AWS Snowball. Per ulteriori informazioni sui job del cluster, consulta [Panoramica sul clustering in questa guida.](https://docs.aws.amazon.com/snowball/latest/developer-guide/ClusterOverview.html)

# Clonazione di un processo nella console

Quando crei per la prima volta un processo di importazione o un processo di elaborazione e archiviazione locale, potresti scoprire di aver bisogno di più di un dispositivo. AWS Snowball Edge Poiché i processi di importazione e quelli di storage ed elaborazione locale sono associati a un

singolo dispositivo, se sono necessari più dispositivi occorre creare più di un processo. Quando si creano processi aggiuntivi puoi eseguire nuovamente la procedura guidata di creazione del processo nella console o clonare un processo esistente.

#### **a** Note

La clonazione di un processo è un collegamento disponibile nella console per semplificare la creazione di ulteriori processi. Se crei un processo con l'API di gestione processi, è sufficiente eseguire nuovamente il comando di creazione del processo.

Clonare un lavoro significa ricrearlo esattamente, ad eccezione di un nome modificato automaticamente. La clonazione è un processo semplice.

Per clonare di un processo nella console

- 1. In Console di gestione della famiglia di servizi AWS Snow, scegliere il processo dalla tabella.
- 2. Per Actions (Operazioni) scegliere Clone job (Clona processo).

La procedura guidata Create job (Crea processo) visualizza l'ultima pagina Step 6: Review (Fase 6: Verifica).

- 3. Verificare le informazioni e apportare le modifiche necessarie selezionando il pulsante Edit (Modifica) appropriato.
- 4. Per creare il processo clonato scegliere Create job (Crea processo).

I processi clonati sono denominati nel formato *Nome processo*-clone-*numero*. Il numero viene automaticamente aggiunto al nome del processo e indica quante volte il processo è stato clonato dopo la prima clonazione. Ad esempio, AprilFinanceReports-clone rappresenta il primo job clonato del job e DataCenterMigration-clone-42 rappresenta il clone di quaranta secondi del AprilFinanceReportsjob. DataCenterMigration

# Procedure consigliate per l'utilizzo del dispositivo Snowball Edge

Per ottenere il massimo vantaggio e soddisfazione dal tuo AWS Snowball Edge dispositivo, ti consigliamo di seguire queste best practice.

### **Sicurezza**

Di seguito sono riportati consigli e best practice per mantenere la sicurezza durante l'utilizzo di un AWS Snowball Edge dispositivo.

### Sicurezza generale

- Se noti qualcosa che sembra sospetto nel AWS Snowball Edge dispositivo, non collegarlo alla rete interna. Contattaci [AWS Support](https://aws.amazon.com/premiumsupport/)invece e ti verrà spedito un nuovo AWS Snowball Edge dispositivo.
- Ti consigliamo di non salvare una copia del codice di sblocco nella stessa posizione sulla workstation in cui è stato inserito il manifesto del lavoro. Il salvataggio di questi dati in luoghi diversi aiuta a impedire l'accesso al dispositivo da parte di persone non autorizzate. AWS Snowball Edge Ad esempio, puoi salvare una copia del manifest nel server locale e mandare a un utente per email il codice che sblocca il dispositivo. Questo approccio limita l'accesso al AWS Snowball Edge dispositivo alle persone che hanno accesso ai file salvati sul server e all'indirizzo e-mail dell'utente.
- Le credenziali visualizzate, quando si eseguono i list-access-keys comandi get-secret-access-key del client Snowball Edge, sono un paio di chiavi di accesso utilizzate per accedere al dispositivo.

Queste chiavi sono associate solo al processo e alle risorse locali del dispositivo. Non vengono mappate al tuo Account AWS o a nessun altro. Account AWS Se provi a utilizzare queste chiavi per accedere ai servizi e alle risorse di Cloud AWS, falliranno perché funzionano solo per le risorse locali associate al tuo lavoro.

• Se ritieni che le tue credenziali siano andate perdute o siano state compromesse, richiedi un nuovo file manifest e sblocca il codice seguendo la procedura per aggiornare il certificato SSL del dispositivo. Per informazioni, consulta [Aggiornamento del certificato SSL](#page-468-0).

Per informazioni su come utilizzare le policy AWS Identity and Access Management (IAM) per controllare l'accesso, consulta. [AWS-Policy gestite \(predefinite\) per Edge AWS Snowball](#page-509-0)

#### Sicurezza di rete

- Ti consigliamo di utilizzare un solo metodo alla volta per leggere e scrivere dati in un bucket locale su un AWS Snowball Edge dispositivo. L'utilizzo simultaneo dell'interfaccia di file e dell'adattatore Amazon S3 sullo stesso bucket Amazon S3 può causare conflitti di lettura/scrittura.
- Per evitare di danneggiare i dati, non disconnettere il AWS Snowball Edge dispositivo o modificarne le impostazioni di rete durante il trasferimento dei dati.
- I file su cui vengono scritti sul dispositivo devono trovarsi in uno stato statico. I file modificati durante la scrittura possono causare conflitti di lettura/scrittura.
- Per ulteriori informazioni sul miglioramento delle prestazioni del AWS Snowball Edge dispositivo, consulta. [Prestazioni](#page-453-0)

### Gestione delle risorse

Prendi in considerazione le seguenti best practice per la gestione di lavori e risorse sul tuo AWS Snowball Edge dispositivo.

- I 10 giorni gratuiti per il trasferimento dei dati in locale iniziano il giorno successivo all'arrivo del AWS Snowball Edge dispositivo al data center. Questo vale solo per i tipi di dispositivi Snowball Edge.
- Lo stato Job created (Processo creato) è l'unico in cui è possibile annullare un processo. Quando un lavoro passa a uno stato diverso, non è possibile annullarlo. Questo vale per i cluster.
- Per i lavori di importazione, non eliminare le copie locali dei dati trasferiti fino a quando l'importazione in Amazon S3 non è riuscita. Come parte del processo, accertarsi di verificare i risultati del trasferimento dati.

# <span id="page-453-0"></span>Prestazioni

### **a** Note

Le prestazioni di trasferimento dei dati che sperimenterai varieranno in base all'ambiente di rete, ai sistemi operativi, al metodo di copia, al protocollo, alle prestazioni di lettura dei dati di origine e alle caratteristiche del set di dati, come la dimensione del file. Per determinare con precisione le velocità e i tempi di trasferimento dei dati, ti consigliamo di misurare le prestazioni mediante proof-of-concept test nel tuo ambiente.

Di seguito, puoi trovare consigli e informazioni sulle prestazioni AWS Snowball Edge del dispositivo. Questa sezione descrive le prestazioni in termini generali, poiché gli ambienti locali hanno un modo diverso di fare le cose: diverse tecnologie di rete, hardware diversi, sistemi operativi diversi, procedure diverse e così via.

La tabella seguente illustra in che modo la velocità di trasferimento della rete influisce sul tempo necessario per riempire di dati un dispositivo Snowball Edge. Il trasferimento di file più piccoli riduce la velocità di trasferimento a causa dell'aumento del sovraccarico. Se hai molti file di piccole dimensioni, ti consigliamo di comprimerli in archivi più grandi prima di trasferirli su un dispositivo Snowball Edge.

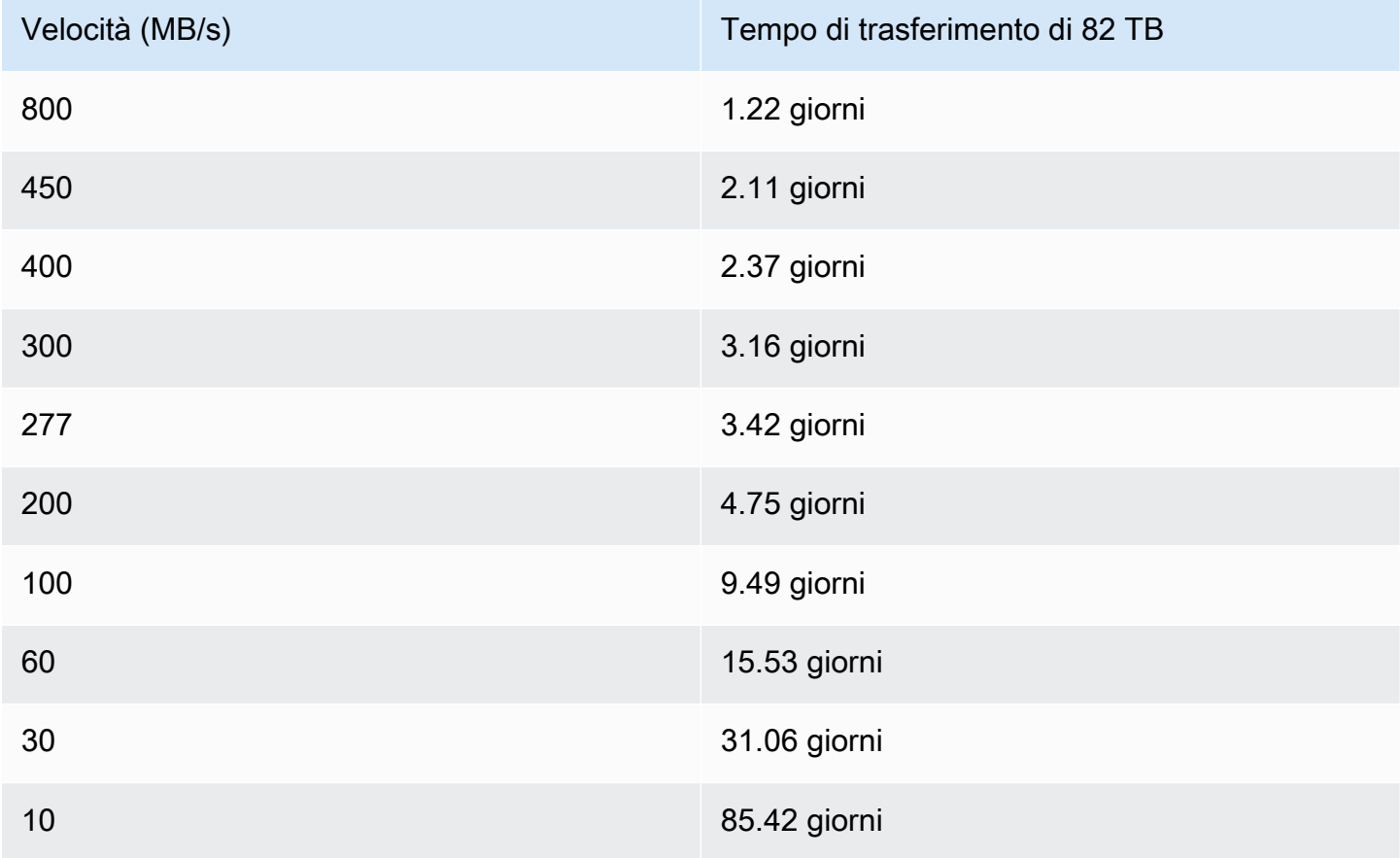

Per fornire indicazioni significative sulle prestazioni, le sezioni seguenti descrivono come determinare quando utilizzare il AWS Snowball Edge dispositivo e come ottenere il massimo dal servizio.

### Argomenti

- [Raccomandazioni per le prestazioni](#page-455-0)
- [Velocizzazione del trasferimento dati](#page-455-1)

### <span id="page-455-0"></span>Raccomandazioni per le prestazioni

Le seguenti pratiche sono altamente consigliate, poiché hanno il maggiore impatto sul miglioramento delle prestazioni del trasferimento dei dati:

- Ti consigliamo un massimo di 500.000 file o directory all'interno di ogni directory.
- Si consiglia che tutti i file trasferiti su un dispositivo Snowball Edge abbiano una dimensione non inferiore a 1 MB.
- Se hai molti file di dimensioni inferiori a 1 MB, ti consigliamo di comprimerli in archivi più grandi prima di trasferirli su un dispositivo Snowball Edge.

### <span id="page-455-1"></span>Velocizzazione del trasferimento dati

Uno dei modi migliori per migliorare le prestazioni di un AWS Snowball Edge dispositivo è velocizzare il trasferimento dei dati da e verso un dispositivo. In generale, è possibile migliorare la velocità di trasferimento dalla fonte di dati al dispositivo nei seguenti modi. L'elenco seguente è ordinato dal maggiore al più piccolo impatto positivo sulle prestazioni:

- 1. Esegui più operazioni di scrittura contemporaneamente: a tale scopo, esegui ogni comando da più finestre di terminale su un computer con una connessione di rete a un singolo AWS Snowball Edge dispositivo.
- 2. Trasferimento di file di piccole dimensioni in batch: ogni operazione di copia comporta un sovraccarico dovuto alla crittografia. Per velocizzare il processo, raggruppa i file in un unico archivio. Quando i file vengono raggruppati in batch, possono essere estratti automaticamente quando vengono importati in Amazon S3. Per ulteriori informazioni, consulta [Suddivisione in batch](#page-226-0) [di file di piccole dimensioni](#page-226-0).
- 3. Non eseguire altre operazioni sui file durante il trasferimento: la ridenominazione dei file durante il trasferimento, la modifica dei relativi metadati o la scrittura di dati sui file durante un'operazione di copia hanno un impatto negativo sulle prestazioni di trasferimento. Consigliamo di lasciare i file in uno stato statico durante il trasferimento.
- 4. Riduci l'uso della rete locale: il AWS Snowball Edge dispositivo comunica attraverso la rete locale. In questo modo puoi migliorare la velocità di trasferimento dei dati riducendo il traffico di altra rete locale tra il AWS Snowball Edge dispositivo, lo switch a cui è collegato e il computer che ospita la fonte di dati.
- 5. Elimina gli hop non necessari: ti consigliamo di configurare il AWS Snowball Edge dispositivo, la fonte dati e il computer su cui è in esecuzione la connessione terminale tra di essi in modo

che siano le uniche macchine che comunicano attraverso un singolo switch. In questo modo è possibile migliorare la velocità di trasferimento dei dati.

# Aggiornamento del software sui dispositivi Snowball Edge

AWS ti avviserà quando sarà disponibile un nuovo software per i dispositivi Snow Family che possiedi. La notifica viene fornita tramite e-mail e come CloudWatch evento. AWS Health Dashboard La notifica e-mail viene inviata da Amazon Web Services, Inc. all'indirizzo e-mail allegato all' AWS account utilizzato per ordinare il dispositivo Snow Family. Quando ricevi la notifica, segui le istruzioni riportate in questo argomento e scarica e installa l'aggiornamento il prima possibile per evitare l'interruzione dell'uso del dispositivo. Per ulteriori informazioni in merito AWS Health Dashboard, consulta la [Guida AWS Health per l'utente.](https://docs.aws.amazon.com/health/latest/ug/) Per ulteriori informazioni sugli CloudWatch eventi, consulta la [Guida per l'utente di Amazon CloudWatch Events.](https://docs.aws.amazon.com/AmazonCloudWatch/latest/events/)

Puoi scaricare gli aggiornamenti software da AWS e installarli sui dispositivi Snowball Edge negli ambienti locali. Questi aggiornamenti avvengono in background. Puoi continuare a utilizzare i tuoi dispositivi normalmente mentre il software più recente viene scaricato in modo sicuro dal AWS dispositivo. Tuttavia, per applicare gli aggiornamenti scaricati, devi interrompere i carichi di lavoro sul dispositivo e riavviarlo.

Gli aggiornamenti software forniti da AWS per i dispositivi Snowball Edge/Snowcone (Apparecchiature) sono software dell'appliance ai sensi della Sezione 9 dei Termini di servizio.

Gli aggiornamenti software vengono forniti esclusivamente allo scopo di installare gli aggiornamenti software sull'Appliance applicabile per conto di. AWS L'utente non potrà (o tenterà di) e non permetterà o autorizzerà terze parti a (o tenterà di) (i) effettuare copie degli aggiornamenti software diverse da quelle necessarie per installare gli aggiornamenti software sull'Apparecchio applicabile, o (ii) eludere o disabilitare qualsiasi funzionalità o misura degli aggiornamenti software, inclusa, a titolo esemplificativo, qualsiasi crittografia applicata all'aggiornamento del software. Una volta installati gli aggiornamenti software sull'Apparecchio applicabile, l'utente accetta di eliminare gli aggiornamenti software da tutti i supporti utilizzati per l'installazione degli aggiornamenti software sull'Apparecchio.

### **A** Warning

Si consiglia vivamente di sospendere tutte le attività sul dispositivo prima di installare l'aggiornamento. L'aggiornamento del dispositivo e il riavvio interromperanno l'esecuzione delle istanze e interromperanno le scritture sui bucket Amazon S3 locali.

### Argomenti

**[Prerequisiti](#page-458-0)** 

- [Scaricamento degli aggiornamenti](#page-458-1)
- [Installazione degli aggiornamenti](#page-462-0)
- [Aggiornamento del certificato SSL](#page-468-0)
- [Aggiornamento delle AMI Amazon Linux 2 sui dispositivi della famiglia Snow](#page-469-0)

# <span id="page-458-0"></span>**Prerequisiti**

Prima di poter aggiornare il tuo dispositivo, è necessario soddisfare i seguenti prerequisiti:

- devi aver creato il tuo lavoro, devi avere il dispositivo locale e devi averlo sbloccato. Per ulteriori informazioni, consulta [Nozioni di base](#page-66-0).
- L'aggiornamento dei dispositivi Snowball Edge viene eseguito tramite il client Snowball Edge. La versione più recente del client Snowball Edge deve essere scaricata e installata su un computer dell'ambiente locale dotato di una connessione di rete al dispositivo che si desidera aggiornare. Per ulteriori informazioni, consulta [Utilizzo del client Snowball Edge.](https://docs.aws.amazon.com/snowball/latest/developer-guide/using-client.html)
- (Facoltativo) Ti consigliamo di configurare un profilo per il client Snowball Edge. Per ulteriori informazioni, vedere [Configurazione di un profilo per il client Snowball Edge](https://docs.aws.amazon.com/snowball/latest/developer-guide/using-client-commands.html#client-configuration) Edge.
- Per lo storage compatibile con Amazon S3 su dispositivi Snow Family su dispositivi Snowball Edge in cluster, interrompi il servizio S3-Snow e disabilita l'avvio automatico. Per informazioni, consulta [Configurazione del servizio di storage compatibile con Amazon S3 sui dispositivi Snow Family per](#page-157-0)  [l'avvio automatico.](#page-157-0)

**a** Note

Per i dispositivi in cluster, tutti i comandi devono essere eseguiti per ogni dispositivo.

Dopo aver completato queste attività, puoi scaricare e installare gli aggiornamenti per i dispositivi Snowball Edge.

# <span id="page-458-1"></span>Scaricamento degli aggiornamenti

Esistono due modi principali per scaricare un aggiornamento per i dispositivi Snow Family:

• È possibile attivare gli aggiornamenti manuali in qualsiasi momento utilizzando comandi specifici del client Snowball Edge.

• Puoi determinare in modo programmatico un momento per aggiornare automaticamente il dispositivo.

La procedura riportata di seguito illustra il processo di download manualmente degli aggiornamenti. Per informazioni sull'aggiornamento automatico del dispositivo Snowball Edge, consulta configure-auto-update-strategy [Aggiornamento di Snowball](https://docs.aws.amazon.com/snowball/latest/developer-guide/using-client-commands.html#update-client-commands) Edge.

**a** Note

Se il dispositivo non ha accesso a Internet, puoi scaricare un file di aggiornamento utilizzando l'[GetSoftwareUpdates](https://docs.aws.amazon.com/snowball/latest/api-reference/API_GetSoftwareUpdates.html)API. Quindi, quando chiamate download-updates utilizzando il uri parametro, puntate a una posizione di file locale, come nell'esempio seguente.

snowballEdge download-updates --uri *file:///tmp/local-update*

Per i sistemi operativi Windows, formatta il valore del uri parametro come segue:

snowballEdge download-updates --uri file:/*C:/path/to/local-update*

Per verificare e scaricare gli aggiornamenti software Snowball Edge per dispositivi autonomi

- 1. Apri una finestra di terminale e assicurati che il dispositivo Snowball Edge sia sbloccato utilizzando il comando. describe-device Utilizza il comando unlock-device per sbloccarlo. Per ulteriori informazioni, consulta [Sblocco del dispositivo Snow Family](https://docs.aws.amazon.com/snowball/latest/developer-guide/unlockdevice.html).
- 2. Quando il dispositivo è sbloccato, esegui il comando snowballEdge check-for-updates. Questo comando restituisce l'ultima versione disponibile del software Snowball Edge e anche la versione corrente installata sul dispositivo.
- 3. Se il software del dispositivo non è aggiornato, esegui il comandosnowballEdge downloadupdates.
	- **a** Note

Se il dispositivo non è connesso a Internet, scarica innanzitutto un file di aggiornamento utilizzando l'[GetSoftwareUpdates](https://docs.aws.amazon.com/snowball/latest/api-reference/API_GetSoftwareUpdates.html)API. Quindi esegui il snowballEdge downloadupdates comando utilizzando il uri parametro con un percorso locale del file scaricato, come nell'esempio seguente.

snowballEdge download-updates --uri *file:///tmp/local-update*

Per i sistemi operativi Windows, formatta il valore del uri parametro come segue:

snowballEdge download-updates --uri file:/*C:/path/to/local-update*

4. Puoi controllare lo stato del download con il comando snowballEdge describe-devicesoftware. Durante il download di un aggiornamento, lo stato viene visualizzato utilizzando questo comando.

Example output del **describe-device-software** comando

Install State: Downloading

Per verificare e scaricare gli aggiornamenti software Snowball Edge per cluster di dispositivi

- 1. Apri una finestra di terminale e assicurati che tutti i dispositivi Snowball Edge del cluster siano sbloccati utilizzando il comando. snowballEdge describe-device Se i dispositivi sono bloccati, usa il snowballEdge unlock-cluster comando per sbloccarli. Per ulteriori informazioni, consulta [Unlocking the Snowball](https://docs.aws.amazon.com/snowball/latest/developer-guide/unlockdevice.html) Edge.
- 2. Quando tutti i dispositivi del cluster sono sbloccati, esegui il comando per ogni dispositivo del cluster. check-for-updates Questo comando restituisce l'ultima versione disponibile del software Snowball Edge e anche la versione corrente installata sul dispositivo.

snowballEdge check-for-updates --unlock-code *29-character-unlock-code* --manifestfile *path/to/manifest/file.bin* --endpoint https://*ip-address-of-snow-device*

#### **a** Note

Il codice di sblocco e il file manifest sono gli stessi per tutti i dispositivi del cluster.

#### Example del **check-for-updates** comando

```
{
"InstalledVersion" : "118",
"LatestVersion" : "119"
}
```
Se il valore del LatestVersion nome è maggiore del valore del InstalledVersion nome, è disponibile un aggiornamento.

3. Per ogni dispositivo del cluster, usa il download-updates comando per scaricare l'aggiornamento.

snowballEdge download-updates --uri *file:///tmp/local-update*

**a** Note

Per i sistemi operativi Windows, formatta il valore del uri parametro come segue:

snowballEdge download-updates --uri file:/*C:/path/to/local-update*

4. Per verificare lo stato di questo download per ogni dispositivo del cluster, utilizzate il describedevice-software comando.

snowballEdge describe-device-software --unlock-code *29-character-unlock-code* - manifest-file *path/to/manifest/file.bin* --endpoint https://*ip-address-of-snowdevice*

Example dell'output del **describe-device-software** comando

```
{
"InstalledVersion" : "118",
"InstallingVersion" : "119",
```

```
"InstallState" : "DOWNLOADED",
"CertificateExpiry" : "Sat Mar 30 16:47:51 UTC 2024"
}
```
Se il valore del InstallState nome èDOWNLOADED, l'aggiornamento viene scaricato ed è disponibile per l'installazione.

### <span id="page-462-0"></span>Installazione degli aggiornamenti

Dopo aver scaricato gli aggiornamenti, è necessario installarli e riavviare il dispositivo affinché gli aggiornamenti abbiano effetto. La procedura seguente guida l'utente nell'installazione manuale degli aggiornamenti.

Per i cluster di dispositivi Snowball Edge, l'aggiornamento deve essere scaricato e installato per ogni dispositivo del cluster.

#### **a** Note

Sospendi tutte le attività sul dispositivo prima di installare gli aggiornamenti software. L'installazione degli aggiornamenti interrompe l'esecuzione delle istanze e interrompe qualsiasi scrittura sui bucket Amazon S3 sul dispositivo. Ciò può causare la perdita di dati

Per installare gli aggiornamenti software già scaricati su dispositivi autonomi Snow Family

- 1. Apri una finestra di terminale e assicurati che il dispositivo Snowball Edge sia sbloccato utilizzando il comando. describe-device Utilizza il comando unlock-device per sbloccarlo. Per ulteriori informazioni, consulta [Unlocking the Snowball](https://docs.aws.amazon.com/snowball/latest/developer-guide/unlockdevice.html) Edge.
- 2. Esegui il list-services comando per vedere i servizi disponibili sul dispositivo. Il comando restituisce gli ID di servizio di ogni servizio disponibile sul dispositivo.

snowballEdge list-services

Example dell'output del **list-services** comando

```
{ 
   "ServiceIds" : [ "greengrass", "fileinterface", "s3", "ec2", "s3-snow" ]
}
```
3. Per ogni ID di servizio identificato dal list-services comando, esegui il describe-service comando per visualizzarne lo stato. Utilizza queste informazioni per identificare i servizi da interrompere.

```
snowballEdge describe-service --service-id service-id
```
Example dell'output del **describe-service** comando

```
{
"ServiceId" : "s3", 
   "Status" : { 
     "State" : "ACTIVE" 
   },
"Storage" : {
"TotalSpaceBytes" : 99608745492480,
"FreeSpaceBytes" : 99608744468480
},
"Endpoints" : [ {
"Protocol" : "http",
"Port" : 8080,
"Host" : "192.0.2.0"
}, {
"Protocol" : "https",
"Port" : 8443,
"Host" : "192.0.2.0",
"CertificateAssociation" : {
"CertificateArn" : "arn:aws:snowball-
device:::certificate/6d955EXAMPLEdb71798146EXAMPLE3f0" 
   } 
  } ]
```
}

Questo output mostra che il s3 servizio è attivo e deve essere interrotto utilizzando il stopservice comando.

4. Utilizzate il stop-service comando per interrompere ogni servizio in cui il valore del State nome è ACTIVE nell'output del list-services comando. Se è in esecuzione più di un servizio, interrompi ciascuno prima di continuare.

#### **a** Note

L'adattatore Amazon S3, Amazon EC2 AWS STS e i servizi IAM non possono essere interrotti. Se lo storage compatibile con Amazon S3 sui dispositivi Snow Family è in esecuzione, interrompilo prima di installare gli aggiornamenti. Lo storage compatibile con Amazon S3 sui dispositivi Snow Family ha s3-snow come. serviceId

```
snowballEdge stop-service --service-id service-id --device-ip-addresses snow-
device-1-ip-address snow-device-device-2-ip-address snow-device-3-ip-address --
manifest-file path/to/manifest/file.bin --unlock-code 29-character-unlock-code --
endpoint https://snow-device-ip-address
```
#### Example dell'output del comando **stop-service**

Stopping the AWS service on your Snowball Edge. You can determine the status of the AWS service using the describe-service command.

- 5. Esegui il comando snowballEdge install-updates.
- 6. Puoi controllare lo stato dell'installazione con il comando snowballEdge describe-devicesoftware. Durante l'installazione di un aggiornamento, lo stato viene visualizzato con questo comando.

Output di esempio

### Install State: Installing //Possible values[NA, Installing, Requires Reboot]

Hai installato con successo un aggiornamento software per il tuo dispositivo Snowball Edge. L'installazione di un aggiornamento non applicherà automaticamente l'aggiornamento per il dispositivo. Per completare l'installazione dell'aggiornamento, il dispositivo deve essere riavviato.

### **A** Warning

Il riavvio del dispositivo Snow Family senza interrompere tutte le attività sul dispositivo può causare la perdita di dati.

- 7. Quando tutti i servizi del dispositivo si sono interrotti, riavvia il dispositivo, sblocca il dispositivo e riavvialo nuovamente. L'installazione degli aggiornamenti software scaricati viene completata. Per ulteriori informazioni sullo sblocco del dispositivo, consulta Sblocco del dispositivo [Snowball](https://docs.aws.amazon.com/snowball/latest/developer-guide/unlockdevice.html)  [Sblocco del](https://docs.aws.amazon.com/snowball/latest/developer-guide/unlockdevice.html) dispositivo Snow Family.
- 8. Quando il dispositivo si accende dopo il secondo riavvio, sbloccalo.
- 9. Esegui il comando check-for-updates. Questo comando restituisce l'ultima versione disponibile del software Snowball Edge e anche la versione corrente installata sul dispositivo.

Per installare aggiornamenti software già scaricati su un cluster di dispositivi Snowball Edge

- 1. Per ogni dispositivo del cluster, esegui il describe-device comando per determinare se i dispositivi sono sbloccati. Se i dispositivi sono bloccati, usa il unlock-cluster comando per sbloccarli. Per ulteriori informazioni, consulta [Unlocking the Snowball](https://docs.aws.amazon.com/snowball/latest/developer-guide/unlockdevice.html) Edge.
- 2. Per ogni dispositivo del cluster, esegui il list-services comando per visualizzare i servizi disponibili sul dispositivo. Il comando restituisce gli ID di servizio di ogni servizio disponibile sul dispositivo.

snowballEdge list-services

Example dell'output del **list-services** comando

```
 "ServiceIds" : [ "greengrass", "fileinterface", "s3", "ec2", "s3-snow" ]
}
```
3. Per ogni ID di servizio identificato dal list-services comando, esegui il describe-service comando per visualizzarne lo stato. Utilizza queste informazioni per identificare i servizi da interrompere.

```
snowballEdge describe-service --service-id service-id
```
Example dell'output del **describe-service** comando

```
{
"ServiceId" : "s3", 
   "Status" : { 
     "State" : "ACTIVE" 
   },
"Storage" : {
"TotalSpaceBytes" : 99608745492480,
"FreeSpaceBytes" : 99608744468480
},
"Endpoints" : [ {
"Protocol" : "http",
"Port" : 8080,
"Host" : "192.0.2.0"
}, {
"Protocol" : "https",
"Port" : 8443,
"Host" : "192.0.2.0",
"CertificateAssociation" : {
"CertificateArn" : "arn:aws:snowball-
device:::certificate/6d955EXAMPLEdb71798146EXAMPLE3f0" 
   } 
 } ]
}
```
Questo output mostra che il s3 servizio è attivo e deve essere interrotto utilizzando il stopservice comando.

4. Per ogni dispositivo del cluster, utilizzate il stop-service comando per interrompere ogni servizio in cui il valore del State nome si trova ACTIVE nell'output del list-services comando. Se sono in esecuzione più servizi, interrompi ciascuno di essi prima di continuare.

#### **a** Note

L'adattatore Amazon S3, Amazon EC2 AWS STS e i servizi IAM non possono essere interrotti. Se lo storage compatibile con Amazon S3 sui dispositivi Snow Family è in esecuzione, interrompilo prima di installare gli aggiornamenti. Lo storage compatibile con Amazon S3 sui dispositivi Snow Family ha s3-snow come. serviceId

```
snowballEdge stop-service --service-id service-id --device-ip-addresses snow-
device-1-ip-address snow-device-device-2-ip-address snow-device-3-ip-address --
manifest-file path/to/manifest/file.bin --unlock-code 29-character-unlock-code --
endpoint https://snow-device-ip-address
```
Example dell'output del comando **stop-service**

Stopping the AWS service on your Snowball Edge. You can determine the status of the AWS service using the describe-service command.

5. Per ogni dispositivo del cluster, esegui il install-updates comando.

```
snowballEdge install-updates
```
6. Puoi controllare lo stato dell'installazione con il comando describe-device-software.

snowballEdge describe-device-software
#### Example dell'output del **describe-device-service** comando

Install State: Installing //Possible values[NA, Installing, Requires Reboot]

In tal casoRequires Reboot, Install State l'aggiornamento software per il dispositivo Snowball Edge è stato installato correttamente. L'installazione di un aggiornamento non applicherà automaticamente l'aggiornamento per il dispositivo. Per completare l'installazione dell'aggiornamento, il dispositivo deve essere riavviato.

#### **A** Warning

Il riavvio del dispositivo Snowball Edge senza interrompere tutte le attività sul dispositivo può causare la perdita di dati.

- 7. Riavvia tutti i dispositivi del cluster, sblocca il cluster e riavvia nuovamente tutti i dispositivi del cluster. Questo completa l'installazione degli aggiornamenti software scaricati. Per ulteriori informazioni sul riavvio dei dispositivi, vedere [Riavvio](https://docs.aws.amazon.com/snowball/latest/developer-guide/reboot.html) del dispositivo Snow Family. Per ulteriori informazioni sullo sblocco del cluster di dispositivi, consulta [Sblocco di Snowball](https://docs.aws.amazon.com/snowball/latest/developer-guide/unlockdevice.html) Edge.
- 8. Dopo che ogni dispositivo del cluster è stato riavviato due volte, sblocca il cluster e usa il check-for-updates comando per verificare che il dispositivo sia stato aggiornato. Questo comando restituisce l'ultima versione disponibile del software Snowball Edge e anche la versione corrente installata sul dispositivo. Se la versione corrente e l'ultima versione disponibile coincidono, il dispositivo è stato aggiornato correttamente.

Ora hai aggiornato con successo il dispositivo o il cluster di dispositivi Snow Family e hai confermato l'aggiornamento all'ultima versione del software Snow Family.

# Aggiornamento del certificato SSL

Se prevedi di conservare il tuo dispositivo Snow Family per più di 360 giorni, dovrai aggiornare il certificato Secure Sockets Layer (SSL) sul dispositivo per evitare interruzioni nell'utilizzo del dispositivo. Se il certificato scade, non sarà possibile utilizzare il dispositivo e sarà necessario restituirlo a. AWS

AWS ti avviserà 30 giorni prima della scadenza del certificato SSL per i dispositivi Snow Family che possiedi. La notifica viene fornita tramite e-mail AWS Health Dashboard e come evento. CloudWatch La notifica e-mail viene inviata da Amazon Web Services, Inc. all'indirizzo e-mail allegato all' AWS account utilizzato per ordinare il dispositivo Snow Family. Quando ricevi la notifica, segui le istruzioni riportate in questo argomento e richiedi un aggiornamento il prima possibile per evitare l'interruzione dell'uso del dispositivo. Per ulteriori informazioni in merito AWS Health Dashboard, consulta la [Guida](https://docs.aws.amazon.com/health/latest/ug/) [AWS Health per l'utente.](https://docs.aws.amazon.com/health/latest/ug/) Per ulteriori informazioni sugli CloudWatch eventi, consulta la [Guida per](https://docs.aws.amazon.com/AmazonCloudWatch/latest/events/) [l'utente di Amazon CloudWatch Events.](https://docs.aws.amazon.com/AmazonCloudWatch/latest/events/)

L'aggiornamento del certificato SSL viene effettuato tramite il client Snowball Edge. La versione più recente del client Snowball Edge deve essere scaricata e installata su un computer dell'ambiente locale dotato di una connessione di rete al dispositivo che si desidera aggiornare. Per ulteriori informazioni, vedere [Utilizzo del client Snowball Edge con il client AWS](https://docs.aws.amazon.com/snowball/latest/developer-guide/using-client.html) Edge.

Questo argomento spiega come determinare quando scadrà il certificato e come aggiornare il dispositivo.

1. Usa il snowballEdge describe-device-software comando per determinare quando scadrà il certificato. Nell'output del comando, il valore di CertificateExpiry include la data e l'ora in cui scadrà il certificato.

Example dell'**describe-device-software**output

Installed version: 101 Installing version: 102 Install State: Downloading CertificateExpiry : Thur Jan 01 00:00:00 UTC 1970

- 2. Contatta AWS Support e richiedi un aggiornamento del certificato SSL.
- 3. AWS Support fornirà un file di aggiornamento. [Scarica](#page-458-0) e [installa](#page-462-0) il file di aggiornamento.
- 4.

# Aggiornamento delle AMI Amazon Linux 2 sui dispositivi della famiglia Snow

Come best practice per la sicurezza, mantieni le tue AMI Amazon Linux 2 up-to-date sui dispositivi della famiglia Snow. Controlla regolarmente l'[AMI Amazon Linux 2 \(HVM\), SSD Volume Type \(64 bit](https://aws.amazon.com/marketplace/pp/prodview-zc4x2k7vt6rpu)  [x86\)](https://aws.amazon.com/marketplace/pp/prodview-zc4x2k7vt6rpu) per eventuali aggiornamenti. Marketplace AWS Quando identifichi la necessità di aggiornare la

tua AMI, importa l'immagine Amazon Linux 2 più recente sul dispositivo Snow. Vedi [Importazione di](https://docs.aws.amazon.com/snowball/latest/developer-guide/ec2-ami-import-cli.html) [un'immagine nel tuo dispositivo come AMI compatibile con Amazon EC2](https://docs.aws.amazon.com/snowball/latest/developer-guide/ec2-ami-import-cli.html).

Puoi anche ottenere l'ID di immagine Amazon Linux 2 più recente usando il ssm get-parameters comando in AWS CLI.

```
 aws ssm get-parameters --names /aws/service/ami-amazon-linux-latest/amzn2-ami-hvm-
x86_64-gp2 --query 'Parameters[0].[Value]' --region your-region
```
Il comando restituisce l'ID immagine più recente dell'AMI. Per esempio:

ami-0ccb473bada910e74

# Sicurezza per AWS Snowball Edge

La sicurezza del cloud AWS è la massima priorità. In qualità di AWS cliente, puoi beneficiare di un data center e di un'architettura di rete progettati per soddisfare i requisiti delle organizzazioni più sensibili alla sicurezza.

La sicurezza è una responsabilità condivisa tra AWS te e te. Il [modello di responsabilità condivisa](https://aws.amazon.com/compliance/shared-responsibility-model/) descrive questo come sicurezza del cloud e sicurezza nel cloud:

- Sicurezza del cloud: AWS è responsabile della protezione dell'infrastruttura che gestisce AWS i servizi in Cloud AWS. AWS fornisce inoltre servizi che è possibile utilizzare in modo sicuro. I revisori di terze parti testano e verificano regolarmente l'efficacia della sicurezza come parte dei [programmi di conformitàAWS.](https://aws.amazon.com/compliance/programs/) Per ulteriori informazioni sui programmi di conformità applicabili AWS Snowball, consulta [AWS Services in Scope by Compliance Program.](https://aws.amazon.com/compliance/services-in-scope/)
- Sicurezza nel cloud: la tua responsabilità è determinata dal AWS servizio che utilizzi. Sei anche responsabile di altri fattori, tra cui la riservatezza dei dati, i requisiti della tua azienda e le leggi e normative vigenti.

Questa documentazione ti aiuta a capire come applicare il modello di responsabilità condivisa durante l'utilizzo AWS Snowball. Negli argomenti seguenti viene illustrato come eseguire la configurazione AWS Snowball per soddisfare gli obiettivi di sicurezza e conformità. Imparerai anche a utilizzare altri AWS servizi che ti aiutano a monitorare e proteggere AWS Snowball le tue risorse.

### Argomenti

- [Protezione dei dati in AWS Snowball Edge](#page-471-0)
- [Identity and Access Management in AWS Snowball](#page-480-0)
- [Logging e monitoraggio in AWS Snowball](#page-520-0)
- [Convalida della conformità per AWS Snowball](#page-520-1)
- [Resilienza](#page-521-0)
- [Sicurezza dell'infrastruttura in AWS Snowball](#page-522-0)

# <span id="page-471-0"></span>Protezione dei dati in AWS Snowball Edge

AWS Snowball è conforme al [modello di responsabilità AWS condivisa,](https://aws.amazon.com/compliance/shared-responsibility-model/) che include regolamenti e linee guida per la protezione dei dati. AWS è responsabile della protezione dell'infrastruttura globale che gestisce tutti i AWS servizi. AWS mantiene il controllo sui dati ospitati su questa infrastruttura, compresi i controlli di configurazione di sicurezza per la gestione dei contenuti e dei dati personali dei clienti. AWS i clienti e i partner APN, che agiscono in qualità di titolari o incaricati del trattamento dei dati, sono responsabili di tutti i dati personali che inseriscono nel. Cloud AWS

Ai fini della protezione dei dati, ti consigliamo di proteggere Account AWS le credenziali e di configurare i singoli utenti con AWS Identity and Access Management (IAM), in modo che a ciascun utente vengano concesse solo le autorizzazioni necessarie per svolgere le proprie mansioni lavorative. Ti suggeriamo, inoltre, di proteggere i dati nei seguenti modi:

- Utilizza l'autenticazione a più fattori (MFA) con ogni account.
- Utilizza SSL/TLS per comunicare con le risorse. AWS È consigliabile TLS 1.2 o versioni successive.
- Configura l'API e la registrazione delle attività degli utenti con. AWS CloudTrail
- Utilizza soluzioni di AWS crittografia, insieme a tutti i controlli di sicurezza predefiniti all'interno AWS dei servizi.
- Utilizza i servizi di sicurezza gestiti avanzati, ad esempio Amazon Macie, che aiutano a individuare e proteggere i dati personali archiviati in Amazon S3.
- Se hai bisogno di moduli crittografici convalidati FIPS 140-2 per l'accesso AWS tramite un'interfaccia a riga di comando o un'API, utilizza un endpoint FIPS. Per ulteriori informazioni sugli endpoint FIPS disponibili, consulta il [Federal Information Processing Standard \(FIPS\) 140-2.](https://aws.amazon.com/compliance/fips/)

Consigliamo di non inserire mai informazioni identificative sensibili, ad esempio i numeri di account dei clienti, in campi a formato libero come un campo Nome. Ciò include quando lavori con AWS Snowball o altri AWS servizi che utilizzano la console, l'API o gli SDK. AWS CLI AWS Gli eventuali dati immessi in AWS Snowball o altri servizi potrebbero essere prelevati per l'inserimento nei log di diagnostica. Quando fornisci un URL a un server esterno, non includere informazioni sulle credenziali nell'URL per convalidare la tua richiesta a tale server.

Per ulteriori informazioni sulla protezione dei dati, consulta il post del blog [AWS Modello di](https://aws.amazon.com/blogs/security/the-aws-shared-responsibility-model-and-gdpr/)  [responsabilità condivisa e GDPR](https://aws.amazon.com/blogs/security/the-aws-shared-responsibility-model-and-gdpr/) su AWS Security Blog.

#### Argomenti

- [Protezione dei dati nel cloud](#page-473-0)
- [Protezione dei dati sul tuo dispositivo](#page-477-0)

# <span id="page-473-0"></span>Protezione dei dati nel cloud

AWS Snowball protegge i tuoi dati quando importi o esporti dati in Amazon S3, quando crei un lavoro per ordinare un dispositivo Snow Family e quando il dispositivo viene aggiornato. Le sezioni seguenti descrivono come proteggere i dati quando si utilizza Snowball Edge e si è online o si interagisce AWS nel cloud.

#### Argomenti

- [Crittografia per Edge AWS Snowball](#page-473-1)
- [AWS Key Management ServiceAWS Snowball in Edge](#page-475-0)

## <span id="page-473-1"></span>Crittografia per Edge AWS Snowball

Quando usi Snowball Edge per importare dati in S3, tutti i dati trasferiti su un dispositivo sono protetti dalla crittografia SSL sulla rete. Per proteggere i dati inattivi, AWS Snowball Edge utilizza la crittografia lato server (SSE).

<span id="page-473-2"></span>Crittografia lato server in Edge AWS Snowball

AWS Snowball Edge supporta la crittografia lato server con chiavi di crittografia gestite da Amazon S3 (SSE-S3). La crittografia lato server serve a proteggere i dati inattivi e SSE-S3 dispone di una crittografia avanzata a più fattori per proteggere i dati archiviati in Amazon S3. Per ulteriori informazioni su SSE-S3, consulta [Protezione dei dati utilizzando la crittografia lato server con chiavi](https://docs.aws.amazon.com/AmazonS3/latest/dev/UsingServerSideEncryption.html)  [di crittografia gestite da Amazon S3 \(SSE-S3\) nella Guida per l'utente di Amazon Simple](https://docs.aws.amazon.com/AmazonS3/latest/dev/UsingServerSideEncryption.html) Storage Service.

Attualmente, AWS Snowball Edge non offre la crittografia lato server con chiavi fornite dal cliente (SSE-C). Lo storage compatibile con Amazon S3 sui dispositivi Snow Family offre SSS-C per lavori di elaborazione e archiviazione locali. Tuttavia, è possibile usare questo tipo di SSE per proteggere i dati importati o potrebbe essere già utilizzato sui dati che si desidera esportare. In questi casi tieni a mente le seguenti considerazioni:

• Importa —

Se desideri utilizzare SSE-C per crittografare gli oggetti che hai importato in Amazon S3, dovresti prendere in considerazione l'utilizzo della crittografia SSE-KMS o SSE-S3, stabilita come parte della policy sui bucket di quel bucket. Tuttavia, se devi utilizzare SSE-C per crittografare gli oggetti che hai importato in Amazon S3, dovrai copiare l'oggetto all'interno del tuo bucket per crittografarlo con SSE-C. Di seguito è riportato un esempio di comando CLI per ottenere ciò:

aws s3 cp s3://mybucket/object.txt s3://mybucket/object.txt --sse-c --sse-c-key 1234567891SAMPLEKEY

#### oppure

```
aws s3 cp s3://mybucket s3://mybucket --sse-c --sse-c-key 1234567891SAMPLEKEY --
recursive
```
• Esporta: se desideri esportare oggetti crittografati con SSE-C, copia innanzitutto tali oggetti in un altro bucket che non dispone di crittografia lato server o che ha SSE-KMS o SSE-S3 specificato nella politica del bucket di quel bucket.

Abilitazione di SSE-S3 per i dati importati in Amazon S3 da Snowball Edge

Utilizza la seguente procedura nella console di gestione Amazon S3 per abilitare SSE-S3 per l'importazione di dati in Amazon S3. Non è necessaria alcuna configurazione nel Console di gestione della famiglia di servizi AWS Snow o sul dispositivo Snowball stesso.

Per abilitare la crittografia SSE-S3 per i dati che stai importando in Amazon S3, è sufficiente impostare le policy dei bucket per tutti i bucket in cui stai importando i dati. Puoi aggiornare la policy per rifiutare l'autorizzazione (s3:PutObject) dell'oggetto da caricare, se la richiesta di caricamento non include l'intestazione x-amz-server-side-encryption.

Per abilitare SSE-S3 per i dati importati in Amazon S3

- 1. [Accedi AWS Management Console e apri la console Amazon S3 all'indirizzo https://](https://console.aws.amazon.com/s3/) [console.aws.amazon.com/s3/.](https://console.aws.amazon.com/s3/)
- 2. Scegliere il bucket in cui stai importando i dati dall'elenco dei bucket.
- 3. Seleziona Autorizzazioni.
- 4. Scegli Bucket Policy (Policy del bucket).
- 5. In Editor policy bucket (Editor della policy del bucket), immettere le seguenti policy. Sostituire tutte le istanze di *YourBucket* in questa policy con il nome effettivo del bucket.

```
\{ "Version": "2012-10-17", 
   "Id": "PutObjPolicy", 
   "Statement": [ 
\{
```

```
 "Sid": "DenyIncorrectEncryptionHeader", 
        "Effect": "Deny", 
        "Principal": "*", 
        "Action": "s3:PutObject", 
        "Resource": "arn:aws:s3:::YourBucket/*", 
        "Condition": { 
          "StringNotEquals": { 
            "s3:x-amz-server-side-encryption": "AES256" 
          } 
       } 
     }, 
     { 
       "Sid": "DenyUnEncryptedObjectUploads", 
        "Effect": "Deny", 
        "Principal": "*", 
        "Action": "s3:PutObject", 
        "Resource": "arn:aws:s3:::YourBucket/*", 
        "Condition": { 
          "Null": { 
            "s3:x-amz-server-side-encryption": "true" 
          } 
       } 
     } 
   ]
}
```
#### 6. Selezionare Salva.

Hai finito di configurare il tuo bucket Amazon S3. Quando i dati vengono importati in questo bucket, sono protetti da SSE-S3. Ripeti questa procedura per qualsiasi altro bucket, se necessario.

### <span id="page-475-0"></span>AWS Key Management ServiceAWS Snowball in Edge

AWS Key Management Service (AWS KMS) è un servizio gestito che semplifica la creazione e il controllo delle chiavi di crittografia utilizzate per crittografare i dati. AWS KMS utilizza moduli di sicurezza hardware (HSM) per proteggere la sicurezza delle chiavi. In particolare, l'Amazon Resource Name (ARN) per la AWS KMS chiave scelta per un lavoro in AWS Snowball Edge è associato a una chiave KMS. Questa chiave KMS viene utilizzata per crittografare il codice di sblocco del processo. Il codice di sblocco viene utilizzato per decrittografare il primo livello della crittografia del file manifest. Le chiavi di crittografia archiviate all'interno del file manifest vengono utilizzate per crittografare e decrittografare i dati sul dispositivo.

In AWS Snowball Edge, AWS KMS protegge le chiavi di crittografia utilizzate per proteggere i dati su ciascun AWS Snowball Edge dispositivo. Quando crei il tuo lavoro, puoi anche scegliere una chiave KMS esistente. La specificazione dell'ARN per AWS KMS una chiave AWS Snowball indica AWS KMS keys quale utilizzare per crittografare le chiavi univoche sul dispositivo. AWS Snowball Edge Per ulteriori informazioni sulle server-side-encryption opzioni Amazon S3 supportate da AWS Snowball Edge, consulta. [Crittografia lato server in Edge AWS Snowball](#page-473-2)

Utilizzo del Managed Customer AWS KMS keys per Snowball Edge

Se desideri utilizzare il cliente gestito AWS KMS keys per Snowball Edge creato per il tuo account, segui questi passaggi.

Per selezionarlo AWS KMS keys per il tuo lavoro

- 1. In Console di gestione della famiglia di servizi AWS Snow, scegli Crea lavoro.
- 2. Scegliere il tipo di processo, quindi selezionare Next (Avanti).
- 3. Fornire i dettagli di spedizione, quindi selezionare Next (Avanti).
- 4. Specificare i dettagli del processo, quindi selezionare Next (Avanti).
- 5. Impostare le opzioni di sicurezza. In Crittografia, per la chiave KMS scegli la chiave Chiave gestita da AWS o una chiave personalizzata precedentemente creata in AWS KMS oppure scegli Inserisci una chiave ARN se devi inserire una chiave di proprietà di un account separato.

### **a** Note

L' AWS KMS key ARN è un identificatore univoco globale per le chiavi gestite dai clienti.

- 6. Scegli Avanti per completare la selezione del tuo. AWS KMS key
- 7. Concedi all'utente IAM del dispositivo Snow l'accesso alla chiave KMS.
	- a. Nella console IAM ([https://console.aws.amazon.com/iam/\)](https://console.aws.amazon.com/iam/), vai su Encryption Keys e apri la chiave KMS che hai scelto di utilizzare per crittografare i dati sul dispositivo.
	- b. In Utenti chiave, seleziona Aggiungi, cerca l'utente IAM del dispositivo Snow e seleziona Attach.

#### Creazione di una chiave di crittografia envelope KMS personalizzata

Hai la possibilità di utilizzare la tua chiave di crittografia personalizzata per AWS KMS buste con AWS Snowball Edge. Se scegli di creare una tua propria chiave, questa deve essere creata nella stessa regione in cui è stato creato il processo.

Per creare una AWS KMS chiave personalizzata per un lavoro, consulta [Creating Keys](https://docs.aws.amazon.com/kms/latest/developerguide/create-keys.html) nella AWS Key Management Service Developer Guide.

## <span id="page-477-0"></span>Protezione dei dati sul tuo dispositivo

## Proteggi il tuo AWS Snowball Edge

Di seguito sono riportati alcuni punti di sicurezza che ti consigliamo di prendere in considerazione quando usi AWS Snowball Edge e anche alcune informazioni di alto livello su altre precauzioni di sicurezza che adottiamo quando un dispositivo arriva AWS per l'elaborazione.

Consigliamo i seguenti approcci di sicurezza:

- La prima volta che ricevi il dispositivo, controlla se risulta danneggiato o manomesso in modo evidente. Se noti qualcosa di sospetto sul dispositivo, non connetterlo alla rete interna. Contattaci [AWS Supporti](https://aws.amazon.com/premiumsupport/)nvece e ti verrà spedito un nuovo dispositivo.
- Ti invitiamo a impegnarti per proteggere le credenziali del processo dalla divulgazione. Chiunque abbia accesso al manifest e al codice di sblocco di un processo può accedere al contenuto del dispositivo inviato per tale processo.
- Non lasciare il dispositivo incustodito in un'area di carico. Se lasciato su un'area di carico può essere esposto agli elementi. Sebbene ogni dispositivo AWS Snowball Edge sia robusto, gli agenti atmosferici possono danneggiare l'hardware più robusto. Segnala i dispositivi rubati, mancanti o rotti il prima possibile. Prima segnali il problema, prima sarà possibile inviarne un'altra per completare il processo.

#### **a** Note

I dispositivi AWS Snowball Edge sono di proprietà di. AWS La manomissione di un dispositivo è una violazione della Politica di utilizzo AWS accettabile. Per ulteriori informazioni, consulta [http://aws.amazon.com/aup/.](https://aws.amazon.com/aup/)

#### Viene eseguita la seguente procedura di sicurezza:

- Quando si trasferiscono dati con l'adattatore Amazon S3, i metadati degli oggetti non vengono mantenuti. Gli unici metadati che rimangono inalterati sono filename e filesize. Tutti gli altri metadati sono impostati come nel seguente esempio: -rw-rw-r-- 1 root root [filesize] Dec 31 1969 [path/filename]
- Quando si trasferiscono dati con l'interfaccia di file, i metadati degli oggetti vengono mantenuti.
- Quando un dispositivo arriva AWS, lo ispezioniamo per individuare eventuali segni di manomissione e per verificare che non siano state rilevate modifiche dal Trusted Platform Module (TPM). AWS Snowball Edge utilizza più livelli di sicurezza progettati per proteggere i dati, tra cui custodie resistenti alle manomissioni, crittografia a 256 bit e un TPM standard del settore progettato per fornire sicurezza e catena di custodia completa dei dati.
- Una volta elaborato e verificato il processo di trasferimento dei dati, AWS esegue una cancellazione software del dispositivo Snowball seguendo le linee guida del National Institute of Standards and Technology (NIST) per la sanificazione dei supporti.

## Convalida dei tag NFC

I dispositivi Snowball Edge Compute Optimized e Snowball Edge Storage Optimized (per il trasferimento dati) dispongono di tag NFC incorporati. Puoi scansionare questi tag con l'app AWS Snowball Edge Verification, disponibile su Android. La scansione e la convalida di questi tag NFC può aiutarti a verificare che il dispositivo non è stato manomesso prima dell'uso.

La convalida dei tag NFC include l'utilizzo del client Snowball Edge per generare un codice QR specifico del dispositivo per verificare che i tag da scansionare siano per il dispositivo giusto.

La procedura seguente descrive come convalidare i tag NFC su un dispositivo Snowball Edge. Prima di iniziare, assicurati di aver eseguito le seguenti cinque operazioni dell'esercizio delle nozioni di base:

- 1. Crea il tuo lavoro in Snowball Edge. Per ulteriori informazioni, vedi [Creazione di un lavoro per](https://docs.aws.amazon.com/snowball/latest/developer-guide/create-job-common.html)  [ordinare un dispositivo Snow Family](https://docs.aws.amazon.com/snowball/latest/developer-guide/create-job-common.html)
- 2. Ricevere il dispositivo. Per ulteriori informazioni, consulta [Ricevere lo Snowball Edge.](#page-79-0)
- 3. Connessione alla rete locale. Per ulteriori informazioni, consulta [Connessione alla rete locale](#page-80-0).
- 4. Ottenere credenziali e strumenti. Per ulteriori informazioni, consulta [Ottenere le credenziali per](#page-82-0)  [accedere a un dispositivo Snow Family.](#page-82-0)

5. Scarica e installa il client Snowball Edge. Per ulteriori informazioni, consulta [Scaricamento e](#page-83-0) [installazione del client Snowball Edge](#page-83-0).

#### Per convalidare i tag NFC

1. Esegui il comando client snowballEdge get-app-qr-code Snowball Edge. Se si esegue il comando per un nodo in un cluster, specificare il numero di serie (--device-sn) per ottenere un codice QR per un singolo nodo. Ripetere questo passaggio per ogni nodo nel cluster. Per ulteriori informazioni sull'utilizzo di questo comando, consulta [Il codice QR per la convalida NFC.](#page-194-0)

Il codice QR viene salvato in un percorso scelto come file .png.

- 2. Passare al file .png salvato e aprirlo in modo che sia possibile scansionare il codice QR con l'app.
- 3. Puoi scansionare questi tag utilizzando l'app AWS Snowball Edge Verification su Android.

**a** Note

L'app AWS Snowball Edge Verification non è disponibile per il download, ma se hai un dispositivo con l'app già installata, puoi utilizzare l'app.

4. Avvia l'app e segui le istruzioni a video.

Hai ora correttamente scansionato e convalidato i tag NFC per il tuo dispositivo.

In caso di problemi durante la scansione, provare quanto segue:

- Verifica che il dispositivo disponga delle opzioni Snowball Edge Compute Optimized (con o senza GPU).
- Se hai l'app su un altro dispositivo, prova a utilizzarlo.
- Spostare il dispositivo a un'area isolata del locale, lontano da interferenze con altri tag NFC e riprovare.
- Se i problemi persistono, contatta [AWS Support.](https://aws.amazon.com/premiumsupport/)

# <span id="page-480-0"></span>Identity and Access Management in AWS Snowball

Ogni AWS Snowball lavoro deve essere autenticato. Puoi farlo creando e gestendo gli utenti IAM nel tuo account. Utilizzando IAM, puoi creare e gestire utenti e autorizzazioni in AWS.

AWS Snowball gli utenti devono disporre di determinate autorizzazioni relative all'IAM per accedere a per creare lavori. AWS Snowball AWS Management Console Un utente IAM che crea un processo di importazione o esportazione deve inoltre avere accesso alle risorse Amazon Simple Storage Service (Amazon S3) corrette, come i bucket Amazon S3 da utilizzare per il processo, le risorse AWS KMS , l'argomento Amazon SNS e l'AMI compatibile con Amazon EC2 per i lavori di edge computing.

#### **A** Important

Per informazioni sull'utilizzo di IAM localmente sul tuo dispositivo, consulta. [Utilizzo di IAM](#page-392-0) [localmente](#page-392-0)

#### Argomenti

• [Controllo degli accessi per console Snow Family e creazione di posti di lavoro](#page-480-1)

# <span id="page-480-1"></span>Controllo degli accessi per console Snow Family e creazione di posti di lavoro

Come per tutti i AWS servizi, l'accesso a AWS Snowball richiede credenziali che AWS possono essere utilizzate per autenticare le richieste. Tali credenziali devono disporre delle autorizzazioni per accedere alle AWS risorse, ad esempio un bucket Amazon S3 o una funzione. AWS Lambda AWS Snowballdifferisce in due modi:

- 1. I processi in AWS Snowball non hanno l'Amazon Resource Name (ARN).
- 2. Il controllo dell'accesso fisico e di rete per un dispositivo locale è una tua responsabilità.

Scopri [Identity and Access Management per AWS Snow Family](#page-480-2) i dettagli su come utilizzare [AWSIdentity and Access Management \(IAM\)](https://docs.aws.amazon.com/IAM/latest/UserGuide/) AWS Snowball e su come proteggere le tue risorse controllando chi può accedervi nei consigli Cloud AWS sul controllo degli accessi locali.

<span id="page-480-2"></span>Identity and Access Management per AWS Snow Family

AWS Identity and Access Management (IAM) è un software Servizio AWS che aiuta un amministratore a controllare in modo sicuro l'accesso alle AWS risorse. Gli amministratori IAM controllano chi può essere autenticato (effettuato l'accesso) e autorizzato (disporre delle autorizzazioni) a utilizzare le risorse. AWS Snow Family IAM è uno Servizio AWS strumento che puoi utilizzare senza costi aggiuntivi.

#### Argomenti

- [Destinatari](#page-481-0)
- [Autenticazione con identità](#page-482-0)
- [Gestione dell'accesso con policy](#page-485-0)
- [Come AWS Snow Family funziona con IAM](#page-488-0)
- [Esempi di policy basate sull'identità per AWS Snow Family](#page-495-0)
- [Risoluzione dei problemi AWS Snow Family di identità e accesso](#page-498-0)

#### <span id="page-481-0"></span>**Destinatari**

Il modo in cui usi AWS Identity and Access Management (IAM) varia a seconda del lavoro che AWS Snow Family svolgi.

Utente del servizio: se utilizzi il AWS Snow Family servizio per svolgere il tuo lavoro, l'amministratore ti fornisce le credenziali e le autorizzazioni necessarie. Man mano che utilizzi più AWS Snow Family funzionalità per svolgere il tuo lavoro, potresti aver bisogno di autorizzazioni aggiuntive. La comprensione della gestione dell'accesso ti consente di richiedere le autorizzazioni corrette all'amministratore. Se non riesci ad accedere a una funzionalità di AWS Snow Family, consulta [Risoluzione dei problemi AWS Snow Family di identità e accesso](#page-498-0).

Amministratore del servizio: se sei responsabile delle AWS Snow Family risorse della tua azienda, probabilmente hai pieno accesso a AWS Snow Family. È tuo compito determinare a quali AWS Snow Family funzionalità e risorse devono accedere gli utenti del servizio. Devi inviare le richieste all'amministratore IAM per cambiare le autorizzazioni degli utenti del servizio. Esamina le informazioni contenute in questa pagina per comprendere i concetti di base relativi a IAM. Per saperne di più su come la tua azienda può utilizzare IAM con AWS Snow Family, consulta[Come AWS Snow Family](#page-488-0) [funziona con IAM.](#page-488-0)

Amministratore IAM: un amministratore IAM potrebbe essere interessato a ottenere dei dettagli su come scrivere policy per gestire l'accesso a AWS Snow Family. Per visualizzare esempi di policy

AWS Snow Family basate sull'identità che puoi utilizzare in IAM, consulta. [Esempi di policy basate](#page-495-0) [sull'identità per AWS Snow Family](#page-495-0)

#### <span id="page-482-0"></span>Autenticazione con identità

L'autenticazione è il modo in cui accedi AWS utilizzando le tue credenziali di identità. Devi essere autenticato (aver effettuato l' Utente root dell'account AWS accesso AWS) come utente IAM o assumendo un ruolo IAM.

Puoi accedere AWS come identità federata utilizzando le credenziali fornite tramite una fonte di identità. AWS IAM Identity Center Gli utenti (IAM Identity Center), l'autenticazione Single Sign-On della tua azienda e le tue credenziali di Google o Facebook sono esempi di identità federate. Se accedi come identità federata, l'amministratore ha configurato in precedenza la federazione delle identità utilizzando i ruoli IAM. Quando accedi AWS utilizzando la federazione, assumi indirettamente un ruolo.

A seconda del tipo di utente, puoi accedere al AWS Management Console o al portale di AWS accesso. Per ulteriori informazioni sull'accesso a AWS, vedi [Come accedere al tuo Account AWS](https://docs.aws.amazon.com/signin/latest/userguide/how-to-sign-in.html)  [nella](https://docs.aws.amazon.com/signin/latest/userguide/how-to-sign-in.html) Guida per l'Accedi ad AWS utente.

Se accedi a AWS livello di codice, AWS fornisce un kit di sviluppo software (SDK) e un'interfaccia a riga di comando (CLI) per firmare crittograficamente le tue richieste utilizzando le tue credenziali. Se non utilizzi AWS strumenti, devi firmare tu stesso le richieste. Per ulteriori informazioni sull'utilizzo del metodo consigliato per firmare autonomamente le richieste, consulta [Signing AWS API request](https://docs.aws.amazon.com/IAM/latest/UserGuide/reference_aws-signing.html) nella IAM User Guide.

A prescindere dal metodo di autenticazione utilizzato, potrebbe essere necessario specificare ulteriori informazioni sulla sicurezza. Ad esempio, ti AWS consiglia di utilizzare l'autenticazione a più fattori (MFA) per aumentare la sicurezza del tuo account. Per ulteriori informazioni, consulta [Autenticazione](https://docs.aws.amazon.com/singlesignon/latest/userguide/enable-mfa.html) [a più fattori](https://docs.aws.amazon.com/singlesignon/latest/userguide/enable-mfa.html) nella Guida per l'utente di AWS IAM Identity Center e [Utilizzo dell'autenticazione a più](https://docs.aws.amazon.com/IAM/latest/UserGuide/id_credentials_mfa.html) [fattori \(MFA\) in AWS](https://docs.aws.amazon.com/IAM/latest/UserGuide/id_credentials_mfa.html) nella Guida per l'utente di IAM.

#### Account AWS utente root

Quando si crea un account Account AWS, si inizia con un'identità di accesso che ha accesso completo a tutte Servizi AWS le risorse dell'account. Questa identità è denominata utente Account AWS root ed è accessibile effettuando l'accesso con l'indirizzo e-mail e la password utilizzati per creare l'account. Si consiglia vivamente di non utilizzare l'utente root per le attività quotidiane. Conserva le credenziali dell'utente root e utilizzarle per eseguire le operazioni che solo l'utente

root può eseguire. Per un elenco completo delle attività che richiedono l'accesso come utente root, consulta la sezione [Attività che richiedono le credenziali dell'utente root](https://docs.aws.amazon.com/IAM/latest/UserGuide/root-user-tasks.html) nella Guida per l'utente di IAM.

#### Identità federata

Come procedura consigliata, richiedi agli utenti umani, compresi gli utenti che richiedono l'accesso come amministratore, di utilizzare la federazione con un provider di identità per accedere Servizi AWS utilizzando credenziali temporanee.

Un'identità federata è un utente dell'elenco utenti aziendale, di un provider di identità Web AWS Directory Service, della directory Identity Center o di qualsiasi utente che accede utilizzando le Servizi AWS credenziali fornite tramite un'origine di identità. Quando le identità federate accedono Account AWS, assumono ruoli e i ruoli forniscono credenziali temporanee.

Per la gestione centralizzata degli accessi, consigliamo di utilizzare AWS IAM Identity Center. Puoi creare utenti e gruppi in IAM Identity Center oppure puoi connetterti e sincronizzarti con un set di utenti e gruppi nella tua fonte di identità per utilizzarli su tutte le tue applicazioni. Account AWS Per ulteriori informazioni sul Centro identità IAM, consulta [Cos'è Centro identità IAM?](https://docs.aws.amazon.com/singlesignon/latest/userguide/what-is.html) nella Guida per l'utente di AWS IAM Identity Center .

#### Utenti e gruppi IAM

Un [utente IAM](https://docs.aws.amazon.com/IAM/latest/UserGuide/id_users.html) è un'identità interna Account AWS che dispone di autorizzazioni specifiche per una singola persona o applicazione. Ove possibile, consigliamo di fare affidamento a credenziali temporanee invece di creare utenti IAM con credenziali a lungo termine come le password e le chiavi di accesso. Tuttavia, per casi d'uso specifici che richiedono credenziali a lungo termine con utenti IAM, si consiglia di ruotare le chiavi di accesso. Per ulteriori informazioni, consulta la pagina [Rotazione periodica delle chiavi di accesso per casi d'uso che richiedono credenziali a lungo termine](https://docs.aws.amazon.com/IAM/latest/UserGuide/best-practices.html#rotate-credentials) nella Guida per l'utente di IAM.

Un [gruppo IAM](https://docs.aws.amazon.com/IAM/latest/UserGuide/id_groups.html) è un'identità che specifica un insieme di utenti IAM. Non è possibile eseguire l'accesso come gruppo. È possibile utilizzare gruppi per specificare le autorizzazioni per più utenti alla volta. I gruppi semplificano la gestione delle autorizzazioni per set di utenti di grandi dimensioni. Ad esempio, è possibile avere un gruppo denominato Amministratori IAM e concedere a tale gruppo le autorizzazioni per amministrare le risorse IAM.

Gli utenti sono diversi dai ruoli. Un utente è associato in modo univoco a una persona o un'applicazione, mentre un ruolo è destinato a essere assunto da chiunque ne abbia bisogno. Gli utenti dispongono di credenziali a lungo termine permanenti, mentre i ruoli forniscono credenziali temporanee. Per ulteriori informazioni, consulta [Quando creare un utente IAM \(invece di un ruolo\)](https://docs.aws.amazon.com/IAM/latest/UserGuide/id.html#id_which-to-choose) nella Guida per l'utente di IAM.

#### Ruoli IAM

Un [ruolo IAM](https://docs.aws.amazon.com/IAM/latest/UserGuide/id_roles.html) è un'identità interna all'utente Account AWS che dispone di autorizzazioni specifiche. È simile a un utente IAM, ma non è associato a una persona specifica. Puoi assumere temporaneamente un ruolo IAM in AWS Management Console [cambiando ruolo.](https://docs.aws.amazon.com/IAM/latest/UserGuide/id_roles_use_switch-role-console.html) Puoi assumere un ruolo chiamando un'operazione AWS CLI o AWS API o utilizzando un URL personalizzato. Per ulteriori informazioni sui metodi per l'utilizzo dei ruoli, consulta [Utilizzo di ruoli IAM](https://docs.aws.amazon.com/IAM/latest/UserGuide/id_roles_use.html) nella Guida per l'utente di IAM.

I ruoli IAM con credenziali temporanee sono utili nelle seguenti situazioni:

- Accesso utente federato: per assegnare le autorizzazioni a una identità federata, è possibile creare un ruolo e definire le autorizzazioni per il ruolo. Quando un'identità federata viene autenticata, l'identità viene associata al ruolo e ottiene le autorizzazioni da esso definite. Per ulteriori informazioni sulla federazione dei ruoli, consulta [Creazione di un ruolo per un provider](https://docs.aws.amazon.com/IAM/latest/UserGuide/id_roles_create_for-idp.html)  [di identità di terza parte](https://docs.aws.amazon.com/IAM/latest/UserGuide/id_roles_create_for-idp.html) nella Guida per l'utente di IAM. Se utilizzi IAM Identity Center, configura un set di autorizzazioni. IAM Identity Center mette in correlazione il set di autorizzazioni con un ruolo in IAM per controllare a cosa possono accedere le identità dopo l'autenticazione. Per ulteriori informazioni sui set di autorizzazioni, consulta [Set di autorizzazioni](https://docs.aws.amazon.com/singlesignon/latest/userguide/permissionsetsconcept.html) nella Guida per l'utente di AWS IAM Identity Center .
- Autorizzazioni utente IAM temporanee: un utente IAM o un ruolo può assumere un ruolo IAM per ottenere temporaneamente autorizzazioni diverse per un'attività specifica.
- Accesso multi-account: è possibile utilizzare un ruolo IAM per permettere a un utente (un principale affidabile) con un account diverso di accedere alle risorse nell'account. I ruoli sono lo strumento principale per concedere l'accesso multi-account. Tuttavia, con alcuni Servizi AWS, è possibile allegare una policy direttamente a una risorsa (anziché utilizzare un ruolo come proxy). Per informazioni sulle differenze tra ruoli e policy basate su risorse per l'accesso multi-account, consulta [Differenza tra i ruoli IAM e le policy basate su risorse](https://docs.aws.amazon.com/IAM/latest/UserGuide/id_roles_compare-resource-policies.html) nella Guida per l'utente di IAM.
- Accesso a più servizi: alcuni Servizi AWS utilizzano le funzionalità di altri Servizi AWS. Ad esempio, quando effettui una chiamata in un servizio, è comune che tale servizio esegua applicazioni in Amazon EC2 o archivi oggetti in Amazon S3. Un servizio può eseguire questa operazione utilizzando le autorizzazioni dell'entità chiamante, utilizzando un ruolo di servizio o utilizzando un ruolo collegato al servizio.
- Sessioni di accesso diretto (FAS): quando utilizzi un utente o un ruolo IAM per eseguire azioni AWS, sei considerato un preside. Quando si utilizzano alcuni servizi, è possibile eseguire un'operazione che attiva un'altra azione in un servizio diverso. FAS utilizza le autorizzazioni del principale che chiama an Servizio AWS, combinate con la richiesta Servizio AWS per effettuare richieste ai servizi downstream. Le richieste FAS vengono effettuate solo quando un servizio riceve una richiesta che richiede interazioni con altri Servizi AWS o risorse per essere completata. In questo caso è necessario disporre delle autorizzazioni per eseguire entrambe le operazioni. Per i dettagli delle policy relative alle richieste FAS, consulta la pagina [Forward](https://docs.aws.amazon.com/IAM/latest/UserGuide/access_forward_access_sessions.html) [access sessions](https://docs.aws.amazon.com/IAM/latest/UserGuide/access_forward_access_sessions.html).
- Ruolo di servizio: un ruolo di servizio è un [ruolo IAM](https://docs.aws.amazon.com/IAM/latest/UserGuide/id_roles.html) assunto da un servizio per eseguire operazioni per conto dell'utente. Un amministratore IAM può creare, modificare ed eliminare un ruolo di servizio dall'interno di IAM. Per ulteriori informazioni, consulta la sezione [Creazione di un](https://docs.aws.amazon.com/IAM/latest/UserGuide/id_roles_create_for-service.html)  [ruolo per delegare le autorizzazioni a un Servizio AWS](https://docs.aws.amazon.com/IAM/latest/UserGuide/id_roles_create_for-service.html) nella Guida per l'utente di IAM.
- Ruolo collegato al servizio: un ruolo collegato al servizio è un tipo di ruolo di servizio collegato a un. Servizio AWS Il servizio può assumere il ruolo per eseguire un'azione per tuo conto. I ruoli collegati al servizio vengono visualizzati nel tuo account Account AWS e sono di proprietà del servizio. Un amministratore IAM può visualizzare le autorizzazioni per i ruoli collegati ai servizi, ma non modificarle.
- Applicazioni in esecuzione su Amazon EC2: puoi utilizzare un ruolo IAM per gestire le credenziali temporanee per le applicazioni in esecuzione su un'istanza EC2 e che AWS CLI effettuano richieste API. AWS Ciò è preferibile all'archiviazione delle chiavi di accesso nell'istanza EC2. Per assegnare un AWS ruolo a un'istanza EC2 e renderlo disponibile per tutte le sue applicazioni, crei un profilo di istanza collegato all'istanza. Un profilo dell'istanza contiene il ruolo e consente ai programmi in esecuzione sull'istanza EC2 di ottenere le credenziali temporanee. Per ulteriori informazioni, consulta [Utilizzo di un ruolo IAM per concedere autorizzazioni ad applicazioni in](https://docs.aws.amazon.com/IAM/latest/UserGuide/id_roles_use_switch-role-ec2.html)  [esecuzione su istanze di Amazon EC2](https://docs.aws.amazon.com/IAM/latest/UserGuide/id_roles_use_switch-role-ec2.html) nella Guida per l'utente di IAM.

Per informazioni sull'utilizzo dei ruoli IAM, consulta [Quando creare un ruolo IAM \(invece di un utente\)](https://docs.aws.amazon.com/IAM/latest/UserGuide/id.html#id_which-to-choose_role) nella Guida per l'utente di IAM.

<span id="page-485-0"></span>Gestione dell'accesso con policy

Puoi controllare l'accesso AWS creando policy e collegandole a AWS identità o risorse. Una policy è un oggetto AWS che, se associato a un'identità o a una risorsa, ne definisce le autorizzazioni. AWS valuta queste politiche quando un principale (utente, utente root o sessione di ruolo) effettua una richiesta. Le autorizzazioni nelle policy determinano l'approvazione o il rifiuto della richiesta. La

maggior parte delle politiche viene archiviata AWS come documenti JSON. Per ulteriori informazioni sulla struttura e sui contenuti dei documenti delle policy JSON, consulta [Panoramica delle policy](https://docs.aws.amazon.com/IAM/latest/UserGuide/access_policies.html#access_policies-json)  [JSON](https://docs.aws.amazon.com/IAM/latest/UserGuide/access_policies.html#access_policies-json) nella Guida per l'utente di IAM.

Gli amministratori possono utilizzare le policy AWS JSON per specificare chi ha accesso a cosa. In altre parole, quale principale può eseguire azioni su quali risorse e in quali condizioni.

Per impostazione predefinita, utenti e ruoli non dispongono di autorizzazioni. Per concedere agli utenti l'autorizzazione a eseguire azioni sulle risorse di cui hanno bisogno, un amministratore IAM può creare policy IAM. Successivamente l'amministratore può aggiungere le policy IAM ai ruoli e gli utenti possono assumere i ruoli.

Le policy IAM definiscono le autorizzazioni relative a un'operazione, a prescindere dal metodo utilizzato per eseguirla. Ad esempio, supponiamo di disporre di una policy che consente l'azione iam:GetRole. Un utente con tale policy può ottenere informazioni sul ruolo dall' AWS Management Console AWS CLI, dall'o dall' AWS API.

#### Policy basate su identità

Le policy basate su identità sono documenti di policy di autorizzazione JSON che è possibile allegare a un'identità (utente, gruppo di utenti o ruolo IAM). Tali policy definiscono le azioni che utenti e ruoli possono eseguire, su quali risorse e in quali condizioni. Per informazioni su come creare una policy basata su identità, consulta [Creazione di policy IAM](https://docs.aws.amazon.com/IAM/latest/UserGuide/access_policies_create.html) nella Guida per l'utente di IAM.

Le policy basate su identità possono essere ulteriormente classificate come policy inline o policy gestite. Le policy inline sono incorporate direttamente in un singolo utente, gruppo o ruolo. Le politiche gestite sono politiche autonome che puoi allegare a più utenti, gruppi e ruoli nel tuo Account AWS. Le politiche gestite includono politiche AWS gestite e politiche gestite dai clienti. Per informazioni su come scegliere tra una policy gestita o una policy inline, consulta [Scelta fra policy](https://docs.aws.amazon.com/IAM/latest/UserGuide/access_policies_managed-vs-inline.html#choosing-managed-or-inline)  [gestite e policy inline](https://docs.aws.amazon.com/IAM/latest/UserGuide/access_policies_managed-vs-inline.html#choosing-managed-or-inline) nella Guida per l'utente di IAM.

#### Policy basate su risorse

Le policy basate su risorse sono documenti di policy JSON che è possibile allegare a una risorsa. Gli esempi più comuni di policy basate su risorse sono le policy di attendibilità dei ruoli IAM e le policy dei bucket Amazon S3. Nei servizi che supportano policy basate sulle risorse, gli amministratori dei servizi possono utilizzarle per controllare l'accesso a una risorsa specifica. Quando è allegata a una risorsa, una policy definisce le azioni che un principale può eseguire su tale risorsa e a quali condizioni. È necessario [specificare un principale](https://docs.aws.amazon.com/IAM/latest/UserGuide/reference_policies_elements_principal.html) in una policy basata sulle risorse. I principali possono includere account, utenti, ruoli, utenti federati o. Servizi AWS

Le policy basate sulle risorse sono policy inline che si trovano in tale servizio. Non puoi utilizzare le policy AWS gestite di IAM in una policy basata sulle risorse.

Liste di controllo degli accessi (ACL)

Le liste di controllo degli accessi (ACL) controllano quali principali (membri, utenti o ruoli dell'account) hanno le autorizzazioni per accedere a una risorsa. Le ACL sono simili alle policy basate su risorse, sebbene non utilizzino il formato del documento di policy JSON.

Amazon S3 e Amazon VPC sono esempi di servizi che supportano gli ACL. AWS WAF Per maggiori informazioni sulle ACL, consulta [Panoramica delle liste di controllo degli accessi \(ACL\)](https://docs.aws.amazon.com/AmazonS3/latest/dev/acl-overview.html) nella Guida per gli sviluppatori di Amazon Simple Storage Service.

#### Altri tipi di policy

AWS supporta tipi di policy aggiuntivi e meno comuni. Questi tipi di policy possono impostare il numero massimo di autorizzazioni concesse dai tipi di policy più comuni.

- Limiti delle autorizzazioni: un limite delle autorizzazioni è una funzione avanzata nella quale si imposta il numero massimo di autorizzazioni che una policy basata su identità può concedere a un'entità IAM (utente o ruolo IAM). È possibile impostare un limite delle autorizzazioni per un'entità. Le autorizzazioni risultanti sono l'intersezione delle policy basate su identità dell'entità e i relativi limiti delle autorizzazioni. Le policy basate su risorse che specificano l'utente o il ruolo nel campo Principal sono condizionate dal limite delle autorizzazioni. Un rifiuto esplicito in una qualsiasi di queste policy sostituisce l'autorizzazione. Per ulteriori informazioni sui limiti delle autorizzazioni, consulta [Limiti delle autorizzazioni per le entità IAM](https://docs.aws.amazon.com/IAM/latest/UserGuide/access_policies_boundaries.html) nella Guida per l'utente di IAM.
- Politiche di controllo dei servizi (SCP): le SCP sono politiche JSON che specificano le autorizzazioni massime per un'organizzazione o un'unità organizzativa (OU) in. AWS Organizations AWS Organizations è un servizio per il raggruppamento e la gestione centralizzata di più Account AWS di proprietà dell'azienda. Se abiliti tutte le funzionalità in un'organizzazione, puoi applicare le policy di controllo dei servizi (SCP) a uno o tutti i tuoi account. L'SCP limita le autorizzazioni per le entità negli account dei membri, inclusa ciascuna. Utente root dell'account AWS Per ulteriori informazioni su organizzazioni e policy SCP, consulta la pagina sulle [Policy di controllo dei servizi](https://docs.aws.amazon.com/organizations/latest/userguide/orgs_manage_policies_about-scps.html) nella Guida per l'utente di AWS Organizations .
- Policy di sessione: le policy di sessione sono policy avanzate che vengono trasmesse come parametro quando si crea in modo programmatico una sessione temporanea per un ruolo o un utente federato. Le autorizzazioni della sessione risultante sono l'intersezione delle policy basate su identità del ruolo o dell'utente e le policy di sessione. Le autorizzazioni possono anche provenire

da una policy basata su risorse. Un rifiuto esplicito in una qualsiasi di queste policy sostituisce l'autorizzazione. Per ulteriori informazioni, consulta [Policy di sessione](https://docs.aws.amazon.com/IAM/latest/UserGuide/access_policies.html#policies_session) nella Guida per l'utente di IAM.

#### Più tipi di policy

Quando più tipi di policy si applicano a una richiesta, le autorizzazioni risultanti sono più complicate da comprendere. Per scoprire come si AWS determina se consentire una richiesta quando sono coinvolti più tipi di policy, consulta [Logica di valutazione delle policy](https://docs.aws.amazon.com/IAM/latest/UserGuide/reference_policies_evaluation-logic.html) nella IAM User Guide.

<span id="page-488-0"></span>Come AWS Snow Family funziona con IAM

Prima di utilizzare IAM per gestire l'accesso a AWS Snow Family, scopri con quali funzionalità IAM è disponibile l'uso AWS Snow Family.

#### Funzionalità IAM che puoi utilizzare con AWS Snow Family

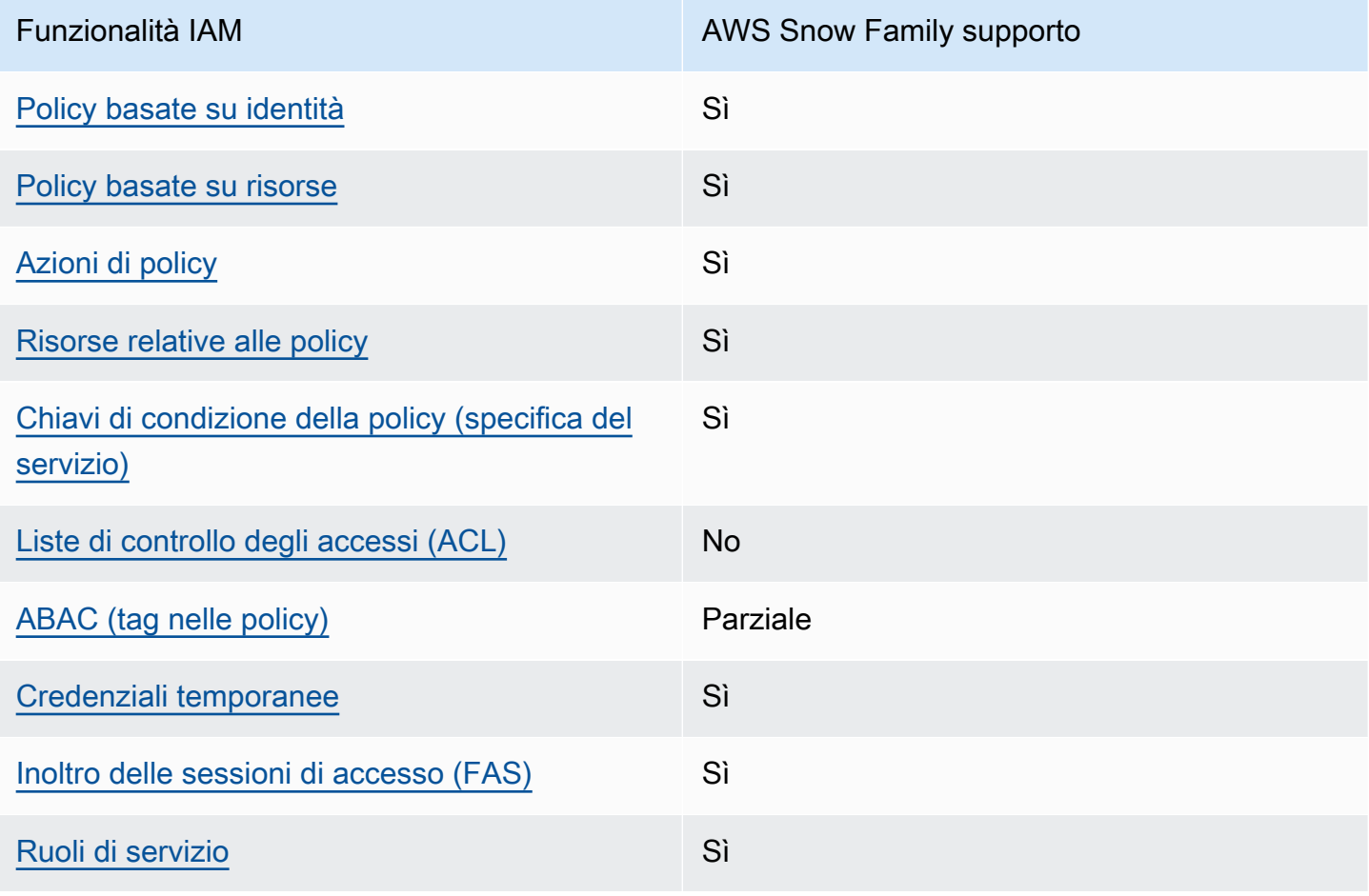

AWS Snowball Edge Guida per gli sviluppatori \*\*\*\*Unable to locate subtitle\*\*\*\*

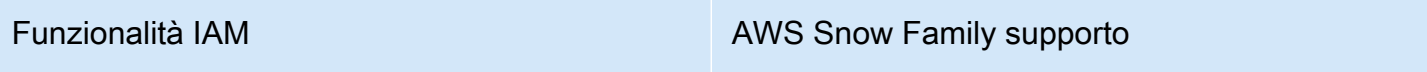

[Ruoli collegati al servizio](#page-495-1) establista e No

Per avere una panoramica di alto livello su come AWS Snow Family e altri AWS servizi funzionano con la maggior parte delle funzionalità IAM, consulta [AWS i servizi che funzionano con IAM nella IAM](https://docs.aws.amazon.com/IAM/latest/UserGuide/reference_aws-services-that-work-with-iam.html) User Guide.

<span id="page-489-0"></span>Politiche basate sull'identità per AWS Snow Family

Supporta le policy basate su identità Sì

Le policy basate su identità sono documenti di policy di autorizzazione JSON che è possibile allegare a un'identità (utente, gruppo di utenti o ruolo IAM). Tali policy definiscono le azioni che utenti e ruoli possono eseguire, su quali risorse e in quali condizioni. Per informazioni su come creare una policy basata su identità, consulta [Creazione di policy IAM](https://docs.aws.amazon.com/IAM/latest/UserGuide/access_policies_create.html) nella Guida per l'utente di IAM.

Con le policy basate su identità di IAM, è possibile specificare quali operazioni e risorse sono consentite o respinte, nonché le condizioni in base alle quali le operazioni sono consentite o respinte. Non è possibile specificare l'entità principale in una policy basata sull'identità perché si applica all'utente o al ruolo a cui è associato. Per informazioni su tutti gli elementi utilizzabili in una policy JSON, consulta [Guida di riferimento agli elementi delle policy JSON IAM](https://docs.aws.amazon.com/IAM/latest/UserGuide/reference_policies_elements.html) nella Guida per l'utente di IAM.

Esempi di politiche basate sull'identità per AWS Snow Family

Per visualizzare esempi di politiche basate sull' AWS Snow Family identità, vedere. [Esempi di policy](#page-495-0)  [basate sull'identità per AWS Snow Family](#page-495-0)

<span id="page-489-1"></span>Politiche basate sulle risorse all'interno AWS Snow Family

Supporta le policy basate su risorse Sì

Le policy basate su risorse sono documenti di policy JSON che è possibile allegare a una risorsa. Gli esempi più comuni di policy basate su risorse sono le policy di attendibilità dei ruoli IAM e le policy

dei bucket Amazon S3. Nei servizi che supportano policy basate sulle risorse, gli amministratori dei servizi possono utilizzarle per controllare l'accesso a una risorsa specifica. Quando è allegata a una risorsa, una policy definisce le azioni che un principale può eseguire su tale risorsa e a quali condizioni. È necessario [specificare un principale](https://docs.aws.amazon.com/IAM/latest/UserGuide/reference_policies_elements_principal.html) in una policy basata sulle risorse. I principali possono includere account, utenti, ruoli, utenti federati o. Servizi AWS

Per consentire l'accesso multi-account, puoi specificare un intero account o entità IAM in un altro account come principale in una policy basata sulle risorse. L'aggiunta di un principale multi-account a una policy basata sulle risorse rappresenta solo una parte della relazione di trust. Quando il principale e la risorsa sono diversi Account AWS, un amministratore IAM dell'account affidabile deve inoltre concedere all'entità principale (utente o ruolo) l'autorizzazione ad accedere alla risorsa. L'autorizzazione viene concessa collegando all'entità una policy basata sull'identità. Tuttavia, se una policy basata su risorse concede l'accesso a un principale nello stesso account, non sono richieste ulteriori policy basate su identità. Per ulteriori informazioni, consulta [Differenza tra i ruoli IAM e le](https://docs.aws.amazon.com/IAM/latest/UserGuide/id_roles_compare-resource-policies.html) [policy basate su risorse](https://docs.aws.amazon.com/IAM/latest/UserGuide/id_roles_compare-resource-policies.html) nella Guida per l'utente di IAM.

<span id="page-490-0"></span>Azioni politiche per AWS Snow Family

Supporta le azioni di policy strattura di Sì

Gli amministratori possono utilizzare le policy AWS JSON per specificare chi ha accesso a cosa. Cioè, quale principale può eseguire azioni su quali risorse, e in quali condizioni.

L'elemento Action di una policy JSON descrive le azioni che è possibile utilizzare per consentire o negare l'accesso a una policy. Le azioni politiche in genere hanno lo stesso nome dell'operazione AWS API associata. Ci sono alcune eccezioni, ad esempio le azioni di sola autorizzazione che non hanno un'operazione API corrispondente. Esistono anche alcune operazioni che richiedono più operazioni in una policy. Queste operazioni aggiuntive sono denominate operazioni dipendenti.

Includi le operazioni in una policy per concedere le autorizzazioni a eseguire l'operazione associata.

Per visualizzare un elenco di AWS Snow Family azioni, vedere [Azioni definite da AWS Snow Family](https://docs.aws.amazon.com/service-authorization/latest/reference/list_awssnowball.html#awssnowball-actions-as-permissions) nel Service Authorization Reference.

Le azioni politiche in AWS Snow Family uso utilizzano il seguente prefisso prima dell'azione:

snowball

Controllo degli accessi per console e lavori 480

Per specificare più operazioni in una sola istruzione, occorre separarle con la virgola.

```
"Action": [ 
       "snowball:action1", 
       "snowball:action2" 
 ]
```
Per visualizzare esempi di politiche AWS Snow Family basate sull'identità, vedere. [Esempi di policy](#page-495-0) [basate sull'identità per AWS Snow Family](#page-495-0)

<span id="page-491-0"></span>Risorse politiche per AWS Snow Family

Supporta le risorse di policy strategies and solid Sì

Gli amministratori possono utilizzare le policy AWS JSON per specificare chi ha accesso a cosa. Cioè, quale principale può eseguire operazioni su quali risorse, e in quali condizioni.

L'elemento JSON Resource della policy specifica l'oggetto o gli oggetti ai quali si applica l'azione. Le istruzioni devono includere un elemento Resource o un elemento NotResource. Come best practice, specifica una risorsa utilizzando il suo [nome della risorsa Amazon \(ARN\).](https://docs.aws.amazon.com/general/latest/gr/aws-arns-and-namespaces.html) Puoi eseguire questa operazione per azioni che supportano un tipo di risorsa specifico, note come autorizzazioni a livello di risorsa.

Per le azioni che non supportano le autorizzazioni a livello di risorsa, ad esempio le operazioni di elenco, utilizza un carattere jolly (\*) per indicare che l'istruzione si applica a tutte le risorse.

```
"Resource": "*"
```
Per visualizzare un elenco dei tipi di AWS Snow Family risorse e dei relativi ARN, consulta [Resources defined by AWS Snow Family](https://docs.aws.amazon.com/service-authorization/latest/reference/list_awssnowball.html#awssnowball-resources-for-iam-policies) nel Service Authorization Reference. Per informazioni sulle operazioni con cui è possibile specificare l'ARN di ogni risorsa, consulta la sezione [Operazioni](https://docs.aws.amazon.com/service-authorization/latest/reference/list_awssnowball.html#awssnowball-actions-as-permissions)  [definite da AWS Snow Family.](https://docs.aws.amazon.com/service-authorization/latest/reference/list_awssnowball.html#awssnowball-actions-as-permissions)

Per visualizzare esempi di politiche AWS Snow Family basate sull'identità, vedere. [Esempi di policy](#page-495-0) [basate sull'identità per AWS Snow Family](#page-495-0)

<span id="page-492-0"></span>Chiavi relative alle condizioni delle politiche per AWS Snow Family

Supporta le chiavi di condizione delle policy specifiche del servizio Sì

Gli amministratori possono utilizzare le policy AWS JSON per specificare chi ha accesso a cosa. Cioè, quale principale può eseguire azioni su quali risorse, e in quali condizioni.

L'elemento Condition (o blocco Condition) consente di specificare le condizioni in cui un'istruzione è in vigore. L'elemento Condition è facoltativo. Puoi compilare espressioni condizionali che utilizzano [operatori di condizione,](https://docs.aws.amazon.com/IAM/latest/UserGuide/reference_policies_elements_condition_operators.html) ad esempio uguale a o minore di, per soddisfare la condizione nella policy con i valori nella richiesta.

Se specifichi più elementi Condition in un'istruzione o più chiavi in un singolo elemento Condition, questi vengono valutati da AWS utilizzando un'operazione AND logica. Se si specificano più valori per una singola chiave di condizione, AWS valuta la condizione utilizzando un'operazione logica. OR Tutte le condizioni devono essere soddisfatte prima che le autorizzazioni dell'istruzione vengano concesse.

Puoi anche utilizzare variabili segnaposto quando specifichi le condizioni. Ad esempio, puoi autorizzare un utente IAM ad accedere a una risorsa solo se è stata taggata con il relativo nome utente IAM. Per ulteriori informazioni, consulta [Elementi delle policy IAM: variabili e tag](https://docs.aws.amazon.com/IAM/latest/UserGuide/reference_policies_variables.html) nella Guida per l'utente di IAM.

AWS supporta chiavi di condizione globali e chiavi di condizione specifiche del servizio. Per visualizzare tutte le chiavi di condizione AWS globali, consulta le chiavi di [contesto delle condizioni](https://docs.aws.amazon.com/IAM/latest/UserGuide/reference_policies_condition-keys.html)  [AWS globali nella Guida](https://docs.aws.amazon.com/IAM/latest/UserGuide/reference_policies_condition-keys.html) per l'utente IAM.

Per visualizzare un elenco di chiavi di AWS Snow Family condizione, consulta [Condition keys for](https://docs.aws.amazon.com/service-authorization/latest/reference/list_awssnowball.html#awssnowball-policy-keys) [AWS Snow Family](https://docs.aws.amazon.com/service-authorization/latest/reference/list_awssnowball.html#awssnowball-policy-keys) nel Service Authorization Reference. Per sapere con quali azioni e risorse puoi utilizzare una chiave di condizione, vedi [Azioni definite da AWS Snow Family.](https://docs.aws.amazon.com/service-authorization/latest/reference/list_awssnowball.html#awssnowball-actions-as-permissions)

Per visualizzare esempi di politiche AWS Snow Family basate sull'identità, vedere. [Esempi di policy](#page-495-0) [basate sull'identità per AWS Snow Family](#page-495-0)

<span id="page-492-1"></span>ACL in AWS Snow Family

Supporta le ACL No

Le liste di controllo degli accessi (ACL) controllano quali principali (membri, utenti o ruoli dell'account) hanno le autorizzazioni ad accedere a una risorsa. Le ACL sono simili alle policy basate su risorse, sebbene non utilizzino il formato del documento di policy JSON.

<span id="page-493-0"></span>ABAC con AWS Snow Family

Supporta ABAC (tag nelle policy) Parziale

Il controllo dell'accesso basato su attributi (ABAC) è una strategia di autorizzazione che definisce le autorizzazioni in base agli attributi. In AWS, questi attributi sono chiamati tag. Puoi allegare tag a entità IAM (utenti o ruoli) e a molte AWS risorse. L'assegnazione di tag alle entità e alle risorse è il primo passaggio di ABAC. In seguito, vengono progettate policy ABAC per consentire operazioni quando il tag dell'entità principale corrisponde al tag sulla risorsa a cui si sta provando ad accedere.

La strategia ABAC è utile in ambienti soggetti a una rapida crescita e aiuta in situazioni in cui la gestione delle policy diventa impegnativa.

Per controllare l'accesso basato su tag, fornisci informazioni sui tag nell'[elemento condizione](https://docs.aws.amazon.com/IAM/latest/UserGuide/reference_policies_elements_condition.html) di una policy utilizzando le chiavi di condizione aws:ResourceTag/*key-name*, aws:RequestTag/*keyname*o aws:TagKeys.

Se un servizio supporta tutte e tre le chiavi di condizione per ogni tipo di risorsa, il valore per il servizio è Yes (Sì). Se un servizio supporta tutte e tre le chiavi di condizione solo per alcuni tipi di risorsa, allora il valore sarà Parziale.

Per ulteriori informazioni su ABAC, consulta [Che cos'è ABAC?](https://docs.aws.amazon.com/IAM/latest/UserGuide/introduction_attribute-based-access-control.html) nella Guida per l'utente di IAM. Per visualizzare un tutorial con i passaggi per l'impostazione di ABAC, consulta [Utilizzo del controllo degli](https://docs.aws.amazon.com/IAM/latest/UserGuide/tutorial_attribute-based-access-control.html)  [accessi basato su attributi \(ABAC\)](https://docs.aws.amazon.com/IAM/latest/UserGuide/tutorial_attribute-based-access-control.html) nella Guida per l'utente di IAM.

<span id="page-493-1"></span>Utilizzo di credenziali temporanee con AWS Snow Family

Supporta le credenziali temporanee Sì

Alcuni Servizi AWS non funzionano quando si accede utilizzando credenziali temporanee. Per ulteriori informazioni, incluse quelle che Servizi AWS funzionano con credenziali temporanee, consulta la sezione relativa alla [Servizi AWS compatibilità con IAM nella IAM](https://docs.aws.amazon.com/IAM/latest/UserGuide/reference_aws-services-that-work-with-iam.html) User Guide.

Stai utilizzando credenziali temporanee se accedi AWS Management Console utilizzando qualsiasi metodo tranne nome utente e password. Ad esempio, quando accedi AWS utilizzando il link Single Sign-On (SSO) della tua azienda, tale processo crea automaticamente credenziali temporanee. Le credenziali temporanee vengono create in automatico anche quando accedi alla console come utente e poi cambi ruolo. Per ulteriori informazioni sullo scambio dei ruoli, consulta [Cambio di un ruolo](https://docs.aws.amazon.com/IAM/latest/UserGuide/id_roles_use_switch-role-console.html)  [\(console\)](https://docs.aws.amazon.com/IAM/latest/UserGuide/id_roles_use_switch-role-console.html) nella Guida per l'utente di IAM.

È possibile creare manualmente credenziali temporanee utilizzando l'API or. AWS CLI AWS È quindi possibile utilizzare tali credenziali temporanee per accedere. AWS AWS consiglia di generare dinamicamente credenziali temporanee anziché utilizzare chiavi di accesso a lungo termine. Per ulteriori informazioni, consulta [Credenziali di sicurezza provvisorie in IAM](https://docs.aws.amazon.com/IAM/latest/UserGuide/id_credentials_temp.html).

<span id="page-494-0"></span>Sessioni di accesso diretto per AWS Snow Family

Supporta sessioni di accesso diretto (FAS) Sì

Quando utilizzi un utente o un ruolo IAM per eseguire azioni AWS, sei considerato un principale. Quando si utilizzano alcuni servizi, è possibile eseguire un'operazione che attiva un'altra azione in un servizio diverso. FAS utilizza le autorizzazioni del principale che chiama an Servizio AWS, in combinazione con la richiesta Servizio AWS per effettuare richieste ai servizi downstream. Le richieste FAS vengono effettuate solo quando un servizio riceve una richiesta che richiede interazioni con altri Servizi AWS o risorse per essere completata. In questo caso è necessario disporre delle autorizzazioni per eseguire entrambe le operazioni. Per i dettagli delle policy relative alle richieste FAS, consulta la pagina [Inoltro sessioni di accesso.](https://docs.aws.amazon.com/IAM/latest/UserGuide/access_forward_access_sessions.html)

<span id="page-494-1"></span>Ruoli di servizio per AWS Snow Family

Supporta i ruoli di servizio e che che stattuno di Sì

Un ruolo di servizio è un [ruolo IAM](https://docs.aws.amazon.com/IAM/latest/UserGuide/id_roles.html) che un servizio assume per eseguire operazioni per tuo conto. Un amministratore IAM può creare, modificare ed eliminare un ruolo di servizio dall'interno di IAM. Per ulteriori informazioni, consulta la sezione [Creazione di un ruolo per delegare le autorizzazioni a un](https://docs.aws.amazon.com/IAM/latest/UserGuide/id_roles_create_for-service.html)  [Servizio AWS](https://docs.aws.amazon.com/IAM/latest/UserGuide/id_roles_create_for-service.html) nella Guida per l'utente di IAM.

#### **A** Warning

La modifica delle autorizzazioni per un ruolo di servizio potrebbe compromettere la funzionalità. AWS Snow Family Modifica i ruoli di servizio solo quando viene AWS Snow Family fornita una guida in tal senso.

<span id="page-495-1"></span>Ruoli collegati ai servizi per AWS Snow Family

Supporta i ruoli collegati ai servizi No

Un ruolo collegato al servizio è un tipo di ruolo di servizio collegato a un. Servizio AWS Il servizio può assumere il ruolo per eseguire un'azione per tuo conto. I ruoli collegati al servizio vengono visualizzati nel tuo account Account AWS e sono di proprietà del servizio. Un amministratore IAM può visualizzare le autorizzazioni per i ruoli collegati ai servizi, ma non modificarle.

Per ulteriori informazioni su come creare e gestire i ruoli collegati ai servizi, consulta [Servizi AWS](https://docs.aws.amazon.com/IAM/latest/UserGuide/reference_aws-services-that-work-with-iam.html) [supportati da IAM.](https://docs.aws.amazon.com/IAM/latest/UserGuide/reference_aws-services-that-work-with-iam.html) Trova un servizio nella tabella che include un Yes nella colonna Service-linked role (Ruolo collegato ai servizi). Scegli il collegamento Sì per visualizzare la documentazione relativa al ruolo collegato ai servizi per tale servizio.

<span id="page-495-0"></span>Esempi di policy basate sull'identità per AWS Snow Family

Per impostazione predefinita, gli utenti e i ruoli non dispongono dell'autorizzazione per creare o modificare risorse AWS Snow Family . Inoltre, non possono eseguire attività utilizzando AWS Management Console, AWS Command Line Interface (AWS CLI) o l'API. AWS Per concedere agli utenti l'autorizzazione a eseguire azioni sulle risorse di cui hanno bisogno, un amministratore IAM può creare policy IAM. L'amministratore può quindi aggiungere le policy IAM ai ruoli e gli utenti possono assumere i ruoli.

Per informazioni su come creare una policy basata su identità IAM utilizzando questi documenti di policy JSON di esempio, consulta [Creazione di policy IAM](https://docs.aws.amazon.com/IAM/latest/UserGuide/access_policies_create-console.html) nella Guida per l'utente di IAM.

Per informazioni dettagliate sulle azioni e sui tipi di risorse definiti da AWS Snow Family, incluso il formato degli ARN per ciascun tipo di risorsa, consulta [Azioni, risorse e chiavi di condizione AWS](https://docs.aws.amazon.com/service-authorization/latest/reference/list_awssnowball.html) [Snow Family](https://docs.aws.amazon.com/service-authorization/latest/reference/list_awssnowball.html) nel Service Authorization Reference.

#### Argomenti

- [Best practice per le policy](#page-496-0)
- [Utilizzo della console di AWS Snow Family](#page-497-0)
- [Consentire agli utenti di visualizzare le loro autorizzazioni](#page-497-1)

<span id="page-496-0"></span>Best practice per le policy

Le politiche basate sull'identità determinano se qualcuno può creare, accedere o eliminare AWS Snow Family risorse nel tuo account. Queste operazioni possono comportare costi aggiuntivi per l' Account AWS. Quando crei o modifichi policy basate su identità, segui queste linee guida e raccomandazioni:

- Inizia con le policy AWS gestite e passa alle autorizzazioni con privilegi minimi: per iniziare a concedere autorizzazioni a utenti e carichi di lavoro, utilizza le politiche gestite che concedono le autorizzazioni per molti casi d'uso comuni.AWS Sono disponibili nel tuo. Account AWS Ti consigliamo di ridurre ulteriormente le autorizzazioni definendo politiche gestite dai AWS clienti specifiche per i tuoi casi d'uso. Per ulteriori informazioni, consulta [Policy gestite da AWS](https://docs.aws.amazon.com/IAM/latest/UserGuide/access_policies_managed-vs-inline.html#aws-managed-policies) o [Policy](https://docs.aws.amazon.com/IAM/latest/UserGuide/access_policies_job-functions.html)  [gestite da AWS per le funzioni dei processi](https://docs.aws.amazon.com/IAM/latest/UserGuide/access_policies_job-functions.html) nella Guida per l'utente IAM.
- Applica le autorizzazioni con privilegi minimi: quando imposti le autorizzazioni con le policy IAM, concedi solo le autorizzazioni richieste per eseguire un'attività. Puoi farlo definendo le azioni che possono essere intraprese su risorse specifiche in condizioni specifiche, note anche come autorizzazioni con privilegi minimi. Per ulteriori informazioni sull'utilizzo di IAM per applicare le autorizzazioni, consulta [Policy e autorizzazioni in IAM](https://docs.aws.amazon.com/IAM/latest/UserGuide/access_policies.html) nella Guida per l'utente di IAM.
- Condizioni d'uso nelle policy IAM per limitare ulteriormente l'accesso: per limitare l'accesso a operazioni e risorse puoi aggiungere una condizione alle tue policy. Ad esempio, è possibile scrivere una condizione di policy per specificare che tutte le richieste devono essere inviate utilizzando SSL. Puoi anche utilizzare le condizioni per concedere l'accesso alle azioni del servizio se vengono utilizzate tramite uno specifico Servizio AWS, ad esempio AWS CloudFormation. Per ulteriori informazioni, consulta la sezione [Elementi delle policy JSON di IAM: condizione](https://docs.aws.amazon.com/IAM/latest/UserGuide/reference_policies_elements_condition.html) nella Guida per l'utente di IAM.
- Utilizzo di IAM Access Analyzer per convalidare le policy IAM e garantire autorizzazioni sicure e funzionali: IAM Access Analyzer convalida le policy nuove ed esistenti in modo che aderiscano alla sintassi della policy IAM (JSON) e alle best practice di IAM. IAM Access Analyzer offre oltre 100 controlli delle policy e consigli utili per creare policy sicure e funzionali. Per ulteriori informazioni, consulta [Convalida delle policy per IAM Access Analyzer](https://docs.aws.amazon.com/IAM/latest/UserGuide/access-analyzer-policy-validation.html) nella Guida per l'utente di IAM.
- Richiedi l'autenticazione a più fattori (MFA): se hai uno scenario che richiede utenti IAM o un utente root nel Account AWS tuo, attiva l'MFA per una maggiore sicurezza. Per richiedere la MFA

quando vengono chiamate le operazioni API, aggiungi le condizioni MFA alle policy. Per ulteriori informazioni, consulta [Configurazione dell'accesso alle API protetto con MFA](https://docs.aws.amazon.com/IAM/latest/UserGuide/id_credentials_mfa_configure-api-require.html) nella Guida per l'utente di IAM.

Per maggiori informazioni sulle best practice in IAM, consulta [Best practice di sicurezza in IAM](https://docs.aws.amazon.com/IAM/latest/UserGuide/best-practices.html) nella Guida per l'utente di IAM.

<span id="page-497-0"></span>Utilizzo della console di AWS Snow Family

Per accedere alla AWS Snow Family console, devi disporre di un set minimo di autorizzazioni. Queste autorizzazioni devono consentirti di elencare e visualizzare i dettagli sulle AWS Snow Family risorse del tuo. Account AWS Se crei una policy basata sull'identità più restrittiva rispetto alle autorizzazioni minime richieste, la console non funzionerà nel modo previsto per le entità (utenti o ruoli) associate a tale policy.

Non è necessario consentire autorizzazioni minime per la console per gli utenti che effettuano chiamate solo verso AWS CLI o l' AWS API. Al contrario, concedi l'accesso solo alle operazioni che corrispondono all'operazione API che stanno cercando di eseguire.

Per garantire che utenti e ruoli possano ancora utilizzare la AWS Snow Family console, allega anche la policy AWS Snow Family *ConsoleAccess* o la policy *ReadOnly* AWS gestita alle entità. Per ulteriori informazioni, consulta [Aggiunta di autorizzazioni a un utente](https://docs.aws.amazon.com/IAM/latest/UserGuide/id_users_change-permissions.html#users_change_permissions-add-console) nella Guida per l'utente IAM.

<span id="page-497-1"></span>Consentire agli utenti di visualizzare le loro autorizzazioni

Questo esempio mostra in che modo è possibile creare una policy che consente agli utenti IAM di visualizzare le policy inline e gestite che sono allegate alla relativa identità utente. Questa politica include le autorizzazioni per completare questa azione sulla console o utilizzando l'API o a livello di codice. AWS CLI AWS

```
{ 
     "Version": "2012-10-17", 
     "Statement": [ 
          { 
              "Sid": "ViewOwnUserInfo", 
               "Effect": "Allow", 
               "Action": [ 
                   "iam:GetUserPolicy", 
                   "iam:ListGroupsForUser", 
                   "iam:ListAttachedUserPolicies",
```

```
 "iam:ListUserPolicies", 
                    "iam:GetUser" 
               ], 
               "Resource": ["arn:aws:iam::*:user/${aws:username}"] 
          }, 
          { 
               "Sid": "NavigateInConsole", 
               "Effect": "Allow", 
               "Action": [ 
                    "iam:GetGroupPolicy", 
                    "iam:GetPolicyVersion", 
                    "iam:GetPolicy", 
                    "iam:ListAttachedGroupPolicies", 
                    "iam:ListGroupPolicies", 
                    "iam:ListPolicyVersions", 
                    "iam:ListPolicies", 
                    "iam:ListUsers" 
               ], 
               "Resource": "*" 
          } 
    \mathbf{I}}
```
<span id="page-498-0"></span>Risoluzione dei problemi AWS Snow Family di identità e accesso

Utilizza le seguenti informazioni per aiutarti a diagnosticare e risolvere i problemi più comuni che potresti riscontrare quando lavori con un AWS Snow Family IAM.

Argomenti

- [Non sono autorizzato a eseguire alcuna azione in AWS Snow Family](#page-498-1)
- [Non sono autorizzato a eseguire iam: PassRole](#page-499-0)
- [Voglio consentire a persone esterne a me di accedere Account AWS alle mie AWS Snow Family](#page-499-1)  [risorse](#page-499-1)

<span id="page-498-1"></span>Non sono autorizzato a eseguire alcuna azione in AWS Snow Family

Se ricevi un errore che indica che non sei autorizzato a eseguire un'operazione, le tue policy devono essere aggiornate per poter eseguire l'operazione.

L'errore di esempio seguente si verifica quando l'utente IAM mateojackson prova a utilizzare la console per visualizzare i dettagli relativi a una risorsa *my-example-widget* fittizia ma non dispone di autorizzazioni snowball:*GetWidget* fittizie.

User: arn:aws:iam::123456789012:user/mateojackson is not authorized to perform: snowball:*GetWidget* on resource: *my-example-widget*

In questo caso, la policy per l'utente mateojackson deve essere aggiornata per consentire l'accesso alla risorsa *my-example-widget* utilizzando l'azione snowball:*GetWidget*.

Se hai bisogno di aiuto, contatta il tuo AWS amministratore. L'amministratore è la persona che ti ha fornito le credenziali di accesso.

<span id="page-499-0"></span>Non sono autorizzato a eseguire iam: PassRole

Se ricevi un errore che indica che non sei autorizzato a eseguire l'operazione iam:PassRole, le tue policy devono essere aggiornate per poter passare un ruolo a AWS Snow Family.

Alcuni Servizi AWS consentono di passare un ruolo esistente a quel servizio invece di creare un nuovo ruolo di servizio o un ruolo collegato al servizio. Per eseguire questa operazione, è necessario disporre delle autorizzazioni per trasmettere il ruolo al servizio.

L'errore di esempio seguente si verifica quando un utente IAM denominato marymajor cerca di utilizzare la console per eseguire un'operazione in AWS Snow Family. Tuttavia, l'operazione richiede che il servizio disponga delle autorizzazioni concesse da un ruolo di servizio. Mary non dispone delle autorizzazioni per passare il ruolo al servizio.

```
User: arn:aws:iam::123456789012:user/marymajor is not authorized to perform: 
  iam:PassRole
```
In questo caso, le policy di Mary devono essere aggiornate per poter eseguire l'operazione iam:PassRole.

Se hai bisogno di aiuto, contatta il tuo AWS amministratore. L'amministratore è la persona che ti ha fornito le credenziali di accesso.

<span id="page-499-1"></span>Voglio consentire a persone esterne a me di accedere Account AWS alle mie AWS Snow Family risorse

È possibile creare un ruolo con il quale utenti in altri account o persone esterne all'organizzazione possono accedere alle tue risorse. È possibile specificare chi è attendibile per l'assunzione del ruolo. Per servizi che supportano policy basate su risorse o liste di controllo accessi (ACL), utilizza tali policy per concedere alle persone l'accesso alle tue risorse.

Per ulteriori informazioni, consulta gli argomenti seguenti:

- Per sapere se AWS Snow Family supporta queste funzionalità, consultaCome AWS Snow Family [funziona con IAM.](#page-488-0)
- Per scoprire come fornire l'accesso alle tue risorse attraverso Account AWS le risorse di tua proprietà, consulta [Fornire l'accesso a un utente IAM in un altro Account AWS di tua proprietà](https://docs.aws.amazon.com/IAM/latest/UserGuide/id_roles_common-scenarios_aws-accounts.html) nella IAM User Guide.
- Per scoprire come fornire l'accesso alle tue risorse a terze parti Account AWS, consulta Fornire [l'accesso a soggetti Account AWS di proprietà di terze parti](https://docs.aws.amazon.com/IAM/latest/UserGuide/id_roles_common-scenarios_third-party.html) nella Guida per l'utente IAM.
- Per informazioni su come fornire l'accesso tramite la federazione delle identità, consulta [Fornire](https://docs.aws.amazon.com/IAM/latest/UserGuide/id_roles_common-scenarios_federated-users.html)  [l'accesso a utenti autenticati esternamente \(Federazione delle identità\)](https://docs.aws.amazon.com/IAM/latest/UserGuide/id_roles_common-scenarios_federated-users.html) nella Guida per l'utente di IAM.
- Per informazioni sulle differenze tra l'utilizzo di ruoli e policy basate su risorse per l'accesso multiaccount, consultare [Differenza tra i ruoli IAM e le policy basate su risorse](https://docs.aws.amazon.com/IAM/latest/UserGuide/id_roles_compare-resource-policies.html) nella Guida per l'utente di IAM.

## Controllo degli accessi in Cloud AWS

Puoi avere credenziali valide per autenticare le tue richieste in. AWS Tuttavia, a meno che non si disponga delle autorizzazioni necessarie, non è possibile creare o accedere alle risorse. AWS Ad esempio, è necessario disporre delle autorizzazioni per creare un lavoro per ordinare un dispositivo Snow Family.

Nelle sezioni seguenti viene descritto come gestire le autorizzazioni basate su cloud per AWS Snowball. Consigliamo di leggere prima la panoramica.

- [Panoramica della gestione delle autorizzazioni di accesso alle risorse in Cloud AWS](#page-500-0)
- [Utilizzo delle policy basate su identità \(policy IAM\) per AWS Snowball](#page-504-0)

<span id="page-500-0"></span>Panoramica della gestione delle autorizzazioni di accesso alle risorse in Cloud AWS

Ogni risorsa AWS è di proprietà di un account Account AWS e le autorizzazioni necessarie per creare o accedere a una risorsa sono regolate dalle policy di autorizzazione. Un amministratore account può

collegare le policy di autorizzazione a identità IAM (utenti, gruppi e ruoli) e alcuni servizi (ad esempio AWS Lambda) supportano anche il collegamento delle policy di autorizzazione alle risorse.

#### **a** Note

Un amministratore account (o un utente amministratore) è un utente con privilegi di amministratore. Per ulteriori informazioni, consulta [Best practice IAM](https://docs.aws.amazon.com/IAM/latest/UserGuide/best-practices.html) nella Guida per l'utente di IAM.

#### Argomenti

- [Risorse e operazioni](#page-501-0)
- [Informazioni sulla proprietà delle risorse](#page-501-1)
- [Gestione dell'accesso alle risorse in Cloud AWS](#page-502-0)
- [Specifica degli elementi delle policy: operazioni, effetti e principali](#page-503-0)
- [Specifica delle condizioni in una policy](#page-504-1)

#### <span id="page-501-0"></span>Risorse e operazioni

NelAWS Snowball, la risorsa principale è il lavoro. AWS Snowballdispone anche di dispositivi come Snowball e il AWS Snowball Edge dispositivo, tuttavia è possibile utilizzare tali dispositivi solo nel contesto di un lavoro esistente. I bucket Amazon S3 e le funzioni Lambda sono risorse rispettivamente di Amazon S3 e Lambda.

Come indicato in precedenza, ai processi non è associato l'Amazon Resource Name (ARN). Tuttavia, alle risorse di altri servizi, come i bucket Amazon S3, sono associati degli ARN unici, come illustrato nella tabella seguente.

AWS Snowball fornisce un set di operazioni per creare e gestire i processi. [Per un elenco delle](https://docs.aws.amazon.com/snowball/latest/api-reference/api-reference.html)  [operazioni disponibili, consulta l'API Reference. AWS Snowball](https://docs.aws.amazon.com/snowball/latest/api-reference/api-reference.html)

<span id="page-501-1"></span>Informazioni sulla proprietà delle risorse

L'Account AWS possiede le risorse che vengono create nell'account, indipendentemente da chi ha creato le risorse. Nello specifico, il proprietario della risorsa è l'Account AWS dell'[entità principale](https://docs.aws.amazon.com/IAM/latest/UserGuide/id_roles_terms-and-concepts.html) (ovvero l'account root, un utente IAM o un ruolo IAM) che autentica la richiesta di creazione della risorsa. Negli esempi seguenti viene illustrato il funzionamento:

- Se usi le credenziali dell'account root del tuo account Account AWS per creare un bucket S3, sei il proprietario della risorsa (inAWS Snowball, la risorsa è il lavoro). Account AWS
- Se crei un utente IAM nel tuo account Account AWS e concedi le autorizzazioni per creare un lavoro per ordinare un dispositivo Snow Family a quell'utente, l'utente può creare un lavoro per ordinare un dispositivo Snow Family. TuttaviaAccount AWS, la risorsa di lavoro è di proprietà dell'utente a cui appartiene.
- Se crei un ruolo IAM presso di te Account AWS con le autorizzazioni necessarie per creare un lavoro, chiunque possa assumere il ruolo può creare un lavoro per ordinare un dispositivo Snow Family. Il tuoAccount AWS, a cui appartiene il ruolo, è il proprietario della risorsa di lavoro.

#### <span id="page-502-0"></span>Gestione dell'accesso alle risorse in Cloud AWS

La policy delle autorizzazioni descrive chi ha accesso a cosa. Nella sezione seguente vengono descritte le opzioni disponibili per la creazione di policy relative alle autorizzazioni.

#### **a** Note

Questa sezione riguarda l'utilizzo di IAM nel contesto AWS Snowball. Non vengono fornite informazioni dettagliate sul servizio IAM. Per la documentazione di IAM completa, consulta [Che cos'è IAM?](https://docs.aws.amazon.com/IAM/latest/UserGuide/introduction.html) nella Guida per l'utente di IAM. Per informazioni sulla sintassi delle policy IAM e le rispettive descrizioni, consulta [Riferimento alle policy IAM di AWS](https://docs.aws.amazon.com/IAM/latest/UserGuide/reference_policies.html) nella Guida per l'utente di IAM.

Le policy collegate a un'identità IAM vengono definite policy basate su identità (policy IAM), mentre quelle collegate a una risorsa vengono definite policy basate su risorse. AWS Snowball supporta solo policy basate su identità (policy IAM).

#### Argomenti

• [Policy basate su risorse](#page-502-1)

#### <span id="page-502-1"></span>Policy basate su risorse

Anche altri servizi, ad esempio Amazon S3, supportano policy di autorizzazioni basate su risorse. Ad esempio, puoi collegare una policy a un bucket S3 per gestire le autorizzazioni di accesso al bucket. AWS Snowball non supporta policy basate su risorse.

#### <span id="page-503-0"></span>Specifica degli elementi delle policy: operazioni, effetti e principali

Per ogni lavoro (vedi[Risorse e operazioni](#page-501-0)), il servizio definisce una serie di operazioni API (vedi [AWS SnowballAPI Reference](https://docs.aws.amazon.com/snowball/latest/api-reference/api-reference.html)) per creare e gestire tale lavoro. Per concedere le autorizzazioni per queste operazioni API, AWS Snowball definisce un set di operazioni che possono essere specificate in una policy. Ad esempio, per un processo, vengono definite le seguenti operazioni: CreateJob, CancelJob e DescribeJob. Si noti che l'esecuzione di un'operazione API può richiedere le autorizzazioni per più di un'azione.

Di seguito sono elencati gli elementi di base di una policy:

• Risorsa: in una policy si utilizza il nome della risorsa Amazon (ARN) per identificare la risorsa a cui si applica la policy stessa. Per ulteriori informazioni, consulta [Risorse e operazioni.](#page-501-0)

#### **a** Note

Questa funzionalità è supportata per Amazon S3, Amazon EC2AWS, AWS KMS Lambda e molti altri servizi.

Snowball non supporta la specificazione di un ARN di risorsa nell'Resourceelemento di una dichiarazione di policy IAM. Per consentire l'accesso a Snowball, specificalo "Resource": "\*" nella tua politica.

• Operazione: utilizzi le parole chiave per identificare le operazioni sulla risorsa da permettere o rifiutare. Ad esempio, a seconda del Effect, snowball:\* specificato, autorizzi o rifiuti all'utente le autorizzazioni per eseguire tutte le operazioni.

#### **G** Note

Questa funzionalità è supportata per Amazon EC2, Amazon S3 e IAM.

• Effetto: l'effetto prodotto quando l'utente richiede l'operazione specifica, ovvero un'autorizzazione o un rifiuto. USe non concedi esplicitamente (consenti) l'accesso a una risorsa, l'accesso viene implicitamente rifiutato. Puoi anche rifiutare esplicitamente l'accesso a una risorsa per garantire che un utente non possa accedervi, anche se l'accesso viene concesso da un'altra policy.

#### **a** Note

Questa funzionalità è supportata per Amazon EC2, Amazon S3 e IAM.
• Principale: nelle policy basate su identità (policy IAM), l'utente a cui la policy è collegata è il principale implicito. Per policy basate su risorse, specifichi l'utente, l'account, il servizio o un'altra entità che desideri riceva le autorizzazioni (si applica solo alle policy basate su risorse). AWS Snowball non supporta le policy basate su risorse.

Per ulteriori informazioni sulla sintassi e le descrizioni delle policy IAM, consulta [AWSRiferimento alle](https://docs.aws.amazon.com/IAM/latest/UserGuide/reference_policies.html)  [policy IAM](https://docs.aws.amazon.com/IAM/latest/UserGuide/reference_policies.html) nella Guida per l'utente di IAM.

Per una tabella che include tutte le operazioni API AWS Snowball, consulta [Autorizzazioni API di](#page-519-0)  [AWS Snowball: riferimento a operazioni, risorse e condizioni.](#page-519-0)

Specifica delle condizioni in una policy

Quando si concedono le autorizzazioni, è possibile utilizzare il linguaggio della policy IAM per specificare le condizioni in base a cui la policy deve essere applicata. Ad esempio, potresti decidere che una policy venga applicata solo dopo una data specifica. Per ulteriori informazioni su come specificare le condizioni in un linguaggio di policy, consulta la sezione [Condizione](https://docs.aws.amazon.com/IAM/latest/UserGuide/reference_policies_elements.html#Condition) nella Guida per l'utente di IAM.

Per esprimere le condizioni è necessario utilizzare chiavi di condizione predefinite. Non esistono chiavi di condizione specifiche per AWS Snowball. Tuttavia, ci sono disponibili chiavi di condizione AWS che puoi utilizzare secondo necessità. Per un elenco completo di chiavi AWS, consulta [Chiavi](https://docs.aws.amazon.com/IAM/latest/UserGuide/reference_policies_elements_condition.html) [disponibili per le condizioni](https://docs.aws.amazon.com/IAM/latest/UserGuide/reference_policies_elements_condition.html) nella Guida per l'utente di IAM.

### Utilizzo delle policy basate su identità (policy IAM) per AWS Snowball

Questo argomento fornisce esempi di politiche basate sull'identità che dimostrano come un amministratore di account può associare politiche di autorizzazione alle identità IAM (ovvero utenti, gruppi e ruoli). Queste politiche concedono quindi le autorizzazioni per eseguire operazioni sulle risorse di. AWS Snowball Cloud AWS

### **A** Important

In primo luogo, è consigliabile esaminare gli argomenti introduttivi in cui vengono spiegati i concetti di base e le opzioni disponibili per gestire l'accesso alle risorse AWS Snowball. Per ulteriori informazioni, consulta la pagina [Panoramica della gestione delle autorizzazioni di](#page-500-0) [accesso alle risorse in Cloud AWS](#page-500-0).

In questa sezione vengono trattati gli argomenti seguenti:

- [Autorizzazioni richieste per utilizzare la console AWS Snowball](#page-506-0)
- [AWS-Policy gestite \(predefinite\) per Edge AWS Snowball](#page-509-0)
- [Esempi di policy gestite dal cliente](#page-513-0)

Di seguito viene illustrato un esempio di policy di autorizzazione.

```
{ 
   "Version": "2012-10-17", 
   "Statement": [ 
     { 
        "Effect": "Allow", 
        "Action": [ 
           "s3:GetBucketLocation", 
           "s3:GetObject", 
           "s3:ListBucket" 
        ], 
        "Resource": "arn:aws:s3:::*" 
     }, 
     { 
         "Effect": "Allow", 
         "Action": [ 
             "snowball:*", 
             "importexport:*" 
         ], 
         "Resource": "*" 
     } 
   ]
}
```
La policy include due dichiarazioni:

- La prima istruzione concede le autorizzazioni per tre azioni Amazon S3 s3:GetBucketLocation (s3:GetObject, s3:ListBucket e) su tutti i bucket Amazon S3 utilizzando l'Amazon Resource Name (ARN) di. arn:aws:s3:::\* L'ARN specifica un carattere jolly (\*) in modo che l'utente possa scegliere uno o tutti i bucket Amazon S3 da cui esportare i dati.
- La seconda istruzione concede le autorizzazioni per tutte le operazioni AWS Snowball. Poiché tali operazioni non supportano le autorizzazioni a livello di risorsa, la policy specifica il carattere jolly (\*) e anche il valore Resource specifica un carattere jolly.

La policy non specifica l'elemento Principal poiché in una policy basata su identità l'entità che ottiene l'autorizzazione non viene specificata. Quando alleghi una policy a un utente, l'utente è il principale implicito. Quando colleghi una policy di autorizzazioni a un ruolo IAM, il principale identificato nella policy di attendibilità del ruolo ottiene le autorizzazioni.

Consulta [Autorizzazioni API di AWS Snowball: riferimento a operazioni, risorse e condizioni](#page-519-0) per la tabella che mostra tutte le operazioni API AWS Snowball di gestione dei processi e le risorse a cui si applicano.

<span id="page-506-0"></span>Autorizzazioni richieste per utilizzare la console AWS Snowball

La tabella di riferimento delle autorizzazioni elenca le operazioni API di gestione dei processo di AWS Snowball e mostra le autorizzazioni richieste per ogni operazione. Per ulteriori informazioni sulle operazioni API di gestione dei processi, consulta [Autorizzazioni API di AWS Snowball: riferimento a](#page-519-0) [operazioni, risorse e condizioni.](#page-519-0)

Per utilizzare la Console di gestione della famiglia di servizi AWS Snow, devi concedere le autorizzazioni per le operazioni aggiuntive, come illustrato nella seguente policy delle autorizzazioni:

```
{ 
     "Version": "2012-10-17", 
     "Statement": [ 
          { 
               "Effect": "Allow", 
               "Action": [ 
                   "s3:GetBucketLocation", 
                   "s3:GetBucketPolicy", 
                   "s3:ListBucket", 
                   "s3:ListBucketMultipartUploads", 
                   "s3:ListAllMyBuckets" 
              ], 
               "Resource": "arn:aws:s3:::*" 
          }, 
          { 
               "Effect": "Allow", 
               "Action": [ 
                   "s3:CreateBucket", 
                   "s3:PutObject", 
                   "s3:AbortMultipartUpload", 
                   "s3:ListMultipartUploadParts", 
                   "s3:PutObjectAcl" 
              ],
```

```
 "Resource": "arn:aws:s3:::*" 
          }, 
          { 
               "Effect": "Allow", 
               "Action": [ 
                   "lambda:GetFunction", 
                   "lambda:GetFunctionConfiguration" 
              ], 
               "Resource": "arn:aws:lambda:*::function:*" 
          }, 
          { 
               "Effect": "Allow", 
               "Action": [ 
                   "lambda:ListFunctions" 
              ], 
               "Resource": "*" 
          }, 
          { 
               "Effect": "Allow", 
               "Action": [ 
                   "kms:CreateGrant", 
                   "kms:GenerateDataKey", 
                   "kms:Decrypt", 
                   "kms:Encrypt", 
                   "kms:RetireGrant", 
                   "kms:ListKeys", 
                   "kms:DescribeKey", 
                   "kms:ListAliases" 
              ], 
               "Resource": [ 
\mathbf{u} \star \mathbf{u} ] 
          }, 
          { 
               "Effect": "Allow", 
               "Action": [ 
                   "iam:AttachRolePolicy", 
                   "iam:CreatePolicy", 
                   "iam:CreateRole", 
                   "iam:ListRoles", 
                   "iam:ListRolePolicies", 
                   "iam:PutRolePolicy" 
              ], 
               "Resource": [
```

```
\mathbf{u} \star \mathbf{u} ] 
          }, 
          { 
              "Effect": "Allow", 
              "Action": "iam:PassRole", 
               "Resource": "*", 
               "Condition": { 
                   "StringEquals": { 
                        "iam:PassedToService": "importexport.amazonaws.com" 
 } 
              } 
          }, 
          { 
             "Effect": "Allow", 
             "Action": [ 
                   "ec2:DescribeImages", 
                   "ec2:ModifyImageAttribute" 
             ], 
             "Resource": [ 
\mathbf{u} \star \mathbf{u} ] 
          }, 
          { 
              "Effect": "Allow", 
               "Action": [ 
                   "sns:CreateTopic", 
                   "sns:ListTopics", 
                   "sns:GetTopicAttributes", 
                   "sns:SetTopicAttributes", 
                   "sns:ListSubscriptionsByTopic", 
                   "sns:Subscribe" 
              ], 
              "Resource": [ 
\mathbf{u} \star \mathbf{u} ] 
          }, 
          { 
               "Effect": "Allow", 
               "Action": [ 
                   "greengrass:getServiceRoleForAccount" 
              ], 
               "Resource": [ 
\mathbf{u} \star \mathbf{u}
```

```
 ] 
          }, 
          { 
              "Effect": "Allow", 
              "Action": [ 
                  "snowball:*" 
              ], 
              "Resource": [ 
\mathbf{u} \star \mathbf{u} ] 
          } 
     ]
}
```
La console di AWS Snowball necessita di queste autorizzazioni aggiuntive per i seguenti motivi:

- ec2:— Consentono all'utente di descrivere le istanze compatibili con Amazon EC2 e di modificarne gli attributi per scopi di calcolo locali. Per ulteriori informazioni, consulta [Utilizzo di](#page-248-0)  [istanze di calcolo compatibili con Amazon EC2.](#page-248-0)
- kms:— Consentono all'utente di creare o scegliere la chiave KMS che crittograferà i dati. Per ulteriori informazioni, consulta [AWS Key Management ServiceAWS Snowball in Edge](#page-475-0).
- iam: Consentono all'utente di creare o scegliere un ruolo IAM ARN che AWS Snowball assumerà per accedere alle AWS risorse associate alla creazione e all'elaborazione dei lavori.
- sns:— Consentono all'utente di creare o scegliere le notifiche Amazon SNS per i lavori che crea. Per ulteriori informazioni, consulta [Notifiche per i dispositivi Snow Family.](#page-526-0)

## <span id="page-509-0"></span>AWS-Policy gestite (predefinite) per Edge AWS Snowball

AWS gestisce molti casi di utilizzo comune fornendo policy IAM autonome create e amministrate da AWS. Le policy gestite concedono le autorizzazioni necessarie per i casi di utilizzo comune in modo da non dover cercare quali sono le autorizzazioni richieste. Per ulteriori informazioni, consulta [Policy](https://docs.aws.amazon.com/IAM/latest/UserGuide/access_policies_managed-vs-inline.html#aws-managed-policies) [gestite da AWS](https://docs.aws.amazon.com/IAM/latest/UserGuide/access_policies_managed-vs-inline.html#aws-managed-policies) nella Guida per l'utente di IAM.

È possibile utilizzare le seguenti politiche AWS gestite con. AWS Snowball

Creazione di una policy sui ruoli IAM per Snowball Edge

È necessario creare una policy di ruolo IAM con autorizzazioni di lettura e scrittura per i bucket Amazon S3. Il ruolo IAM deve inoltre avere un rapporto di fiducia con Snowball. Avere una relazione di fiducia significa AWS poter scrivere i dati nello Snowball e nei bucket Amazon S3, a seconda che si stiano importando o esportando dati.

Quando crei un lavoro per ordinare un dispositivo Snow Family inConsole di gestione della famiglia di servizi AWS Snow, la creazione del ruolo IAM necessario avviene nel passaggio 4 della sezione Autorizzazione. Questo processo è automatico. Il ruolo IAM che consenti a Snowball di assumere viene utilizzato solo per scrivere i dati nel bucket quando arriva lo Snowball con i dati trasferiti. AWS La procedura seguente illustra tale processo.

Per creare il ruolo IAM per il tuo processo di importazione

- 1. Accedi AWS Management Console e apri la AWS Snowball console all'[indirizzo https://](https://console.aws.amazon.com/importexport/) [console.aws.amazon.com/importexport/](https://console.aws.amazon.com/importexport/).
- 2. Scegli Crea processo.
- 3. Nel primo passaggio, inserisci i dettagli per il processo di importazione in Amazon S3, quindi scegli Avanti.
- 4. Nella seconda fase, in Permission (Autorizzazione), scegliere Create/Select IAM Role (Crea/ Seleziona ruolo IAM).

Si apre la console di gestione IAM, che mostra il ruolo IAM AWS utilizzato per copiare gli oggetti nei bucket Amazon S3 specificati.

5. Esaminare i dettagli in questa pagina, quindi scegliere Allow (Consenti).

Viene nuovamente visualizzata la Console di gestione della famiglia di servizi AWS Snow dove l'ARN del ruolo IAM selezionato contiene l'Amazon Resource Name (ARN) del ruolo IAM appena creato.

6. Scegli Avanti per completare la creazione del tuo ruolo IAM.

La procedura precedente crea un ruolo IAM con autorizzazioni di scrittura per i bucket Amazon S3 in cui intendi importare i dati. Il ruolo IAM che viene creato ha una delle seguenti strutture, a seconda del fatto che sia per un processo di importazione o di esportazione.

del ruolo IAM per un processo di importazione

```
\overline{a} "Version": "2012-10-17", 
   "Statement": [
```

```
 { 
        "Effect": "Allow", 
        "Action": [ 
          "s3:GetBucketLocation", 
          "s3:ListBucketMultipartUploads" 
        ], 
        "Resource": "arn:aws:s3:::*" 
     }, 
     { 
        "Effect": "Allow", 
        "Action": [ 
          "s3:GetBucketPolicy", 
          "s3:PutObject", 
          "s3:AbortMultipartUpload", 
          "s3:ListMultipartUploadParts", 
          "s3:PutObjectAcl", 
          "s3:ListBucket", 
          "s3:HeadBucket" 
        ], 
        "Resource": "arn:aws:s3:::*" 
     } 
   ]
}
```
Se utilizzi la crittografia lato server con AWS KMS —managed keys (SSE-KMS) per crittografare i bucket Amazon S3 associati al tuo processo di importazione, devi anche aggiungere la seguente dichiarazione al tuo ruolo IAM.

```
{ 
      "Effect": "Allow", 
      "Action": [ 
        "kms:GenerateDataKey" 
      ], 
      "Resource": "arn:aws:kms:us-west-2:123456789012:key/abc123a1-abcd-1234-
efgh-111111111111"
}
```
Se le dimensioni degli oggetti sono maggiori, il client Amazon S3 utilizzato per il processo di importazione utilizza il caricamento in più parti. Se avvii un caricamento multipart utilizzando SSE-KMS, tutte le parti caricate vengono crittografate utilizzando la chiave AWS KMS specificata. Poiché le parti sono crittografate, devono essere decrittografate prima di poter essere assemblate per completare il caricamento multipart. Quindi devi avere l'autorizzazione per decrittografare la AWS

KMS chiave (kms:Decrypt) quando esegui un caricamento multiparte su Amazon S3 con SSE-KMS.

Di seguito è riportato un esempio di ruolo IAM necessario per un processo di importazione che richiede l'autorizzazione kms:Decrypt.

```
{ 
     "Effect": "Allow", 
      "Action": [ 
        "kms:GenerateDataKey","kms:Decrypt" 
      ], 
      "Resource": "arn:aws:kms:us-west-2:123456789012:key/abc123a1-abcd-1234-
efgh-111111111111"
}
```
Di seguito è riportato un esempio di ruolo IAM necessario per un processo di esportazione.

```
{ 
   "Version": "2012-10-17", 
   "Statement": [ 
     { 
        "Effect": "Allow", 
        "Action": [ 
          "s3:GetBucketLocation", 
          "s3:GetBucketPolicy", 
          "s3:GetObject", 
          "s3:ListBucket" 
        ], 
        "Resource": "arn:aws:s3:::*" 
     } 
   ]
}
```
Se utilizzi la crittografia lato server con chiavi AWS KMS gestite per crittografare i bucket Amazon S3 associati al tuo processo di esportazione, devi anche aggiungere la seguente dichiarazione al tuo ruolo IAM.

```
{ 
       "Effect": "Allow", 
       "Action": [ 
               "kms:Decrypt"
```

```
 ], 
      "Resource": "arn:aws:kms:us-west-2:123456789012:key/abc123a1-abcd-1234-
efgh-111111111111"
}
```
Puoi creare politiche IAM personalizzate per consentire le autorizzazioni per le operazioni API per la gestione dei lavori. AWS Snowball Puoi collegare queste policy personalizzate agli utenti o ai gruppi IAM che richiedono le autorizzazioni.

### <span id="page-513-0"></span>Esempi di policy gestite dal cliente

In questa sezione sono disponibili policy utente di esempio che concedono autorizzazioni per diverse operazioni di gestione dei processi di AWS Snowball. Tali policy funzionano quando utilizzi AWS SDK o AWS CLI. Se utilizzi la console, sarà necessario concedere autorizzazioni aggiuntive specifiche per quest'ultima, come illustrato in [Autorizzazioni richieste per utilizzare la console AWS Snowball](#page-506-0).

#### **a** Note

Tutti gli esempi utilizzano la regione us-west-2 e contengono ID account fittizi.

### Esempi

- [Esempio 1: politica di ruolo che consente a un utente di creare un Job per ordinare un dispositivo](#page-513-1)  [Snow Family con l'API](#page-513-1)
- [Esempio 2: policy del ruolo per la creazione di processi di importazione](#page-514-0)
- [Esempio 3: policy del ruolo per la creazione di processi di esportazione](#page-516-0)
- [Esempio 4: autorizzazioni di ruolo previste e politica di attendibilità](#page-518-0)
- [Autorizzazioni API di AWS Snowball: riferimento a operazioni, risorse e condizioni](#page-519-0)

<span id="page-513-1"></span>Esempio 1: politica di ruolo che consente a un utente di creare un Job per ordinare un dispositivo Snow Family con l'API

La seguente policy di autorizzazioni è un componente necessario di qualsiasi policy utilizzata per concedere l'autorizzazione per la creazione di un processo o un cluster utilizzando l'API di gestione dei processi. La dichiarazione è necessaria come dichiarazione politica sulle relazioni di fiducia per il ruolo IAM di Snowball.

```
{ 
     "Version": "2012-10-17", 
     "Statement": [ 
     { 
           "Effect": "Allow", 
           "Principal": { 
           "Service": "importexport.amazonaws.com" 
     }, 
     "Action": "sts:AssumeRole" 
     } 
     ]
}
```
<span id="page-514-0"></span>Esempio 2: policy del ruolo per la creazione di processi di importazione

La seguente politica di fiducia dei ruoli viene utilizzata per creare processi di importazione per Snowball Edge che utilizzano le funzioni AWS Lambda powered byAWS IoT Greengrass.

```
\{ \} "Version": "2012-10-17", 
     "Statement": [ 
         { 
              "Effect": "Allow", 
              "Action": [ 
                  "s3:GetBucketLocation", 
                  "s3:ListBucketMultipartUploads" 
              ], 
              "Resource": "arn:aws:s3:::*" 
         }, 
         { 
              "Effect": "Allow", 
              "Action": [ 
                  "s3:GetBucketPolicy", 
                  "s3:GetBucketLocation", 
                  "s3:ListBucketMultipartUploads", 
                  "s3:ListBucket", 
                  "s3:HeadBucket", 
                  "s3:PutObject", 
                  "s3:AbortMultipartUpload", 
                  "s3:ListMultipartUploadParts", 
                  "s3:PutObjectAcl", 
                  "s3:GetObject"
```

```
 ], 
               "Resource": "arn:aws:s3:::*" 
          }, 
          { 
               "Effect": "Allow", 
               "Action": [ 
                   "snowball:*" 
              ], 
               "Resource": [ 
\mathbf{u} \star \mathbf{u} ] 
          }, 
          { 
               "Effect": "Allow", 
               "Action": [ 
                   "iot:AttachPrincipalPolicy", 
                   "iot:AttachThingPrincipal", 
                   "iot:CreateKeysAndCertificate", 
                   "iot:CreatePolicy", 
                   "iot:CreateThing", 
                   "iot:DescribeEndpoint", 
                   "iot:GetPolicy" 
              ], 
               "Resource": [ 
\mathbf{u} \star \mathbf{u} ] 
          }, 
          { 
               "Effect": "Allow", 
               "Action": [ 
                   "lambda:GetFunction" 
              ], 
               "Resource": [ 
\mathbf{u} \star \mathbf{u} ] 
          }, 
          { 
               "Effect": "Allow", 
               "Action": [ 
                    "greengrass:CreateCoreDefinition", 
                   "greengrass:CreateDeployment", 
                   "greengrass:CreateDeviceDefinition", 
                   "greengrass:CreateFunctionDefinition", 
                   "greengrass:CreateGroup",
```
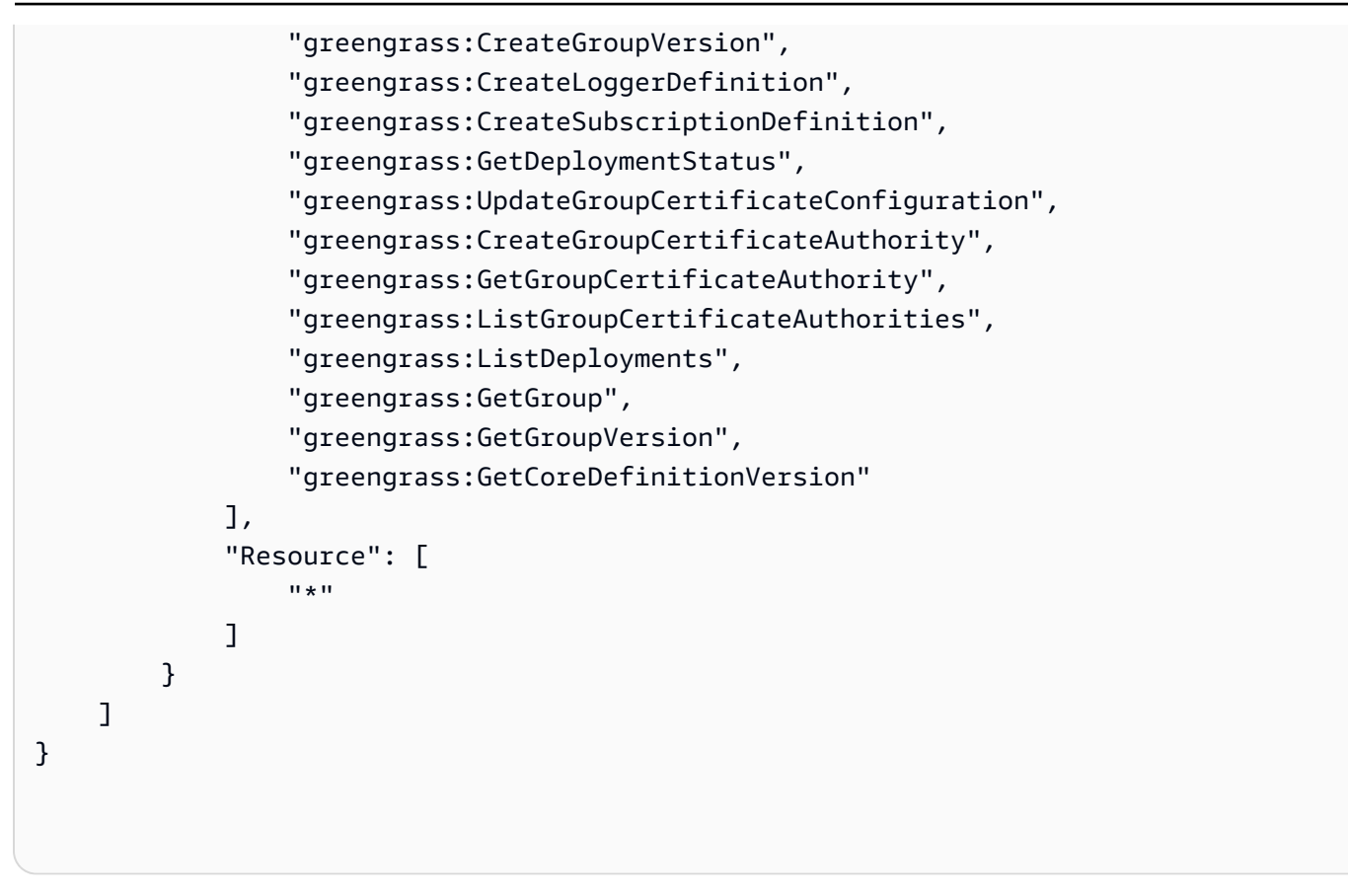

<span id="page-516-0"></span>Esempio 3: policy del ruolo per la creazione di processi di esportazione

La seguente politica di fiducia dei ruoli viene utilizzata per creare lavori di esportazione per Snowball Edge che utilizzano le funzioni AWS Lambda powered byAWS IoT Greengrass.

```
\{ \} "Version": "2012-10-17", 
     "Statement": [ 
         { 
              "Effect": "Allow", 
              "Action": [ 
                  "s3:GetBucketLocation", 
                  "s3:GetObject", 
                  "s3:ListBucket" 
             ], 
              "Resource": "arn:aws:s3:::*" 
         }, 
         { 
            "Effect": "Allow", 
            "Action": [
```

```
 "snowball:*" 
             ], 
             "Resource": [ 
\mathbf{u} \star \mathbf{u} ] 
         }, 
         { 
              "Effect": "Allow", 
              "Action": [ 
                  "iot:AttachPrincipalPolicy", 
                  "iot:AttachThingPrincipal", 
                  "iot:CreateKeysAndCertificate", 
                  "iot:CreatePolicy", 
                  "iot:CreateThing", 
                  "iot:DescribeEndpoint", 
                  "iot:GetPolicy" 
              ], 
              "Resource": [ 
\mathbf{u} \star \mathbf{u} ] 
         }, 
         { 
              "Effect": "Allow", 
              "Action": [ 
                  "lambda:GetFunction" 
              ], 
              "Resource": [ 
\mathbf{u} \star \mathbf{u} ] 
         }, 
         { 
              "Effect": "Allow", 
              "Action": [ 
                  "greengrass:CreateCoreDefinition", 
                  "greengrass:CreateDeployment", 
                  "greengrass:CreateDeviceDefinition", 
                  "greengrass:CreateFunctionDefinition", 
                  "greengrass:CreateGroup", 
                  "greengrass:CreateGroupVersion", 
                  "greengrass:CreateLoggerDefinition", 
                  "greengrass:CreateSubscriptionDefinition", 
                  "greengrass:GetDeploymentStatus", 
                  "greengrass:UpdateGroupCertificateConfiguration", 
                  "greengrass:CreateGroupCertificateAuthority",
```

```
 "greengrass:GetGroupCertificateAuthority", 
                  "greengrass:ListGroupCertificateAuthorities", 
                  "greengrass:ListDeployments", 
                  "greengrass:GetGroup", 
                  "greengrass:GetGroupVersion", 
                  "greengrass:GetCoreDefinitionVersion" 
              ], 
              "Resource": [ 
\mathbf{u} \star \mathbf{u} ] 
          } 
     ]
}
```
<span id="page-518-0"></span>Esempio 4: autorizzazioni di ruolo previste e politica di attendibilità

La seguente politica di autorizzazione prevista per i ruoli è necessaria per l'utilizzo di un ruolo di servizio esistente. È una configurazione unica.

```
{ 
     "Version": "2012-10-17", 
     "Statement": 
    \Gamma { 
             "Effect": "Allow", 
             "Action": "sns:Publish", 
             "Resource": ["[[snsArn]]"] 
         }, 
         { 
             "Effect": "Allow", 
             "Action": 
 [ 
                  "cloudwatch:ListMetrics", 
                  "cloudwatch:GetMetricData", 
                  "cloudwatch:PutMetricData" 
             ], 
             "Resource": 
 [ 
 "*" 
             ], 
             "Condition": { 
                      "StringEquals": { 
                          "cloudwatch:namespace": "AWS/SnowFamily"
```

```
1999 1999 1999 1999 1999
 } 
          } 
    \overline{1}}
```
La seguente politica di attendibilità dei ruoli prevista è necessaria per l'utilizzo di un ruolo di servizio esistente. È una configurazione unica.

```
{ 
   "Version": "2012-10-17", 
   "Statement": [ 
    \{ "Effect": "Allow", 
        "Principal": { 
          "Service": "importexport.amazonaws.com" 
        }, 
        "Action": "sts:AssumeRole" 
     } 
   ]
}
```
<span id="page-519-0"></span>Autorizzazioni API di AWS Snowball: riferimento a operazioni, risorse e condizioni

Quando configuri il [Controllo degli accessi in Cloud AWS](#page-500-1) e scrivi una policy di autorizzazione che puoi collegare a un'identità IAM (policy basate su identità), puoi utilizzare l' nella tabella seguente come riferimento. Nella sono incluse tutte le operazioni API di gestione dei processi di AWS Snowball e le operazioni corrispondenti per le quali puoi concedere autorizzazioni. Include inoltre per ogni operazione API la AWS risorsa per la quale è possibile concedere le autorizzazioni. Puoi specificare le operazioni nel campo Action della policy e il valore della risorsa nel campo Resource.

Puoi utilizzare le chiavi di condizione AWS nelle policy AWS Snowball per esprimere le condizioni. Per un elenco completo delle chiavi AWS, consulta [Chiavi disponibili](https://docs.aws.amazon.com/IAM/latest/UserGuide/reference_policies_elements.html#AvailableKeys) nella Guida per l'utente IAM.

#### **a** Note

Per specificare un'operazione, utilizza il prefisso snowball: seguito dal nome dell'operazione API (ad esempio, snowball:CreateJob).

# Logging e monitoraggio in AWS Snowball

Il monitoraggio è un elemento importante per mantenere l'affidabilità, la disponibilità e le prestazioni delle soluzioni AWS Snowball esistenti. AWS È necessario raccogliere i dati di monitoraggio in modo da poter eseguire più facilmente il debug di un errore multipunto, se si verifica. AWS fornisce diversi strumenti per monitorare le AWS Snowball risorse e rispondere a potenziali incidenti:

### AWS CloudTrail registri

CloudTrail fornisce un registro delle azioni intraprese da un utente, un ruolo o un AWS servizio nell'API AWS Snowball Job Management o durante l'utilizzo della AWS Console. Utilizzando le informazioni raccolte da CloudTrail, è possibile determinare la richiesta API che è stata effettuata al AWS Snowball servizio, l'indirizzo IP da cui è stata effettuata la richiesta, chi ha effettuato la richiesta, quando è stata effettuata e dettagli aggiuntivi. Per ulteriori informazioni, consulta [Tracciamento delle chiamate API AWS Snowball Edge con AWS CloudTrail](#page-541-0).

# Convalida della conformità per AWS Snowball

Per sapere se un Servizio AWS programma rientra nell'ambito di specifici programmi di conformità, consulta Servizi AWS la sezione [Scope by Compliance Program Servizi AWS](https://aws.amazon.com/compliance/services-in-scope/) e scegli il programma di conformità che ti interessa. Per informazioni generali, consulta Programmi di [AWS conformità](https://aws.amazon.com/compliance/programs/)  [Programmi](https://aws.amazon.com/compliance/programs/) di di .

È possibile scaricare report di audit di terze parti utilizzando AWS Artifact. Per ulteriori informazioni, consulta [Scaricamento dei report in AWS Artifact](https://docs.aws.amazon.com/artifact/latest/ug/downloading-documents.html) .

La vostra responsabilità di conformità durante l'utilizzo Servizi AWS è determinata dalla sensibilità dei dati, dagli obiettivi di conformità dell'azienda e dalle leggi e dai regolamenti applicabili. AWS fornisce le seguenti risorse per contribuire alla conformità:

- [Guide introduttive su sicurezza e conformità](https://aws.amazon.com/quickstart/?awsf.filter-tech-category=tech-category%23security-identity-compliance): queste guide all'implementazione illustrano considerazioni sull'architettura e forniscono passaggi per implementare ambienti di base incentrati sulla AWS sicurezza e la conformità.
- [Progettazione per la sicurezza e la conformità HIPAA su Amazon Web Services](https://docs.aws.amazon.com/whitepapers/latest/architecting-hipaa-security-and-compliance-on-aws/welcome.html): questo white paper descrive in che modo le aziende possono utilizzare AWS per creare applicazioni idonee all'HIPAA.

### **a** Note

Non Servizi AWS tutte sono idonee all'HIPAA. Per ulteriori informazioni, consulta la sezione [Riferimenti sui servizi conformi ai requisiti HIPAA](https://aws.amazon.com/compliance/hipaa-eligible-services-reference/).

- [AWS Risorse per](https://aws.amazon.com/compliance/resources/) la per la conformità: questa raccolta di cartelle di lavoro e guide potrebbe essere valida per il tuo settore e la tua località.
- [AWS Guide alla conformità dei clienti](https://d1.awsstatic.com/whitepapers/compliance/AWS_Customer_Compliance_Guides.pdf): comprendi il modello di responsabilità condivisa attraverso la lente della conformità. Le guide riassumono le migliori pratiche per la protezione Servizi AWS e mappano le linee guida per i controlli di sicurezza su più framework (tra cui il National Institute of Standards and Technology (NIST), il Payment Card Industry Security Standards Council (PCI) e l'International Organization for Standardization (ISO)).
- [Valutazione delle risorse con regole](https://docs.aws.amazon.com/config/latest/developerguide/evaluate-config.html) nella Guida per gli AWS Config sviluppatori: il AWS Config servizio valuta la conformità delle configurazioni delle risorse alle pratiche interne, alle linee guida e alle normative del settore.
- [AWS Security Hub](https://docs.aws.amazon.com/securityhub/latest/userguide/what-is-securityhub.html) Ciò Servizio AWS fornisce una visione completa dello stato di sicurezza interno. AWS La Centrale di sicurezza utilizza i controlli di sicurezza per valutare le risorse AWS e verificare la conformità agli standard e alle best practice del settore della sicurezza. Per un elenco dei servizi e dei controlli supportati, consulta la pagina [Documentazione di riferimento sui controlli](https://docs.aws.amazon.com/securityhub/latest/userguide/securityhub-controls-reference.html)  [della Centrale di sicurezza.](https://docs.aws.amazon.com/securityhub/latest/userguide/securityhub-controls-reference.html)
- [AWS Audit Manager—](https://docs.aws.amazon.com/audit-manager/latest/userguide/what-is.html) Ciò Servizio AWS consente di verificare continuamente AWS l'utilizzo per semplificare la gestione dei rischi e la conformità alle normative e agli standard di settore.

# Resilienza

L'infrastruttura AWS globale è costruita attorno a Regioni AWS zone di disponibilità. Regioni AWS forniscono più zone di disponibilità fisicamente separate e isolate, collegate con reti a bassa latenza, ad alto throughput e altamente ridondanti. Con le zone di disponibilità, è possibile progettare e gestire applicazioni e database che eseguono il failover automatico tra zone di disponibilità senza interruzioni. Le zone di disponibilità sono più disponibili, tolleranti ai guasti e scalabili rispetto alle infrastrutture tradizionali a data center singolo o multiplo.

[Per ulteriori informazioni sulle zone di disponibilità, vedere Global Regioni AWS Infrastructure.AWS](https://aws.amazon.com/about-aws/global-infrastructure/)

## Sicurezza dell'infrastruttura in AWS Snowball

In quanto servizio gestito, AWS Snow Family è protetto dalla sicurezza di rete AWS globale. Per informazioni sui servizi AWS di sicurezza e su come AWS protegge l'infrastruttura, consulta [AWS](https://aws.amazon.com/security/) [Cloud Security.](https://aws.amazon.com/security/) Per progettare il tuo AWS ambiente utilizzando le migliori pratiche per la sicurezza dell'infrastruttura, vedi [Infrastructure Protection](https://docs.aws.amazon.com/wellarchitected/latest/security-pillar/infrastructure-protection.html) in Security Pillar AWS Well‐Architected Framework.

Utilizzate chiamate API AWS pubblicate per accedere AWS Snow Family attraverso la rete. I client devono supportare quanto segue:

- Transport Layer Security (TLS). È richiesto TLS 1.2 ed è consigliato TLS 1.3.
- Suite di cifratura con Perfect Forward Secrecy (PFS), ad esempio Ephemeral Diffie-Hellman (DHE) o Elliptic Curve Ephemeral Diffie-Hellman (ECDHE). La maggior parte dei sistemi moderni, come Java 7 e versioni successive, supporta tali modalità.

Inoltre, le richieste devono essere firmate utilizzando un ID chiave di accesso e una chiave di accesso segreta associata a un principale IAM. In alternativa, è possibile utilizzare [AWS Security](https://docs.aws.amazon.com/STS/latest/APIReference/Welcome.html)  [Token Service](https://docs.aws.amazon.com/STS/latest/APIReference/Welcome.html) (AWS STS) per generare le credenziali di sicurezza temporanee per sottoscrivere le richieste.

# Convalida dei dati con Snowball Edge Jobs

Di seguito, troverai informazioni su come AWS Snowball Edge convalida i trasferimenti di dati e sui passaggi manuali che puoi intraprendere per garantire l'integrità dei dati durante e dopo un lavoro.

Argomenti

- [Convalida del checksum dei dati trasferiti](#page-523-0)
- [Creazione di un inventario locale durante Snowball Transfer](#page-523-1)
- [Errori di convalida comuni](#page-524-0)
- [Convalida manuale dei dati per Snowball Edge dopo l'importazione in Amazon S3](#page-524-1)

## <span id="page-523-0"></span>Convalida del checksum dei dati trasferiti

Quando copi un file da un'origine dati locale utilizzando l'interfaccia Amazon S3 a Snowball Edge, vengono creati diversi checksum. Questi checksum vengono utilizzati per convalidare automaticamente i dati quando vengono trasferiti.

Ad alto livello, questi checksum vengono creati per ogni file (o per parti di file di grandi dimensioni). Per Snowball Edge, questi checksum sono visibili quando si esegue il AWS CLI comando seguente su un bucket del dispositivo. I checksum vengono utilizzati per convalidare l'integrità dei dati durante i trasferimenti e assicurano che i dati vengano copiati correttamente.

```
aws s3api list-objects --bucket bucket-name --endpoint http://ip:8080 --profile edge-
profile
```
<span id="page-523-1"></span>Quando questi checksum non corrispondono, i dati associati non vengono importati in Amazon S3.

## Creazione di un inventario locale durante Snowball Transfer

Crea un inventario locale dei file copiati su Snowball quando usi l'adattatore Amazon S3 o la CLI. Il contenuto dell'inventario locale può essere utilizzato per confrontare il contenuto dello storage o del server locale.

Ad esempio,

```
aws s3 cp folder/ s3://bucket --recursive > inventory.txt
```
# <span id="page-524-0"></span>Errori di convalida comuni

Quando si verifica un errore di convalida, i dati corrispondenti (un file o una parte di un file di grandi dimensioni) non vengono scritti nella destinazione. Le cause più comuni degli errori di convalida sono le seguenti:

- Tentativo di copiare collegamenti simbolici.
- Tentativo di copiare file che vengono modificati attivamente. Il tentativo non supera la convalida del checksum ed è contrassegnato come trasferimento non riuscito.
- Sto cercando di copiare file di dimensioni superiori a 5 TB.
- Tentativo di copiare parti di dimensioni superiori a 2 GiB.
- Tentativo di copiare file su un dispositivo Snowball Edge che ha già raggiunto la piena capacità di archiviazione dei dati.
- Tentativo di copiare file su un dispositivo Snowball Edge che non segue le [linee guida per la](https://docs.aws.amazon.com/AmazonS3/latest/dev/object-keys.html)  [denominazione delle chiavi degli oggetti per Amazon S3](https://docs.aws.amazon.com/AmazonS3/latest/dev/object-keys.html).

Quando si verifica uno di questi errori di convalida, viene registrato. È possibile adottare misure per identificare manualmente quali file non sono stati convalidati e perché. Per informazioni, consulta [Convalida manuale dei dati per Snowball Edge dopo l'importazione in Amazon S3.](#page-524-1)

# <span id="page-524-1"></span>Convalida manuale dei dati per Snowball Edge dopo l'importazione in Amazon S3

Una volta completato un processo di importazione, sono disponibili diverse opzioni per convalidare manualmente i dati in Amazon S3, come descritto di seguito.

Controllo del rapporto di completamento del processo e dei log associati

Ogni volta che i dati vengono importati o esportati da Amazon S3, ricevi un report di lavoro in PDF scaricabile. Per processi di importazione, questo rapporto diventa disponibile alla fine del processo di importazione. Per ulteriori informazioni, consulta [Visualizzazione del report e dei log di](#page-109-0)  [completamento del lavoro sulla console](#page-109-0).

### Inventario S3

Se hai trasferito un'enorme quantità di dati in Amazon S3 in più lavori, l'analisi di ogni report di completamento del lavoro potrebbe non essere un uso efficiente del tempo. Puoi invece creare un inventario di tutti gli oggetti in uno o più bucket Amazon S3. L'inventario di Amazon S3 fornisce un file con valori separati da virgole (CSV) che mostra gli oggetti e i metadati corrispondenti su base giornaliera o settimanale. Questo file copre gli oggetti per un bucket Amazon S3 o un prefisso condiviso (ovvero oggetti i cui nomi iniziano con una stringa comune).

Quando disponi dell'inventario dei bucket Amazon S3 in cui hai importato i dati, puoi facilmente confrontarli con i file trasferiti nella posizione dei dati di origine. In questo modo, puoi identificare rapidamente quali file non sono stati trasferiti.

Usa il comando di sincronizzazione di Amazon S3

Se la workstation è in grado di connettersi a Internet, puoi eseguire una convalida finale di tutti i file trasferiti eseguendo il comando aws s3 sync della AWS CLI. Questo comando consente di sincronizzare le directory e i S3 prefissi e di copiare in maniera ricorsiva file nuovi e aggiornati dalla directory di origine nella destinazione. Per ulteriori informazioni, consulta [sync](https://docs.aws.amazon.com/cli/latest/reference/s3/sync.html) nel AWS CLICommand Reference.

### **A** Important

Se specificate la memoria locale come destinazione per questo comando, assicuratevi di disporre di un backup dei file con cui effettuare la sincronizzazione. Questi file vengono sovrascritti dai contenuti nella fonte Amazon S3 specificata.

# <span id="page-526-0"></span>Notifiche per i dispositivi Snow Family

# In che modo Snow utilizza Amazon SNS

Il servizio Snow è progettato per sfruttare le solide notifiche fornite da Amazon Simple Notification Service (Amazon SNS). Durante la creazione di un lavoro per ordinare un dispositivo Snow, puoi fornire indirizzi e-mail per ricevere notifiche relative alle modifiche allo stato del lavoro. Quando lo fai, scegli un argomento SNS esistente o ne crei uno nuovo. Se l'argomento SNS è crittografato, è necessario abilitare la crittografia KMS gestita dal cliente per l'argomento e impostare la politica delle chiavi KMS gestita dal cliente. Consultare [Scegli le tue preferenze di notifica.](#page-76-0)

Dopo aver creato il lavoro, ogni indirizzo e-mail che hai specificato per ricevere le notifiche di Amazon SNS riceve un messaggio e-mail dalle AWS notifiche che richiedono la conferma dell'abbonamento all'argomento. Un utente dell'account e-mail deve confermare l'iscrizione selezionando Conferma abbonamento. Le e-mail di notifica di Amazon SNS sono personalizzate per ogni stato del lavoro e includono un collegamento a. [Console di gestione della famiglia di servizi AWS Snow](https://console.aws.amazon.com/snowfamily/home)

Puoi anche configurare Amazon SNS per inviare messaggi di testo per notifiche di modifica dello stato dalla console Amazon SNS. Per ulteriori informazioni, consulta [Messaggistica SMS](https://docs.aws.amazon.com/sns/latest/dg/SMSMessages.html) nella Guida per sviluppatori di Amazon Simple Notification Service.

# Argomenti sulla crittografia di SNS per le modifiche allo stato di Snow Job

Abilita la crittografia KMS gestita dal cliente per l'argomento SNS per le notifiche di modifica dello stato dei lavori Snow. Gli argomenti SNS crittografati con AWS -managed encryption non possono ricevere modifiche allo stato di Snow job perché il ruolo IAM di importazione di Snow non ha accesso alla chiave KMS AWS gestita da Snow per eseguire e eseguire azioni. Decrypt GenerateDataKey Inoltre, le politiche delle chiavi KMS AWS gestite non possono essere modificate.

Per abilitare la crittografia lato server per un argomento SNS utilizzando la console di gestione Amazon SNS

- 1. Accedere alla AWS Management Console e aprire la console Amazon SNS all'indirizzo [https://](https://console.aws.amazon.com/sns/v3/home)  [console.aws.amazon.com/sns/v3/home](https://console.aws.amazon.com/sns/v3/home).
- 2. Nel pannello di navigazione, scegli Topics (Argomenti).
- 3. Nella pagina Argomenti, scegli l'argomento utilizzato per le notifiche di modifica dello stato del lavoro, quindi scegli Modifica.
- 4. Espandere la sezione Encryption (Crittografia) e procedere come segue:
	- a. Scegliere Enable encryption (Abilita crittografia).
	- b. Specificate la chiave AWS KMS. See
	- c. Per ogni tipo di KMS, vengono visualizzati la descrizione, l'account e l'ARN KMS.
- 5. Per utilizzare una chiave personalizzata del tuo AWS account, scegli il campo Chiave AWS KMS, quindi scegli il KMS personalizzato dall'elenco. Per istruzioni sulla creazione di KMS personalizzati, consulta [Creazione di chiavi](https://docs.aws.amazon.com/kms/latest/developerguide/create-keys.html) nella Guida per gli sviluppatori. AWS Key Management Service

Per utilizzare un ARN KMS personalizzato dal AWS tuo account o da AWS un altro account, inserisci l'ARN AWS della chiave KMS nel campo Chiave KMS.

6. Sceglie Save changes (Salva modifiche). La crittografia lato server è abilitata per l'argomento e viene visualizzata la pagina dell'argomento.

## Impostazione di una politica delle chiavi KMS gestita dal cliente

Dopo aver abilitato la crittografia per gli argomenti SNS che riceveranno notifiche per le modifiche allo stato dei job Snow, aggiorna la politica KMS per la crittografia degli argomenti SNS e consenti al responsabile del servizio Snow le azioni e le azioni. "importexport.amazonaws.com" "mks:Decrypt" "mks:GenerateDataKey\*"

Per consentire il ruolo del servizio di importazione ed esportazione nella politica chiave di KMS

- 1. Accedi alla AWS Management Console e apri la console AWS Key Management Service (AWS KMS) all'indirizzo <https://console.aws.amazon.com/kms>.
- 2. Per modificare la Regione AWS, utilizza il Selettore di regione nell'angolo in alto a destra della pagina.
- 3. Nell'angolo in alto a destra della console, imposta la Regione AWS console nella stessa regione da cui è stato ordinato il dispositivo Snow.
- 4. Nel riquadro di navigazione, scegli Chiavi gestite dal cliente.
- 5. Nell'elenco delle chiavi KMS, scegli l'alias o l'ID della chiave KMS da aggiornare.
- 6. Scegli la scheda Politica chiave, nelle dichiarazioni politiche chiave, puoi vedere i responsabili a cui è stato concesso l'accesso alla chiave KMS dalla politica chiave e puoi vedere le azioni che possono eseguire.
- 7. Per il responsabile del servizio Snow"importexport.amazonaws.com", aggiungi la seguente dichiarazione politica "kms:Decrypt" e "kms:GenerateDataKey\*" le azioni seguenti:

```
 { 
     "Effect": "Allow", 
     "Principal": { 
     "Service": "service.amazonaws.com" 
   }, 
   "Action": [ 
   "kms:Decrypt", 
   "kms:GenerateDataKey" 
     ], 
     "Resource": "*", 
     "Condition": { 
     "ArnLike": { 
     "aws:SourceArn": "arn:aws:service:region:customer-account-id:resource-type/
customer-resource-id" 
   }, 
   "StringEquals": { 
   "kms:EncryptionContext:aws:sns:topicArn": "arn:aws:sns:your_region:customer-
account-id:your_sns_topic_name" 
   } 
   } 
   }
```
8. Scegli Salva modifiche per applicare le modifiche e uscire dall'editor delle politiche.

## Esempi di notifiche SNS

Le notifiche di Amazon SNS producono i seguenti messaggi e-mail quando lo stato del lavoro cambia. Questi messaggi sono esempi del protocollo tematico Email-JSON SNS.

#### Job created (Processo creato)

#### Stato di un processo Notifica SNS (JSON).

#### {

 "Type" : "Notification", "MessageId" : "dc1e94d9-56c5-5e9 6-808d-cc7f68faa162", "TopicArn" : "arn:aws:sns:us-ea st-2:111122223333:ExampleTopic1", "Message" : "Your job Job-name (JID8bca334a-6c2f-4cd0-97e2 -3f5a4dc9bd6d) has been created. More info - https://console.aws.amazon. com/importexport", "Timestamp" : "2023-02-23T00:27: 58.831Z", "SignatureVersion" : "1", "Signature" : "FMG5tlZhJNHLHUXvZ gtZzlk24FzVa7oX0T4P03neeXw8 ZEXZx6z35j2FOTuNYShn2h0bKNC/ zLTnMyIxEzmi2X1shOBWsJHkrW2xkR58ABZ F+4uWHEE73yDVR4SyYAikP9jstZzDRm +bcVs8+T0yaLiEGLrIIIL4esi1llhIkg ErCuy5btPcWXBdio2fpCRD5x9oR 6gmE/rd5O7lX1c1uvnv4r1Lkk4pqP2/ iUfxFZva1xLSRvgyfm6D9hNklVyPfy+7 TalMD0lzmJuOrExtnSIbZew3foxgx8GT +lbZkLd0ZdtdRJlIyPRP44eyq78sU0Eo/ LsDr0Iak4ZDpg8dXg==",

 "SigningCertURL" : "https:// sns.us-east-1.amazonaws.com/ SimpleNotificationService-010a507c1 833636cd94bdb98bd93083a.pem",

#### Preparazione dell'apparecchiatura

Stato di un processo Notifica SNS (JSON).

#### {

 "Type" : "Notification", "MessageId" : "dc1e94d9-56c5-5e9 6-808d-cc7f68faa162", "TopicArn" : "arn:aws:sns:us-ea st-2:111122223333:ExampleTopic1", "Message" : "Your job Job-name (JID8bca334a-6c2f-4cd0-97e2 -3f5a4dc9bd6d) is being prepared. More info - https://console.aw s.amazon.com/importexport", "Timestamp" : "2023-02-23T00:27: 58.831Z", "SignatureVersion" : "1", "Signature" : "FMG5tlZhJNHLHUXvZ gtZzlk24FzVa7oX0T4P03neeXw8 ZEXZx6z35j2FOTuNYShn2h0bKNC/ zLTnMyIxEzmi2X1shOBWsJHkrW2xkR58ABZ F+4uWHEE73yDVR4SyYAikP9jstZzDRm +bcVs8+T0yaLiEGLrIIIL4esi1llhIkg ErCuy5btPcWXBdio2fpCRD5x9oR 6gmE/rd5O7lX1c1uvnv4r1Lkk4pqP2/ iUfxFZva1xLSRvgyfm6D9hNklVyPfy+7 TalMD0lzmJuOrExtnSIbZew3foxgx8GT +lbZkLd0ZdtdRJlIyPRP44eyq78sU0Eo/ LsDr0Iak4ZDpg8dXg==", "SigningCertURL" : "https://

sns.us-east-1.amazonaws.com/ SimpleNotificationService-010a507c1 833636cd94bdb98bd93083a.pem",

#### Stato di un processo Notifica SNS (JSON).

#### Exporting (Esportazione)

#### {

 "Type" : "Notification", "MessageId" : "dc1e94d9-56c5-5e9 6-808d-cc7f68faa162", "TopicArn" : "arn:aws:sns:us-ea st-2:111122223333:ExampleTopic1", "Message" : "Your job Job-name (JID8bca334a-6c2f-4cd0-97e2 -3f5a4dc9bd6d) is being Exported. More info - https://console.aw s.amazon.com/importexport", "Timestamp" : "2023-02-23T00:27: 58.831Z", "SignatureVersion" : "1", "Signature" : "FMG5tlZhJNHLHUXvZ gtZzlk24FzVa7oX0T4P03neeXw8 ZEXZx6z35j2FOTuNYShn2h0bKNC/ zLTnMyIxEzmi2X1shOBWsJHkrW2xkR58ABZ F+4uWHEE73yDVR4SyYAikP9jstZzDRm +bcVs8+T0yaLiEGLrIIIL4esi1llhIkg ErCuy5btPcWXBdio2fpCRD5x9oR 6gmE/rd5O7lX1c1uvnv4r1Lkk4pqP2/ iUfxFZva1xLSRvgyfm6D9hNklVyPfy+7 TalMD0lzmJuOrExtnSIbZew3foxgx8GT +lbZkLd0ZdtdRJlIyPRP44eyq78sU0Eo/ LsDr0Iak4ZDpg8dXg==", "SigningCertURL" : "https:// sns.us-east-1.amazonaws.com/ SimpleNotificationService-010a507c1 833636cd94bdb98bd93083a.pem",

## Stato di un processo Notifica SNS (JSON). In transit to you (In transito verso l'utente) { "Type" : "Notification", "MessageId" : "dc1e94d9-56c5-5e9 6-808d-cc7f68faa162", "TopicArn" : "arn:aws:sns:us-ea st-2:111122223333:ExampleTopic1", "Message" : "Your job Job-name (JID8bca334a-6c2f-4cd0-97e2 -3f5a4dc9bd6d) is in transit to you. More info - https://console.aw s.amazon.com/importexport", "Timestamp" : "2023-02-23T00:27: 58.831Z", "SignatureVersion" : "1", "Signature" : "FMG5tlZhJNHLHUXvZ gtZzlk24FzVa7oX0T4P03neeXw8 ZEXZx6z35j2FOTuNYShn2h0bKNC/ zLTnMyIxEzmi2X1shOBWsJHkrW2xkR58ABZ F+4uWHEE73yDVR4SyYAikP9jstZzDRm +bcVs8+T0yaLiEGLrIIIL4esi1llhIkg ErCuy5btPcWXBdio2fpCRD5x9oR 6gmE/rd5O7lX1c1uvnv4r1Lkk4pqP2/ iUfxFZva1xLSRvgyfm6D9hNklVyPfy+7 TalMD0lzmJuOrExtnSIbZew3foxgx8GT +lbZkLd0ZdtdRJlIyPRP44eyq78sU0Eo/ LsDr0Iak4ZDpg8dXg==", "SigningCertURL" : "https:// sns.us-east-1.amazonaws.com/ SimpleNotificationService-010a507c1 833636cd94bdb98bd93083a.pem", "UnsubscribeURL" : "https:// sns.us-east-2.amazonaws.com/? Action=Unsubscribe&SubscriptionArn =arn:aws:sns:us-east-2:1111 22223333:ExampleTopic1:e103 9402-24e7-40a3-a0d4-797da162b297" }

## Stato di un processo Notifica SNS (JSON).

Delivered to you (Consegnato all'utente)

#### {

 "Type" : "Notification", "MessageId" : "dc1e94d9-56c5-5e9 6-808d-cc7f68faa162", "TopicArn" : "arn:aws:sns:us-ea st-2:111122223333:ExampleTopic1", "Message" : "Your job Job-name (JID8bca334a-6c2f-4cd0-97e2 -3f5a4dc9bd6d) was delivered to you. More info - https://console.aw s.amazon.com/importexport", "Timestamp" : "2023-02-23T00:27: 58.831Z", "SignatureVersion" : "1", "Signature" : "FMG5tlZhJNHLHUXvZ gtZzlk24FzVa7oX0T4P03neeXw8 ZEXZx6z35j2FOTuNYShn2h0bKNC/ zLTnMyIxEzmi2X1shOBWsJHkrW2xkR58ABZ F+4uWHEE73yDVR4SyYAikP9jstZzDRm +bcVs8+T0yaLiEGLrIIIL4esi1llhIkg ErCuy5btPcWXBdio2fpCRD5x9oR 6gmE/rd5O7lX1c1uvnv4r1Lkk4pqP2/ iUfxFZva1xLSRvgyfm6D9hNklVyPfy+7 TalMD0lzmJuOrExtnSIbZew3foxgx8GT +lbZkLd0ZdtdRJlIyPRP44eyq78sU0Eo/ LsDr0Iak4ZDpg8dXg==", "SigningCertURL" : "https:// sns.us-east-1.amazonaws.com/ SimpleNotificationService-010a507c1

#### In transito verso AWS

Stato di un processo Notifica SNS (JSON).

#### {

 "Type" : "Notification", "MessageId" : "dc1e94d9-56c5-5e9 6-808d-cc7f68faa162", "TopicArn" : "arn:aws:sns:us-ea st-2:111122223333:ExampleTopic1", "Message" : "Your job Job-name (JID8bca334a-6c2f-4cd0-97e2 -3f5a4dc9bd6d) is in transit to AWS. More info - https://console.aw s.amazon.com/importexport", "Timestamp" : "2023-02-23T00:27: 58.831Z", "SignatureVersion" : "1", "Signature" : "FMG5tlZhJNHLHUXvZ gtZzlk24FzVa7oX0T4P03neeXw8 ZEXZx6z35j2FOTuNYShn2h0bKNC/ zLTnMyIxEzmi2X1shOBWsJHkrW2xkR58ABZ F+4uWHEE73yDVR4SyYAikP9jstZzDRm +bcVs8+T0yaLiEGLrIIIL4esi1llhIkg ErCuy5btPcWXBdio2fpCRD5x9oR 6gmE/rd5O7lX1c1uvnv4r1Lkk4pqP2/ iUfxFZva1xLSRvgyfm6D9hNklVyPfy+7 TalMD0lzmJuOrExtnSIbZew3foxgx8GT +lbZkLd0ZdtdRJlIyPRP44eyq78sU0Eo/ LsDr0Iak4ZDpg8dXg==", "SigningCertURL" : "https://

sns.us-east-1.amazonaws.com/ SimpleNotificationService-010a507c1 833636cd94bdb98bd93083a.pem",

#### Al centro di smistamento

Stato di un processo Notifica SNS (JSON).

#### {

 "Type" : "Notification", "MessageId" : "dc1e94d9-56c5-5e9 6-808d-cc7f68faa162", "TopicArn" : "arn:aws:sns:us-ea st-2:111122223333:ExampleTopic1", "Message" : "Your job Job-name (JID8bca334a-6c2f-4cd0-97e2 -3f5a4dc9bd6d) is at AWS sorting facility. More info - https:// console.aws.amazon.com/impor texport", "Timestamp" : "2023-02-23T00:27: 58.831Z", "SignatureVersion" : "1", "Signature" : "FMG5tlZhJNHLHUXvZ gtZzlk24FzVa7oX0T4P03neeXw8 ZEXZx6z35j2FOTuNYShn2h0bKNC/ zLTnMyIxEzmi2X1shOBWsJHkrW2xkR58ABZ F+4uWHEE73yDVR4SyYAikP9jstZzDRm +bcVs8+T0yaLiEGLrIIIL4esi1llhIkg ErCuy5btPcWXBdio2fpCRD5x9oR 6gmE/rd5O7lX1c1uvnv4r1Lkk4pqP2/ iUfxFZva1xLSRvgyfm6D9hNklVyPfy+7 TalMD0lzmJuOrExtnSIbZew3foxgx8GT +lbZkLd0ZdtdRJlIyPRP44eyq78sU0Eo/ LsDr0Iak4ZDpg8dXg==", "SigningCertURL" : "https://

sns.us-east-1.amazonaws.com/ SimpleNotificationService-010a507c1 833636cd94bdb98bd93083a.pem",

#### Stato di un processo Notifica SNS (JSON).

### In AWS

#### {

 "Type" : "Notification", "MessageId" : "dc1e94d9-56c5-5e9 6-808d-cc7f68faa162", "TopicArn" : "arn:aws:sns:us-ea st-2:111122223333:ExampleTopic1", "Message" : "Your job Job-name (JID8bca334a-6c2f-4cd0-97e2 -3f5a4dc9bd6d) is at AWS. More info - https://console.aws.amazon.com/ importexport", "Timestamp" : "2023-02-23T00:27: 58.831Z", "SignatureVersion" : "1", "Signature" : "FMG5tlZhJNHLHUXvZ gtZzlk24FzVa7oX0T4P03neeXw8 ZEXZx6z35j2FOTuNYShn2h0bKNC/ zLTnMyIxEzmi2X1shOBWsJHkrW2xkR58ABZ F+4uWHEE73yDVR4SyYAikP9jstZzDRm +bcVs8+T0yaLiEGLrIIIL4esi1llhIkg ErCuy5btPcWXBdio2fpCRD5x9oR 6gmE/rd5O7lX1c1uvnv4r1Lkk4pqP2/ iUfxFZva1xLSRvgyfm6D9hNklVyPfy+7 TalMD0lzmJuOrExtnSIbZew3foxgx8GT +lbZkLd0ZdtdRJlIyPRP44eyq78sU0Eo/ LsDr0Iak4ZDpg8dXg==", "SigningCertURL" : "https://

sns.us-east-1.amazonaws.com/ SimpleNotificationService-010a507c1 833636cd94bdb98bd93083a.pem",

 "UnsubscribeURL" : "https:// sns.us-east-2.amazonaws.com/? Action=Unsubscribe&SubscriptionArn =arn:aws:sns:us-east-2:1111 22223333:ExampleTopic1:e103 9402-24e7-40a3-a0d4-797da162b297" }

Esempi di notifiche SNS 526

## Importing (Importazione)

Stato di un processo Notifica SNS (JSON).

#### {

 "Type" : "Notification", "MessageId" : "dc1e94d9-56c5-5e9 6-808d-cc7f68faa162", "TopicArn" : "arn:aws:sns:us-ea st-2:111122223333:ExampleTopic1", "Message" : "Your job Job-name (JID8bca334a-6c2f-4cd0-97e2 -3f5a4dc9bd6d) is being imported. More info - https://console.aw s.amazon.com/importexport", "Timestamp" : "2023-02-23T00:27: 58.831Z", "SignatureVersion" : "1", "Signature" : "FMG5tlZhJNHLHUXvZ gtZzlk24FzVa7oX0T4P03neeXw8 ZEXZx6z35j2FOTuNYShn2h0bKNC/ zLTnMyIxEzmi2X1shOBWsJHkrW2xkR58ABZ F+4uWHEE73yDVR4SyYAikP9jstZzDRm +bcVs8+T0yaLiEGLrIIIL4esi1llhIkg ErCuy5btPcWXBdio2fpCRD5x9oR 6gmE/rd5O7lX1c1uvnv4r1Lkk4pqP2/ iUfxFZva1xLSRvgyfm6D9hNklVyPfy+7 TalMD0lzmJuOrExtnSIbZew3foxgx8GT +lbZkLd0ZdtdRJlIyPRP44eyq78sU0Eo/ LsDr0Iak4ZDpg8dXg==", "SigningCertURL" : "https:// sns.us-east-1.amazonaws.com/ SimpleNotificationService-010a507c1 833636cd94bdb98bd93083a.pem",

#### Stato di un processo Notifica SNS (JSON).

#### **Completato**

#### {

 "Type" : "Notification", "MessageId" : "dc1e94d9-56c5-5e9 6-808d-cc7f68faa162", "TopicArn" : "arn:aws:sns:us-ea st-2:111122223333:ExampleTopic1", "Message" : "Your job Job-name (JID8bca334a-6c2f-4cd0-97e2 -3f5a4dc9bd6d) complete.\nThanks for using AWS Snow Family.\nCan you take a quick survey on your experienc e? Survey here: http://bit.ly/1pLQ JMY. More info - https://console.aw s.amazon.com/importexport",

 "Timestamp" : "2023-02-23T00:27: 58.831Z",

"SignatureVersion" : "1",

 "Signature" : "FMG5tlZhJNHLHUXvZ gtZzlk24FzVa7oX0T4P03neeXw8 ZEXZx6z35j2FOTuNYShn2h0bKNC/ zLTnMyIxEzmi2X1shOBWsJHkrW2xkR58ABZ F+4uWHEE73yDVR4SyYAikP9jstZzDRm +bcVs8+T0yaLiEGLrIIIL4esi1llhIkg ErCuy5btPcWXBdio2fpCRD5x9oR 6gmE/rd5O7lX1c1uvnv4r1Lkk4pqP2/ iUfxFZva1xLSRvgyfm6D9hNklVyPfy+7 TalMD0lzmJuOrExtnSIbZew3foxgx8GT +lbZkLd0ZdtdRJlIyPRP44eyq78sU0Eo/ LsDr0Iak4ZDpg8dXg==",

 "SigningCertURL" : "https:// sns.us-east-1.amazonaws.com/ SimpleNotificationService-010a507c1 833636cd94bdb98bd93083a.pem",

## Stato di un processo Notifica SNS (JSON).
#### Stato di un processo Notifica SNS (JSON).

#### Annullato

#### {

 "Type" : "Notification", "MessageId" : "dc1e94d9-56c5-5e9 6-808d-cc7f68faa162", "TopicArn" : "arn:aws:sns:us-ea st-2:111122223333:ExampleTopic1", "Message" : "Your job Job-name (JID8bca334a-6c2f-4cd0-97e2 -3f5a4dc9bd6d) was canceled. More info - https://console.aws.amazon. com/importexport", "Timestamp" : "2023-02-23T00:27: 58.831Z", "SignatureVersion" : "1", "Signature" : "FMG5tlZhJNHLHUXvZ gtZzlk24FzVa7oX0T4P03neeXw8 ZEXZx6z35j2FOTuNYShn2h0bKNC/ zLTnMyIxEzmi2X1shOBWsJHkrW2xkR58ABZ F+4uWHEE73yDVR4SyYAikP9jstZzDRm +bcVs8+T0yaLiEGLrIIIL4esi1llhIkg ErCuy5btPcWXBdio2fpCRD5x9oR 6gmE/rd5O7lX1c1uvnv4r1Lkk4pqP2/ iUfxFZva1xLSRvgyfm6D9hNklVyPfy+7 TalMD0lzmJuOrExtnSIbZew3foxgx8GT +lbZkLd0ZdtdRJlIyPRP44eyq78sU0Eo/ LsDr0Iak4ZDpg8dXg==", "SigningCertURL" : "https:// sns.us-east-1.amazonaws.com/

SimpleNotificationService-010a507c1 833636cd94bdb98bd93083a.pem",

 "UnsubscribeURL" : "https:// sns.us-east-2.amazonaws.com/? Action=Unsubscribe&SubscriptionArn =arn:aws:sns:us-east-2:1111 22223333:ExampleTopic1:e103 9402-24e7-40a3-a0d4-797da162b297" }

# Tracciamento delle chiamate API AWS Snowball Edge con AWS CloudTrail

Il servizioAWS Snowball o Snow Family si integra conAWS CloudTrail, un servizio che offre un registro delle operazioni eseguite da un utente, un ruolo o un servizio. CloudTrail acquisisce tutte le chiamate API per il servizioAWS Snow Family. Le chiamate acquisite includono le chiamate dalla consoleAWS Snowball Family e le chiamate di codice all'APIAWS Snowball Family Job Management. Se si crea un trail, è possibile abilitare la distribuzione continua di CloudTrail eventi in un bucket Amazon S3, inclusi gli eventi per le chiamate APIAWS Snowball Family. Se non configuri un trail, è comunque possibile visualizzare gli eventi più recenti nella CloudTrail console di in Event history (Cronologia eventi). Le informazioni raccolte da CloudTrail, consentono di determinare la richiesta effettuata conAWS Snowball Family API, l'indirizzo IP della richiesta effettuata, l'autore della richiesta, il momento in cui è stata eseguita e altri dettagli.

Per ulteriori informazioni CloudTrail, consulta la [Guida perAWS CloudTrail l'utente](https://docs.aws.amazon.com/awscloudtrail/latest/userguide/).

### AWS SnowballInformazioni sui bordi in CloudTrail

CloudTrail è abilitato sul tuo alAccount AWS momento della sua creazione. Quando si verifica un'attività inAWS Snowball Edge, questa viene registrata in un CloudTrail evento insieme ad altri eventi diAWS servizio nella cronologia degli eventi. Puoi visualizzare, cercare e scaricare gli eventi recenti nell'Account AWS. Per ulteriori informazioni, consulta [Visualizzazione di eventi mediante la](https://docs.aws.amazon.com/awscloudtrail/latest/userguide/view-cloudtrail-events.html)  [cronologia CloudTrail eventi](https://docs.aws.amazon.com/awscloudtrail/latest/userguide/view-cloudtrail-events.html) nella Guida per l'AWS CloudTrailutente di.

Per una registrazione continua degli eventi nella tuaAccount AWS, inclusi gli eventi perAWS Snowball Edge, puoi creare un trail. Un trail consente di CloudTrail distribuire i file di log in un bucket Amazon S3. Per impostazione predefinita, quando si crea un trail nella console, il trail sarà valido in tutte le regioni AWS. Il percorso registra gli eventi da tutte le Regioni AWS nella partizione AWS e distribuisce i file di log nel bucket Amazon S3 specificato. Inoltre, puoi configurare altriAWS servizi per analizzare con maggiore dettaglio e usare i dati raccolti nei CloudTrail log. Per ulteriori informazioni, consulta gli argomenti seguenti nella Guida per l'utente di AWS CloudTrail:

- [Panoramica della creazione di un percorso](https://docs.aws.amazon.com/awscloudtrail/latest/userguide/cloudtrail-create-and-update-a-trail.html)
- [CloudTrail Servizi e integrazioni supportati](https://docs.aws.amazon.com/awscloudtrail/latest/userguide/cloudtrail-aws-service-specific-topics.html#cloudtrail-aws-service-specific-topics-integrations)
- [Configurazione delle notifiche Amazon SNS per CloudTrail](https://docs.aws.amazon.com/awscloudtrail/latest/userguide/getting_notifications_top_level.html)
- [Ricezione di file di CloudTrail log da più regioni](https://docs.aws.amazon.com/awscloudtrail/latest/userguide/receive-cloudtrail-log-files-from-multiple-regions.html) e [Ricezione di file di CloudTrail log da più account](https://docs.aws.amazon.com/awscloudtrail/latest/userguide/cloudtrail-receive-logs-from-multiple-accounts.html)

Tutte le azioni di gestione dei processi sono documentate nell'[AWS SnowballAPI Reference](https://docs.aws.amazon.com/snowball/latest/api-reference/api-reference.html) e vengono registrate CloudTrail con le seguenti eccezioni:

- L'[CreateAddresso](https://docs.aws.amazon.com/snowball/latest/api-reference/API_CreateAddress.html)perazione non viene registrata per proteggere le informazioni sensibili del cliente.
- Tutte le chiamate API di sola lettura (per le operazioni API che iniziano con il prefisso Get, Describe o List) non registrano elementi di risposta.

Ogni evento o voce del log contiene informazioni sull'utente che ha generato la richiesta. Le informazioni di identità consentono di determinare quanto segue:

- Se la richiesta è stata effettuata con credenziali root oAWS Identity and Access Management (utente IAM).
- Se la richiesta è stata effettuata con le credenziali di sicurezza temporanee per un ruolo o un utente federato.
- Se la richiesta è stata effettuata da un altro servizio AWS.

Per ulteriori informazioni, vedere l'[elementoCloudTrail userIdentity](https://docs.aws.amazon.com/awscloudtrail/latest/userguide/cloudtrail-event-reference-user-identity.html) nella Guida per l'AWS CloudTrailutente.

### Informazioni sulle voci del file di log per AWS Snowball Edge

Un trail è una configurazione che consente la distribuzione di eventi come i file di log in un bucket Amazon S3 specificato dall'utente. CloudTrail i file di log possono contenere una o più voci di log. Un evento rappresenta una singola richiesta da un'origine e include informazioni sull'operazione richiesta, data e ora dell'operazione, parametri della richiesta e così via. CloudTrail i file di log non sono una traccia di stack ordinata delle chiamate API pubbliche e di conseguenza non appaiono in base a un ordine specifico.

L'esempio seguente mostra una voce di CloudTrail log che illustra l'[DescribeJobo](https://docs.aws.amazon.com/snowball/latest/api-reference/API_DescribeJob.html)perazione.

```
 {"Records": [ 
 { 
     "eventVersion": "1.05", 
     "userIdentity": { 
          "type": "Root", 
          "principalId": "111122223333", 
          "arn": "arn:aws:iam::111122223333:root",
```

```
 "accountId": "111122223333", 
              "accessKeyId": "AKIAIOSFODNN7EXAMPLE", 
             "sessionContext": {"attributes": { 
                  "mfaAuthenticated": "false", 
                  "creationDate": "2019-01-22T21:58:38Z" 
             }}, 
              "invokedBy": "signin.amazonaws.com" 
         }, 
         "eventTime": "2019-01-22T22:02:21Z", 
         "eventSource": "snowball.amazonaws.com", 
         "eventName": "DescribeJob", 
         "awsRegion": "eu-west-1", 
         "sourceIPAddress": "192.0.2.0", 
         "userAgent": "signin.amazonaws.com", 
         "requestParameters": {"jobId": "JIDa1b2c3d4-0123-abcd-1234-0123456789ab"}, 
         "responseElements": null, 
         "requestID": "12345678-abcd-1234-abcd-ab0123456789", 
         "eventID": "33c7ff7c-3efa-4d81-801e-7489fe6fff62", 
         "eventType": "AwsApiCall", 
         "recipientAccountId": "444455556666" 
     }
]}
```
# AWS Snowball Quote Edge

Di seguito, puoi trovare informazioni sulle limitazioni all'uso del AWS Snowball Edge dispositivo.

#### **A** Important

Quando trasferisci dati in Amazon Simple Storage Service (Amazon S3) utilizzando Snowball Edge, tieni presente che le dimensioni dei singoli oggetti Amazon S3 possono variare da un minimo di 0 byte a un massimo di 5 terabyte (TB).

## Disponibilità regionale per AWS Snowball Edge

La tabella seguente evidenzia le regioni in cui AWS Snowball Edge è disponibile.

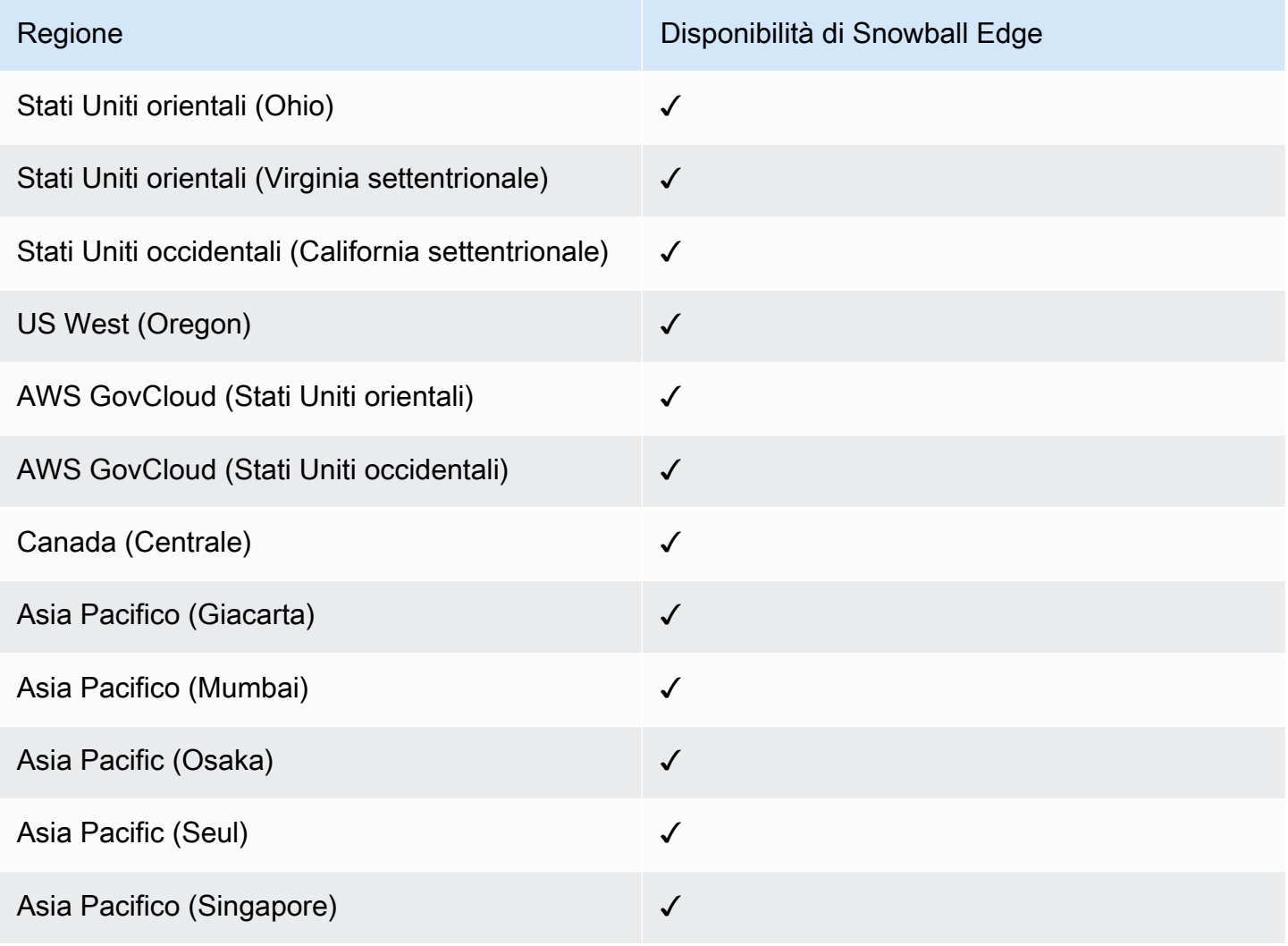

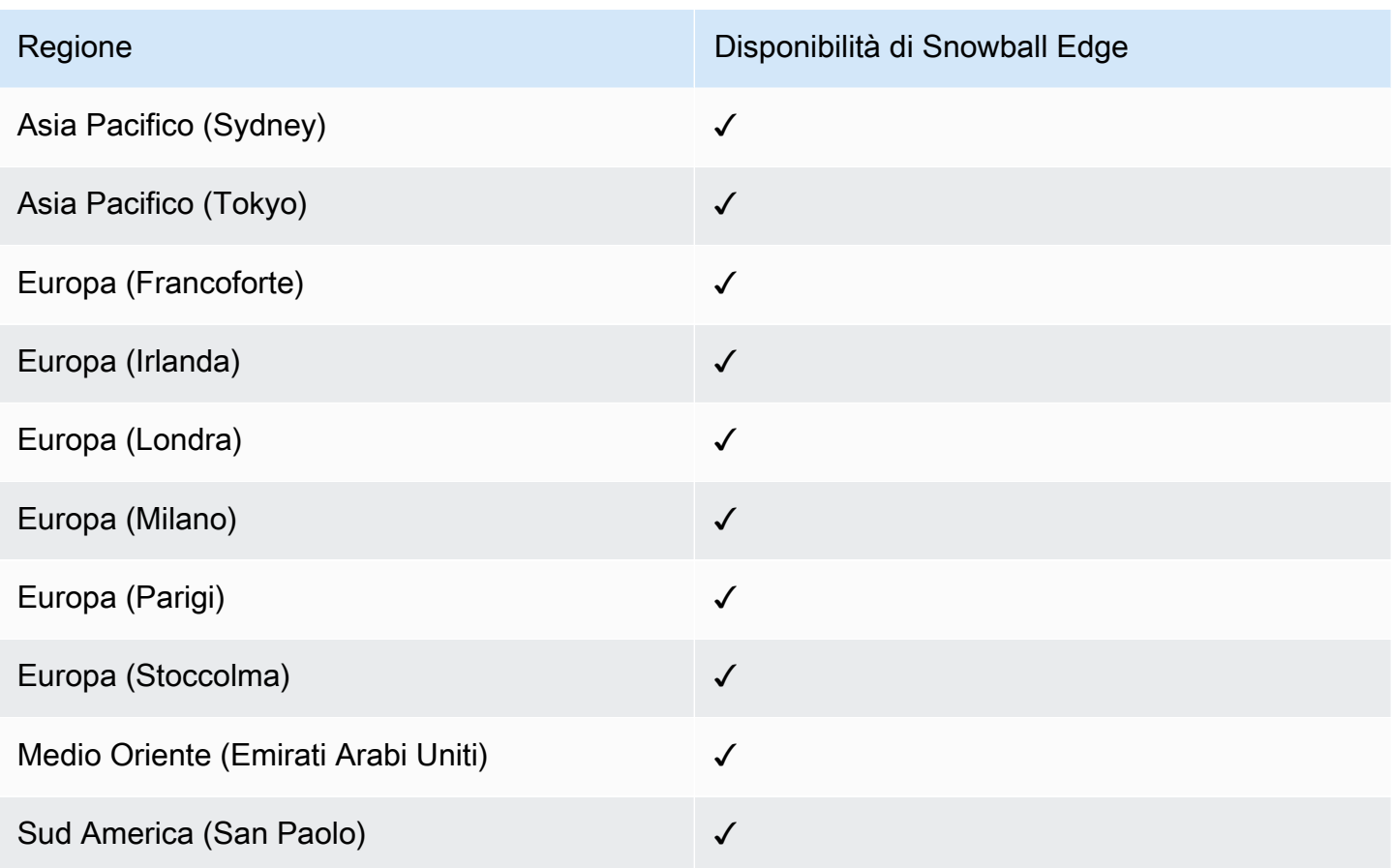

Per informazioni sulle AWS regioni e gli endpoint supportati, consulta [Endpoint e quote AWS Snow](https://docs.aws.amazon.com/general/latest/gr/snowball.html)  [Family](https://docs.aws.amazon.com/general/latest/gr/snowball.html) nel Riferimenti generali di AWS

# Limitazioni per i lavori AWS Snowball Edge

Esistono le seguenti limitazioni per la creazione di lavori AWS Snowball Edge relativi ai dispositivi:

- Per motivi di sicurezza, i lavori che utilizzano un AWS Snowball Edge dispositivo devono essere completati entro 360 giorni dalla preparazione. Se devi conservare uno o più dispositivi per più di 360 giorni, consult[aAggiornamento del certificato SSL](#page-468-0). Altrimenti, dopo 360 giorni, il dispositivo si blocca, non è più accessibile e deve essere restituito. Se il AWS Snowball Edge dispositivo si blocca durante un processo di importazione, possiamo comunque trasferire i dati esistenti sul dispositivo in Amazon S3.
- AWS Snowball Edge supporta la crittografia lato server con chiavi di crittografia gestite da Amazon S3 (SSE-S3) e la crittografia lato server con chiavi gestite (SSE-KMS). AWS Key Management Service Lo storage compatibile con Amazon S3 sui dispositivi Snow Family supporta SSS-C per

lavori di elaborazione e archiviazione locali. Per ulteriori informazioni, consulta [Protezione dei dati](https://docs.aws.amazon.com/AmazonS3/latest/dev/serv-side-encryption.html) [con la crittografia lato server](https://docs.aws.amazon.com/AmazonS3/latest/dev/serv-side-encryption.html) nella Guida per l'utente di Amazon Simple Storage Service.

- Se utilizzi un AWS Snowball Edge dispositivo per importare dati e devi trasferire più dati di quanti ne possa contenere un singolo dispositivo Snowball Edge, crea ulteriori job. Ogni processo di esportazione può utilizzare più dispositivi Snowball Edge.
- Il limite di servizio predefinito per il numero di dispositivi Snowball Edge che puoi avere contemporaneamente è 1 per account, per. Regione AWS Se desideri aumentare il limite del servizio o creare un job in cluster, contatta [AWS Support.](https://aws.amazon.com/premiumsupport/)
- I metadati per gli oggetti trasferiti su un dispositivo non vengono mantenuti. Gli unici metadati che rimangono inalterati sono filename e filesize. Tutti gli altri metadati sono impostati come nell'esempio seguente:

-rw-rw-r-- 1 root root [filesize] Dec 31 1969 [path/filename]

# Limiti di velocità su AWS Snowball Edge

Il Rate Limiter viene utilizzato per controllare la frequenza delle richieste in un ambiente di cluster di server.

### Limite di connessione dell'adattatore Amazon Snow S3

Il limite massimo di connessioni è 1000 per Snowball Edge su Amazon S3. Tutte le connessioni oltre 1000 vengono interrotte.

# Limitazioni al trasferimento di dati locali con un dispositivo Snowball Edge

Esistono le seguenti limitazioni per il trasferimento di dati da o verso un dispositivo locale: AWS Snowball Edge

- Durante la scrittura lo stato dei file deve essere statico. I file modificati durante il trasferimento non vengono importati in Amazon S3.
- I frame jumbo non sono supportati, ovvero i frame Ethernet con più di 1500 byte di payload.
- Quando selezioni i dati da esportare, tieni presente che gli oggetti con barre finali nel nome  $(\Diamond \Diamond)$ non vengono trasferiti. Prima di esportare eventuali oggetti con barre finali, aggiorna i relativi nomi per rimuovere la barra.

• Quando si utilizza il trasferimento dati multiparte, la dimensione massima della parte è di 2 GiB.

## Limitazioni alla spedizione di uno Snowball Edge

Esistono le seguenti limitazioni per la spedizione di un AWS Snowball Edge dispositivo:

- AWS non spedirà un dispositivo Snowball Edge a una casella postale.
- AWS non spedirà un dispositivo Snowball Edge tra regioni diverse dagli Stati Uniti, ad esempio dall'UE (Irlanda) all'UE (Francoforte) o all'Asia Pacifico (Sydney).
- Lo spostamento di un dispositivo Snowball Edge a un indirizzo diverso dal Paese specificato al momento della creazione del lavoro non è consentito e costituisce una violazione dei termini del AWS servizio.

Per ulteriori informazioni sulla spedizione, consult[aConsiderazioni sulla spedizione per i dispositivi](#page-64-0) [Snow Family.](#page-64-0)

# Limitazioni all'elaborazione dello Snowball Edge restituito per l'importazione

Per importare i dati AWS, il dispositivo deve soddisfare i seguenti requisiti:

- Il AWS Snowball Edge dispositivo non deve essere compromesso. Fatta eccezione per l'apertura delle tre porte sulla parte anteriore, posteriore e superiore o per aggiungere e sostituire il filtro dell'aria opzionale, non aprire il AWS Snowball Edge dispositivo per nessun motivo.
- Il dispositivo non deve essere fisicamente danneggiato. Puoi prevenire i danni chiudendo le tre porte del dispositivo Snowball Edge fino a quando le chiusure non emettono un suono udibile.
- Il display E Ink del dispositivo Snowball Edge deve essere visibile. Deve inoltre mostrare l'etichetta di reso generata automaticamente al termine del trasferimento dei dati sul AWS Snowball Edge dispositivo.

#### **a** Note

Tutti i dispositivi Snowball Edge restituiti che non soddisfano questi requisiti vengono cancellati senza che sia stato eseguito alcun intervento.

# Risoluzione dei problemi AWS Snowball Edge

Tieni a mente le seguenti linee guida generali durante la risoluzione dei problemi.

- Gli oggetti in Amazon S3 hanno una dimensione massima del file di 5 TB.
- Gli oggetti trasferiti su un AWS Snowball Edge dispositivo hanno una lunghezza massima della chiave di 933 byte. I nomi chiave che includono caratteri che richiedono più di 1 byte ciascuno comunque hanno una lunghezza chiave massima di 933 byte. Durante la determinazione della lunghezza della chiave, includi il nome del file o dell'oggetto, nonché il relativo percorso o i prefissi. In questo modo, i file con nomi brevi all'interno di un percorso fortemente nidificato possono avere chiavi lunghe più di 933 byte. Il nome del bucket non viene conteggiato nel percorso durante la determinazione della lunghezza della chiave. Di seguito sono riportati alcuni esempi.

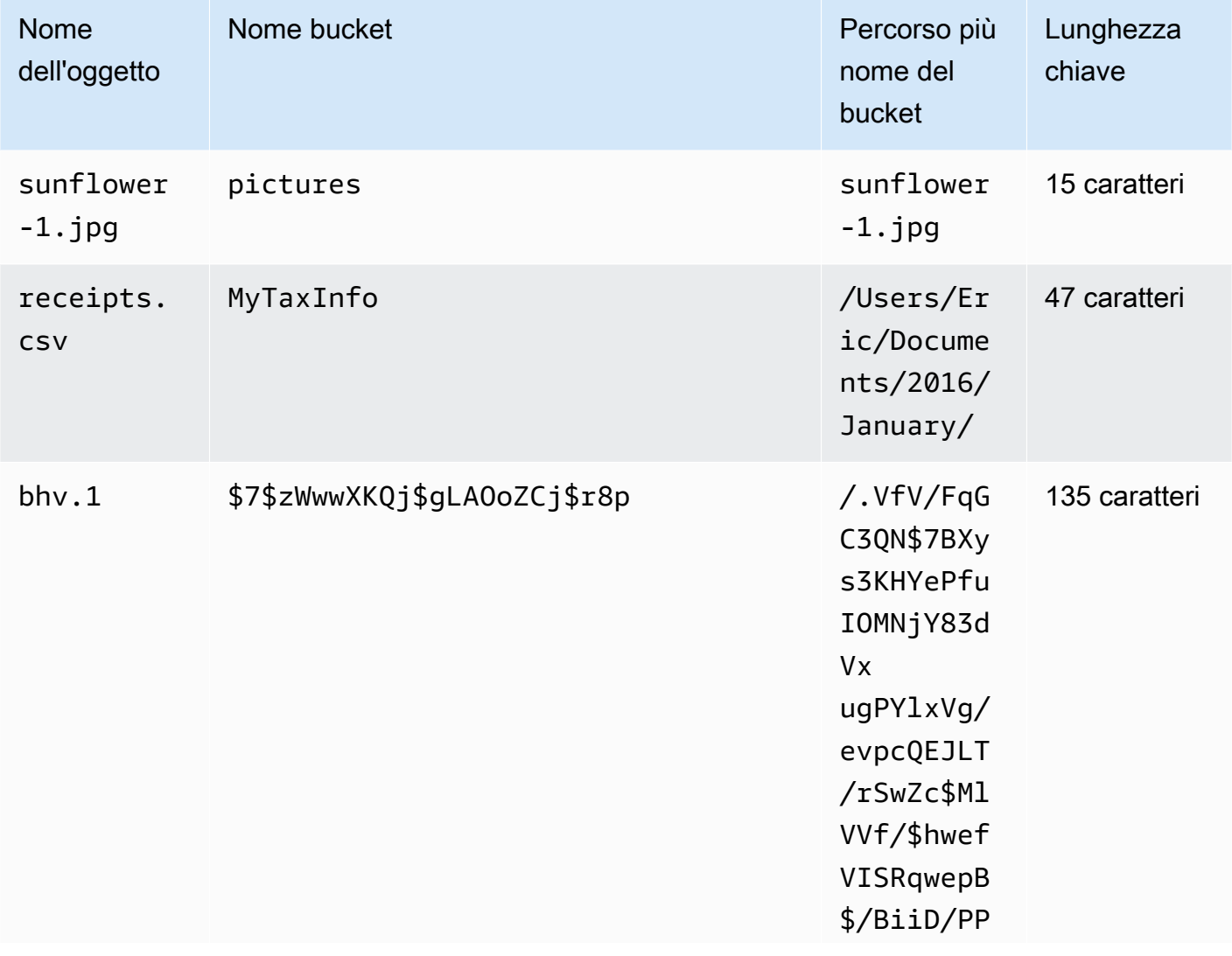

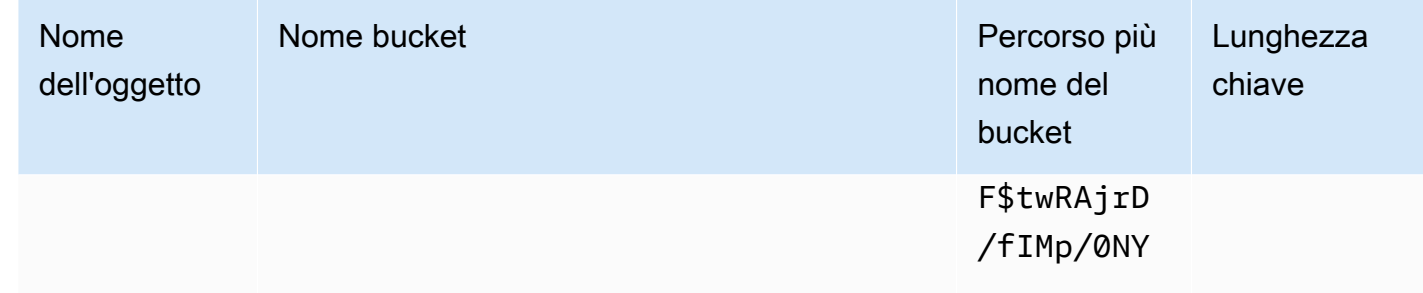

- Per motivi di sicurezza, i lavori che utilizzano un AWS Snowball Edge dispositivo devono essere completati entro 360 giorni dalla preparazione. Se devi conservare uno o più dispositivi per più di 360 giorni, consult[aAggiornamento del certificato SSL](#page-468-0). Altrimenti, dopo 360 giorni, il dispositivo si blocca, non è più accessibile e deve essere restituito. Se il AWS Snowball Edge dispositivo si blocca durante un processo di importazione, possiamo comunque trasferire i dati esistenti sul dispositivo in Amazon S3.
- Se riscontri errori imprevisti durante l'utilizzo di un AWS Snowball Edge dispositivo, desideriamo saperne di più. Copia i registri pertinenti e includili insieme a una breve descrizione dei problemi riscontrati in un messaggio a AWS Support. Per ulteriori informazioni sui log, consulta [Comandi per](#page-192-0)  [il client Snowball Edge.](#page-192-0)

#### Argomenti

- [Come identificare il tuo dispositivo](#page-550-0)
- [Risoluzione dei problemi di avvio](#page-552-0)
- [Risoluzione dei problemi di connessione](#page-554-0)
- [unlock-deviceRisoluzione dei problemi relativi ai comandi](#page-555-0)
- [Risoluzione dei problemi relativi ai file manifest](#page-555-1)
- [Risoluzione dei problemi relativi alle credenziali](#page-555-2)
- [Risoluzione dei problemi relativi all'interfaccia NFS](#page-556-0)
- [Risoluzione dei problemi di trasferimento dei dati](#page-558-0)
- [Risoluzione dei problemi AWS CLI](#page-558-1)
- [Risoluzione dei problemi relativi ai processi di importazione](#page-559-0)
- [Risoluzione dei problemi relativi ai processi di esportazione](#page-560-0)

### <span id="page-550-0"></span>Come identificare il tuo dispositivo

Usa il describe-device comando per trovare il tipo di dispositivo, quindi cerca il valore restituito DeviceType nella tabella seguente per determinare la configurazione.

snowballEdge describe-device

#### Example di **describe-device** output

```
 { 
 "DeviceId" : "JID-206843500001-35-92-20-211-23-06-02-18-24", 
 "UnlockStatus" : { 
   "State" : "UNLOCKED" 
 }, 
 "ActiveNetworkInterface" : { 
   "IpAddress" : "127.0.0.1" 
 }, 
 "PhysicalNetworkInterfaces" : [ { 
   "PhysicalNetworkInterfaceId" : "s.ni-8d0ef958ec860ac7c", 
   "PhysicalConnectorType" : "RJ45", 
   "IpAddressAssignment" : "DHCP", 
   "IpAddress" : "172.31.25.194", 
   "Netmask" : "255.255.240.0", 
   "DefaultGateway" : "172.31.16.1", 
   "MacAddress" : "02:38:30:12:a3:7b" 
 } ], 
 "DeviceCapacities" : [ { 
   "Name" : "HDD Storage", 
   "Unit" : "Byte", 
   "Total" : 39736350227824, 
   "Available" : 985536581632 
 }, { 
   "Name" : "SSD Storage", 
   "Unit" : "Byte", 
   "Total" : 6979321856000, 
   "Available" : 6979321856000 
 }, { 
   "Name" : "vCPU", 
   "Unit" : "Number",
```

```
 "Total" : 52, 
     "Available" : 52 
   }, { 
     "Name" : "Memory", 
     "Unit" : "Byte", 
     "Total" : 223338299392, 
     "Available" : 223338299392 
   }, { 
     "Name" : "GPU", 
     "Unit" : "Number", 
    "Total" : 0, "Available" : 0 
   } ], 
   "DeviceType" : "EDGE_C"
}
```
**DeviceType**e configurazioni dei dispositivi Snow Family

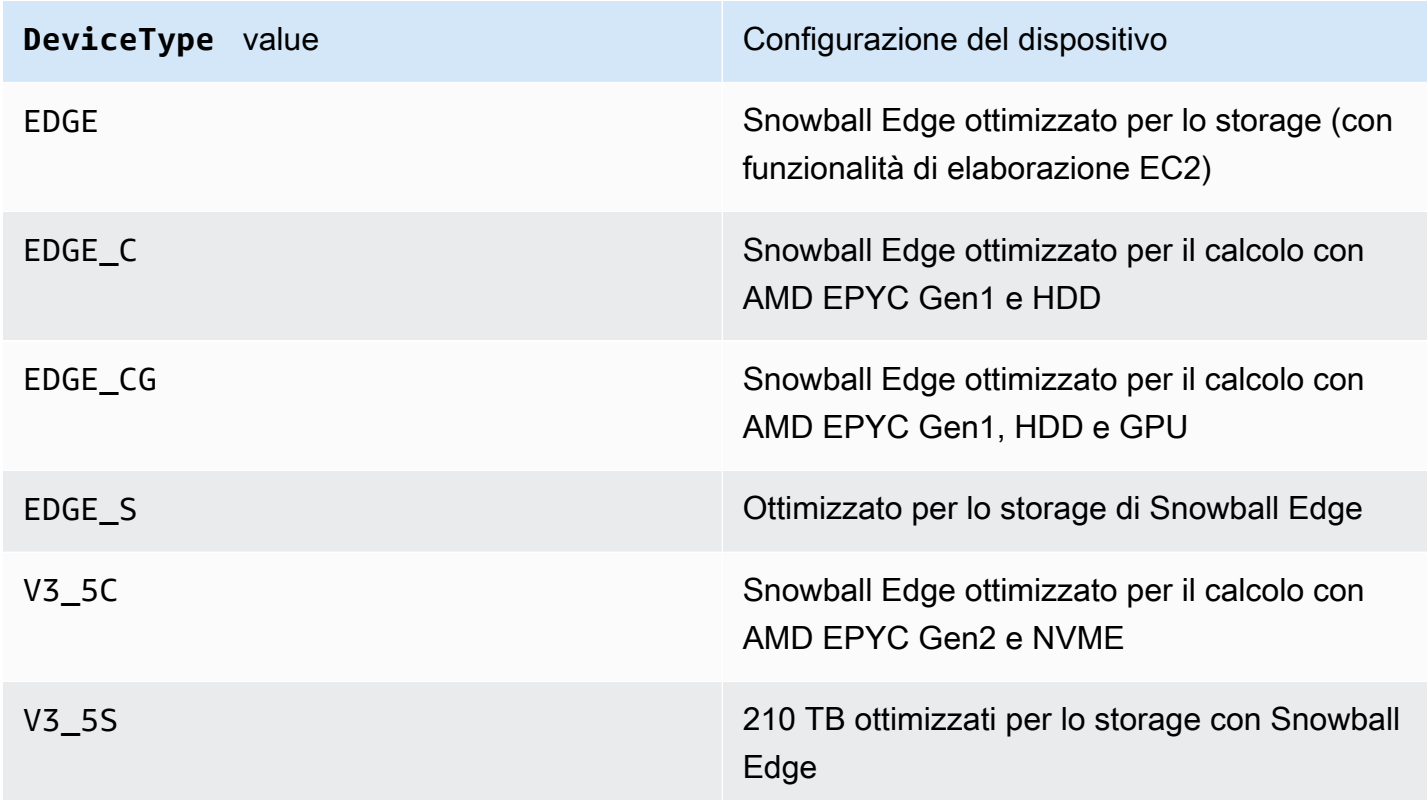

Per ulteriori informazioni sulle configurazioni dei dispositivi Snowball Edge, vedere. [AWS Snowball](#page-18-0)  [Differenze tra i dispositivi Edge](#page-18-0)

### <span id="page-552-0"></span>Risoluzione dei problemi di avvio

Le seguenti informazioni possono aiutarti a risolvere alcuni problemi che potresti riscontrare durante l'avvio dei dispositivi Snow Family.

- Attendi 10 minuti per l'avvio di un dispositivo. Evita di spostare o utilizzare il dispositivo durante questo periodo.
- Assicurarsi che entrambe le estremità del cavo di alimentazione siano collegate saldamente.
- Sostituisci il cavo di alimentazione con un altro cavo che ritieni sia in buone condizioni.
- Collega il cavo di alimentazione a un'altra fonte di alimentazione che ritieni sia buona.

### Risoluzione dei problemi relativi al display LCD durante l'avvio

A volte, dopo l'accensione di un dispositivo Snowball Edge, il display LCD può presentare un problema.

- Lo schermo LCD è nero e non visualizza alcuna immagine dopo aver collegato il dispositivo Snowball Edge all'alimentazione e aver premuto il pulsante di accensione sopra lo schermo LCD.
- Lo schermo LCD non supera le impostazioni impostate per Snowball Edge, l'operazione potrebbe richiedere alcuni minuti. messaggio e la schermata di configurazione della rete non viene visualizzata.

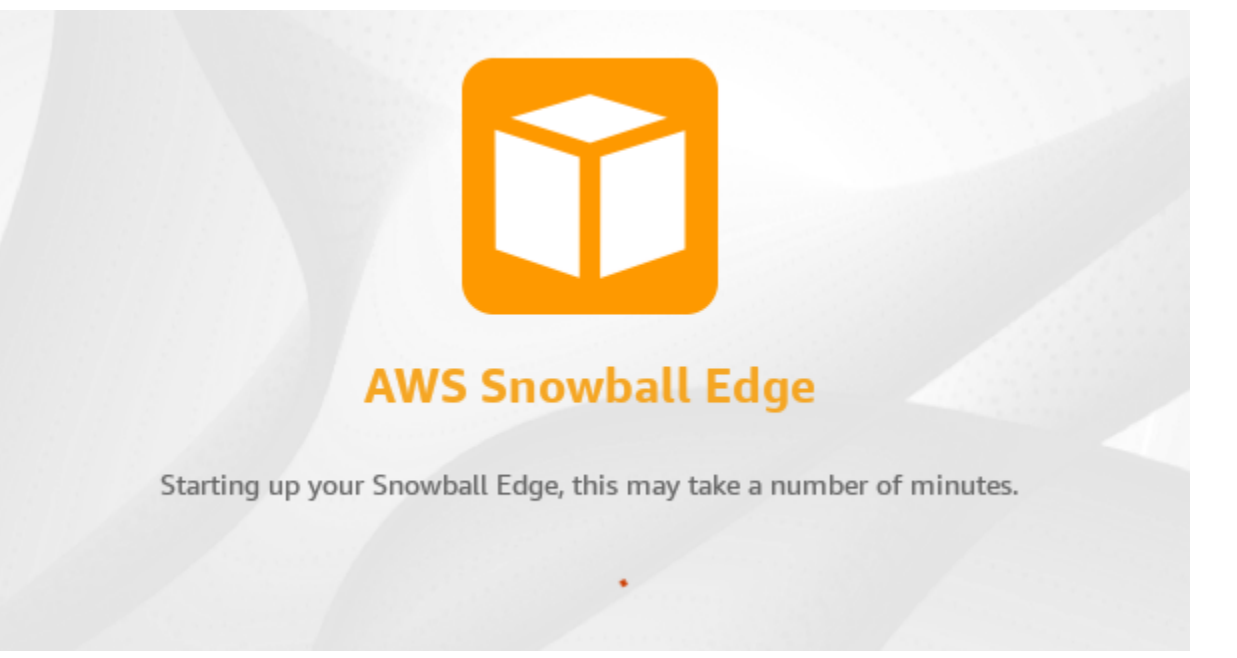

Azione da eseguire quando lo schermo LCD è nero dopo aver premuto il pulsante di accensione

- 1. Assicurati che il dispositivo Snowball Edge sia collegato a una fonte di alimentazione e che la fonte di alimentazione fornisca energia.
- 2. Lascia il dispositivo collegato alla fonte di alimentazione per 1 o 2 ore. Assicurati che le porte anteriori e posteriori del dispositivo siano aperte.
- 3. Ritorna al dispositivo e lo schermo LCD sarà pronto per l'uso.

Azione da intraprendere quando Snowball Edge non passa alla schermata di configurazione della rete

- 1. Lascia che lo schermo rimanga sulle impostazioni di Snowball Edge, l'operazione potrebbe richiedere alcuni minuti. messaggio per 10 minuti.
- 2. Sullo schermo, scegli il pulsante Riavvia lo schermo. Verrà visualizzato il messaggio Spegnimento..., quindi l'impostazione di Snowball Edge. L'operazione potrebbe richiedere alcuni minuti. verrà visualizzato un messaggio e il dispositivo si avvierà normalmente.

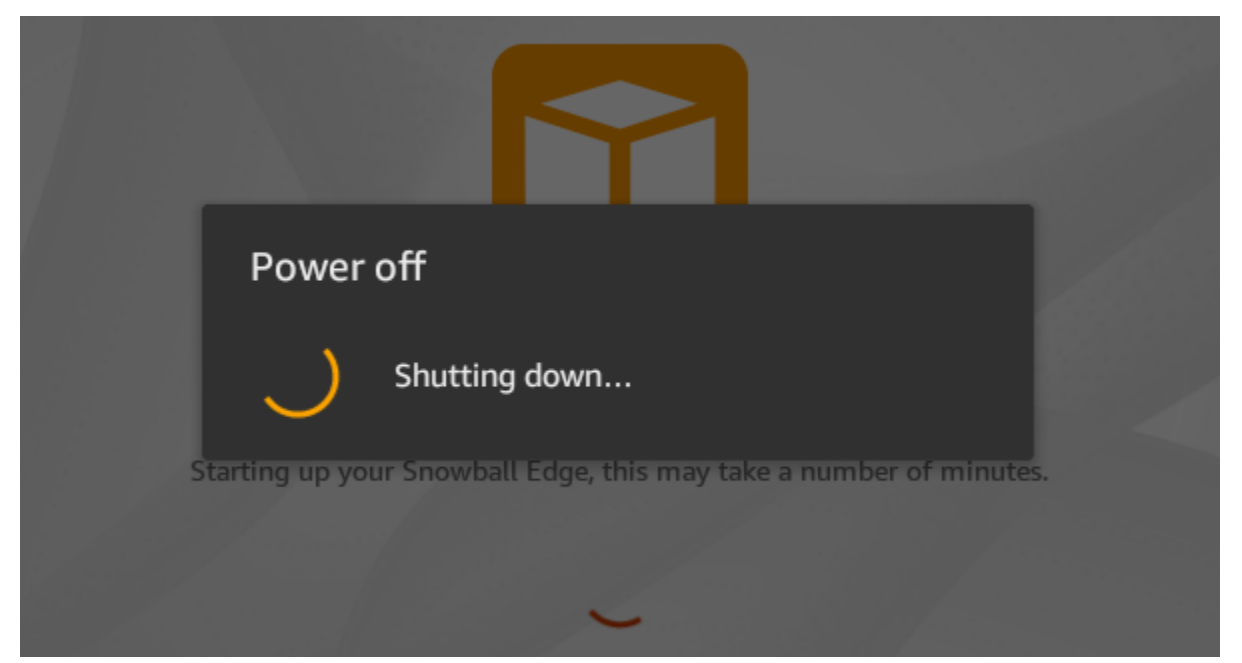

Se lo schermo LCD non supera le impostazioni di Snowball Edge, l'operazione potrebbe richiedere alcuni minuti. messaggio dopo aver usato il pulsante Riavvia lo schermo, utilizzare la seguente procedura.

#### Operazione da eseguire

- 1. Sopra lo schermo LCD, premere il pulsante di accensione per spegnere il dispositivo.
- 2. Scollegare tutti i cavi dal dispositivo.
- 3. Lascia il dispositivo spento e scollegato per 20 minuti.
- 4. Connect i cavi di alimentazione e di rete.
- 5. Sopra lo schermo LCD, premi il pulsante di accensione per accendere il dispositivo.

Se il problema persiste, contattateci AWS Support per restituire il dispositivo e ricevere un nuovo dispositivo Snowball Edge.

### <span id="page-554-0"></span>Risoluzione dei problemi di connessione

Le seguenti informazioni possono aiutarti a risolvere alcuni problemi che potresti riscontrare con la connessione a Snowball Edge:

- I router e gli switch che funzionano a una velocità di 100 megabyte al secondo non funzionano con Snowball Edge. Ti consigliamo di utilizzare uno switch che funziona a una velocità di 1 GB al secondo (o superiore).
- Se riscontri strani errori di connessione con il dispositivo, spegni Snowball Edge, scollega tutti i cavi e lascialo agire per 10 minuti. Trascorsi 10 minuti, riavvia il dispositivo e riprova.
- Assicurati che nessun software antivirus o firewall blocchi la connessione di rete del dispositivo Snowball Edge.
- Tieni presente che l'interfaccia di file e l'interfaccia Amazon S3 hanno indirizzi IP diversi.

Per la risoluzione di problemi di connessione può avanzati, puoi procedere come segue:

- Se non riesci a comunicare con Snowball Edge, esegui il ping dell'indirizzo IP del dispositivo. Se il ping restituisce no connect, conferma l'indirizzo IP del dispositivo e conferma la configurazione di rete locale.
- Se l'indirizzo IP è corretto e le spie sul retro del dispositivo lampeggiano, usa telnet per testare il dispositivo sulle porte 22, 9091 e 8080. La porta di test 22 determina se Snowball Edge funziona correttamente. La porta di test 9091 determina se AWS CLI è possibile utilizzarla per inviare comandi al dispositivo. La porta di test 8080 aiuta a garantire che il dispositivo possa scrivere nei bucket Amazon S3 su di esso solo con l'adattatore S3. Se riesci a connetterti alla porta 22 ma non

alla porta 8080, spegni innanzitutto il dispositivo Snowball Edge e quindi scollega tutti i cavi. Lascia riposare il dispositivo per 10 minuti, quindi ricollegalo e ricomincia.

### <span id="page-555-0"></span>**unlock-device**Risoluzione dei problemi relativi ai comandi

Se il unlock-device comando viene restituitoconnection refused, è possibile che la sintassi del comando sia stata digitata in modo errato oppure la configurazione del computer o della rete potrebbe impedire al comando di raggiungere il dispositivo Snow. Esegui le seguenti azioni per risolvere la situazione:

- 1. Assicurati che il comando sia stato inserito correttamente.
	- a. Utilizzate lo schermo LCD del dispositivo per verificare che l'indirizzo IP utilizzato nel comando sia corretto.
	- b. Assicuratevi che il percorso del file manifesto utilizzato nel comando sia corretto, incluso il nome del file.
	- c. Utilizzate il [Console di gestione della famiglia di servizi AWS Snow](https://console.aws.amazon.com/importexport/home?region=us-west-2)per verificare che il codice di sblocco utilizzato nel comando sia corretto.
- 2. Assicurati che il computer che stai utilizzando sia sulla stessa rete e sottorete del dispositivo Snow.
- 3. Assicurati che il computer che stai utilizzando e la rete siano configurati per consentire l'accesso al dispositivo Snow. Usa il ping comando del tuo sistema operativo per determinare se il computer è in grado di raggiungere il dispositivo Snow tramite la rete. Controlla le configurazioni del software antivirus, della configurazione del firewall, della rete privata virtuale (VPN) o altre configurazioni del computer e della rete.

### <span id="page-555-1"></span>Risoluzione dei problemi relativi ai file manifest

Ogni processo è associato a un determinato file manifest. Se crei più processi, è consigliabile tenere traccia dei manifest e del relativo processo.

Se perdete un file manifesto o se un file manifesto è danneggiato, potete scaricare nuovamente il file manifesto per un lavoro specifico. Puoi farlo utilizzando la AWS CLI console o una delle AWS API.

### <span id="page-555-2"></span>Risoluzione dei problemi relativi alle credenziali

Utilizza i seguenti argomenti per risolvere i problemi relativi alle credenziali con Snowball Edge.

### Impossibile individuare le credenziali AWS CLI

Se comunichi con il AWS Snowball Edge dispositivo tramite l'interfaccia Amazon S3 utilizzando AWS CLI il, potresti ricevere un messaggio di errore che dice «Impossibile individuare le credenziali». Puoi configurare le credenziali eseguendo «aws configure».

Operazione da eseguire

Configura AWS le credenziali che AWS CLI utilizza per eseguire i comandi al posto tuo. Per ulteriori informazioni, consulta [Configurazione della AWS CLI](https://docs.aws.amazon.com/cli/latest/userguide/cli-chap-getting-started.html) nella Guida per l'utente di AWS Command Line Interface .

### Messaggio di errore: verifica la chiave di accesso segreta e la firma

Quando si utilizza l'interfaccia Amazon S3 per trasferire dati su Snowball Edge, è possibile che venga visualizzato il seguente messaggio di errore.

An error occurred (SignatureDoesNotMatch) when calling the CreateMultipartUpload operation: The request signature we calculated does not match the signature you provided. Check your AWS secret access key and signing method. For more details go to: http://docs.aws.amazon.com/AmazonS3/latest/dev/ RESTAuthentication.html#ConstructingTheAuthenticationHeader

Operazione da eseguire

Ottieni le tue credenziali dal client Snowball Edge. Per ulteriori informazioni, consulta [Ottenimento](#page-199-0)  [delle credenziali](#page-199-0).

### <span id="page-556-0"></span>Risoluzione dei problemi relativi all'interfaccia NFS

Il dispositivo Snow Family può indicare che lo stato dell'interfaccia NFS è. DEACTIVATED Ciò potrebbe verificarsi se il dispositivo Snow Family è stato spento senza prima arrestare l'interfaccia NFS.

Operazione da eseguire

Per risolvere il problema, arrestate e riavviate il servizio NFS utilizzando i seguenti passaggi.

1. Utilizzate il describe-service comando per determinare lo stato del servizio:

snowballEdge describe-service --service-id nfs

Il comando restituisce quanto segue.

```
{ 
   "ServiceId" : "nfs", 
   "Status" : { 
   "State" : "DEACTIVATED" 
   }
}
```
2. Utilizzare il stop-service comando per interrompere il servizio NFS.

snowballEdge stop-service --service-id nfs

3. Utilizzare il start-service comando per avviare il servizio NFS. Per ulteriori informazioni, consulta [Avvio del servizio NFS sul dispositivo Snow Family.](https://docs.aws.amazon.com/snowball/latest/developer-guide/start-snow-nfs-service.html)

```
snowballEdge start-service --virtual-network-interface-arns vni-arn --service-id 
 nfs --service-configuration AllowedHosts=0.0.0.0/0
```
4. Usa il describe-service comando per assicurarti che il servizio sia in esecuzione.

```
snowballEdge describe-service --service-id nfs
```
Se il valore del State nome èACTIVE, il servizio di interfaccia NFS è attivo.

```
{ 
  "ServiceId" : "nfs", 
  "Status" : { 
  "State" : "ACTIVE" 
  },
```

```
 "Endpoints" : [ { 
  "Protocol" : "nfs", 
  "Port" : 2049, 
  "Host" : "192.0.2.0" 
 } ], 
 "ServiceConfiguration" : { 
 "AllowedHosts" : [ "10.24.34.0/23", "198.51.100.0/24" ] 
 }
}
```
### <span id="page-558-0"></span>Risoluzione dei problemi di trasferimento dei dati

Se riscontri problemi di prestazioni durante il trasferimento dei dati da o verso Snowball Edge, consulta [Prestazioni](#page-453-0) per i suggerimenti e le indicazioni su come migliorare le prestazioni di trasferimento. Le seguenti indicazioni ti consentono di risolvere i problemi che possono verificarsi con il trasferimento dei dati da o verso un dispositivo Snowball Edge:

- Non è possibile trasferire dati nella directory principale di Snowball Edge. In caso di problemi durante il trasferimento di dati nel dispositivo, assicurati che il trasferimento sia diretto a una sottodirectory. Le sottodirectory di primo livello hanno i nomi dei bucket Amazon S3 che hai incluso nel job. Inserisci i dati in quelle sottodirectory.
- Se usi Linux e non riesci a caricare file con caratteri UTF-8 su un AWS Snowball Edge dispositivo, è possibile che il tuo server Linux non riconosca la codifica dei caratteri UTF-8. Puoi risolvere questo problema installando il pacchetto locales sul server Linux e configurarlo per l'utilizzo di una delle impostazioni locali UTF-8, ad esempio en\_US.UTF-8. Puoi configurare il pacchetto locales esportando la variabile di ambiente LC\_ALL, ad esempio: export LC\_ALL=en\_US.UTF-8
- Quando usi l'interfaccia Amazon S3 con AWS CLI, puoi lavorare con file o cartelle con spazi nel nome, ad esempio my photo.jpg o. My Documents Tuttavia, accertati di gestire gli spazi correttamente. Per ulteriori informazioni, consulta [Specificare i valori dei parametri per la AWS CLI](https://docs.aws.amazon.com/cli/latest/userguide/cli-using-param.html) [nella Guida per](https://docs.aws.amazon.com/cli/latest/userguide/cli-using-param.html) l'AWS Command Line Interface utente.

# <span id="page-558-1"></span>Risoluzione dei problemi AWS CLI

Utilizza i seguenti argomenti per aiutarti a risolvere i problemi relativi all'utilizzo di un AWS Snowball Edge dispositivo e di AWS CLI.

### AWS CLI messaggio di errore: «Il profilo non può essere nullo»

Quando si lavora con AWS CLI, è possibile che venga visualizzato un messaggio di errore che indica che il profilo non può essere nullo. Puoi riscontrare questo errore se AWS CLI non è stato installato o se un AWS CLI profilo non è stato configurato.

#### Operazione da eseguire

Assicurati di averlo scaricato e configurato AWS CLI sulla tua workstation. Per ulteriori informazioni, consulta [Installare l' AWS CLI utilizzo del programma di installazione in bundle \(Linux, macOS o Unix\)](https://docs.aws.amazon.com/cli/latest/userguide/awscli-install-bundle.html) nella Guida per l'utente.AWS Command Line Interface

### Errore nullo del puntatore durante il trasferimento di dati con AWS CLI

Quando si utilizza il comando AWS CLI per trasferire dati, è possibile che si verifichi un errore nullo del puntatore. Questo può accadere nelle condizioni seguenti:

- Il nome file specificato contiene errori, ad esempio flowwer.png o flower.npg anziché flower.png
- Il percorso specificato è errato, ad esempio C:\Doccuments\flower.png anziché C: \Documents\flower.png
- Il file è danneggiato

### Operazione da eseguire

Assicurati che il nome file e il percorso siano corretti e riprova. Se il problema persiste, assicurati che il file non sia danneggiato, annulla il trasferimento o tenta di riparare il file.

### <span id="page-559-0"></span>Risoluzione dei problemi relativi ai processi di importazione

A volte i file non vengono importati in Amazon S3. Se si verifica il problema seguente, prova a eseguire le operazioni specificate per risolverlo. Se non è possibile importare un file, potrebbe essere necessario ripetete l'operazione. Per importarlo nuovamente potrebbe essere necessario un nuovo processo per Snowball Edge.

Impossibile importare i file in Amazon S3 a causa di caratteri non validi nei nomi degli oggetti

Questo problema si verifica se il nome di un file o di una cartella contiene caratteri non supportati da Amazon S3. Amazon S3 prevede regole su quali caratteri possono essere presenti nei nomi degli oggetti. Per ulteriori informazioni, consulta [Creating object key names](https://docs.aws.amazon.com/AmazonS3/latest/userguide/object-keys.html) in Amazon S3 User Guide.

#### Operazione da eseguire

Se si verifica questo problema, nel rapporto di completamento del processo viene visualizzato un elenco di file e cartelle che non è stato possibile importare.

In alcuni casi, l'elenco è eccessivamente grande o i file nell'elenco sono troppo grandi per essere trasferiti su Internet. In questi casi, è necessario creare un nuovo processo di importazione Snowball, modificare i nomi di file e cartelle per conformarli alle regole di Amazon S3 e trasferire nuovamente i file.

Se i file sono piccoli e non ce n'è un gran numero, puoi copiarli su Amazon S3 tramite AWS CLI o il. AWS Management Console Per ulteriori informazioni, vedi [Come si caricano file e cartelle in un](https://docs.aws.amazon.com/AmazonS3/latest/user-guide/upload-objects.html) [bucket S3](https://docs.aws.amazon.com/AmazonS3/latest/user-guide/upload-objects.html)? nella Guida per l'utente di Amazon Simple Storage Service.

### <span id="page-560-0"></span>Risoluzione dei problemi relativi ai processi di esportazione

A volte non è possibile esportare i file nella workstation. Se si verifica il problema seguente, prova a eseguire le operazioni specificate per risolverlo. Se non è possibile esportare un file, potrebbe essere necessario ripetere l'operazione. Per esportarlo nuovamente potrebbe essere necessario un nuovo processo per Snowball Edge.

Impossibile esportare i file in un Microsoft Windows Server

Potrebbe non essere possibile esportare un file in un Microsoft Windows Server se il formato del file o di una cartella correlata non è supportato da Windows. Ad esempio, se il nome del file o della cartella contiene i due punti (:), l'esportazione non riesce perché Windows non accetta quel carattere nei nomi di file o cartelle.

#### Operazione da eseguire

- 1. Creare un elenco dei nomi che causano l'errore. I nomi dei file e delle cartelle che non è possibile esportare sono disponibili nei log. Per ulteriori informazioni, consulta [AWS Snowball](#page-203-0)  [Edge Registri.](#page-203-0)
- 2. Modifica i nomi degli oggetti in Amazon S3 che causano il problema per rimuovere o sostituire i caratteri non supportati.

3. Se l'elenco dei nomi è eccessivamente grande o i file nell'elenco sono troppo grandi per essere trasferiti su Internet, creare un nuovo processo di esportazione appositamente per tali oggetti.

Se i file sono piccoli e non ce n'è un gran numero, copia gli oggetti rinominati da Amazon S3 tramite o AWS CLI il. AWS Management Console Per ulteriori informazioni, consulta [Come](https://docs.aws.amazon.com/AmazonS3/latest/user-guide/download-objects.html)  [faccio a scaricare un oggetto da un bucket S3](https://docs.aws.amazon.com/AmazonS3/latest/user-guide/download-objects.html)? nella Guida per l'utente di Amazon Simple Storage Service.

# <span id="page-562-0"></span>Cronologia dei documenti

- Versione API: 1.0
- Ultimo aggiornamento della documentazione: 14 marzo 2024

La tabella seguente descrive le modifiche importanti alla AWS Snowball Edge Developer Guide dopo luglio 2018. Per ricevere notifiche sugli aggiornamenti della documentazione, è possibile sottoscrivere il feed RSS.

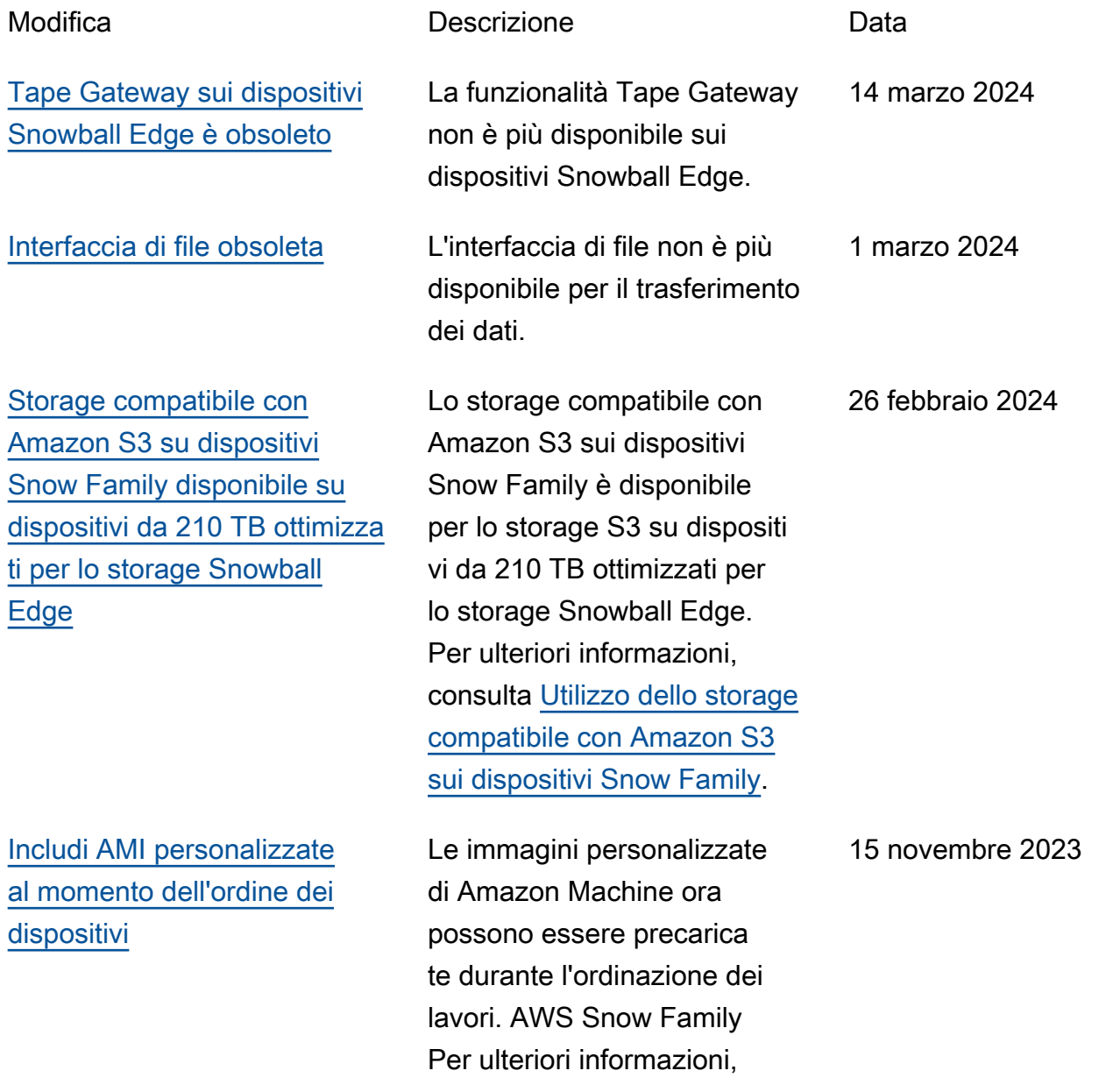

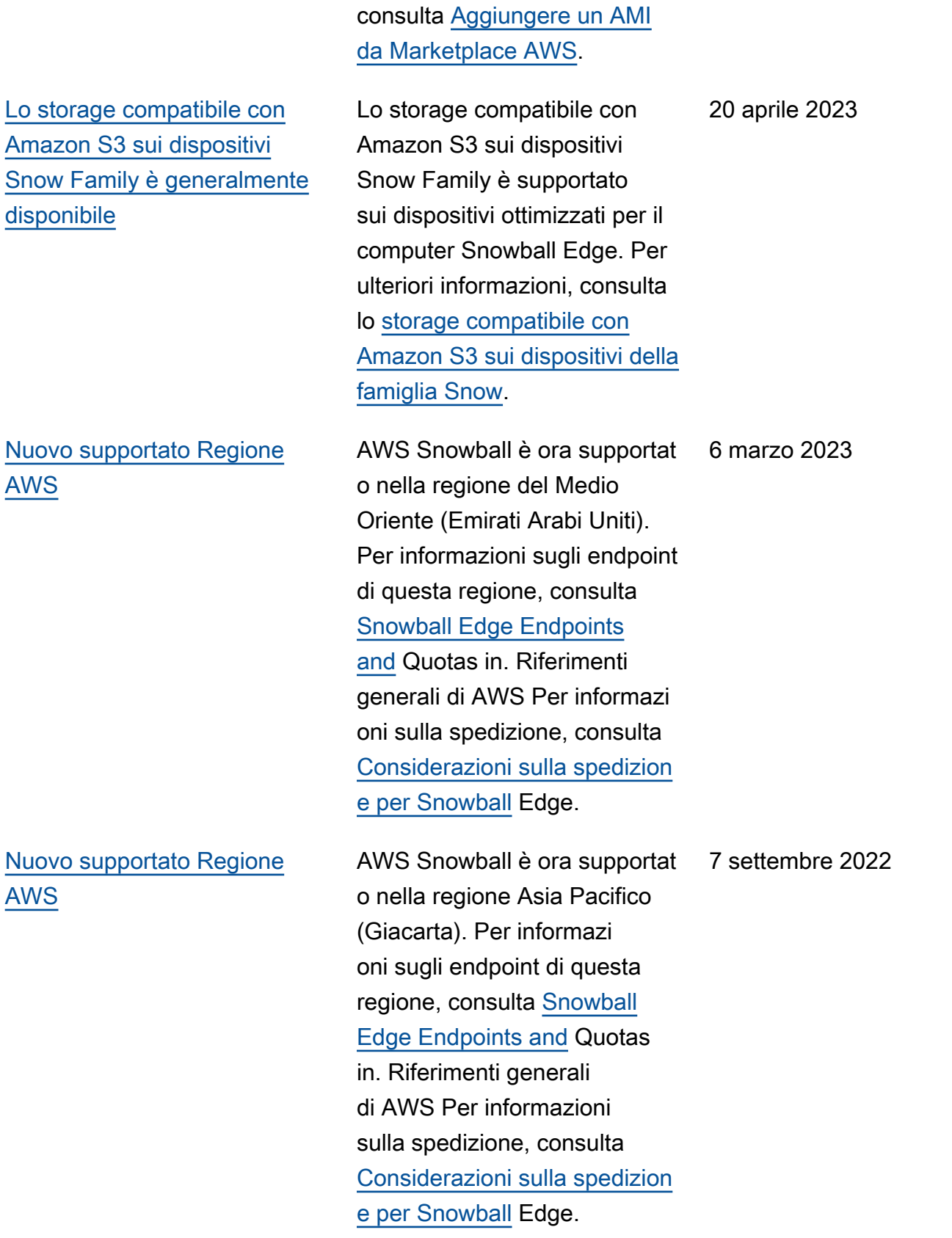

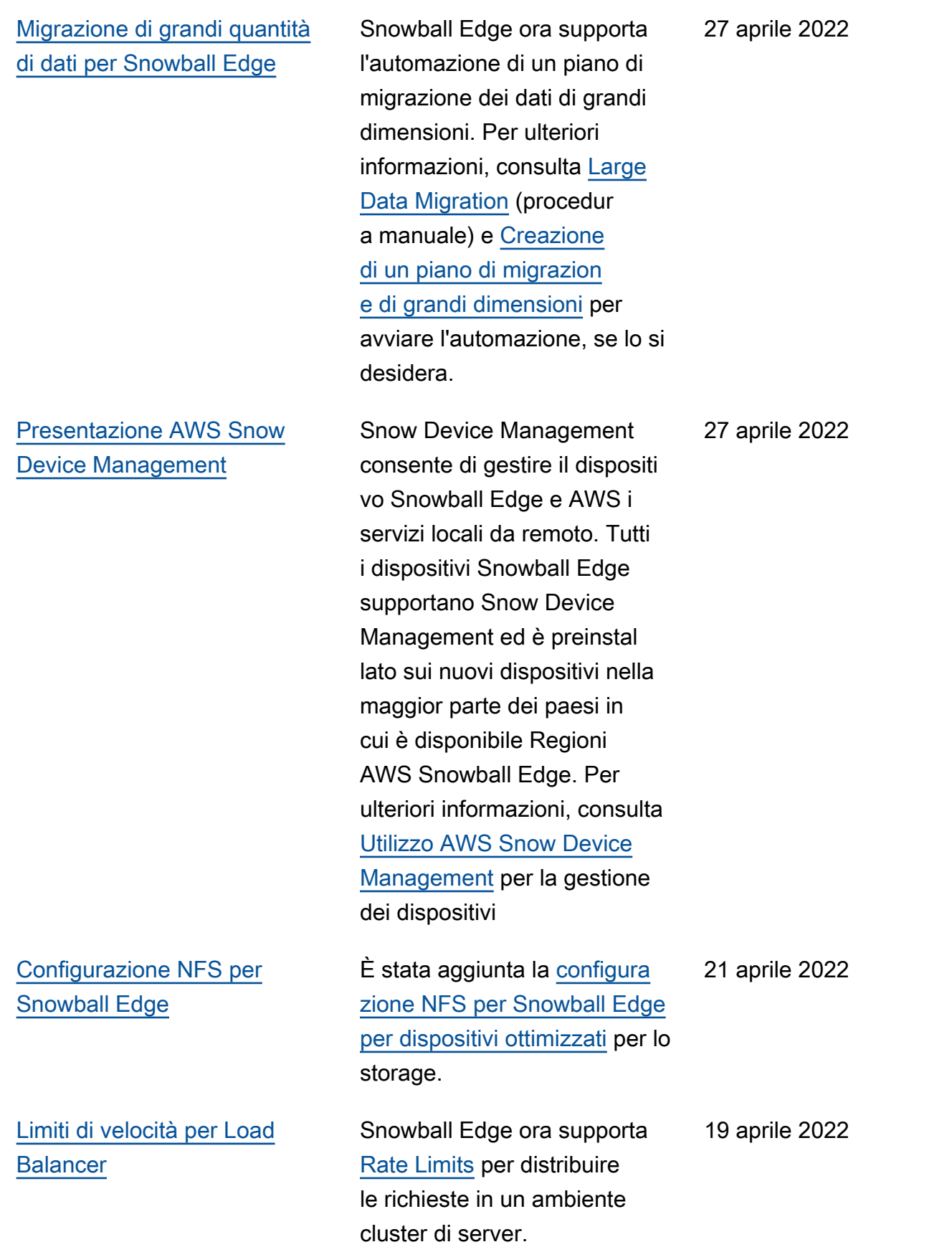

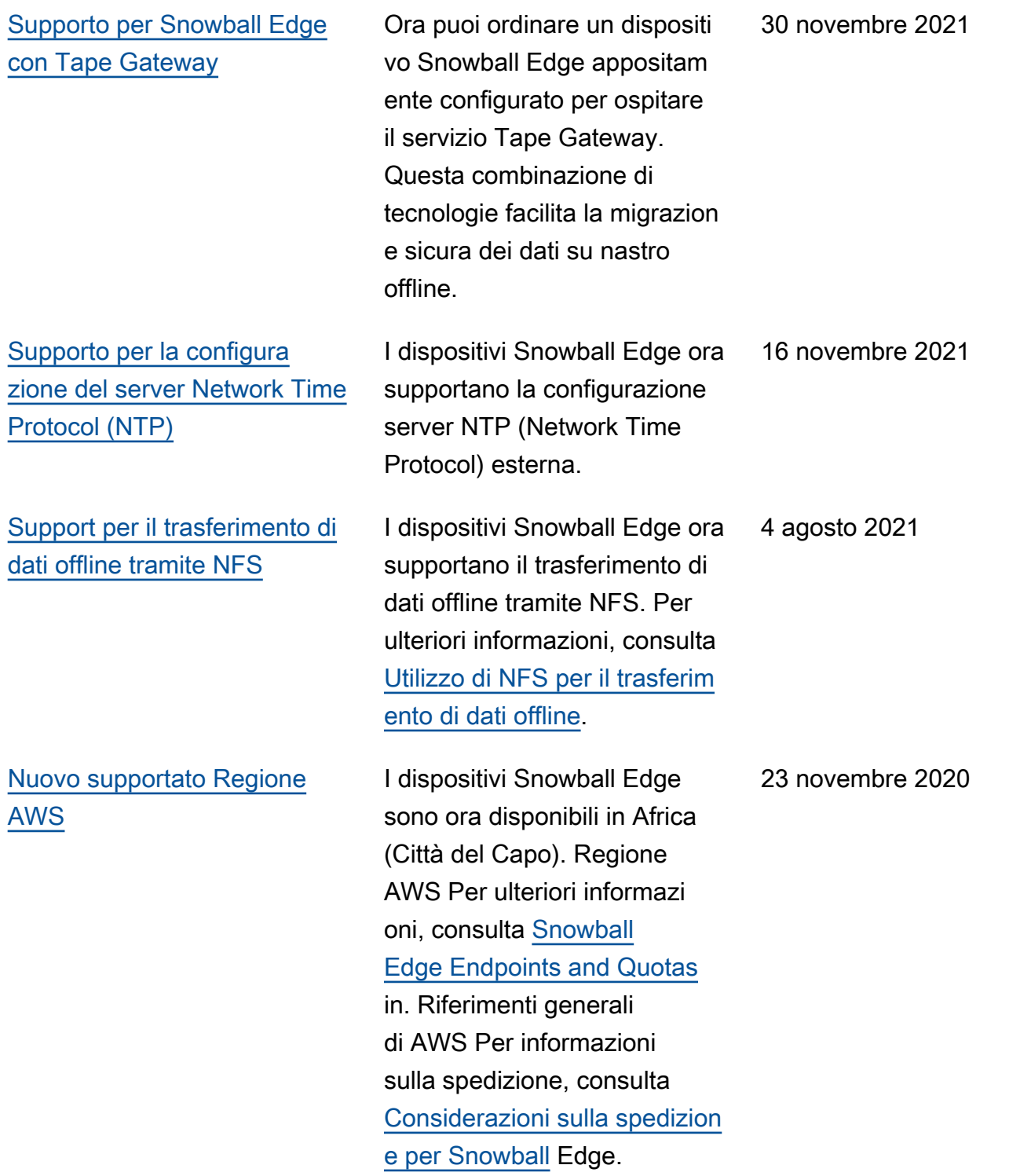

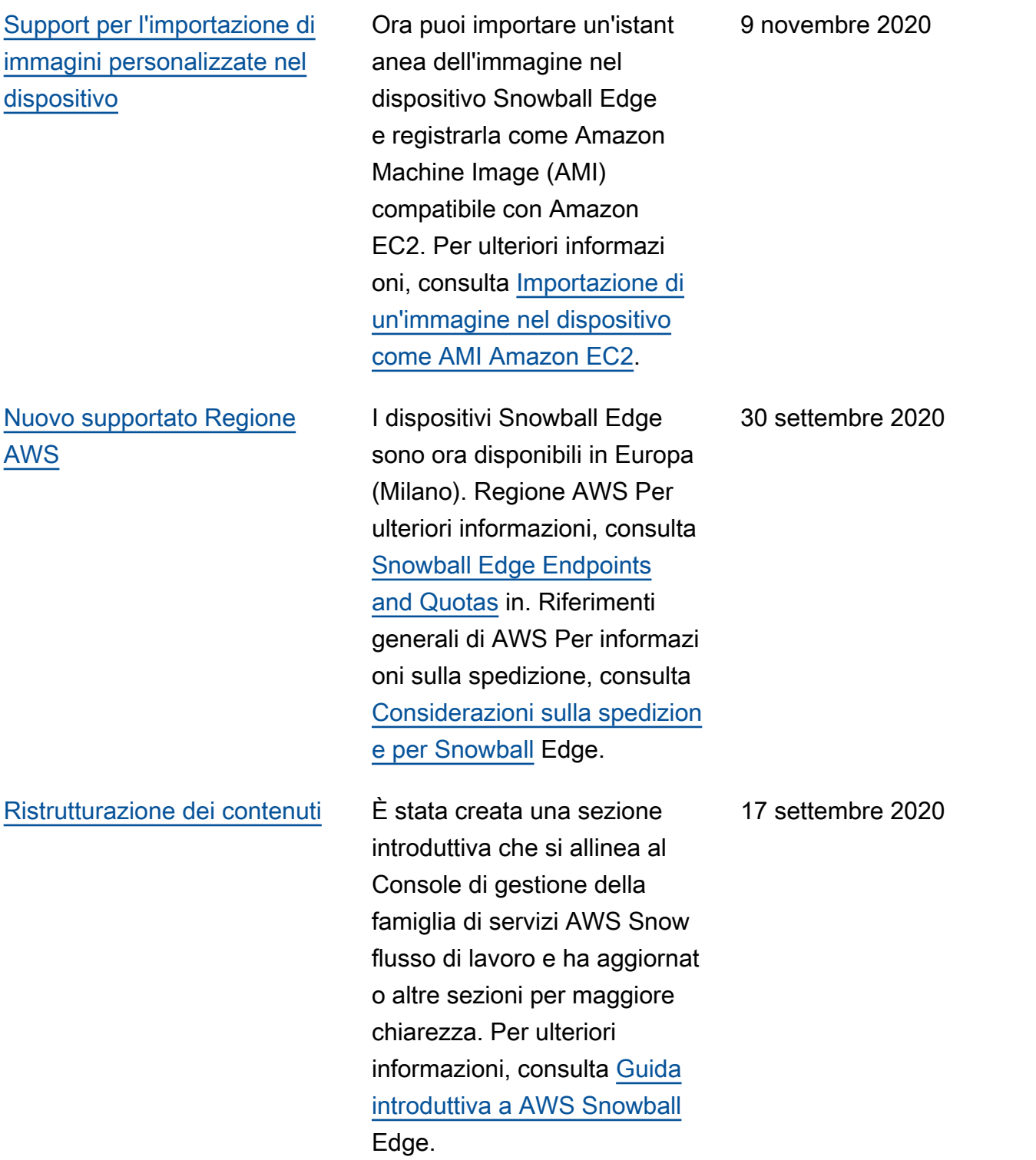

16 aprile 2020

[Presentazione AWS OpsHub](#page-562-0)

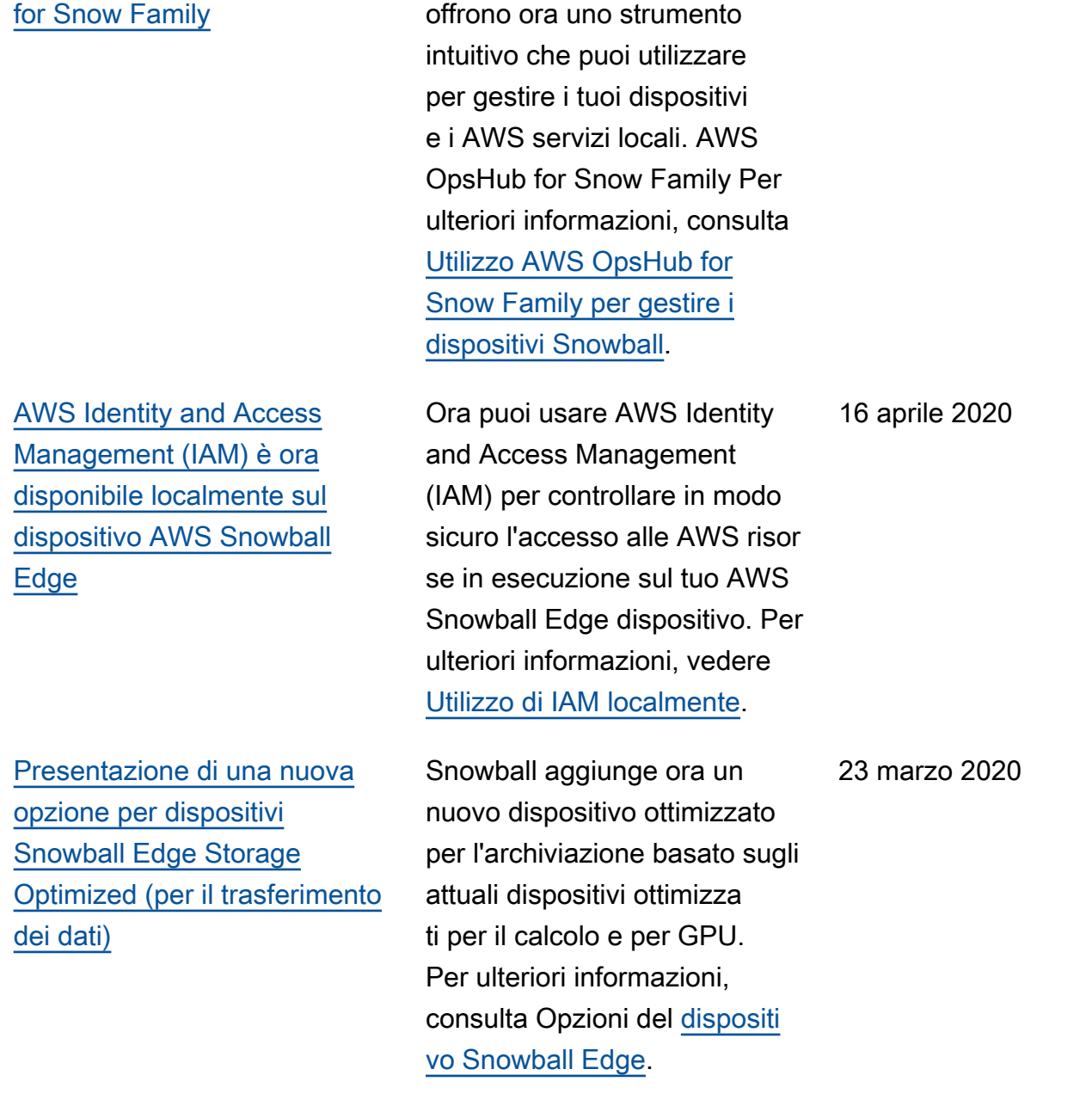

I dispositivi Snow Family

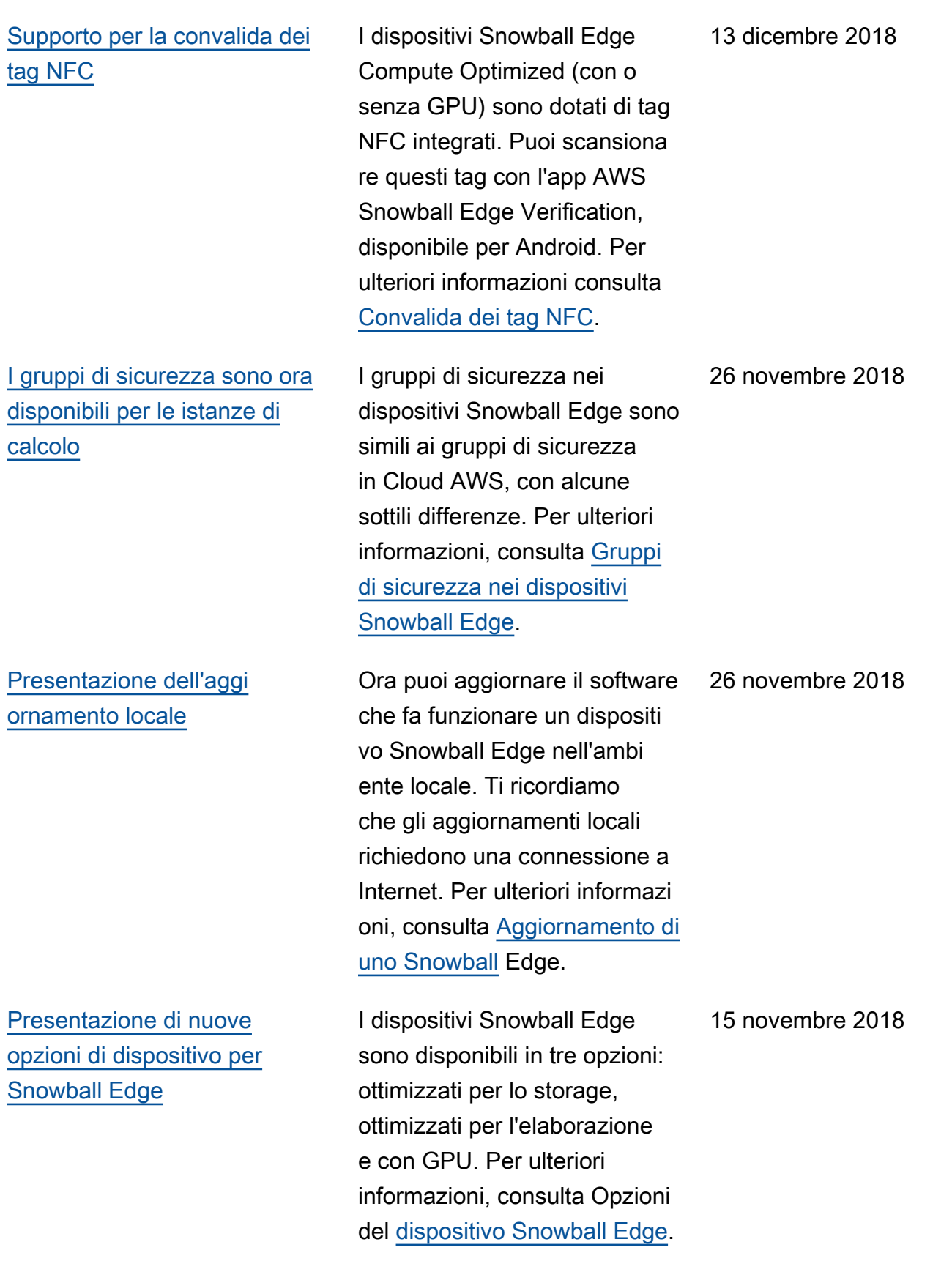

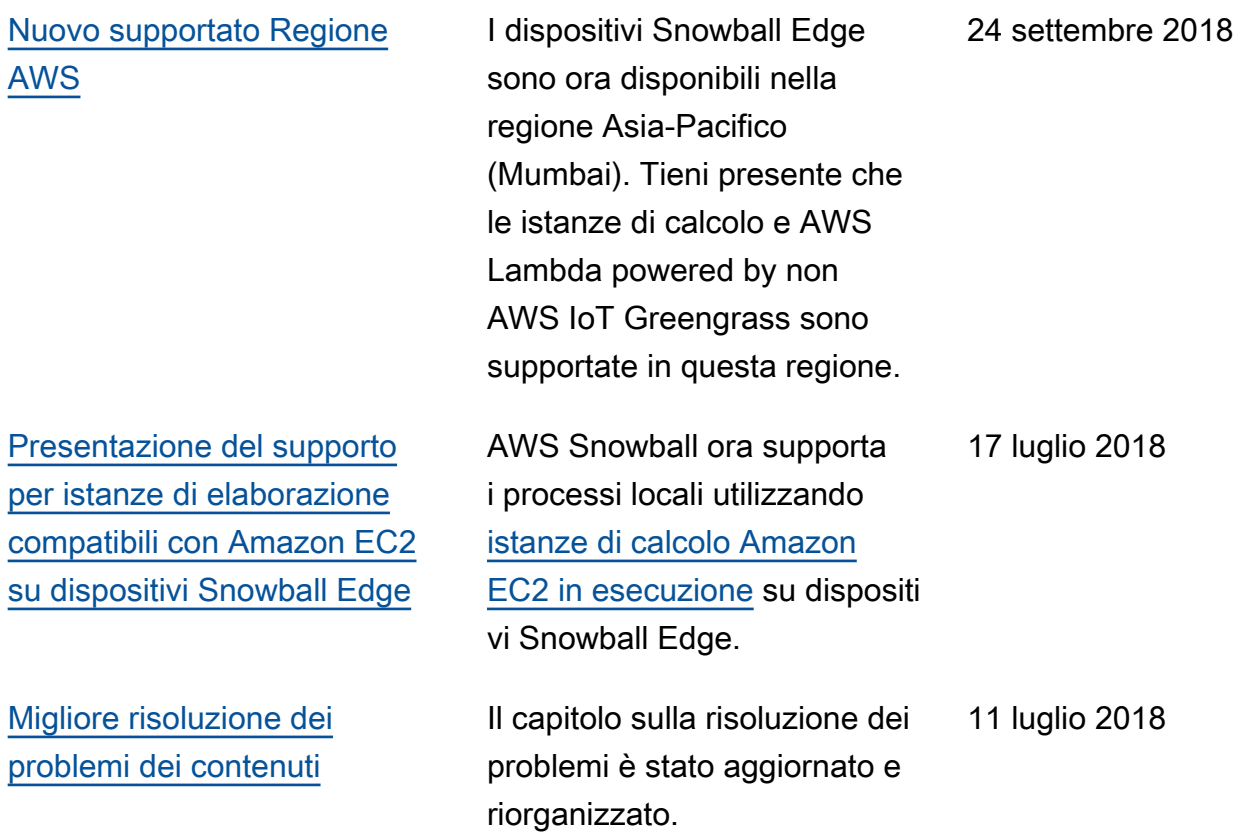

# Glossario per AWS

Per la terminologia AWS più recente, consultare il [glossario AWS](https://docs.aws.amazon.com/glossary/latest/reference/glos-chap.html) nella documentazione di riferimento per Glossario AWS.

Le traduzioni sono generate tramite traduzione automatica. In caso di conflitto tra il contenuto di una traduzione e la versione originale in Inglese, quest'ultima prevarrà.